D01418701A

# **TASCAM BD-MP1MKII PROFESSIONAL BLU-RAY DISC™ PLAYER**

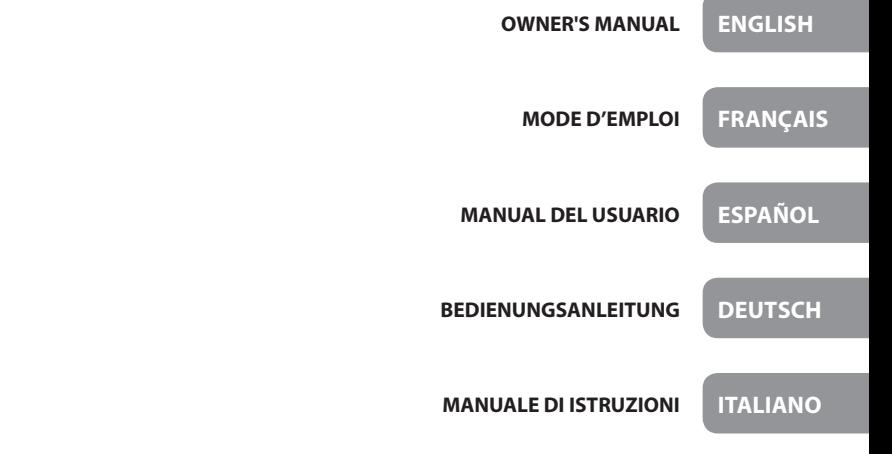

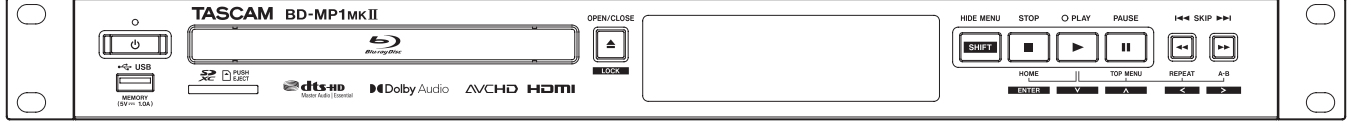

# **Trademarks and copyrights**

- o It is forbidden by law to copy, broadcast, show, broadcast on cable, play in public, or rent copyrighted material without permission. Commercial BD-video/DVD-video discs are copy-protected, and any recordings made from these discs will be distorted. This item incorporates copy protection technology that is protected by U.S. patents and other intellectual property rights of Rovi Corporation. Reverse engineering and disassembly are prohibited.
- $\bullet$  This product incorporates copy protection technology that is protected by U.S. patents and other intellectual property rights of Rovi Corporation. The use of Rovi Corporation's copy protection technology in the product must be authorized by Rovi Corporation. Reverse engineering and disassembly are prohibited.
- o THIS PRODUCT IS LICENSED UNDER THE AVC PATENT PORTFOLIO LICENSE FOR THE PERSONAL USE OF A CONSUMER OR OTHER USES IN WHICH IT DOES NOT RECEIVE REMUNERATION TO (i) ENCODE VIDEO IN COMPLIANCE WITH THE AVC STANDARD ("AVC VIDEO") AND/OR (ii) DECODE AVC VIDEO THAT WAS ENCODED BY A CONSUMER ENGAGED IN A PERSONAL ACTIVITY AND/OR WAS OBTAINED FROM A VIDEO PROVIDER LICENSED TO PROVIDE AVC VIDEO. NO LICENSE IS GRANTED OR SHALL BE IMPLIED FOR ANY OTHER USE. ADDITIONAL INFORMATION MAY BE OBTAINED FROM MPEG LA, L.L.C. SEE HTTP://WWW.MPEGLA.COM
- o THIS PRODUCT IS LICENSED UNDER THE VC-1 PATENT PORTFOLIO LICENSE FOR THE PERSONAL AND NON-COMMERCIAL USE OF A CONSUMER TO (i) ENCODE VIDEO IN COMPLIANCE WITH THE VC-1 STANDARD ("VC-1 VIDEO") AND/OR (ii) DECODE VC-1 VIDEO THAT WAS ENCODED BY A CONSUMER ENGAGED IN A PERSONAL AND NON-COMMERCIAL ACTIVITY AND/OR WAS OBTAINED FROM A VIDEO PROVIDER LICENSED TO PROVIDE VC-1 VIDEO. NO LICENSE IS GRANTED OR SHALL BE IMPLIED FOR ANY OTHER USE. ADDITIONAL INFORMATION MAY BE OBTAINED FROM MPEG LA, L.L.C. SEE HTTP://WWW.MPEGLA.COM
- o THIS PRODUCT IS LICENSED UNDER THE VC-1 PATENT PORTFOLIO LICENSE FOR THE PERSONAL AND NON-COMMERCIAL USE OF A CONSUMER TO (i) ENCODE VIDEO IN COMPLIANCE WITH THE VC-1 STANDARD ("VC-1 VIDEO") AND/OR (ii) DECODE VC-1 VIDEO THAT WAS ENCODED BY A CONSUMER ENGAGED IN A PERSONAL AND NON-COMMERCIAL ACTIVITY AND/OR WAS OBTAINED FROM A VIDEO PROVIDER LICENSED TO PROVIDE VC-1 VIDEO. NO LICENSE IS GRANTED OR SHALL BE IMPLIED FOR ANY OTHER USE. ADDITIONAL INFORMATION MAY BE OBTAINED FROM MPEG LA, L.L.C. SEE HTTP://WWW.MPEGLA.COM

● Cinavia™

#### Cinavia Notice

This product uses Cinavia technology to limit the use of unauthorized copies of some commercially-produced film and videos and their soundtracks. When a prohibited use of an unauthorized copy is detected, a message will be displayed and playback or copying will be interrupted. More information about Cinavia technology is provided at the Cinavia Online Consumer Information Center at http://www.cinavia. com To request additional information about Cinavia by mail, send a postcard with your mailing address to: Cinavia Consumer Information Center, P.O. Box 86851, San Diego, CA, 92138, USA. This product incorporates proprietary technology under license from Verance Corporation and is protected by U.S. Patent 7,369,677 and other U.S. and worldwide patents issued and pending as well as copyright and trade secret protection for certain aspects of such technology. Cinavia is a trademark of Verance Corporation. Copyright 2004-2016 Verance Corporation. All rights reserved by Verance. Reverse engineering or disassembly is prohibited.

o Dolby, Dolby Audio, and the double-D symbol are trademarks of Dolby Laboratories Licensing Corporation. Manufactured under license from Dolby Laboratories.

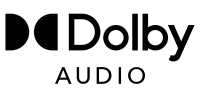

o For DTS patents, see http://patents.dts.com. Manufactured under license from DTS Licensing Limited. DTS, DTS-HD, the Symbol, & DTS and the Symbol together are registered trademarks, and DTS-HD Master Audio | Essential is a trademark of DTS, Inc. © DTS, Inc. All Rights Reserved.

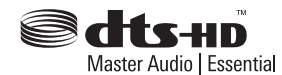

o Blu-ray Disc™, Blu-ray™, Blu-ray 3D™, BD-Live™, BONUSVIEW™ word marks and logos are trademarks of the Blu-ray Disc Association.

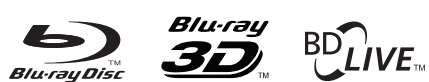

### **BONUS VIEW™**

o "DVD Logo" is a trademark of DVD Format/ Logo Licensing Corporation.

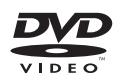

o HDMI, the HDMI logo and High-Definition Multimedia Interface are trademarks or registered trademarks of HDMI LLC in the USA and other countries.

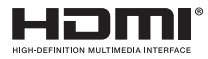

o Oracle and Java are registered trademarks of Oracle Corporation and its subsidiary and affiliated companies in the USA and other countries. Names, including those of companies and products, in this document might be trademarks or registered trademarks.

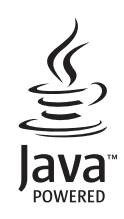

o AVCHD and the AVCHD logo are trademarks of Panasonic Corporation and Sony Corporation.

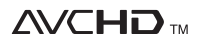

o "x.v.Color" and "x.v.Color" logo are trademarks of Sony Corporation.

# x.v.Color

- o Supply of this product does not convey a license nor imply any right to distribute MPEG Layer-3 compliant content created with this product in revenue-generating broadcast systems (terrestrial, satellite, cable and/or other distribution channels), streaming applications (via Internet, intranets and/or other networks), other content distribution systems (pay-audio or audio-on-demand applications and the like) or on physical media (compact discs, digital versatile discs, semiconductor chips, hard drives, memory cards and the like). An independent license for such use is required. For details, please visit http://mp3licensing.com.
- SDXC Logo is a trademark of SD-3C LLC.

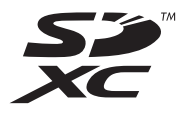

- o TASCAM is a registered trademark of TEAC Corporation.
- o Other company names, product names and logos in this document are the trademarks or registered trademarks of their respective owners.

# <span id="page-2-0"></span>**IMPORTANT SAFETY INSTRUCTIONS**

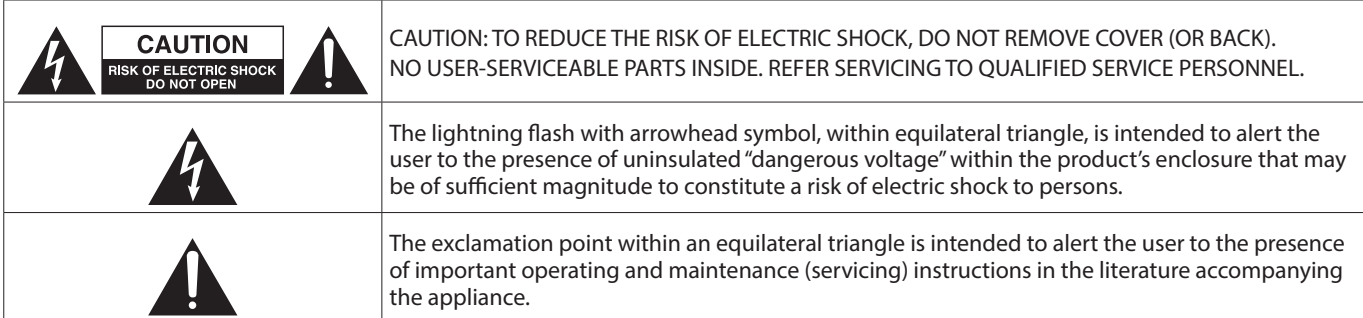

### **WARNING: TO PREVENT FIRE OR SHOCK HAZARD, DO NOT EXPOSE THIS APPLIANCE TO RAIN OR MOISTURE.**

- **1.** Read these instructions.
- **2.** Keep these instructions.
- **3.** Heed all warnings.
- **4.** Follow all instructions.
- **5.** Do not use this apparatus near water.
- **6.** Clean only with dry cloth.
- **7.** Do not block any ventilation openings. Install in accordance with the manufacturer's instructions.
- **8.** Do not install near any heat sources such as radiators, heat registers, stoves, or other apparatus (including amplifiers) that produce heat.
- **9.** Do not defeat the safety purpose of the polarized or grounding-type plug. A polarized plug has two blades with one wider than the other. A grounding type plug has two blades and a third grounding prong. The wide blade or the third prong are provided for your safety. If the provided plug does not fit into your outlet, consult an electrician for replacement of the obsolete outlet.
- **10.** Protect the power cord from being walked on or pinched particularly at plugs, convenience receptacles, and the point where they exit from the apparatus.
- **11.** Only use attachments/accessories specified by the manufacturer.
- **12.** Use only with the cart, stand, tripod, bracket, or table specified by the manufacturer, or sold with the apparatus. When a cart is used, use caution when moving the cart/ apparatus combination to avoid injury from tip-over.

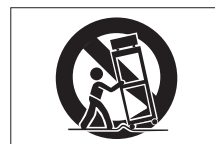

- **13.** Unplug this apparatus during lightning storms or when unused for long periods of time.
- **14.** Refer all servicing to qualified service personnel. Servicing isrequired when the apparatus has been damaged in any way, such as power-supply cord or plug is damaged, liquid has been spilled or objects have fallen into the apparatus, the apparatus has been exposed to rain or moisture, does not operate normally, or has been dropped.
- The apparatus draws nominal non-operating power from the AC outlet with its POWER or STANDBY/ON switch not in the ON position.
- The mains plug is used as the disconnect device, the disconnect device shall remain readily operable.
- Caution should be taken when using earphones or headphones with the product because excessive sound pressure (volume) from earphones or headphones can cause hearing loss.
- If you are experiencing problems with this product, contact TEAC for a service referral. Do not use the product until it has been repaired.

### **CAUTION**

- Do not expose this apparatus to drips or splashes.
- Do not place any objects filled with liquids, such as vases, on the apparatus.
- Do not install this apparatus in a confined space such as a book case or similar unit.
- The apparatus should be located close enough to the AC outlet so that you can easily grasp the power cord plug at any time.
- If the product uses batteries (including a battery pack or installed batteries), they should not be exposed to sunshine, fire or excessive heat.
- CAUTION for products that use replaceable lithium batteries: there is danger of explosion if a battery is replaced with an incorrect type of battery. Replace only with the same or equivalent type.
- Installed battery subjected to extremely low air pressure may result in an explosion or the leakage of flammable liquid or gas.

### **WARNING**

 $|$ Products with Class I construction are equipped with a power supply cord that has a grounding plug. The cord of such a product must be plugged into an AC outlet that has a protective  $|$ aroundina connection.

### **WARNING**

• To prevent possible hearing damage, do not listen at high volume levels for long periods.

### **WARNING**

This equipment is not suitable for use in locations where children are likely to be present.

# **RACK-MOUNTING THE UNIT**

Use the supplied rack-mounting kit to mount the unit in a standard 19-inch rack, as shown below. Remove the feet of the unit before mounting.

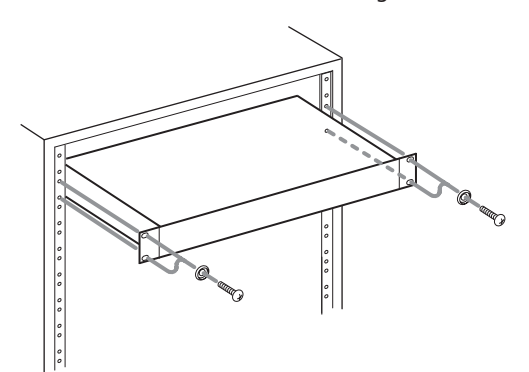

### **ATTENTION**

- o Leave 1U of space above the unit for ventilation.
- o Allow at least 10 cm (4 in) at the rear of the unit for ventilation.

### **For U.S.A.**

### **Supplier's Declaration of Conformity**

Model Number: BD-MP1MKII

Trade Name: TASCAM Responsible party: TEAC AMERICA, INC.

Address: 10410 Pioneer Blvd., Unit #1, Santa Fe Springs, California 90670, U.S.A

Telephone number: 1-323-726-0303

This device complies with Part 15 of the FCC Rules. Operation is subject to the following two conditions: (1) this device may not cause harmful interference, and (2) this device must accept any interference received, including interference that may cause undesired operation.

### **INFORMATION TO THE USER**

This equipment has been tested and found to comply with the limits for a Class B digital device, pursuant to Part 15 of the FCC Rules. These limits are designed to provide reasonable protection against harmful interference in a residential installation. This equipment generates, uses, and can radiate radio frequency energy and, if not installed and used in accordance with the instructions, may cause harmful interference to radio communications. However, there is no guarantee that interference will not occur in a particular installation. If this equipment does cause harmful interference to radio or television reception, which can be determined by turning the equipment off and on, the user is encouraged to try to correct the interference by one or more of the following measures.

- a) Reorient or relocate the receiving antenna.
- b) Increase the separation between the equipment and receiver.
- c) Connect the equipment into an outlet on a circuit different from that to which the receiver is connected.
- d) Consult the dealer or an experienced radio/TV technician for help.

### **CAUTION**

Changes or modifications to this equipment not expressly approved by TEAC CORPORATION for compliance could void the user's authority to operate this equipment.

# **LASER INFORMATION**

This laser product is a consumer laser product according to EN 50689 and complies with all consumer laser product requirements except child appealing products.

This product contains a laser system and is classified as a CLASS 1 LASER PRODUCT according to IEC 60825-1:2014. This class does not require special attention in normal use. Do not take apart to prevent being exposed to the laser beam.

### **Notes on Laser Product**

This product has been designed and manufactured according to FDA regulations "title 21, CFR, chapter 1, subchapter J, based on the Radiation Control for Health and Safety Act of 1968", and is classified as a class 1 laser product. There is no hazardous invisible laser radiation during operation because invisible laser radiation emitted inside of this product is completely confined in the protective housings.

The label required in this requlation is shown at  $(1)$ .

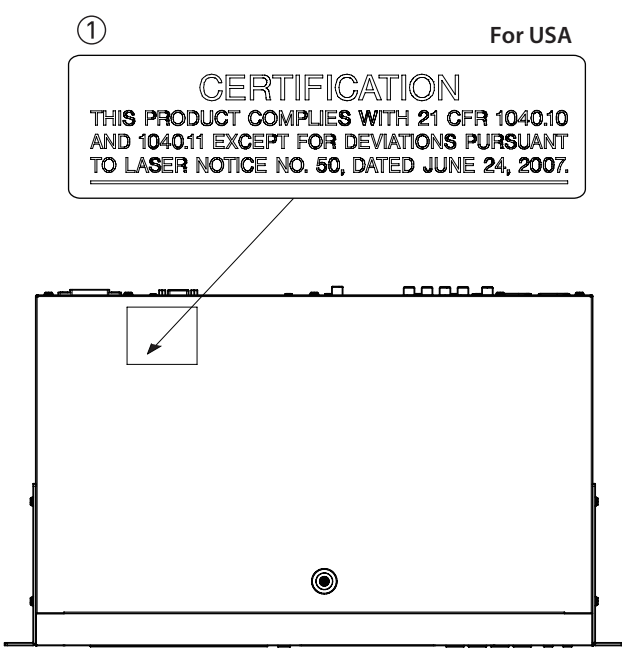

### **ATTENTION**

- $\bullet$  DO NOT REMOVE THE PROTECTIVE HOUSING USING A SCREWDRIVER.
- $\bullet$  USE OF CONTROLS OR ADJUSTMENTS OR PERFORMANCE OF PROCEDURES OTHER THAN THOSE SPECIFIED HEREIN MAY RESULT IN HAZARDOUS RADIATION EXPOSURE.

### **Optical pickup**

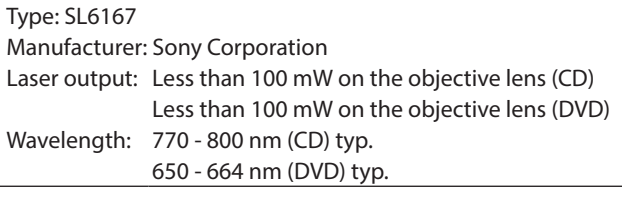

### **Optical pickup**

Type: SLD3134VL Manufacturer: Sony Corporation Laser output: Less than 700 mW on the objective lens (BD) Wavelength: 400 - 410 nm (BD) typ.

### **Optical pickup**

Type: SL6169 Manufacturer: Sony Corporation Laser output: Less than 150 mW on the objective lens (CD) Less than 150 mW on the objective lens (DVD) Wavelength: 770 - 800 nm (CD) typ. 650 - 664 nm (DVD) typ.

### **Optical pickup**

Type: SLD3135VL Manufacturer: Sony Corporation Laser output: Less than 700 mW on the objective lens (BD) Wavelength: 400 - 410 nm (BD) typ.

### **IN USA/CANADA, USE ONLY ON 120 V SUPPLY.**

# **For Canada**

THIS CLASS B DIGITAL APPARATUS COMPLIES WITH CANADIAN ICES-003.

CET APPAREIL NUMERIQUE DE LA CLASSE B EST CONFORME A LA NORME NMB-003 DU CANADA.

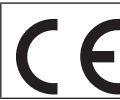

This product complies with the European Directives request and the other Commission Regulations.

**This product complies with applicable UK** regulations.

# <span id="page-5-0"></span>**CAUTIONS ABOUT BATTERIES**

This product uses batteries. Misuse of batteries could cause a leak, rupture or other trouble. Always abide by the following precautions when using batteries.

- Never recharge non-rechargeable batteries. The batteries could rupture or leak, causing fire or injury.
- When installing batteries, pay attention to the polarity indications (plus/minus  $(+/-)$  orientation), and install them correctly in the battery compartment as indicated. Putting them in backward could make the batteries rupture or leak, causing fire, injury or stains around them.
- When you store or dispose batteries, isolate their terminals with insulation tape or something like that to prevent them from contacting other batteries or metallic objects.
- When throwing used batteries away, follow the disposal instructions indicated on the batteries and the local disposal laws.
- Do not use batteries other than those specified. Do not mix and use new and old batteries or different types of batteries together. The batteries could rupture or leak, causing fire, injury or stains around them.
- Do not carry or store batteries together with small metal objects. The batteries could short, causing leak, rupture or other trouble.
- Do not heat or disassemble batteries. Do not put them in fire or water. Batteries could rupture or leak, causing fire, injury or stains around them.
- If the battery fluid leaks, wipe away any fluid on the battery case before inserting new batteries. If the battery fluid gets in an eye, it could cause loss of eyesight. If fluid does enter an eye, wash it out thoroughly with clean water without rubbing the eye and then consult a doctor immediately. If the fluid gets on a person's body or clothing, it could cause skin injuries or burns. If this should happen, wash it off with clean water and then consult a doctor immediately.
- The unit power should be off when you install and replace batteries.
- Remove the batteries if you do not plan to use the unit for a long time. Batteries could rupture or leak, causing fire, injury or stains around them. If the battery fluid leaks, wipe away any fluid on the battery compartment before inserting new batteries.
- Do not disassemble a battery. The acid inside the battery could harm skin or clothing.

# **For European Customers**

### **Disposal of electrical and electronic equipment and batteries and/or accumulators**

- (a) All electrical/electronic equipment and waste batteries/ accumulators should be disposed of separately from the municipal waste stream via collection facilities designated by the government or local authorities.
- (b) By disposing of electrical/electronic equipment and waste batteries/accumulators correctly, you will help save valuable resources and prevent any potential negative effects on human health and the environment.
- (c) Improper disposal of waste electrical/electronic equipment and batteries/accumulators can have serious effects on the environment and human health because of the presence of hazardous substances in the equipment.
- (d) The Waste Electrical and Electronic Equipment (WEEE) symbols, which show wheeled bins that have been crossed out, indicate that electrical/ electronic equipment and batteries/accumulators must be collected and disposed of separately from household waste.

If a battery or accumulator contains more than the specified values of lead (Pb), mercury (Hg), and/or cadmium (Cd) as defined in the Battery Directive (2006/66/EC, 2013/56/EU), then the chemical symbols for those elements will be indicated beneath the WEEE symbol.

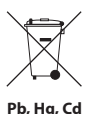

(e) Return and collection systems are available to end users. For more detailed information about the disposal of old electrical/electronic equipment and waste batteries/ accumulators, please contact your city office, waste disposal service or the shop where you purchased the equipment.

# **Contents**

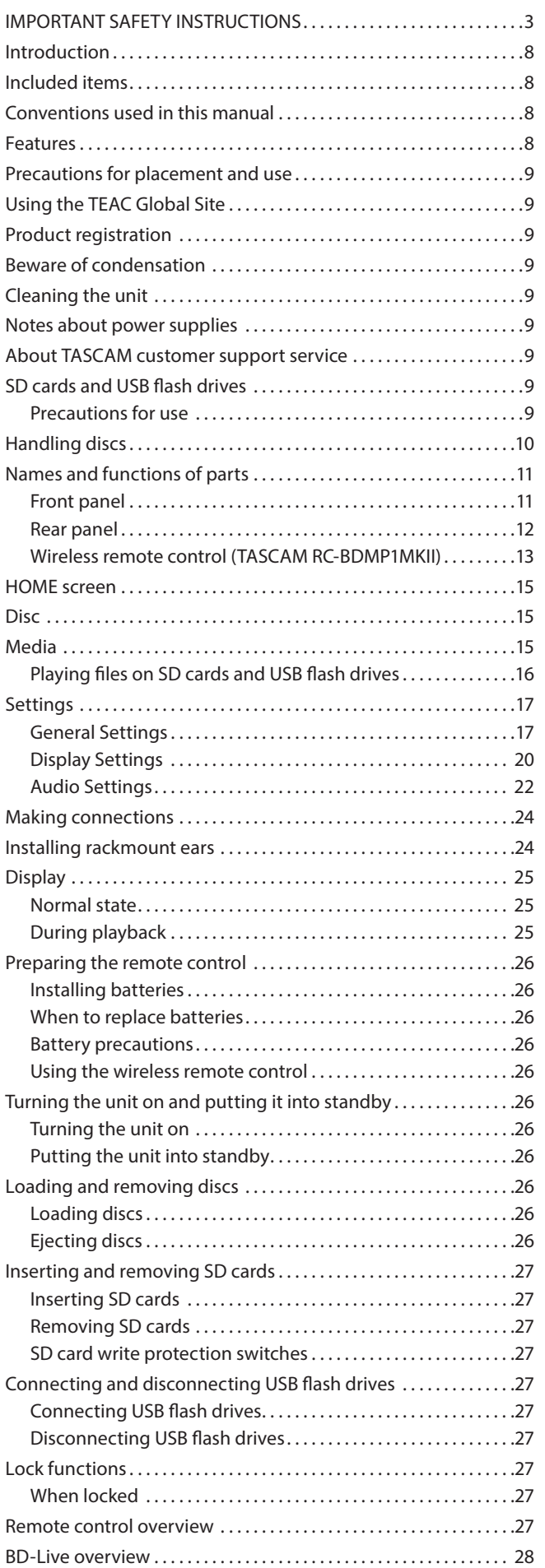

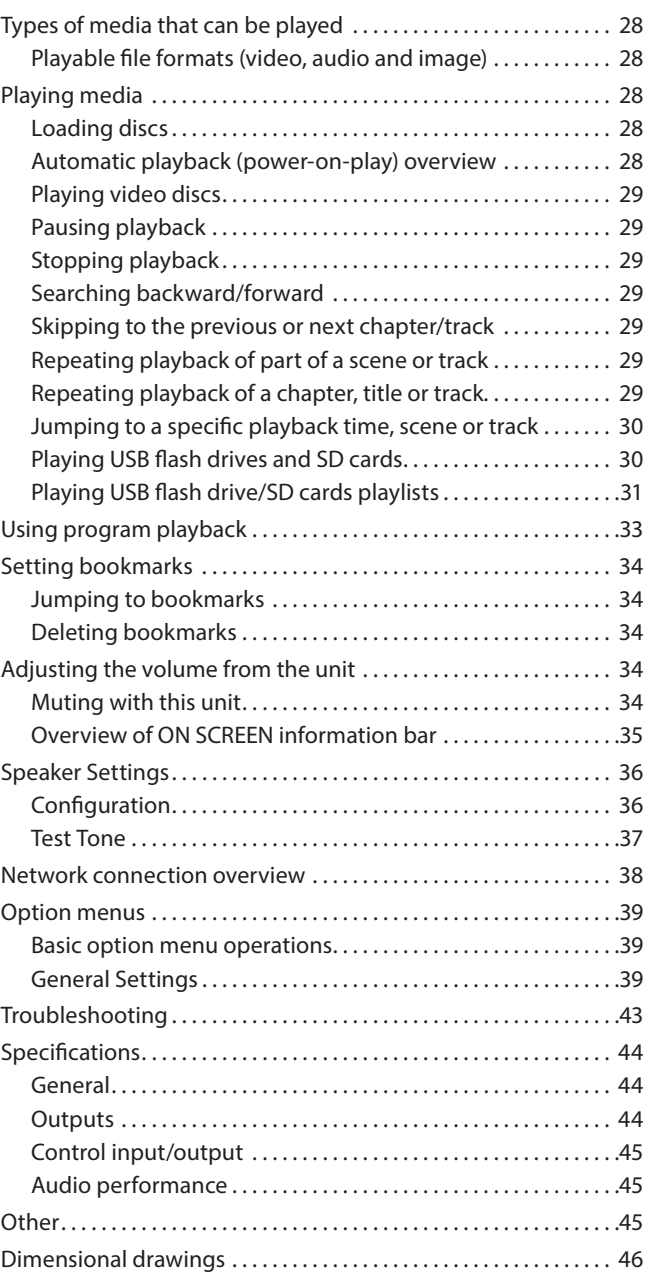

# <span id="page-7-0"></span>**Introduction**

Thank you very much for purchasing the TASCAM BD-MP1MKII. Before using this unit, read this Owner's Manual carefully so that you will be able to use it correctly and enjoy working with it for many years. After you have finished reading this manual, please keep it in a safe place for future reference.

You can also download this Owner's Manual from the TEAC Global Site.

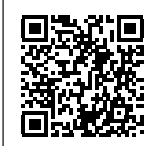

### **BD-MP1 MKII**

https://tascam.jp/int/product/bd-mp1mkii/ docs

# **Included items**

This product includes the following items.

Take care when opening the package to avoid damaging the items. Keep the box and packing materials for transportation in the future.

Please contact the store where you purchased this unit if any of these items are missing or have been damaged during transportation.

- $\bullet$  Main unit  $\times$  1
- $\bullet$  Power cord  $\times$  1
- Wireless remote control (TASCAM RC-BDMP1MKII)  $\times$  1
- $\bullet$  AAA batteries  $\times$  2
- Rackmount screw kit  $\times$  1 Items included in kit
	- Rackmount ears (left and right)  $\times$  2
	- Screws for ear attachment  $\times$  6
	- $\bullet$  Screws for attachment to rack  $\times$  4
	- $\bullet$  Washers (for rack)  $\times$  4
- $\bullet$  Owner's Manual (this document) including warranty  $\times$  1

# **Conventions used in this manual**

In this manual, we use the following conventions:

- o SD/SDHC/SDXC memory cards are called "SD cards".
- o "USB flash drives" are sometimes called "USB drives".
- o The CD-DA format is sometimes called the "audio CD" format. In addition, CDs with tracks recorded in the audio CD format are sometimes called "audio CDs".
- o CDs with MP3 or WMA files are called "data CDs".
- o The input source that is currently selected is called the "current source".
- The folder that is currently selected is called the "current folder".
- o As necessary, additional information is provided under TIP, NOTE, ATTENTION and CAUTION headings.

### **TIP**

These are tips about how to use the unit.

### **NOTE**

These provide additional explanations and describe special cases.

### **ATTENTION**

Failure to follow these instructions could result in damage to equipment or lost data, for example.

### **ACAUTION**

Failure to follow these instructions could result in injury.

# **Features**

- o Supports playback of a variety of Blu-ray, DVD and CD formats
- o Supports playback from SD cards and USB flash drives
- o Power on play function enables automatic playback of content when turned on
- o Seamless repetition of individual chapters, titles and A-B intervals possible
- o Various lock functions to prevent accidents caused by misoperation (panel lock, IR lock, tray lock)
- o HIDE MENU function can be used to hide the HOME Screen (black screen) after the power is turned on and when discs are loaded
- o Ports for USB flash drives available on both front and back
- o HDMI output port enables output to monitors and TVs
- o Unbalanced RCA and balanced XLR analog audio output jacks
- o COAXIAL digital audio output connector supports Dolby Audio and DTS, for example
- o Front left and right, center, side left and right, surround back left and right and subwoofer output jacks support 7.1ch surround
- Support for external control through Ethernet/RS-232C
- o Play, stop, pause and search functions as well as menu settings can be controlled from front panel
- o Compact 1U rackmount size

Information is given about products in this manual only for the purpose of example and does not indicate any guarantees against infringements of third-party intellectual property rights and other rights related to them. TEAC Corporation will bear no responsibility for infringements on third-party intellectual property rights or their occurrence because of the use of these products.

With the exception of personal enjoyment and similar uses, copyrighted materials belonging to third parties cannot be used without permission from the rights holders in accordance with copyright law. Please use the equipment appropriately.

TEAC Corporation will bear no responsibility for rights infringements committed by users of this product.

Information about copyrights and licenses related to open source software is included at the end of this document.

# <span id="page-8-0"></span>**Precautions for placement and use**

- $\bullet$  The operating temperature range of this unit is 5-35 °C.
- $\bullet$  Do not install this unit in the following types of locations. Doing so could make the sound quality worse or cause malfunction.
	- Locations with frequent vibrations

Near windows or other places exposed to direct sunlight Near heaters or other extremely hot places

Extremely cold places

Very humid or poorly ventilated places

- Very dusty places
- o Install the unit so that it is level.
- o To enable good heat dissipation, do not place anything on top of the unit.
- $\bullet$  Do not place the unit on top of a power amplifier or other device that generates heat.

# **Using the TEAC Global Site**

You can download updates for this unit from the TEAC Global Site:

#### **https://teac-global.com/**

In the TASCAM Downloads section, select the desired language to open the Downloads website page for that language.

# **Product registration**

Please visit the following TASCAM website to register your TASCAM product online.

If you register your product, you will be notified when there is a firmware or software update regarding the registered product.

**https://tascamid.tascam.jp/int/login**

# **Beware of condensation**

Condensation could occur if the unit is moved from a cold place to a warm place, it is used immediately after a cold room has been heated or it is otherwise exposed to a sudden temperature change. To prevent this, or if this occurs, let the unit sit for one or two hours at the new room temperature before using it.

# **Cleaning the unit**

Use a dry soft cloth to wipe the unit clean. Do not wipe with chemical cleaning cloths, thinner, alcohol or other chemical agents. Doing so could damage the surface or cause discoloration.

# **Notes about power supplies**

- o Insert the included power cord all the way into the AC IN connector.
- $\bullet$  Do not connect a power supply other than one that is AC100V - 240V (50/60Hz).
- o Hold the power cord by its plug when connecting or disconnecting it.

# **About TASCAM customer support service**

TASCAM products are supported and warrantied only in their country/region of purchase.

To receive support after purchase, on the TASCAM Distributors list page of the TEAC Global Site (https://teac-global.com/), search for the local company or representative for the region where you purchased the product and contact that organization. When making inquiries, the address (URL) of the shop or web shop where it was purchased and the purchase date are required. Moreover, the warranty card and proof of purchase might also be necessary.

# **SD cards and USB flash drives**

This unit can use SD cards and USB flash drives for playback. A list of SD cards and USB flash drives that have been confirmed for use with this unit can be found on the TEAC Global Site (https://tascam.jp/int/product/bd-mp1mkii/docs). Check the page for this product. You can also contact TASCAM customer support service.

# **Precautions for use**

SD cards and USB flash drives are delicate media. In order to avoid damaging SD cards and USB flash drives, please take the following precautions when handling them.

- $\bullet$  Do not leave them in extremely hot or cold places.
- $\bullet$  Do not leave them in extremely humid places.
- $\bullet$  Do not let them get wet.
- o Do not put things on top of them or twist them.
- $\bullet$  Do not hit them.
- Do not remove or insert them during playback, data transmission or other access.
- When transporting them, put them into cases, for example.

# <span id="page-9-0"></span>**Handling discs**

- o Load discs with their recorded sides down.
- $\bullet$  Load discs when the disc tray is completely open.
- o Align discs with the tray guide and place them so they are level.
- o Do not touch the recorded (unlabeled) side. Fingerprints, oils and other substances can cause errors during playback.
- o If fingerprints or dust adhere to the recorded side of a disc, wipe it gently with a soft dry cloth from the center towards the outside edge.
- o Dirt on discs can lower video and sound quality, so clean them and always store them in a clean state.
- o Do not use any record spray, anti-static solutions, benzene, paint thinner or other chemical agents to clean discs as they could damage the delicate playing surface. It may cause discs to become unplayable.
- $\bullet$  Do not apply labels or other materials to discs. Do not use discs that have glue or sticky residue from having had tape, stickers or other materials applied to their surface. Such discs could become stuck in the unit or cause it to malfunction.
- Never use commercially-available disc stabilizers. Using stabilizers with this player could prevent playback or damage the unit.
- $\bullet$  Do not use cracked discs.
- $\bullet$  Do not use discs that are irregularly shaped, including discs shaped like hearts, business cards and octagons because using such discs could cause the unit to malfunction.

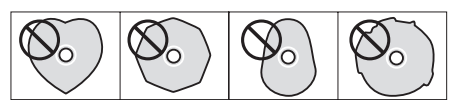

o Copy Control CDs have been sold by several record companies in an attempt to protect their copyrights. Since some of these discs do not comply with the CD specifications, they may not be playable on the unit.

### **ATTENTION**

- $\bullet$  Only load one disc at a time. Loading two or more discs at the same time could cause malfunction and damage the discs.
- $\bullet$  Do not push the disc tray in when the power is in standby. Doing so could cause malfunction.

### **NOTE**

If a disc that cannot be played back or a disc that is upside down is loaded in the unit, "UNK DISC" will appear on the display.

# <span id="page-10-0"></span>**Names and functions of parts**

### **Front panel**

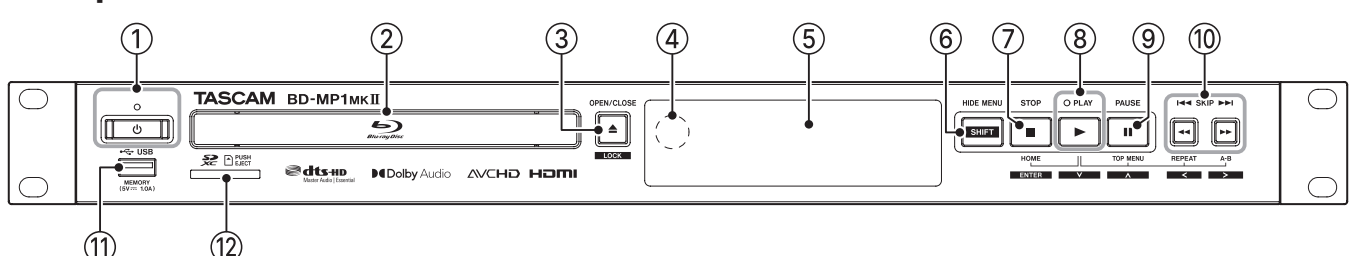

### ① *O* button and indicator

Use this to turn the unit on and put it into standby. The indicator lights red when the power is in standby and green when on.

### $\Lambda$  Caution

Before turning the unit on, lower the volumes of connected equipment to their minimum levels.

Failure to do so could result in a sudden loud noise that could harm hearing, for example.

### **ATTENTION**

Do not turn the power on/off when the unit is playing any media or reading data from an SD card or USB flash drive. Doing so could make the unit stop operating properly and cause data on the SD card or USB flash drive to be damaged.

#### 2**Disc tray**

Press the OPEN/CLOSE [LOCK] button to open the disc tray and load/remove a disc. To close the disc tray, press the OPEN/ CLOSE [LOCK] button.

#### **3** OPEN/CLOSE [LOCK](≜) button

Use to open and close the disc tray usually. Press while pressing the HIDE MENU [SHIFT] button to enable the front panel lock function. Do this again to disable the lock function.

#### 4**Remote control signal receiver**

Signals from remote controls are received here. When operating the remote control, point it toward this receiver.

### 5**Display**

This shows various types of information.

### 6**HIDE MENU [SHIFT] button**

Press this button to turn on the HIDE MENU function, which stops display of the HOME screen (the screen will remain black). When the HIDE MENU function is on, an \* will be shown at the right end of the bottom line on the display, and characters and icons for playback, searching and skipping, for example will not be shown on the monitor. Press this again to turn off the function.

In addition, while pressing this button, press the  $(3)$  or  $(7)$ – $(0)$ buttons to use the functions shown in the white rectangles with black characters (shift mode).

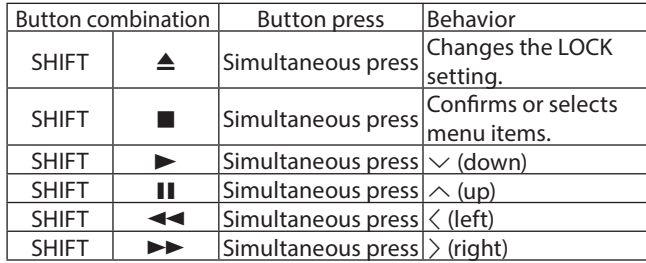

#### 7**STOP [ENTER] (HOME) (**8**) button**

Press this when a video file is being played, paused or searched to stop the current operation, stop the unit and close the video.

Pressing this when a disc is stopped will return to the HOME screen, and pressing it when a file is stopped will return to the media screen.

When an audio file is being played, paused or searched, press to stop playback or searching.

When the HOME screen or a Settings screen is open, press this at the same time as the HIDE MENU [SHIFT] button to enable shift mode and use this as the ENTER button.

### 8**PLAY [**j**] (**y**) button/indicator**

Press when stopped or in playback standby to start playback. The indicator lights green during playback and is unlit at all other times.

When the HOME screen or a Settings screen is open, press this at the same time as the HIDE MENU [SHIFT] button to enable shift mode and use this as the move cursor down  $(\vee)$  button. While pressing this button, press a button shown connected to it  $(2, 0)$  or  $(0)$  to use its special function.

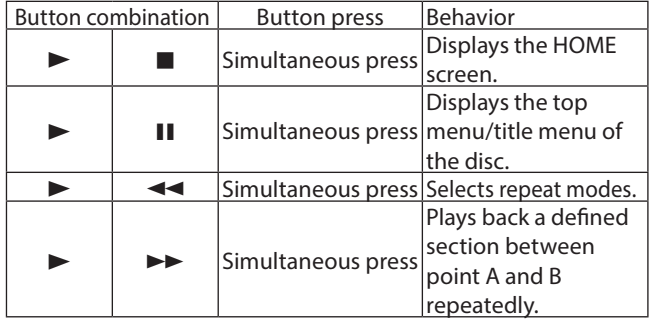

#### 9**PAUSE [**k**] (**9**) (TOP MENU) button**

Press when playing back to pause playback. When the HOME screen or a Settings screen is open, press this at the same time as the HIDE MENU [SHIFT] button to enable shift mode and use this as the move cursor up  $(\wedge)$  button.

#### 0**SKIP** .**/**/ **[**l**]/[**;**] (**m**/**,**) (REPEAT/A-B) buttons**

Press when playing back or paused to skip to the previous or next chapter or file. (Playback will start after skipping.) Press and hold when playing back or paused to search backward/forward. The search speed changes (among 5 speeds) each time the button is pressed and held. (To resume playing or to pause when searching, press the PLAY  $[\vee]$  ( $\blacktriangleright$ ) or PAUSE  $[\wedge]$  (II) button.)

When the HOME screen or a Settings screen is open, press this at the same time as the HIDE MENU [SHIFT] button to enable shift mode and use these as move cursor left/right  $\langle\langle/\rangle$ ) buttons.

### <span id="page-11-0"></span>q**USB port**

Connect/disconnect USB flash drives here.

Audio, video and other files can be played back from a connected USB flash drive. Moreover, this can be used to load update files for firmware updates.

### **Rear panel**

#### **(2) SD card slot**

Insert an SD card in this slot.

Audio, video and other files can be played back from a connected SD card.

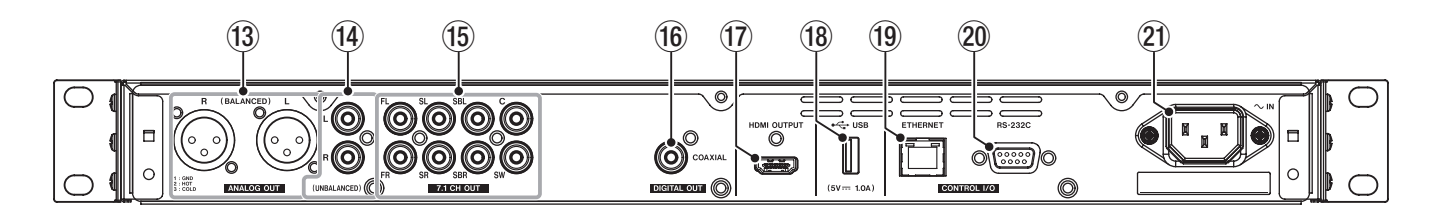

### **<sup>3</sup>** ANALOG OUT (BALANCED) L/R jacks

These are balanced XLR analog output jacks.

These transmit balanced 7.1CH OUT FL/FR audio signals to external speakers and amplifiers, for example. Use XLR cables for connection.

### **NOTE**

If you want to use downmixed audio when the selected speaker settings channel configuration is not 2.x, use digital signals from the DIGITAL OUT (COAXIAL) connector.

### r**ANALOG OUT (UNBALANCED) L/R jacks**

These are unbalanced RCA analog output jacks. These transmit the same audio signals as output from the 7.1CH OUT FL/FR connectors to external speakers and amplifiers, for example. Use RCA cables for connection.

#### **NOTE**

If you want to use downmixed audio when the selected speaker settings channel configuration is not 2.x, use digital signals from the DIGITAL OUT (COAXIAL) connector.

#### **(6) 7.1CH OUT (unbalanced) connectors**

These are 7.1 unbalanced RCA analog output jacks. These transmit 8 channels of audio signals to a 7.1 surround system. Use RCA cables for connection.

#### **<sup>16</sup>** DIGITAL OUT (COAXIAL) connector

This is a coaxial digital audio output connector. This transmits digital audio signals to a television. Use a coaxial cable (75Ω) for connection.

The maximum channel count for this connector is 5.1.

#### u**HDMI OUT port**

Audio/video signals are transmitted from the HDMI port. Use an HDMI cable for connection.

#### **NOTE**

Audio can be output from the ANALOG OUT jacks, the 7.1CH OUT jacks, the HDMI OUT connector and the DIGITAL OUT (COAXIAL) at the same time.

#### i**USB port**

Connect/disconnect USB flash drives here.

Audio, video and other files can be played back from a connected USB flash drive. Moreover, this can be used to load update files for firmware updates.

#### o**Ethernet connector**

This is an Ethernet port.

Use to connect this unit to a network and to control it from a computer.

Moreover, BD-Live contents can also be accessed with an Internet connection. Use an STP cable that is category 5e or higher for connection.

#### p**RS-232C connector**

This is a 9-pin D-sub RS-232C control input/output connector. A computer can be used to control this unit by connecting to it with an RS-232C cable.

#### a**AC IN connector**

Connect the included power cord here.

### <span id="page-12-1"></span><span id="page-12-0"></span>**Wireless remote control (TASCAM RC-BDMP1MKII)**

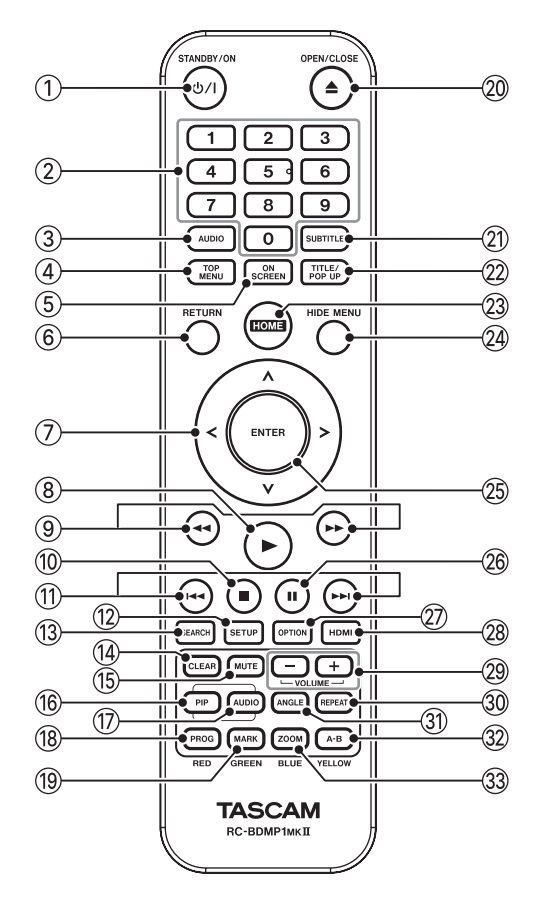

### **1** $\Phi$  (b/l (STANDBY/ON) button

This has the same function as the  $\Phi$  button on the main unit.

### **A** CAUTION

Before turning the unit on, lower the volumes of connected equipment to their minimum levels. Failure to do so could result in a sudden loud noise that could harm hearing, for example.

### 2**Number (0–9) buttons**

The number buttons can be used during media playback to designate and select chapter and audio track numbers (except when options or submenus are shown on the screen). [\(see "Jumping to a specific playback time, scene or track" on](#page-29-1) [page 30\)](#page-29-1)

### 3**AUDIO button**

Press during video disc playback to show the current audio settings at the top left of the monitor screen.

Press this button repeatedly to show the audio settings that can be used and to switch sound sources.

The audio settings shown depend on the settings supported by the video disc.

For example, stereo, mono, left channel and right channel can be selected for DVDs, and DTS-HD MA (master audio) or Dolby Digital can be selected in various languages for Blu-ray discs.

### 4**TOP MENU button**

Press during playback of a video disc to show the top menu screen.

Use the  $\langle/\rangle/\sim/\sim$  cursor buttons to move in menus, and use the ENTER button to confirm selection.

### 5**ON SCREEN button**

Press during video disc playback to show an information bar that can be used to check the current status at the top of the monitor screen.

### 6**RETURN button**

Press when using the HOME screen to return to the previous menu. Press repeatedly to return to the top menu.

### 7**Cursor buttons** l**/**;**/**k**/**j

Press when the HOME screen is open to move between setting items.

Moving in menus is also possible on video file top menu and title menu screens as well as option menu screens during playback.

#### **8 button**

This has the same function as the PLAY [ $\vee$ ] ( $\blacktriangleright$ ) button on the main unit.

### 9  $\leftrightarrow$ **buttons**

Press when playing back or paused to search backward/ forward.

- o When searching backward/forward in a video file, press the PAUSE (II) button to pause playback. In this state, press the  $\rightarrow$  button to resume playback, or press the  $\rightarrow$  button to resume backward searching.
- o When searching backward/forward in an audio file, press the PAUSE (II) button to pause playback. Press it again to resume searching backward/forward.

#### 08 **button**

This has the same function as the STOP  $(\blacksquare)$  button on the main unit.

### q.**/**/ **buttons**

Press when playing back or paused to skip to the previous or next chapter or file. (Playback will start after skipping.) In video files, this will move to the previous or next chapter. In audio files, this will move to the previous or next file.

### **(12) SETUP button**

Press when using the HOME screen, playing back, paused or searching backward/forward to open the Settings screens. Press again to return to the original screen.

### **NOTE**

When the HIDE MENU function is on, pressing this button will not open the Settings screens.

#### **(3) SEARCH button**

Press when playing back or paused to designate a specific playback time within the current medium.

Press this button to open an information bar at top of the monitor screen. The cursor will appear for 20 seconds in the time display area (upper right) of the information bar. Press the ENTER button while the cursor appears and use the number buttons to input any playback time. To move among hours, minutes and seconds, use the  $\langle/\rangle$  cursor buttons while the cursor appears.

#### **(14) CLEAR button**

This clears the value in the field being input.

In the bookmark list, this deletes the selected bookmark.

#### **(f) MUTE button**

This mutes the volume of the main unit. (An icon appears at the top of the monitor.)

Press this again to unmute.

### **(16)** PIP button

This turns the picture-in-picture function on/off. This function can only be used with discs that support it.

#### u**AUDIO button (2nd)\***

This selects the audio language used with the picture-in-picture function. This function can only be used with discs that support it.

\* This is different from the 3 AUDIO button function.

### i**PROG/RED button**

This opens the program page where tracks can be selected for playback in a specific order.

### o**MARK/GREEN button**

During video file playback, press this button to add a bookmark at any point. (Up to 12 can be added.)

### **<sup>20</sup> ▲ OPEN/CLOSE button**

This has the same function as the OPEN/ CLOSE [LOCK] button on the main unit.

### a**SUBTITLE button**

Press during video file playback to change the subtitle display style.

The settings that can be used depend on the subtitle languages supported by the video.

### s**TITLE/POP UP button**

When a media file is playing or paused, press to show the title menu.

Use the  $\langle/\rangle/\sim/\sim$  cursor buttons to move in menus, and use the ENTER button to confirm selection.

#### d**HOME button**

Press this button to stop the current operation and return to the HOME screen.

#### f**HIDE MENU button**

This has the same function as the HIDE/MENU [SHIFT] button on the main unit.

#### g**ENTER button**

This functions as the execute button on the HOME screen and every menu screen.

#### **26 II button**

This has the same function as the PAUSE  $[\wedge]$  (II) (TOP MENU) button on the main unit.

#### j**OPTION button**

When playing back or paused, press to open the Option Menu screen.

Use the  $\langle/\rangle/\sim/\sim$  cursor buttons to move in menus, and use the ENTER button to confirm selection.

#### k**HDMI button**

Press this button repeatedly to cycle through the following screen resolutions.

480i/576i, 480p/576p, 720p, 1080i, 1080p

### l **−/+ (VOLUME) buttons**

Press when playing back or paused to adjust the audio volume.

#### $@$ <sup>0</sup> REPEAT button

Press when playing back or paused to enable repeat playback mode for the selected chapter, title or track. An icon will appear at the top of the monitor. Press this button repeatedly to enable selection of repeat playback conditions.

[\(see "Jumping to a specific playback time, scene or track" on](#page-29-1) [page 30\)](#page-29-1)

#### z**ANGLE button**

Press when a video file that has been recorded with multiple angles is playing or paused to show the currently selected angle. An icon will appear at the top of the monitor. Press this button repeatedly to enable selection of recorded angles.

#### x**A-B/YELLOW button**

Press the A-B button during disc playback to repeat playback of part of a scene or track.

#### c**ZOOM/BLUE button**

Press when a selected image is shown to zoom in/out. (The size being displayed currently is shown at the top of the monitor.)

Press this button repeatedly to change the zoom to the following sizes.

(No zoom when no indicator is shown on the monitor.) Reduction (shown on monitor): 1/4, 1/3, 1/2 Magnification (shown on monitor): 2×, 3×, 4×

# <span id="page-14-0"></span>**HOME screen**

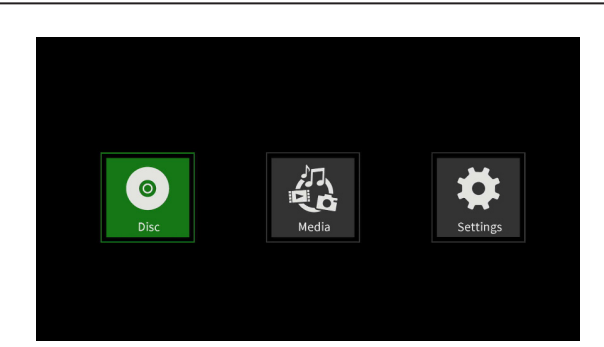

Select, play and check media files, set up the unit and conduct other functions on the HOME screen.

To move between menus, confirm settings and execute items, use the shift\* functions of buttons on the unit or use the cursor and ENTER buttons on the remote control.

(These explanations will primarily use remote control operations.)

\* To move the cursor, confirm settings and execute items using the unit, press the HIDE/MENU [SHIFT] button and the button with that function (shown below the button in a white rectangle with black characters) at the same time.

# **Disc**

This plays the disc loaded in the disc tray of the unit.

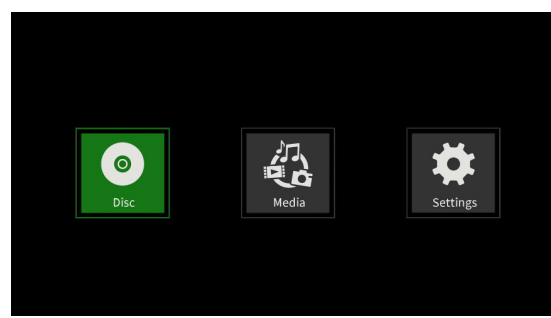

To play a disc, while the Disc icon is selected, press the  $\blacktriangleright$  button.

# **Media**

This enables selection of media (items) loaded in the unit.

### **Basic remote control functions**

- $\bullet$  To exit a folder or subfolder, press the  $\zeta$  cursor button repeatedly to return to the starting screen.
- o Press the HOME button to return to the HOME screen.

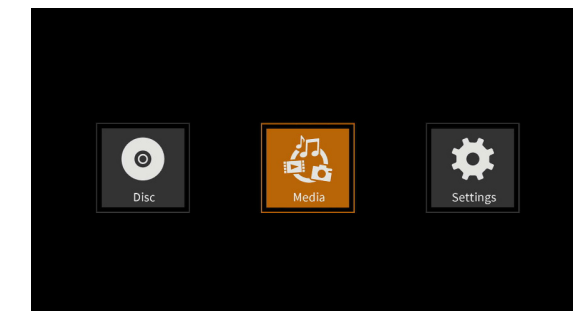

While the Media icon is selected, press the ENTER button to show the various media loaded in the unit.

### **NOTE**

- o Usually the icons are shown in the order that the media were loaded.
- o After the power is turned on, the various icons are shown in the order that the unit recognized the media. (The images shown on these pages are examples after the power was turned on.)
- o BDMV icon: Blu-ray disc

The disc loaded in the disc tray is shown as follows.

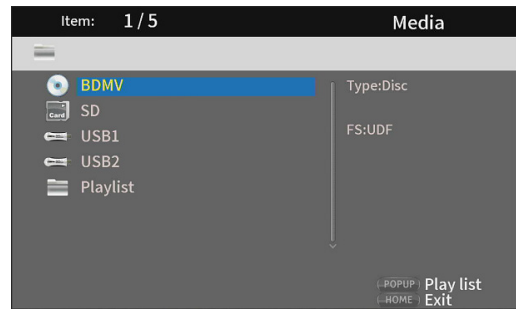

o DVD Video icon: DVD disc The disc loaded in the disc tray is shown as follows.

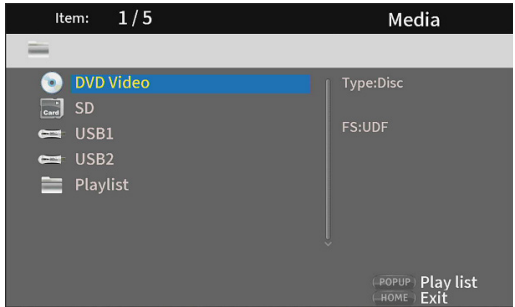

● CDDA icon: Compact disc (CD) The disc loaded in the disc tray is shown as foll

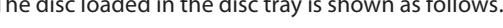

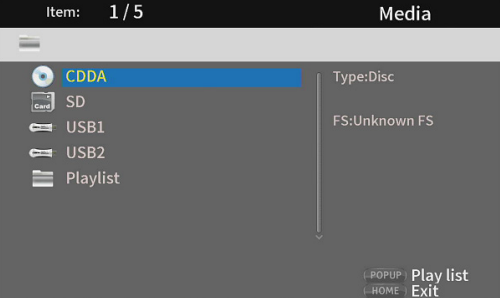

Select the BDMV or CDDA icon and press the ENTER button to start playback of the media.

- o SD icon: SD card
- USB1/2<sup>\*</sup> icon: USB flash drive
- Flash drives loaded in the unit are shown as follows.

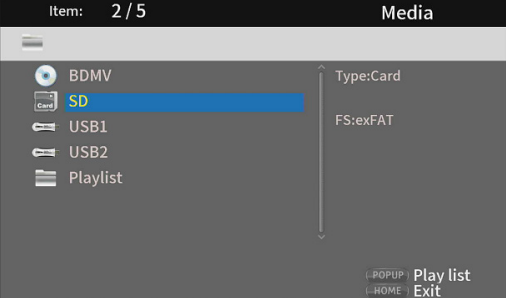

\* The USB numbers show which port the USB flash drive is connected to. USB1 is connected to the front panel USB port and USB2 is connected to the rear panel USB port.

# <span id="page-15-0"></span>**Playing files on SD cards and USB flash drives**

**1.** Use the  $\sqrt{\land}$  cursor buttons to select an SD card or USB flash drive and press the ENTER button to show individual folders as below. (The same method is used to show the content of folders on both SD cards and USB flash drives.)

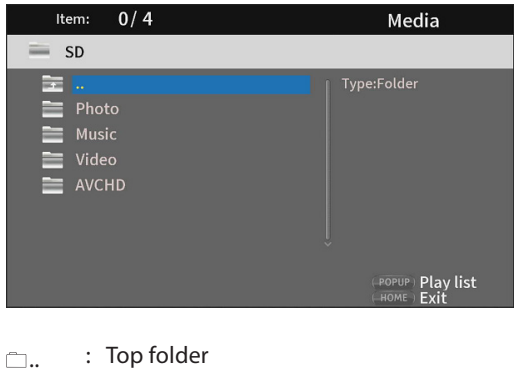

Photo : Photo folder

- Music : Audio folder
- Video : Video folder

AVCHD : High-quality video folder

**2.** Use the  $\frac{1}{k}$  cursor buttons to select a folder and press the ENTER button to show the files inside the folder. (Example: Music folder open)

Files are shown in the order of directory entry (creation).

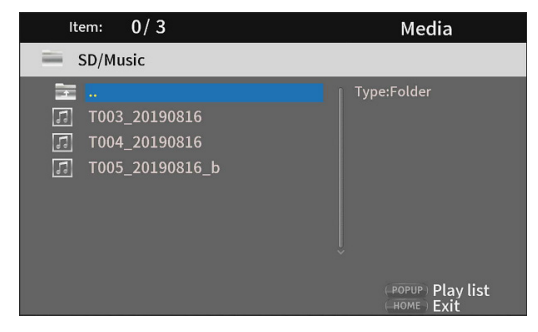

**3.** Use the  $\vee/\wedge$  cursor buttons to select a file and press the  $\blacktriangleright$ button to start playback.

When a file is selected, the following information appears on the right side of the monitor.

- o Thumbnails of image files
- o Various information for audio and video files

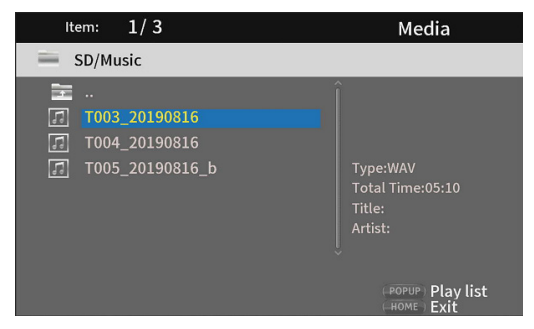

When a file is selected, press the  $\geq$  cursor button to add a check mark before the file name, selecting it.

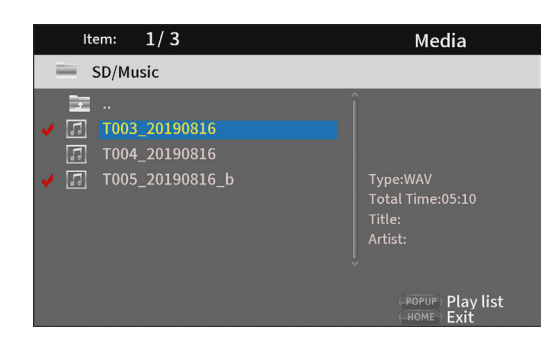

- o In this state, press the ENTER button to play the selected files in order. After playback completes, the screen above will reopen.
- o To remove a check mark from a file, select the file again and press the  $\geq$  cursor button.
- o Playlist icon

By using a playlist, files can be played back in the order selected from the media (items).

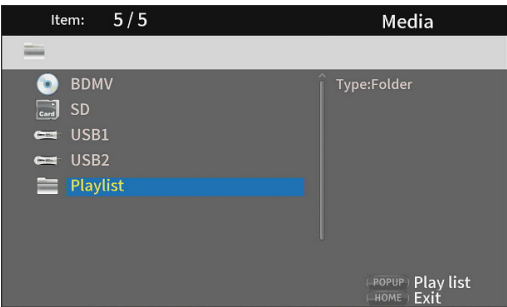

See ["Playing USB flash drive/SD cards playlists" on page 31.](#page-30-1)

# <span id="page-16-0"></span>**Settings**

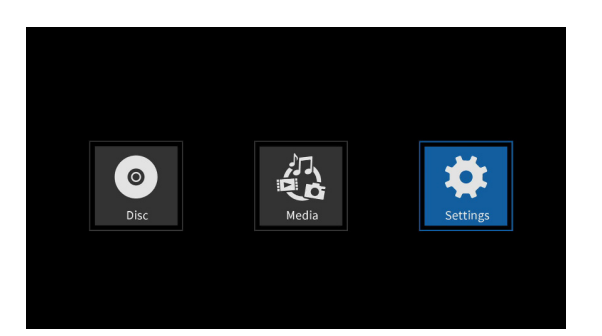

On the Settings screens, which include the General Settings, Display Settings, Audio Settings and System Information screens, settings can be made and information checked, for example.

While the Settings icon is selected, press the ENTER button to show icons for the various settings.

To move between menus, confirm settings and execute items, use the shift\* functions of buttons on the unit or use the cursor and ENTER buttons on the remote control. (These explanations will primarily use remote control operations.)

\* To move the cursor, confirm settings and execute items using the unit, press the HIDE/MENU [SHIFT] button and the button with that function (shown below the button in a white rectangle with black characters) at the same time.

### **Basic remote control functions**

- $\bullet$  To exit a folder or subfolder, press the  $\zeta$  cursor button repeatedly to return to the starting screen.
- o Press the HOME button to return to the HOME screen.
- o Press the RETURN button even during an operation to return to the previous screen.
- $\bullet$  In the list of settings below, the underlined setting items are the defaults.
- o Unless specifically noted, items set on Setting screens are retained even when the power is turned off.

# **General Settings**

### **System**

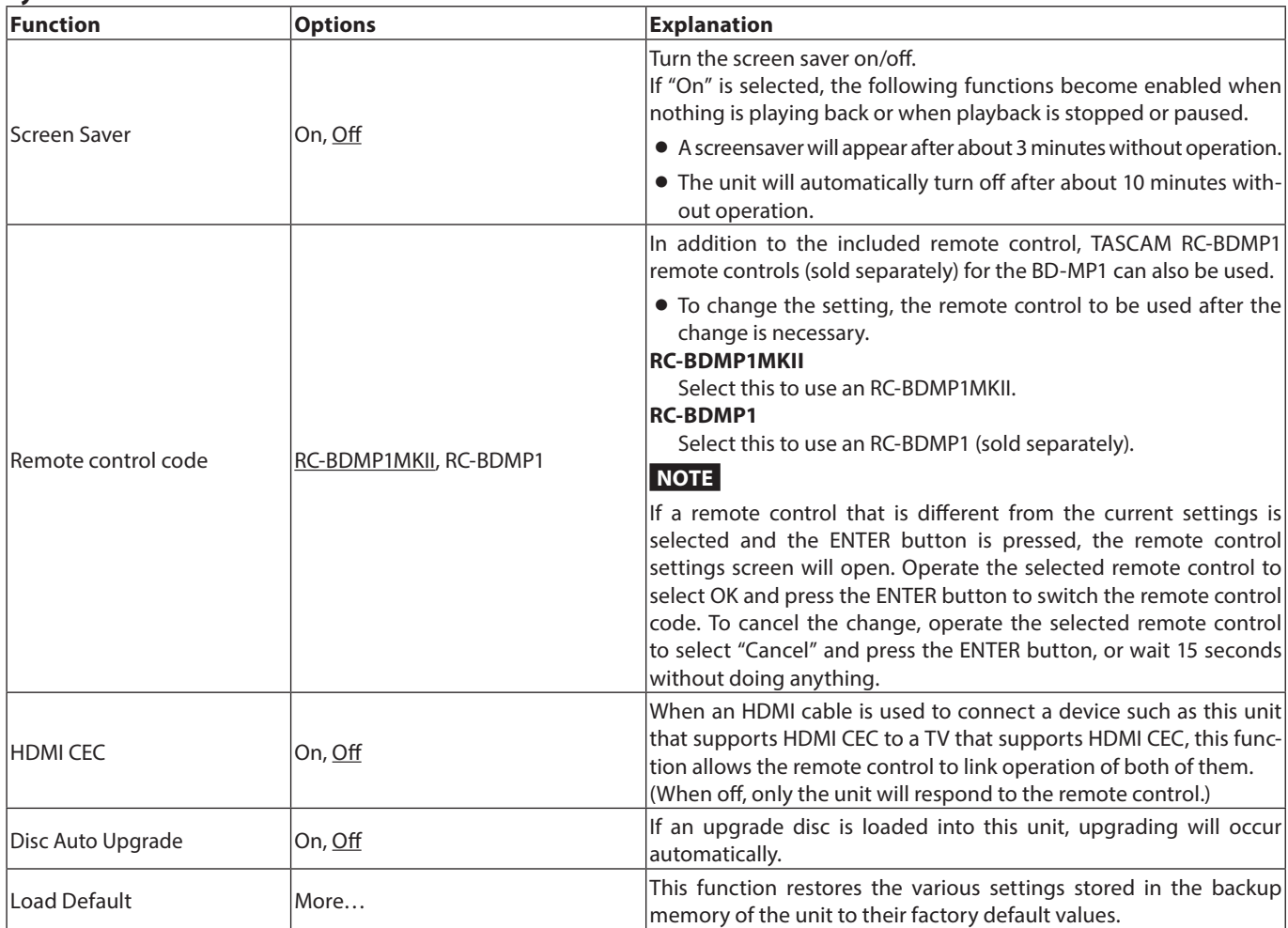

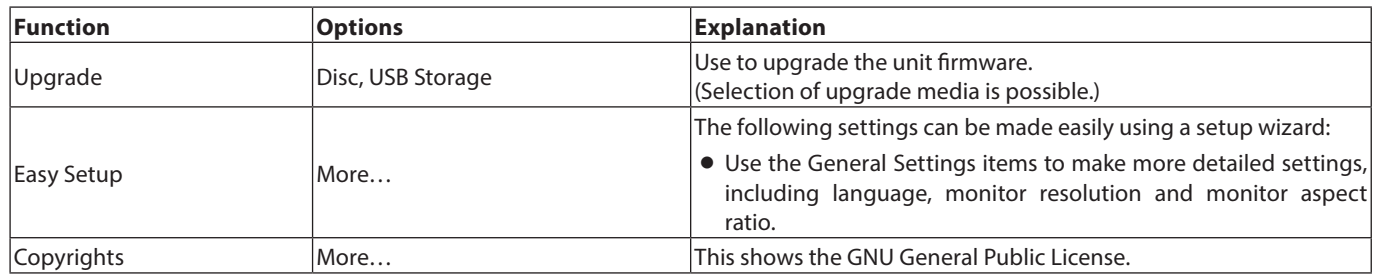

### **Language**

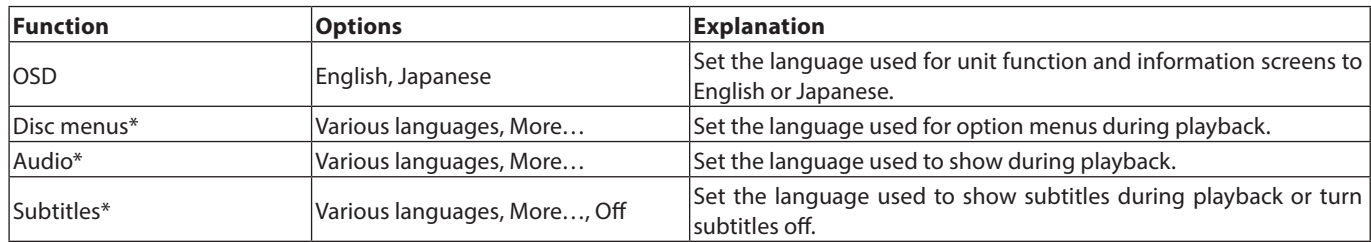

\* These functions only work with content that supports them.

# **Playback**

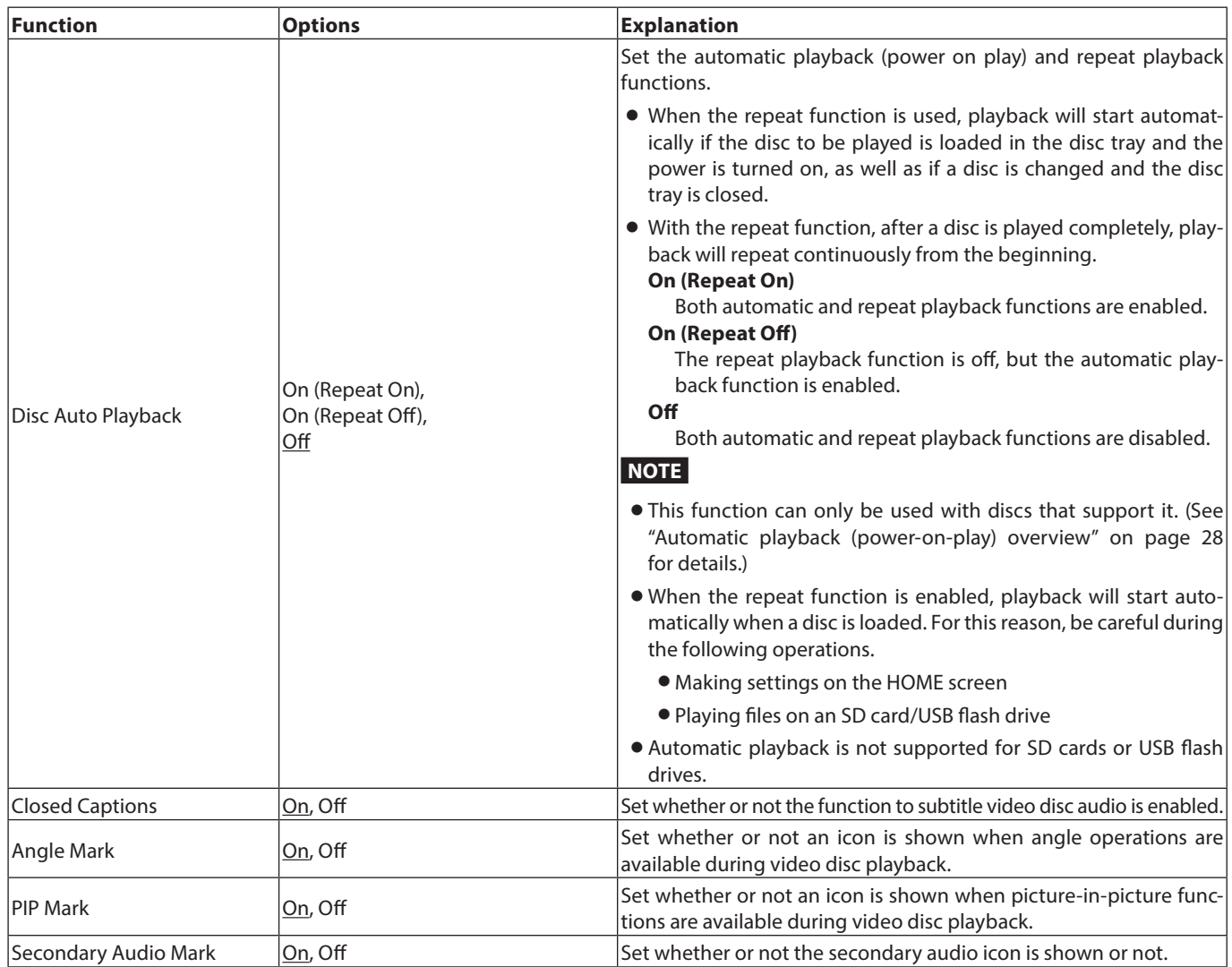

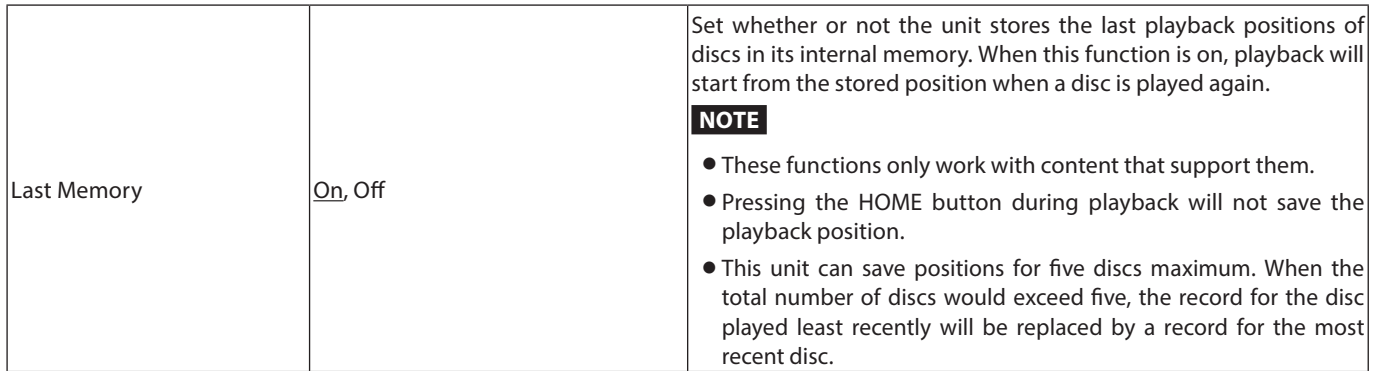

# **Security**

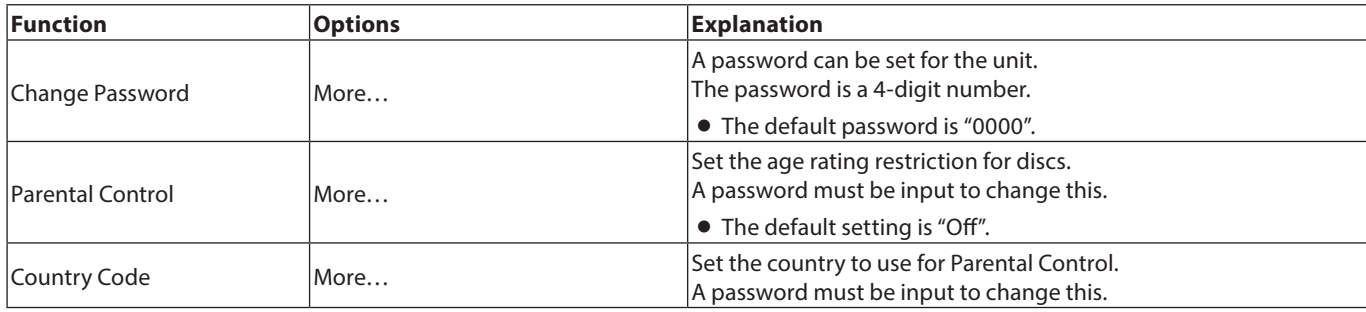

### <span id="page-18-0"></span>**Network**

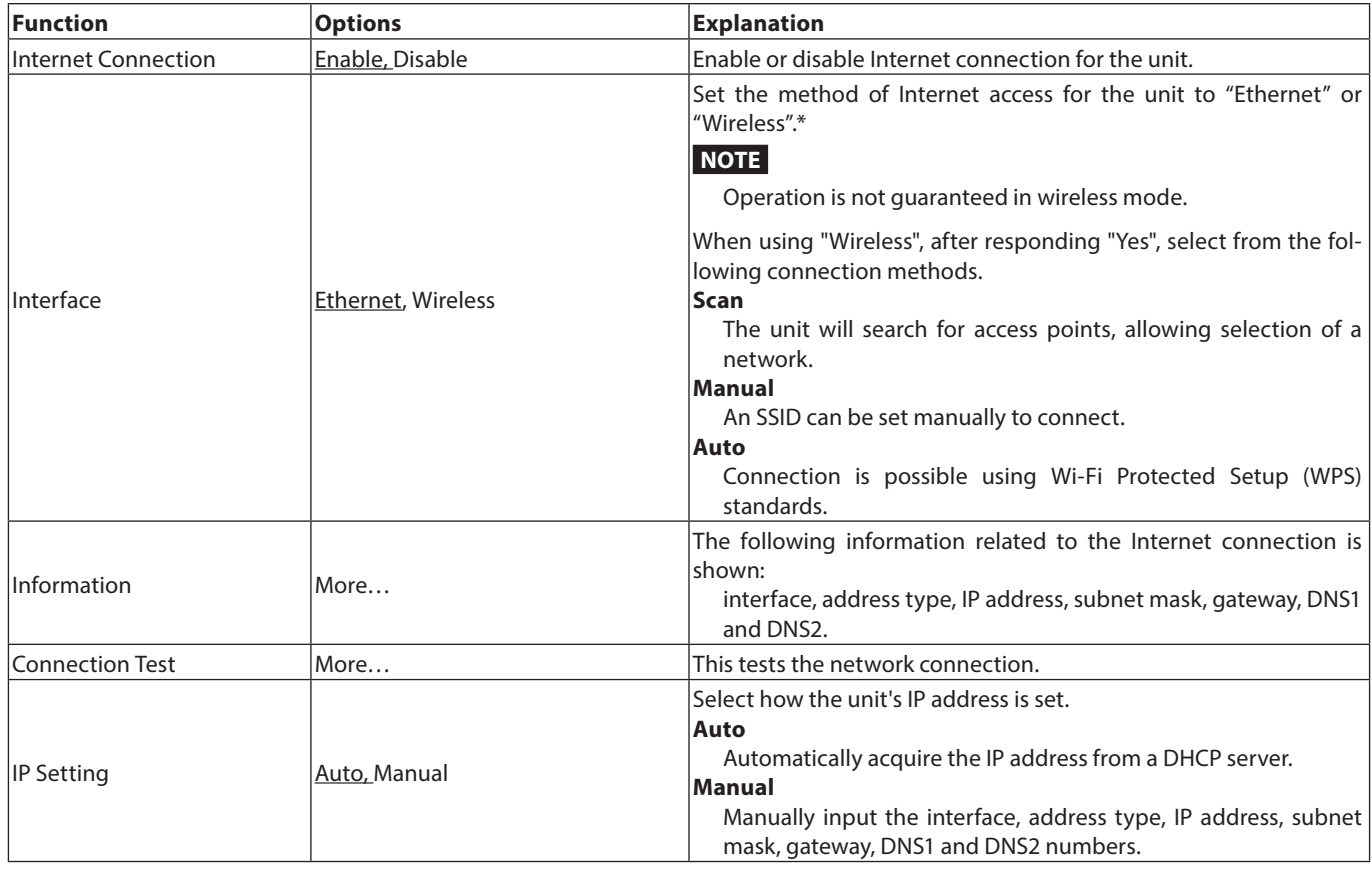

<span id="page-19-0"></span>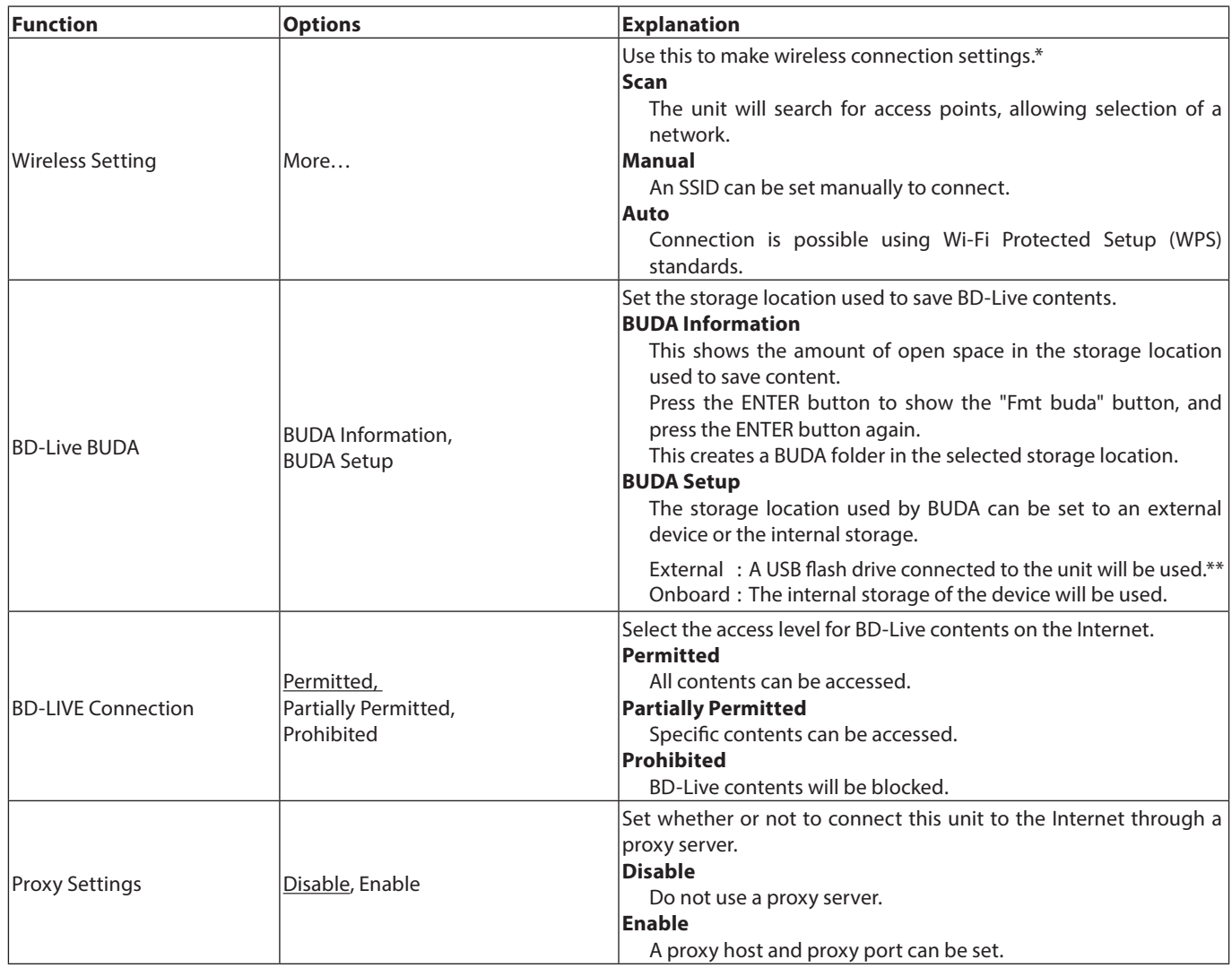

\* "Wireless" connection can only be used if a USB-wireless LAN adapter has been connected to the unit. A USB-wireless LAN adapter is not included with this unit. Wireless LAN adapters can be used, but operation is not guaranteed because acquisition of applicable products is difficult.

\*\* If USB flash drives have been connected to both the front and back USB ports, the one first recognized by the unit will be used for external memory.

# **Display Settings**

**TV**

| Function         | <b>Options</b>                                                 | <b>Explanation</b>                                                                                                    |
|------------------|----------------------------------------------------------------|----------------------------------------------------------------------------------------------------|
| <b>TV Screen</b> | 16:9 Full,<br>16:9 Normal,<br>4:3 Pan & Scan,<br>4:3 Letterbox | Use to set the display aspect ratio.                                                                                                    |
|                  |                                                                | • 16:9 Full: Always make the aspect ratio 16:9. 4:3 video will also<br>be made 16:9.                                                                                                    |
|                  |                                                                | • 16:9 Normal: Usually make the aspect ratio 16:9. 4:3 video will be<br>shown with black bands on the left and right sides.                                                                            |
|                  |                                                                | • 4:3 Pan & Scan: Always make the aspect ratio 4:3. 16:9 video will<br>also be made 4:3.                                                                                                    |
|                  |                                                                | ● 4:3 Letterbox: Usually make the aspect ratio 4:3. 16:9 video will<br>be shown with black bands on the top and bottom.                                                                                |
| Resolution       | Auto,                                                          | Use to set the image resolution.                                                                                                    |
|                  | 480i/576i,<br>480p/576p,<br>720p,<br>1080i,<br>1080p           | • If Auto is selected, this unit will detect the optimal resolution for<br>the monitor or TV. In this case, a message confirming the saving<br>of the selection will appear. Select "OK" as necessary. |
|                  |                                                                | • When a setting value is changed, a confirmation to approve sav-<br>ing will appear. Press OK to retain the setting.                                                                                  |
| TV System        | NTSC, PAL, Multi                                               | Select the broadcast format* of the device connected to the unit.                                                                                                    |

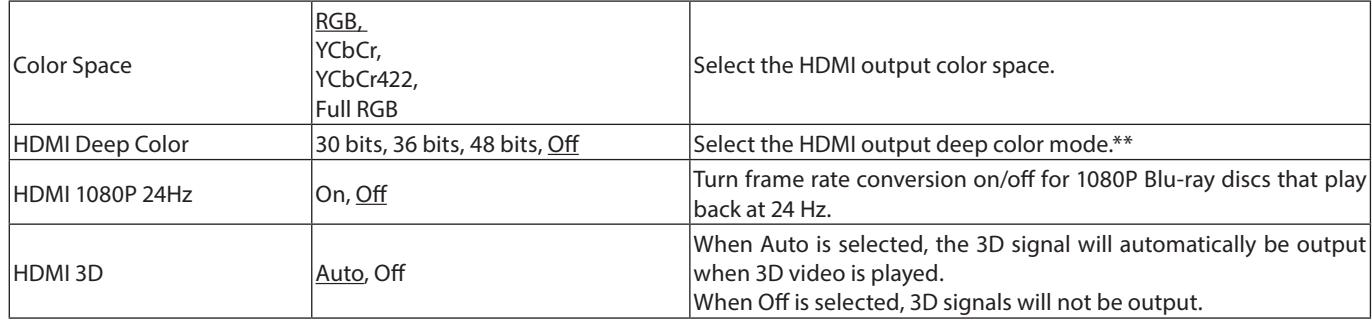

\* When in a region that supports both NTSC and PAL, select "Multi".

\*\* For this function to work properly, the TV or monitor must support HDMI version 1.3 or later.

### **Video Process**

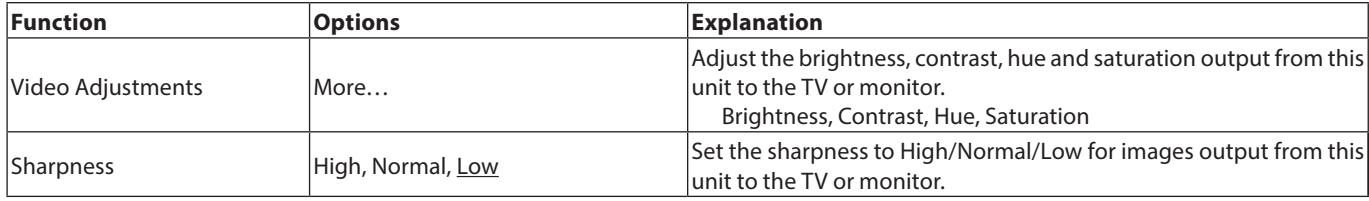

# **Closed Captions**

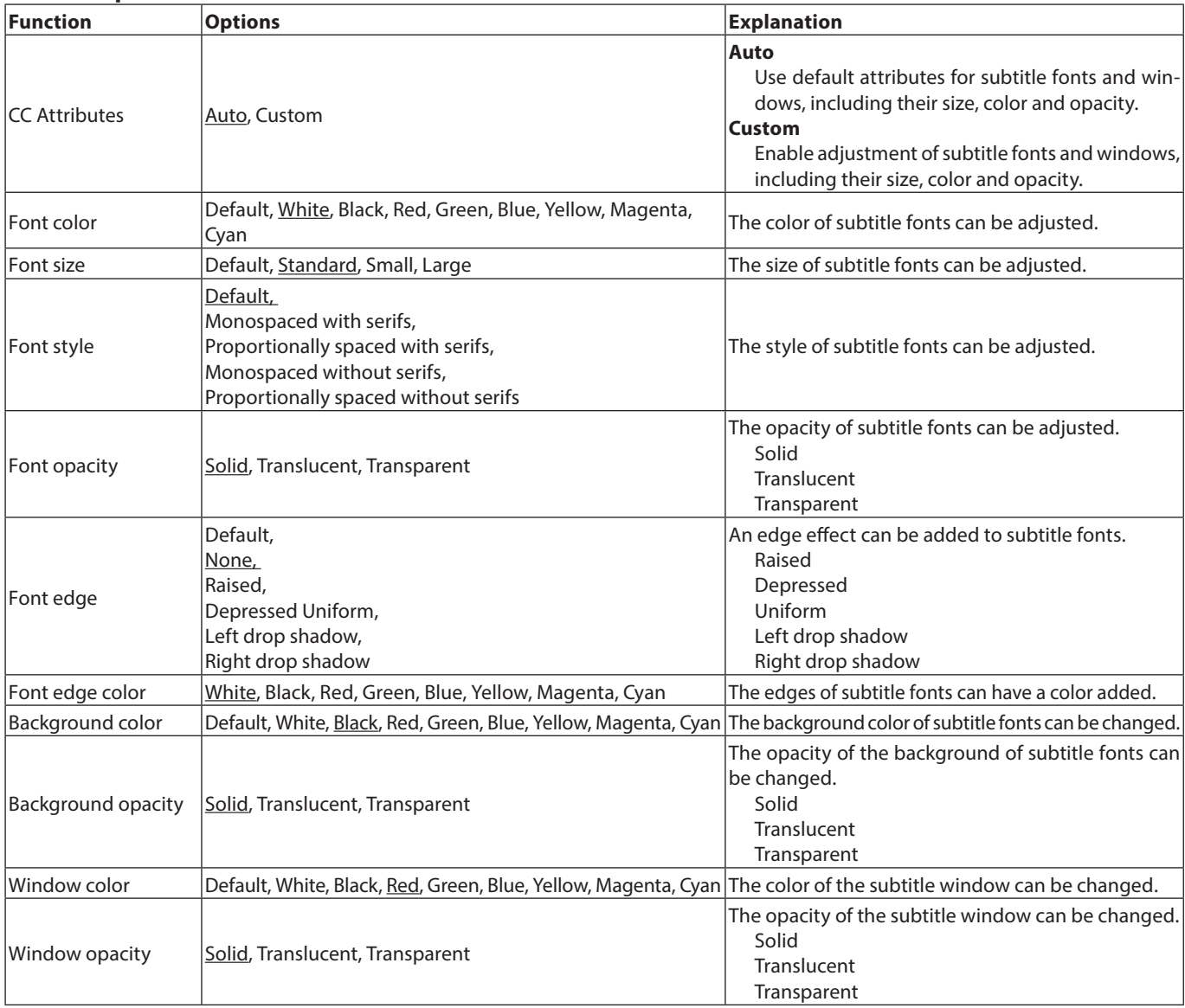

# <span id="page-21-0"></span>**Audio Settings**

### **Audio Output**

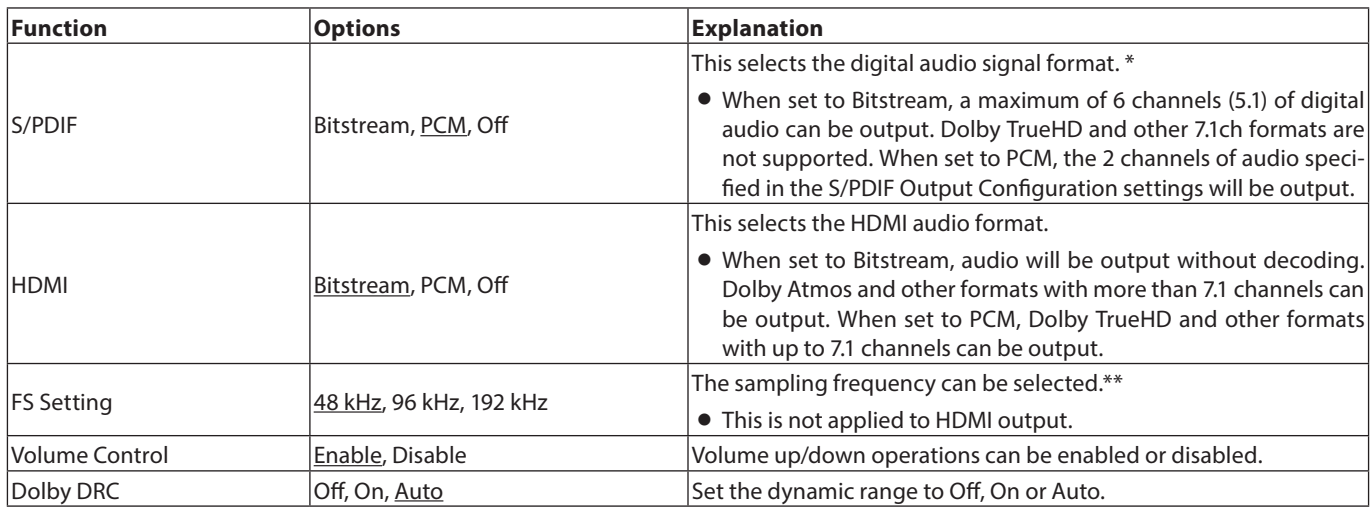

\* Select Bitstream when using for surround sound connected to an AV amplifier, for example. In order to use bitstream, the connected device must support it.

\*\* This selects the downsampling frequency used for signal processing inside the unit during audio playback. If an audio signal is played that has a sampling frequency higher than the selected value, it will be converted to the set sampling frequency. PCM signals output from the DIGITAL OUT connector will also be downsampled to the set value.

### **Speaker Settings**

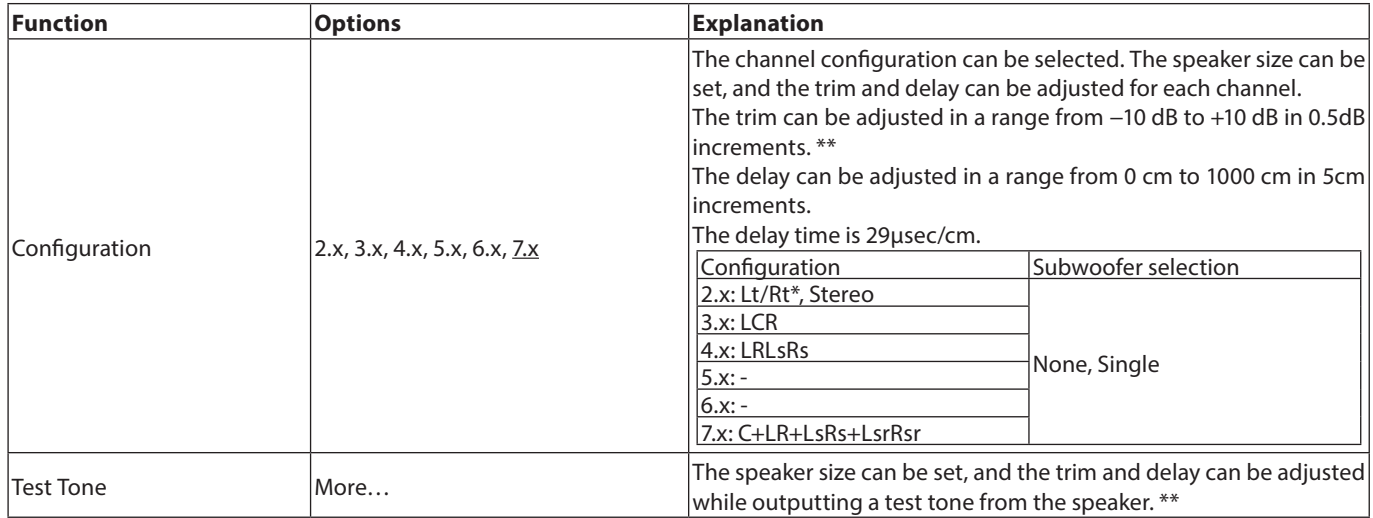

\* Lt/Rt is a two-channel downmix output that supports Dolby surround. When played on an ordinary stereo system, the L and R channel balance could be degraded. If this occurs, select Stereo.

\*\* Trim adjustment overview

Digital full scale (-10dB) is shown as "0" to make adjustment of surround channel speaker volume differences easier. If trim adjustment is unnecessary, use the default setting (+10).

o When the channel configuration is not 2.x, FL/FR audio signals are output from the ANALOG OUT jacks.

### **S/PDIF Output Configuration**

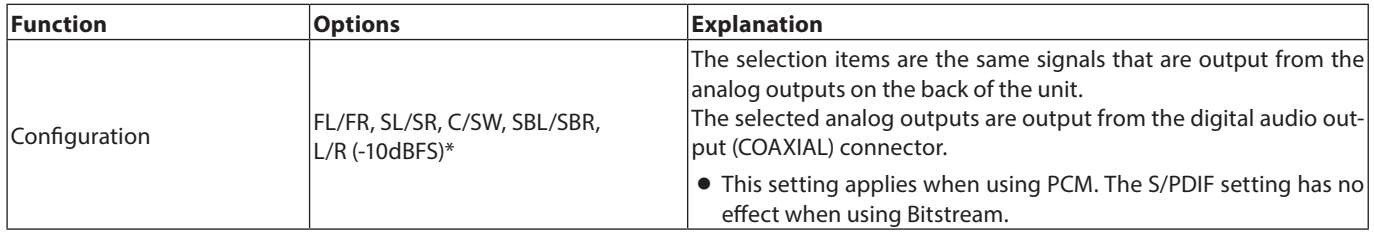

\* The maximum audio level will become -10 dBFS only for L/R

# **System Information**

Use this to check the model name with region code, the MAC address and the firmware revision of the unit.

Model : BD-MP1MKII(XX) MAC address : xx-xx-xx-xx-xx-xx Revision : xx.xx

# <span id="page-23-0"></span>**Making connections**

This is an example of connections with the unit.

### **Precautions before making connections**

- o Carefully read the operation manuals of the devices to be connected and then connect them correctly.
- o Before making connections, turn this unit and all equipment to be connected off (standby).
- o Install all connected devices, including this unit, so that they are powered from the same line. When using a power strip or similar device, be sure to use one that has high current capacity (thick cable) in order to minimize fluctuations in power voltage. Moreover, do not bundle or wrap power cords.
- o Connect cable types correctly. (Be careful not to insert cables into the wrong connectors or with the wrong orientation.)
- o This unit has been designed with the assumption that it will be used connected by HDMI to a TV or monitor. When using it, please connect it by HDMI to a TV or monitor.

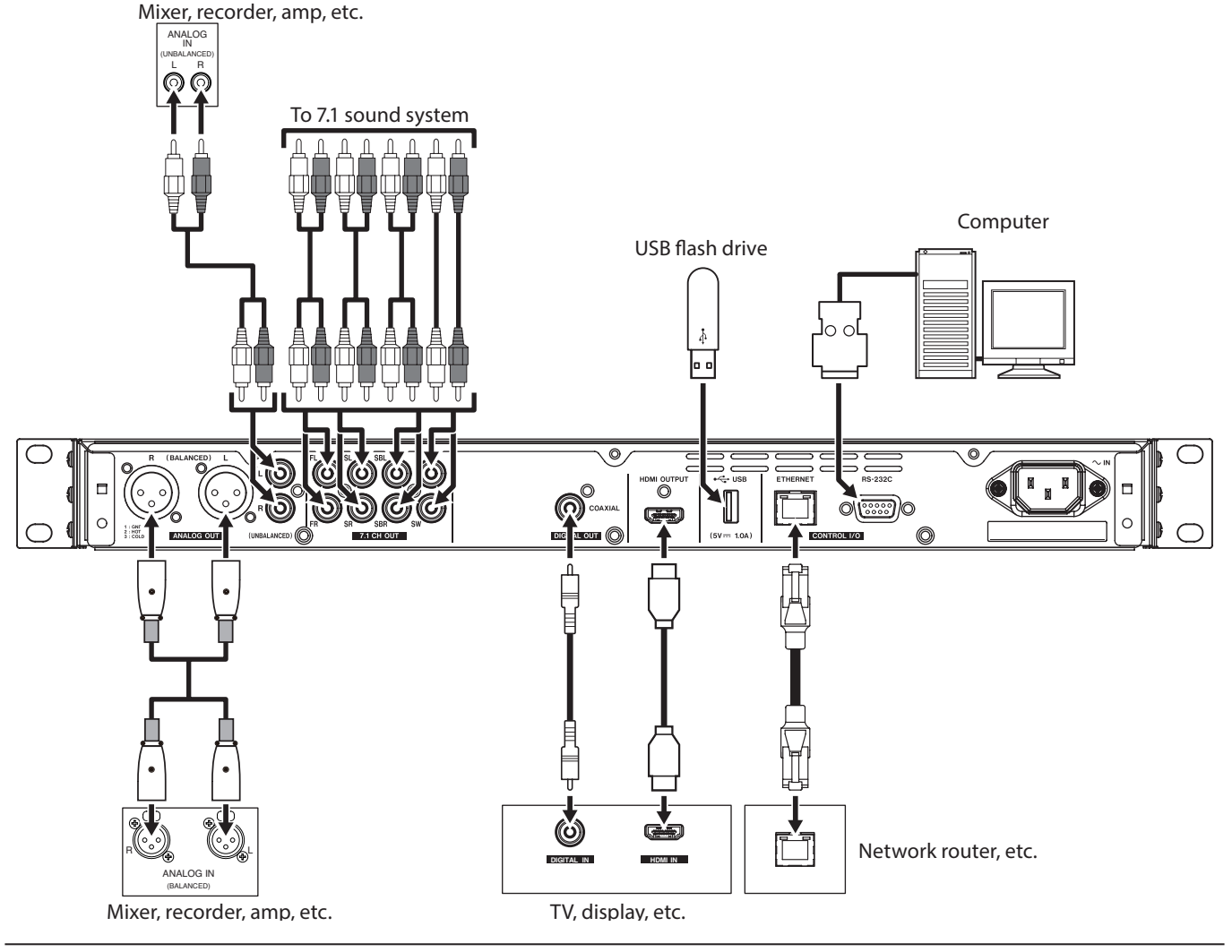

# **Installing rackmount ears**

The included rackmount ears must first be attached before mounting this unit in a rack.

o Refer to the illustration below when attaching them.

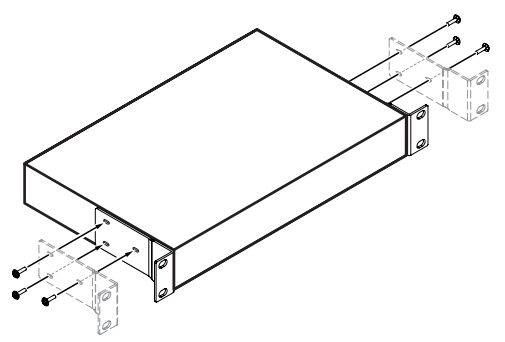

### **NOTE**

- o A Phillips screwdriver is necessary for attachment.
- o The attachment holes in the included rackmount ears are elongated, allowing adjustment so that the unit does not stick out of the rack when attached.

# <span id="page-24-0"></span>**Display**

### **Normal state**

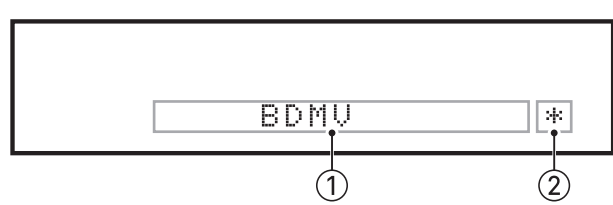

### 1**Various information**

o When the HOME screen is open, this shows the type of disc loaded in the disc tray.

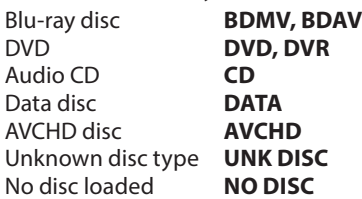

- o When the Media page of the HOME Screen is open, this shows the currently selected file or folder item order (5-digit).
- o "SETUP" appears when on the Settings page of the HOME screen.
- o Various information is shown in response to different operations.

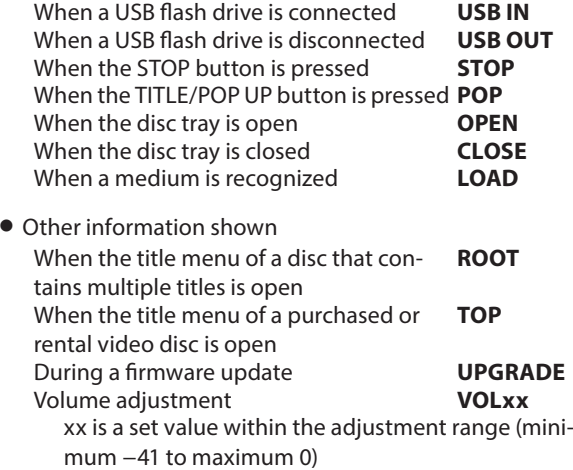

#### 2**HIDE MENU indicator**

When the HIDE MENU function is on, an \* will be shown.

### **NOTE**

If the screen is black or the Settings screen does not open when the SETUP button on the remote control is pressed, check whether this indicator (\*) is being shown, and turn the HIDE MENU function off if necessary.

# **During playback**

During playback, this shows the playback status and the current title, chapter and time.

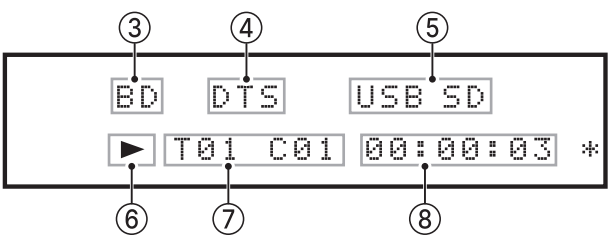

### 3**Type of disc in tray**

During playback, this shows the type of disc.

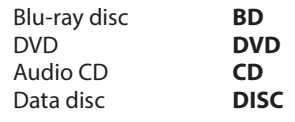

### 4**Audio output info**

"DTS" appears during DTS, DTSHD and other DTS surround playback. "DB" appears during Dolby digital and other Dolby playback.

### 5**Connected media**

USB appears when a file is playing on a USB flash drive or other device connected to a USB port. SD appears when a file is playing on an SD card loaded in the SD card slot.

"USB" or "SD" will also appear when USB or SD is selected on the Media Screen.

### 6**Media operation status**

When the unit is playing or paused, an icon appears here.

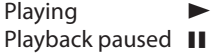

### 7**Media title, chapter and track**

When the unit is playing or paused, title, chapter and track information appears here.

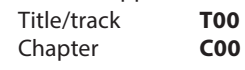

### 8**Playback time**

This shows the current playback time. This is shown in the format selected in the information bar. To switch the time shown on the unit display, switch the ON SCREEN time setting. (See ["Overview of ON SCREEN information bar" on page 35.](#page-34-1))

# <span id="page-25-0"></span>**Preparing the remote control**

### **Installing batteries**

- **1.** Open the cover on the back.
- **2.** Insert two AAA batteries, being certain to use the correct  $\oplus$ and  $\ominus$  orientations.
- **3.** Close the cover.

### **When to replace batteries**

Replace both batteries with new ones if the distance from the main unit that the remote can be used decreases or if the unit stops responding to the remote buttons.

### **Battery precautions**

Misuse of batteries could cause them to leak or rupture, for example. Carefully read and follow the battery caution labels. [\(see "CAUTIONS ABOUT BATTERIES" on page 6\)](#page-5-0)

# **Using the wireless remote control**

See ["Wireless remote control \(TASCAM RC-BDMP1MKII\)" on page](#page-12-1) [13](#page-12-1) for the button functions.

When using the remote control, point it toward the receiver on the unit and use it within the range shown below.

Remote control signal receiver

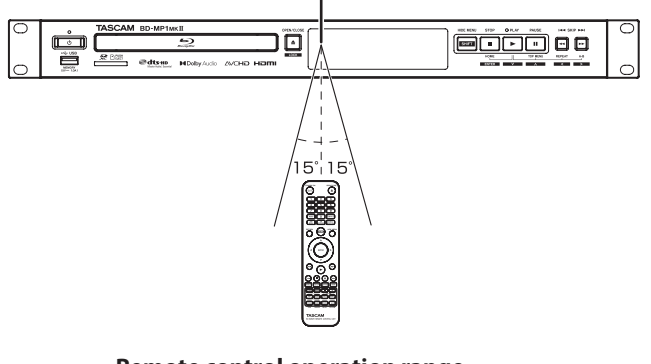

**Remote control operation range** From any angle within 15° of front: 5 m

### **ATTENTION**

- o Operation might not be possible if there are obstacles.
- o Remove the battery if not using the remote control for a long time (a month or more).
- o It battery fluid should leak, wipe away any fluid inside the case thoroughly and install a new battery.
- o When using other devices that can be controlled by infrared rays, operation of this remote control could cause those devices to function improperly.

# **Turning the unit on and putting it into standby**

### **NOTE**

When this unit is connected by a power cord and electricity is supplied from an outlet, it will automatically start up. (This will also occur when power is restored after a power outage or other interruption to the power supply.)

# **Turning the unit on**

If the STANDBY/ON indicator on the front of the unit lights red, press the  $\mathbf{\Theta}$  button or the remote control STANDBY/ON button.

HELLO

Startup screen

BDMV

Operation screen

After the unit starts and the startup screen is shown, the operation screen will appear on the display.

# **Putting the unit into standby**

Press the  $\Phi$  button on the front of the unit or the remote control STANDBY/ON button to put the unit into standby.

### **ATTENTION**

Do not turn the power off or disconnect the power cord when the unit is operating (including playing back or writing data to a USB flash drive). Doing so could damage the unit.

# **Loading and removing discs**

### **Loading discs**

Press the OPEN/CLOSE  $(\triangle)$  button on the main unit or remote control.

Open the disc tray and place the disc on it with the label side up. Press the OPEN/CLOSE  $($   $\triangle$ ) button again to close the disc tray.

After loading a disc, the unit will read its information and show the media type on the display.

### **NOTE**

When the disc tray is open, "OPEN" will appear on the display. When the disc tray is open, "CLOSE" will appear on the display.

# **Ejecting discs**

Press the OPEN/CLOSE  $($   $\triangle$ ) button on the main unit or remote control.

After the disc tray opens, pick the disc up by its center and remove it.

### **NOTE**

The OPEN/CLOSE  $(4)$  button functions when the unit is turned on.

# <span id="page-26-0"></span>**Inserting and removing SD cards**

### **Inserting SD cards**

Insert an SD card into the SD card slot on the front of the unit to enable playback.

### **TIP**

SD cards can be inserted whether or not the unit is on or off.

- o Inserted SD cards with the correct orientation.
- o The label should be up and the connector should be inserted toward the back.

# **Removing SD cards**

Turn the unit off or stop operation before removing an SD card.

### $|\bigtriangleup$ CAUTION $|$

Do not remove an SD card when the unit is operating (playing back an SD card). Doing so could cause proper dubbing to fail, data to be lost, and sudden loud noises from monitoring equipment, which might damage the equipment, harm hearing or cause other trouble.

- **1.** Press the SD card in gently to make it to come forward.
- **2.** Pull the SD card out by hand.

### **SD card write protection switches**

SD cards have write-protection switches that prevent writing new data to them.

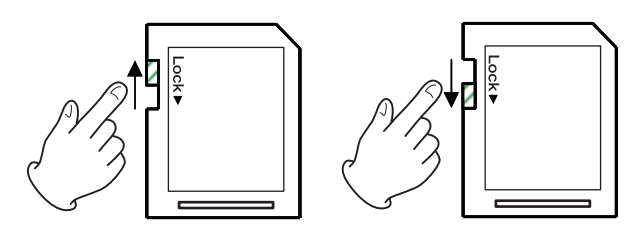

# **Connecting and disconnecting USB flash drives**

### **Connecting USB flash drives**

Connect a USB flash drive to the USB port on the front or back of the unit to enable playback.

**TIP**

You can connect a USB flash drive when the unit is on or off.

### **Disconnecting USB flash drives**

Turn the unit off or stop operation before disconnecting a USB flash drive.

### **ATTENTION**

Never disconnect a USB flash drive when the unit is operating (including playing back or writing data to the USB flash drive). Doing so could cause the loss of data or damage the unit.

# **Lock functions**

By using the lock functions, opening and closing the disc tray, and operations using the remote control and main unit buttons can be locked.

- **1.** Press the HIDE MENU [SHIFT] and OPEN/CLOSE [LOCK] buttons on the front of the unit at the same time.
	- The current lock status will appear on the unit display.
- **2.** While pressing and holding the HIDE MENU [SHIFT] button on the unit, press the OPEN/CLOSE [LOCK] button again.
	- o Pressing these buttons changes the status every time.
	- o Press the OPEN/CLOSE [LOCK] button while continuing to press and hold the HIDE MENU [SHIFT] button until the desired lock function appears.

| Unit display indication | <b>Lock status</b>                  |
|-------------------------|-------------------------------------|
| <b>LOCK: T LOCK</b>     | Disc tray locked                    |
| <b>LOCK: P LOCK</b>     | Main unit buttons locked*           |
| <b>LOCK: R LOCK</b>     | Remote control locked               |
|                         | Remote control and main unit but-   |
| <b>LOCK: R+P LOCK</b>   | tons locked*                        |
| <b>LOCK: R+T LOCK</b>   | Remote control and disc tray locked |
| <b>LOCK: OFF</b>        | Unlocked                            |
|                         |                                     |

<sup>\*</sup> Even when the main unit buttons are locked, pressing the HIDE MENU [SHIFT] and OPEN/CLOSE [LOCK] buttons at the same time still works.

# **When locked**

If operation of the front panel is attempted when the front panel is locked, "LOCKED" will appear on the display and that operation will not be executed.

### **NOTE**

Turning the power on again is possible even if the unit is locked and in standby. The unit will remain locked after it starts up.

# **Remote control overview**

This unit can be controlled remotely by connecting it to a computer, either by connecting their RS-232C ports with an RS-232C cable or by connecting the unit's ETHERNET to a LAN port on the computer with a LAN cable.

o For details about this unit's communication and command protocols for ETHERNET and RS-232C, refer to the BD-MP1MKII download page on the TASCAM website (https://tascam.jp/ int/product/bd-mp1mkii/docs).

# <span id="page-27-0"></span>**BD-Live overview**

This unit supports BD-Video (BD-ROM Profile 2.0) with BD-Live functions.

By connecting this unit to the Internet, this function can be used to enable additional content, including special videos and subtitles.

- o The various functions that can be used with BD-Live depend on the disc. Refer to the screen display and explanations of the disc for details about those functions and operations.
- o To use BD-Live functions, connect this unit to the Internet and make the necessary settings. To use BD-Live functions, connect this unit to the Internet and make the necessary settings. See ["Network connection overview" on page 38](#page-37-1) for connection procedures, and ["Network" on page 19](#page-18-0) for setting procedures.
- o Depending on the disc, changing the settings described in ["Network" on page 19](#page-18-0) might be necessary.
- o If the BD-LIVE Connection setting is "Prohibited" in ["Network" on](#page-18-0) [page 19,](#page-18-0) BD-Live content will not be able to access the Internet.
- o Depending on the network setup being used, network connection might take some time or might not even be possible.
- o During playback of discs that support BD-Live, identification data for the unit or disc might be transmitted to the content provider. To limit Internet connection, change the settings for ["Network"](#page-18-0) [on page 19](#page-18-0).

# **Types of media that can be played**

This unit can play the following media formats.

### **Disc media**

- o Supported Blu-ray BD25, BD50, BD-ROM, BD-R(SL, DL), BD-RE(SL, DL)
- Supported DVD DVD-ROM, DVD+R(SL, DL), DVD-R(SL, DL), DVD+RW, DVD-RW
- Supported CD CD-DA, CD-R, CD-RW

### **NOTE**

SL indicates single-layer discs and DL indicates double-layer discs

### **Disc formats**

- o Supported Blu-ray BDMV, BDAV
- Supported DVD DVD-Video, DVD-VR, AVCHD

### **NOTE**

- o BD-R/DVD-RW/DVD-R media that have not been finalized (closed) might not play properly.
- o BD-RE version 1.0 (cartridge type) and DVD-RAM media cannot be played.
- o Additional recorded parts cannot be played from BD-RE/ BD-R/DVD-RW/DVD-R media with multi-session (multi-border) recordings.
- o Some BD-Video/DVD-Video media might not operate as explained in this manual due to the intentions of their producers. For details, refer to the manuals of such discs.
- o Use music CDs that conform to ISO standards.
- o Playback is not guaranteed for all discs that conform to the standards.
- o Blu-ray 3D is supported. To watch Blu-ray 3D media, use a High Speed HDMI cable to connect this unit to a device that supports 3D.

# **Playable file formats (video, audio and image)**

This unit can play the following file formats.

### **Video formats**

.asf, .mpg, .avi, .3gp, .dat, .mkv, .mov, .m2ts, .ogm, .tp , .ts, .mp4, .wmv

### **Audio formats**

.wav, .mp3, .wma, .aac, .flac, .ape

### **Still image formats**

.jpeg, .gif, .png

### **NOTE**

USB flash drives and SD cards must use FAT16, FAT32, exFAT or NTFS file systems.

# **Playing media**

This section explains basic operations, including playback, pausing and stopping.

The following explanations assume that necessary connections have been completed, the unit is on, a disc or other media that contains video or audio files has been loaded, the current source has been selected, and "BDMV", "BDAV", "DVD", "CD", "USB" or "SD", for example, appears on the display.

# **Loading discs**

Conduct the following operations with the buttons on the front of the unit or with the remote control.

(These explanations will primarily use remote control operations.)

- 1. Press the OPEN/CLOSE ( $\triangle$ ) button to open the disc tray.
- **2.** Load a disc in the disc tray, and press the OPEN/CLOSE  $(4)$ button again to close it.

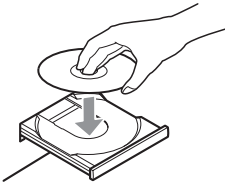

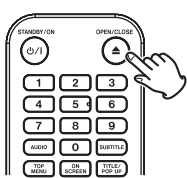

While the disc is being read, "LOAD" appears on the display, followed by one of the items below when reading completes.

Blu-ray disc: **BDMV, BDAV** DVD: **DVD**<br>Audio CD: **CD** Audio CD: **CD**

### <span id="page-27-1"></span>**Automatic playback (power-on-play) overview**

When Disc Auto Playback (HOME screen > Settings > System) is set to On (Repeat On) (the default is Off), discs will start playing automatically after they are loaded.

When Disc Auto Playback is Off or playback does not start, select Disc on the HOME screen, and press the ENTER or  $\blacktriangleright$  button.

Automatic playback (power-on-play) behavior differs according to the disc.

- o Repeat playback after automatic playback Set Disc Auto Playback to On (Repeat On). Repeat playback after automatic playback is only possible with DVD-VIDEO discs.
- o Automatic playback only (no repeat playback) Set Disc Auto Playback to On (Repeat Off). Discs that support only automatic playback include Blu-ray (BDMV), DVD-VIDEO, AVCHD, VCD2.0 and CD-DA (music CD) discs that do not have disc menus.

### <span id="page-28-0"></span>**NOTE**

- o When the repeat function is enabled, playback will start automatically when a disc is loaded. For this reason, be careful during the following operations.
	- o Making settings on the HOME screen
	- o Playing files on an SD card/USB flash drive
- o Automatic playback is not supported for SD cards or USB flash drives.

# **Playing video discs**

- o If a disc that has never been played before is loaded, it will start playing from the beginning.
- o If Last Memory (HOME screen > Settings > System) is set to On (the default is On), when discs that have been played before are loaded, they will resume playing\* from the position where they were last stopped.
- This only works with purchased or rental video discs. Moreover, the unit can save positions for five discs maximum with this function. When the total number of discs would exceed five, the record for the disc played least recently will be replaced by a record for the most recent disc.

### **Operating from disc top menus and pop-up menus**

When video discs have menus or pop-up menus, they can be shown and a variety of operations are possible.

(The contents of menus and pop-up menus depend on the programming of the discs.)

o To show the title menu, press the TOP MENU button. If this is done when playing or paused, playback will stop.

To show the title menu without stopping playback when playing or paused, press the TITLE/POP UP button.

To move between items in the title menu use the cursor buttons, and press the ENTER button to confirm.

### **Pausing playback**

To pause playback, press the  $\mathbb H$  button. Press the  $\blacksquare$  button again or press the  $\blacktriangleright$  button to resume playback from the stopped position.

# **Stopping playback**

To stop playback, press the  $\blacksquare$  button.

Press the  $\triangleright$  or ENTER button to start playback from the stopped position.

### **NOTE**

- o Unlike when paused, whatever is shown on the monitor will disappear.
- o During repeat playback, the repeat mode will be cleared.

### **Searching backward/forward**

Use the  $\blacktriangleleft$ / $\blacktriangleright$  buttons to search backward/forward. Pressing the  $\blacktriangleleft$ / $\blacktriangleright$  button again will change the search

speed up to five levels. Pressing it again will return to ordinary playback.

When searching backward/forward in a disc, press the II button to pause playback.

Pressing the  $\blacksquare$  button again will resume playback.

### **Skipping to the previous or next chapter/ track**

Press the  $\blacktriangleright\blacktriangleleft$ / $\blacktriangleright\blacktriangleright\blacktriangleright$  button to skip to the previous/next chapter/ track.

- o When playing, paused or searching backward/forward, press the  $\leftarrow$ / $\rightarrow$  button to skip to the previous/next chapter/ track and resume playback.
- o To return to the beginning of the currently playing chapter/ track, press the . button once.

(However, if the current chapter/track is playing back or paused within a few seconds of its beginning, this will move to the previous chapter/track and resume playback.)

### **Repeating playback of part of a scene or track**

During media playback, press the A-B button to set a desired interval (between A and B points) and play it back repeatedly. (In this explanation, "scene" is used, but it also applies to "tracks" when using audio files.)

### **NOTE**

- o This repeat playback function is different from the automatic playback repeat function.
- o The repeat playback function will be disabled if the power is turned off, playback is stopped or the HOME screen is reopened.
- **1.** Press the A-B button at the point in the scene were repeat playback will start. The starting point "A-" will appear at the top of the monitor.
- **2.** Next, press the A-B button at the point in the scene were repeat playback will end. The starting and ending points "A-B" will appear at the top of the monitor, and repeat playback will continue between these points.
- **3.** During repeat playback, press the A-B button again to end repeat playback and continue ordinary playback. (Not all video discs support this function.)

### **Repeating playback of a chapter, title or track**

Press the REPEAT button to enable repeat playback mode. The currently playing chapter, title or track will play repeatedly. Press this button repeatedly to change the repeat playback mode.

### **NOTE**

- o This repeat playback function is different from the automatic playback repeat function.
- o The repeat playback function will be disabled if the power is turned off, playback is stopped or the HOME screen is reopened.

### **Video discs**

- o During chapter repeat playback, playback starts at the beginning of the current chapter. (The  $\overline{c_{\bigstar}}$  icon appears at the top of the monitor.)
- o During title repeat playback, playback starts at the beginning of the current title. (The  $\frac{1}{2}$  icon appears at the top of the monitor.)
- o During all repeat playback, playback starts at the beginning of the video file. (The  $\left(\begin{array}{cc} 1 & 0 \\ 0 & 1 \end{array}\right)$  icon appears at the top of the monitor.)

### <span id="page-29-0"></span>**CDs and video/audio files**

- o During single repeat playback, playback starts at the beginning of the current track. (The  $\Box$  icon appears at the top of the monitor.)
- During all repeat playback, playback repeats for all tracks on a CD and for all video/audio files in the same folder. (The icon appears at the top of the monitor.)

# <span id="page-29-1"></span>**Jumping to a specific playback time, scene or track**

(This also applies to "chapters" when using audio discs.) During disc playback, press the SEARCH button to show an information bar at the top of the monitor. A cursor will appear in the time display area.

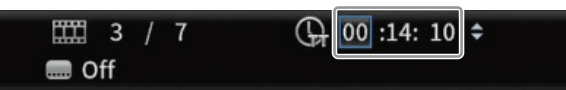

At this time, press a  $\langle\!/ \rangle$  cursor button to move the selection between the time and chapter display areas.

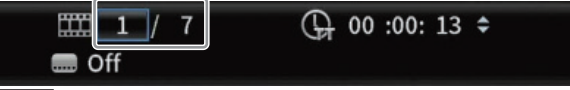

### **NOTE**

Only playback times and chapter numbers that exist on the playing disc can be specified. Values that exceed these ranges cannot be specified.

### **Jumping to a specific playback time**

- **1.** During disc playback, press the SEARCH button to show an information bar at the top of the monitor. A cursor will appear in the time display area.
- **2.** In this state, press the ENTER button to select the time display area, enabling the value to be changed.

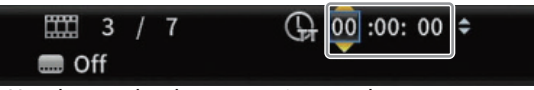

**3.** Use the number buttons to input values.

Use the  $\langle\!\langle\rangle\!\rangle$  cursor buttons to move between the hours, minutes and seconds.

(In the illustration below, values have been entered for minutes and seconds.)

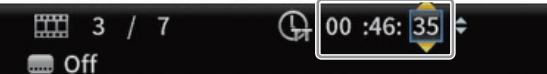

**4.** After inputting values, press the ENTER button to start playback from the specified time.

(The chapter display will also change to the chapter at the specified time.)

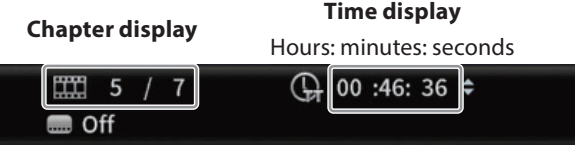

o Press the ON SCREEN button to close the information bar.

### **Jumping to a specific chapter or track**

**1.** Use a  $\langle/\rangle$  cursor button in the time display area to move the cursor to the chapter display area. In this state, press the ENTER button to show up and down triangle icons in the chapter display area, enabling the value to be changed.

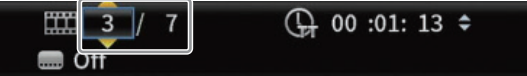

- **2.** Use the number buttons to input values.
- **3.** After inputting values, press the ENTER button to start playback from the specified chapter.

(The time display will also change to the time at the specified chapter.)

Press the ON SCREEN button to close the information bar.

# **Playing USB flash drives and SD cards**

To play these with the unit, connect them to a USB port or SD card slot.

### **NOTE**

There are USB ports on both the front and the back of the unit.

While the medium is being read, "LOAD" appears on the display, followed by one of the items below when reading completes. USB flash drive : USB

SD card : SD

**1.** Select Media on the HOME screen and press the ENTER button.

Media icons will appear. Use the  $\sqrt{\wedge}$  cursor buttons to select an SD/USB icon and press the ENTER button.

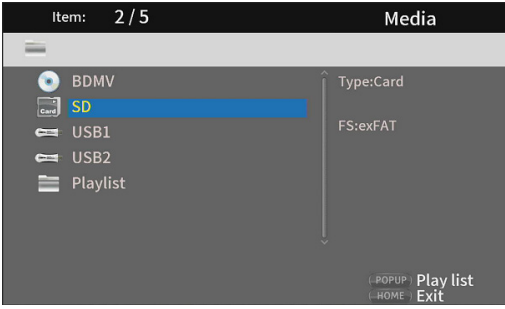

**2.** Opening the selected icon will show the following folders.

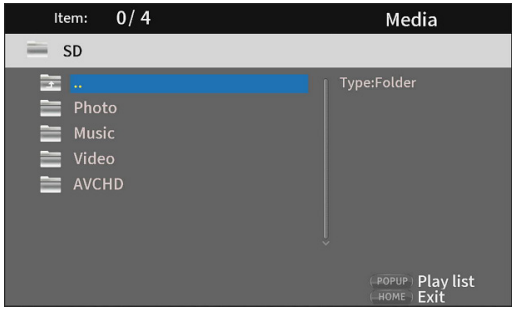

- $\bigcap_{x\in\mathbb{R}}$  : Top folder
- Photo : Photo folder
- Music : Audio folder
- Video : Video folder
- AVCHD : High-quality video folder

<span id="page-30-0"></span>**3.** Select the target folder, and press the ENTER button. Files inside the folder will be shown. (Example: Music folder open)

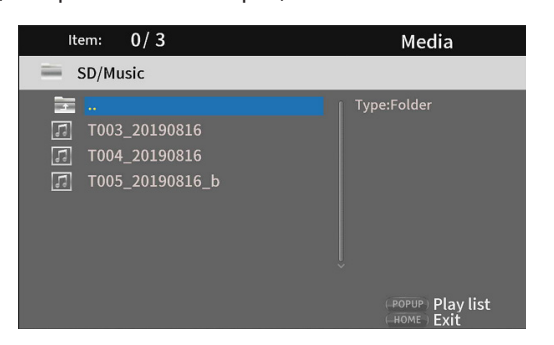

**4.** Use the  $\vee/\wedge$  cursor buttons to select a file and press the  $\blacktriangleright$ button to start playback.

When a file is selected, the following information appears on the right side of the monitor.

- o Thumbnails of image files
- o Various information for audio and video files

# <span id="page-30-1"></span>**Playing USB flash drive/SD cards playlists**

To play these with the unit, connect them to a USB port or SD card slot.

### **NOTE**

There are USB ports on both the front and the back of the unit.

While the medium is being read, "LOAD" appears on the display, followed by one of the items below when reading completes.

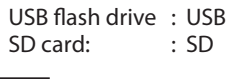

### **NOTE**

- o Media files in playlists will be played back in the order that they were selected.
- o If media is disconnected, files on that media will be removed from the playlist.
- o Turning off the power will erase the playlist.

### **Adding files to a playlist**

**1.** Select Media on the HOME screen and press the ENTER button.

Media icons will appear. Use the  $\sqrt{\wedge}$  cursor buttons to select an SD/USB icon and press the ENTER button.

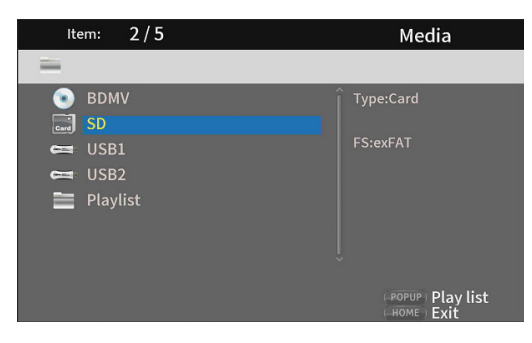

**2.** Opening the selected icon will show the following folders.

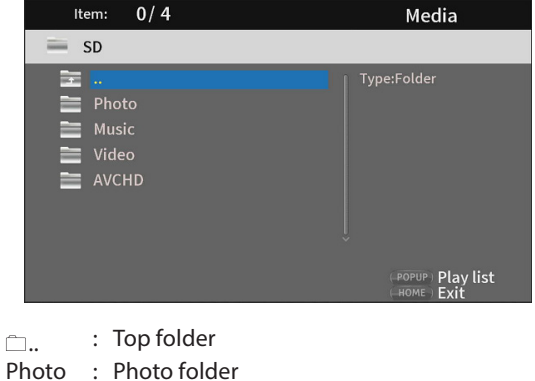

Music : Audio folder Video : Video folder

AVCHD : High-quality video folder

### **NOTE**

Playlists can only include image, audio or video files. A playlist cannot contain different types of files. (For example, it cannot contain both image and video files.)

**3.** Select the file to add to the playlist, and press the TITLE/POP UP button to open a pop-up message.

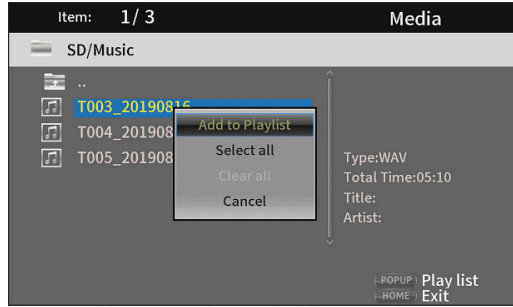

- **4.** Use the  $\sqrt{\wedge}$  cursor buttons to select "Add to Playlist", and press the ENTER button to add the selected file to the playlist.
	- $\bullet$  When a file is selected, press the  $\geq$  cursor button to add a check mark before the file name, selecting it.

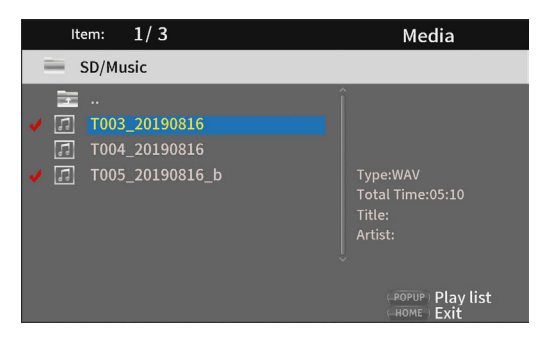

Select a file again and press the  $\geq$  cursor button to remove its check mark.

o Add check marks to the necessary files, and press the TITLE/POP UP button to open a pop-up message. Use the  $\vee/\wedge$  cursor buttons to select "Add to Playlist", and press the ENTER button to add the selected file to the playlist.

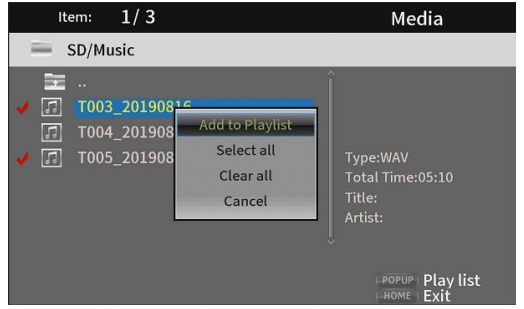

o In addition, check marks can be added to all files in the folder by selecting "Select all" in the pop-up and pressing the ENTER button in step 3.

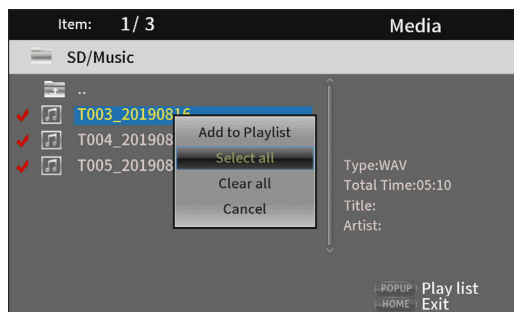

o With check marks added to files, press the TITLE/POP UP button to open a pop-up message.

Use the  $\vee/\wedge$  cursor buttons to select "Add to Playlist", and press the ENTER button to add the selected file to the playlist.

o Select "Clear all" in the pop-up message and press the ENTER button to remove check marks from all files. Exiting the folder will also remove the check marks from all files.

To do nothing, select "Cancel" and press the ENTER button, or press the RETURN button to return to the original screen.

### **Playing files in a playlist**

**1.** Select Media on the HOME screen and press the ENTER button.

Media icons will appear. Use the  $\vee/\wedge$  cursor buttons to select the Playlist folder and press the ENTER button.

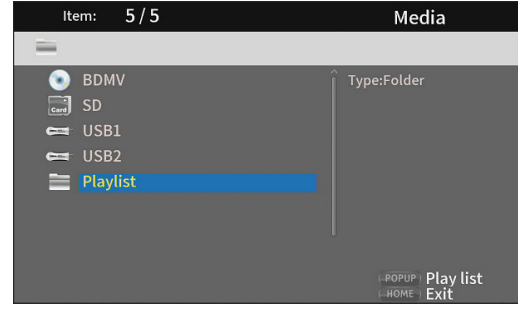

**2.** Opening the playlist folder will show the following folders.

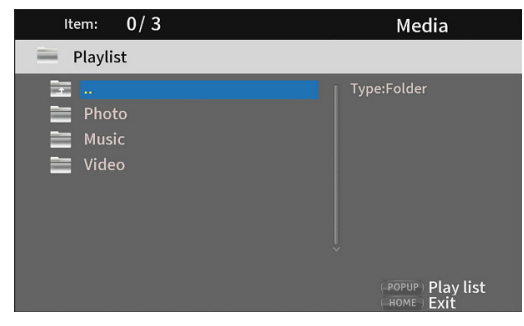

- $\Box$ .. : Top folder
- Photo : Photo folder
- Music : Audio folder
- Video : Video folder
- **3.** Select a file for playback, and press the ENTER or  $\triangleright$  button to start playing the playlist

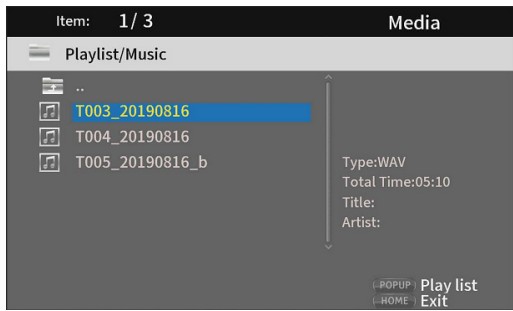

### <span id="page-32-0"></span>**Removing files from a playlist**

**1.** To remove a file from a playlist, select the playlist icon and open the folder that contains the file.

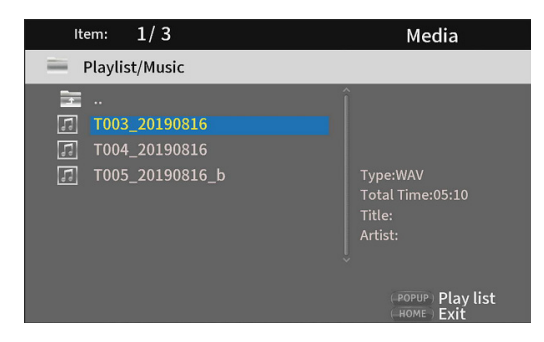

**2.** To remove a specific file from the playlist, select it and press the  $\geq$  cursor button to add a check mark before its name.

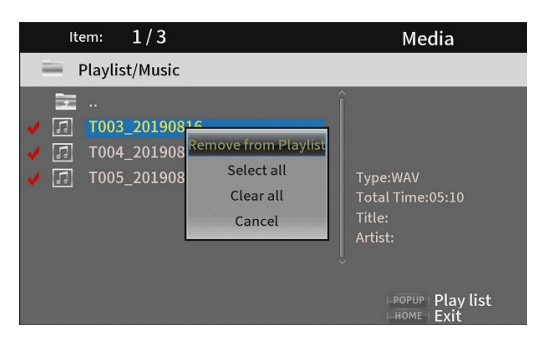

At this point, press the TITLE/POP UP button to open a pop-up message. Then, use the  $\sqrt{\wedge}$  cursor buttons to select "Remove from Playlist" and press the ENTER button to remove files with check marks from the playlist.

**3.** To remove all files from the playlist, press the TITLE/POP UP button to open a pop-up message. Then, select "Select all" and the press the ENTER button to add check marks to all files in the folder.

Press the TITLE/POP UP button again to open a pop-up message. Then, use the  $\vee/\wedge$  cursor buttons to select "Remove from Playlist" and press the ENTER button to remove files with check marks from the playlist.

# **Using program playback**

This unit can play the content (titles/chapters or tracks) of video and audio discs in specified order.

### **NOTE**

The programmed content will be cleared in the following cases.

- o When playback of the entire program completes, for example, and the HOME screen reopens
- o When a disc is ejected
- o When the power is turned off
- **1.** First, press the PROG/RED button. The following Program page appears on the monitor.

### **NOTE**

Pressing the PROG/RED button again during this operation will clear the set content, restoring the default state.

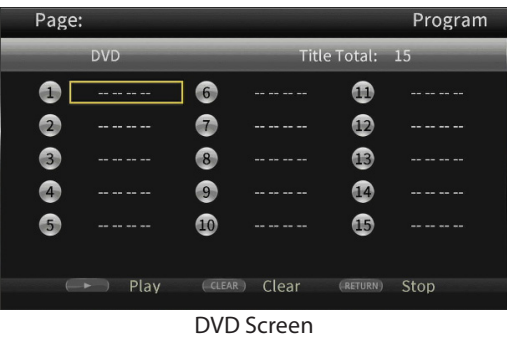

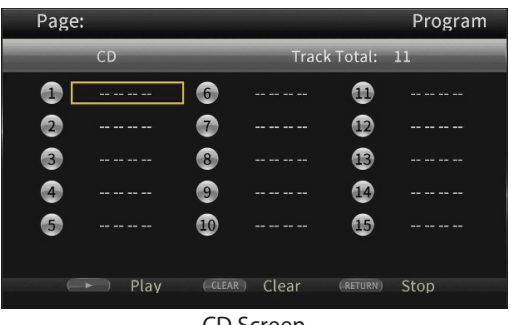

CD Screen

The Program screen shows the type of media that can have its playback order set (title/chapter or track), the total number of programmed items (15 maximum) and the names of the operation buttons (Play/Clear/Stop).

#### **Remote control button assignments**

 $Play:$   $\rightarrow$  button Clear: CLEAR button Stop: RETURN button

**2.** On the Program screen, input the content to play in order from field  $(1)$  using the procedures below. First, in field  $\textcircled{1}$ , press the ENTER button. Then use the  $\vee/\wedge$ cursor buttons to select titles/chapters or tracks.

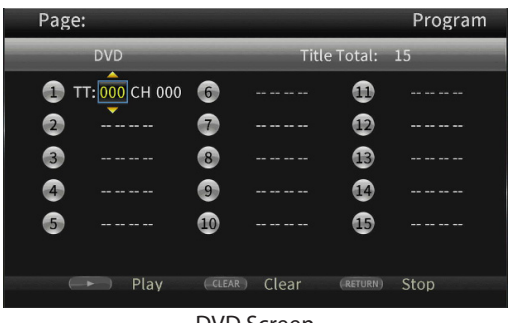

<span id="page-33-0"></span>For video discs, first use the  $\vee/\wedge$  cursor buttons to select the number\* of the title to be played in the title input field. Then, use the  $\geq$  cursor button to move to the chapter input field, and use the  $\vee/\wedge$  cursor buttons to select the number\* of the chapter to be played.

- o Use the CLEAR button to reset the input number to 0.
- o Press the RETURN button to cancel the program and close the Program page.

(The input content will be cleared.)

\* Only values that exist in the disc content can be selected.

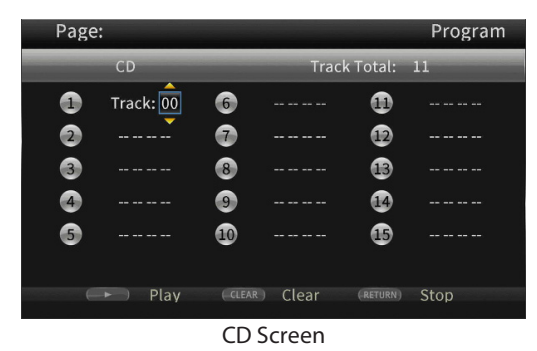

For audio discs, use the  $\sqrt{\wedge}$  cursor buttons to select the number\* of the track to be played in the track input field.

- o Use the CLEAR button to reset the input number to 0.
- o Press the RETURN button to cancel the program and close the Program page. (The input content will be cleared.)

\* Only values that exist in the disc content can be selected.

**3.** After inputting all the desired playback items, press the button to start program playback.

### **NOTE**

When the Program page is open, only the following buttons can be used.

 $\blacktriangleright$ , CLEAR, RETURN, cursor and number buttons

# **Setting bookmarks**

This unit can be used to set bookmarks to remember specific places on video discs.

To create a bookmark, press the MARK/GREEN button at the desired place during video playback.

- o The internal memory can store a maximum of 12 bookmarks.
- o The bookmark number, current title, chapter and time are shown on the monitor.

### **Jumping to bookmarks**

- **1.** Press and hold the MARK/GREEN button for 6 seconds. Playback will pause, and available bookmarks will be shown on the monitor.
- **2.** Use the  $\langle \cdot \rangle$  cursor buttons to move between bookmarks. When a bookmark is selected, its number and the current title, chapter and time are shown on the monitor. Available bookmarks appear white, while unused bookmarks appear gray.
- **3.** Press the ENTER button to jump to the target bookmark. Playback from that bookmark is possible. To cancel this operation and return to ordinary playback, press the MARK/GREEN button.

### **Deleting bookmarks**

- **1.** Press and hold the MARK/GREEN button for 6 seconds. Playback will pause, and available bookmarks will be shown on the monitor.
- **2.** To delete the last created bookmark, press the CLEAR/ GREEN button.
- **3.** Press the MARK/GREEN button to close the bookmarks and return to ordinary playback.

# **Adjusting the volume from the unit**

To adjust the volume during playback, use the -/+ (VOLUME) buttons.

If the playback sound still cannot be heard after raising the volume some, adjust the volume on the monitor, TV, amplifier or other sound output equipment.

### **NOTE**

If the remote control -/+ (VOLUME) buttons do not function, on the HOME screen, select Settings > Audio Settings > Audio Output > Volume Control and set it to Enable.

### **Muting with this unit**

By pressing the MUTE button, playing sounds can be muted by this unit.

When muted, the  $\blacksquare$  icon appears on the monitor.

Press the MUTE button again to stop muting. The  $\Box$  icon appears on the monitor. (This icon will disappear from the monitor after a little while.)

# <span id="page-34-1"></span><span id="page-34-0"></span>**Overview of ON SCREEN information bar**

Press the ON SCREEN button to open an information bar at top of the monitor screen.

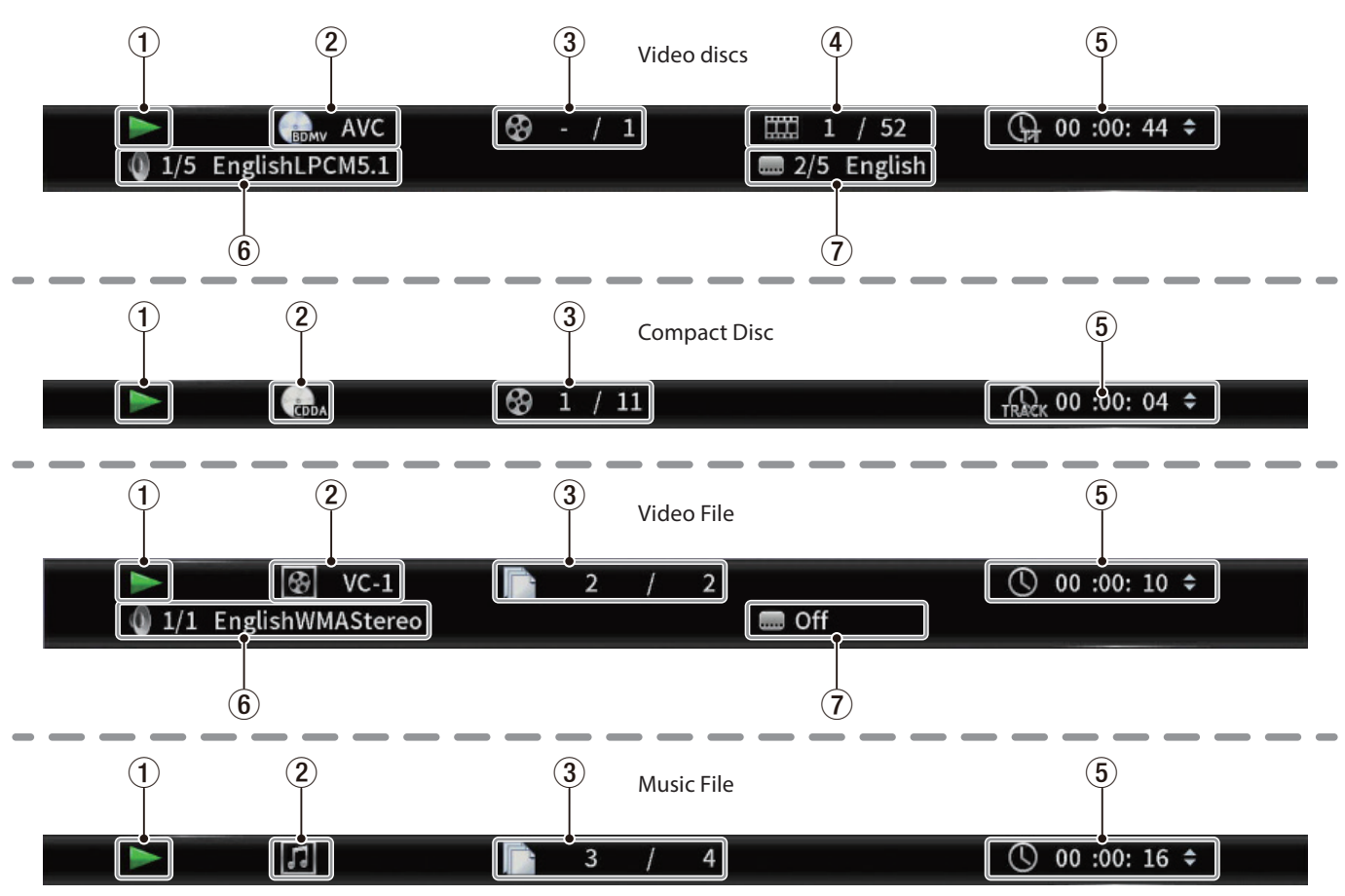

### 1**Operation status**

This shows the current operation status.

- $\blacktriangleright$  : Playing
- **II** : Playback paused
- $\blacktriangleleft$  X : Search backward X (1–5)
- $\blacktriangleright\blacktriangleright$   $X :$  Search forward  $X$  (1–5)
- . : Skip backward
- $\blacktriangleright\blacktriangleright$  : Skip forward
- $\bigcirc$  : Operation not possible

#### 2**Media/file**

This shows the type of the playing media/file.

### 3**Title/track**

This shows the number of the current title/track.

### 4**Chapter**

This shows the current chapter.

#### 5**Playback time**

This shows the current playback time.

Use the  $\vee/\wedge$  cursor buttons to change the time display.

### **During BDMV, DVD Video or other video playback**

- Title elapsed time (TT)
- Title remaining time (–TT)
- Chapter elapsed time (CH) Chapter remaining time (–CH)

### **During CD playback**

Track elapsed time (Track)

- Track remaining time (–Track)
- Disc elapsed time (Disc)
- Disc remaining time (–Disc) **During file playback**

# File elapsed time

File remaining time

#### 6**Audio settings**

This shows the current audio settings.

Press the AUDIO button to change the available audio settings.

#### 7**Subtitle language**

This shows the current subtitle setting. Press the SUBTITLE button to change the selectable subtitle language.

# <span id="page-35-0"></span>**Speaker Settings**

### **Configuration**

From the Home Screen, use Settings > Audio Settings > Speaker Settings to set the speaker channel configuration.

**1.** From the submenu Configuration, select the number of speakers.

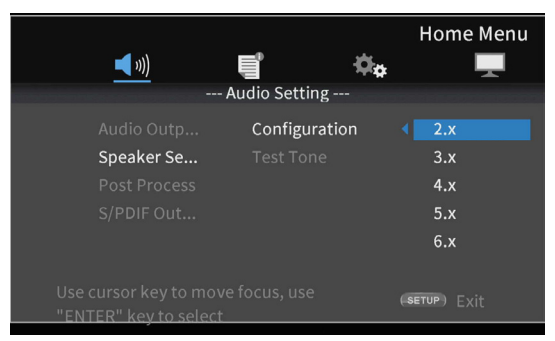

Use the  $>$  cursor or ENTER button to move to the function setting. Use the  $\land$  and  $\lor$  cursor buttons to select the number of speakers to use, and press the ENTER button to confirm.

**2.** Select the channel mode on the channel mode selection screen.

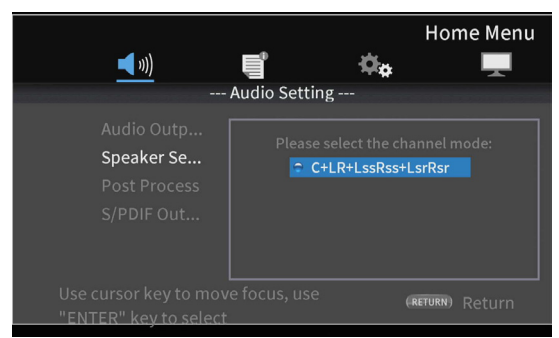

#### Options

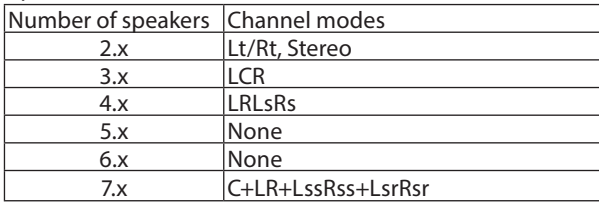

Use the  $\land$  and  $\lor$  cursor buttons to select the channel mode, and press the ENTER button to confirm.

### **NOTE**

This screen will not be shown for some speaker number selections.

**3.** Select the subwoofer on the Subwoofer Selection Screen.

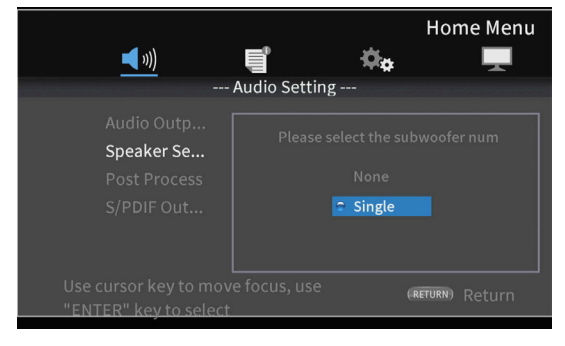

Use the  $\sim$  and  $\sim$  cursor buttons to select the subwoofer, and press the ENTER button to confirm.

**4.** Use the Speaker Settings Screen to make settings for each speaker.

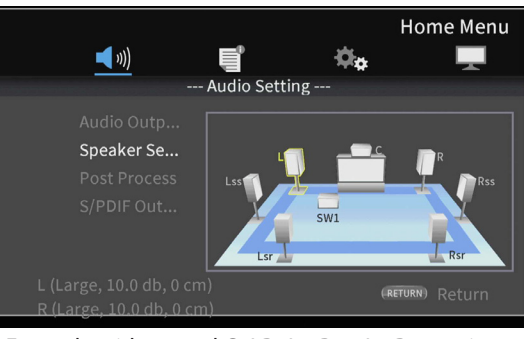

Example with 7.x and C+LR+LssRss+LsrRsr settings

Use the  $\land$  and  $\lor$  cursor buttons to select the speaker to set, and press the ENTER button to confirm.

**5.** Items that can be set for the selected speaker will be shown. Use the  $\land$  and  $\lor$  cursor buttons to select the item to set, and press the ENTER button to confirm.

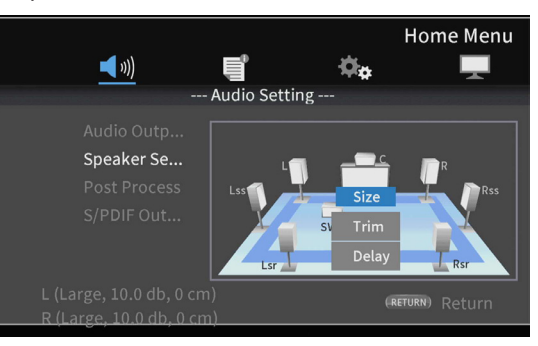

Press the RETURN button to return to speaker selection.

### **NOTE**

The only subwoofer setting that can be changed is trim.
#### **6.** Change the size.

Use the  $\sim$  and  $\sim$  cursor buttons to select the Size, and press the ENTER button to confirm. The size options (Large/ Small) will be shown.

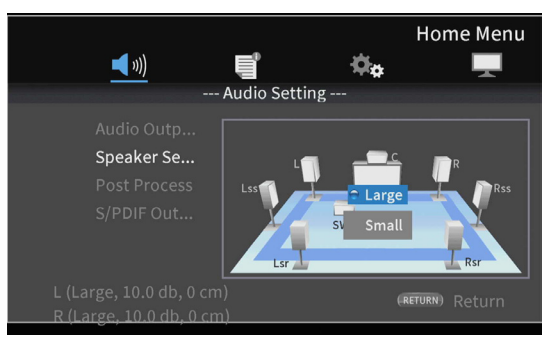

Use the  $\land$  and  $\lor$  cursor buttons to select "Large" or "Small", and press the ENTER button to confirm.

## **NOTE**

Different sizes cannot be selected for speakers in a pair.

**7.** Change the trim.

Use the  $\land$  and  $\lor$  cursor buttons to select "Trim", and press the ENTER button to confirm. This opens the Trim Adjustment Screen.

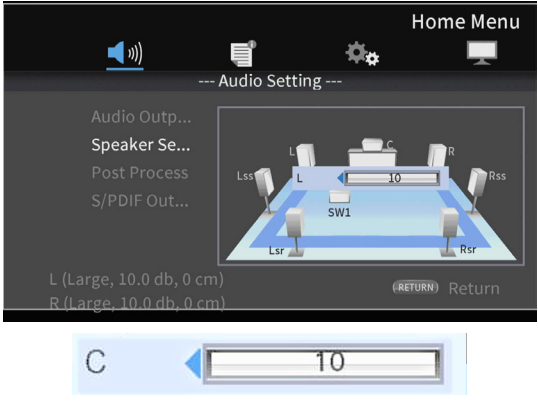

C example

Use the  $\langle$  and  $\rangle$  cursor buttons to change the value, and press the ENTER button to confirm.

Adjustment range:  $0 - \pm 10$  dB (in 0.5dB increments)

## **NOTE**

For pairs, only values that show a  $\blacktriangleleft$  or  $\blacktriangleright$  cursor can be changed. Use the  $\land$  and  $\lor$  cursor buttons to change them.

**8.** Change the delay.

Use the  $\land$  and  $\lor$  cursor buttons to select "Delay", and press the ENTER button to confirm. This opens the Delay Adjustment Screen.

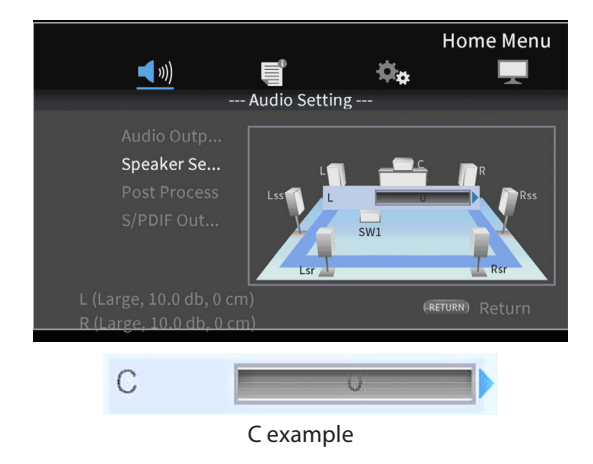

Use the  $\langle$  and  $\rangle$  cursor buttons to change the value, and press the ENTER button to confirm.

Adjustment range: 0 – 1000 cm (in 5cm increments) **NOTE**

- o The unit is centimeters. Measure the distances fLrom each speaker to the listing point, calculate their differences and use these values. (The delay time is 29μsec/ cm.)
- $\bullet$  For pairs, only values that show a  $\blacktriangleleft$  or  $\blacktriangleright$  cursor can be changed. Use the  $\land$  and  $\lor$  cursor buttons to change them.

# **Test Tone**

Test tones (white noise) can be output from each speaker to confirm their connections and adjust their trim values. They can also be used to change sizes and delay values.

**1.** On the Home Screen, select Settings > Audio settings > Speaker settings > Test Tone. This opens a Speaker Setting Screen with the currently set channel configuration.

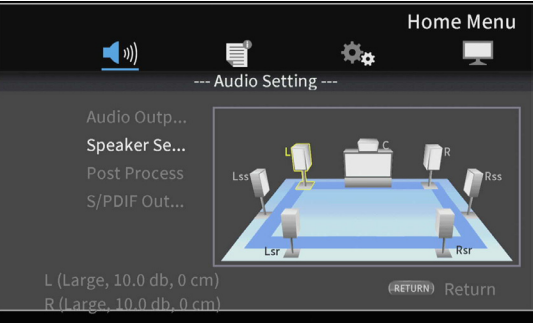

Example with 7.x and C+LR+LssRss+LsrRsr settings

This outputs a test tone from the speakers in counterclockwise order starting from the L speaker. Example:

when set to 7.x and C+LR+LssRss+LsrRsr, tones will be output in this order: LwCwRwRsswRsrwLsrwLsswL.

**2.** Press the ENTER button while a speaker is highlighted yellow to enable changing its speaker size, trim and delay settings.

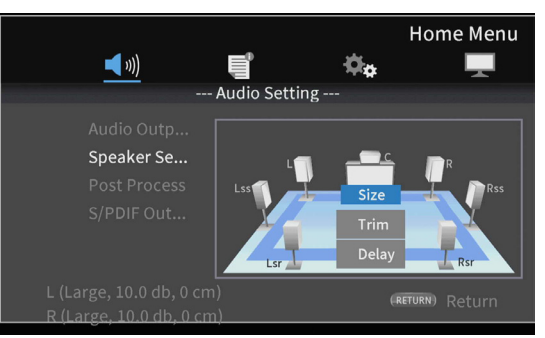

The current size, trim and delay settings for the highlighted speaker and its paired speaker will be shown at the bottom left of the screen.

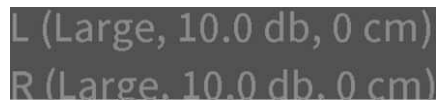

**3.** Use the same procedures as for channel configuration to adjust the size, trim and delay.

## **NOTE**

The test tone cannot be used to adjust the subwoofer.

# **Network connection overview**

From the HOME screen, use Settings > General Settings > Network to set the network connection.

**1.** In the submenu, set "Internet Connection" to "Enable".

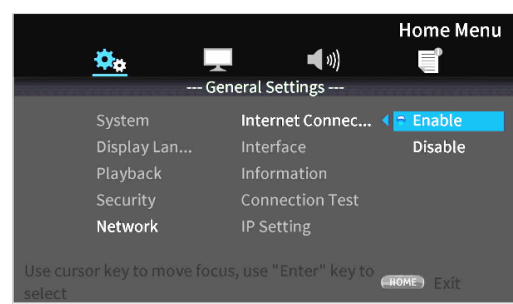

Use the  $>$  cursor or ENTER button to move to the function setting. Use the  $\vee/\wedge$  cursor buttons to select "Enable" or "Disable" and press the ENTER button to confirm.

To exit a folder or subfolder, press the  $\zeta$  cursor button repeatedly to return to the starting screen.

**2.** Set the method of Internet access for the unit to "Ethernet" or "Wireless" in the submenu.

#### **NOTE**

Wireless connection can only be used if a USB-wireless LAN adapter has been connected to the unit.

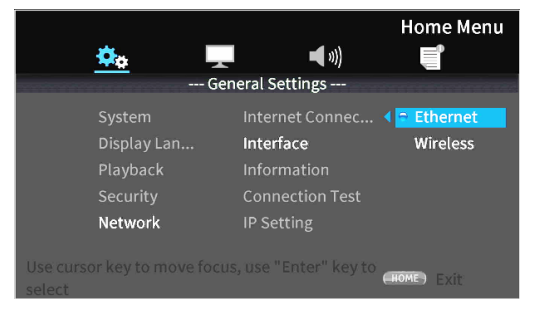

Use the  $\geq$  cursor or ENTER button to move to the function setting. Use the  $\vee/\wedge$  cursor buttons to select "Ethernet" or "Wireless" and press the ENTER button to confirm.

The following message will appear when the current setting is changed.

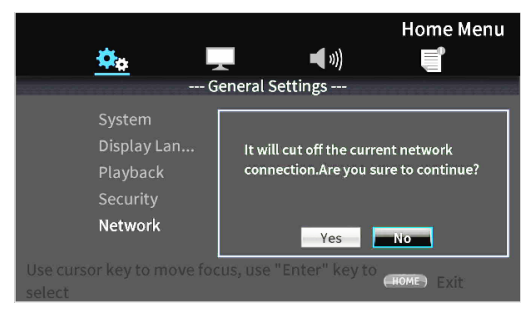

To connect, select "Yes" and press the ENTER button.

#### **Using a wireless connection**

The following connection methods can be selected.

#### **Scan**

The unit will search for access points, allowing selection of a network.

#### **Manual**

An SSID can be set manually to connect.

#### **Auto**

Connection is possible using Wi-Fi Protected Setup (WPS) standards.

**3.** From the Information submenu, Network Information, the following screen can be checked.

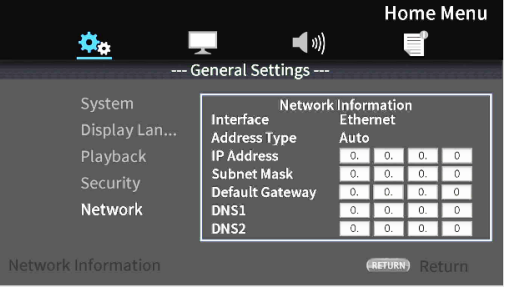

Press the RETURN Button to return to the previous screen.

#### **Information shown**

Interface, address type, IP address, subnet mask, default gateway, DNS 1 and DNS 2

**4.** The network can be tested with "Connection Test" in the submenu.

The following messages appear if there is a problem with the network connection.

"Network is FAILED ": Problem with network "Proxy is FAILED ": Problem with proxy

**5.** Select how the unit's IP address is set in the IP Setting submenu.

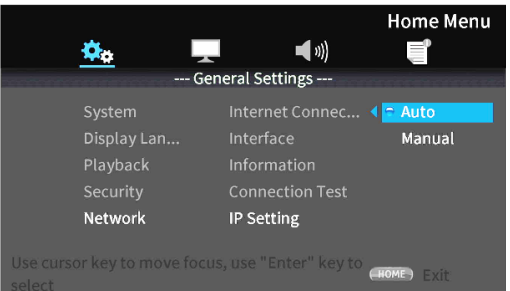

- o Press the RETURN button even during an operation to return to the previous screen.
- o If "Wireless" is selected in the submenu Interface setting, select "Wireless Setting" in the submenu to set the wireless connection. (The setting procedures are the same for the Interface settings.)

#### **Auto**

Automatically acquire the IP address from a DHCP server.

#### **Manual: (see settings screen below)**

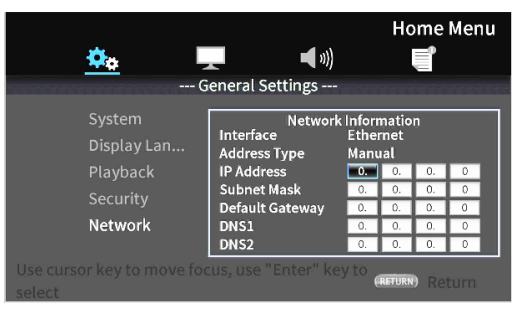

The cursor buttons can be used to select the IP address, subnet mask, default gateway, DNS1 and DNS2, and the number buttons can be used to input values.

# **Option menus**

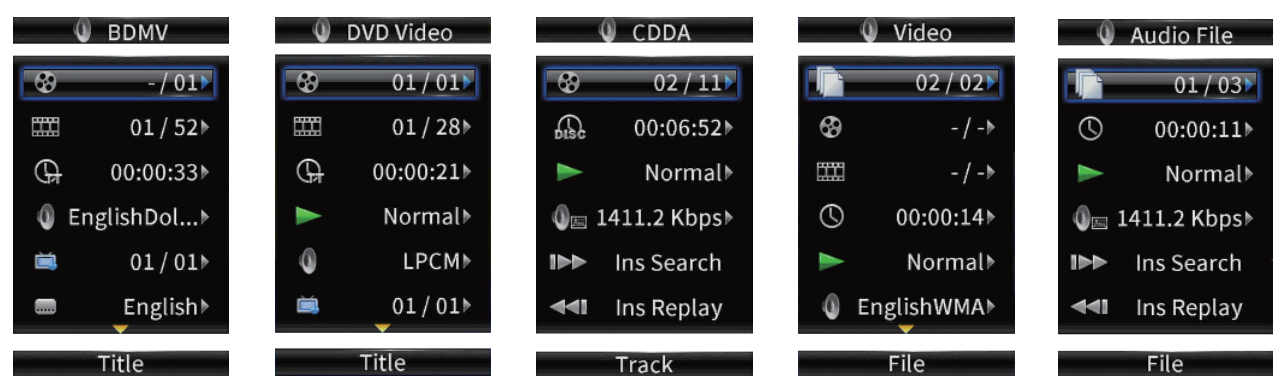

Using the option menus, specific settings can be made during playback without opening the Settings menu. Option menus appear on the left side of the monitor.

The available options depend on the type of media currently used.

Refer to the appropriate section according to the media type: BDMV options for Blu-ray discs, DVD Video options for DVDs, Video options for video files, Audio CD options for audio CDs, Audio File options for audio files and Image File options for image files. To show and hide option menus, press the remote control OPTION button during playback.

# **Basic option menu operations**

- o To move in a menu, use the j/k cursor buttons. The current item is shown in a blue frame.
- $\bullet$  If an arrow ( $\blacktriangleright$ ) appears to the right of a menu item, press the ENTER or  $\gt$  cursor button to open a submenu that contains additional options.
- $\bullet$  If up/down arrows ( $\blacktriangle$ / $\nabla$ ) appear in a submenu, the  $\vee$  and  $\wedge$  cursor buttons can be used to select the previous and next options. Press the ENTER or  $\zeta$  cursor button to confirm a selection and close the submenu.
- o If no arrow appears to the right of an item, press the ENTER button to execute that function.

### **ATTENTION**

Even if the time display is changed, the time shown on the main unit will return to its original state when the option menu screen is closed.

# **General Settings**

## **BDMV options**

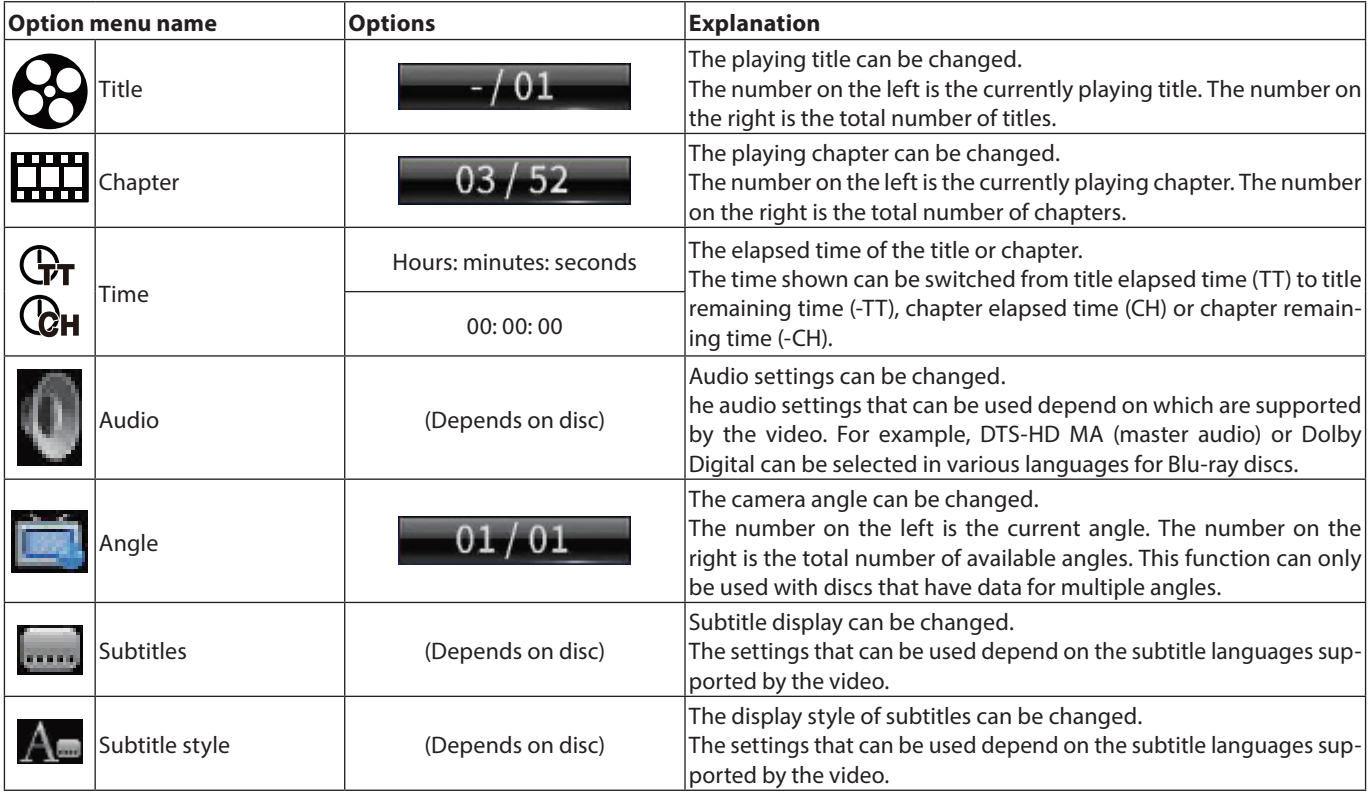

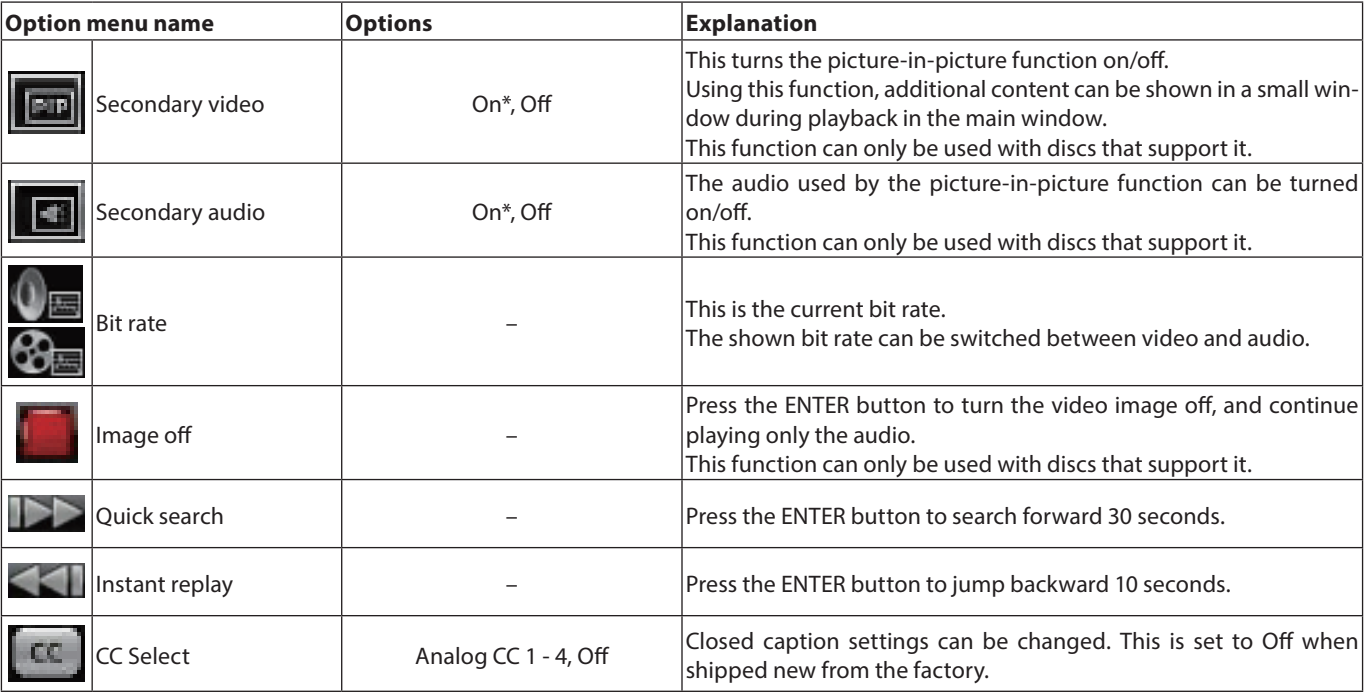

\* The content shown depends on the disc playing.

# **DVD Video options**

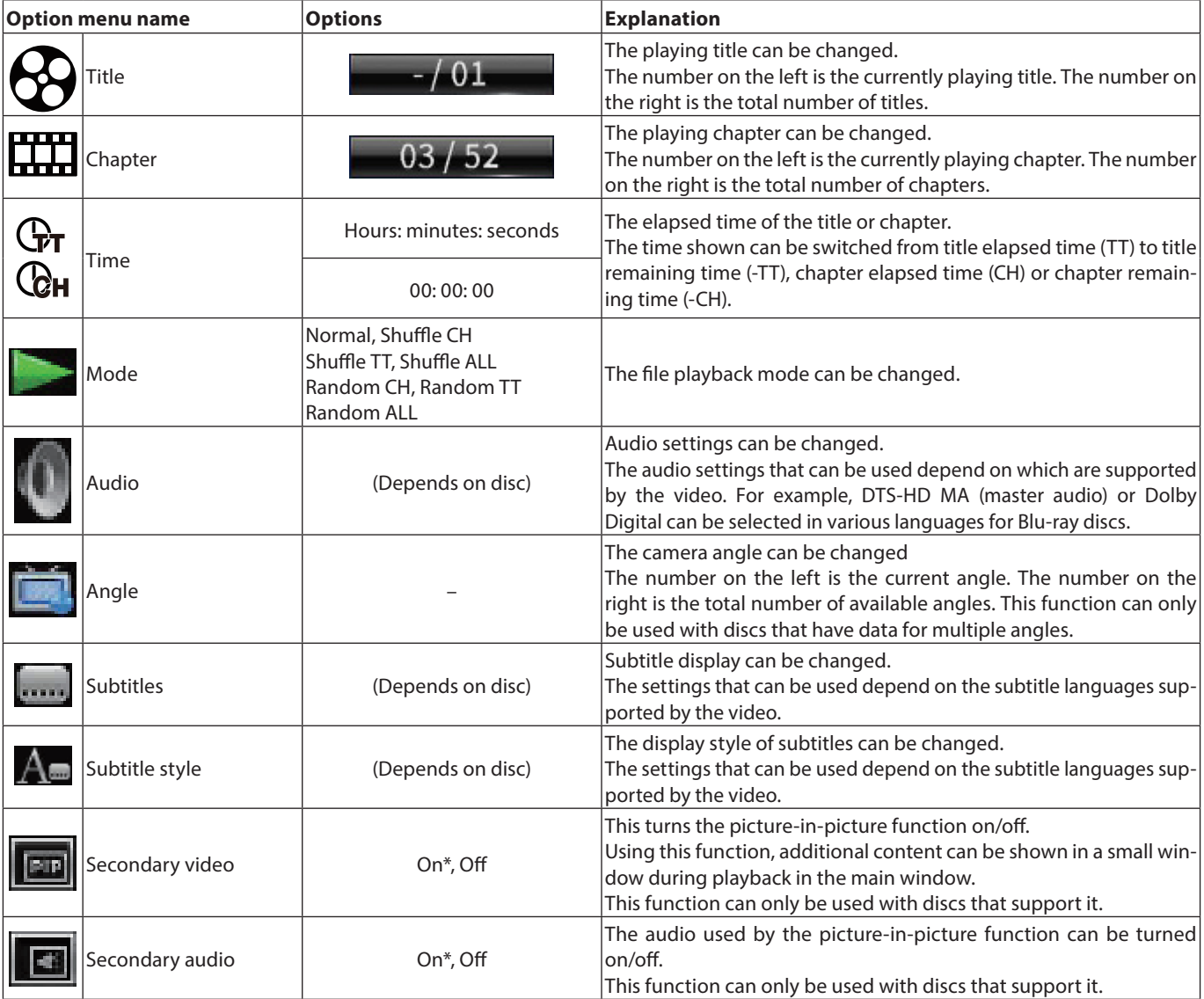

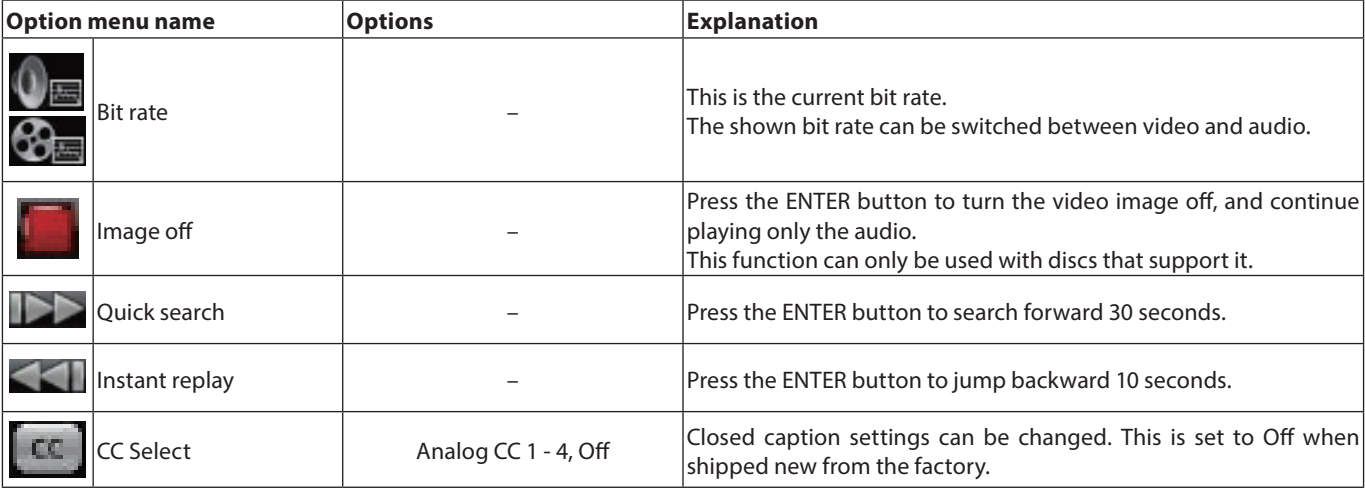

\* The content shown depends on the disc playing.

# **Video options**

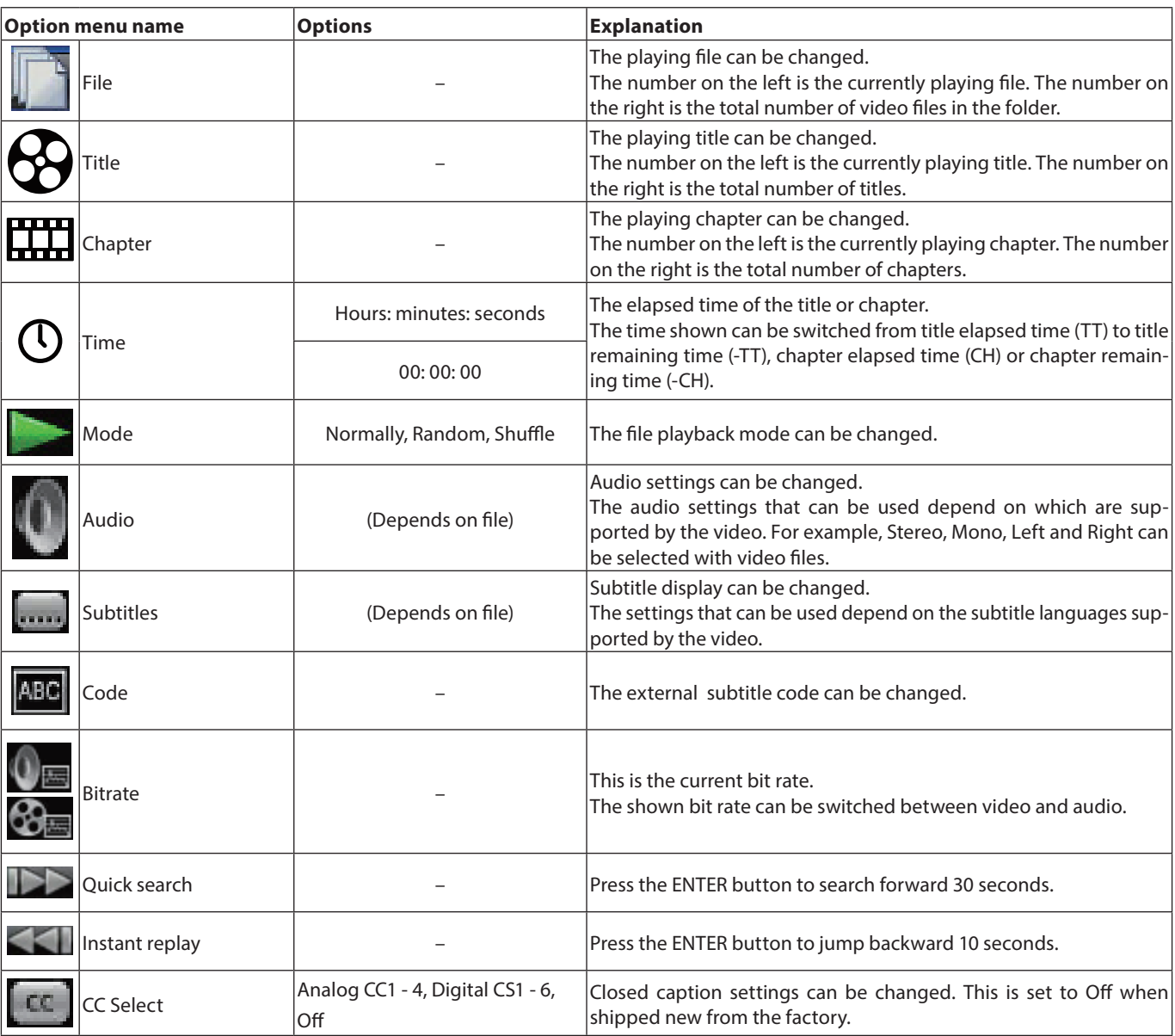

## **Audio CD options**

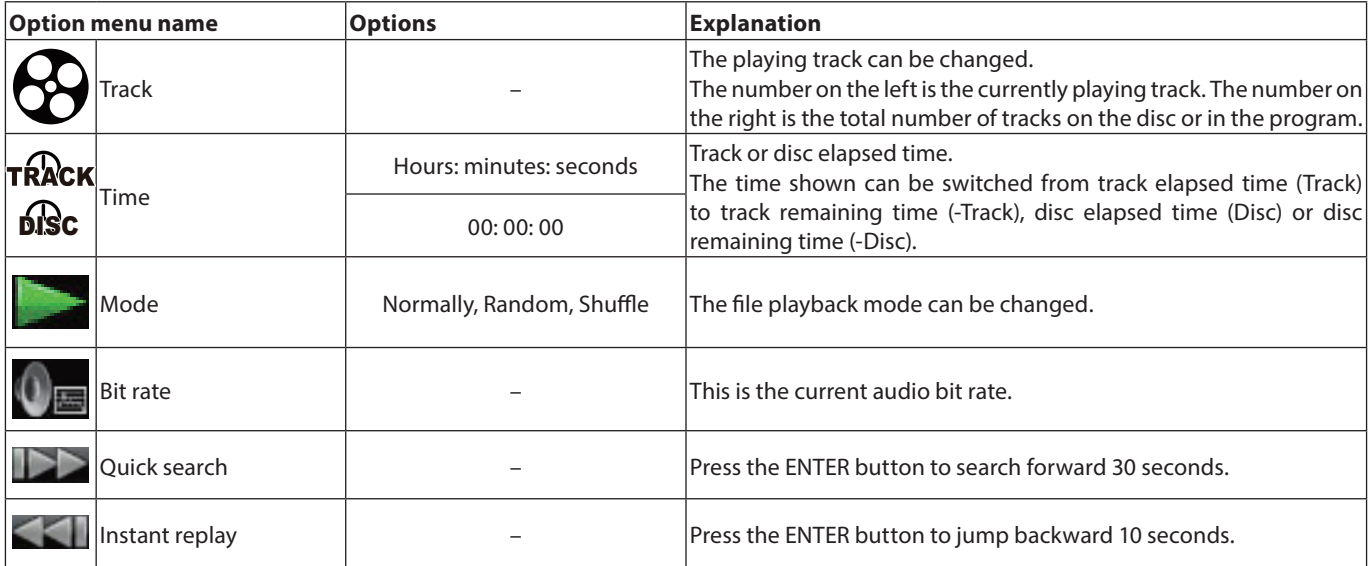

# **Audio file options**

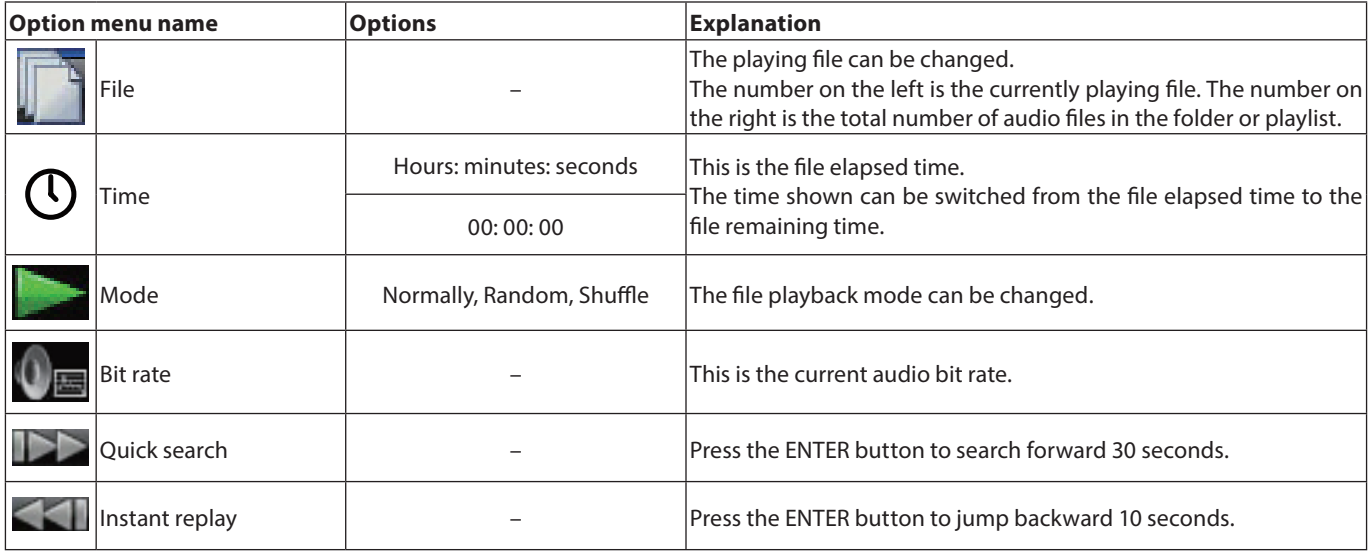

# **Image File options**

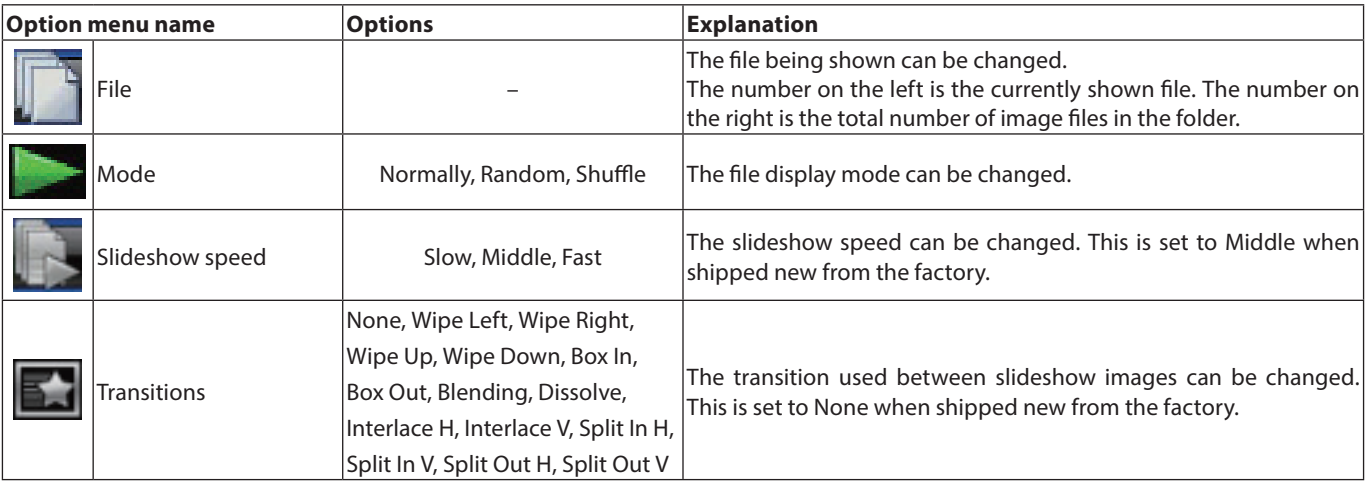

# **Troubleshooting**

If you are having trouble with the operation of this unit, please try the following before seeking repair.

If these measures do not solve the problem, please contact the store where you bought the unit or TASCAM customer support service.

#### **The unit will not turn on.**

• Confirm that the power plug and other connectors are inserted completely.

#### **Turning the TV off causes this unit to automatically turn off. (Turning this unit on also causes the TV to automatically turn on.)**

o When used with a TV that supports CEC link functions, if CEC link control is set to ON for this unit, the power for the TV and this unit will be linked, causing one to turn on/off automatically. (Depending on the TV being used, it might not automatically turn on.)

#### **The unit does not function.**

- o Confirm that the lock function is not on.
- $\bullet$  When operation is prohibited. " $\bigcirc$ " or a message will appear.

#### **The Settings screen or its submenus cannot be selected or opened.**

o Sometimes settings and items cannot be selected or shown.

#### **The disc tray cannot be opened or closed.**

- o The disc tray cannot be opened or closed during software (firmware) updates.
- $\bullet$  If a disc that cannot be used by this unit is loaded in it, the tray might stop opening and closing.
- o Confirm that the tray lock function is not on.

#### **Operations are not possible for a while after the disc is loaded.**

o Some time is necessary for the unit to recognize the disc and read its information before the disc can be used.

#### **SD card/USB flash drive is not recognized.**

- o Confirm that the SD card/USB flash drive is inserted securely.
- o Is the connected SD card/USB flash drive supported by the unit?
- o Check the format (file system) of the SD card/USB flash drive.
- Stop playback or recording once.

#### **Sometime after connecting a SD card/USB device, the unit stopped responding to operations.**

o A problem has occurred during playback from the SD card/ USB device, making operation of the unit impossible. Disconnect and reconnect the SD card/USB device.

## **The remote control (RC-BDMP1MKII) does not function.**

- o Confirm that a battery is installed and has not died.
- Confirm that the remote control code setting is correct.
- o Confirm that the lock function is not being used to lock the remote control, the buttons on the remote control and the main unit, or the remote control and the display.

#### **The playback screen does not appear.**

- o Is the TV input set to the input connected to this unit?
- o Display at the selected resolution might not be possible. Press the HDMI button on the remote control to change the resolution setting.

#### **A disc cannot be played.**

- o Confirm that the disc format is supported by this unit.
- $\bullet$  Confirm that the disc is not scratched or dirty.

#### **A file on a disc cannot be played.**

- o Confirm that the disc is recorded in UDF, ISO9660 or JOLIET format.
- o Confirm that the file format is supported by this unit.

#### **A file desired for playback cannot be found.**

- Confirm that the maximum file number has not been exceeded.
- o Check the file extension.

#### **No sound is output.**

• Check connections with the monitoring system again. Check the volume of the amplifier as well.

#### **There is noise.**

o Confirm that the connection cables do not have contact issues.

#### **Video or audio stops momentarily.**

- o During playback of a dual layer disc, video or audio might stop temporarily when switching from the first layer to the second.
- o If a disc has scratches or fingerprints on its surface, for example, it might not play properly.

#### **Something is wrong with the screen size.**

o Has the TV Screen setting been set according to the TV format?

If the screen size is specified by the disc, a size other than the set screen size might be used.

#### **"**=**" appears.**

o The operation is prohibited by the content during playback.

#### **Operations are not possible during playback.**

- Some discs prohibit operations.
- o With some discs, the unit cannot be used to change the playback speed, for example.

#### **Playback will not start when a title is selected.**

o Playback might be prohibited by parental controls. Check the "Parental Control" setting.

#### **The HOME screen will not open.**

o If the HIDE MENU function is on, the HOME screen will not open and the screen will remain black even if the HOME button is pushed.

When the HIDE MENU function is on, an \* will be shown at the right end of the bottom line on the display. (See  $(2)$  in ["Normal state" on page 25](#page-24-0))

To open the HOME screen, press the HIDE MENU button on the unit remote control to turn the HIDE MENU function off.

#### **During playback, video is disrupted, does not appear or has a strange color.**

- o When searching forward or backward, for example, the video might appear a little irregular.
- o Is a mobile phone or other device that emits radio waves being used nearby?
- o Has a disc that is not supported by the unit or that has a different region code been loaded in it.
- $\bullet$  Does the TV support HDCP?
- o With the power on, try disconnecting the HDMI cable from the TV and this unit and then reconnecting it.
- o Use a different HDMI cable and reconnect them.
- o Check the "Display Settings" setting.

#### **Subtitles do not appear.**

o Subtitles cannot be turned on for titles without subtitle data.

#### **No audio is output from the AV amplifier.**

- o Confirm that the AV amplifier is turned on.
- o Confirm that the AV amplifier output is correct.
- o Confirm that the AV amplifier supports bitstream or LPCM.
- o Check the volume of the AV amplifier.

#### **The camera angle cannot be changed.**

- o Angles cannot be changed for BD-Video or DVD-Video that does not have multiple angles recorded.
- o Camera angles can only be changed for scenes that have it enabled.

#### **High definition resolution cannot be viewed.**

- o Confirmed that the title recorded in high definition.
- o Does the TV connected to the unit support high definition?

#### **HDMI device control does not work.**

- o HDM device control only works when the necessary settings have been made for this unit and the other supported device.
- o When HDMI device control is enabled, it will be disabled if the power plug of this device or the HDMI cable is disconnected.

#### **Cannot connect to a network.**

- o Confirm that the modem and router are turned on.
- o Confirm that the modem and router Internet indicators are lit.
- o Check the unit's Network settings.
- o Confirm that this unit and router are connected correctly.
- o Confirm that the router DHCP function is enabled.

#### **A password was forgotten.**

o If it has been forgotten, contact TASCAM customer support service.

# **Specifications**

## **General**

### **Supported media**

#### **Disc media**

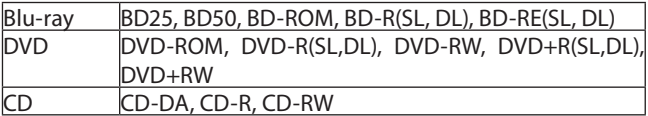

- o SL indicates single-layer discs and DL indicates double-layer discs
- o This unit can play only BD and DVD-VIDEO that has the same region code as shown on the label on its chassis. It can also play DVD-VIDEO that is ALL.

#### **Disc formats**

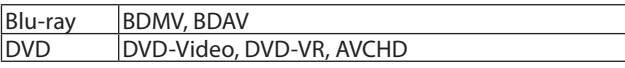

o Blu-ray 3D supported

#### **Supported file formats\***

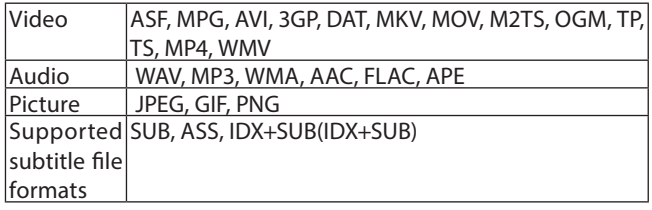

\* USB flash drive and SD card formats must use FAT16, FAT32, exFAT or NTFS file systems.

## **Audio**

## **BD/DVD/USB/SD**

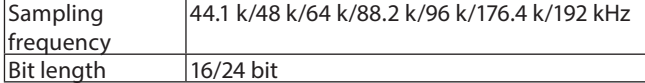

#### **CD**

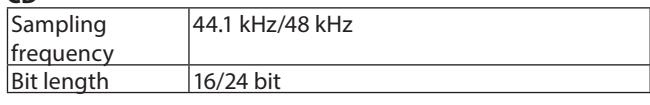

### **MP3/WMA**

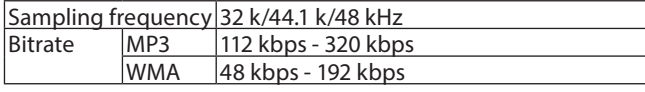

## **Outputs**

#### **HDMI output**

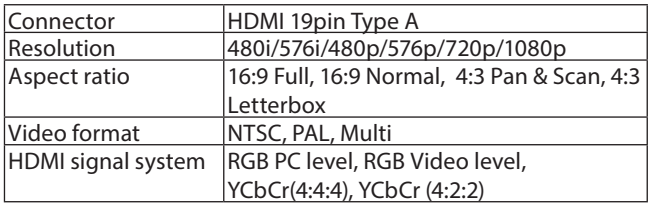

## **Digital Audio output**

## **COAXIAL**

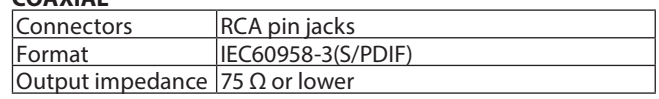

## **Analog audio outputs**

#### **Balanced**

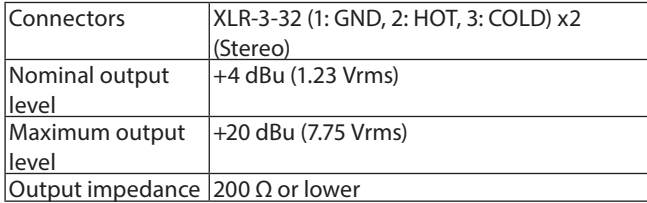

## **Unbalanced**

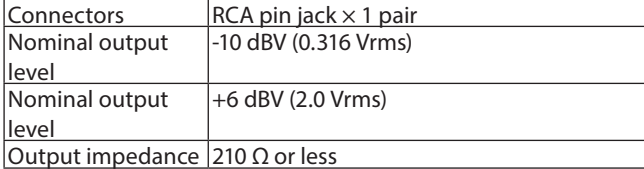

#### **7.1ch Audio outputs**

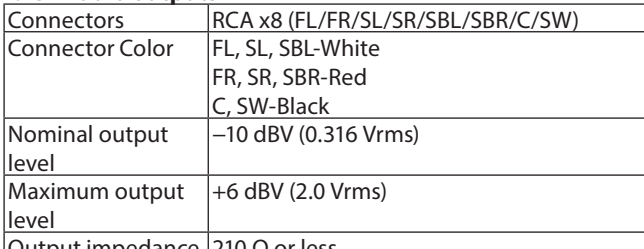

<u>|Output impedance |210 Ω or less</u>

0dBu = 0.775 Vrms

0dBV = 1 Vrms

# **Control input/output**

#### **RS-232C connector**

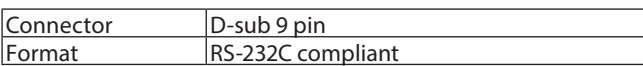

## **Ethernet connector**

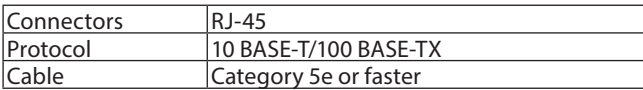

## **USB port**

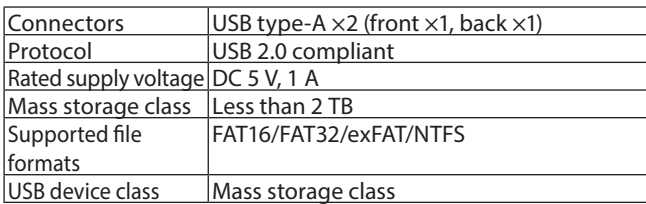

## **SD slot**

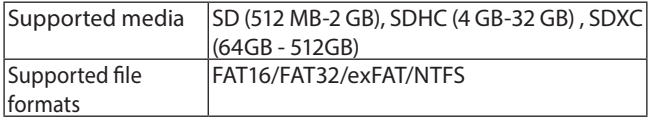

# **Audio performance**

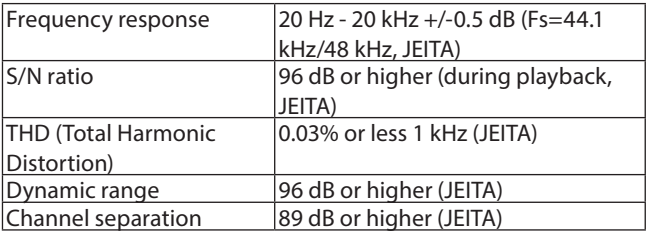

JEITA: indicates compliance with JEITA CP-2150

# **Other**

#### **Power**

AC100 - 240 V, 50/60 Hz

**Power consumption**

30 W

#### **Dimensions (W x H x D, Including protrusions)**  $482.8 \times 44 \times 280.7$  mm

**Weight**

# 2.64 kg

**Operating temperature range**  $5 °C - 35 °C (41 °F - 95 °F)$ 

# **Dimensional drawings**

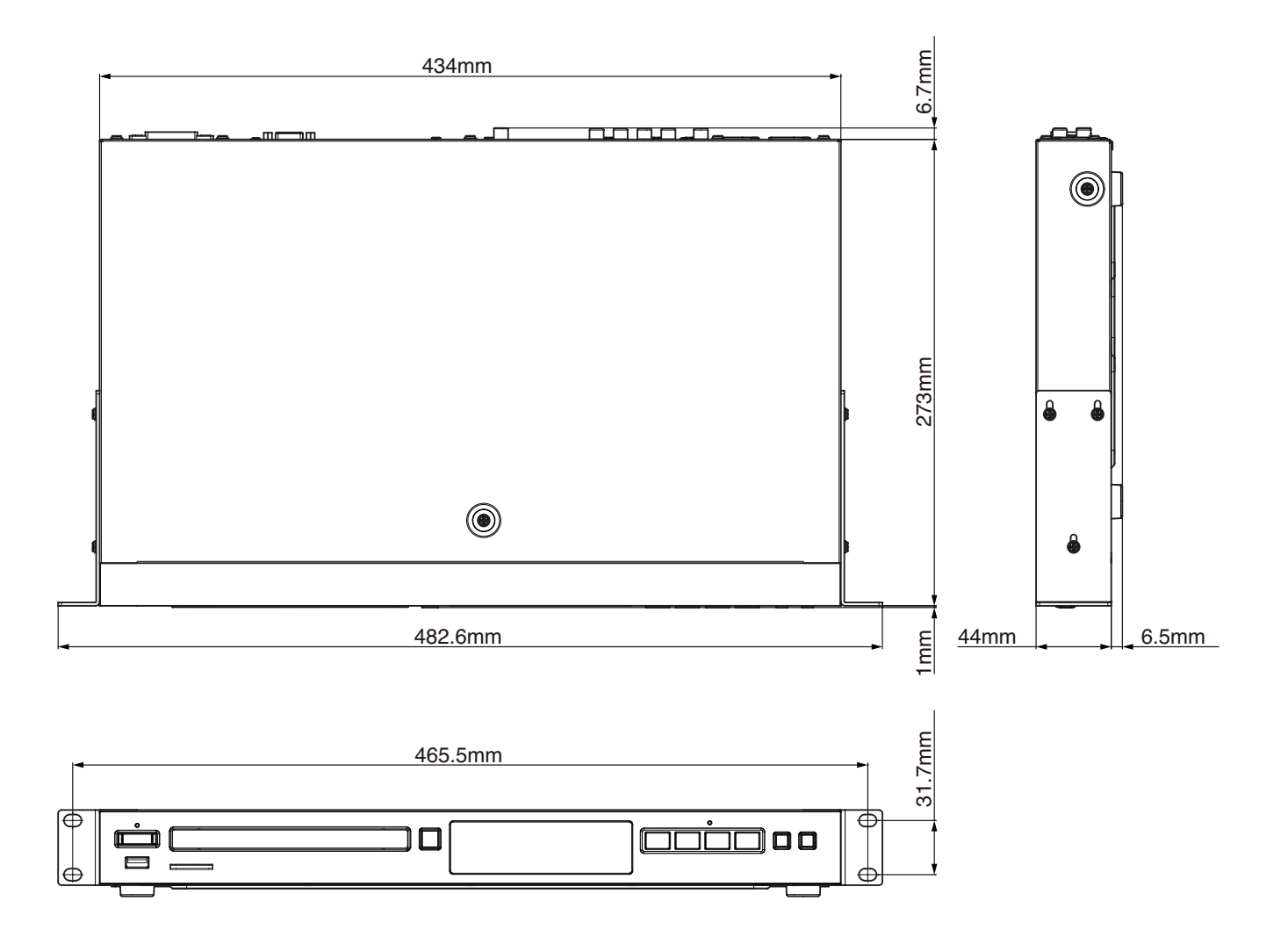

- o Illustrations in this manual might differ in part from the actual product.
- o Specifications and external appearance might be changed without notification to improve the product.

# <span id="page-46-0"></span>**INSTRUCTIONS DE SÉCURITÉ IMPORTANTES**

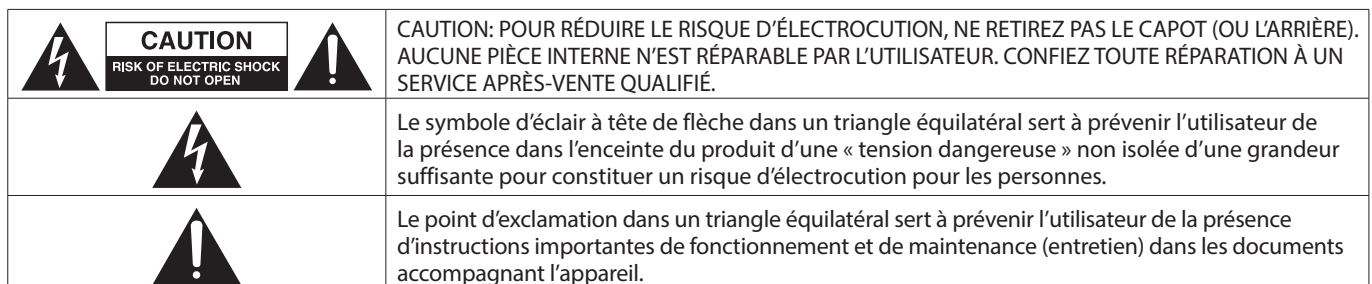

#### **AVERTISSEMENT : POUR PRÉVENIR LES RISQUES D'INCENDIE ET D'ÉLECTROCUTION, N'EXPOSEZ PAS CET APPAREIL À LA PLUIE NI À L'HUMIDITÉ**.

- **1.** Lisez ces instructions.
- **2.** Conservez ces instructions.
- **3.** Tenez compte de tous les avertissements.
- **4.** Suivez toutes les instructions.
- **5.** N'utilisez pas cet appareil avec de l'eau à proximité.
- **6.** Nettoyez-le uniquement avec un chiffon sec.
- **7.** Ne bloquez aucune ouverture de ventilation. Installez-le conformément aux instructions du fabricant.
- **8.** Ne l'installez pas près de sources de chaleur telles que des radiateurs, bouches de chauffage, poêles ou autres appareils (y compris des amplificateurs) dégageant de la chaleur.
- **9.** Ne neutralisez pas la fonction de sécurité de la fiche polarisée ou de terre. Une fiche polarisée a deux broches, l'une plus large que l'autre. Une fiche de terre a deux broches identiques et une troisième broche pour la mise à la terre. La broche plus large ou la troisième broche servent à votre sécurité. Si la fiche fournie n'entre pas dans votre prise, consultez un électricien pour le remplacement de la prise obsolète.
- **10.** Évitez de marcher sur le cordon d'alimentation et de le pincer, en particulier au niveau des fiches, des prises secteur, et du point de sortie de l'appareil.
- **11.** N'utilisez que des fixations/accessoires spécifiés par le fabricant.
- **12.** Utilisez-le uniquement avec le chariot, socle, trépied, support ou table spécifié par le fabricant ou vendu avec l'appareil. Si un chariot est utilisé, faites attention à ne pas être blessé par un renversement lors du déplacement de l'ensemble chariot/ appareil.

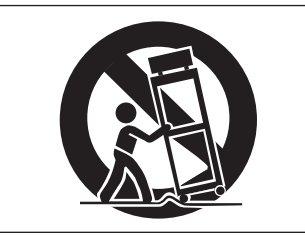

- **13.** Débranchez cet appareil en cas d'orage ou de non utilisation prolongée.
- **14.** Confiez toute réparation à des techniciens de maintenance qualifiés. Une réparation est nécessaire si l'appareil a été endommagé d'une quelconque façon, par exemple si le cordon ou la fiche d'alimentation est endommagé, si du liquide a été renversé sur l'appareil ou si des objets sont tombés dedans, si l'appareil a été exposé à la pluie ou à l'humidité, s'il ne fonctionne pas normalement, ou s'il est tombé.
- • L'appareil tire un courant nominal de veille de la prise secteur quand son interrupteur POWER ou STANDBY/ON n'est pas en position ON.
- La fiche secteur est utilisée comme dispositif de déconnexion et doit donc toujours rester disponible.
- Des précautions doivent être prises en cas d'utilisation d'écouteurs ou d'un casque avec le produit car une pression

acoustique excessive (volume trop fort) dans les écouteurs ou dans le casque peut causer une perte auditive.

Si vous rencontrez des problèmes avec ce produit, contactez TEAC pour une assistance technique. N'utilisez pas le produit tant qu'il n'a pas été réparé.

## **MISE EN GARDE**

- • N'exposez pas cet appareil aux gouttes ni aux éclaboussures.
- Ne placez pas d'objet rempli de liquide sur l'appareil, comme par exemple un vase.
- N'installez pas cet appareil dans un espace confiné comme une bibliothèque ou un meuble similaire.
- L'appareil doit être placé suffisamment près de la prise de courant pour que vous puissiez à tout moment attraper facilement la fiche du cordon d'alimentation.
- Si le produit utilise des piles/batteries (y compris un pack de batteries ou des batteries fixes), elles ne doivent pas être exposées au soleil, au feu ou à une chaleur excessive.
- PRÉCAUTION pour les produits qui utilisent des batteries remplaçables au lithium : remplacer une batterie par un modèle incorrect entraîne un risque d'explosion. Remplacez-les uniquement par un type identique ou équivalent.

## **AVERTISSEMENT**

• Les produits ayant une construction de Classe I sont équipés d'un cordon d'alimentation avec une fiche de terre. Le cordon d'un tel produit doit être branché dans une prise secteur avec terre de sécurité.

## **AVERTISSEMENT**

Pour éviter d'éventuels dommages auditifs, n'écoutez pas de façon prolongée à niveau sonore élevé.

## **AVERTISSEMENT**

Cet équipement n'est pas adapté à une utilisation dans des endroits où des enfants sont susceptibles d'être présents.

## **MONTAGE EN RACK DE L'UNITÉ**

Utilisez le kit de montage en rack pour installer l'unité dans un rack 19" standard, comme représenté ci-dessous.

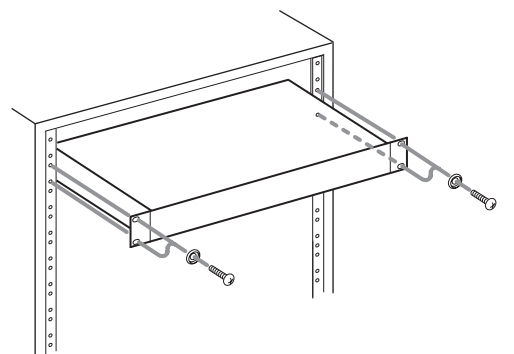

## **ATTENTION**

- Laissez 1U d'espace au-dessus de l'unité pour la ventilation.
- Laissez au moins 10 cm à l'arrière de l'unité pour la ventilation.

## **Informations sur le laser**

Ce produit laser est un produit laser grand public selon la norme EN 50689:2021 et est conforme à toutes les exigences relatives aux produits laser grand public, hors produits attrayants pour les enfants.

Ce produit contient un système laser et est répertorié comme PRODUIT LASER DE CLASSE 1 selon la norme IEC 60825-1:2014. Cette classe ne nécessite pas d'attention particulière dans le cadre d'une utilisation normale. Ne démontez rien pour éviter d'être exposé au faisceau laser.

### V**MISE EN GARDE**

- · N'OUVREZ PAS LE BOÎTIER DE PROTECTION AVEC UN TOURNEVIS.
- · L'UTILISATION DE COMMANDES, DE RÉGLAGES OU LE SUIVI DE PROCÉDURES AUTRES QUE CE QUI EST DÉCRIT DANS CE DOCUMENT PEUT PROVOQUER UNE EXPOSITION À UN RAYONNEMENT DANGEREUX.

#### **Capteur optique**

Type : SL6167 Fabricant : Sony Corporation Puissance laser : moins de 100 mW sur l'objectif (CD) moins de 100 mW sur l'objectif (DVD) Longueur d'onde : typ. 770 - 800 nm (CD) typ. 650 - 664 nm (DVD)

### **Capteur optique**

Type : SLD3134VL Fabricant : Sony Corporation Puissance laser : moins de 700 mW sur l'objectif (BD) Longueur d'onde : typ. 400 - 410 nm (BD)

#### **Capteur optique**

Type : SL6169 Fabricant : Sony Corporation Puissance laser : moins de 150 mW sur l'objectif (CD) moins de 150 mW sur l'objectif (DVD) Longueur d'onde : typ. 770 - 800 nm (CD) typ. 650 - 664 nm (DVD)

### **Capteur optique**

Type : SLD3135VL Fabricant : Sony Corporation Puissance laser : moins de 700 mW sur l'objectif (BD) Longueur d'onde : typ. 400 - 410 nm (BD)

#### **AUX USA/CANADA, UTILISEZ UNIQUEMENT UNE TENSION D'ALIMENTATION DE 120 V.**

#### **Pour le Canada**

CET APPAREIL NUMÉRIQUE DE LA CLASSE B EST CONFORME À LA NORME NMB-003 DU CANADA.

## **Modèle pour l'EEE (Espace économique européen)**

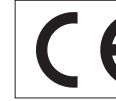

Ce produit est conforme aux impératifs des directives européennes et autres règlements de la Commission.

## <span id="page-47-0"></span>**PRÉCAUTIONS CONCERNANT LES PILES**

Ce produit utilise des piles. Le mauvais usage des piles peut provoquer une fuite, une rupture ou d'autres problèmes. Respectez toujours les précautions suivantes pour l'emploi de piles.

- Ne rechargez jamais des piles non rechargeables. Les piles peuvent se rompre ou fuir, risquant de causer un incendie ou des blessures.
- • Lors de l'installation des piles, faites attention aux indications de polarité (orientation plus/moins (+/–)) et installez-les correctement dans le compartiment des piles comme indiqué. Les installer à l'envers peut entraîner la rupture ou la fuite des piles, source d'incendie, de blessure ou de dégât autour d'elles.
- Quand vous rangez ou jetez des piles, isolez leurs bornes avec de l'adhésif isolant ou avec un matériau équivalent pour leur éviter d'entrer en contact avec d'autres piles ou des objets métalliques.
- • Lorsque vous jetez des piles usagées, suivez les instructions de mise au rebut indiquées sur les piles et les lois locales sur l'enlèvement des ordures.
- • N'utilisez pas d'autres piles que celles spécifiées. N'utilisez pas en même temps des piles neuves et usagées, ni des types de piles différents. Les piles peuvent se rompre ou fuir, risquant de causer un incendie, des blessures ou des dégâts autour d'elles.
- Ne transportez pas et ne conservez pas des piles à côté de petits objets métalliques. Les piles peuvent entrer en court-circuit, provoquant une fuite, une rupture ou d'autres problèmes.
- Ne chauffez et ne démontez pas les piles. Ne les jetez pas dans un feu ou dans de l'eau. Les piles peuvent se rompre ou fuir, risquant de causer un incendie, des blessures ou des dégâts autour d'elles.
- Si le liquide de la pile s'échappe, essuyez tout liquide répandu dans le boîtier des piles avant d'insérer de nouvelles piles. Si le liquide d'une pile touche un œil, il peut entraîner une perte de la vue. Dans ce cas, rincez abondamment à l'eau claire sans frotter l'œil et consultez immédiatement un médecin. Si le liquide touche le corps ou les vêtements d'une personne, il peut entraîner des blessures ou brûlures cutanées. Si cela

se produit, rincez abondamment à l'eau claire puis consultez immédiatement un médecin.

- • L'alimentation de l'unité doit être coupée quand vous installez ou remplacez des piles.
- Retirez les piles si vous envisagez de ne pas utiliser l'unité durant une période prolongée. Les piles peuvent se rompre ou fuir, risquant de causer un incendie, des blessures ou des dégâts autour d'elles. Si le liquide de la pile s'échappe, essuyez tout liquide répandu dans le boîtier des piles avant d'insérer de nouvelles piles.
- Ne démontez pas une pile. L'acide qu'elle contient peut entraîner des blessures cutanées ou des dommages aux vêtements.
- • N'exposez pas les piles à une pression atmosphérique extrêmement basse car cela pourrait entraîner une explosion ou une fuite de liquides ou de gaz inflammables.

## **Pour les consommateurs européens**

#### **Mise au rebut des équipements électriques et électroniques et des piles et/ou accumulateurs**

- (a) Tous les équipements électriques et électroniques et piles/ accumulateurs hors d'usage doivent être traités séparément de la collecte municipale d'ordures ménagères dans des points de collecte désignés par le gouvernement ou les autorités locales.
- (b) En vous débarrassant correctement des équipements électriques/électroniques et piles/accumulateurs hors d'usage, vous contribuerez à la sauvegarde de précieuses ressources et à la prévention de potentiels effets négatifs sur la santé humaine et l'environnement.
- (c) Le traitement incorrect des équipements électriques/ électroniques et piles/accumulateurs hors d'usage peut avoir des effets graves sur l'environnement et la santé humaine en raison de la présence de substances dangereuses dans les équipements.
- (d) Le symbole de déchets d'équipements électriques et électroniques (DEEE), qui représente une poubelle à roulettes barrée d'une croix, indique que les équipements électriques/électroniques et piles/ accumulateurs doivent être collectés et traités séparément des déchets ménagers.

Si une pile ou un accumulateur contient plus que les valeurs de plomb (Pb), mercure (Hg) et/ou cadmium (Cd) spécifiées dans la directive sur les piles et

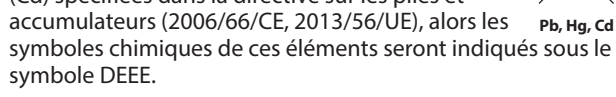

(e) Des systèmes de retour et de collecte sont disponibles pour l'utilisateur final. Pour des informations plus détaillées sur la mise au rebut des vieux équipements électriques/ électroniques et piles/accumulateurs hors d'usage, veuillez contacter votre mairie, le service d'ordures ménagères ou le magasin dans lequel vous avez acquis l'équipement.

# **Sommaire**

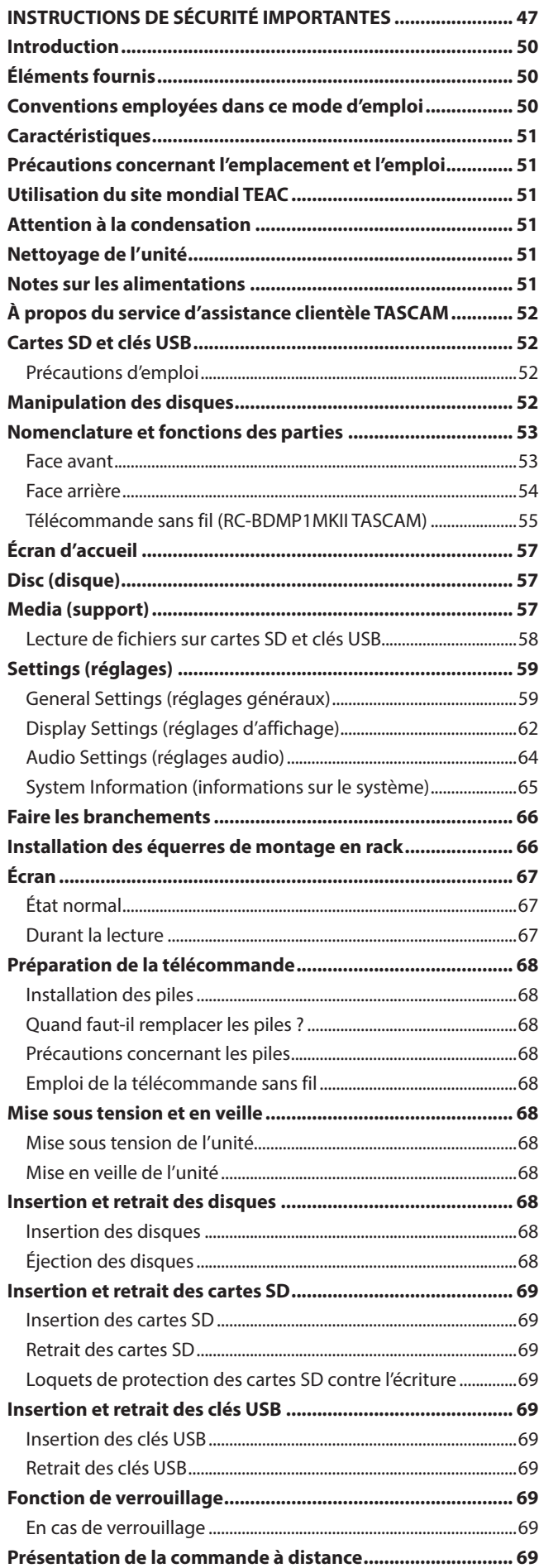

<span id="page-49-0"></span>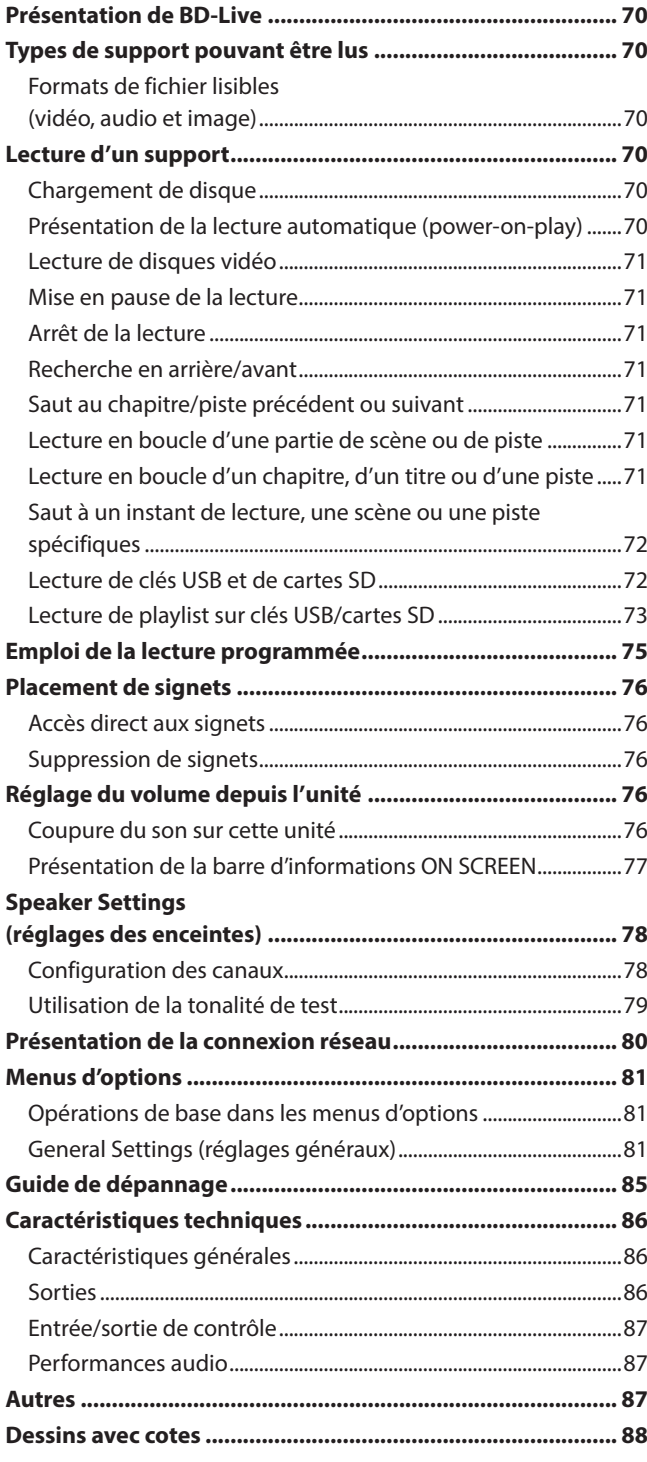

# **Introduction**

Merci beaucoup d'avoir choisi le LECTEUR DE DISQUE BLU-RAY TASCAM BD-MP1MKII.

Afin d'utiliser correctement cette unité et d'en profiter durant de nombreuses années, commencez par lire attentivement ce mode d'emploi. Une fois la lecture de ce mode d'emploi terminée, veillez à le conserver en lieu sûr pour référence ultérieure. Vous pouvez aussi télécharger ce mode d'emploi depuis le site mondial de TEAC.

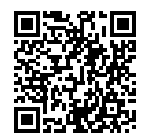

#### **BD-MP1 MKII**

https://tascam.jp/int/product/bd-mp1mkii/ docs

# **Éléments fournis**

Ce produit est livré avec les éléments suivants.

Ouvrez l'emballage avec soin pour ne pas les endommager. Conservez la boîte et les matériaux d'emballage pour de futurs transports. Si un élément quelconque est manquant ou a été endommagé durant le transport, veuillez contacter le magasin dans lequel vous avez acheté cette unité.

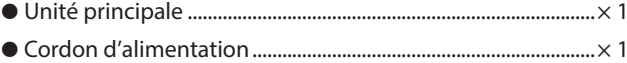

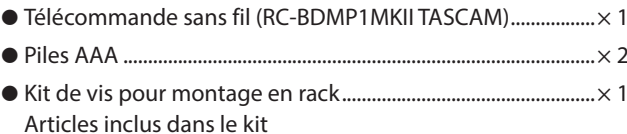

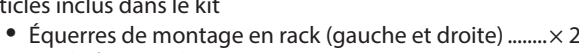

- i Vis de fixation des équerres.................................................× 6 i Vis de fixation dans le rack ...................................................× 4
- i Rondelles (pour rack) .............................................................× 4
- Mode d'emploi (ce document) incluant la garantie ................× 1

# **Conventions employées dans ce mode d'emploi**

Dans ce document, les conventions suivantes sont employées :

- o Les cartes mémoire SD/SDHC/SDXC sont appelées « cartes SD ».
- o Les « supports à mémoire flash USB » sont parfois appelés « clés USB ».
- o Le format CD-DA est parfois appelé format « CD audio ». De plus, les CD dont les pistes sont enregistrées au format CD audio sont parfois appelés « CD audio ».
- o Les CD contenant des fichiers MP3 ou WMA sont appelés « CD de données ».
- o La source d'entrée actuellement sélectionnée est appelée « source actuelle ».
- o Le dossier actuellement sélectionné est appelé « dossier actuel ».
- o Si nécessaire, des informations supplémentaires sont fournies sous les intitulés CONSEIL, NOTE, ATTENTION et MISE EN GARDE.

#### **CONSEIL**

Ce sont des conseils concernant l'emploi de l'unité.

#### **NOTE**

Ce sont des explications supplémentaires et des descriptions de cas particuliers.

#### **ATTENTION**

Ne pas suivre ces instructions peut par exemple entraîner des

<span id="page-50-0"></span>dommages pour l'équipement ou la perte de données.

#### V**MISE EN GARDE**

Le non-respect de ces instructions peut entraîner des blessures.

# **Caractéristiques**

- o Prise en charge de toute une variété de formats Blu-ray, DVD et CD
- o Prise en charge de la lecture sur cartes SD et clés USB
- La fonction « Power on play » permet la lecture automatique de contenu à la mise sous tension
- o Possibilité de répéter sans interruption des chapitres, des titres et des intervalles A-B
- o Diverses fonctions de verrouillage pour prévenir les accidents dus à une mauvaise manipulation (verrouillage de la façade, verrouillage IR, verrouillage du tiroir)
- o La fonction HIDE MENU (masquer le menu) peut être utilisée pour masquer l'écran d'accueil (écran noir) après la mise sous tension et lorsque des disques sont chargés
- o Ports pour clés USB disponibles à l'avant et à l'arrière
- Le port HDMI permet la sortie vers des moniteurs et des téléviseurs
- o Prises de sortie audio analogiques RCA asymétriques et XLR symétriques
- o Le connecteur de sortie audio numérique COAXIAL prend par exemple en charge le Dolby Audio et le DTS
- o Les prises de sortie avant gauche et droite, centrale, latérales gauche et droite, surround arrière gauche et droite et pour caisson de grave prennent en charge le surround 7.1 canaux
- o Possibilité de contrôle externe par Ethernet/RS-232C
- Les fonctions de lecture, d'arrêt, de pause et de recherche ainsi que les paramètres du menu peuvent être contrôlés depuis la face avant
- o Taille compacte pour montage en rack 1U

Les informations contenues dans ce manuel concernant les produits ne sont données qu'à titre d'exemple et ne forment aucune garantie contre les violations des droits de propriété intellectuelle de tiers et d'autres droits y afférant. TEAC Corporation décline toute responsabilité en cas de violation des droits de propriété intellectuelle de tiers ou de sa survenance en raison de l'utilisation de ces produits.

À l'exception de l'exploitation personnelle et des utilisations similaires, les documents protégés par le droit d'auteur appartenant à des tiers ne peuvent pas être utilisés sans l'autorisation des détenteurs des droits, conformément à la loi sur le droit d'auteur. Veuillez utiliser l'équipement de manière appropriée.

TEAC Corporation n'assumera aucune responsabilité pour les violations de droits commises par l'utilisateur de ce produit.

Des informations sur les droits d'auteur et les licences concernant les logiciels libres (« open source ») se trouvent à la fin de ce document.

# **Précautions concernant l'emplacement et l'emploi**

- o La plage de température de fonctionnement de cette unité se situe entre 5 ºC et 35 ºC.
- o Ne placez pas cette unité dans les types d'emplacement suivants. Cela pourrait dégrader la qualité sonore ou causer des mauvais fonctionnements.

Lieux sujets à de fréquentes vibrations Près de fenêtres ou en exposition directe au soleil Près de chauffages ou dans des lieux extrêmement chauds Lieux extrêmement froids Lieux très humides ou mal aérés Lieux très poussiéreux

- o Installez cette unité bien à plat.
- Pour permettre une bonne dispersion thermique, ne placez rien sur le dessus de l'unité.
- o Ne placez pas l'unité sur un amplificateur de puissance ou un autre appareil dégageant de la chaleur.

# **Utilisation du site mondial TEAC**

Vous pouvez télécharger des mises à jour pour cette unité depuis le site mondial de TEAC :

#### **https://teac-global.com/**

Dans la section TASCAM Downloads (téléchargements TASCAM), sélectionnez la langue souhaitée afin d'ouvrir la page de téléchargement du site web pour cette langue.

# **Attention à la condensation**

De la condensation peut se produire si l'unité est déplacée d'un endroit froid à un endroit chaud, est utilisée dans une pièce qui vient d'être chauffée ou soumise à des changements brutaux de température. Pour empêcher cela ou si cela se produit, laissez l'unité une ou deux heures à la température de la nouvelle pièce avant de l'utiliser.

# **Nettoyage de l'unité**

Essuyez l'unité avec un chiffon sec et doux pour la nettoyer. Ne l'essuyez pas avec des lingettes de nettoyage contenant des produits chimiques, du diluant, de l'alcool ou d'autres agents chimiques. Cela pourrait endommager la surface ou causer une décoloration.

# **Notes sur les alimentations**

- o Insérez le cordon d'alimentation fourni à fond dans le  $connectour \sim IN$
- o Cette unité peut être utilisée avec une tension d'alimentation CA 100-240 V (50/60 Hz).
- Tenez le cordon d'alimentation par sa fiche quand vous le branchez ou le débranchez.

# <span id="page-51-0"></span>**À propos du service d'assistance clientèle TASCAM**

Les produits TASCAM ne bénéficient d'une assistance et d'une garantie que dans leur pays/région d'achat.

Pour bénéficier d'une assistance après l'achat, recherchez dans la liste des distributeurs TASCAM fournie sur le site mondial TEAC (**https:// teac-global.com/**) la société ou le représentant local pour la région dans laquelle vous avez acheté le produit et contactez cette organisation.

Pour toute demande, l'adresse physique du magasin ou URL du site marchand chez qui a été effectué l'achat ainsi que la date d'achat sont requises.

De plus, la carte de garantie et une preuve d'achat peuvent également être nécessaires.

# **Cartes SD et clés USB**

Cette unité peut utiliser des cartes SD et clés USB pour la lecture. Vous trouverez une liste des cartes SD et clés USB dont l'utilisation a été testée avec cette unité sur le site mondial de TEAC (**https://tascam.jp/int/product/bd-mp1mkii/docs**). Consultez la page dédiée à ce produit. Vous pouvez aussi contacter l'assistance clientèle TASCAM

# **Précautions d'emploi**

Les cartes SD et les clés USB sont des supports délicats. Afin d'éviter d'endommager les cartes SD et les clés USB, veuillez prendre les précautions suivantes quand vous les manipulez.

- o Ne les laissez pas dans des endroits extrêmement chauds ou froids.
- o Ne les laissez pas dans des endroits extrêmement humides.
- o Ne les mouillez pas.
- o Ne placez rien sur elles et ne les tordez pas.
- o Ne les heurtez pas.
- o Ne les retirez et ne les insérez pas durant la lecture, la transmission de données ou un autre accès.
- o Pour les transporter, rangez-les par exemple dans un boîtier.

# **Manipulation des disques**

- Chargez les disques avec leur face enregistrée vers le bas.
- Chargez les disques lorsque le tiroir est complètement ouvert.
- o Alignez les disques sur le guide du tiroir et placez-les de manière à ce qu'ils soient bien horizontaux.
- o Ne touchez pas le côté enregistré (non imprimé). Les empreintes de doigt, du gras ou d'autres substances peuvent provoquer des erreurs de lecture.
- o En cas de traces de doigt ou de poussières sur la face enregistrée d'un disque, essuyez celle-ci délicatement avec un chiffon sec et doux du centre vers le bord extérieur.
- o La saleté présente sur les disques peut dégrader la qualité sonore ou d'image, aussi nettoyez les disques et conservezles toujours en bon état de propreté.
- o N'utilisez pas de bombe pour disque, de solution antistatique, d'essence, de diluant pour peinture ou autre agent chimique pour nettoyer les disques car cela pourrait endommager la délicate surface de lecture. Cela peut rendre les disques illisibles.
- Ne posez pas d'étiquette ou d'autres matériaux sur les disques. N'utilisez pas de disque dont la surface porte de la colle ou des résidus collants suite à l'application d'adhésifs, d'autocollants ou d'autres matériaux à leur surface. De tels disques pourraient rester coincés dans l'unité ou entraîner son mauvais fonctionnement.
- o N'utilisez jamais de stabilisateur de disque du commerce. L'utilisation de stabilisateurs avec ce lecteur peut empêcher la lecture, voire endommager l'unité.
- o N'utilisez pas de disques fendus.
- o N'utilisez pas de disques ayant une forme irrégulière, comme en forme de cœur, de carte de visite ou d'octogone, car cela pourrait entraîner un mauvais fonctionnement de l'unité.

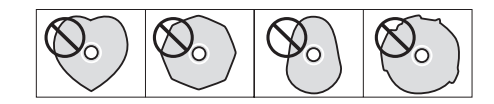

o Des CD avec dispositif de contrôle anti-copie sont vendus par plusieurs maisons de disques en vue de protéger leurs droits. Comme certains de ces disques ne se conforment pas à la norme CD, ils peuvent être illisibles par l'unité.

## **ATTENTION**

- o Ne chargez qu'un disque à la fois. Charger plusieurs disques en même temps peut entraîner un mauvais fonctionnement et endommager les disques.
- o Ne repoussez pas le tiroir de disque vers l'intérieur lorsque l'unité est en veille. Cela pourrait entraîner un mauvais fonctionnement.

## **NOTE**

Si un disque qui ne peut pas être lu a été inséré ou s'il a été inséré à l'envers dans l'unité, « UNK DISC » (disque inconnu) s'affiche à l'écran.

# <span id="page-52-0"></span>**Nomenclature et fonctions des parties**

## **Face avant**

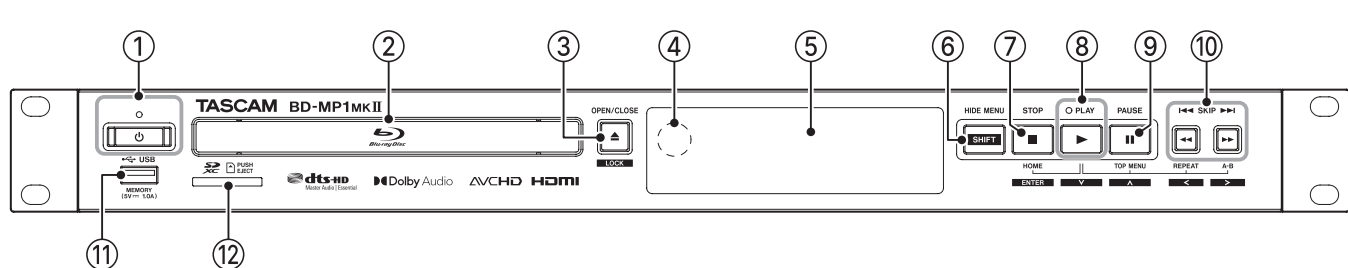

### ① **Touche et voyant** ①

Sert à mettre l'unité en service ou en veille.

Le voyant s'allume en rouge lorsque l'unité est en veille et en vert lorsqu'elle est allumée.

#### V**MISE EN GARDE**

Avant d'allumer l'unité, baissez au minimum le volume des appareils connectés.

Ne pas le faire pourrait entraîner la production d'un bruit fort et soudain risquant par exemple d'endommager votre audition.

## **ATTENTION**

N'éteignez pas l'unité pendant qu'elle lit un support ou des données d'une carte SD ou d'une clé USB. Cela pourrait l'empêcher de fonctionner correctement et endommager les données de la carte SD ou de la clé USB.

#### 2**Tiroir de disque**

Pressez la touche **OPEN/CLOSE [LOCK]** pour ouvrir le tiroir du disque et insérez ou retirez un disque. Pour fermer le tiroir du disque, pressez la touche **OPEN/CLOSE [LOCK]**.

#### **<b>3** Touche OPEN/CLOSE [LOCK]( ▲)

Utilisez-la pour l'ouverture et la fermeture ordinaires du tiroir de disque.

Pressez-la en maintenant pressée la touche **HIDE MENU [SHIFT]** pour activer la fonction de verrouillage de la face avant. Recommencez cette opération pour désactiver la fonction de

verrouillage.

#### 4**Récepteur de signal de télécommande**

Les signaux de la télécommande sont reçus ici. Lorsque vous utilisez la télécommande, pointez-la vers ce récepteur.

#### 5**Écran**

Affiche diverses informations.

#### 6**Touche HIDE MENU [SHIFT]**

Pressez cette touche pour activer la fonction HIDE MENU, qui empêche l'affichage de l'écran d'accueil (l'écran reste noir). Quand la fonction HIDE MENU est activée, un \* s'affiche à l'extrémité droite de la ligne inférieure de l'écran, et les caractères et icônes de lecture, de recherche et de saut, par exemple, ne s'affichent pas à l'écran. Pressez à nouveau cette touche pour désactiver la fonction.

En outre, tout en maintenant cette touche enfoncée, pressez les touches  $\circled{3}$  ou  $\circled{7}$  –  $\circled{0}$  pour utiliser les fonctions indiquées dans les rectangles blancs à caractères noirs (mode Shift).

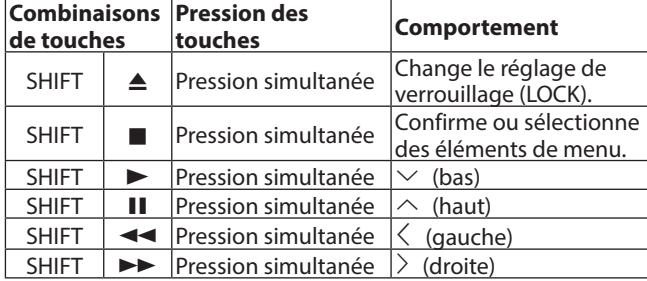

#### 7**Touche STOP [ENTER] (HOME) (**8**)**

Pressez cette touche lorsqu'un fichier vidéo est en lecture, en pause ou en recherche pour mettre fin à l'opération en cours, arrêter l'unité et fermer la vidéo.

La presser lorsqu'un disque est arrêté ramène à l'écran d'accueil, et en la pressant lorsqu'un fichier est arrêté, vous revenez à l'écran Media.

Quand un fichier audio est lu, mis en pause ou parcouru, pressez cette touche pour arrêter la lecture ou la recherche. Quand l'écran d'accueil ou un écran de réglages (Settings) est ouvert, pressez-la en même temps que la touche **HIDE MENU [SHIFT]** pour activer le mode Shift et vous en servir comme touche **ENTER**.

#### 8**Touche/voyant PLAY [**j**] (**y**)**

À l'arrêt ou en pause de lecture, pressez cette touche pour lancer la lecture.

Le voyant s'allume en vert durant la lecture et sinon est constamment éteint.

Quand l'écran d'accueil ou un écran de réglages (Settings) est ouvert, pressez-la en même temps que la touche **HIDE MENU [SHIFT]** pour activer le mode Shift et vous en servir comme touche de descente du curseur  $(\vee)$ .

En maintenant enfoncée cette touche, pressez une touche indiquée comme lui étant associée ( $\mathcal{D}$ ,  $\mathcal{D}$  or  $\mathcal{D}$ ) pour utiliser sa fonction spéciale.

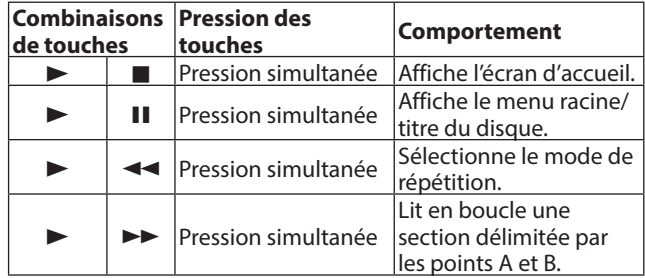

## 9**Touche PAUSE [**k**] (**9**) (TOP MENU)**

Pressez-la durant la lecture pour mettre celle-ci en pause. Quand l'écran d'accueil ou un écran de réglages (Settings) est ouvert, pressez-la en même temps que la touche **HIDE MENU [SHIFT]** pour activer le mode Shift et vous en servir comme touche de montée du curseur ( $\wedge$ ).

0**Touches SKIP** .**/**/ **[**l**]/[**;**] (**m**/**,**) (REPEAT/A-B)** Pressez-les durant la lecture ou la pause pour sauter au chapitre

ou fichier adjacent (précédent ou suivant). (La lecture démarrera après le saut.)

Maintenez la touche pressée pendant la lecture ou la pause pour une recherche vers l'arrière/avant. La vitesse de recherche change (parmi 5) chaque fois que l'on presse et maintient la touche. (Pour reprendre la lecture ou la pause après recherche vers l'arrière/ avant, pressez la touche **PLAY** [ $\vee$ ] ( $\blacktriangleright$ ) ou **PAUSE** [ $\wedge$ ] ( $\Pi$ ). Quand l'écran d'accueil ou un écran de réglages (Settings) est ouvert, pressez-les en même temps que la touche **HIDE MENU [SHIFT]** pour activer le mode Shift et vous en servir comme touches de déplacement du curseur vers la gauche/droite ( $\langle$ / $\rangle$ ).

#### <span id="page-53-0"></span>q**Port USB**

C'est ici que s'insèrent et se retirent les clés USB. Les fichiers audio, vidéo et autres de la clé USB connectée peuvent être lus. De plus, cela peut servir à charger des fichiers de mise à jour du firmware.

# **Face arrière**

#### w**Lecteur de carte SD**

Insérez une carte SD dans cette fente. Les fichiers audio, vidéo et autres de la carte SD connectée peuvent être lus.

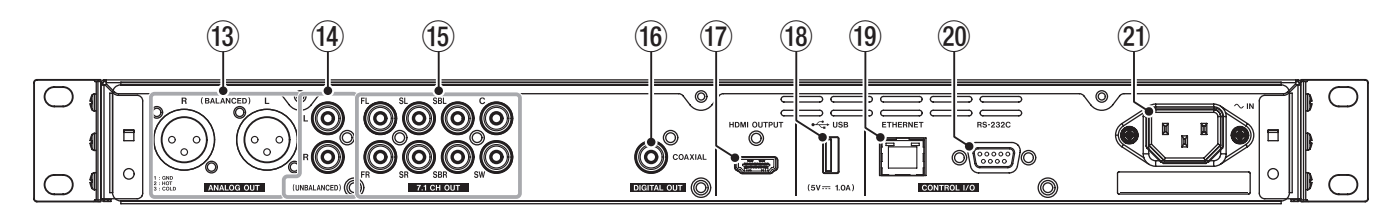

#### **(3) Prises ANALOG OUT (BALANCED) L/R**

Ce sont des prises de sortie analogique sur XLR symétriques. Elles transmettent les signaux audio symétriques des sorties 7.1CH OUT FL/FR, par exemple à des amplificateurs et enceintes externes. Utilisez des câbles XLR pour la connexion.

### **NOTE**

Si vous souhaitez utiliser un son mixé quand les enceintes sélectionnées ont une configuration de canaux autre que 2.x, utilisez les signaux numériques du connecteur DIGITAL OUT (COAXIAL).

#### r**Prises ANALOG OUT (UNBALANCED) L/R**

Ce sont des prises de sortie analogique sur RCA asymétriques. Elles véhiculent les mêmes signaux audio que les connecteurs 7.1CH OUT FL/FR, par exemple vers des enceintes et des amplificateurs externes. Utilisez des câbles RCA pour la connexion.

#### **NOTE**

Si vous souhaitez utiliser un son mixé quand les enceintes sélectionnées ont une configuration de canaux autre que 2.x, utilisez les signaux numériques du connecteur DIGITAL OUT (COAXIAL).

#### t**Prises 7.1CH OUT (asymétriques)**

Ce sont des prises de sortie analogique 7.1 canaux sur RCA asymétriques.

Elles transmettent 8 canaux de signaux audio à un système surround 7.1. Utilisez des câbles RCA pour la connexion.

#### *(6)* **Connecteur DIGITAL OUT (COAXIAL)**

C'est un connecteur de sortie audio numérique coaxial. Il transmet les signaux audio numériques à un téléviseur. Utilisez un câble coaxial (75 Ω) pour la connexion. Le nombre maximal de canaux pour ce connecteur est de 5.1.

#### u**Port HDMI OUTPUT**

Des signaux audio/vidéo sont transmis par le port HDMI. Utilisez un câble HDMI pour la connexion.

#### **NOTE**

L'audio peut être émis simultanément par les prises ANALOG OUT, les prises 7.1CH OUT, le connecteur HDMI OUTPUT et le connecteur DIGITAL OUT (COAXIAL).

#### i**Port USB**

C'est ici que s'insèrent et se retirent les clés USB. Les fichiers audio, vidéo et autres de la clé USB connectée peuvent être lus. De plus, cela peut servir à charger des fichiers de mise à jour du firmware.

#### o**Connecteur ETHERNET**

C'est un port Ethernet.

Utilisez-le pour raccorder cette unité à un réseau et la contrôler depuis un ordinateur.

De plus, cela rend des contenus BD-Live accessibles au moyen d'une connexion Internet. Utilisez un câble STP de catégorie 5e ou supérieure pour la connexion.

#### p**Connecteur RS-232C**

C'est un connecteur d'entrée/sortie de contrôle RS-232C sur D-sub 9 broches.

Un ordinateur peut être utilisé pour contrôler cette unité en les reliant au moyen d'un câble RS-232C.

a**Connecteur d'entrée d'alimentation secteur** Branchez ici le cordon d'alimentation fourni.

#### V**MISE EN GARDE**

Utilisez toujours le cordon d'alimentation fourni pour raccorder cette unité au secteur. L'emploi d'un autre cordon peut entraîner un mauvais fonctionnement, un incendie ou un choc électrique.

# <span id="page-54-1"></span><span id="page-54-0"></span>**Télécommande sans fil (RC-BDMP1MKII TASCAM)**

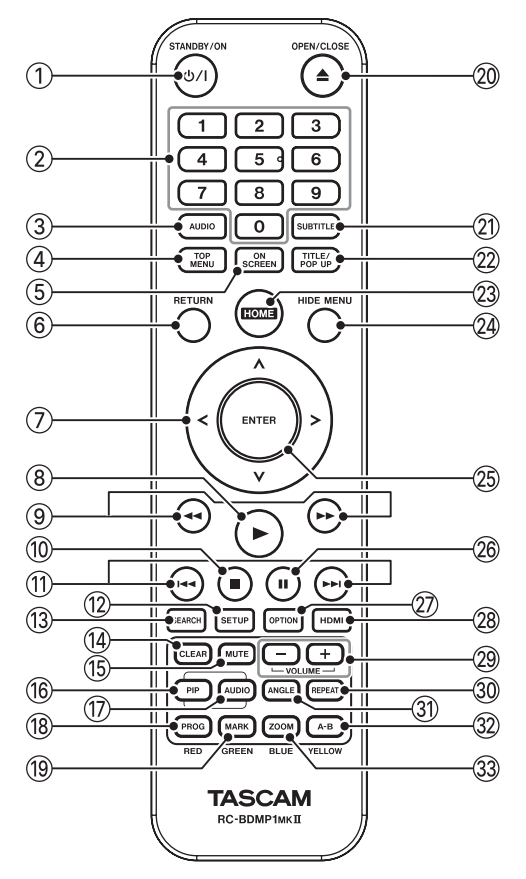

### 1**Touche** ¤ **(STANDBY/ON)**

A la même fonction que la touche  $\Phi$  de l'unité principale.

## V**MISE EN GARDE**

Avant d'allumer l'unité, baissez au minimum le volume des appareils connectés.

Ne pas le faire pourrait entraîner la production d'un bruit fort et soudain risquant par exemple d'endommager votre audition.

#### 2**Touches numériques (0–9)**

Les touches numériques peuvent servir, lors de la lecture d'un support, à désigner et sélectionner un numéro de chapitre ou de piste audio (sauf lorsque des options ou des sous-menus sont affichés à l'écran) [\(Voir « Saut à un instant de lecture, une](#page-71-1)  [scène ou une piste spécifiques » en page 72\).](#page-71-1)

#### 3**Touche AUDIO**

Pressez-la durant la lecture d'un disque vidéo pour faire s'afficher les réglages audio actuels en haut à gauche de l'écran du moniteur.

Pressez cette touche plusieurs fois pour afficher les réglages audio qui peuvent être utilisés et pour changer de source sonore.

Les paramètres audio affichés dépendent des réglages permis par le disque vidéo.

Par exemple, stéréo, mono, le canal gauche et le canal droit peuvent être sélectionnés pour les DVD, et DTS-HD MA (master audio) ou Dolby Digital peuvent être sélectionnés dans diverses langues pour les disques Blu-ray.

#### 4**Touche TOP MENU**

Pressez-la durant la lecture d'un disque vidéo pour afficher le menu racine à l'écran.

Utilisez les touches de curseur l**/**;**/**k**/**j pour vous déplacer dans les menus, et la touche **ENTER** pour confirmer votre sélection.

#### 5**Touche ON SCREEN**

Pressez-la durant la lecture d'un disque vidéo pour afficher une barre d'informations qui peut servir à vérifier le statut actuel en haut de l'écran du moniteur.

#### 6**Touche RETURN**

Pressez-la en écran d'accueil pour revenir au menu précédent. Pressez-la plusieurs fois pour revenir au menu racine.

#### 7**Touches de curseur** l**/**;**/**k**/**j

Pressez-les quand l'écran d'accueil est ouvert pour vous déplacer dans les paramètres de réglage. Il est également possible de se déplacer dans le menu racine du fichier vidéo et dans les écrans de menu titre ainsi que dans les écrans de menu d'options durant la lecture.

#### 8**Touche** 7

A la même fonction que la touche **PLAY**  $[\vee]$  ( $\blacktriangleright$ ) de l'unité principale.

#### **9** Touches  $\blacktriangleleft$ />>

Pressez-les durant la lecture ou en pause pour une recherche vers l'arrière/avant.

- o Lors de la recherche en arrière/avant dans un fichier vidéo, pressez la touche **PAUSE (**9**)** pour mettre la lecture en pause. Dans ces conditions, pressez la touche  $\blacktriangleright$  pour reprendre la lecture ou la touche <<a> recherche en arrière.
- o Lors de la recherche en arrière/avant dans un fichier audio, pressez la touche **PAUSE (**9**)** pour mettre la lecture en pause. Pressez-la à nouveau pour reprendre la recherche vers l'arrière/avant.

#### 0**Touche** 8

A la même fonction que la touche **STOP (**8**)** de l'unité principale.

#### $\textcircled{1}$  Touches  $\text{H}($

Pressez-les en lecture ou en pause pour sauter au chapitre ou fichier précédent ou suivant. (La lecture démarrera après le saut.)

- o Dans les fichiers vidéo, cela permet de passer au chapitre précédent ou suivant.
- o Dans les fichiers audio, cela permet de passer au fichier précédent ou suivant.

#### **(2) Touche SETUP**

Pressez-la en écran d'accueil, en lecture, en pause ou en recherche arrière/avant pour ouvrir les écrans de réglages (Settings).

Pressez-la à nouveau pour revenir au menu principal.

#### **NOTE**

Lorsque la fonction HIDE MENU est activée, presser cette touche n'ouvre pas les écrans de réglages (Settings).

#### **13 Touche SEARCH**

Pressez-la en lecture ou en pause pour choisir un emplacement de lecture spécifique dans le support actuel. Pressez cette touche pour ouvrir une barre d'informations en haut de l'écran du moniteur. Le curseur apparaîtra durant 20 secondes dans la zone d'affichage de temps (en haut à droite) de la barre d'informations. Pressez la touche **ENTER** quand le curseur apparaît et utilisez les touches numériques pour saisir n'importe quel instant de lecture. Pour vous déplacer entre les heures, les minutes et les secondes, utilisez les touches de curseur  $\langle$  / $\rangle$  tant que le curseur est visible.

#### **(14) Touche CLEAR**

Efface la valeur du champ actuellement saisi. Dans la liste des signets (« bookmarks »), elle supprime le signet sélectionné.

#### **15 Touche MUTE**

Coupe le volume de l'unité principale. (Une icône apparaît en haut du moniteur.)

Pressez-la à nouveau pour rétablir le son.

#### **<sup>16</sup> Touche PIP**

Active/désactive la fonction picture-in-picture (incrustation d'image). Cette fonction ne peut être utilisée qu'avec des disques qui la prennent en charge.

#### u**Touche AUDIO (2e)\***

Elle sélectionne la langue utilisée pour le son avec la fonction picture-in-picture. Cette fonction ne peut être utilisée qu'avec des disques qui la prennent en charge.

\* Elle n'a pas la même fonction que la touche 3 **AUDIO** .

#### i**Touche PROG/RED**

Ouvre la page programme dans laquelle des pistes peuvent être sélectionnées pour être lues dans un ordre spécifique.

#### o**Touche MARK/GREEN**

Durant la lecture d'un fichier vidéo, pressez cette touche pour ajouter un signet (repère) en n'importe quel point. (Il est possible d'en ajouter 12.)

#### <sup>20</sup> ▲ Touche OPEN/CLOSE

A la même fonction que la touche **OPEN/ CLOSE [LOCK]** de l'unité principale.

#### a**Touche SUBTITLE**

Pressez-la durant la lecture du fichier vidéo pour changer le style d'affichage des sous-titres.

Les réglages utilisables dépendent des langues prises en charge par la vidéo pour les sous-titres.

#### $@2$  Touche TITLE/POP UP

Quand un fichier de support est lu ou en pause, pressez-la pour afficher le menu titre.

Utilisez les touches de curseur l**/**;**/**k**/**j pour vous déplacer dans les menus, et la touche **ENTER** pour confirmer votre sélection.

#### d**Touche HOME**

Pressez cette touche pour interrompre l'opération en cours et revenir à l'écran d'accueil.

#### f**Touche HIDE MENU**

A la même fonction que la touche **HIDE/MENU [SHIFT]** de l'unité principale.

#### g**Touche ENTER**

Fonctionne comme touche d'exécution en écran d'accueil et dans tout écran de menu.

#### *C***h** Touche II

A la même fonction que la touche **PAUSE [**k**] (**9**) (TOP MENU)** de l'unité principale.

#### j**Touche OPTION**

En lecture ou en pause, pressez-la pour ouvrir l'écran des menus d'options.

Utilisez les touches de curseur l**/**;**/**k**/**j pour vous déplacer dans les menus, et la touche **ENTER** pour confirmer votre sélection.

#### k**Touche HDMI**

Pressez plusieurs fois cette touche pour passer en revue les résolutions d'écran suivantes.

o 480i/576i, 480p/576p, 720p, 1080i, 1080p

#### l**Touches −/+ (VOLUME)**

Pressez-les en lecture ou en pause pour régler le volume audio.

#### ;**Touche REPEAT**

Pressez-la en lecture ou en pause pour activer le mode de répétition de lecture du chapitre, titre ou piste sélectionné. (Une icône apparaîtra en haut du moniteur.) Pressez plusieurs fois cette touche pour pouvoir sélectionner les conditions de répétition de lecture.

[\(Voir « Lecture en boucle d'un chapitre, d'un titre ou d'une](#page-70-1)  [piste » en page 71\)](#page-70-1)

#### **31) Touche ANGLE**

Pressez-la quand un fichier vidéo ayant été enregistré sous plusieurs angles est en lecture ou en pause, afin d'afficher l'angle actuellement sélectionné. (Une icône apparaîtra en haut du moniteur.) Pressez plusieurs fois cette touche pour pouvoir sélectionner les angles enregistrés.

#### x**Touche A-B/YELLOW**

Pressez la touche A-B durant la lecture d'un disque pour lire en boucle une partie d'une scène ou d'une piste.

#### **<sup>3</sup> Touche ZOOM/BLUE**

Quand une image est affichée, pressez cette touche pour un zoom avant/arrière. (La taille d'affichage actuelle est indiquée en haut du moniteur.)

Pressez plusieurs fois cette touche pour passer à l'un des niveaux de zoom suivants.

(Pas de zoom s'il n'y a pas d'indicateur affiché sur le moniteur)

Réduction (affichée sur le moniteur) : 1/4, 1/3, 1/2 Agrandissement (affiché sur le moniteur) : 2×, 3×, 4×

# <span id="page-56-0"></span>**Écran d'accueil**

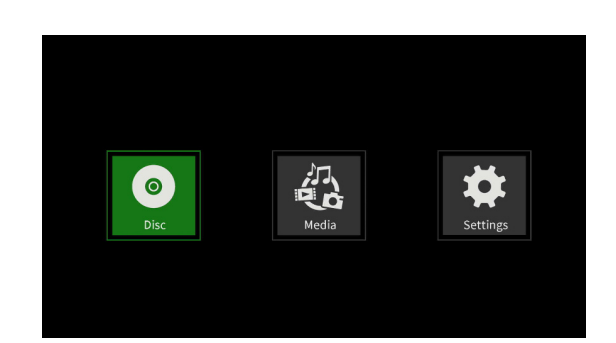

Sélectionnez, lisez et vérifiez des fichiers de support, configurez l'unité et exécutez d'autres fonctions en écran d'accueil. Pour passer d'un menu à l'autre, confirmer des réglages et exécuter les options, utilisez les fonctions secondaires (Shift\*) des touches de l'unité ou les touches de curseur et **ENTER** de la télécommande.

(Ces explications concerneront principalement les opérations effectuées depuis la télécommande.)

Pour déplacer le curseur, confirmer des réglages et exécuter des options au moyen de l'unité, pressez simultanément la touche HIDE MENU [SHIFT] et la touche ayant la fonction secondaire (Shift) désirée (indiquée sous la touche par des caractères noirs sur fond blanc).

# **Disc (disque)**

Cela lit le disque chargé dans le tiroir de disque de l'unité.

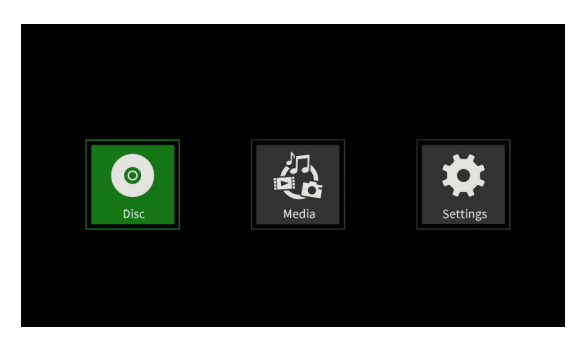

Pour lire un disque, quand l'icône **Disc** est sélectionnée, pressez la touche  $\blacktriangleright$ .

# **Media (support)**

Cela permet la sélection du support chargé dans l'unité.

## **Fonctions de commande de base**

- o Pour sortir d'un dossier ou d'un sous-dossier, pressez plusieurs fois la touche de curseur  $\langle$  jusqu'au retour de l'écran de démarrage.
- o Pressez la touche **HOME** pour revenir à l'écran d'accueil.

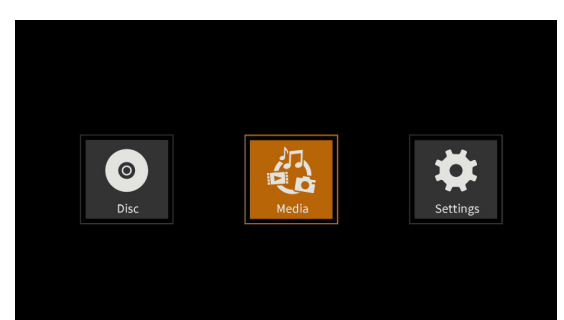

Quand l'icône **Media** est sélectionnée, pressez la touche **ENTER** pour afficher les divers supports chargés dans l'unité.

## **NOTE**

- o Généralement, les icônes sont affichées selon l'ordre dans lequel les supports ont été chargés.
- o Après mise sous tension, les diverses icônes sont affichées dans l'ordre de reconnaissance des supports par l'unité. (Les images présentées dans ces pages sont des exemples d'affichage à la mise sous tension.)
- o Icône **BDMV** : disque Blu-ray

Le disque chargé dans le tiroir apparaît comme suit.

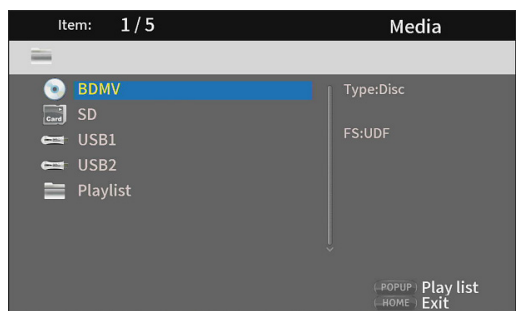

o Icône **DVD Video** : disque DVD Le disque chargé dans le tiroir apparaît comme suit.

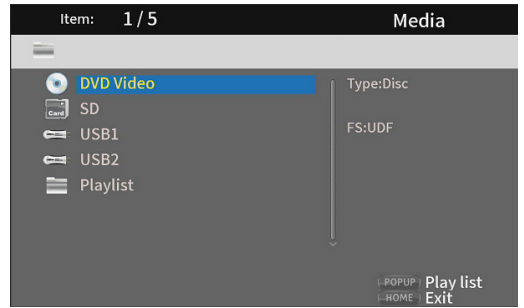

o Icône **CDDA** : compact-disc (CD)

Le disque chargé dans le tiroir apparaît comme suit.

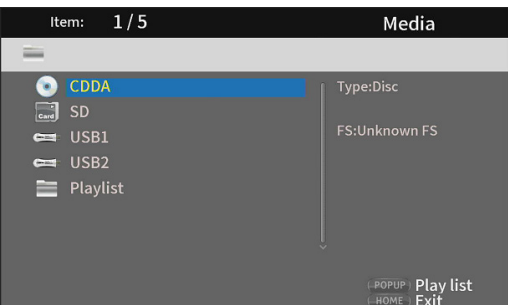

Sélectionnez l'icône **BDMV** ou **CDDA** et pressez la touche **ENTER** pour lancer la lecture du support.

- o Icône **SD** : carte SD
- o Icône **USB1/2\*** : clé USB
	- Les clés USB chargées dans l'unité s'affichent comme suit.

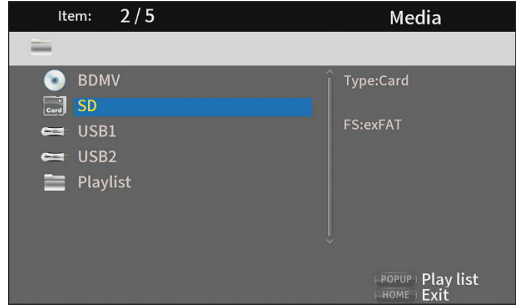

\* Les numéros USB indiquent le port auquel la clé USB est connectée. La clé USB1 est connectée au port USB de la face avant et la clé USB2 au port USB de la face arrière.

## <span id="page-57-0"></span>**Lecture de fichiers sur cartes SD et clés USB**

**1.** Utilisez les touches de curseur  $\vee/\wedge$  pour sélectionner une carte SD ou une clé USB et pressez la touche **ENTER** pour afficher ses dossiers comme ci-dessous. (La même méthode sert à afficher le contenu des dossiers des cartes SD et des clés USB.)

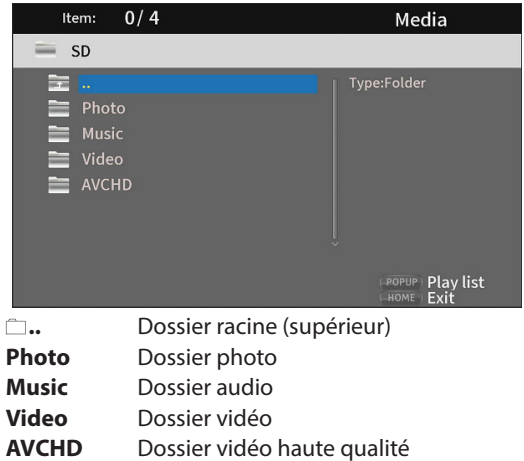

**2.** Utilisez les touches de curseur  $\vee/\wedge$  pour sélectionner un dossier et pressez la touche **ENTER** pour afficher les fichiers qu'il contient.

(Exemple : dossier Music ouvert.)

Les fichiers sont présentés selon leur ordre d'entrée (création) dans le répertoire.

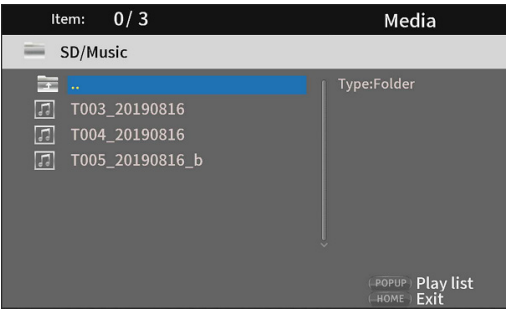

- **3.** Utilisez les touches de curseur  $\vee/\wedge$  pour sélectionner un fichier et pressez la touche > pour lancer sa lecture. Quand un fichier est sélectionné, les informations suivantes apparaissent sur le côté droit du moniteur.
	- o Vignettes des fichiers d'images
	- o Diverses informations pour les fichiers audio et vidéo

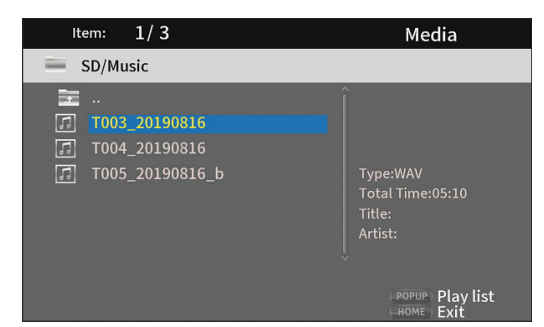

Quand le curseur est sur un fichier, pressez la touche de curseur > pour le cocher (le symbole apparaît devant le nom du fichier), ce qui le sélectionne.

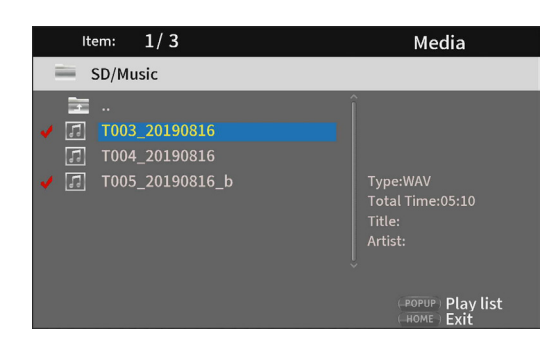

- o À ce stade, pressez la touche **ENTER** pour lire les fichiers sélectionnés dans l'ordre. Une fois la lecture terminée, l'écran ci-dessus réapparaît.
- o Pour décocher un fichier, sélectionnez-le à nouveau et pressez la touche de curseur  $\lambda$ .

#### o **Icône de playlist (liste de lecture)**

Utiliser une playlist permet de lire des fichiers dans l'ordre sélectionné dans le support (parmi ses éléments).

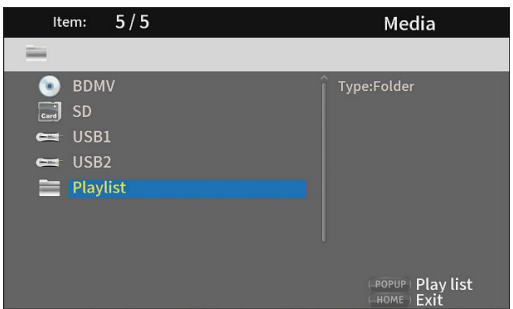

[Voir « Lecture de clés USB et de cartes SD » en page 72](#page-71-2).

# <span id="page-58-0"></span>**Settings (réglages)**

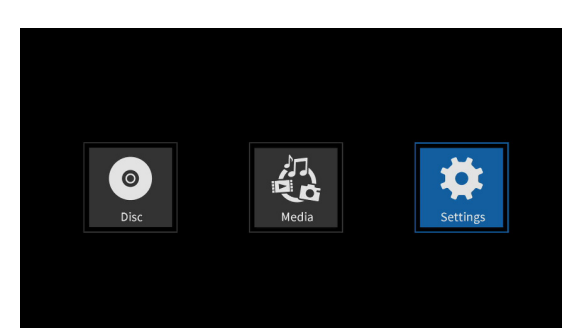

Dans les écrans **Settings**, qui comprennent les écrans General Settings (réglages généraux), Display Settings (réglages d'affichage), Audio Settings (réglages audio) et System Information (informations sur le système), des réglages peuvent être faits et des informations vérifiées, par exemple.

Quand l'icône **Settings** est sélectionnée, pressez la touche **ENTER** pour afficher les icônes des divers réglages.

Pour passer d'un menu à l'autre, confirmer des réglages et exécuter les options, utilisez les fonctions secondaires (Shift\*) des touches de l'unité ou les touches de curseur et **ENTER** de la télécommande. (Ces explications concerneront principalement les opérations effectuées depuis la télécommande.)

\* Pour déplacer le curseur, confirmer des réglages et exécuter des options au moyen de l'unité, pressez simultanément la touche HIDE MENU [SHIFT] et la touche ayant la fonction secondaire (Shift) désirée (indiquée sous la touche par des caractères noirs sur fond blanc).

### **Fonctions de commande de base**

- $\bullet$  Pour sortir d'un dossier ou d'un sous-dossier, pressez plusieurs fois la touche de curseur  $\leq$  jusqu'au retour de l'écran de démarrage.
- o Pressez la touche **HOME** pour revenir à l'écran d'accueil.
- o Pressez la touche **RETURN**, même en cours d'opération, pour revenir à l'écran précédent.
- o Dans la liste de réglages ci-dessous, les options de réglage soulignées sont les valeurs par défaut.
- o Sauf indication contraire, les éléments définis dans les écrans Settings sont conservés même après la mise hors tension.

# **General Settings (réglages généraux)**

#### **System (système)**

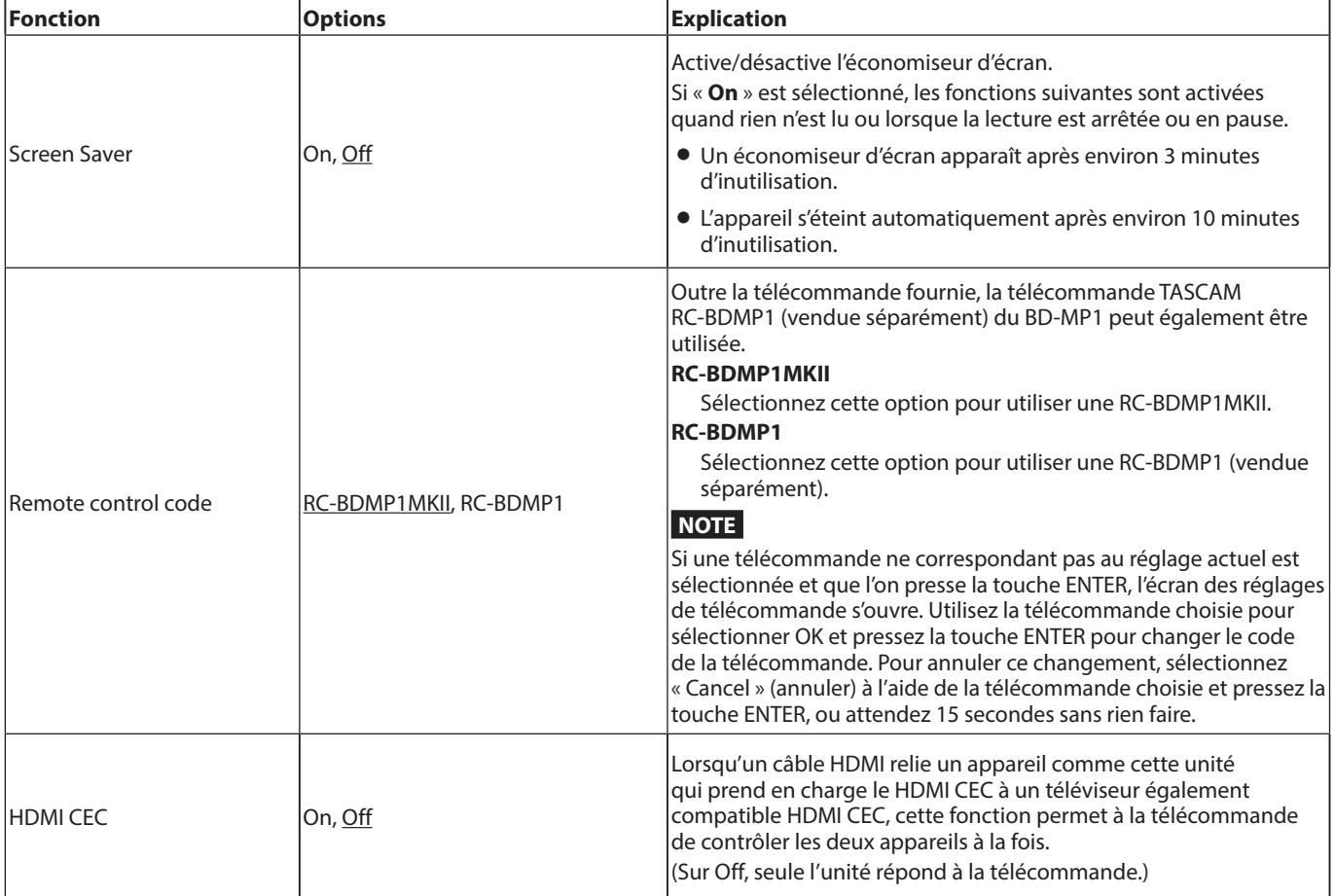

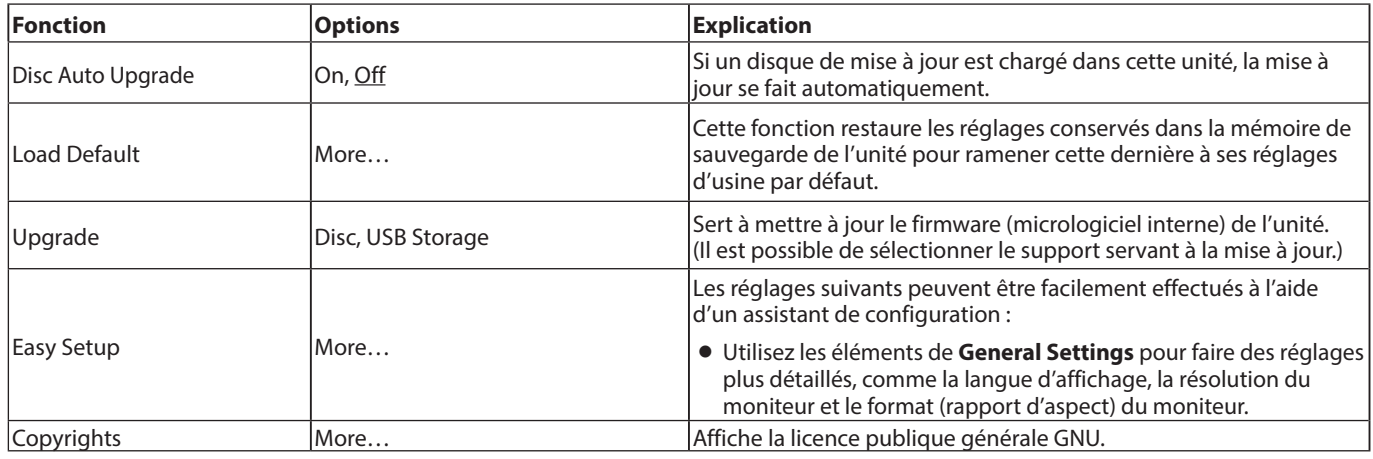

# **Language (langue)**

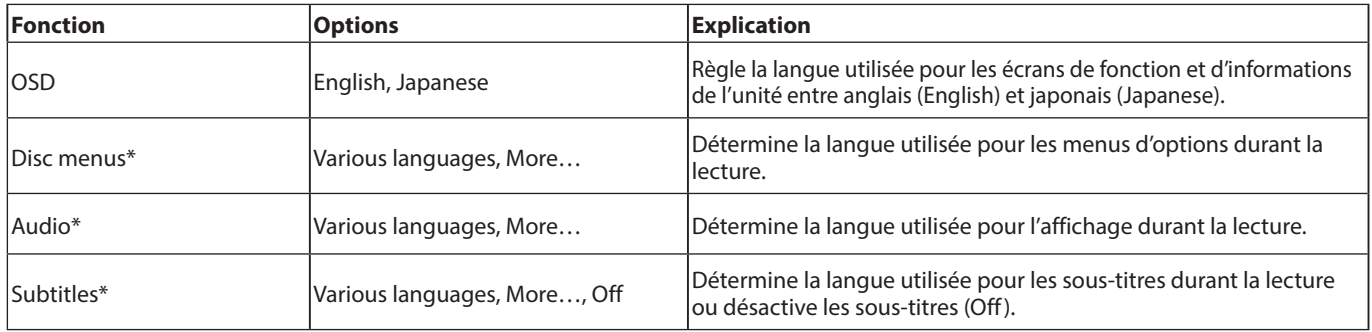

\* Ces fonctions ne sont opérationnelles qu'avec du contenu qui les prend en charge.

# **Playback (lecture)**

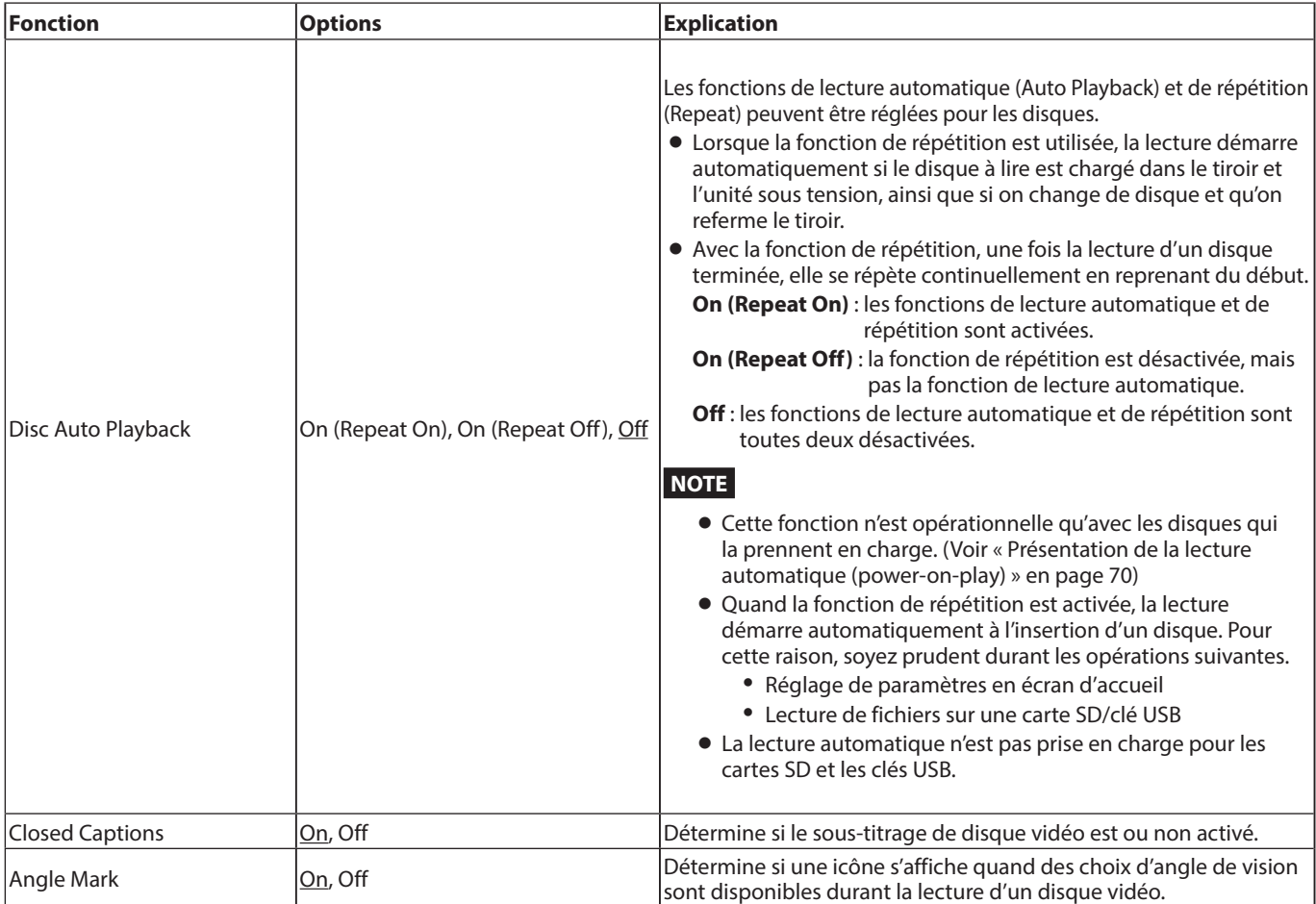

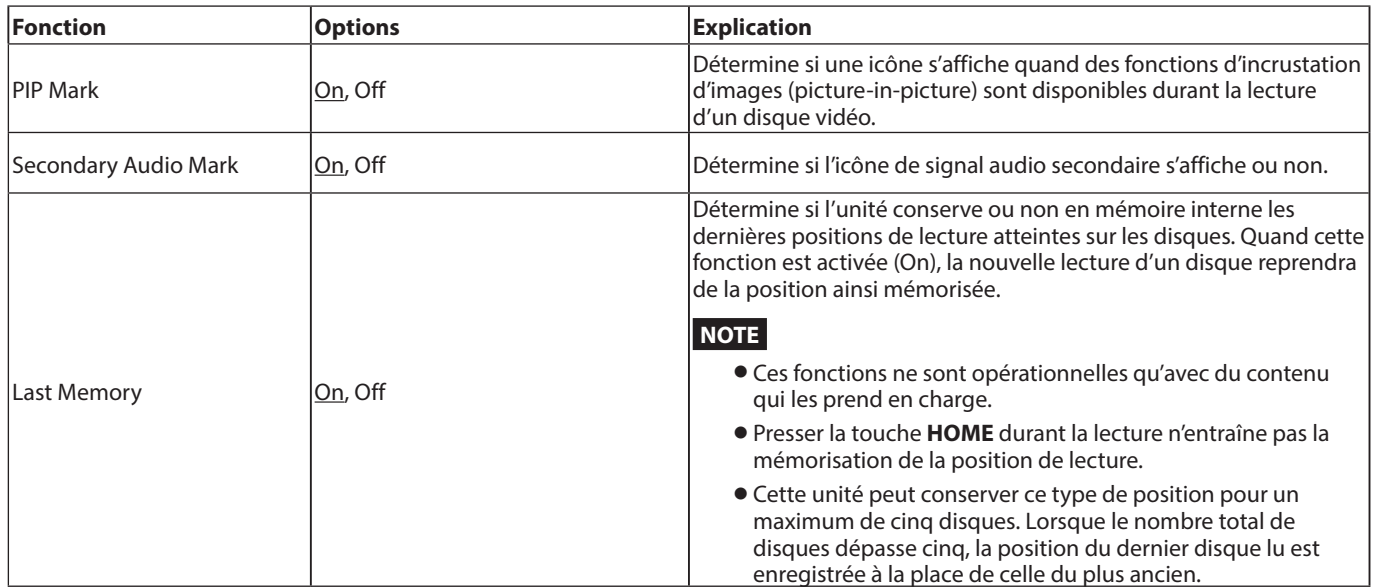

# **Security (sécurité)**

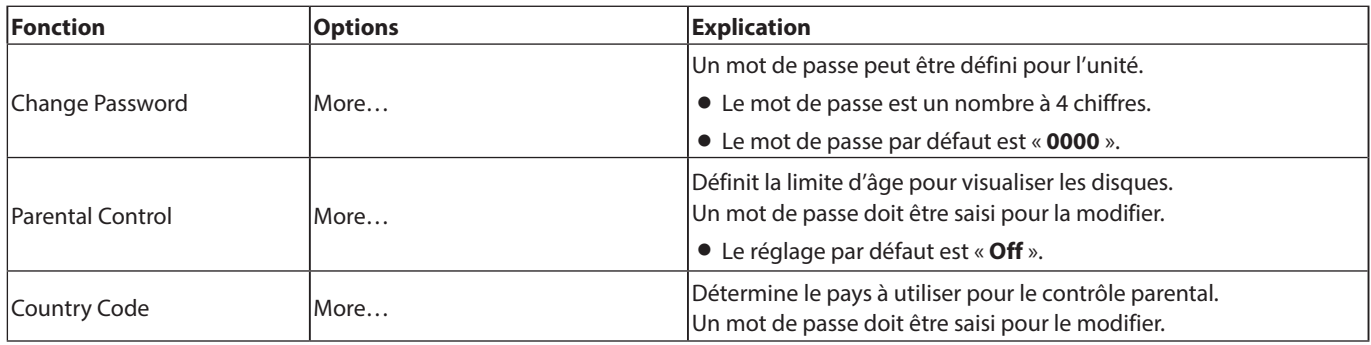

# <span id="page-60-0"></span>**Network (réseau)**

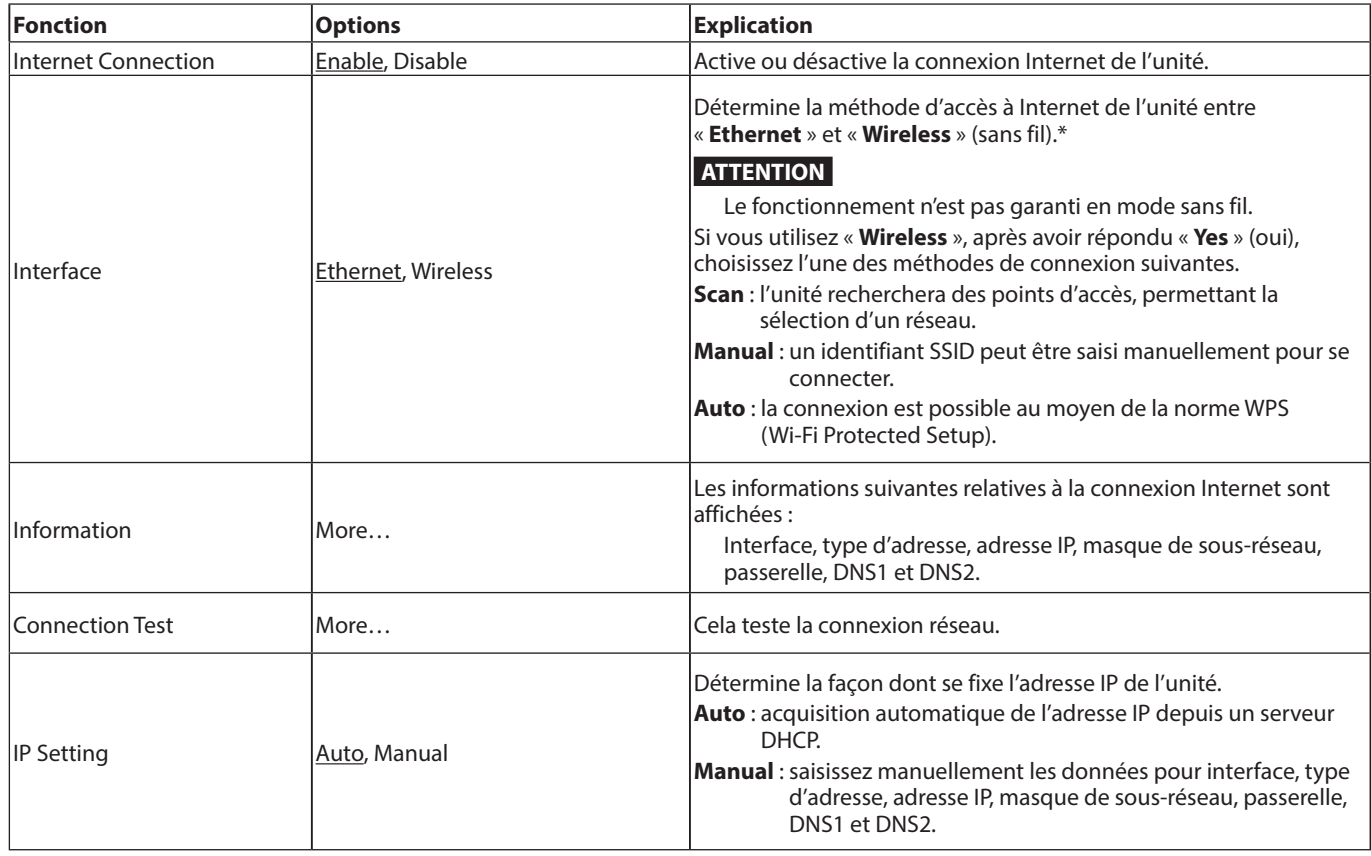

<span id="page-61-0"></span>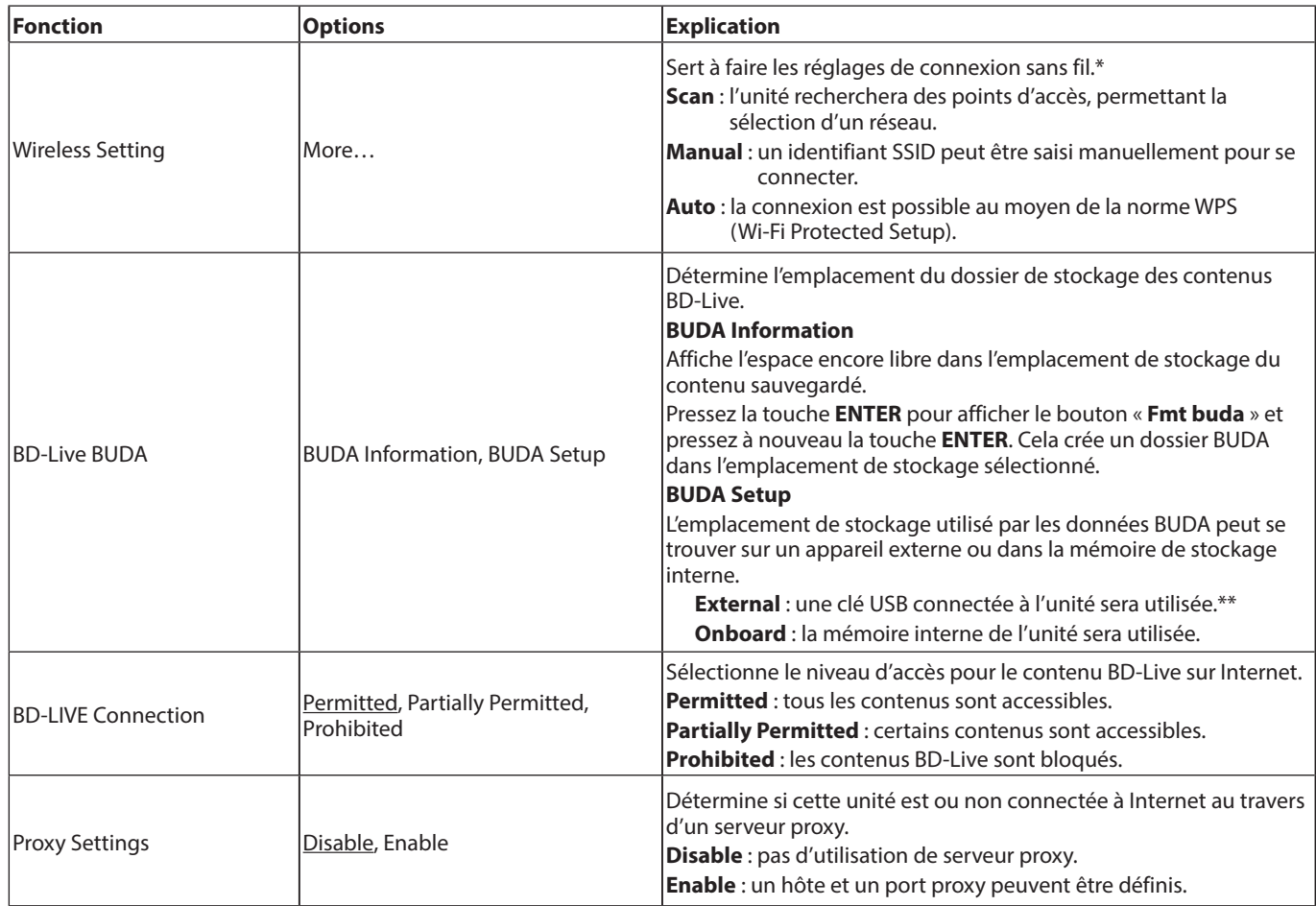

\* « **Wireless** » ne peut être utilisé pour la connexion que si un adaptateur réseau sans fil USB a été connecté à l'unité.

Aucun adaptateur réseau sans fil USB n'est fourni avec cette unité. Des adaptateurs réseau sans fil peuvent être utilisés, mais leur fonctionnement n'est pas garanti car il est impossible de tester tous les produits existants.

\*\* Si des clés USB ont été connectées aux ports USB de la face avant et de la face arrière, la première ayant été reconnue par l'unité servira de mémoire externe.

# **Display Settings (réglages d'affichage)**

## **TV**

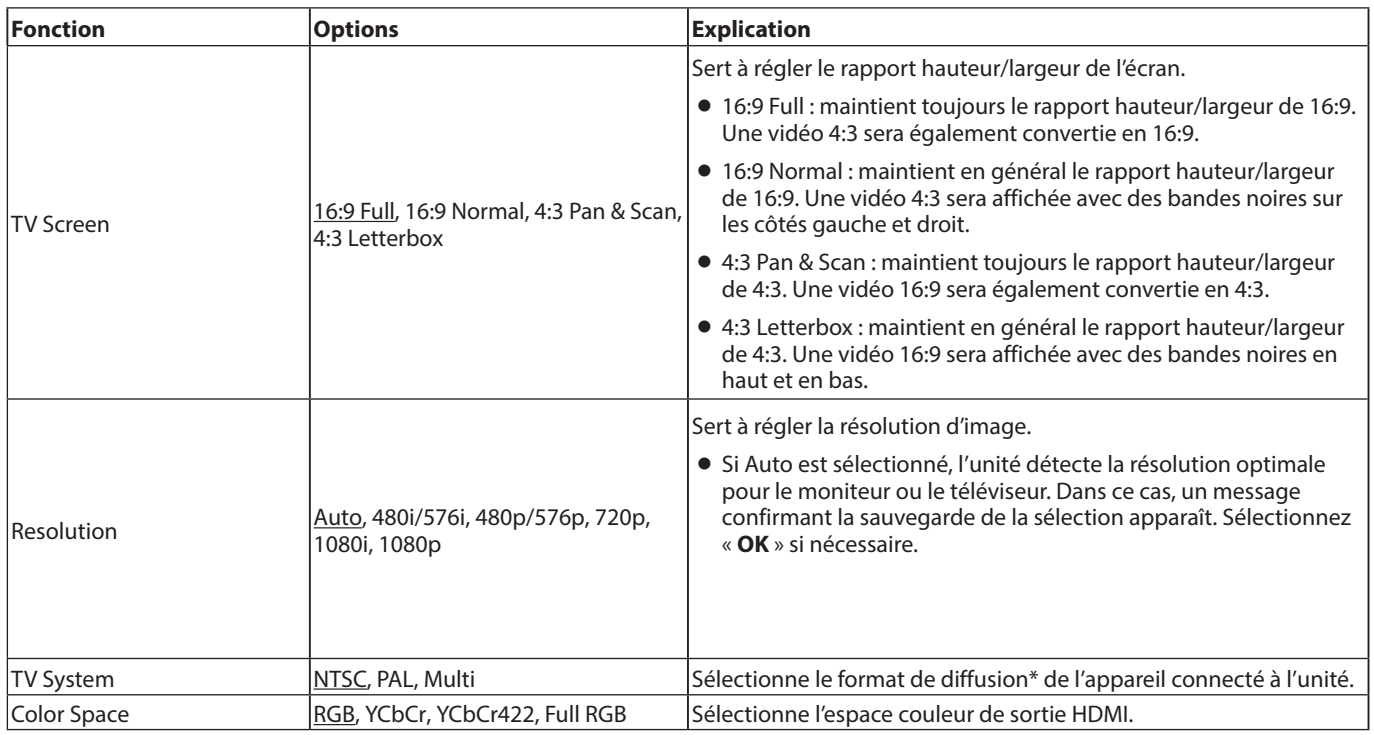

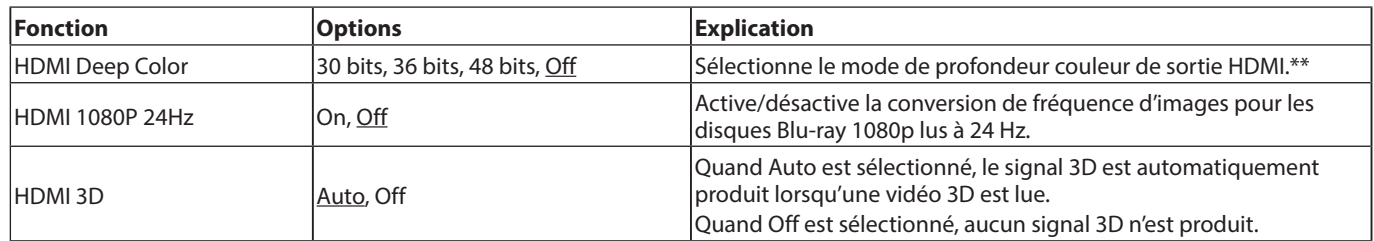

\* Dans une région qui prend à la fois en charge le NTSC et le PAL, sélectionnez « **Multi** ».

\*\* Pour que cette fonction opère correctement, le téléviseur ou moniteur doit être compatible HDMI version 1.3 ou plus récente.

## **Video Process (traitement vidéo)**

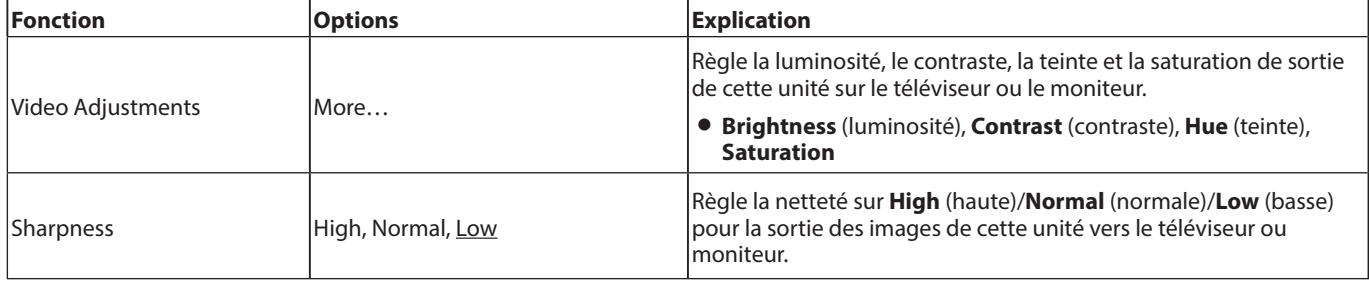

# **Closed Captions (sous-titres codés pour malentendants)**

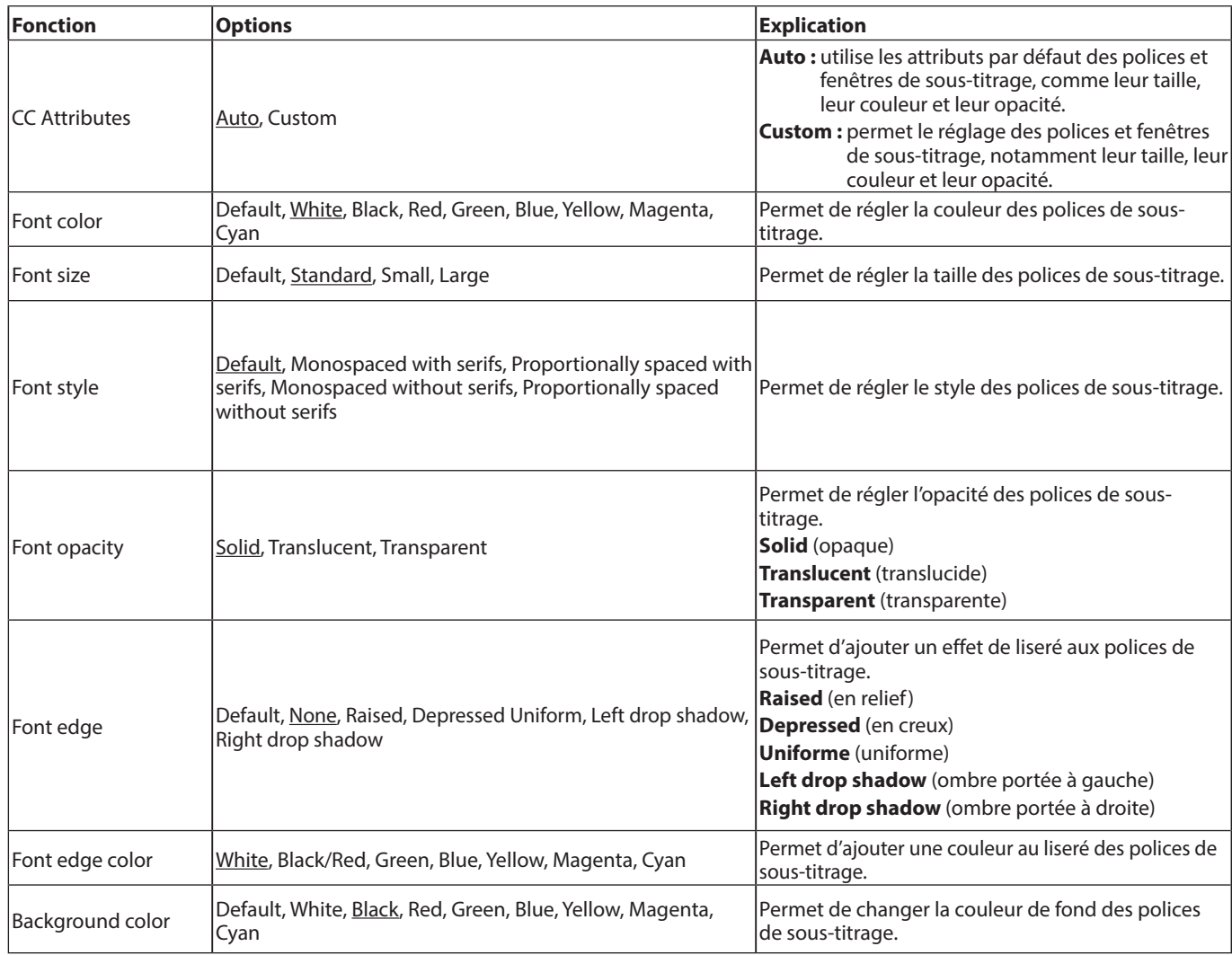

<span id="page-63-0"></span>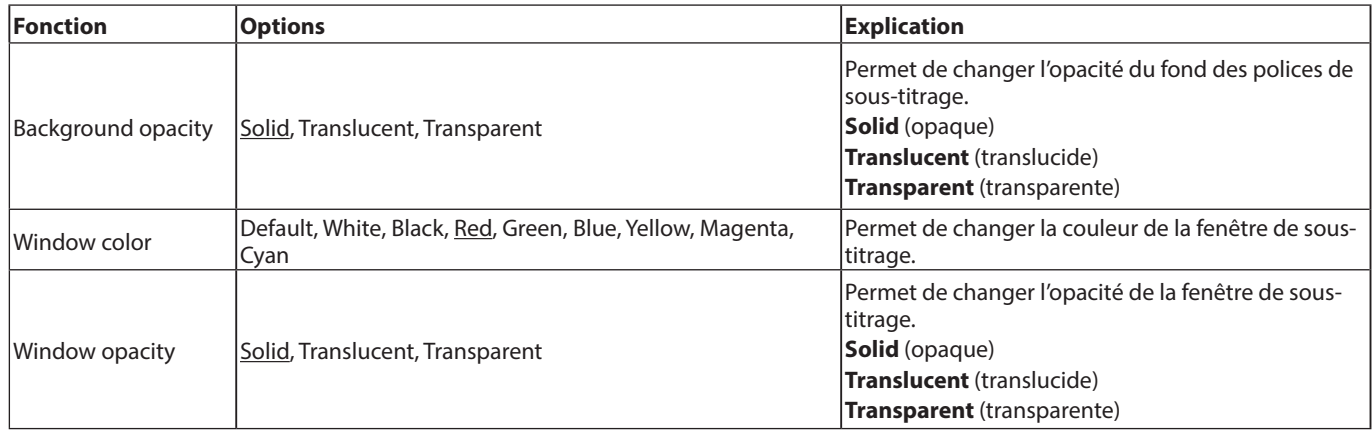

# **Audio Settings (réglages audio)**

## **Audio Output (sortie audio)**

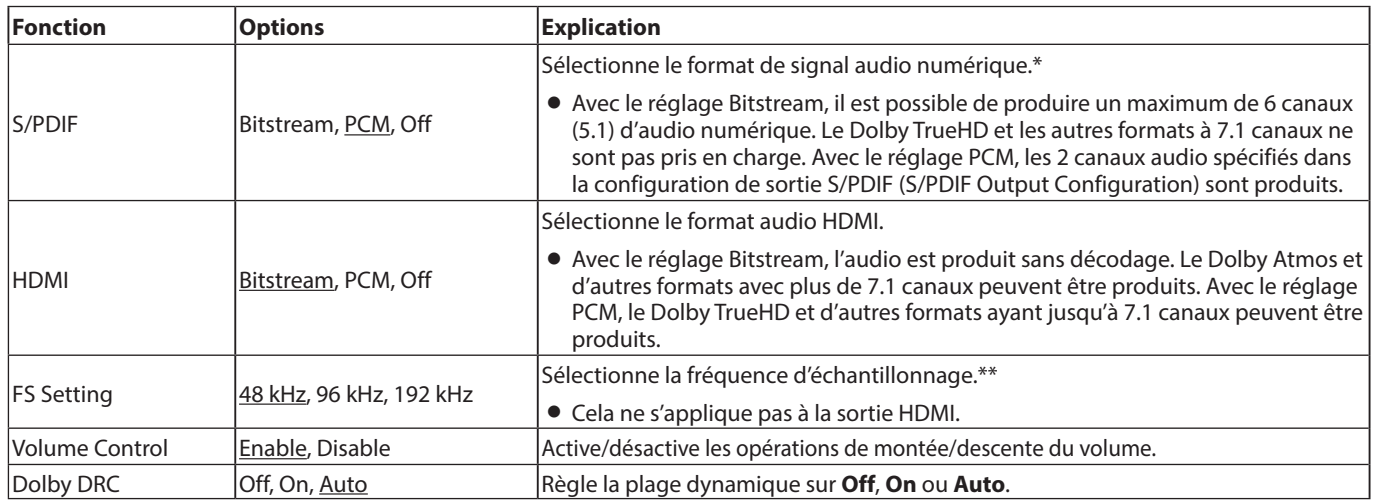

\* Sélectionnez Bitstream lorsque vous utilisez par exemple un son surround connecté à un amplificateur AV. Pour utiliser Bitstream, l'appareil connecté doit être compatible.

\*\* La fréquence de sous-échantillonnage utilisée pendant la lecture audio pour le traitement du signal à l'intérieur de l'unité peut être choisie. Si un signal audio lu a une fréquence d'échantillonnage supérieure à la valeur sélectionnée, il sera converti à la fréquence d'échantillonnage réglée. Les signaux PCM produits par le connecteur DIGITAL OUT seront également sous-échantillonnés à la valeur choisie.

## **Speaker Settings (réglages des enceintes)**

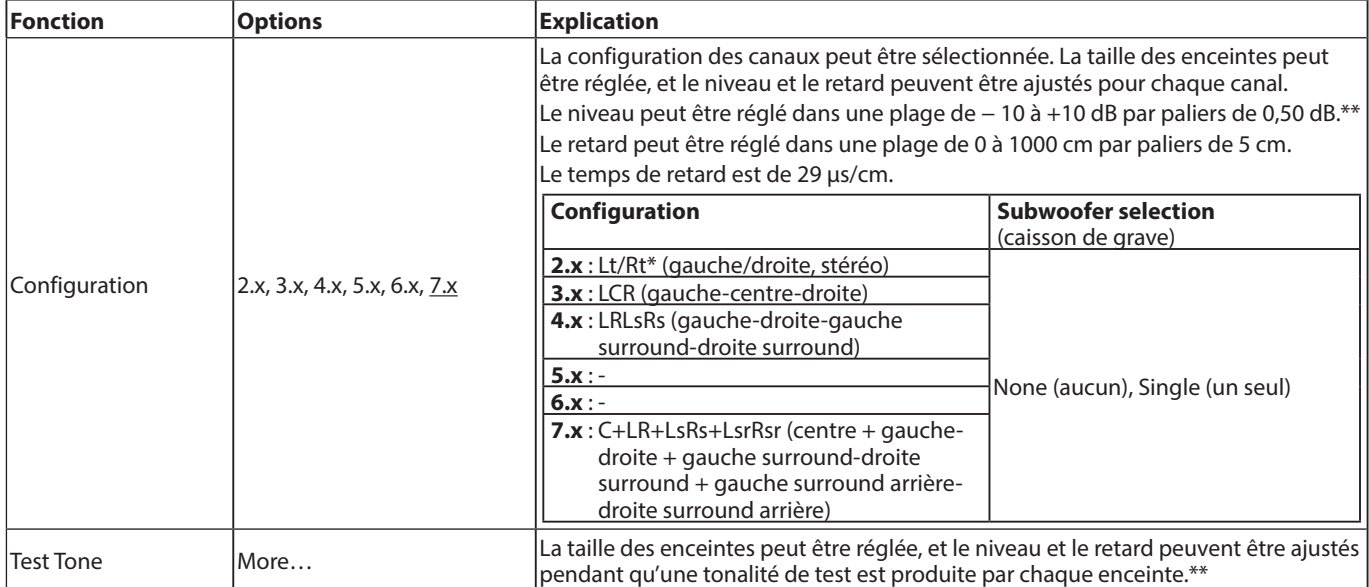

\* Lt/Rt est une sortie mixée réduite à deux canaux compatible Dolby surround. Lorsqu'elle est reproduite sur un système stéréo ordinaire, la balance entre les canaux gauche et droit peut être dégradée. Dans ce cas, sélectionnez Stereo.

<span id="page-64-0"></span>\*\* Aperçu de l'ajustement des niveaux

La pleine échelle numérique (−10 dB) s'affiche comme « **0** » pour faciliter le réglage des différences de volume des enceintes de canal surround. Si aucun ajustement de niveau n'est nécessaire, utilisez le réglage par défaut (+10).

o Quand la configuration des canaux est autre que 2.x, les signaux audio FL/FR sont produits par les prises ANALOG OUT.

## **S/PDIF Output Configuration (configuration de sortie S/PDIF)**

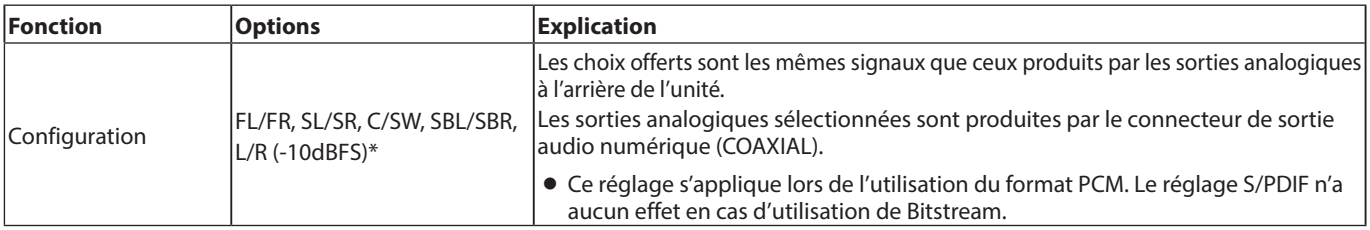

\* Le niveau audio maximal ne deviendra −10 dBFS que pour la sortie L/R.

# **System Information (informations sur le système)**

Cette fonction permet de vérifier le nom du modèle, le code régional, l'adresse MAC et la version de firmware de l'unité.

**Model** (modèle) **: BD-MP1MKII(XX) MAC : xx-xx-xx-xx-xx-xx Revision** (version) **: xx.xx**

# <span id="page-65-0"></span>**Faire les branchements**

Voici un exemple de branchement de l'unité.

#### **Précautions avant de faire les branchements**

- o Lisez attentivement les modes d'emploi des appareils à brancher et branchez-les correctement.
- o Avant de faire les branchements, éteignez cette unité et tous les équipements à connecter (mode veille ou standby).
- o Installez tous les appareils connectés, y compris cette unité, pour qu'ils soient alimentés par la même ligne de courant. Si vous utilisez une multiprise ou un dispositif similaire, veillez à ce qu'elle ait une capacité de courant suffisante (câble de forte section) pour minimiser les fluctuations de tension d'alimentation. De plus, ne regroupez pas et n'enroulez pas les cordons d'alimentation.
- o Raccordez correctement les différents types de câble. (Veillez à ne pas vous tromper de connecteurs et à ne pas insérer les câbles dans le mauvais sens.)
- o Cette unité a été conçue en partant du principe qu'elle sera utilisée connectée par HDMI à un téléviseur ou à un moniteur. Lorsque vous l'utilisez, veuillez la connecter par HDMI à un téléviseur ou à un moniteur.

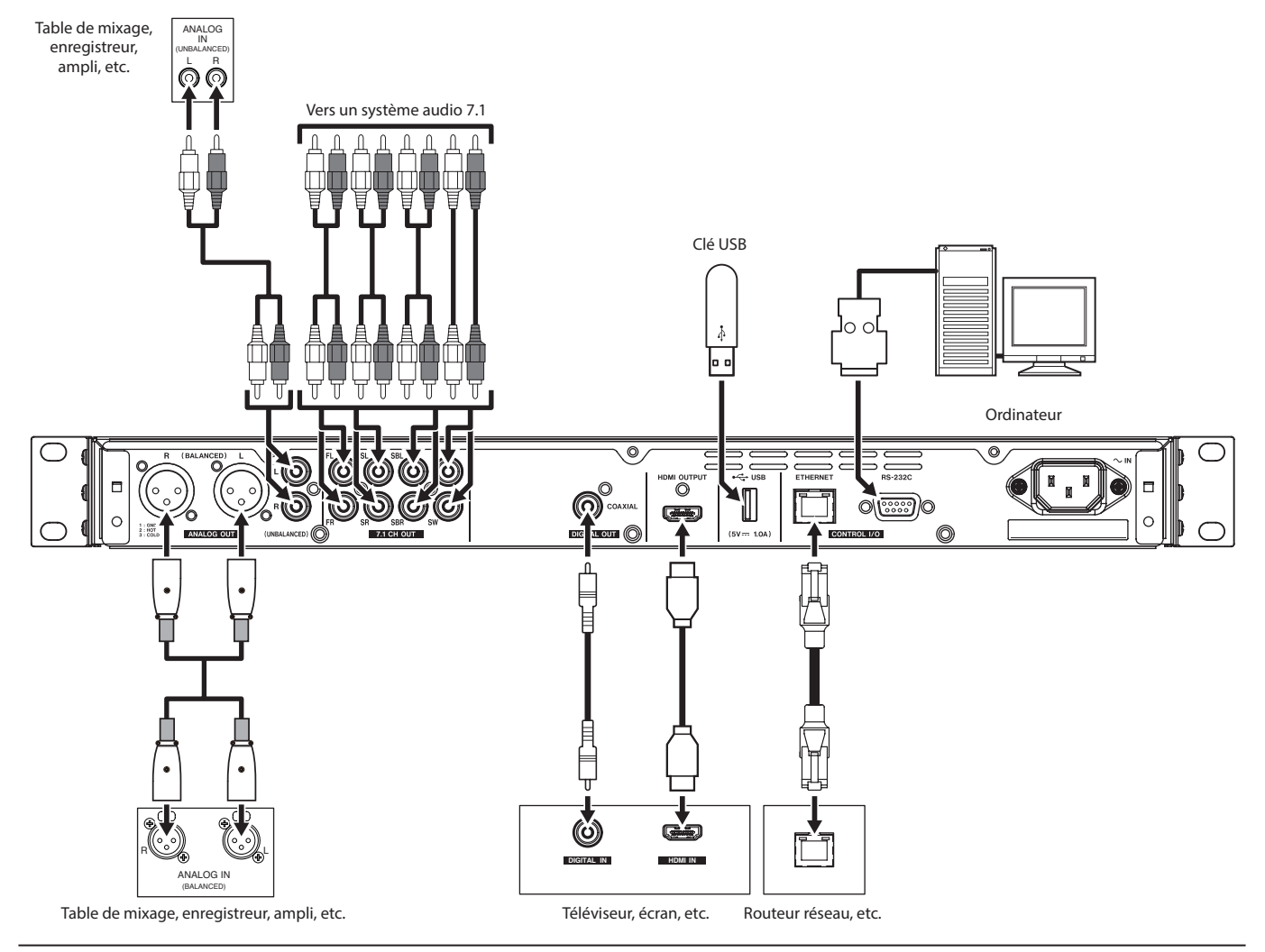

# **Installation des équerres de montage en rack**

Les équerres de montage en rack fournies doivent d'abord être fixées avant de pouvoir monter cette unité dans un rack.

o Reportez-vous à l'illustration ci-dessous pour les fixer.

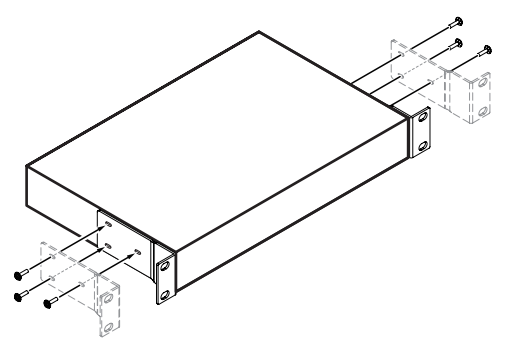

## **NOTE**

- o Un tournevis cruciforme est nécessaire pour le montage.
- o Les orifices de fixation dans les équerres de montage en rack fournies sont oblongs pour permettre de régler la position de l'unité afin qu'elle ne dépasse pas du rack une fois montée.

# <span id="page-66-0"></span>**Écran**

# **État normal**

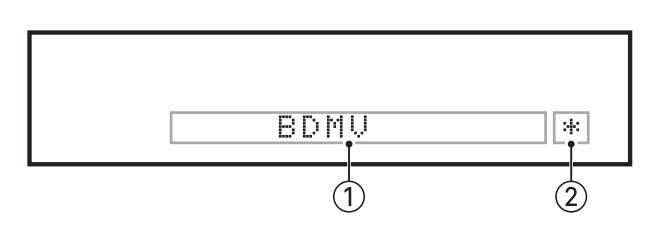

#### 1**Informations diverses**

o Lorsque l'écran d'accueil est ouvert, le type du disque chargé dans le tiroir est affiché.

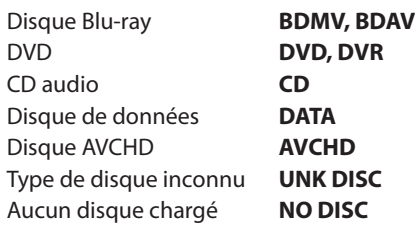

- o Lorsque la page Media de l'écran d'accueil est ouverte, le rang (5 chiffres) du fichier ou du dossier actuellement sélectionné est affiché.
- o SETUP s'affiche en page Settings de l'écran d'accueil.
- o Diverses informations sont affichées en réponse aux différentes opérations.
	- Quand une clé USB est insérée : USB IN
	- Quand une clé USB est retirée : USB OUT
	- i Quand on presse la touche **STOP** : STOP
	- **•** Quand on presse la touche **TITLE/POP UP** : POP
	- Quand on ouvre le tiroir de disque :  $\overline{OPEN}$
	- Quand on ferme le tiroir de disque : CLOSE
	- $\bullet$  Lors du chargement d'un support :  $\Box$   $\Box$   $\Box$
- o Autres informations affichées
	- Quand le menu racine d'un disque contenant plusieurs titres est ouvert : ROOT
	- Quand le menu titre d'un disque vidéo acheté ou loué est ouvert : TOP
	- Durant une mise à jour de firmware : UPGRADE • Réglage du volume :  $\bigcup \bigcup \bigcup \times \times$
	- xx est la valeur dans la plage de réglage (de −41 au minimum à 0 au maximum)

#### 2**Indicateur de masquage du menu (HIDE MENU)**

Lorsque la fonction HIDE MENU est activée, un \* s'affiche.

**NOTE** 

Si l'écran est noir ou si l'écran des réglages (Settings) ne s'ouvre pas lorsqu'on presse la touche SETUP de la télécommande, vérifiez si cet indicateur \* est affiché et si nécessaire, désactivez la fonction HIDE MENU.

# **Durant la lecture**

Durant la lecture, l'état de la lecture et le titre, le chapitre et le temps actuels sont affichés.

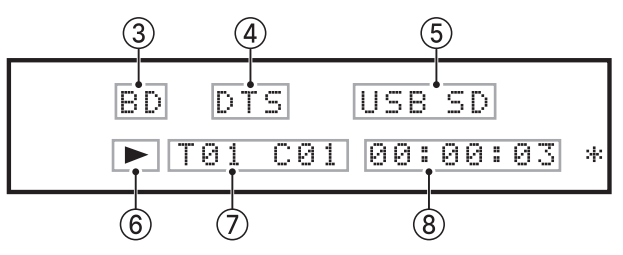

#### 3**Type de support lu**

Durant la lecture, le type du disque est affiché.

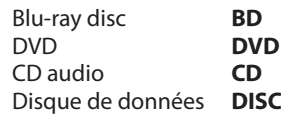

#### 4**Type de signal audio produit**

DTS apparaît pendant la lecture de signaux DTS, DTSHD et autres DTS surround. DE apparaît pendant la lecture Dolby digital et d'autres Dolby.

#### 5**Support connecté**

USB apparaît lorsqu'un fichier est en cours de lecture sur une clé USB ou sur un autre support connecté au port USB. SD apparaît lorsqu'un fichier est en cours de lecture sur une carte SD chargée dans le lecteur de carte SD.

Dans un écran Media,  $\bigcup \subseteq E$  ou  $\subseteq D$  apparaît, selon que USB ou SD est sélectionné.

#### 6**État d'utilisation du support**

Quand l'unité est en lecture ou en pause, une icône apparaît ici.

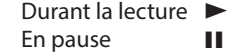

### 7**Titre, chapitre et piste**

Quand l'unité est en lecture ou en pause, les informations de titre/chapitre/piste s'affichent ici.

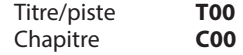

#### 8**Temps de lecture**

Affiche le temps de lecture écoulé. Celui-ci est affiché au format sélectionné dans la barre d'informations. Pour changer l'indication de temps affichée sur l'écran de l'unité, changez le réglage dans la barre d'informations ON SCREEN. [\(Voir « Présentation de la barre d'informations ON SCREEN »](#page-76-1)  [en page 77\)](#page-76-1)

# <span id="page-67-0"></span>**Préparation de la télécommande**

# **Installation des piles**

- **1.** Ouvrez le compartiment à l'arrière.
- **2.** Insérez deux piles AAA, en veillant à bien orienter les pôles  $\oplus$  et  $\ominus$ .
- **3.** Fermez le compartiment.

# **Quand faut-il remplacer les piles ?**

Remplacez les piles par des neuves si la distance d'utilisation entre l'unité principale et la télécommande diminue ou si l'unité cesse de répondre aux touches de la télécommande.

# **Précautions concernant les piles**

Un mauvais emploi des piles pourrait par exemple entraîner leur fuite ou leur rupture. Lisez attentivement et respectez les avertissements présents sur les étiquettes des piles . [\(Voir « PRÉCAUTIONS CONCERNANT LES PILES » en page 48\)](#page-47-0)

# **Emploi de la télécommande sans fil**

[Voir « Télécommande sans fil \(RC-BDMP1MKII TASCAM\) » en](#page-54-1)  [page 55](#page-54-1) pour les fonctions des touches.

Pour utiliser la télécommande, pointez-la vers le récepteur de l'unité et utilisez-la dans l'angle représenté ci-dessous.

#### Récepteur de signal de télécommande

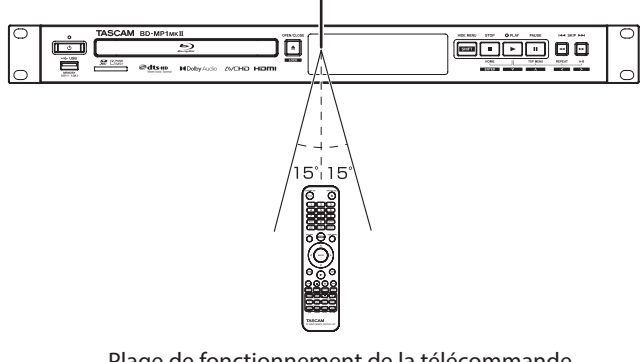

Plage de fonctionnement de la télécommande sous n'importe quel angle jusqu'à 15° par rapport à la face avant : 5 m

## **ATTENTION**

- Le fonctionnement peut ne pas être possible en cas d'obstacle.
- o Retirez les piles en cas de non-utilisation prolongée de la télécommande (un mois ou plus).
- o En cas de coulure de liquide venant des piles, essuyez soigneusement tout liquide répandu dans le boîtier et installez de nouvelles piles.
- o Si vous utilisez d'autres appareils pouvant être contrôlés par signaux infrarouges, l'emploi de cette télécommande peut amener ces appareils à fonctionner de façon incorrecte.

# **Mise sous tension et en veille**

## **NOTE**

Lorsque cette unité est connectée au secteur par un cordon d'alimentation et que de l'électricité lui est fournie par une prise, elle démarre automatiquement. (C'est également le cas lorsque le courant est rétabli après une coupure ou une autre interruption de l'alimentation électrique.)

# **Mise sous tension de l'unité**

Si le voyant **STANDBY/ON** s'allume en rouge en face avant de l'unité, pressez la touche  $\Theta$  ou la touche **STANDBY/ON** de la télécommande.

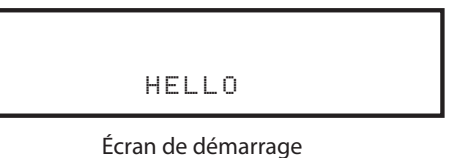

BDMV

Écran de fonctionnement

Après la mise sous tension de l'unité et l'affichage de l'écran de démarrage, l'écran de fonctionnement s'affiche.

# **Mise en veille de l'unité**

Pressez la touche  $\Phi$  ou la touche **STANDBY/ON** de la télécommande mettre l'unité en veille.

## **ATTENTION**

Ne débranchez pas le cordon d'alimentation et ne coupez pas l'alimentation pendant que l'unité fonctionne (ce qui inclut la lecture d'un disque ou l'écriture de données sur une carte SD ou une clé USB). Cela pourrait endommager l'unité.

# **Insertion et retrait des disques**

## **Insertion des disques**

Pressez la touche **OPEN/CLOSE** (<sup> $\triangle$ </sup>) de l'unité principale ou de la télécommande.

Ouvrez le tiroir du disque et placez-y le disque avec sa face imprimée vers le haut. Pressez à nouveau la touche **OPEN/CLOSE (≜)** pour fermer le tiroir de disque.

Après chargement d'un disque, l'unité lit ses informations et affiche son type sur son écran.

## **NOTE**

Quand on ouvre le tiroir de disque, « **OPEN** » s'affiche. Quand on ferme le tiroir de disque, «  $CLOSE$  » s'affiche.

# **Éjection des disques**

Pressez la touche **OPEN/CLOSE** ( $\triangle$ ) de l'unité principale ou de la télécommande.

Après ouverture du tiroir de disque, saisissez le disque par son orifice central et retirez-le.

## **NOTE**

La touche **OPEN/CLOSE** (**△**) fonctionne quand l'unité est sous tension.

# <span id="page-68-0"></span>**Insertion et retrait des cartes SD**

## **Insertion des cartes SD**

Insérez une carte SD dans le lecteur de carte SD sur le devant de l'unité pour permettre la lecture.

#### **CONSEIL**

Les cartes SD peuvent être insérées, que l'unité soit ou non sous tension.

- o Insérez les cartes SD en respectant l'orientation correcte.
- o L'étiquette doit être vers le haut et le connecteur doit être inséré en premier.

## **Retrait des cartes SD**

Éteignez l'unité ou arrêtez son fonctionnement avant de retirer une carte SD.

### V**MISE EN GARDE**

Ne retirez pas une carte SD quand l'unité est en service (notamment en lecture ou écriture de données sur la carte SD). Cela pourrait entraîner l'échec de la copie, la perte des données copiées et la sortie de bruits forts et soudains par l'équipement d'écoute de contrôle, ce qui risquerait d'endommager l'équipement, votre audition, ou de causer d'autres problèmes.

- **1.** Appuyez délicatement sur la carte SD pour la faire ressortir.
- **2.** Retirez la carte SD à la main.

## **Loquets de protection des cartes SD contre l'écriture**

Les cartes SD ont un loquet de protection empêchant d'y écrire de nouvelles données.

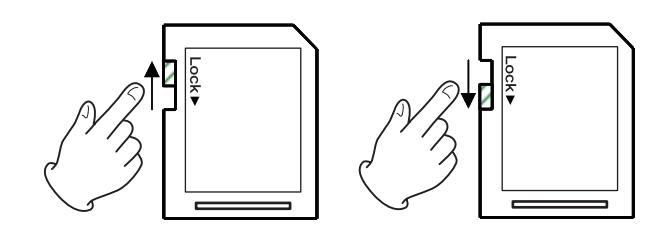

# **Insertion et retrait des clés USB**

## **Insertion des clés USB**

Insérez une clé USB dans le port USB à l'avant ou à l'arrière de l'unité, pour permettre la lecture.

#### **CONSEIL**

Vous pouvez insérer une clé USB, que l'unité soit ou non sous tension.

## **Retrait des clés USB**

Éteignez l'unité ou arrêtez toute opération avant de retirer une clé USB.

## **ATTENTION**

Ne retirez jamais une clé USB pendant que cette unité effectue une opération (notamment la lecture ou l'écriture de données sur la clé USB). Cela pourrait entraîner la perte de données ou des dommages pour l'unité.

# **Fonction de verrouillage**

En utilisant les fonctions de verrouillage, il est possible d'interdire l'ouverture et la fermeture du tiroir de disque, et les opérations faisant appel à la télécommande et aux touches de l'unité principale.

- **1.** Pressez simultanément les touches **HIDE MENU [SHIFT]** et **OPEN/CLOSE [LOCK]** en face avant de l'unité. L'état actuel du verrouillage s'affiche sur l'écran de l'unité.
- **2.** Tout en maintenant pressée la touche **HIDE MENU [SHIFT]** de l'unité, pressez à nouveau la touche **OPEN/CLOSE [LOCK]**.
	- o Presser ces touches change chaque fois le statut de verrouillage.
	- o Pressez la touche **OPEN/CLOSE [LOCK]** tout en continuant de maintenir pressée la touche **HIDE MENU [SHIFT]** jusqu'à l'obtention de la fonction de verrouillage désirée.

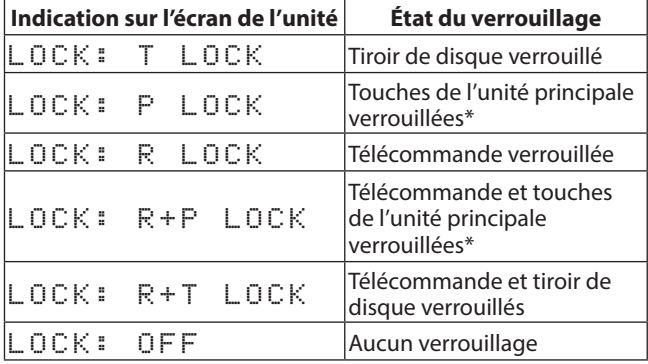

\* Même lorsque les touches de l'unité principale sont verrouillés, presser simultanément les touches **HIDE MENU [SHIFT]** et **OPEN/CLOSE [LOCK]** fonctionne toujours.

## **En cas de verrouillage**

Si on tente d'utiliser les touches de la face avant alors qu'elles sont verrouillées, « LOCKED » (verrouillé) s'affiche à l'écran et l'opération n'est pas exécutée.

#### **NOTE**

Il est possible de rallumer l'unité même si elle a été éteinte après avoir été verrouillée. L'unité reste verrouillée au redémarrage.

# **Présentation de la commande à distance**

Cette unité peut être contrôlée à distance en la connectant à un ordinateur, soit par leurs ports **RS-232C** au moyen d'un câble RS-232C, soit en reliant le port **ETHERNET** de l'unité à un port réseau local (LAN) de l'ordinateur au moyen d'un câble réseau.

o Pour plus de détails sur les protocoles de communication et de commande ETHERNET et RS-232C de l'unité, référez-vous à la page de téléchargement BD-MP1MKII du site web TASCAM (**https://tascam.jp/int/product/bd-mp1mkii/docs**).

# <span id="page-69-0"></span>**Présentation de BD-Live**

Cette unité prend en charge les BD-video (BD-ROM profil 2.0) avec fonctions BD-Live. En connectant cette unité à Internet, cela peut servir à obtenir des contenus supplémentaires, dont des vidéos spéciales et des sous-titres.

- o Les diverses fonctions qui peuvent être utilisées avec BD-Live dépendent du disque. Référez-vous à l'affichage sur l'écran et aux explications du disque pour plus de détails sur ces fonctions et opérations.
- o Pour utiliser les fonctions BD-Live, connectez cette unité à Internet et faites les réglages nécessaires. [Voir « Présentation](#page-79-1)  [de la connexion réseau » en page 80](#page-79-1) pour les procédures de connexion, et [« Network \(réseau\) » en page 61](#page-60-0) pour les procédures de réglage.
- o Selon le disque, il peut être nécessaire de changer les réglages décrits dans [« Network \(réseau\) » en page 61.](#page-60-0)
- o Si le paramètre BD-LIVE Connection est réglé sur « Prohibited » (interdit) dans [« Network \(réseau\) » en page 61,](#page-60-0) le contenu BD-Live ne peut pas accéder à Internet.
- o Selon la configuration réseau utilisée, la connexion réseau peut prendre un certain temps voire ne pas être possible.
- o Pendant la lecture de disques compatibles BD-Live, des données d'identification de l'unité ou du disque peuvent être transmises au fournisseur de contenu.

Pour limiter la connexion Internet, changez les réglages [« Network \(réseau\) »](#page-60-0)décrits en page 19.

# **Types de support pouvant être lus**

Cette unité peut lire les formats de support suivants.

### **Supports disques**

- o Blu-ray pris en charge BD25, BD50, BD-ROM, BD-R (SL, DL), BD-RE (SL, DL)
- o DVD pris en charge DVD-ROM, DVD+R (SL, DL), DVD-R (SL, DL), DVD+RW, DVD-RW
- CD pris en charge CD-DA, CD-R, CD-RW

## **NOTE**

SL indique les disques à simple couche et DL les disques à double couche.

#### **Formats de disque**

- o Blu-ray pris en charge BDMV, BDAV
- o DVD pris en charge DVD-Video, DVD-VR, AVCHD

## **NOTE**

- o Les supports BD-R/DVD-RW/DVD-R qui n'ont pas été finalisés (fermés) peuvent ne pas être lus correctement.
- o Les supports BD-RE version 1.0 (à cartouche) et DVD-RAM ne peuvent pas être lus.
- o Les parties enregistrées en supplément sur des supports BD-RE/ BD-R/DVD-RW/DVD-R à multiples sessions (enregistrements multiples) ne peuvent pas être lues.
- o Certains supports BD-Video/DVD-Video peuvent ne pas fonctionner comme expliqué dans ce mode d'emploi pour des raisons voulues par leur producteur. Pour des détails, référezvous au mode d'emploi de ces disques.
- o Utilisez des CD de musique conformes aux normes ISO.
- o La lecture n'est pas garantie pour tous les disques conformes aux normes.
- Le Blu-ray 3D est pris en charge. Pour regarder des supports Blu-ray 3D, connectez cette unité par câble HDMI haute vitesse à un appareil prenant en charge la 3D.

# **Formats de fichier lisibles (vidéo, audio et image)**

Cette unité peut lire les formats de fichier suivants.

#### **Formats vidéo**

● .asf, .mpg, .avi, .3gp, .dat, .mkv, .mov, .m2ts, .ogm, .tp, .ts, .mp4, .wmv

### **Formats audio**

o .wav, .mp3, .wma, .aac, .flac, .ape

### **Formats d'image fixe**

o .jpeg, .gif, .png

### **NOTE**

Les clés USB et les cartes SD doivent utiliser des systèmes de fichiers FAT16, FAT32, exFAT ou NTFS.

# **Lecture d'un support**

Cette section explique les opérations de base comme la lecture, la mise en pause et l'arrêt.

Les explications suivantes supposent que les connexions nécessaires ont été effectuées, que l'unité est allumée, qu'un disque ou autre support contenant des fichiers vidéo ou audio a été chargé, que la source en question a été sélectionnée, et que «  $BDMV$  », «  $BDRV$  », «  $\nabla \cup \mathbb{D}$  », «  $\Box \Box$  », «  $\Box \Box \Box$  » ou «  $\Box \Box$  » apparaît par exemple à l'écran.

# **Chargement de disque**

Effectuez les opérations suivantes avec les touches situées à l'avant de l'unité ou sur la télécommande. (Ces explications concerneront principalement les opérations effectuées depuis la télécommande.)

- **1.** Pressez la touche **OPEN/CLOSE (≜)** pour ouvrir le tiroir de disque.
- **2.** Chargez un disque dans le tiroir et pressez à nouveau la touche OPEN/CLOSE (≜) pour le fermer.

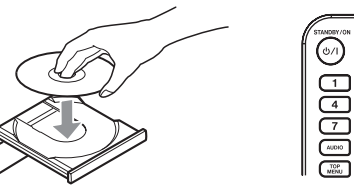

Pendant le chargement du disque, « LOAD » s'affiche à l'écran, suivi d'une des indications suivantes une fois le chargement terminé.

- Disque Blu-ray : BDMU, BDAU
- i DVD : DVD
- $\bullet$  CD audio : CD

## <span id="page-69-1"></span>**Présentation de la lecture automatique (power-on-play)**

Quand **Disc Auto Playback** (écran d'accueil > **Settings** > **System**) est réglé sur **On (Repeat On)** ou sur **On (Repeat Off)** (le réglage par défaut est **Off**), la lecture des disques démarre dès que ceux-ci sont chargés.

Quand **Disc Auto Playback** est sur **Off** ou si le lecture ne démarre pas, sélectionnez **Disc** en écran d'accueil et pressez la touche **ENTER**  $\overline{O}$   $\blacktriangleright$ 

Le comportement de la lecture automatique à la mise sous tension (power-on-play) diffère selon le disque.

o Répétition de la lecture après la lecture automatique Réglez Disc Auto Playback sur On (Repeat On). La répétition de la lecture après la lecture automatique n'est possible qu'avec les disques DVD-VIDEO.

<span id="page-70-0"></span>o Lecture automatique uniquement (pas de répétition de la lecture)

Réglez Disc Auto Playback sur On (Repeat Off).

Les disques qui ne prennent en charge que la lecture automatique sont les disques Blu-ray (BDMV), DVD-VIDEO, AVCHD, VCD2.0 et CD-DA (CD de musique) qui n'ont pas de menus.

### **NOTE**

- o Quand la fonction de répétition est activée, la lecture démarre automatiquement à l'insertion d'un disque. Pour cette raison, soyez prudent durant les opérations suivantes.
	- Réglage de paramètres en écran d'accueil
	- Lecture de fichiers sur une carte SD/clé USB
- o La lecture automatique n'est pas prise en charge pour les cartes SD et les clés USB.

# **Lecture de disques vidéo**

- o Si un disque qui n'a encore jamais été lu est chargé, sa lecture commence du début.
- o Si **Last Memory** (écran d'accueil > **Settings** > **System**) est réglé sur **On** (le réglage par défaut est **On**), les disques qui sont chargés après avoir déjà été joués reprennent leur lecture\* de l'endroit à laquelle elle a été stoppée.
- Cela ne fonctionne qu'avec les disques vidéo du commerce (achetés ou loués). De plus, l'unité peut grâce à cette fonction sauvegarder les positions d'un maximum de cinq disques. Lorsque le nombre total de disques dépasse cinq, la position du dernier disque lu est enregistrée à la place de celle du plus ancien.

## **Fonctionnement depuis les menus racines et contextuels des disques**

Lorsque des disques vidéo ont des menus classiques ou des menus contextuels, ceux-ci peuvent être affichés et diverses opérations deviennent possibles.

(Le contenu des menus classiques et des menus contextuels dépend de la programmation des disques.)

o Pour afficher le menu titre, pressez la touche **TOP MENU**. Si vous le faites pendant la lecture ou en pause, la lecture s'arrête. Pour afficher le menu titre en lecture ou en pause sans arrêter la lecture, pressez la touche **TITLE/POP UP**.

Pour passer d'une option du menu titre à l'autre, utilisez les touches de curseur et pressez la touche **ENTER** pour valider votre choix.

## **Mise en pause de la lecture**

Pour mettre en pause la lecture, pressez la touche  $II$ . Pressez à nouveau la touche II ou la touche  $\blacktriangleright$  pour reprendre la lecture depuis la position à laquelle elle a été arrêtée.

# **Arrêt de la lecture**

Pour arrêter la lecture, pressez la touche  $\blacksquare$ . Pressez la touche  $\triangleright$  ou **ENTER** pour lancer la lecture depuis la position d'arrêt.

## **NOTE**

- o Contrairement à ce qui se passe en pause, tout ce qui est affiché sur le moniteur disparaît.
- o Durant la lecture en boucle, cela efface le mode de répétition.

## **Recherche en arrière/avant**

Utilisez les touches <</a> </a> pour une recherche en arrière/avant. Presser à nouveau la touche  $\blacktriangleleft$ / $\blacktriangleright$  change la vitesse de recherche sur cinq niveaux.

La presser à nouveau rappelle la lecture normale.

Lors de la recherche en arrière/avant dans un disque, pressez la touche II pour mettre la lecture en pause.

Presser à nouveau la touche II fait reprendre la lecture.

## **Saut au chapitre/piste précédent ou suivant**

Pressez une touche  $\left|\frac{1}{2}\right|$  pour sauter au chapitre/piste précédent/suivant.

- En lecture, en pause ou en recherche arrière/avant, pressez une touche  $\left|\frac{1}{2}\right|$  pour sauter au chapitre/piste précédent/ suivant et reprendre la lecture.
- o Pour revenir au début du chapitre/piste actuellement lu, pressez une fois la touche  $\blacktriangleleft$ .

(Toutefois, si le chapitre/piste actuel n'en est qu'à quelques secondes de son début ou est mis en pause dans cette zone, cela vous ramène au chapitre/piste précédent et fait reprendre la lecture.)

## **Lecture en boucle d'une partie de scène ou de piste**

Durant la lecture d'un support, pressez la touche **A-B** pour définir l'intervalle désiré (entre les points A et B) et faire lire en boucle cet intervalle.

(Dans cette explication, le mot « scène » est utilisé, mais il s'applique également aux « pistes » dans le cas d'utilisation de fichiers audio.)

## **NOTE**

- o Cette fonction de lecture en boucle est différente de la fonction de répétition automatique de lecture.
- o La fonction de répétition de la lecture sera désactivée si l'unité est mise hors tension, si la lecture est arrêtée ou si l'écran d'accueil est rouvert.
- **1.** Pressez la touche **A-B** à l'endroit duquel doit commencer la lecture en boucle. Le point de début « **A-** » apparaîtra en haut du moniteur.
- **2.** Ensuite, pressez la touche **A-B** à l'endroit de la scène auquel doit se terminer la lecture en boucle. Les points de début et de fin « **A-B** » apparaîtront en haut du moniteur et la lecture en boucle se poursuivra entre ces points.
- **3.** Durant la lecture en boucle, pressez à nouveau la touche **A-B** pour mettre fin à la lecture en boucle et poursuivre en lecture normale. (Tous les disques vidéo ne prennent pas cette fonction en

charge.)

# <span id="page-70-1"></span>**Lecture en boucle d'un chapitre, d'un titre ou d'une piste**

Pressez la touche **REPEAT** pour activer le mode de répétition de lecture. Le chapitre, le titre ou la piste actuellement lu sera indéfiniment répété. Pressez plusieurs fois cette touche pour changer le mode de répétition de lecture.

## **NOTE**

- o Cette fonction de lecture en boucle est différente de la fonction de répétition automatique de lecture.
- o La fonction de répétition de la lecture sera désactivée si l'unité est mise hors tension, si la lecture est arrêtée ou si l'écran d'accueil est rouvert.

#### **Disques vidéo**

- o Durant la répétition de lecture d'un chapitre, la lecture démarre au début du chapitre actuel. (L'icône  $\left[\begin{smallmatrix} C & D \\ D & \end{smallmatrix}\right]$  apparaît en haut du moniteur.)
- o Durant la répétition de lecture d'un titre, la lecture démarre au début du titre actuel. (L'icône  $[\mathbf{I}]$  apparaît en haut du moniteur.)
- o Durant la répétition de lecture générale, la lecture démarre au début du fichier vidéo. (L'icône (Al) apparaît en haut du moniteur.)

#### <span id="page-71-0"></span>**CD et fichiers vidéo/audio**

- o Durant la répétition de lecture simple, la lecture démarre au début de la piste actuelle. (L'icône  $\Box$ ) apparaît en haut du moniteur.)
- o Durant la répétition de lecture générale, la lecture se répète pour toutes les pistes d'un CD et pour tous les fichiers vidéo/ audio du même dossier. (L'icône de la apparaît en haut du moniteur.)

# <span id="page-71-1"></span>**Saut à un instant de lecture, une scène ou une piste spécifiques**

(Cela s'applique également aux « chapitres » dans le cas de disques audio.)

Durant la lecture d'un disque, pressez la touche **SEARCH** pour afficher une barre d'informations en haut du moniteur. Un curseur apparaîtra dans la zone d'affichage de temps.

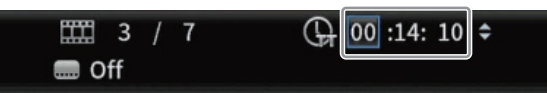

Dans ces conditions, pressez une touche de curseur  $\langle$  / $\rangle$  pour déplacer la sélection entre les zones d'affichage de temps et de chapitre.

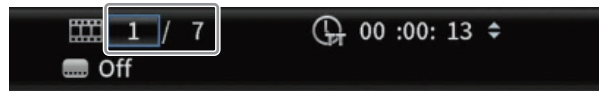

## **NOTE**

Seuls les temps de lecture et numéros de chapitre existant sur le disque actuellement lu peuvent être spécifiés. Il n'est pas possible de spécifier des valeurs extérieures à ces plages.

#### **Saut à une valeur de temps spécifique**

- **1.** Durant la lecture d'un disque, pressez la touche SEARCH pour afficher une barre d'informations en haut du moniteur. Un curseur apparaîtra dans la zone d'affichage de temps.
- **2.** Dans ces conditions, pressez la touche **ENTER** pour sélectionner la zone d'affichage de temps, ce qui permet de changer sa valeur.

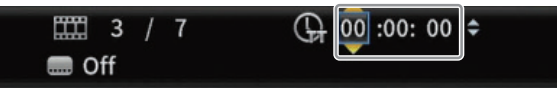

**3.** Utilisez les touches numériques pour saisir des valeurs. Utilisez les touches de curseur  $\langle\!/ \rangle$  pour vous déplacer entre les heures, les minutes et les secondes. (Dans l'illustration ci-dessous, des valeurs ont été saisies pour les minutes et les secondes.)

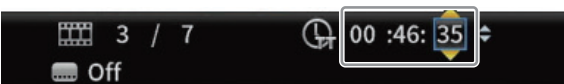

**4.** Après avoir saisi les valeurs, pressez la touche **ENTER** pour lancer la lecture depuis le temps spécifié. (L'affichage de chapitre change également pour indiquer le chapitre correspondant au temps spécifié.)

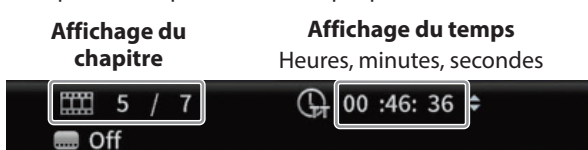

o Pressez la touche **ON SCREEN** pour fermer la barre d'informations.

#### **Saut à un chapitre ou piste spécifique**

Utilisez une touche de curseur  $\langle$  / $\rangle$  dans la zone d'affichage de temps pour déplacer le curseur sur la zone d'affichage de chapitre.

Dans ces conditions, pressez la touche **ENTER** pour afficher les icônes de triangle vers le haut et le bas dans la zone d'affichage de chapitre, qui permettent de changer la valeur.

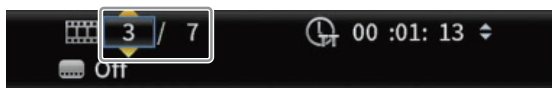

- **2.** Utilisez les touches numériques pour saisir des valeurs.
- **3.** Après avoir saisi les valeurs, pressez la touche **ENTER** pour lancer la lecture depuis le chapitre spécifié. (L'affichage de temps change également pour correspondre au chapitre ainsi spécifié.) Pressez la touche **ON SCREEN** pour fermer la barre d'informations.

## <span id="page-71-2"></span>**Lecture de clés USB et de cartes SD**

Pour lire ces supports, insérez-les respectivement dans le port USB ou le lecteur de carte SD.

#### **NOTE**

Des ports USB se trouvent à l'avant et à l'arrière de l'unité.

Pendant le chargement du support, «  $\Box$   $\Box$   $\Box$  » s'affiche, suivi d'une des indications suivantes une fois la détection terminée. Clé USB : USB

Carte SD : SD

**1.** Sélectionnez **Media** en écran d'accueil et pressez la touche **ENTER**.

Les icônes des supports apparaîtront. Utilisez les touches de curseur  $\vee$ / $\wedge$  pour sélectionner une icône SD/USB et pressez la touche **ENTER**.

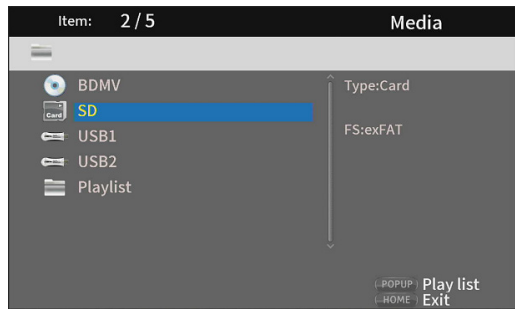

**2.** Ouvrir l'icône sélectionnée fera s'afficher les dossiers suivants.

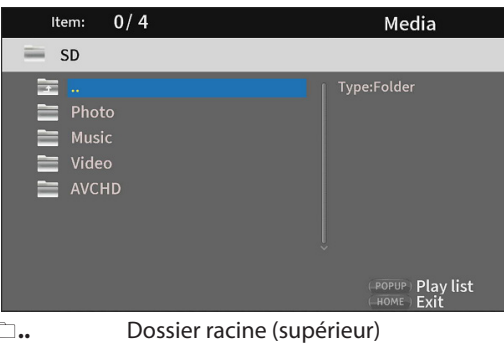

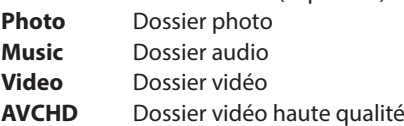
**3.** Sélectionnez le dossier voulu et pressez la touche **ENTER**. Les fichiers contenus par le dossier s'afficheront. (Exemple : dossier Music ouvert.)

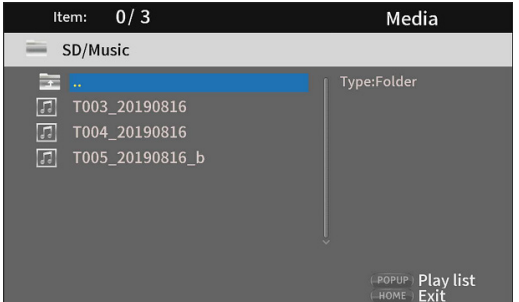

- **4.** Utilisez les touches de curseur  $\vee$ / $\wedge$  pour sélectionner un fichier et pressez la touche > pour lancer sa lecture. Quand un fichier est sélectionné, les informations suivantes apparaissent sur le côté droit du moniteur.
	- Vignettes des fichiers d'images
	- Diverses informations pour les fichiers audio et vidéo

## **Lecture de playlist sur clés USB/cartes SD**

Pour lire des playlists avec ces supports, insérez-les dans le port USB ou le lecteur de carte SD.

## **NOTE**

Des ports USB se trouvent à l'avant et à l'arrière de l'unité. Pendant le chargement du support, « $\Box$  $\Box$  $\Box$  » s'affiche, suivi d'une des indications suivantes une fois la détection terminée.

Clé USB : USB Carte SD : SD

## **NOTE**

- o Les fichiers du support contenus dans les playlists seront lus dans l'ordre de leur sélection.
- o Si le support est déconnecté, les fichiers qu'il contient sont supprimés de la playlist.
- o Mettre l'unité hors tension efface la playlist.

## **Ajout de fichiers à la playlist**

**1.** Sélectionnez **Media** en écran d'accueil et pressez la touche **ENTER**.

Les icônes des supports apparaîtront. Utilisez les touches de curseur  $\vee$ / $\wedge$  pour sélectionner une icône SD/USB et pressez la touche **ENTER**.

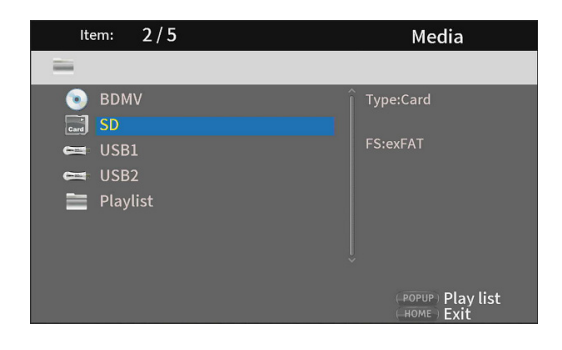

**2.** Ouvrir l'icône sélectionnée fera s'afficher les dossiers suivants.

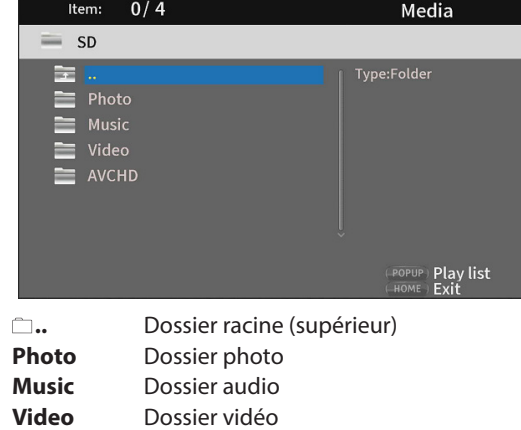

**AVCHD** Dossier vidéo haute qualité

### **NOTE**

Les playlists ne peuvent comprendre que des fichiers images, audio ou vidéo.

Une playlist ne peut pas contenir différents types de fichiers à la fois. (Par exemple, elle ne peut pas contenir à la fois des fichiers images et des fichiers vidéo.)

**3.** Sélectionnez le fichier à ajouter à la playlist et pressez la touche **TITLE/POP UP** pour ouvrir le menu contextuel.

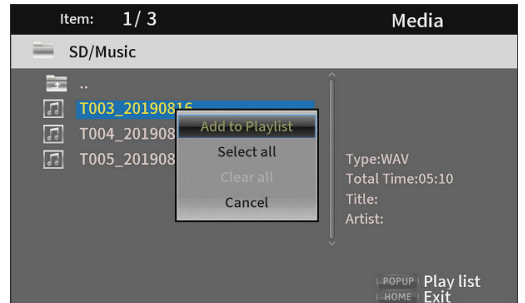

- **4.** Avec les touches de curseur  $\lor$ / $\land$ , sélectionnez « **Add to Playlist** » (ajouter à la playlist) et pressez la touche **ENTER** pour ajouter le fichier sélectionné à la playlist.
	- o Quand le curseur est sur un fichier, pressez la touche de curseur  $\geq$  pour le cocher (le symbole apparaît devant le nom du fichier), ce qui le sélectionne.

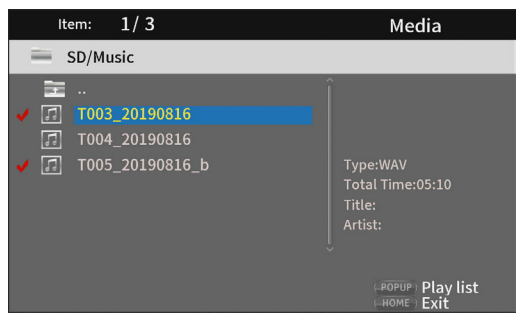

Sélectionnez un fichier qui l'a déjà été et pressez la touche de curseur  $\geq$  pour le décocher.

o Cochez tous les fichiers nécessaires et pressez la touche **TITLE/POP UP** pour ouvrir le menu contextuel. Avec les touches de curseur  $\vee$ / $\wedge$ , sélectionnez « **Add to Playlist** » (ajouter à la playlist) et pressez la touche **ENTER** pour ajouter le fichier sélectionné à la playlist.

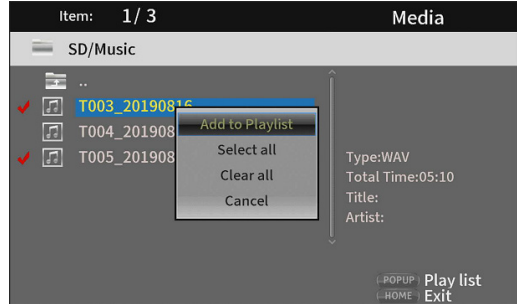

o De plus, il est possible de cocher d'un coup tous les fichiers du dossier en sélectionnant « **Select all** » (tout sélectionner) dans le menu contextuel et en pressant la touche **ENTER** à l'étape 3.

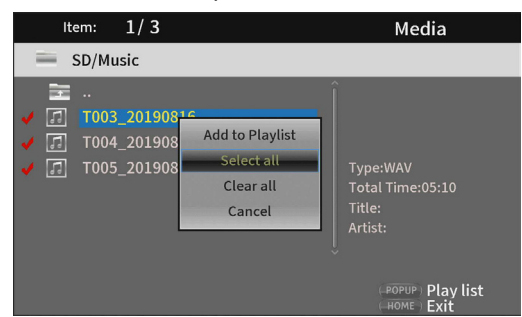

o Une fois les fichiers voulus cochés, pressez la touche **TITLE/POP UP** pour ouvrir le menu contextuel.

Avec les touches de curseur j**/**k, sélectionnez « **Add to Playlist** » (ajouter à la playlist) et pressez la touche **ENTER** pour ajouter les fichiers sélectionnés à la playlist.

o Sélectionnez « **Clear all** » (tout décocher) dans le menu contextuel et pressez la touche **ENTER** pour ainsi décocher tous les fichiers.

Sortir du dossier décoche également tous les fichiers. Pour ne rien toucher, sélectionnez « **Cancel** » (annuler) et pressez la touche **ENTER** ou la touche **RETURN** pour revenir à l'écran initial.

## **Lecture de fichiers dans une playlist**

**1.** Sélectionnez **Media** en écran d'accueil et pressez la touche **ENTER**.

Les icônes des supports apparaîtront. Utilisez les touches de curseur  $\vee$ / $\wedge$  pour sélectionner le dossier de playlist et pressez la touche **ENTER**.

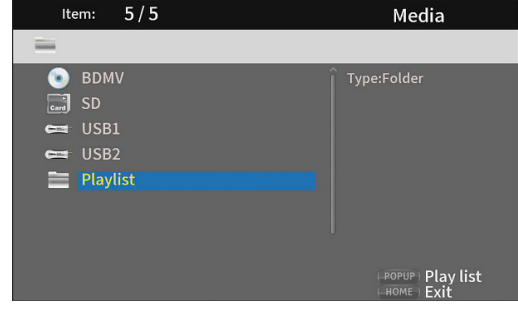

**2.** Ouvrir le dossier de playlist fera s'afficher les dossiers suivants.

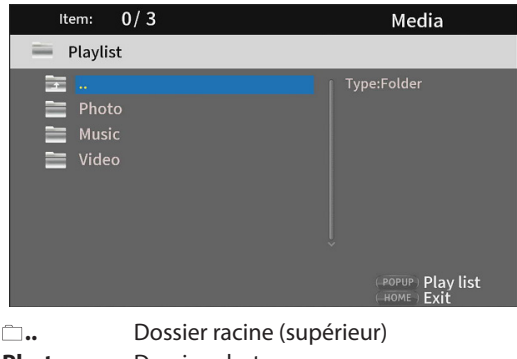

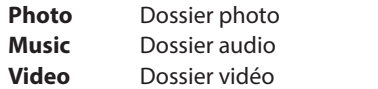

**3.** Sélectionnez un fichier à lire et pressez la touche **ENTER** ou  $\triangleright$  pour lancer la lecture de la playlist.

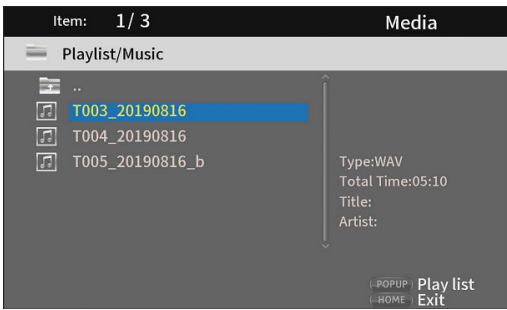

## **Retrait de fichiers dans une playlist**

**1.** Pour retirer un fichier d'une playlist, sélectionnez l'icône de playlist et ouvrez le dossier qui contient le fichier.

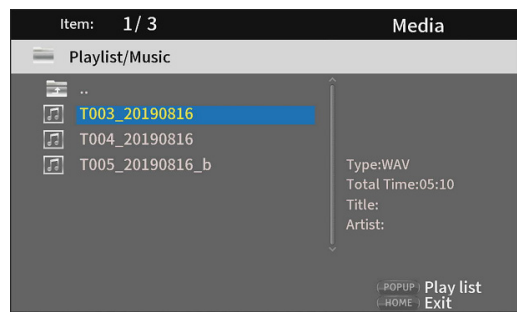

**2.** Pour retirer un fichier spécifique de la playlist, sélectionnezle et pressez la touche de curseur  $\geq$  afin de cocher son nom.

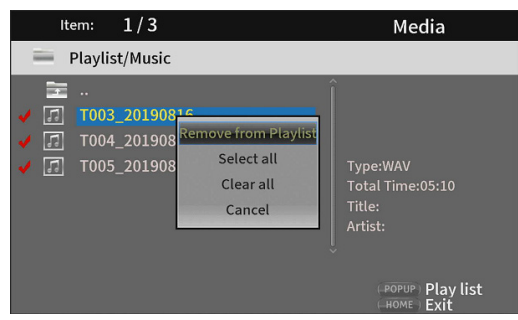

- o À ce stade, pressez la touche **TITLE/POP UP** pour ouvrir le menu contextuel. Utilisez ensuite les touches de curseur j**/**k pour sélectionner « **Remove from Playlist** » (retirer de la playlist) et pressez la touche **ENTER** pour retirer les fichiers cochés de la playlist.
- **3.** Pour retirer tous les fichiers de la playlist, ouvrez le menu contextuel en pressant la touche **TITLE/POP UP**. Sélectionnez ensuite « **Select all** » (tout sélectionner) et pressez la touche **ENTER** pour cocher tous les fichiers du dossier.

Pressez à nouveau la touche **TITLE/POP UP** pour ouvrir le menu contextuel. Utilisez ensuite les touches de curseur j**/**k pour sélectionner « **Remove from Playlist** » (retirer de la playlist) et pressez la touche **ENTER** pour retirer les fichiers cochés de la playlist.

# **Emploi de la lecture programmée**

Cette unité peut lire le contenu (titres/chapitres ou pistes) de disques vidéo et audio dans l'ordre spécifié.

## **NOTE**

Le contenu programmé sera effacé dans les cas suivants.

- o Lorsque la lecture de l'ensemble du programme est par exemple terminée, et que l'écran d'accueil s'ouvre à nouveau
- o Lorsqu'un disque est éjecté
- o À la mise hors tension
- **1.** Pressez d'abord la touche **PROG/RED**. La page Program suivante s'affiche sur le moniteur.

### **NOTE**

Presser à nouveau la touche **PROG/RED** durant cette opération effacera le contenu programmé, restaurant ainsi l'état par défaut.

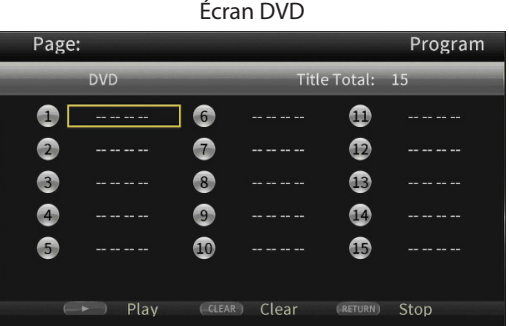

Écran CD Page: Program **Track Total:**  $\bullet$  $\bullet$  $\bf \Phi$  $\bullet$  $\bullet$  $\bullet$  $\bullet$  $\bullet$  $\bullet$  $\bullet$  $\bullet$  $\bullet$  $\bullet$  $\bullet$  $\mathbf G$  $\longleftrightarrow$  Play (CLEAR) Clear (RETURN) Stop

L'écran Program affiche le type de support dont l'ordre de lecture (titre/chapitre ou piste) peut être choisi, le nombre total d'éléments programmés (15 au maximum) et le nom des touches servant de commandes Play/Clear/Stop.

## **Affectation des touches de commande**

- $\bullet$  Play (lecture) : touche
- o Clear (effacement) : touche **CLEAR**
- o Stop (arrêt) : touche **RETURN**
- **2.** En écran Program, saisissez le contenu à lire dans l'ordre à partir du champ  $(1)$  à l'aide de la procédure ci-dessous. D'abord, dans le champ 1, pressez la touche **ENTER**. Puis, utilisez les touches de curseur  $\vee$ / $\wedge$  pour sélectionner les titres/chapitres ou pistes.

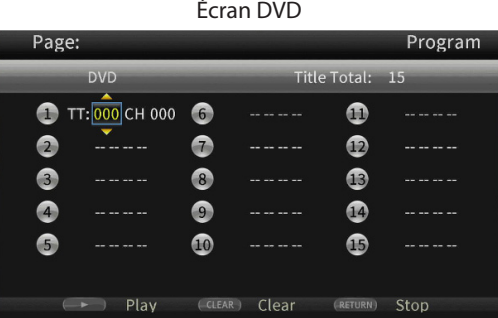

Écran DVD

- o Pour les disques vidéo, utilisez d'abord les touches de curseur  $\vee/\sim$  pour sélectionner le numéro\* du titre à lire dans le champ de saisie de titre. Ensuite, utilisez la touche  $de c$ urseur  $\ge$  pour passer au champ de saisie de chapitre et utilisez les touches de curseur  $\vee/\wedge$  pour sélectionner le numéro\* du chapitre à lire.
	- **·** Utilisez la touche **CLEAR** pour ramener le numéro saisi à **0**.
	- i Pressez la touche **RETURN** pour annuler la programmation et fermer la page Program. (Le contenu saisi sera effacé.)

\* Seules des valeurs existant dans le disque peuvent être sélectionnées.

Écran CD

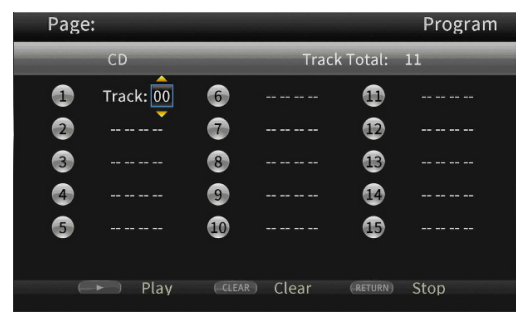

Pour les disques audio, utilisez d'abord les touches de curseur  $\vee/\wedge$  pour sélectionner le numéro\* de la piste à lire dans le champ de saisie de piste.

- **Utilisez la touche CLEAR** pour ramener le numéro saisi à **0**.
- **Pressez la touche RETURN** pour annuler la programmation et fermer la page Program. (Le contenu saisi sera effacé.)

\* Seules des valeurs existant dans le disque peuvent être sélectionnées.

**3.** Après avoir saisi les éléments à lire, pressez la touche 7 pour lancer la lecture du programme.

### **NOTE**

Quand la page Program est ouverte, seules les touches suivantes peuvent être utilisées :

7, **CLEAR**, **RETURN**, ainsi que les touches numériques et de curseur.

# **Placement de signets**

Cette unité permet de placer des signets pour repérer des emplacements spécifiques sur des disques vidéo. Pour créer un signet, pressez la touche **MARK/GREEN** à l'endroit voulu durant la lecture vidéo.

- La mémoire interne peut conserver un maximum de 12 signets.
- o Le numéro du signet, le titre, le chapitre et l'heure actuels sont affichés sur le moniteur.

## **Accès direct aux signets**

- **1.** Pressez et maintenez la touche **MARK/GREEN** durant 6 secondes. La lecture se mettra en pause et les signets disponibles s'afficheront sur le moniteur.
- **2.** Utilisez les touches de curseur  $\langle$  /> pour vous déplacer entre les signets.

Quand un signet est sélectionné, son numéro ainsi que le titre, le chapitre et le temps actuels s'affichent sur le moniteur. Les signets disponibles apparaissent en blanc, ceux inutilisés en gris.

**3.** Pressez la touche **ENTER** pour sauter au signet visé. La lecture depuis ce signet est possible. Pour annuler cette opération et revenir à la lecture normale, pressez la touche **MARK/GREEN**.

## **Suppression de signets**

- **1.** Pressez et maintenez la touche **MARK/GREEN** durant 6 secondes. La lecture se mettra en pause et les signets disponibles
- s'afficheront sur le moniteur. **2.** Pour supprimer le dernier signet créé, pressez la touche **CLEAR/GREEN**.
- **3.** Pressez la touche **MARK/GREEN** pour fermer les signets et revenir à la lecture normale.

# **Réglage du volume depuis l'unité**

Pour régler le volume durant la lecture, utilisez les touches **−/+ (VOLUME)**.

Si le son lu n'est toujours pas audible après avoir monté le volume, réglez le volume sur le moniteur, le téléviseur, l'amplificateur ou autre équipement de sortie audio.

## **NOTE**

Si les touches **−/+ (VOLUME)** de la télécommande ne fonctionnent pas, sélectionnez **Settings** > **Audio Settings** > **Audio Output** > **Volume Control** depuis l'écran d'accueil et réglez-le sur **Enable**.

## **Coupure du son sur cette unité**

Quand on presse la touche **MUTE**, cette unité coupe les sons lus. Quand le son est coupé, l'icône **A** apparaît sur le moniteur. Pressez à nouveau la touche **MUTE** pour rétablir le son. L'icône **A** apparaît sur le moniteur. (Cette icône disparaîtra du moniteur après un court instant.)

## **Présentation de la barre d'informations ON SCREEN**

Pressez la touche **ON SCREEN** pour ouvrir une barre d'informations en haut du moniteur.

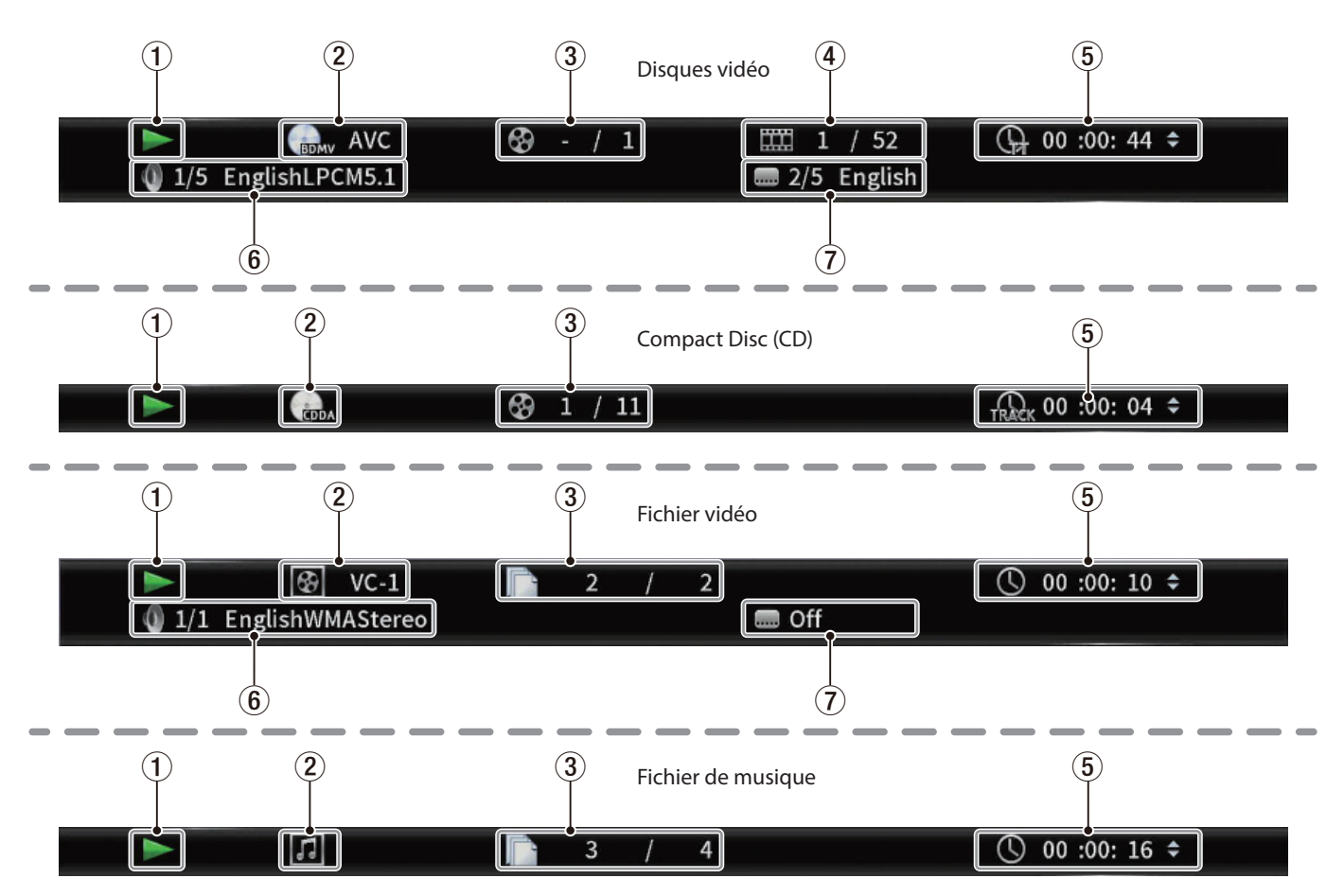

#### 1**Statut de fonctionnement**

- Indique le statut de fonctionnement actuel.
- $\blacktriangleright$  Lecture
- II Lecture en pause
- $\blacktriangleleft$  **X** Recherche en arrière à vitesse X (1–5)
- $\blacktriangleright$  X Recherche en avant à vitesse X (1-5)
- . Saut en arrière
- $\blacktriangleright\blacktriangleright$  Saut en avant
- $\odot$  Opération impossible
- 2**Support/fichier**
	- Affiche le type de support/fichier lu.

## 3**Titre/piste**

Affiche le numéro du titre/piste actuel.

## 4**Chapitre**

Affiche le chapitre actuel.

#### 5**Temps de lecture**

Affiche la position de lecture actuelle dans le temps. Utilisez les touches de curseur  $\vee/\wedge$  pour modifier l'affichage du temps.

o Durant la lecture d'un BDMV, DVD vidéo ou d'une autre vidéo

Temps écoulé dans le titre (TT) Temps restant dans le titre (–TT) Temps écoulé dans le chapitre (CH) Temps restant dans le chapitre (–CH)

- o Durant la lecture d'un CD Temps écoulé dans la piste (Track) Temps restant dans la piste (–Track) Temps écoulé dans le disque (Disc) Temps restant dans le disque (–Disc)
- o Durant la lecture d'un fichier Temps écoulé dans le fichier Temps restant dans le fichier

### 6**Réglages audio**

Affiche les réglages audio actuels. Pressez la touche **AUDIO** pour changer les réglages audio disponibles.

### 7**Langue de sous-titrage**

Affiche le réglage de sous-titrage actuel. Pressez la touche **SUBTITLE** pour changer de langue de soustitrage.

# **Speaker Settings (réglages des enceintes)**

## **Configuration des canaux**

Depuis l'écran d'accueil, utilisez **Settings** > **Audio Settings** > **Speaker Settings** pour configurer les canaux d'enceintes.

**1.** Dans le sous-menu **Configuration**, sélectionnez le nombre d'enceintes.

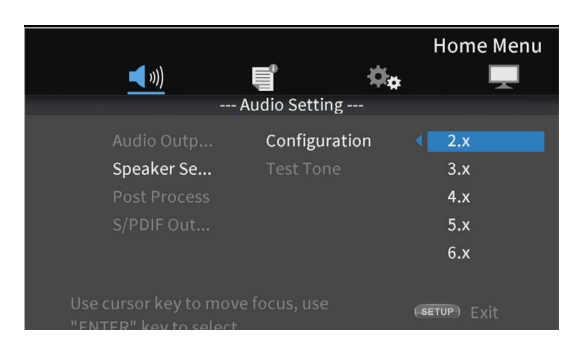

Utilisez la touche de curseur > ou la touche **ENTER** pour passer au réglage de fonction. Utilisez les touches de curseur  $\wedge$  et  $\vee$  pour sélectionner le nombre d'enceintes et pressez la touche **ENTER** pour valider.

**2.** Sélectionnez le mode de répartition des canaux (channel mode) dans l'écran prévu à cet effet.

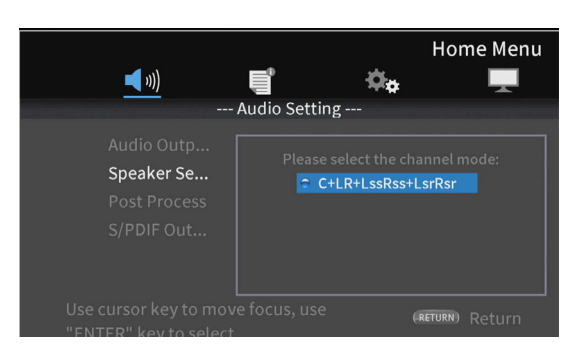

Options

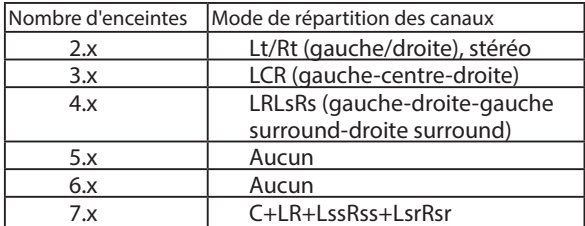

Utilisez les touches de curseur  $\wedge$  et  $\vee$  pour sélectionner le mode de répartition des canaux et pressez la touche **ENTER** pour valider.

## **NOTE**

Cet écran ne s'affichera pas pour tous les nombres d'enceintes.

**3.** Sélectionnez le caisson de grave (Subwoofer) dans l'écran prévu à cet effet.

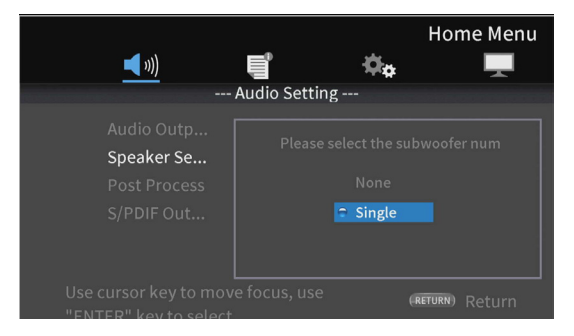

Utilisez les touches de curseur  $\sim$  et  $\vee$  pour sélectionner le caisson de grave et pressez la touche **ENTER** pour valider.

**4.** Utilisez l'écran Speaker Settings pour effectuer les réglages de chaque enceinte.

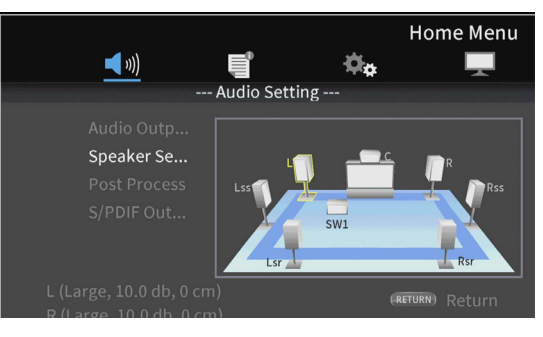

Exemple avec les réglages 7.x et C+LR+LssRss+LsrRsr

Utilisez les touches de curseur  $\sim$  et  $\sim$  pour sélectionner l'enceinte à régler et pressez la touche **ENTER** pour valider.

**5.** Les paramètres qui peuvent être réglés pour l'enceinte sélectionnée seront affichés. Utilisez les touches de curseur  $\lambda$  et  $\vee$  pour sélectionner le paramètre à régler et pressez la touche **ENTER** pour valider.

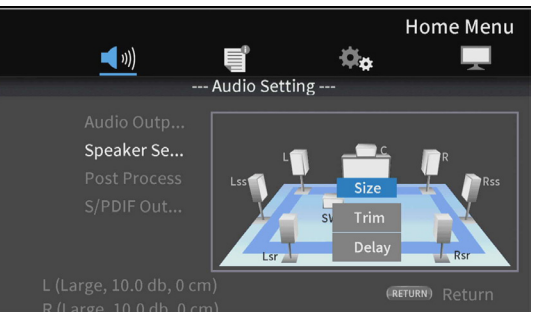

Pressez la touche **RETURN** pour revenir à la sélection d'enceinte.

## **NOTE**

Le seul paramètre du caisson de grave (subwoofer) qui peut être réglé est la compensation de niveau (Trim).

### **6.** Changez la taille (Size).

Utilisez les touches de curseur  $\wedge$  et  $\vee$  pour sélectionner « **Size** » et pressez la touche **ENTER** pour valider. Les choix de taille (**Large**/**Small**) seront affichés.

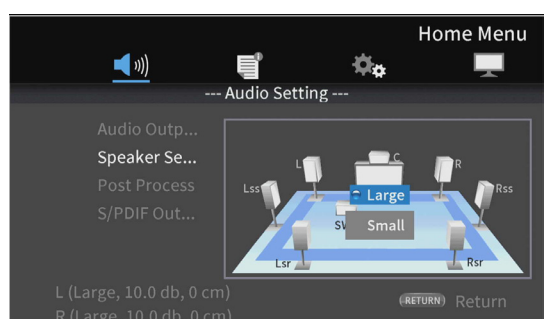

Utilisez les touches de curseur  $\land$  et  $\lor$  pour sélectionner « **Large** » (grande) ou « **Small** » (petite), et pressez la touche **ENTER** pour valider.

## **NOTE**

Il n'est pas possible de choisir des tailles différentes pour les enceintes d'une même paire.

**7.** Changez la compensation de niveau (Trim).

Utilisez les touches de curseur  $\land$  et  $\lor$  pour sélectionner « **Trim** » et pressez la touche **ENTER** pour valider. Cela ouvre l'écran de réglage de compensation.

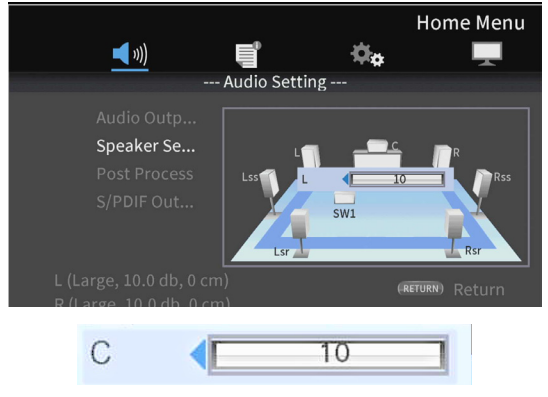

Exemple avec C

Utilisez les touches de curseur  $\langle$  et  $\rangle$  pour changer la valeur et pressez la touche **ENTER** pour valider.

Plage de réglage : 0 – ±10 dB (par paliers de 0,5 dB)

## **NOTE**

Pour les paires, seules les valeurs qui affichent un curseur < ou  $\blacktriangleright$  peuvent être modifiées. Utilisez les touches de curseur  $\sim$  et  $\sim$  pour les modifier.

**8.** Changez le retard (Delay).

Utilisez les touches de curseur  $\sim$  et  $\vee$  pour sélectionner « **Delay** » et pressez la touche **ENTER** pour valider. Cela ouvre l'écran de réglage du retard.

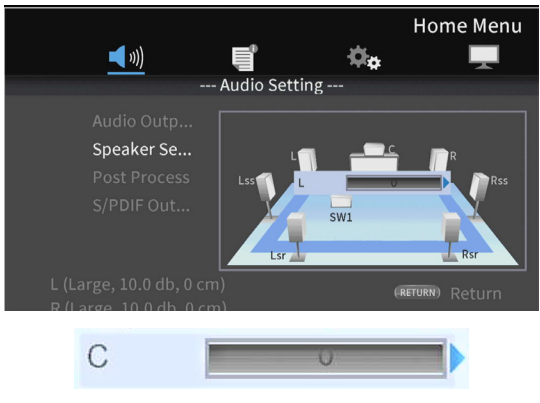

Exemple avec C

Utilisez les touches de curseur  $\langle$  et  $\rangle$  pour changer la valeur et pressez la touche **ENTER** pour valider. Plage de réglage : 0 – 1000 cm (par pas de 5 cm)

## **NOTE**

- o L'unité est le centimètre. Mesurez les distances entre chaque enceinte et le point d'écoute, calculez leurs différences et utilisez ces valeurs. (Le retard est de 29 μs/cm).
- o Pour les paires, seules les valeurs qui affichent un curseur g ou  $\blacktriangleright$  peuvent être modifiées. Utilisez les touches de curseur  $\sim$  et  $\sim$  pour les modifier.

## **Utilisation de la tonalité de test**

Des tonalités de test (bruit blanc) peuvent être produites par les enceintes afin de vérifier leur connexion et d'ajuster leurs réglages. Elles peuvent également servir à modifier les valeurs de taille et de retard.

**1.** Dans l'écran d'accueil, sélectionnez **Settings** > **Audio settings** > **Speaker settings** > **Test Tone** (tonalité de test). Cela ouvre un écran de réglage des enceintes avec la configuration de canaux actuellement réglée.

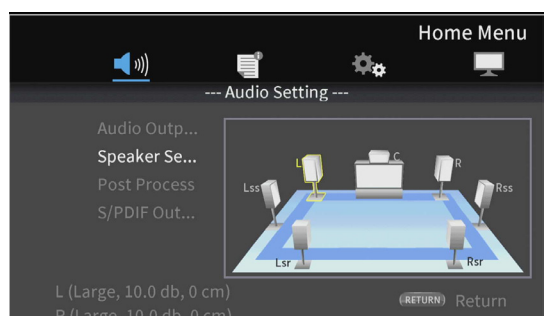

Exemple avec les réglages 7.x et C+LR+LssRss+LsrRsr

Une tonalité de test est produite par les enceintes dans le sens inverse des aiguilles d'une montre en partant de l'enceinte gauche (L).

Exemple : avec un réglage sur 7.x et C+LR+LssRss+LsrRsr, la tonalité sera produite par les enceintes dans cet ordre :  $L \rightarrow C \rightarrow R \rightarrow R$ ss $\rightarrow R$ sr $\rightarrow L$ sr $\rightarrow L$ ss $\rightarrow L$ .

**2.** Pressez la touche **ENTER** lorsqu'une enceinte est surlignée en jaune pour pouvoir modifier ses réglages de taille, de compensation et de retard.

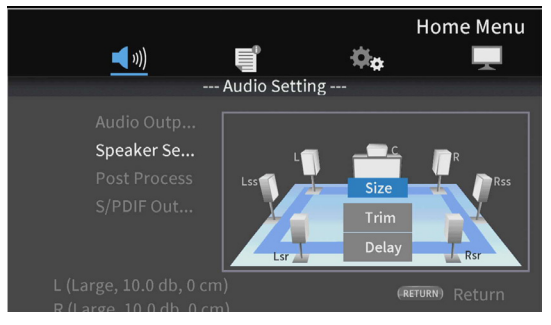

Les réglages actuels de taille, de compensation et de retard pour l'enceinte surlignée et son homologue de la même paire seront affichés en bas à gauche de l'écran.

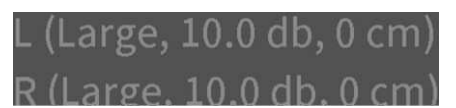

**3.** Utilisez les mêmes procédures que pour la configuration des canaux afin de régler la taille, la compensation et le retard.

#### **NOTE**

La tonalité de test ne peut pas être utilisée pour régler le caisson de grave (subwoofer).

# **Présentation de la connexion réseau**

En écran d'accueil, utilisez **Settings** > **General Settings** > **Network** pour paramétrer la connexion réseau.

**1.** Dans le sous-menu, réglez « **Internet Connection** » (connexion internet) sur « **Enable** » (activée).

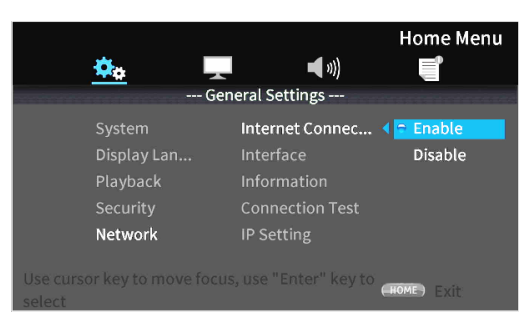

Utilisez la touche de curseur > ou la touche **ENTER** pour passer au réglage de fonction. Utilisez les touches de curseur j/k pour sélectionner « **Enable** » (activée) ou « **Disable** » (désactivée) et pressez la touche **ENTER** pour confirmer. Pour sortir d'un dossier ou d'un sous-dossier, pressez plusieurs fois la touche de curseur  $\leq$  jusqu'au retour de l'écran de démarrage.

**2.** Choisissez la méthode d'accès à Internet pour l'unité entre « **Ethernet** » et « **Wireless** » (sans fil) dans le sous-menu.

## **NOTE**

La connexion « **Wireless** » ne peut être utilisée que si un adaptateur réseau sans fil USB\* a été connecté à l'unité.

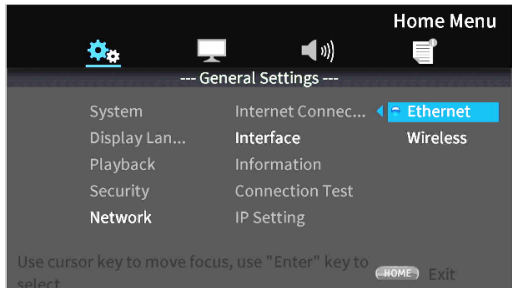

Utilisez la touche de curseur > ou la touche **ENTER** pour passer au réglage de fonction. Utilisez les touches de curseur j/k pour sélectionner « **Ethernet** » ou « **Wireless** » et pressez la touche **ENTER** pour confirmer. Le message suivant apparaîtra une fois le réglage changé.

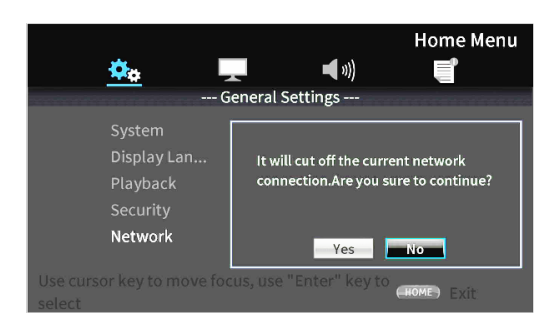

Pour vous connecter, sélectionner « **Yes** » et pressez la touche **ENTER**.

#### **Utilisation d'une connexion sans fil**

Les méthodes de connexion sans fil suivantes peuvent être sélectionnées.

- **Scan :** l'unité recherchera des points d'accès, permettant la sélection d'un réseau.
- **Manual :** un identifiant SSID peut être saisi manuellement pour se connecter.
- **Auto :** la connexion est possible au moyen de la norme WPS (Wi-Fi Protected Setup).

**3.** Dans le sous-menu Network Information de l'écran Information, l'écran suivant peut être vérifié.

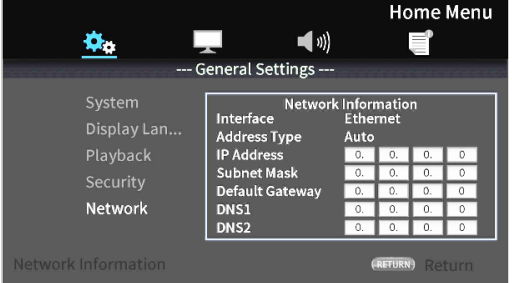

Pressez la touche **RETURN** pour revenir à l'écran précédent.

#### **Informations affichées**

Interface, type d'adresse, adresse IP, masque de sous-réseau, passerelle, DNS1 et DNS2.

**4.** Le réseau peut être testé avec « **Connection Test** » (test de connexion) dans le sous-menu.

Les messages suivants apparaissent s'il y a un problème avec la connexion réseau.

- **« Network is FAILED** » : problème avec le réseau.
- **« Proxy is FAILED** » : problème avec le proxy.
- **5.** Choisissez la façon dont se fixe l'adresse IP de l'unité dans le sous-menu IP Setting.

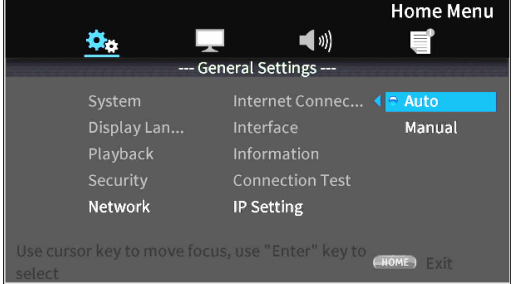

- o Pressez la touche **RETURN**, même en cours d'opération, pour revenir à l'écran précédent.
- o Si « **Wireless** » est sélectionné dans le sous-menu de réglage Interface, sélectionnez « **Wireless Setting** » dans le sous-menu pour paramétrer la connexion sans fil. (Les procédures sont les mêmes pour les réglages du paramètre Interface.)
- **Auto** : acquisition automatique de l'adresse IP depuis un serveur DHCP.

**Manual** : (voir l'écran de réglage ci-dessous.)

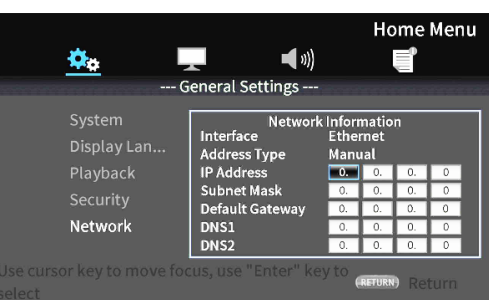

Les touches de curseur peuvent être utilisées pour

sélectionner l'adresse IP, le masque de sous-réseau, la passerelle par défaut, DNS1 et DNS2, et les touches numériques pour saisir les valeurs.

# **Menus d'options**

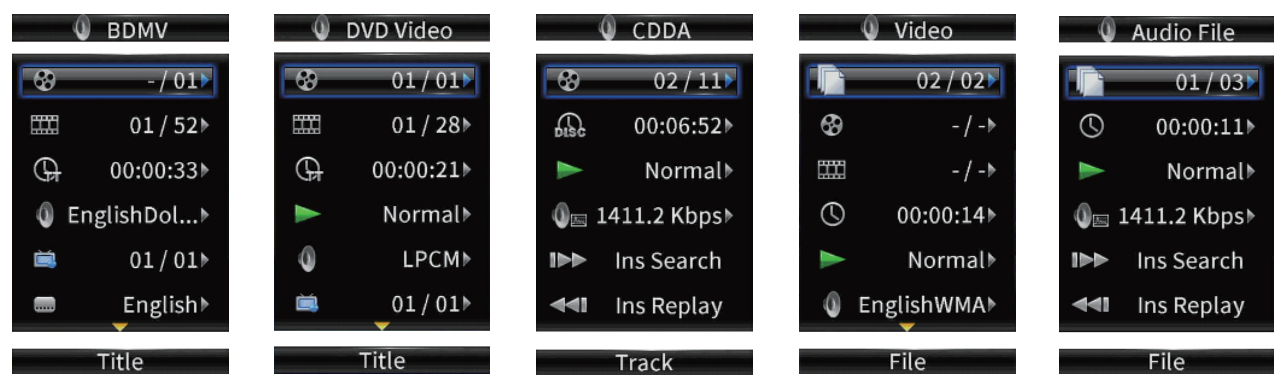

Les menus d'options permettent d'effectuer des réglages spécifiques durant la lecture sans ouvrir le menu Settings. Les menus d'options apparaissent sur côté gauche du moniteur. Les options disponibles dépendent du type de support actuellement utilisé.

Reportez-vous à la section appropriée en fonction du type de support : options BDMV pour les disques Blu-ray, options DVD Video pour les DVD, options Video pour les fichiers vidéo, options CDDA pour les CD audio, options Audio File pour les fichiers audio et options Image File pour les fichiers images.

Pour afficher et masquer les menus d'options, pressez la touche **OPTION** de la télécommande durant la lecture.

## **Opérations de base dans les menus d'options**

- Pour vous déplacer dans un menu, utilisez les touches de curseur  $\vee$ /^. L'option actuellement sélectionnée est encadrée en bleu.
- **●** Si une flèche (▶) apparaît à droite d'une option de menu, pressez la touche **ENTER** ou la touche de curseur > pour ouvrir son sousmenu d'options supplémentaires.
- o Dans un sous-menu, si des flèches vers le haut/bas (▲/▼) apparaissent, l'option précédente ou suivante peut être sélectionnée au moyen des touches de curseur  $\vee/\wedge$ . Pressez la touche **ENTER** ou la touche de curseur  $\vee$  pour confirmer une sélection et fermer le sous-menu.
- o Si aucune flèche n'apparaît à droite d'une option, pressez la touche **ENTER** pour exécuter cette fonction.

## **ATTENTION**

Même si l'affichage du temps est modifié, le temps affiché sur l'unité principale retrouvera son état initial à la fermeture l'écran du menu d'options.

## **General Settings (réglages généraux)**

## **Options de disque Blue-ray (BDMV)**

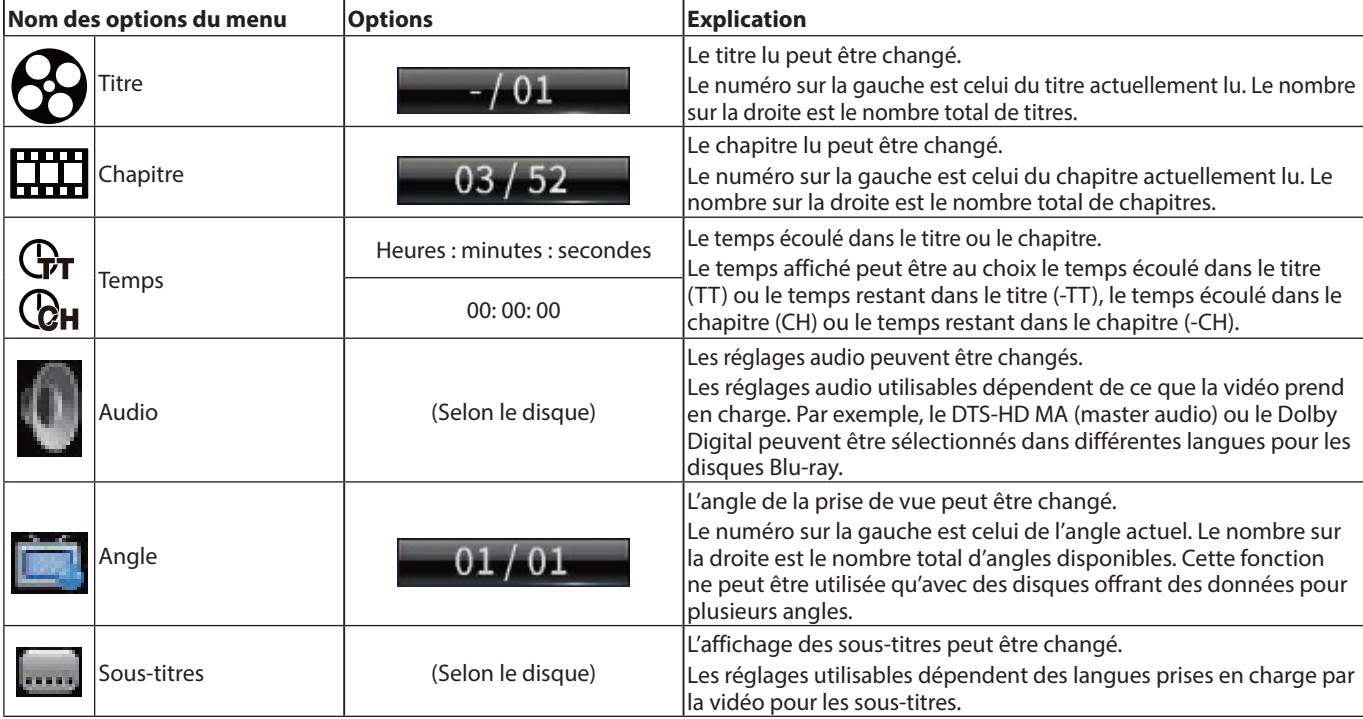

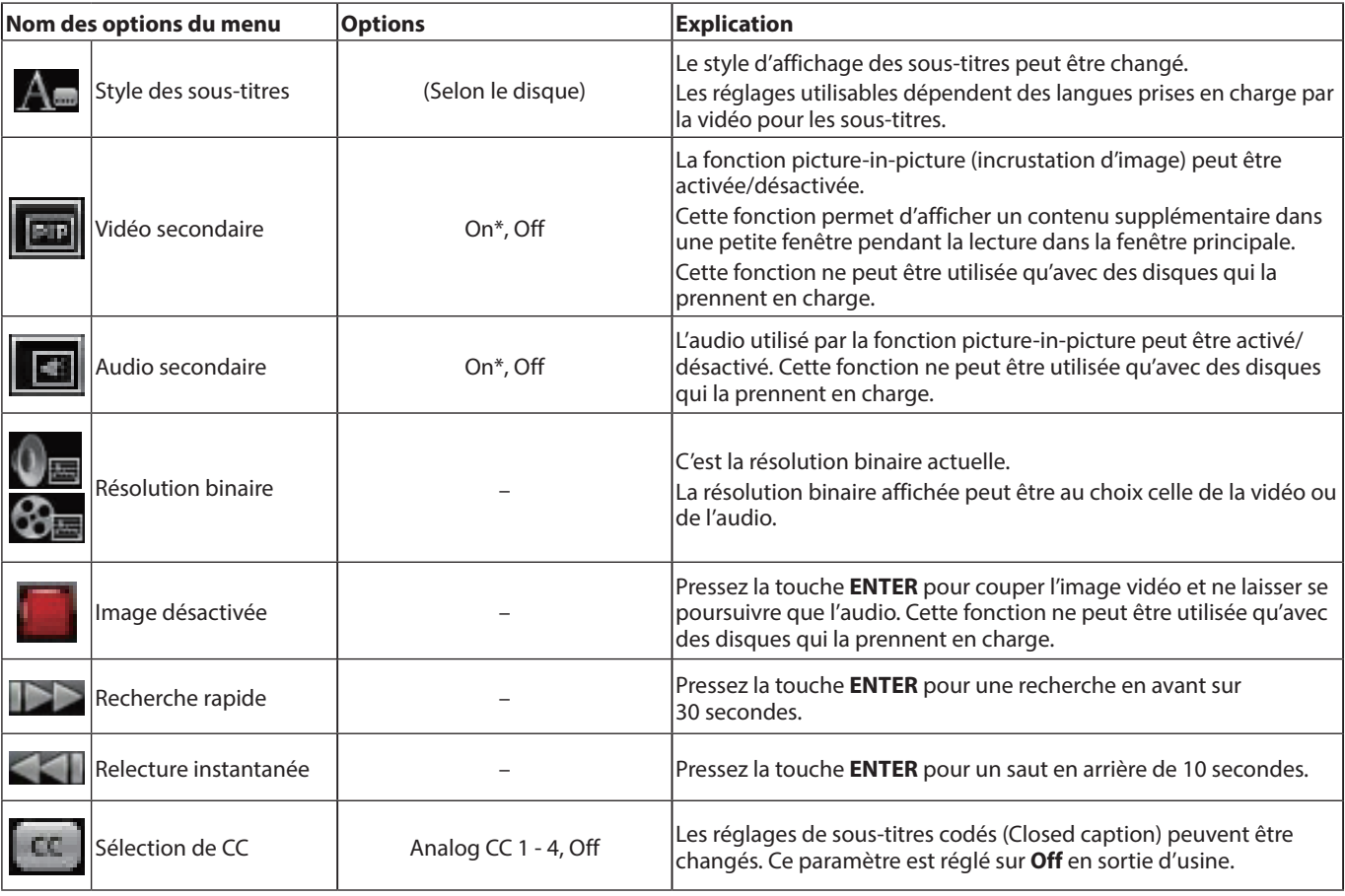

\* Le contenu affiché dépend du disque lu.

## **Options de DVD vidéo (DVD Video)**

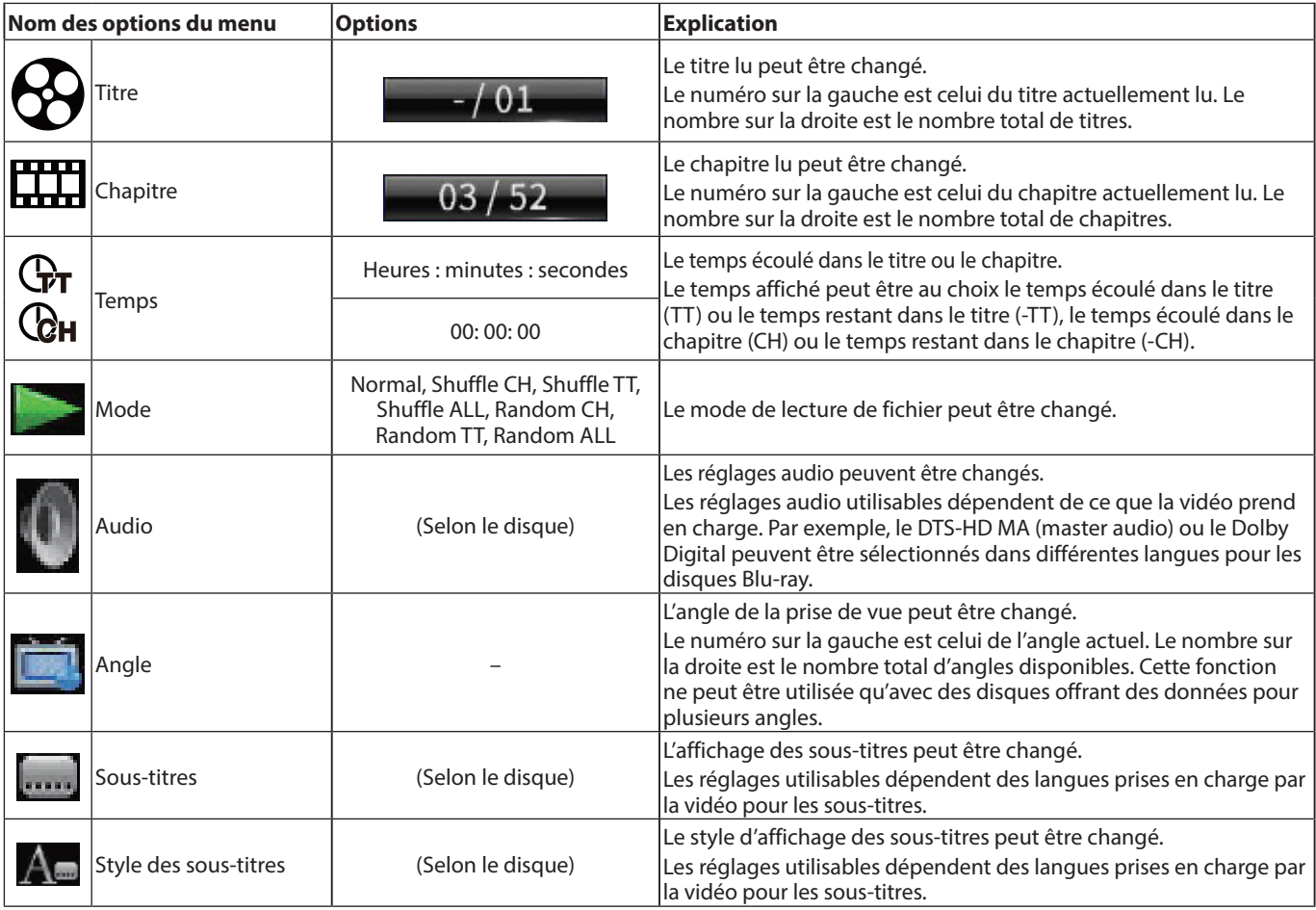

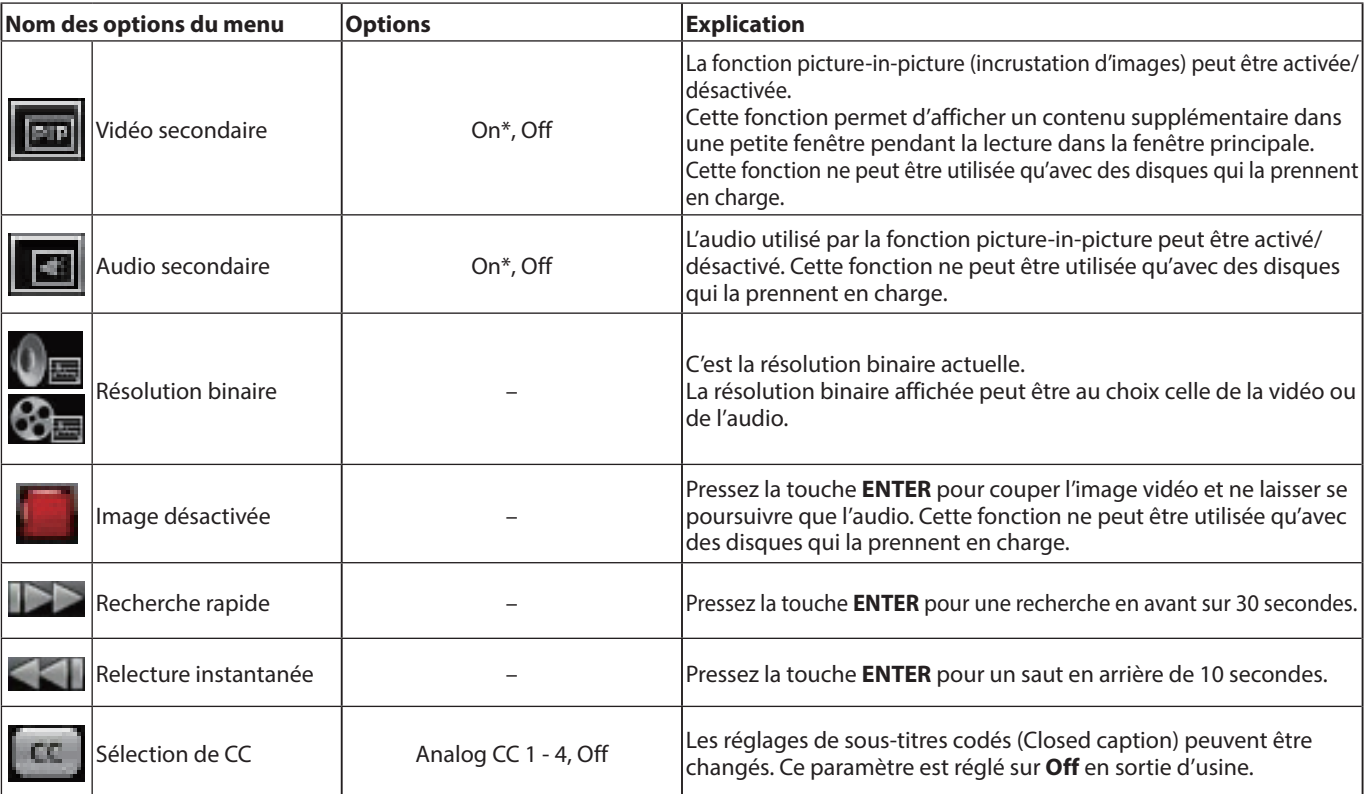

\* Le contenu affiché dépend du disque lu.

## **Options de fichier vidéo (Video)**

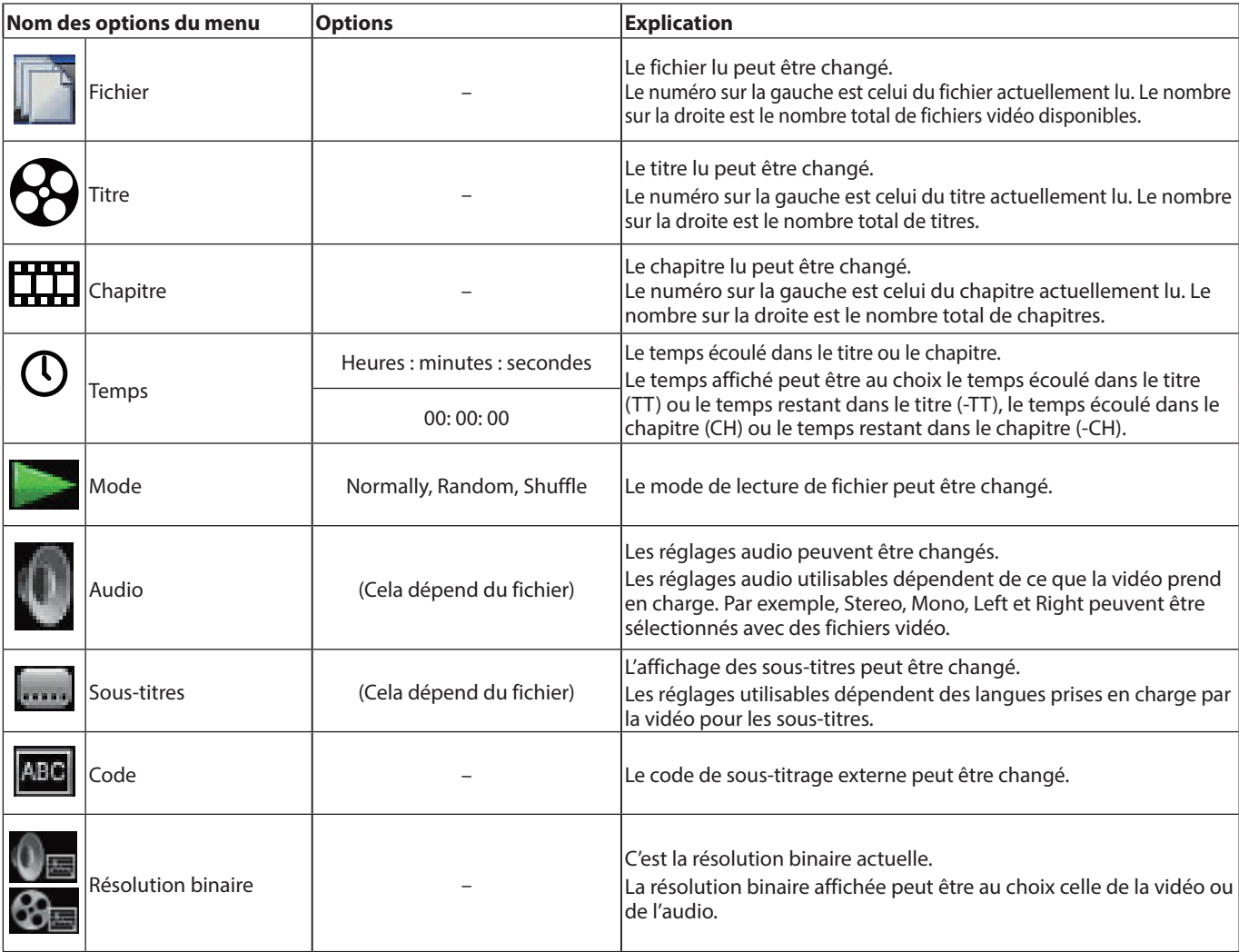

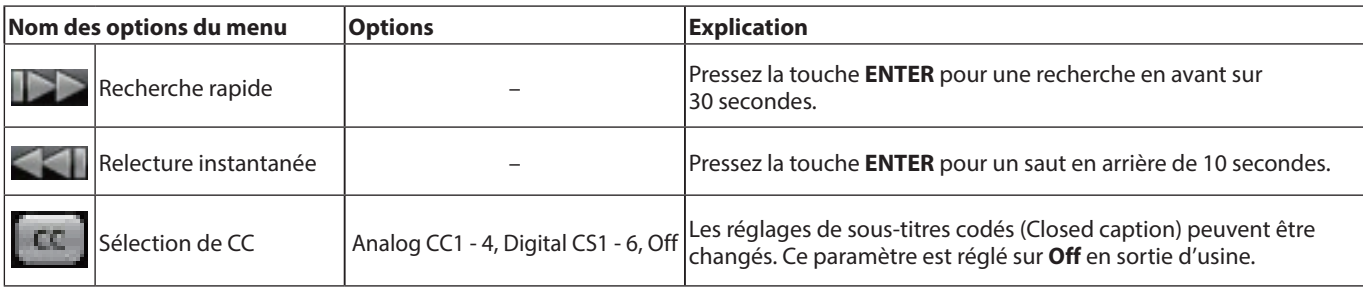

## **Options de CD audio (CDDA)**

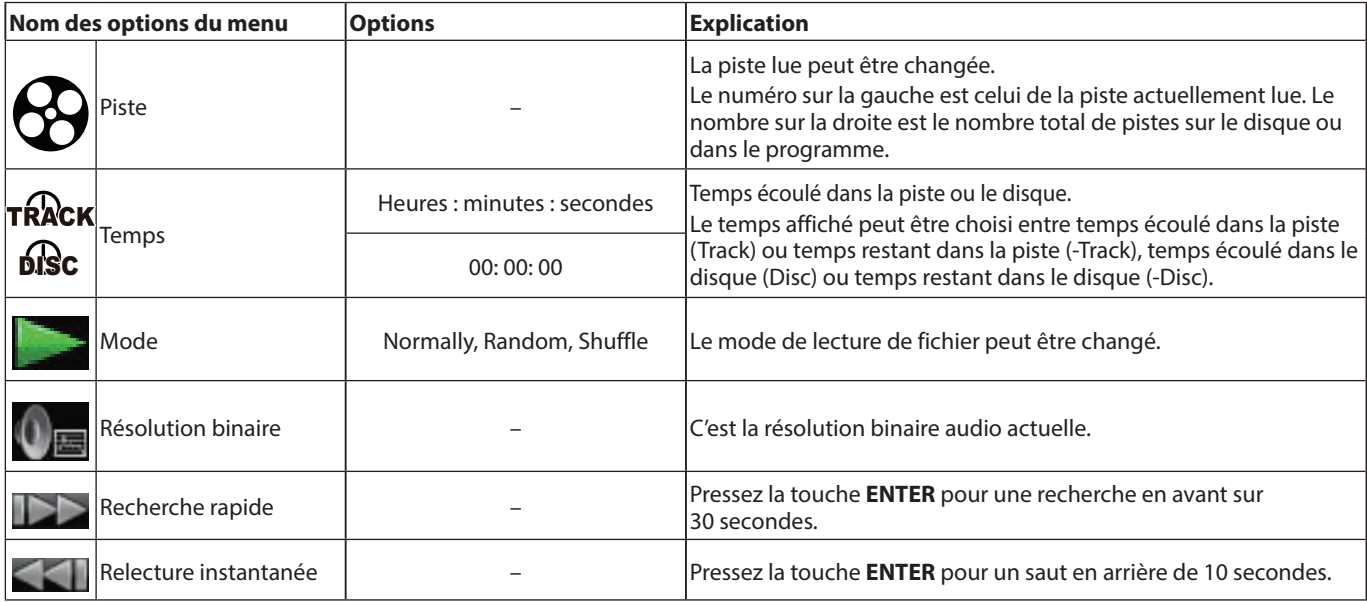

## **Options de fichier audio (Audio File)**

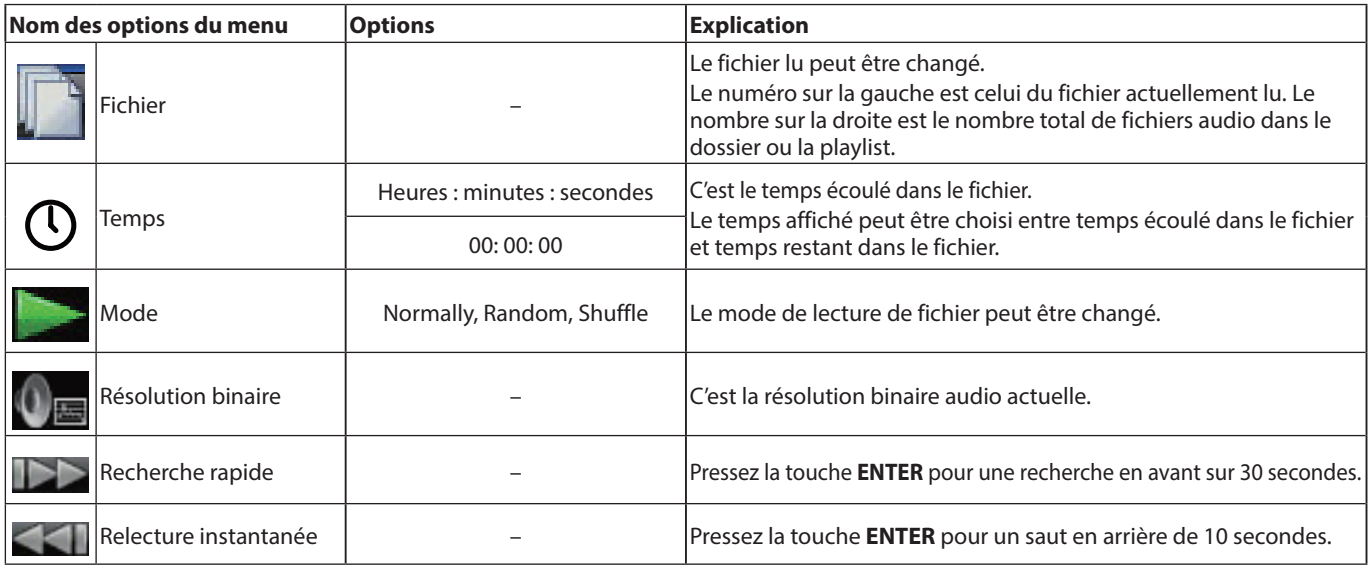

## **Options de fichier image (Image File)**

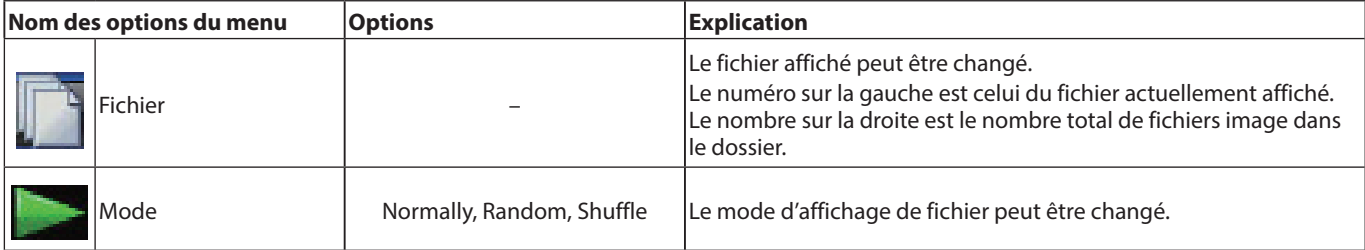

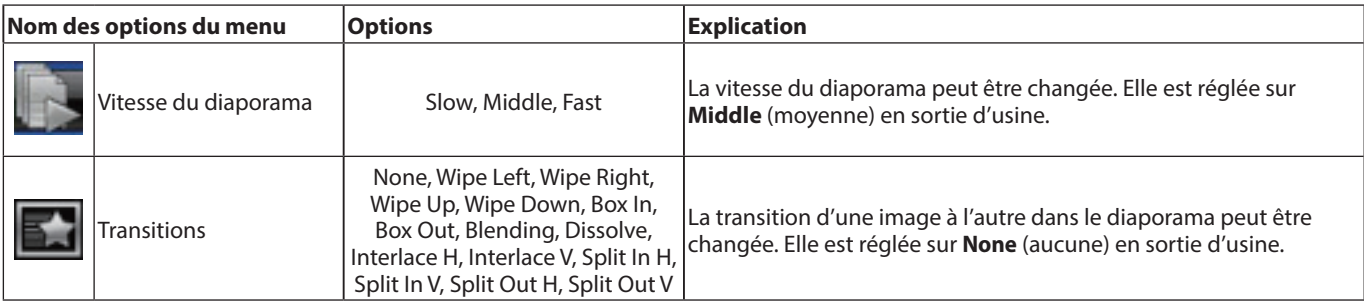

# **Guide de dépannage**

Si vous avez des problèmes de fonctionnement avec cette unité, veuillez essayer ce qui suit avant de solliciter une réparation. Si ces mesures ne résolvent pas le problème, veuillez contacter le magasin dans lequel vous avez acheté l'unité ou le service d'assistance clientèle TASCAM.

### **L'unité ne s'allume pas.**

o Vérifiez que la fiche d'alimentation et les autres connecteurs sont bien complètement insérés.

#### **Éteindre le téléviseur entraîne l'arrêt automatique de cette unité.**

#### **(Allumer cette unité entraîne aussi l'allumage automatique du téléviseur.)**

o En cas d'utilisation avec un téléviseur compatible avec les fonctions de liaison CEC, si le contrôle par liaison CEC est réglé sur ON sur cette unité, l'alimentation du téléviseur et celle de cette unité sont couplées, entraînant leur activation/ désactivation commune automatique. (Selon le téléviseur utilisé, celui-ci peut ne pas automatiquement s'allumer.)

### **L'unité ne fonctionne pas.**

- o Vérifiez que la fonction de verrouillage n'est pas activée.
- $\bullet$  Quand une opération est interdite, «  $\bigcirc$  » ou un message apparaît.

#### **L'écran Settings ou ses sous-menus ne peuvent pas être sélectionnés ni ouverts.**

o Parfois, certains réglages et éléments ne peuvent pas être sélectionnés ni affichés.

#### **Le tiroir de disque ne peut pas être ouvert ni fermé.**

- o Le tiroir de disque ne s'ouvre et ne se ferme pas durant les mises à jour du logiciel (firmware).
- o Si un disque qui ne peut pas être utilisé par cette unité y est chargé, le tiroir peut cesser de s'ouvrir et de se fermer.

#### o Vérifiez que la fonction de verrouillage du tiroir n'est pas activée.

#### **Certaines opérations ne sont pas possibles pendant un certain temps après le chargement d'un disque.**

o Il faut un certain temps à l'unité pour charger le disque et lire ses informations avant de pouvoir l'utiliser.

#### **La carte SD/clé USB n'est pas reconnue.**

- o Vérifiez que la carte SD/clé USB est bien insérée.
- o La carte SD/clé USB connectée est-elle prise en charge par l'unité ?
- o Vérifiez le format (système de fichiers) de la carte SD/clé USB.
- o Arrêtez la lecture ou l'enregistrement.

### **Après avoir connecté une carte SD/clé USB, l'unité a cessé de répondre aux commandes.**

o Un problème est survenu pendant la lecture de la carte SD/ clé USB, rendant le fonctionnement de l'unité impossible. Retirez et réinsérez la carte SD/clé USB.

### **La télécommande (RC-BDMP1MKII) ne fonctionne pas.**

- o Vérifiez que des piles y ont été installées et qu'elles ne sont pas déchargées.
- o Vérifiez que le réglage du code de télécommande est correct.
- o Vérifiez que la fonction de verrouillage n'est pas utilisée pour verrouiller la télécommande, les touches de la télécommande et de l'unité principale, ou la télécommande et l'affichage.

#### **L'écran de lecture n'apparaît pas.**

- o Le téléviseur est-il réglé sur l'entrée à laquelle est connectée cette unité ?
- o L'affichage à la résolution sélectionnée peut ne pas être possible. Pressez la touche **HDMI** de la télécommande pour changer le réglage de résolution.

### **Un disque ne peut pas être lu.**

- o Vérifiez que le format du disque est pris en charge par cette unité.
- o Vérifiez que le disque n'est pas rayé ou sale.

### **Un fichier d'un disque ne peut pas être lu.**

- o Vérifiez que le disque est enregistré au format UDF, ISO9660 ou JOLIET.
- o Vérifiez que le format du fichier est pris en charge par cette unité.

#### **Un fichier que vous souhaitez lire ne peut pas être trouvé.**

- o Vérifiez que le nombre maximal de fichiers n'a pas été dépassé.
- o Vérifiez l'extension du fichier.

#### **Aucun son n'est produit.**

o Vérifiez à nouveau les connexions avec le système d'écoute. Vérifiez aussi le volume de l'amplificateur.

#### **Il y a du bruit.**

o Vérifiez que les câbles de connexion n'ont pas de faux contacts.

#### **La vidéo ou l'audio s'arrête momentanément.**

- o Durant la lecture d'un disque à double couche, la vidéo ou l'audio peut s'interrompre temporairement le temps du passage de la première couche à la seconde.
- o Si un disque est rayé ou porte par exemple des empreintes de doigts à sa surface, il peut ne pas être lu correctement.

#### **Quelque chose ne va pas avec la taille de l'écran.**

- o Le paramètre « **TV Screen** » a-t-il été réglé en fonction du format du téléviseur ?
- o Si la taille de l'écran est spécifiée par le disque, une taille autre que celle réglée pour l'écran peut être utilisée.

#### **«** = **» apparaît.**

o L'opération est interdite par le contenu durant la lecture.

## **Des opérations ne sont pas possibles pendant la lecture.**

- o Certains disques interdisent les opérations.
- o Sur certains disques, l'unité ne peut par exemple pas servir à changer la vitesse de lecture.

#### **La lecture ne démarre pas quand un titre est sélectionné.**

o La lecture peut être interdite par un contrôle parental. Vérifiez le réglage « **Parental Control** ».

### **L'écran d'accueil ne s'ouvre pas.**

o Si la fonction HIDE MENU est activée (ON), l'écran d'accueil ne s'ouvre pas et l'écran reste noir même si on appuie sur la touche **HOME**.

Lorsque la fonction HIDE MENU est activée, un \* s'affiche à l'extrémité droite de la ligne inférieure de l'écran. (Voir 2) in [«État normal» en page 67](#page-66-0).)

Pour ouvrir l'écran d'accueil, pressez la touche **HIDE MENU** sur la télécommande pour désactiver (Off) la fonction HIDE MENU.

#### **Durant la lecture, la vidéo s'interrompt, n'apparaît pas ou est d'une couleur étrange.**

- o Lors de la recherche vers l'avant ou l'arrière, par exemple, la vidéo peut sembler un peu irrégulière.
- o Un téléphone mobile ou autre appareil émettant des ondes radio est-il utilisé à proximité ?
- o Un disque non pris en charge par l'appareil ou ayant un codage pour un pays différent a-t-il été chargé ?
- o Le téléviseur prend-il en charge le HDCP ?
- Avec l'unité sous tension, essayez de débrancher le câble HDMI qui la relie au téléviseur puis de le reconnecter.
- o Utilisez un autre câble HDMI pour les connecter.
- o Vérifiez le réglage « **Display Settings** ».

### **Les sous-titres n'apparaissent pas.**

o Les sous-titres ne peuvent pas être activés pour des titres qui n'en contiennent pas.

### **Aucun son n'est produit par l'amplificateur AV.**

- o Vérifiez que l'amplificateur AV est allumé.
- o Vérifiez que la sortie de l'amplificateur AV est correctement réglée.
- o Vérifiez que l'amplificateur AV supporte les flux bitstream ou LPCM.
- o Vérifiez le volume de l'amplificateur AV.

## **L'angle de prise de vue ne peut pas être changé.**

- o Les angles ne peuvent pas être changés pour des BD-Video ou DVD-Video sur lesquels il n'y a pas plusieurs angles enregistrés.
- o Les angles de prise de vue ne peuvent être changés que pour des scènes qui disposent de cette fonction.

### **Impossible de visualiser une résolution haute définition.**

- o Vérifiez que le titre a été enregistré en haute définition.
- o Le téléviseur connecté à l'unité prend-il en charge la haute définition ?

#### **Le contrôle de l'appareil HDMI ne fonctionne pas.**

- o Le contrôle d'appareil HDMI ne fonctionne que lorsque les réglages nécessaires ont été faits à la fois pour cette unité et pour l'appareil pris en charge.
- o Lorsque le contrôle d'appareil HDMI est activé, il se désactive si le cordon d'alimentation de cet appareil ou le câble HDMI est déconnecté.

### **Impossible de se connecter à un réseau.**

- o Vérifiez que le modem et le routeur sont allumés.
- o Vérifiez que les voyants Internet du modem et du routeur sont allumés.
- Vérifiez les paramètres Network (réseau) de l'unité.
- o Vérifiez que cette unité et le routeur sont correctement connectés.
- o Vérifiez que la fonction DHCP du routeur est activée.

#### **Le mot de passe a été oublié.**

o S'il a été oublié, contactez le service d'assistance clientèle TASCAM.

# **Caractéristiques techniques**

## **Caractéristiques générales**

## **Supports pris en charge**

### **Supports disques**

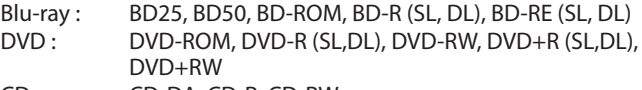

- CD : CD-DA, CD-R, CD-RW
- o SL indique les disques à simple couche et DL les disques à double couche.
- o Cette unité ne peut lire que les BD et DVD-VIDEO correspondant au code régional indiqué sur l'étiquette du châssis. Elle peut également lire les DVD-VIDEO accessibles à toutes les régions (« ALL »).

#### **Formats de disque**

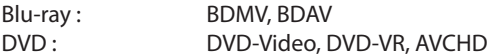

o Prise en charge du Blu-ray 3D

#### **Formats de fichier pris en charge\***

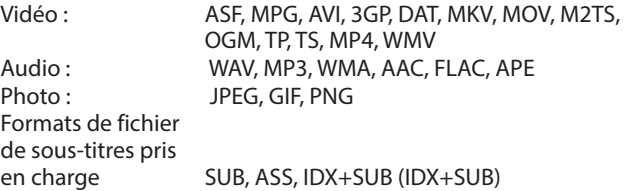

\* Les formats des clés USB et des cartes SD doivent utiliser des systèmes de fichiers FAT16, FAT32, exFAT ou NTFS.

## **Audio**

#### **BD/DVD/USB/SD**

Fréquence d'échantillonnage : 176,4 kHz/192 kHz 44,1 kHz/48 kHz/64 kHz/88,2 kHz/96 kHz/ Résolution en bits : 16/24 bits

## **CD**

Fréquence d'échantillonnage : 44,1 kHz/48 kHz Résolution en bits : 16/24 bits

## **MP3/WMA**

Fréquence d'échantillonnage : 32 kHz/44,1 kHz/48 kHz

Débit binaire

MP3 : 112 kbit/s - 320 kbit/s WMA : 48 kbit/s - 192 kbit/s

## **Sorties**

## **Sortie HDMI**

Système de signal HDMI :

Connecteur : HDMI 19 broches type A Résolution : 480i/576i/480p/576p/720p/1080p Rapport d'aspect : 16:9 Plein écran, 16:9 Normal, 4:3 Pan & Scan, 4:3 Letterbox Format vidéo : NTSC, PAL, Multi RVB niveau PC, RVB niveau vidéo, YCbCr (4:4:4), YCbCr (4:2:2)

## **Sortie audio numérique**

### **COAXIAL**

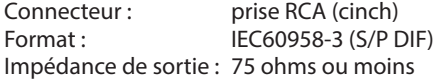

## **Sorties audio analogiques Symétriques**

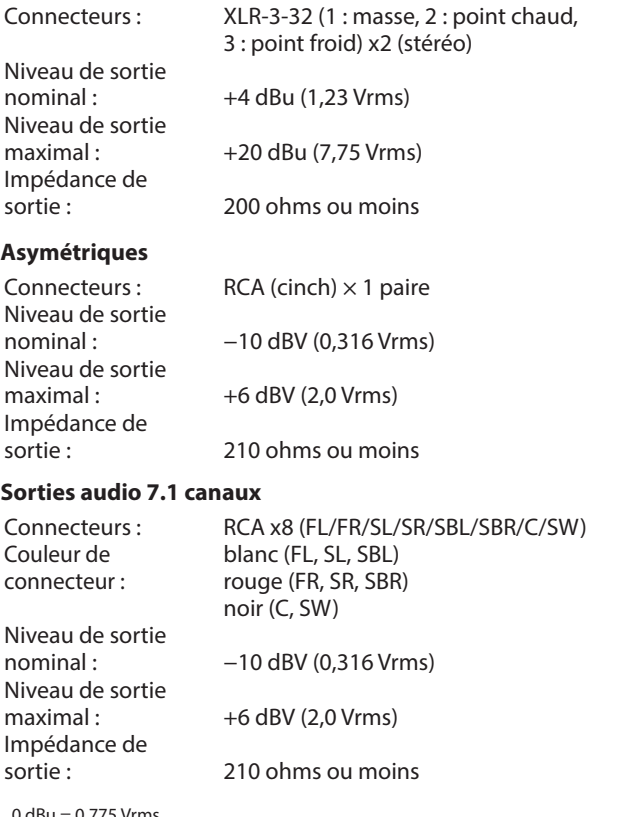

**Lecteur de carte SD**

Supports pris en charge : Formats de fichier<br>pris en charge :

SD (512 Mo-2 Go), SDHC (4 Go-32 Go), SDXC (64 Go - 512 Go)

FAT16/FAT32/exFAT/NTFS

## **Performances audio**

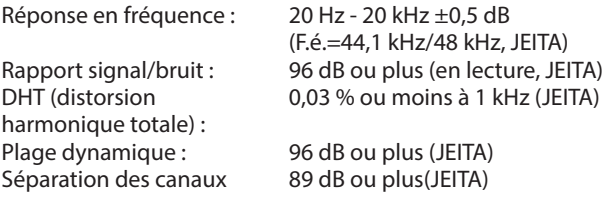

JEITA : indique la conformité avec la norme JEITA CP-2150

## **Autres**

**Alimentation** CA 100 - 240 V, 50/60 Hz **Consommation électrique** 30 W **Dimensions (L x H x P) (hors tout)** 482,8 × 44 × 280,7 mm **Poids** 2,64 kg **Plage de température de fonctionnement** 5 °C – 35 °C

#### 0 dBu = 0,775 Vrms  $0$  dBV = 1 Vrms

## **Entrée/sortie de contrôle**

## **Connecteur RS-232C**

Connecteur : D-sub 9 broches<br>Format : RS-232C Format :

## **Connecteur Ethernet**

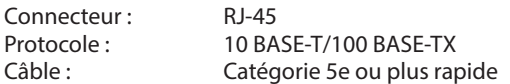

## **Ports USB**

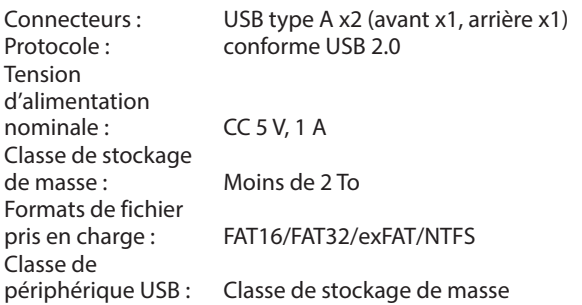

# **Dessins avec cotes**

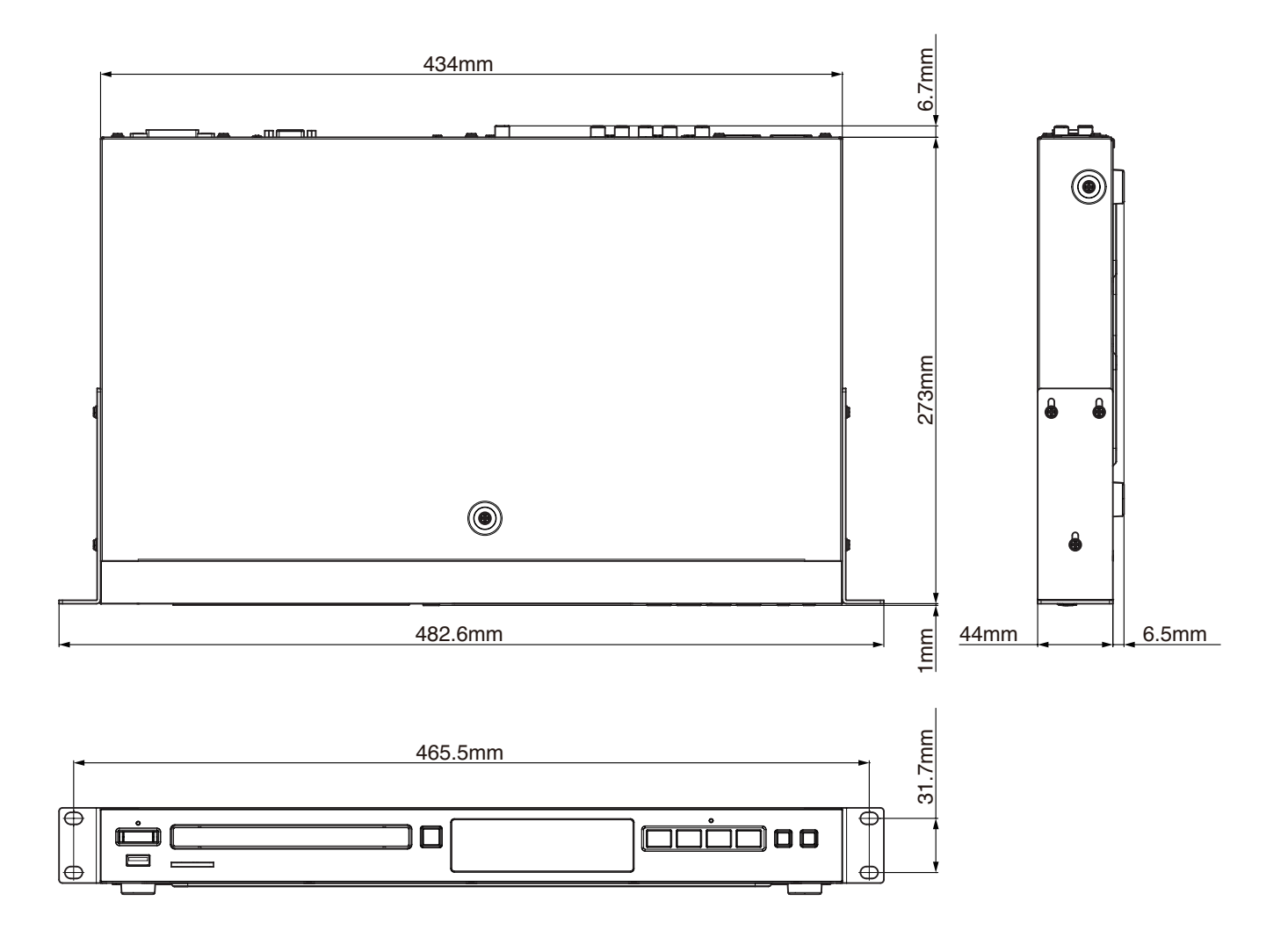

- o Les illustrations de ce mode d'emploi peuvent partiellement différer du produit réel.
- o Caractéristiques et aspect externe peuvent être changés sans préavis en vue d'améliorer le produit.

# <span id="page-88-0"></span>**INSTRUCCIONES IMPORTANTES DE SEGURIDAD**

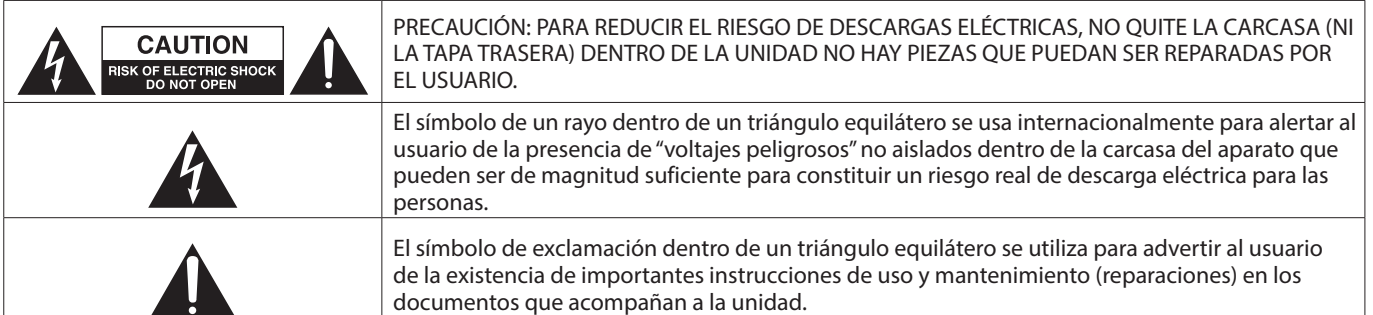

#### **CUIDADO: PARA EVITAR EL RIESGO DE INCENDIOS O DESCARGAS ELÉCTRICAS, NO EXPONGA ESTE APARATO A LA LLUVIA O LA HUMEDAD.**

- **1.** Lea estas instrucciones.
- **2.** Conserve estas instrucciones.
- **3.** Preste atención a todos los avisos.
- **4.** Siga todo lo indicado en las instrucciones.
- **5.** No utilice este aparato cerca del agua.
- **6.** Limpie este aparato solo con un trapo seco.
- **7.** No bloquee ninguna de las aberturas de ventilación. Instale este aparato de acuerdo con las instrucciones del fabricante.
- **8.** No instale este aparato cerca de fuentes de calor como radiadores, calentadores, hornos o cualquier otro aparato (incluyendo amplificadores) que produzca calor.
- **9.** No anule el sistema de seguridad que supone un enchufe de corriente polarizado o con toma de tierra. Un enchufe polarizado tiene dos bornes de distinta anchura. Uno con toma de tierra tiene dos bornes iguales y una lámina para la conexión a tierra. El borne ancho del primer tipo de enchufe y la lámina del otro se incluyen para su seguridad. Si el enchufe que se incluye con la unidad no encaja en su salida de corriente, haga que un electricista cambie su salida anticuada.
- **10.** Coloque el cable de corriente de forma que no pueda quedar aplastado o retorcido, especialmente allí donde estén los conectores, receptáculos y en el punto en que el cable sale del aparato.
- **11.** Utilice solo accesorios/complementos que hayan sido especificados por el fabricante.
- **12.** Utilice este aparato solo con un bastidor, soporte, trípode o superficie especificado por el fabricante o que se venda con el propio aparato. Cuando utilice un bastidor con ruedas, tenga cuidado al mover la combinación bastidor/aparato para evitar posibles daños en caso de que vuelquen.

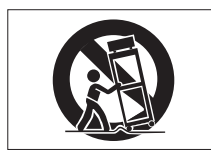

- **13.** Desconecte de la corriente este aparato durante las tormentas eléctricas o cuando no lo vaya a usar durante un periodo de tiempo largo.
- **14.** Consulte cualquier posible avería al servicio técnico oficial. Este aparato deberá ser revisado cuando se haya dañado de alguna forma, como por ejemplo si el cable de corriente o el enchufe se ha roto, si se ha derramado cualquier líquido o se ha introducido un objeto dentro de la unidad, si el aparato ha quedado expuesto a la lluvia o la humedad, si no funciona normalmente o si se ha caído al suelo.
- • Este aparato recibe corriente nominal no operativa de la salida de corriente AC aun cuando su interruptor POWER o STANDBY/ON no esté en la posición ON.
- • El enchufe de alimentación sirve como dispositivo de desconexión, por lo que colóquelo de forma que siempre pueda acceder a él fácilmente.
- Una presión sonora excesiva en los auriculares puede producirle daños auditivos.
- Si experimenta cualquier tipo de problema con este aparato, póngase en contacto con TEAC para una reparación. No utilice de nuevo el aparato hasta que no haya sido reparado.

## **CUIDADO**

- No permita que este aparato quede expuesto a salpicaduras de ningún tipo.
- No coloque objetos que contengan líquidos, como jarrones, encima de este aparato.
- No instale este aparato encastrado en una librería o mueble similar.
- • El aparato debe estar colocado lo suficientemente cerca de la salida de corriente como para poder acceder al enchufe en cualquier momento.
- Si este aparato utiliza pilas, dichas pilas (el bloque de pilas o las pilas individuales instaladas) no deben ser expuestas a niveles de calor excesivos como expuestas directamente a la luz solar o sobre un fuego.
- AVISO para aquellos aparatos que usen pilas de litio recambiables: existe el riesgo de explosión en caso de que la pila sea sustituida por otra del tipo incorrecto. Sustituya la pila únicamente por otra idéntica o equivalente.

## **PRECAUCIÓN**

Los productos de Clase I están equipados con una cable de alimentación con un enchufe con toma de tierra. Por este motivo, debe conectar el cable de alimentación de este aparato a una salida de corriente que disponga de una conexión a toma de tierra de seguridad.

## **ATENCIÓN**

• Para evitar posibles daños auditivos, no utilice este ∕⊛∖ aparato a niveles de volumen excesivos durante periodos de tiempo prolongados.

## **PRECAUCIÓN**

Este aparato no es adecuado para su uso en lugares en los que pueda haber niños pequeños.

## **MONTAJE EN RACK DE LA UNIDAD**

Use el kit de montaje en rack incluido para instalar esta unidad en un bastidor rack standard de 19 pulgadas, como abajo.

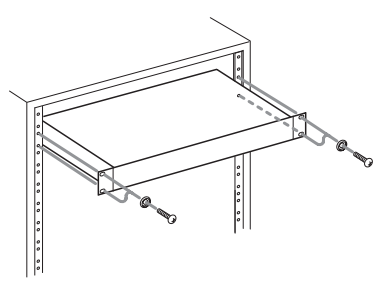

## **ATENCIÓN**

Deje 1U de espacio sobre la unidad y al menos 10 cm en la parte trasera del mismo para su correcta ventilación.

## **Modelo para Estados Unidos**

### **Declaración de conformidad del suministrador**

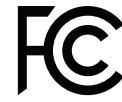

Fabricante: TASCAM

Modelo: BD-MP1MKII

Responsable: TEAC AMERICA, INC. Dirección: 10410 Pioneer Blvd. Unit #1, Santa Fe Springs, California 90670, U.S.A.

Teléfono: 1-323-726-0303

Este dispositivo cumple con lo indicado en la sección 15 de las normas FCC y su funcionamiento está sujeto a las dos condiciones siguientes: (1) Este aparato no debe producir interferencias molestas, y (2) Este aparato debe aceptar cualquier interferencia que reciba, incluso aquellas que produzcan un funcionamiento no deseado.

## **PARA EL USUARIO**

Se ha verificado que este aparato cumple con los límites establecidos para las unidades digitales de clase B, de acuerdo a lo indicado en la sección 15 de las normas FCC. Esos límites han sido diseñados para ofrecer una protección razonable contra las interferencias molestas en una instalación no profesional. Este aparato genera, usa y puede irradiar energía de radiofrecuencias y, si no es instalado y usado de acuerdo a este manual de instrucciones, puede producir interferencias molestas en las comunicaciones de radio. No obstante, tampoco hay garantías de que no se produzcan ese tipo de interferencias en una instalación concreta. Si este aparato produce interferencias molestas en la recepción de la radio o TV (lo que puede determinar encendiendo y apagando el aparato), el usuario será el responsable de tratar de corregirlas usando una o más de las siguientes medidas.

- a) Reorientar o reubicar la antena receptora.
- b) Aumentar la separación entre este aparato y el receptor.
- c) Conectar este aparato a una salida de corriente o regleta diferente a la que esté conectado el receptor.
- d) Consultar a su distribuidor o a un técnico especialista en radio/TV para que le ayuden.

## **CUIDADO**

Cualquier modificación en este aparato no aprobada expresamente y por escrito por TEAC CORPORATION podrá anular la autorización del usuario a usar dicho aparato.

**En Norteamérica/Canadá utilice solo fuentes de alimentación de 120 V.**

## **Modelo para la EEA (Área económica europea)**

Este aparato cumple con todos los requisitos establecidos por las Directivas Europeas, así como por otras Regulaciones de la Comisión Europea.

## **Información acerca del láser**

Este producto láser es un producto láser de consumo conforme a la norma EN 50689:2021 y cumple con todos los requisitos de los productos láser de consumo a excepción de los productos atractivos para niños.

Este producto contiene un sistema láser y está clasificado como PRODUCTO LÁSER DE CLASE 1 de acuerdo con la norma IEC 60825-1:2014. Esta clase no requiere especial atención en un uso normal. No lo desarme para evitar la exposición al rayo láser.

### V**CUIDADO**

- · NO ABRA LOS RECINTOS DE PROTECCIÓN USANDO UN DESTORNILLADOR.
- **· EL USO DE CONTROLES O AJUSTES O LA REALIZACIÓN DE** PROCEDIMIENTOS DIFERENTES A LOS ESPECIFICADOS EN ESTE MANUAL PUEDEN DAR LUGAR A UNA EXPOSICIÓN A RADIACIONES PELIGROSAS.

### **Cabezal óptico**

Tipo: SL6167

Fabricante: Sony Corporation

Salida láser: Inferior a 100 mW en el objetivo de la lente (CD) Inferior a 100 mW en el objetivo de la lente (DVD) Longitud de onda: 770 - 800 nm (CD) típico 650 - 664 nm (DVD) típico

**Cabezal óptico**

Tipo: SLD3134VL Fabricante: Sony Corporation Salida láser: Inferior a 700 mW en el objetivo de la lente (BD) Longitud de onda: 400 - 410 nm (BD) típico

## **Cabezal óptico**

Tipo: SL6169 Fabricante: Sony Corporation Salida láser: Inferior a 150 mW en el objetivo de la lente (CD) Inferior a 150 mW en el objetivo de la lente (DVD) Longitud de onda: 770 - 800 nm (CD) típico

650 - 664 nm (DVD) típico.

## **Cabezal óptico**

Tipo: SLD3135VL Fabricante: Sony Corporation Salida láser: Inferior a 700 mW en el objetivo de la lente (BD) Longitud de onda: 400 - 410 nm (BD) típico

## **PRECAUCIONES ACERCA DE LAS PILAS**

Este aparato utiliza pilas recargables. Un mal uso de las mismas puede dar lugar a fugas, roturas y otros problemas. Tenga en cuenta siempre las precauciones siguientes al usar este tipo de pilas.

- Nunca trate de recargar pilas no recargables. Las pilas podrían romperse o tener fugas, dando lugar a daños o incendios.
- A la hora de instalar la pilas, ponga mucha atención a las indicaciones de polaridad (símbolos (+/–) más/menos) e instálelas correctamente dentro del compartimento para las pilas siguiendo las indicaciones. El colocar las pilas al revés puede dar lugar a roturas o fugas en las pilas, lo que podría producir averías, incendios o daños.
- A la hora de almacenar las pilas o deshacerse de ellas, aísle sus terminaciones con cinta aislante o algún producto/objeto que evite que puedan entrar en contacto con otras pilas u objetos metálicos.
- A la hora de deshacerse de las pilas, siga las instrucciones de eliminación indicadas en las propias pilas o que estén en vigor en su ciudad.
- Nunca use tipos de pilas distintas a las indicadas. Nunca mezcle distintos tipos de pilas ni utilice pilas antiguas y nuevas. El hacer esto podría dar lugar a roturas o fugas en las pilas, produciendo incendios o daños.
- Nunca transporte ni almacene pilas junto con objetos metálicos pequeños. Las pilas se pueden romper, puede haber fugas u otros problemas.
- No caliente ni trate de desmontar las pilas. Nunca arroje las pilas al fuego ni dentro del agua. El hacer esto podría dar lugar a roturas o fugas en las pilas, produciendo incendios o daños.
- En caso de una fuga del electrolito (fluido interno) de la pila, limpie los restos del mismo del compartimento de las pilas antes de introducir una nuevas. El contacto del fluido de la pila con los ojos puede dar lugar a daños o pérdida de visión. Si le cae este fluido en los ojos, lávelos inmediatamente con agua abundante. No se frote los ojos al lavarlos. Después de lavarlos, acuda tan pronto como pueda a un médico. El contacto del fluido de la pila con su piel o ropas puede dar lugar a daños o quemaduras. Al igual que antes, lave con agua inmediatamente la zona afectada y acuda al médico.
- Apague la unidad al instalar y sustituir las pilas.
- Extraiga las pilas si no piensa utilizar este aparato durante un periodo de tiempo largo. El no hacerlo puede producir fugas o roturas en las pilas, lo que podría dar lugar a un incendio o daños. Si se llega a producir una fuga del fluido interno de la pila, limpie los restos del mismo del compartimento de las pilas antes de introducir una nuevas.
- • Nunca trate de desmontar las pilas. El ácido que contienen puede dañar su piel o la ropa.
- • No permita que las pilas queden expuestas a niveles de presión de aire extremadamente bajas dado que eso puede dar lugar a una explosión o a la fuga de líquidos o gases inflamables de su interior.

## **Para los usuarios europeos**

## **Eliminación de aparatos eléctricos y electrónicos y pilas y/o acumuladores**

- (a) Nunca debe eliminar un aparato eléctrico o electrónico y/o pilas/acumuladores junto con el resto de la basura orgánica. Este tipo de aparatos deben ser depositados en los "puntos limpios" creados a tal efecto por su Ayuntamiento o por la empresa de limpieza local.
- (b) Con la correcta eliminación de los aparatos eléctricos y electrónicos y/o pilas/acumuladores estará ayudando a ahorrar valiosos recursos y evitará a la vez todos los efectos negativos potenciales tanto para la salud como para el entorno.
- (c) Una eliminación incorrecta de este tipo de aparatos y/o pilas/acumuladores junto con la basura orgánica puede producir efectos graves en el medio ambiente y en la salud a causa de la presencia de sustancias potencialmente peligrosas que pueden contener.
- (d) El símbolo del cubo de basura tachado (WEEE) indica la obligación de separar los aparatos eléctricos y electrónicos y/o pilas/acumuladores del resto de basura orgánica a la hora de eliminarlos. Si la batería o acumulador contiene una cantidad superior de plomo (Pb), mercurio (Hg) y/o cadmio (Cd) que los valores especificados en la Directiva de pilas y baterías (2006/66/CE, 2013/56/UE),

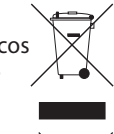

aparecerán los símbolos de estas sustancias químicas **Pb, Hg, Cd**(Pb, Hg y/o Cd) debajo del símbolo del cubo de basura tachado.

(e) Los llamados "puntos limpios" de recogida y retirada selectiva de este tipo de productos y/o pilas/acumuladores están disponibles para cualquier usuario final. Para más información acerca de la eliminación de este tipo de elementos, póngase en contacto con el departamento correspondiente de su Ayuntamiento, empresa de limpieza o recogida de basuras o con el comercio en el que adquirió este aparato.

## **Contents**

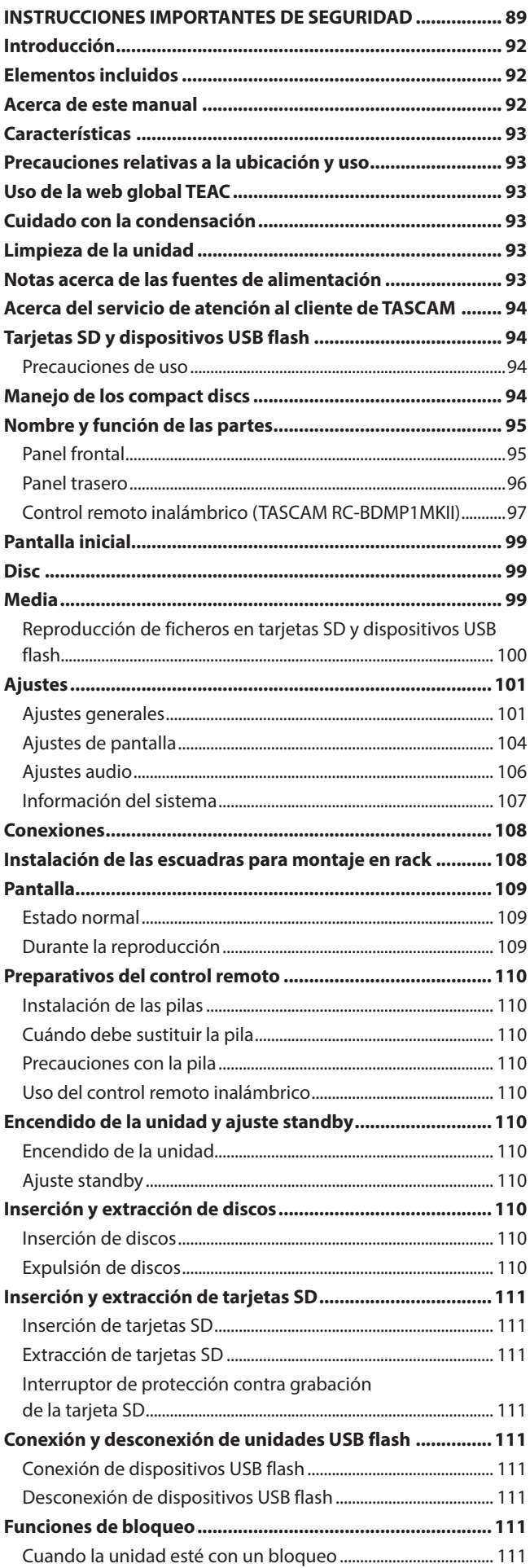

<span id="page-91-0"></span>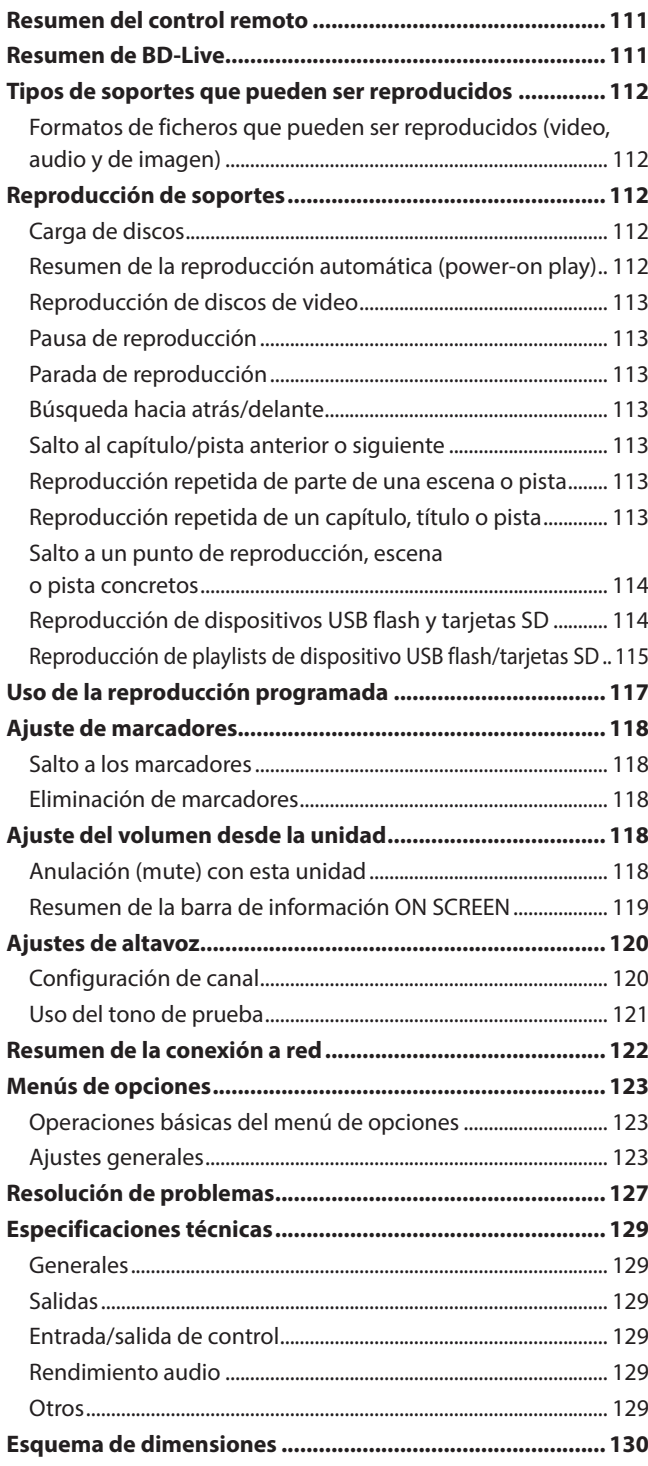

# **Introducción**

Felicidades y gracias por la compra de su REPRODUCTOR DE BLU-RAY TASCAM BD-MP1MKII.

Antes de empezar a utilizar esta unidad, lea detenidamente este manual para saber cómo configurar y conectar esta unidad correctamente y cómo utilizar sus funciones. Una vez que lo haya leído, conserve este manual a mano para cualquier consulta en el futuro.

También puede descargarse este manual de instrucciones desde la página web global de TEAC.

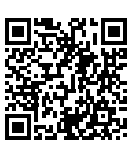

#### **BD-MP1 MKII**

https://tascam.jp/int/product/bd-mp1mkii/ docs

# **Elementos incluidos**

Dentro del embalaje encontrará los siguientes elementos. Tenga cuidado de no dañar estos objetos al abrir el embalaje. Conserve la caja y las protecciones por si alguna vez necesita transportar el aparato.

Póngase en contacto con su distribuidor si echa en falta alguno de estos elementos o si observa que alguno de ellos ha resultado dañado durante el transporte.

- p Unidad principal.................................................................................× 1
- p Cable de alimentación......................................................................× 1
- Control remoto inalámbrico (TASCAM RC-BDMP1MKII)......× 1
- p Pilas AAA................................................................................................× 2
- p Kit de tornillos para montaje en rack..........................................× 1
	- Elementos incluidos en el kit  $\bullet$  Escuadras para montaje en rack (izquierda y derecha) $\times$  2
		- Tornillos para escuadras  $\times 6$
		- Tornillos de fijación en rack  $\times 4$
		- Arandelas (para rack)  $\times 4$
- p Manual de instrucciones (este manual) incluyendo garantía× 1

## **Acerca de este manual**

En este manual utilizamos los siguientes convencionalismos:

- p Las tarjetas de memoria SD/SDHC/SDXC son llamadas "tarjetas SD".
- p Los "dispositivos USB flash" son llamados a veces "unidades USB".
- p Algunas veces se hace referencia al formato CD-DA como el formato "CD audio". A veces se hace referencia a los discos audio que contengan pistas grabadas en el formato CD audio como "CD audio".
- p Los CD que contienen ficheros MP3 o WAV con llamados a veces "CD de datos".
- p La fuente de entrada seleccionada en ese momento aparece referido como "fuente activa".
- p La carpeta seleccionada en ese momento aparece referida como "carpeta activa".
- p Además también encontrará información adicional en los siguientes formatos.

## **AVISO**

Son avisos y consejos relativos al uso de este aparato.

## **NOTA**

Son explicaciones sobre actuaciones para casos concretos.

## <span id="page-92-0"></span>**ATENCIÓN**

Esto le advierte que puede dañar el equipo o perder datos si no sigue las instrucciones.

### V**CUIDADO**

El no seguir estas instrucciones puede dar lugar a heridas.

## **Características**

- p Admite la reproducción de una amplia gama de formatos de Blu-ray, DVD y CD
- p Admite la reproducción desde tarjetas SD y dispositivos USB flash
- p Función Power on play que permite la reproducción automática de contenido en cuanto se enciende la unidad
- p Es posible una repetición imperceptible de capítulos individuales, títulos e intervalos A-B
- p Diversas funciones de bloqueo para evitar errores producidos por usos accidentales (bloqueo de panel, de IR, de bandeja)
- p Puede usar la función HIDE MENU para ocultar la pantalla inicial (pantalla negra) una vez que la unidad esté encendida y con discos cargados
- p Disponibles puertos para dispositivos USB flash tanto en la parte frontal como la trasera
- p Puerto de salida HDMI que permite la salida de señal a monitores y TVs
- p Tomas de salida de audio analógico en RCA no balanceado y XLR balanceado
- p Conector de salida de audio digital COAXIAL que admite Dolby Audio y DTS, por ejemplo
- p Tomas de salida frontal izquierda y derecha, central, lateral izquierda y derecha, surround trasero izquierdo y derecho y subwoofer que admiten surround de 7.1 canales
- p Admite control externo a través de Ethernet/RS-232C
- p Desde el panel frontal puede controlar funciones de reproducción, parada, pausa y búsqueda, así como ajustes de menú
- p Compacto tamaño de 1U para montaje en rack

En este documento aparece información relativa a otros productos únicamente a modo de ejemplo y no supone ninguna garantía contra posibles infracciones de los derechos intelectuales de terceros, así como otros derechos relacionados. TEAC Corporation no asume ninguna responsabilidad por la posible infracción de estos derechos por el uso de este aparato por parte del usuario.

Con la excepción del disfrute personal y usos similares, y de acuerdo a las leyes del copyright, los materiales propiedad de terceras personas protegidos por copyright no pueden ser usados sin la autorización expresa de los propietarios. Use este aparato de forma correcta.

TEAC Corporation no asume ninguna responsabilidad por la posible infracción de estos derechos por el uso de este aparato por parte del usuario.

Al final de este documento se incluye información sobre derechos de propiedad intelectual y licencias en relación al software de código abierto.

## **Precauciones relativas a la ubicación y uso**

- p El rango de temperaturas seguro para el uso de este aparato es entre 5–35 °C.
- p Para evitar degradar la calidad del sonido o que se produzcan averías, no instale la unidad en los siguientes tipos de lugares.

Lugares sujetos a fuertes vibraciones o inestables Cerca de ventanas o expuestos a la luz solar directa Cerca de radiadores o lugares extremadamente calurosos Lugares demasiado fríos Sitios mal ventilados o demasiado húmedos Lugares polvorientos

- p Instale esta unidad en un lugar estable y plano.
- p Para permitir la correcta refrigeración de la unidad, no coloque ningún objeto encima de este producto.
- p No coloque este aparato encima de una etapa de potencia o de otro aparato que genere mucho calor.

# **Uso de la web global TEAC**

Puede descargar actualizaciones para esta unidad desde la página web global de TEAC:

#### **https://teac-global.com/**

En la sección TASCAM Downloads, elija el idioma que quiera para hacer que se abra la página Downloads para ese idioma.

# **Cuidado con la condensación**

Si traslada la unidad de un lugar frío a uno cálido o si la usa después de un cambio fuerte de temperatura, puede producirse condensación de agua. Para evitar esto o si se produce la condensación, deje la unidad en la sala en la que la vaya a usar durante una o dos horas antes de encenderla.

## **Limpieza de la unidad**

Para limpiar la unidad, utilice un trapo suave y seco. No use gasolina, alcohol u otros productos similares ya que podría dañar su superficie.

# **Notas acerca de las fuentes de alimentación**

- p Introduzca el cable de alimentación incluido completamente en la toma AC IN.
- p No conecte ninguna fuente de alimentación que no sea una de corriente alterna 100 - 240 V (50/60 Hz).
- p A la hora de conectar el cable de alimentación, sujete del enchufe, nunca del cable.

# <span id="page-93-0"></span>**Acerca del servicio de atención al cliente de TASCAM**

La garantía y soporte técnico de todos los productos TASCAM queda cubierta solo en el país de la compra.

Si necesita cualquier tipo de soporte tras la compra, en la página de listado de distribuidores TASCAM de la web global de TEAC (**https:// teac-global.com/**), busque la empresa local o el representante que corresponda al país o zona en la que compró el producto y póngase en contacto con ellos.

A la hora de realizar cualquier consulta o queja, deberá indicar la dirección (URL) del comercio o web en la que haya adquirido el producto y la fecha de compra.

Además, también será necesaria la tarjeta de garantía y una prueba de compra.

# **Tarjetas SD y dispositivos USB flash**

Esta unidad puede usar tarjetas SD y dispositivos USB flash para la reproducción.

En la web global de TEAC (**https://tascam.jp/int/product/ bd-mp1mkii/docs**) puede encontrar un listado de tarjetas SD y dispositivos USB flash cuyo funcionamiento ha sido confirmado con esta unidad. Vea la página de este producto y también puede ponerse en contacto con el servicio de atención al cliente de TASCAM.

## **Precauciones de uso**

Las tarjetas SD y los dispositivos USB flash son soportes delicados. De cara a evitar daños las tarjetas SD y dispositivos USB flash, tenga en cuenta las siguientes precauciones a la hora de usarlos.

- p No los deje en lugares excesivamente calurosos o fríos.
- p No los exponga tampoco a altos niveles de humedad.
- Evite que puedan mojarse.
- p No coloque objetos encima de ellos, ni los doble.
- Evite que puedan sufrir golpes.
- p No introduzca o extraiga el soporte durante la grabación, reproducción, transferencia de datos u otra operación en la que la unidad acceda a la memoria o tarjeta.
- p Nunca los transporte de forma que sus terminales queden al aire. Use sus tapas de protección.

# **Manejo de los compact discs**

- p Coloque siempre los discos en las bandejas con su etiqueta hacia arriba.
- p Introduzca los discos cuando la bandeja de discos esté completamente abierta.
- p Alinee los discos con las guías de la bandeja de discos y colóquelos de forma que queden planos.
- p Evite tocar la cara de señal del disco (la que no tiene etiqueta) Las huellas, grasa, etc. pueden producir errores durante la reproducción.
- p Si hay huellas o suciedad pegadas en la cara grabada de un disco, frote con un trapo suave con movimientos rectos de dentro hacia fuera.
- p La suciedad en los discos puede reducir la calidad de sonido, por lo que manténgalos limpios y consérvelos limpios dentro de sus cajas.
- p No use limpiadores ni disolventes para limpiar los discos ya que pueden producir daños irreparables en su superficie, haciendo incluso que resulten ilegibles.
- p No ponga etiquetas ni pegatinas a los discos. No introduzca discos en los que haya restos de adhesivos de cintas o de etiquetas que haya quitado. Eso podría hacer que se pegase al mecanismo interno.
- p No utilice estabilizadores de CD. El uso de estos estabilizadores con este reproductor puede dañar el mecanismo y producir averías.
- No utilice discos rotos.
- p Use sólo discos circulares. Evite el uso de discos promocionales, etc. que no sean circulares.

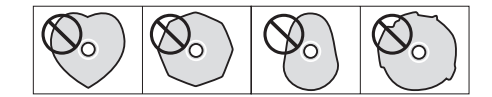

p Algunas compañías de discos han sacado al mercado discos con control anticopia con el fin de proteger los derechos de autor. Dado que algunos de estos discos no cumplen las especificaciones requeridas para los CD, éstos no podrán ser reproducidos en esta unidad.

## **ATENCIÓN**

- $\bullet$  Introduzca los discos de uno en uno. El tratar de cargar más de un disco a la vez puede producir una avería en la unidad y daños en los discos.
- i No empuje la bandeja de discos hacia dentro cuando la unidad esté apagada (standby). El hacer esto podría producir una avería.

## **NOTA**

Si introduce en esta unidad un disco que no puede ser reproducido o si lo coloca boca-abajo, en la pantalla aparecerá el mensaje "UNK DISC" (Disco desconocido).

# <span id="page-94-0"></span>**Nombre y función de las partes**

## **Panel frontal**

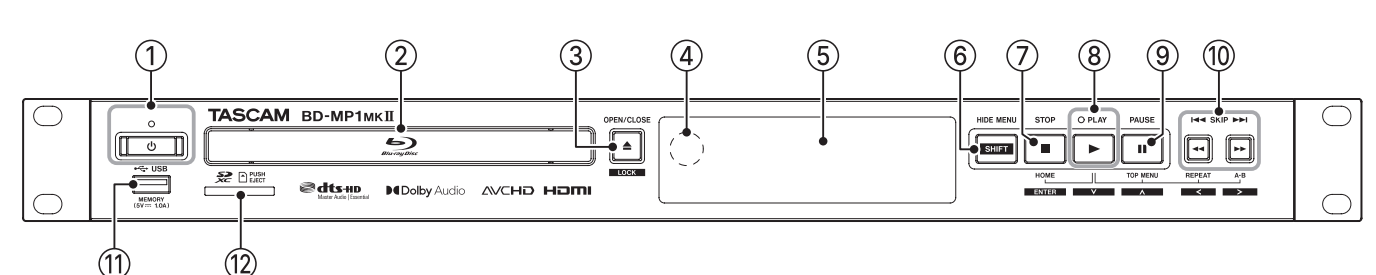

### 1**Botón y piloto**

Úselo para encender la unidad y dejarla en standby. El piloto se ilumina en rojo cuando la unidad está en standby

y en verde cuando está encendida.

## V**CUIDADO**

Antes de encender la unidad, reduzca al mínimo el volumen del aparato conectado.

El no hacer esto puede dar lugar a la emisión de fuertes ruidos capaces de dañar sus oídos, por ejemplo.

#### **ATENCIÓN**

No encienda/apague esta unidad mientras esté reproduciendo cualquier soporte o leyendo datos de una tarjeta SD o dispositivo USB flash. El hacer eso podría producir que la unidad dejase de funcionar correctamente y que resultasen dañados los datos de la tarjeta SD o dispositivo USB flash.

#### 2**Bandeja de discos**

Pulse el botón **OPEN/CLOSE [LOCK]** para abrir la bandeja de discos y cargar/extraer un disco. Para cerrar la bandeja, pulse de nuevo el botón **OPEN/CLOSE [LOCK]**.

### 3**Botón OPEN/CLOSE [LOCK](**-**)**

Úselo para abrir y cerrar la bandeja de discos.

Púlselo mientras mantiene pulsado el botón **HIDE MENU [SHIFT]** para activar la función de bloqueo del panel frontal. Haga eso de nuevo para desactivar la función de bloqueo.

#### 4**Receptor de señal del control remoto**

Las señales del control remoto inalámbrico son recibidas aquí. Cuando use el control remoto, apunte hacia este receptor.

#### 5**Pantalla**

Le muestra diversos tipos de información.

#### 6**Botón HIDE MENU [SHIFT]**

Pulse este botón para activar la función HIDE MENU, que detiene la visualización de la pantalla inicial (la pantalla quedará en negro).

Cuando la función HIDE MENU esté activa, aparecerá un \* en el extremo derecho de la línea inferior de la pantalla y en el monitor no aparecerán los caracteres e iconos de reproducción, búsqueda y salto, por ejemplo. Púlselo de nuevo para desactivar la función.

Además, mientras pulsa este botón, pulse los botones  $(3)$  o  $(7)$ – $(10)$  para usar las funciones que aparecen en los rectángulos blancos con caracteres negros (modo especial).

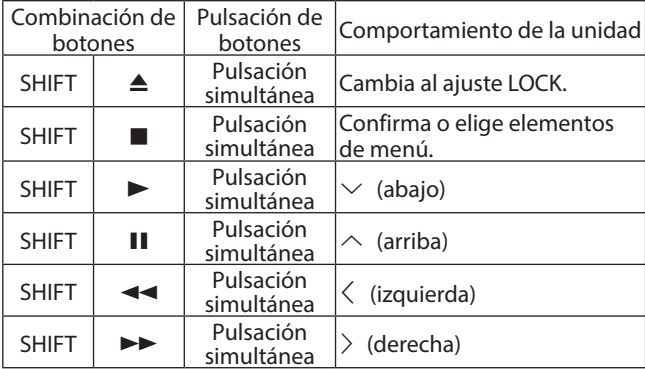

#### 7**Botón STOP [ENTER] (HOME) (**8**)**

Pulse esto cuando esté siendo reproducido, pausado o en una búsqueda de un fichero de video para detener la operación activa, detener la unidad y cerrar el video. El pulsar esto con un disco parado hará que vuelva a la pantalla inicial y el pulsarlo cuando un fichero esté parado hará que vuelva a la pantalla del soporte (Media). Cuando esté reproduciendo, en pausa o búsqueda de un fichero audio, púlselo para detener la reproducción o búsqueda.

Con la pantalla inicial o una pantalla de ajustes (Settings) activa, pulse este botón a la vez que el botón **HIDE MENU [SHIFT]** para activar su función secundaria y usarlo como botón **ENTER**.

### $\circledR$  Botón/piloto PLAY  $[\vee]$  ( $\blacktriangleright$ )

Púlselo con la unidad parada o en espera de reproducción para iniciar la reproducción.

El piloto se iluminará en verde durante la reproducción y se apagará en el resto de casos.

Con la pantalla inicial o una pantalla de ajustes (Settings) activa, pulse este botón a la vez que el botón **HIDE MENU [SHIFT]** para activar el modo secundario y usarlo como botón de desplazamiento abajo  $(\vee)$  del cursor.

Mientras pulsa este botón, pulse un botón que aparezca conectado con él  $(\mathcal{D}, \mathcal{D})$  o  $\mathcal{D}$ ) para usar su función especial.

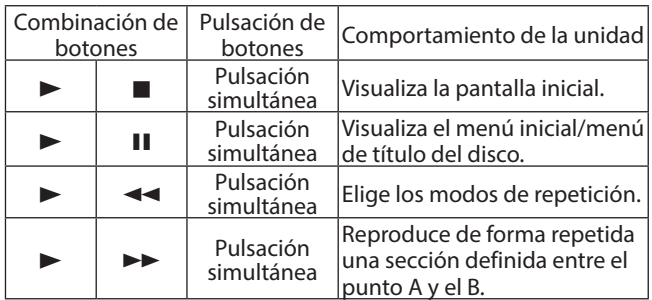

## <span id="page-95-0"></span>9**Botón PAUSE [**k**] (**9**) (TOP MENU)**

Púlselo durante la reproducción para activar la pausa. Con la pantalla inicial o una pantalla de ajustes (Settings) activa, pulse este botón a la vez que el botón **HIDE MENU [SHIFT]** para activar el modo secundario y usarlo como botón de desplazamiento abajo ( $\land$ ) del cursor.

### **<sup><b>1**</sup> **(0Botones SKIP**  $\left| \frac{4}{4} \right|$  $\rightarrow$  $\left| \frac{1}{2} \right|$  $\left| \frac{4}{4} \right|$  $\rightarrow$  $\rightarrow$  $\left| \frac{1}{2} \right|$  **(REPEAT/A-B)**

Púlselo durante la reproducción o pausa para saltar al capítulo o fichero anterior o siguiente.

(La reproducción comenzará después de ese salto). Manténgalo pulsado durante la reproducción o pausa para realizar un rebobinado/avance rápido. La velocidad de esa búsqueda cambiará (entre 5 velocidades) cada vez que pulse y mantenga el botón.

(Si quiere volver a la reproducción o pausa durante este rebobinado/avance rápido, pulse el botón **PLAY [**j**] (**y**)** o **PAUSE**  $[\wedge]$  (**II**)).

## **Panel trasero**

Con la pantalla inicial o una pantalla de ajustes (Settings) activa, pulse este botón a la vez que el botón **HIDE MENU [SHIFT]** para activar el modo secundario y usarlos como botones de desplazamiento izquierda/derecha ( $\langle$ / $\rangle$ ) del cursor.

### q**Puerto USB**

Conecte/desconecte aquí dispositivos USB flash.

Puede reproducir ficheros audio, video y otros desde un dispositivo USB flash conectado. Además, puede usar estos dispositivos para cargar ficheros para actualizaciones de firmware.

### w**Ranura de tarjeta SD**

Introduzca en esta ranura una tarjeta SD. Puede reproducir ficheros audio, video y otros desde una tarjeta SD conectada.

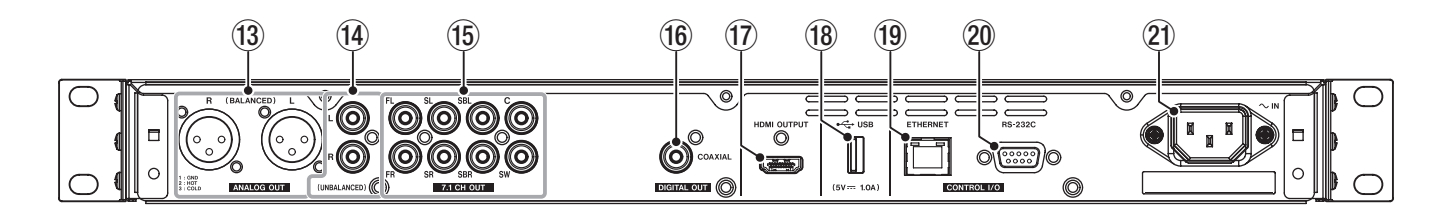

### e**Tomas ANALOG OUT (BALANCED) L/R**

Esto son salidas analógicas en XLR balanceado.

Transmiten las señales audio 7.1CH OUT FL/FR a altavoces y amplificadores externos, por ejemplo. Utilice para la conexión cables con conectores XLR.

## **NOTA**

Si quiere usar señal audio volcadas cuando la configuración de canal de ajustes de altavoz seleccionada no sea 2.x, use las señales digitales del conector DIGITAL OUT (COAXIAL).

### r**Tomas ANALOG OUT (UNBALANCED) L/R**

Esto son salidas analógicas en RCA no balanceado. Transmiten las mismas señales audio que las emitidas por los conectores 7.1CH OUT FL/FR hacia los altavoces externos y amplificadores, por ejemplo. Utilice para la conexión cables con conectores RCA.

## **NOTA**

Si quiere usar señal audio volcadas cuando la configuración de canal de ajustes de altavoz seleccionada no sea 2.x, use las señales digitales del conector DIGITAL OUT (COAXIAL).

#### t**Conectores 7.1CH OUT (no balanceados)**

Salidas analógicas 7.1 en RCA no balanceado. Transmiten 8 canales de señales audio a un sistema surround 7.1. Utilice para la conexión cables con conectores RCA.

#### y**Conector DIGITAL OUT (COAXIAL)**

Conector de salida audio digital coaxial.

Transmite señales audio digitales a una TV. Utilice para la conexión un cable coaxial (75Ω).

El conteo máximo de canales para este conector es 5.1.

## u**Puerto HDMI OUT**

Desde el puerto HDMI son transmitidas señales audio/video. Use para la conexión un cable HDMI.

### **NOTA**

Puede emitir audio a la vez desde las tomas ANALOG OUT, las tomas 7.1CH OUT, el conector HDMI OUT y el conector DIGITAL OUT (COAXIAL).

## i**Puerto USB**

Conecte/desconecte aquí dispositivos USB flash. Puede reproducir ficheros audio, video y otros desde un dispositivo USB flash conectado. Además, puede usar estos dispositivos para cargar ficheros para actualizaciones de firmware.

#### o**Conector ETHERNET**

Esto es un puerto Ethernet.

Úselo para conectar esta unidad a una red y para controlarla desde un ordenador.

Además, también puede acceder al contenido del BD-Live con una conexión a Internet. Use para la conexión un cable STP de categoría 5e o superior.

#### p**Conector RS-232C**

Esta es una toma de entrada/salida de control RS-232C en clavija sub D de 9 puntas.

Puede usar un ordenador para controlar esta unidad conectándolo con un cable RS-232C.

#### a**Conector AC IN**

Conecte aquí el cable de alimentación incluido.

## V**CUIDADO**

Utilice siempre el cable de alimentación incluido para conectar esta unidad a la corriente. El uso de otro tipo de cable puede dar lugar a averías, descargas eléctricas y/o un incendio.

## <span id="page-96-0"></span>**Control remoto inalámbrico (TASCAM RC-BDMP1MKII)**

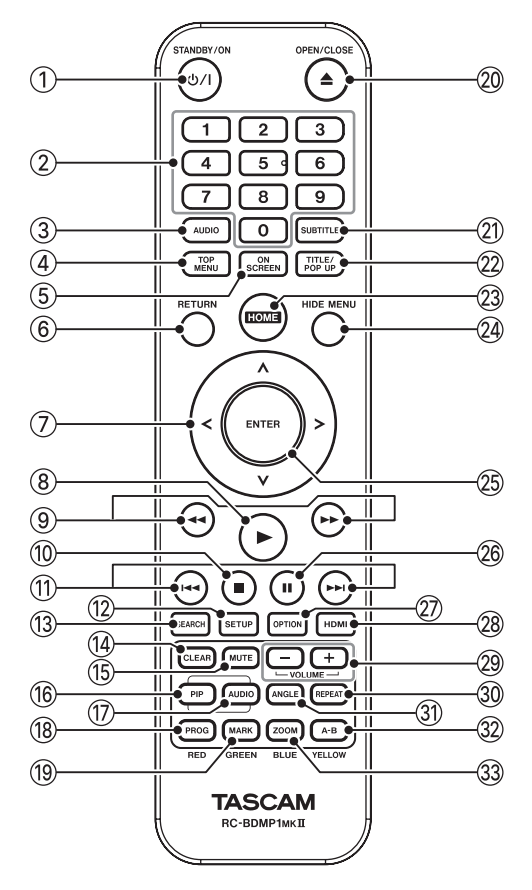

## 1**Botón** ¤ **(STANDBY/ON)**

Sirve para lo mismo que el botón  $\Phi$  de la unidad principal.

## V**CUIDADO**

Antes de encender esta unidad, reduzca al mínimo el volumen de las unidades conectadas. El no hacerlo puede dar lugar a la emisión de una señal a alto volumen que podría llegar a dañar sus oídos, por ejemplo.

## 2**Teclado numérico (0–9)**

Puede usar este teclado numérico durante la reproducción de soportes para designar y elegir números de pistas audio y capítulos (excepto cuando tenga en pantalla opciones o submenús). [\(vea "Salto a un punto de reproducción, escena o](#page-113-1)  [pista concretos" en pág. 114.\)](#page-113-1)

## 3**Botón AUDIO**

Púlselo durante la reproducción de un disco de video para visualizar los ajustes audio activos en la parte superior izquierda del monitor.

Púlselo de forma repetida para visualizar los ajustes audio que pueden ser usados y para cambiar las fuentes audio.

Los ajustes audio visualizados dependen de los ajustes admitidos por el disco de video.

Por ejemplo, para los DVDs puede elegir stereo, mono, canal izquierdo y derecho, y para los Blu-ray puede elegir DTS-HD MA (máster audio) o Dolby Digital en distintos idiomas.

#### 4**Botón TOP MENU**

Púlselo durante la reproducción de un disco de video para visualizar la pantalla del menú superior.

Use los botones de cursor  $\langle$ **/** $\rangle$ **/** $\sim$  / $\vee$  para desplazarse por los menús y el botón **ENTER** para confirmar la selección.

## 5**Botón ON SCREEN**

Púlselo durante la reproducción de un disco de video para visualizar una barra de información que puede usar para comprobar el estado activo en la parte superior del monitor.

### 6**Botón RETURN**

Púlselo en la pantalla inicial para volver al menú anterior. Púlselo repetidamente para volver al menú superior.

### 7**Botones de cursor** l**/**;**/**k**/**j

Púlselo con la pantalla inicial activa para cambiar entre los distintos elementos de ajuste.

También puede desplazarse entre los menús en el menú superior de fichero de video y en el de título, así como en las pantallas de menú de opciones durante la reproducción.

#### 8**Botón** 7

Sirve lo mismo que **PLAY** [ $\vee$ ] ( $\blacktriangleright$ ) en la unidad principal.

#### **9**Botones **44/<del>></del>**

Púlselos durante la reproducción o pausa para hacer una búsqueda hacia atrás/delante.

- o Durante la búsqueda en un fichero de video, pulse el botón **PAUSE (**9**)** para activar la pausa. En ese estado, pulse el botón  $\rightarrow$  para seguir con la reproducción, o el botón < para seguir con la búsqueda hacia atrás.
- o Durante la búsqueda en un fichero audio, pulse el botón **PAUSE (**9**)** para activar la pausa. Pulse este botón de nuevo para continuar con la búsqueda.

#### 0**Botón** 8

Tiene la misma función que **STOP (**8**)** en la unidad principal.

## *<u></u>***<del>D</del>** Botones **E**

Púlselos durante la reproducción o pausa para saltar al capítulo fichero anterior o siguiente (la reproducción comenzará después de este salto).

- o En los ficheros de video, el usarlos hará que pase al capítulo anterior o siguiente.
- o En los ficheros audio, pasará al fichero anterior o siguiente.

### **(12) Botón SETUP**

Púlselo cuando esté en la pantalla inicial, reproducción, pausa o búsqueda hacia atrás/delante para acceder al menú de ajustes (Settings).

Púlselo de nuevo para volver a la pantalla original.

## **NOTA**

Cuando la función HIDE MENU esté activa, el pulsar este botón NO abrirá el menú de ajustes (Settings).

#### e**Botón SEARCH**

Púlselo durante la reproducción o pausa para indicar un tiempo de reproducción específico para el soporte activo. Púlselo para que aparezca una pantalla de información en la parte superior del monitor. El cursor aparecerá durante 20 segundos en la zona de indicación de tiempo (parte superior derecha) de la barra de información. Pulse el botón **ENTER** mientras aparezca este cursor y use el teclado numérico para introducir cualquier punto de tiempo de reproducción. Para cambiar entre los valores de horas, minutos y segundos, use los botones de cursor  $\langle$  / $\rangle$  mientras aparece el cursor.

#### **(14) Botón CLEAR**

Esto borra el valor que esté introduciendo en el campo. En el listado de marcadores, esto elimina el marcador seleccionado.

## **(15) Botón MUTE**

Esto anula (mute) el volumen de la unidad principal. (Aparece un icono en la parte superior del monitor). Púlselo de nuevo para reactivarlo.

#### y**Botón PIP**

Esto activa/desactiva la función "picture-in-picture". Solo puede usar esta función en los discos que lo admitan.

### u**Botón AUDIO (2nd)\***

Esto elige el idioma audio usado en la función picture-inpicture. Solo puede usarlo en los discos que lo admitan. (Esto no está claro del todo).

\* No tiene la misma función que el botón 3**AUDIO**.

#### i**Botón PROG/RED**

Esto abre la página de programa en la que puede elegir las pistas para su reproducción en un orden concreto.

#### o**Botón MARK/GREEN**

Durante la reproducción de un fichero de video, pulse esto para añadir un marcados en cualquier punto. (Puede añadir hasta 12).

#### $\widehat{D}$  **Rotón ▲ OPEN/CLOSE**

Tiene la misma función que el botón **OPEN/ CLOSE [LOCK]** de la unidad principal.

#### a**Botón SUBTITLE**

Púlselo durante la reproducción de un fichero de video para cambiar el estilo de visualización de subtítulos. Los ajustes que pueda usar dependerán de los idiomas de subtítulos admitidos en el video.

#### s**Botón TITLE/POP UP**

Cuando un fichero de video esté en reproducción o pausa, pulse este botón para visualizar el menú de títulos. Use los botones de cursor  $\langle$ **/** $\rangle$ / $\sim$  / $\sim$  para desplazarse por los menús y use el botón **ENTER** para confirmar la selección.

#### 23 **Botón HOME**

Pulse esto para detener la operación activa y volver a la pantalla inicial.

#### *(20 Botón HIDE MENU*

Esto tiene la misma función que el botón **HIDE/MENU [SHIFT]** de la unidad principal.

#### g**Botón ENTER**

Esto actúa como botón de ejecución en la pantalla inicial y en todas las pantallas de menú.

#### 26 Botón **II**

Esto tiene la misma función que el botón **PAUSE [**k**] (**9**) (TOP MENU)** en la unidad principal.

#### j**Botón OPTION**

Durante la reproducción o pausa, pulse este botón para acceder a la pantalla de menú de opciones. Use los botones de cursor  $\langle$ / $\rangle$ / $\sim$ / $\sim$  para desplazarse por los menús y el botón **ENTER** para confirmar la selección.

#### k**Botón HDMI**

Pulse este botón de forma repetida para ir pasando por las siguientes resoluciones de pantalla. 480i/576i, 480p/576p, 720p, 1080i, 1080p

l**Botones −/+ (VOLUME)** 

Púlselos durante la reproducción o pausa para ajustar el volumen audio.

#### ;**Botón REPEAT**

Púlselo durante la reproducción o pausa para activar el modo de reproducción repetida para el capítulo, título o pista elegida. Aparecerá un icono en la parte superior del monitor. Pulse este botón de forma repetida para activar la selección de las condiciones de la reproducción repetida. [\(vea "Salto a un punto de reproducción, escena o pista](#page-113-1)  [concretos" en pág. 114.\)](#page-113-1)

#### z**Botón ANGLE**

Púlselo durante la reproducción o pausa de un fichero de video grabado con distintos ángulos para visualizar el ángulo elegido. Aparecerá un icono en la parte superior del monitor. Pulse este botón de forma repetida para activar la selección de los ángulos grabados.

#### x**Botón A-B/YELLOW**

Pulse el botón A-B durante la reproducción de un disco para repetir la reproducción de parte de una escena o pista.

#### c**Botón ZOOM/BLUE**

Púlselo cuando haya seleccionado una imagen para aplicar un zoom sobre ella. (El tamaño en la que sea visualizada la imagen en ese momento será mostrado en la parte superior del monitor).

Pulse este botón de forma repetida para cambiar el zoom a los siguientes tamaños. (No será aplicado ningún tipo de zoom cuando no aparezca ningún indicador en el monitor).

- o Reducción (mostrado en monitor): 1/4, 1/3, 1/2
- o Ampliación (mostrado en monitor): 2×, 3×, 4×

# <span id="page-98-0"></span>**Pantalla inicial**

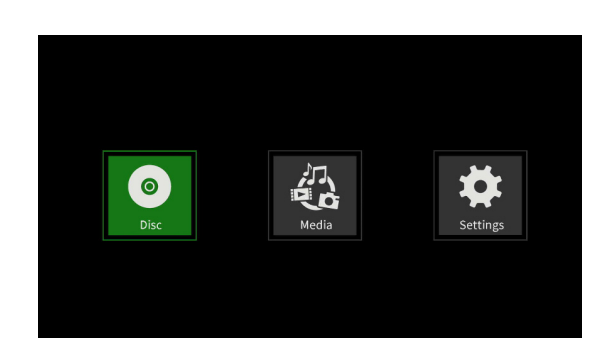

En esta pantalla elija, reproduzca y verifique ficheros de soportes, configure la unidad y realice otras funciones. Para cambiar entre los menús, confirmar ajustes y ejecutar elementos use las funciones secundarias\* de los botones de la unidad o use los botones de cursor y **ENTER** del control remoto. (En estas explicaciones usaremos fundamentalmente las operaciones del control remoto).

 \* Para desplazar el cursor, confirme los ajustes y ejecute los elementos usando la unidad y pulse a la vez el botón HIDE/MENU [SHIFT] y el botón con esa función (visualizado debajo del botón en un rectángulo blanco con caracteres negros).

# **Disc**

Esto reproduce el disco cargado en la bandeja de la unidad.

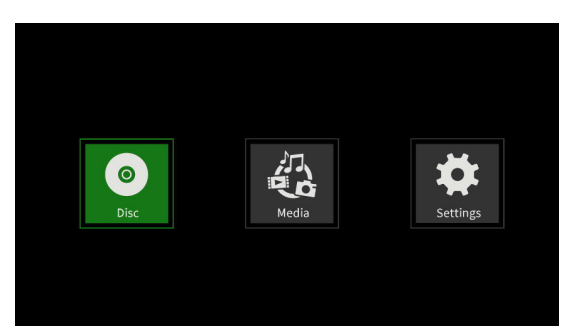

Para reproducir un disco, pulse el botón  $\blacktriangleright$  mientras aparece el icono **Disc**.

## **Media**

Activa la selección de soportes (elementos) cargados en la unidad.

## **Funciones básicas del control remoto**

- p Para salir de una carpeta o subcarpeta, pulse repetidamente el botón de cursor  $\zeta$  para volver a la pantalla inicial.
- p Pulse el botón **HOME** para volver a la pantalla inicial.

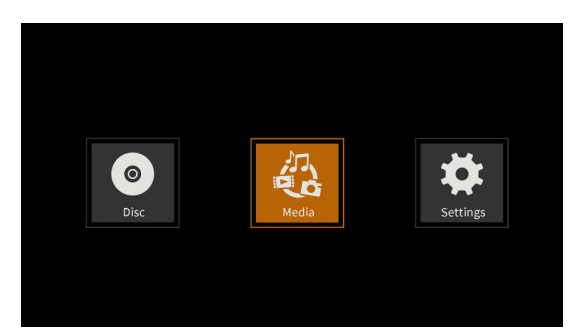

Con el icono **Media** activo, pulse el botón **ENTER** para visualizar distintos soportes cargados en la unidad.

## **NOTA**

- Habitualmente los iconos aparecen en el orden en el que son cargados los soportes.
- Al encender la unidad, aparecen los iconos en el orden en el que la unidad reconoce los soportes. (Las imágenes siguientes son ejemplos al encender la unidad).
- p Icono **BDMV**: Disco Blu-ray

El disco cargado en la bandeja aparece de esta forma.

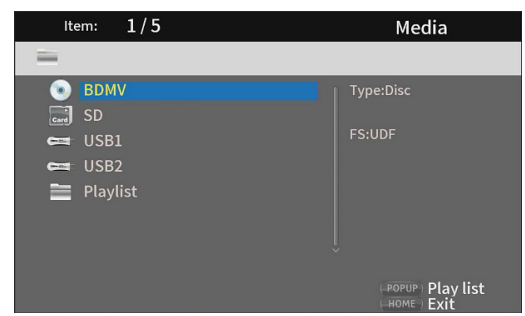

#### p Icono **DVD Video**: Disco DVD

El disco cargado en la bandeja aparece de esta forma.

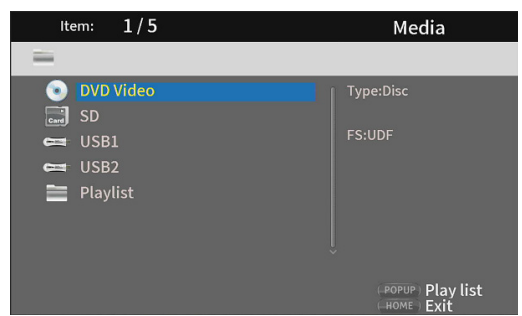

#### p Icono **CDDA**: Compact disc (CD)

El disco cargado en la bandeja aparece de esta forma.

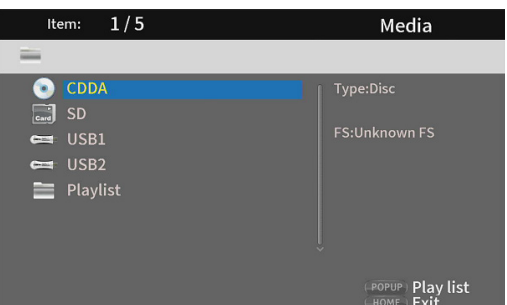

Elija el icono **BDMV** o **CDDA** y pulse el botón **ENTER** para iniciar la reproducción del soporte.

- p Icono **SD**: tarjeta SD
- p Icono **USB1/2**\*: dispositivo USB flash
	- Los dispositivos Flash cargados en la unidad aparecen así.

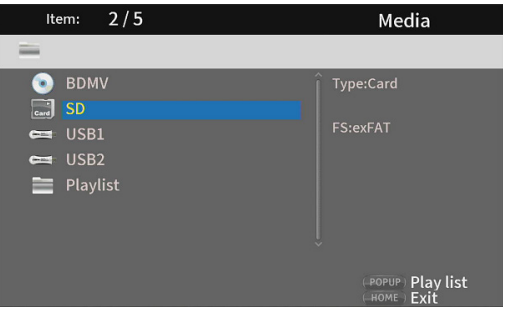

\* Los números USB muestran a qué puerto está conectado el dispositivo USB flash. USB1 está conectado con el puerto USB del panel frontal y USB2 está conectado con el puerto USB del panel trasero.

## <span id="page-99-0"></span>**Reproducción de ficheros en tarjetas SD y dispositivos USB flash**

**1.** Use los botones de cursor  $\vee/\wedge$  para elegir tarjeta SD o dispositivo USB flash y pulse el botón **ENTER** para ver las carpetas individuales como puede ver abajo. (Use este mismo método para ver el contenido de las carpetas de las tarjetas SD y dispositivos USB flash).

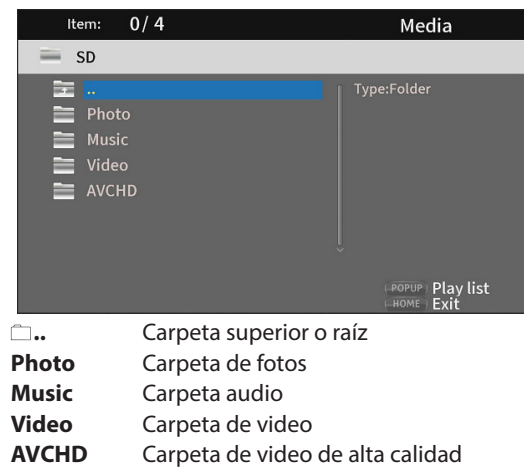

**2.** Use los botones de cursor  $\vee/\wedge$  para elegir una carpeta y pulse **ENTER** para ver los ficheros que contiene. (Ejemplo: Carpeta de música abierta) Los ficheros son visualizados en el orden de entrada (creación) del directorio.

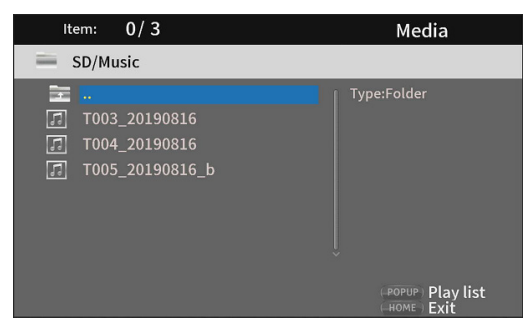

- **3.** Use los botones de cursor  $\vee/\wedge$  para elegir un fichero y pulse el botón > para iniciar la reproducción. Cuando tenga seleccionado un fichero, aparecerá la siguiente información en el lado derecho del monitor.
	- $\bullet$  Miniaturas de los ficheros de imagen
	- $\bullet$  Información de los ficheros de audio y video

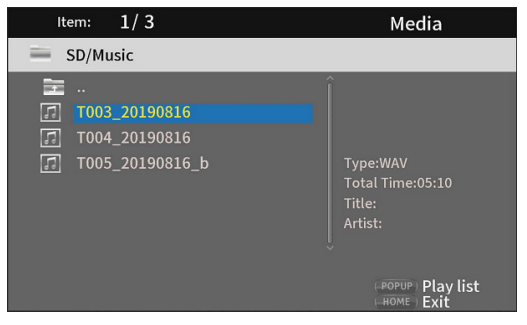

Cuando tenga un fichero seleccionado, pulse el botón de cursor  $\geq$  para añadir una marca de comprobación antes del nombre de fichero y seleccionarlo.

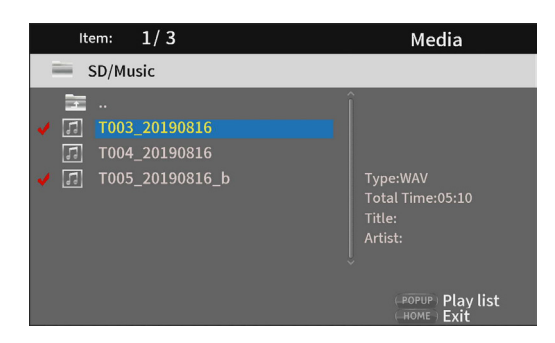

- **·** En este estado, pulse el botón **ENTER** para reproducir en orden los ficheros seleccionados. Una vez que termine la reproducción, volverá a aparecer la pantalla de arriba.
- i Para quitar la marca de comprobación de un fichero, elíjalo de nuevo y pulse el botón de cursor  $\lambda$ .

#### p **Icono de playlist**

Al usar un playlist, podrá reproducir los ficheros en el orden seleccionado desde el soporte (elementos).

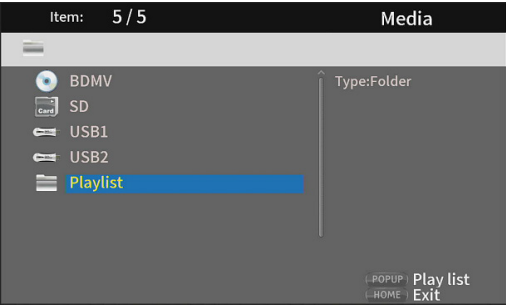

[Vea "Reproducción de playlists de dispositivo USB flash/tarjetas](#page-114-1)  [SD" en pág. 115](#page-114-1).

# <span id="page-100-0"></span>**Ajustes**

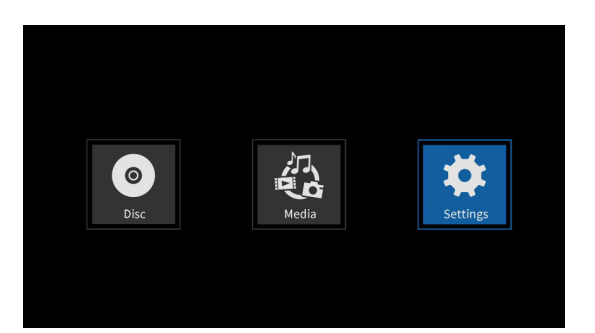

En las pantallas de ajustes o **Settings**, que incluyen las pantallas General Settings, Display Settings, Audio Settings y System Information, podrá realizar diversos ajustes y verificar información, por ejemplo.

Con el icono **Settings** seleccionado, pulse el botón **ENTER** para que aparezcan iconos de los diversos ajustes.

Para desplazarse por los menús, confirmar ajustes y ejecutar elementos, use las funciones secundarias\* de los botones de la unidad o use los botones de cursor y **ENTER** del control remoto. (En estas explicaciones usaremos principalmente las operaciones del control remoto).

\* Para desplazar el cursor, confirme los ajustes y ejecute los elementos usando la unidad y pulse a la vez el botón HIDE/MENU [SHIFT] y el botón con esa función (visualizado debajo del botón en un rectángulo blanco con caracteres negros).

## **Funciones básicas del control remoto**

- $\bullet$  Para salir de una carpeta o subcarpeta, pulse repetidamente el botón de cursor  $\leq$  para volver a la pantalla de partida.
- p Pulse el botón **HOME** para volver a la pantalla inicial.
- p Pulse el botón **RETURN** incluso durante una operación para volver a la pantalla anterior.
- p En el listado de ajustes siguientes, los elementos de ajuste subrayados son los valores por defecto.
- p Salvo que lo indiquemos específicamente, los elementos ajustados en la pantalla de ajustes (Settings) quedan memorizados incluso cuando apague la unidad.

## **Ajustes generales**

## **System (sistema)**

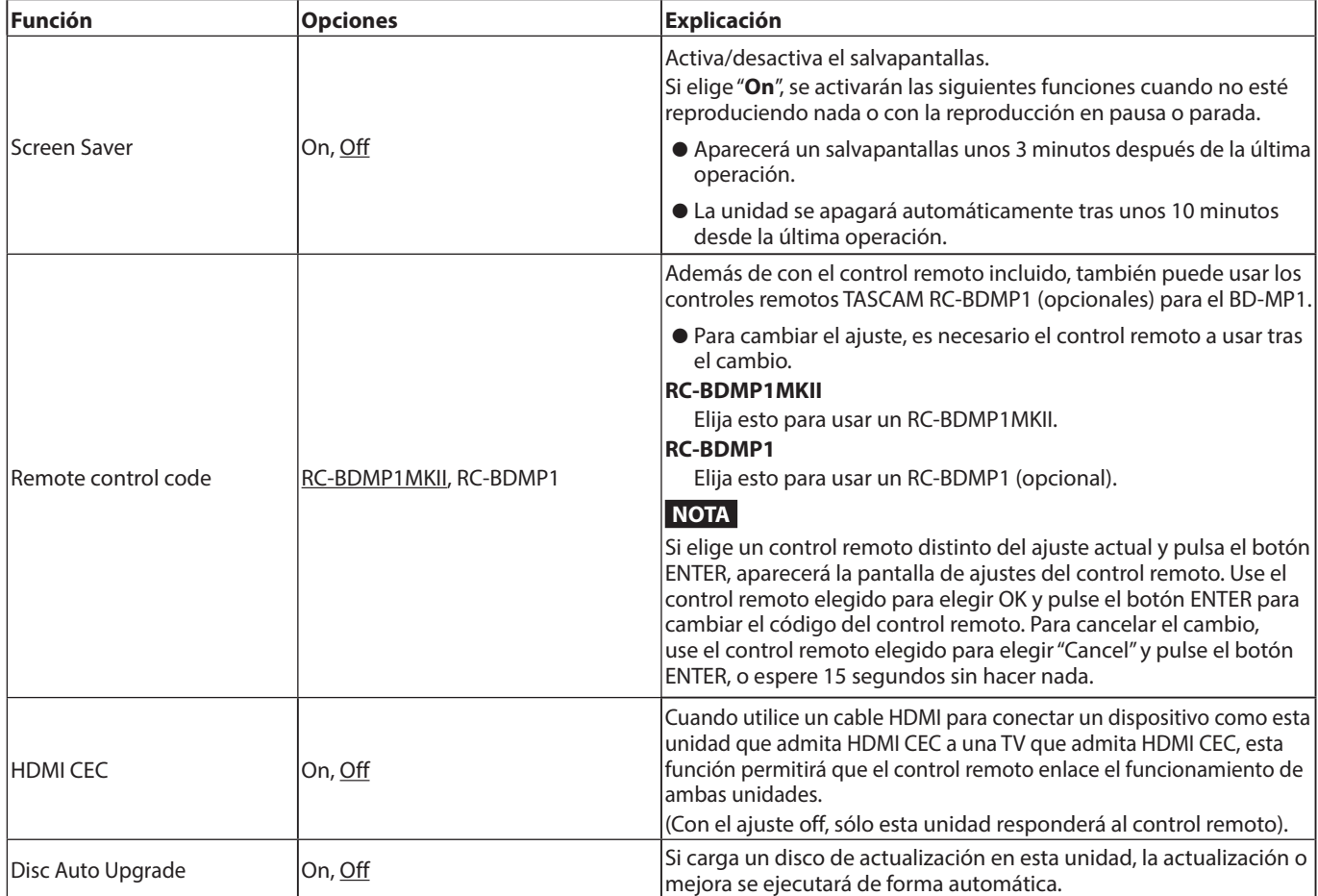

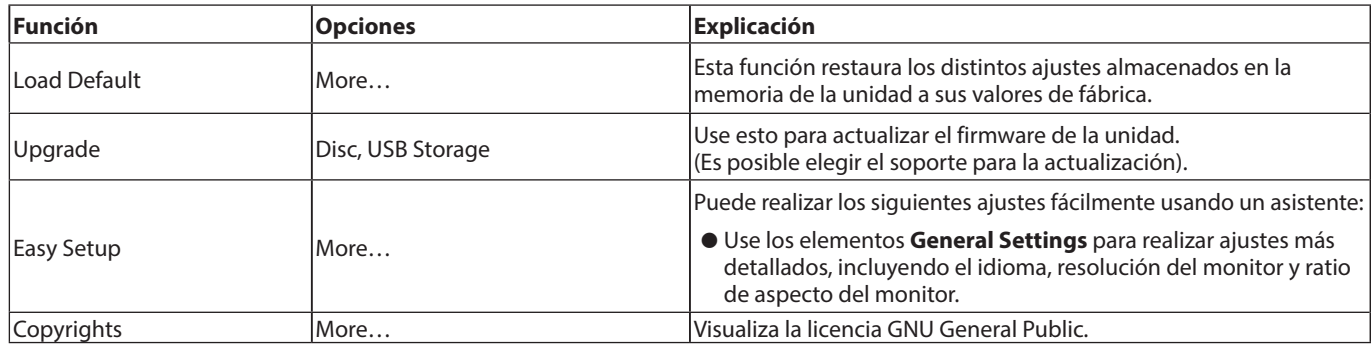

## **Language (idioma)**

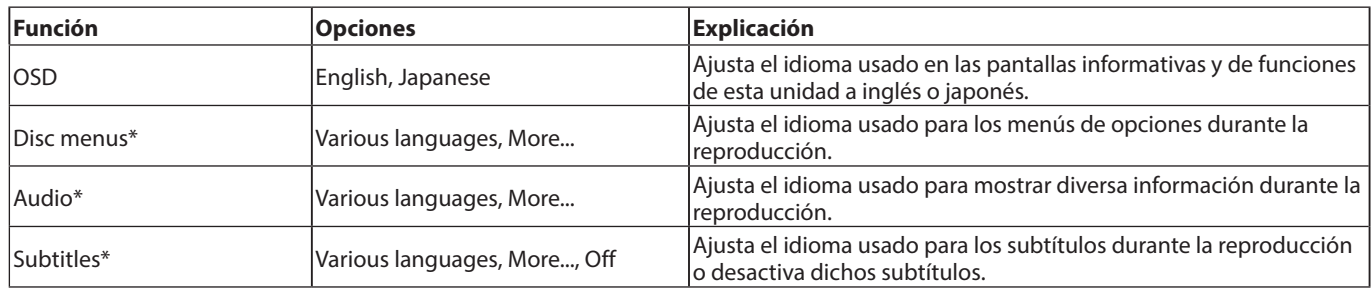

\* Estas funciones solo estarán operativas en aquellos contenidos que las admitan.

## **Playback (reproducción)**

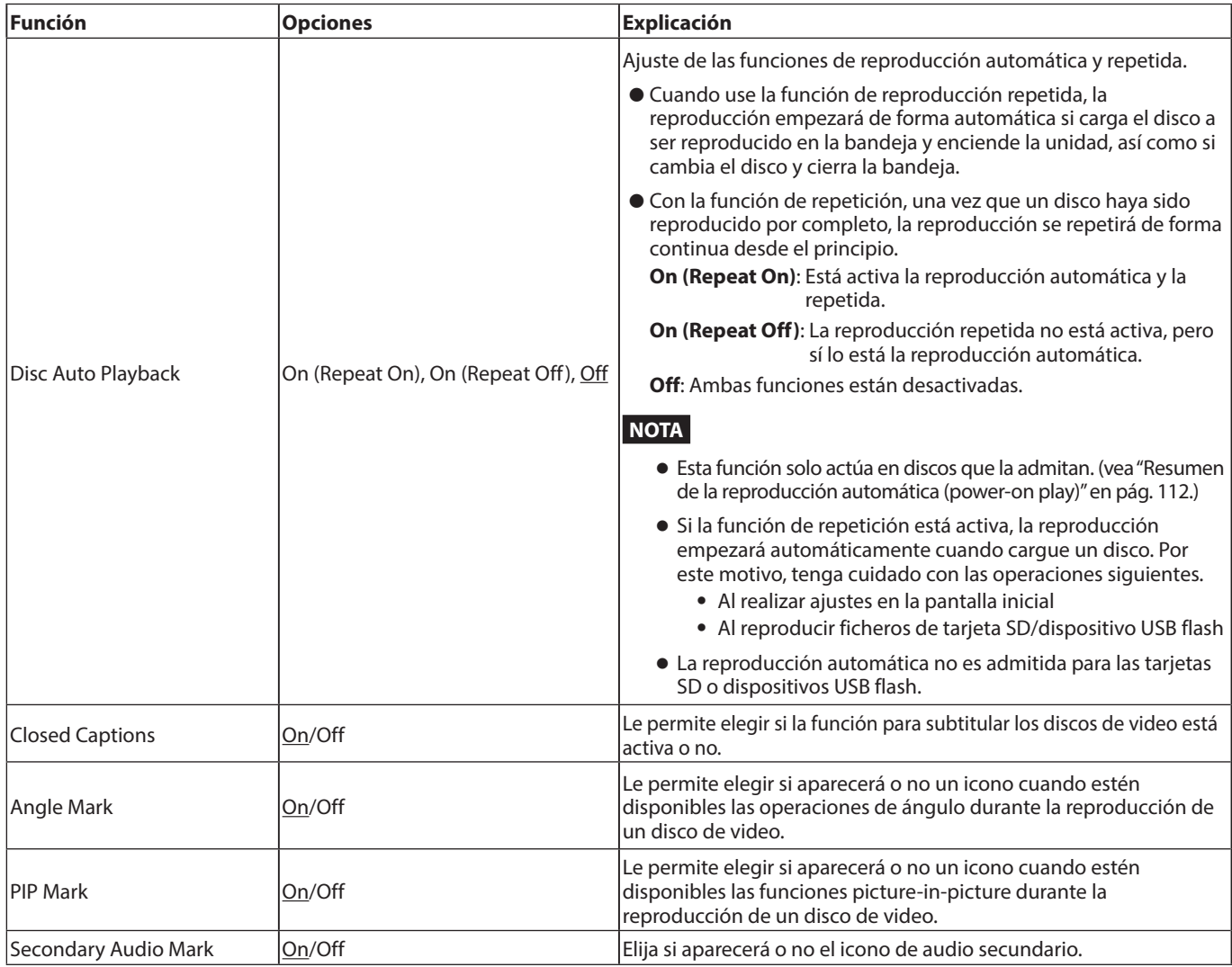

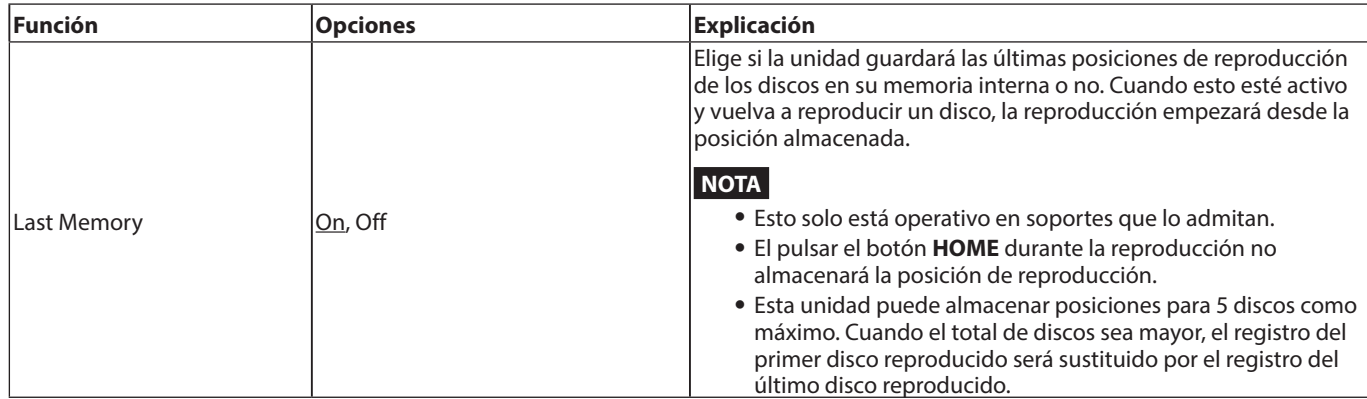

## **Security (seguridad)**

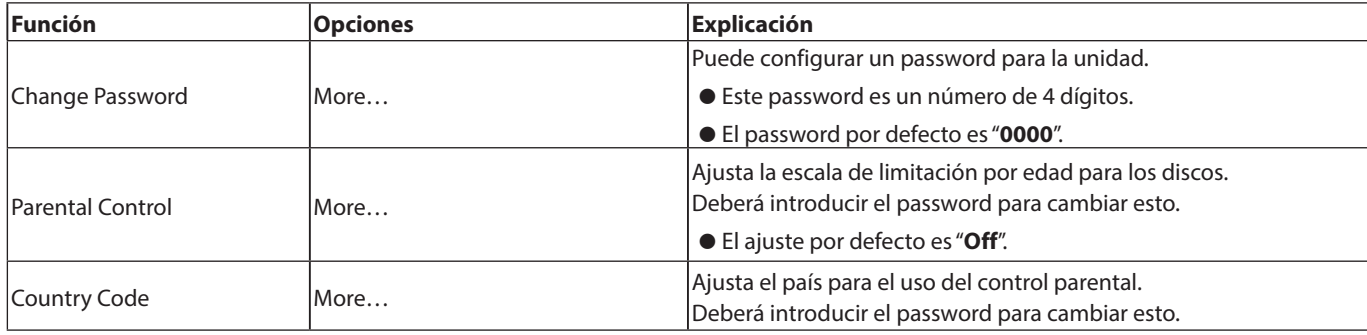

## **Network (red)**

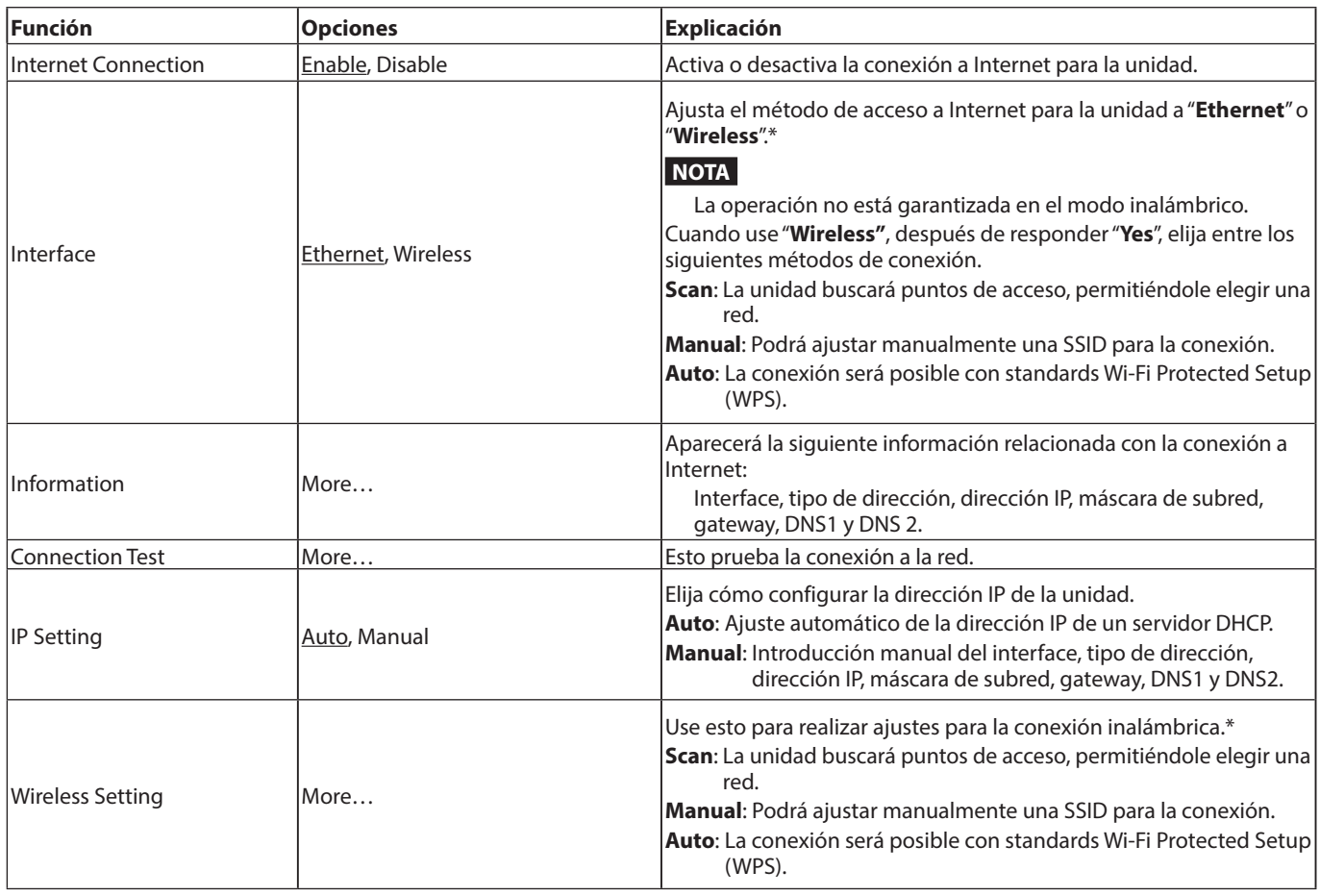

<span id="page-103-0"></span>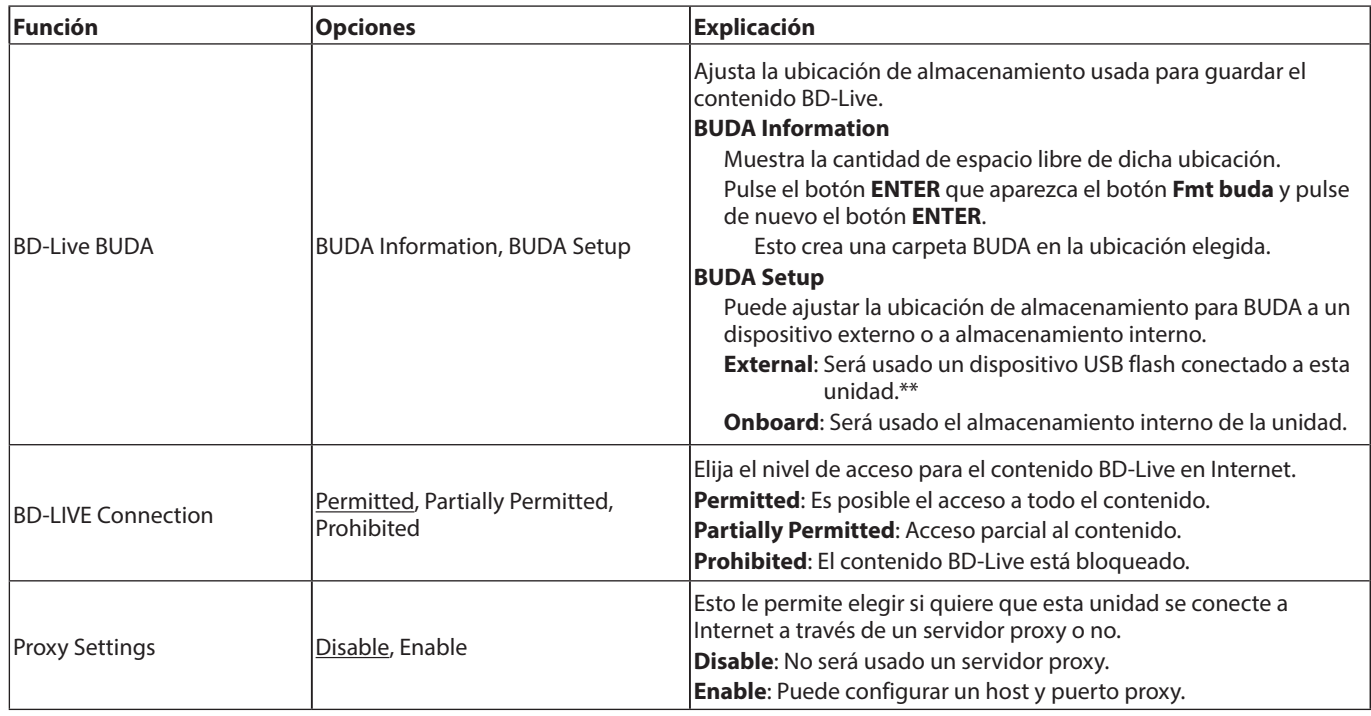

\* La conexión "**Wireless**" solo puede ser usada si ha conectado a la unidad adaptadores USB inalámbrico LAN. Esta unidad no incluye ese tipo de adaptador. Puede usar adaptadores LAN inalámbricos, pero el funcionamiento no está garantizado debido a que la adquisición de los productos aplicables es difícil.

\*\* Si ha conectado dispositivos USB flash a los puertos USB tanto frontal como trasero, el primero reconocido por la unidad será usado para la memoria externa.

# **Ajustes de pantalla**

## **TV**

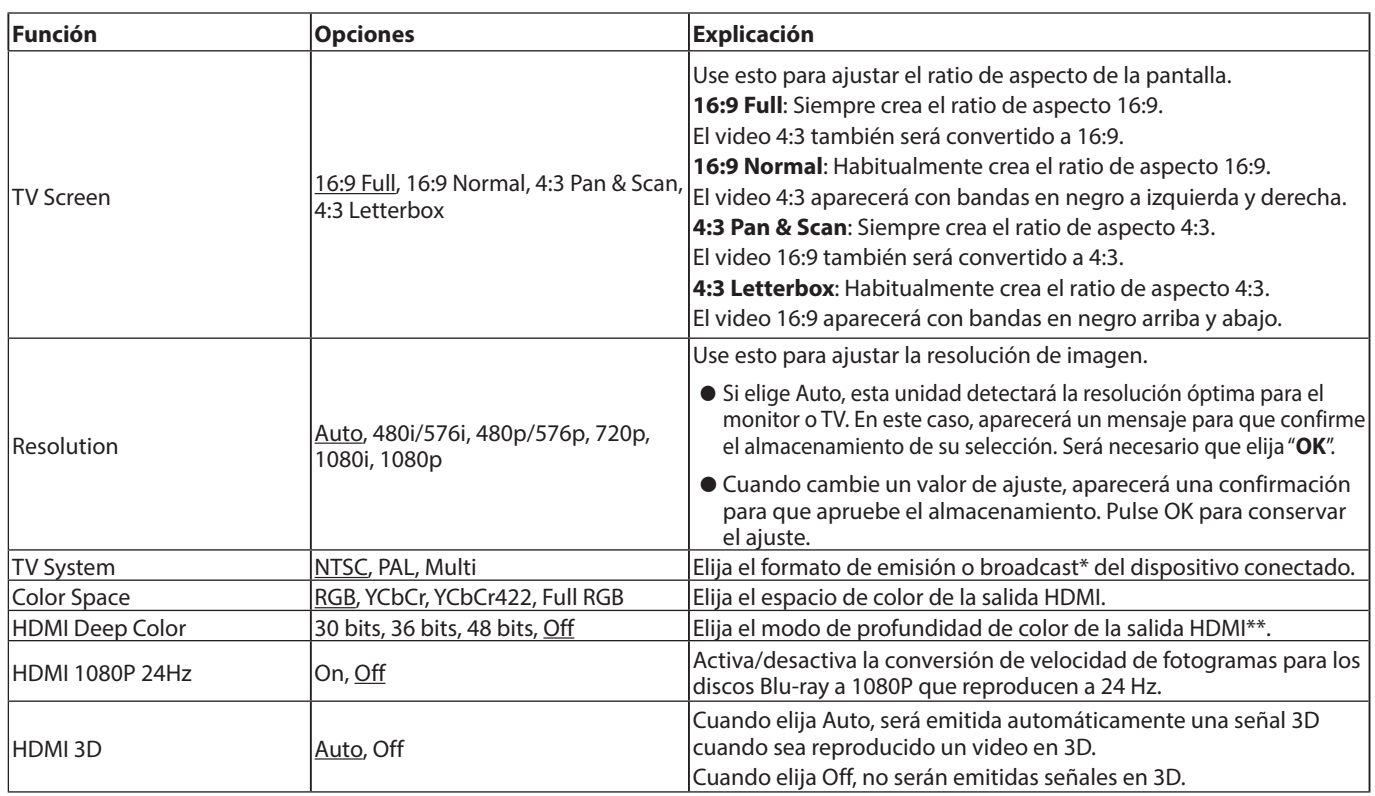

\* Cuando esté en un país que admita tanto NTSC como PAL, elija "**Multi**".

\*\* Para que esta función actúe correctamente, la TV o monitor debe admitir la versión de HDMI 1.3 o posterior.

## **Video Process (procesado de video)**

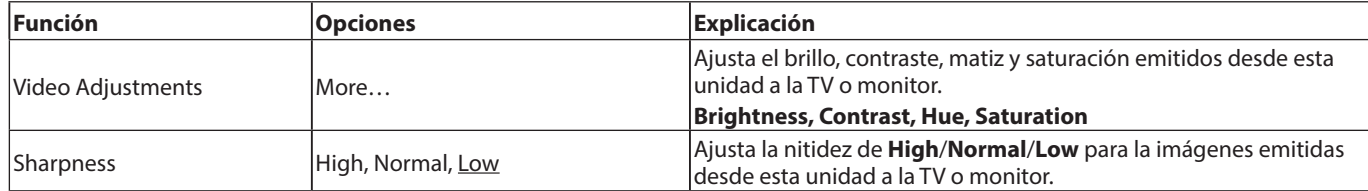

## **Closed Captions (subtítulos)**

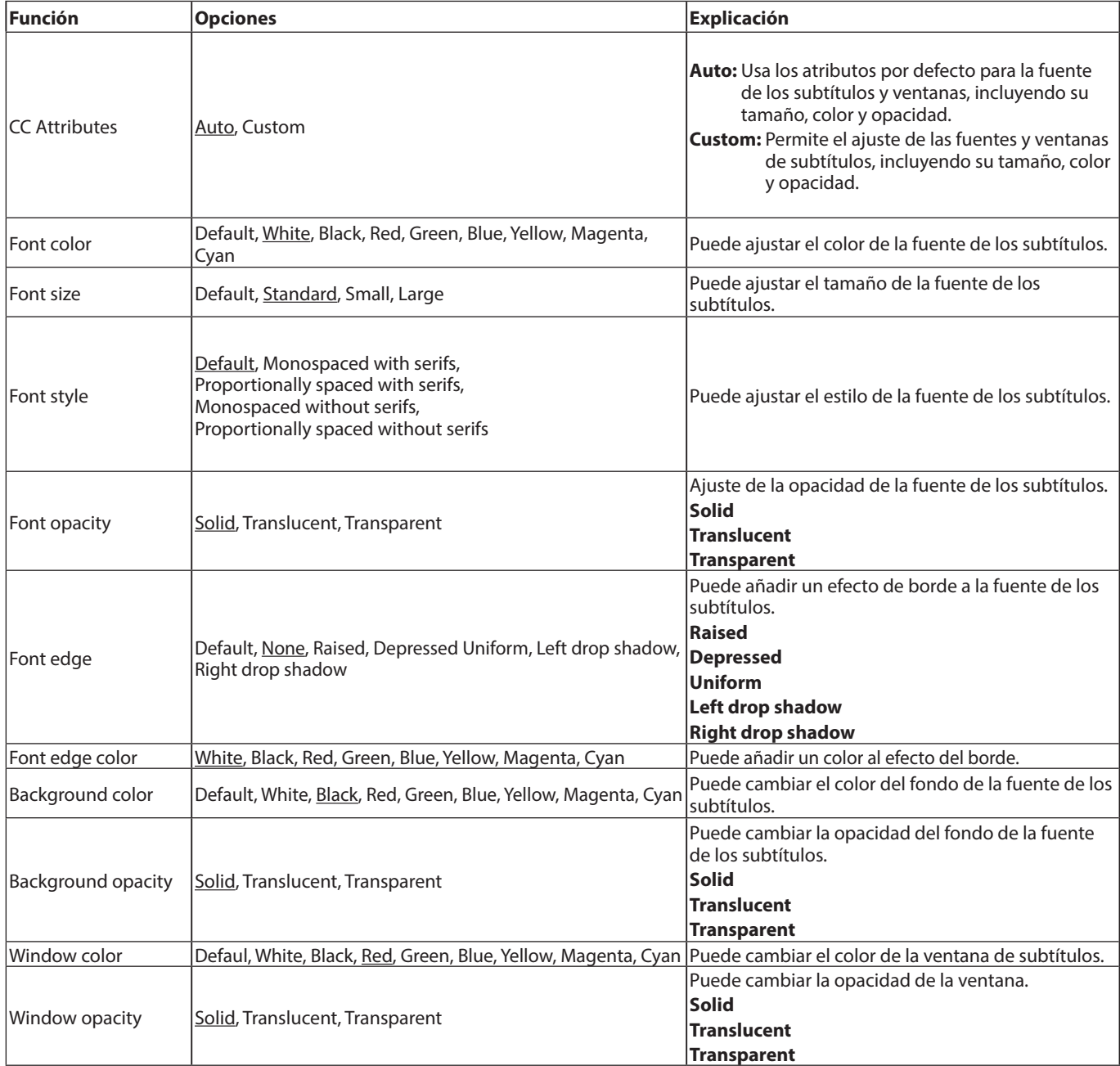

# <span id="page-105-0"></span>**Ajustes audio**

## **Audio Output (salida audio)**

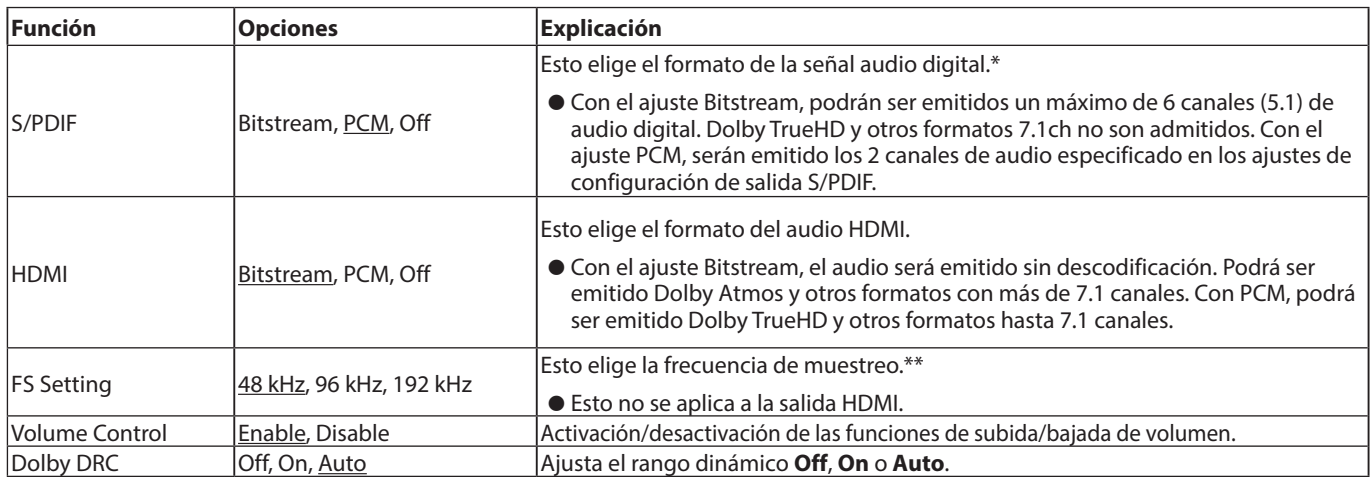

\* Elija Bitstream cuando lo use para sonido surround conectado a un amplificador de AV, por ejemplo, Para usar bitstream, el dispositivo conectado debe admitirlo.

\*\* Puede ajustar la frecuencia de muestreo usada durante la reproducción audio para el procesado de señal dentro de la unidad. Si es reproducida una señal audio con una frecuencia de muestreo superior al valor elegido, será convertida a dicha frecuencia. Las señales PCM emitidas desde el conector DIGITAL OUT también serán convertidas al valor ajustado.

## **Speaker Settings (ajustes de altavoz)**

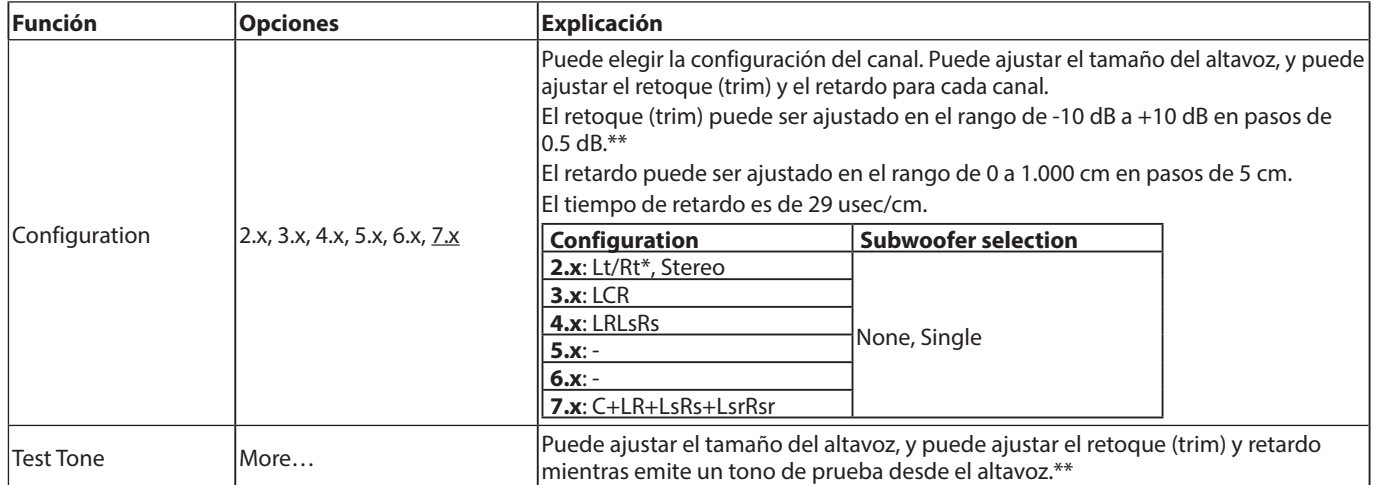

\* Lt/Rt es una señal mezclada de dos canales que admite Dolby. Cuando la reproduzca en un sistema stereo normal, el balance de los canales L y R es posible que se deteriore. En ese caso, elija Stereo.

\*\* Resumen del ajuste Trim

La escala completa digital (-10dB) aparece como "**0**" para hace que el ajuste del volumen de altavoz de canal surround sea más fácil.

Si es necesario un ajuste trim, use el valor por defecto (+10).

p Cuando la configuración de canales no sea 2.x, serán emitidas señales FL/FR desde la tomas ANALOG OUT.

## **S/PDIF Output Configuration (configuración de salida S/PDIF)**

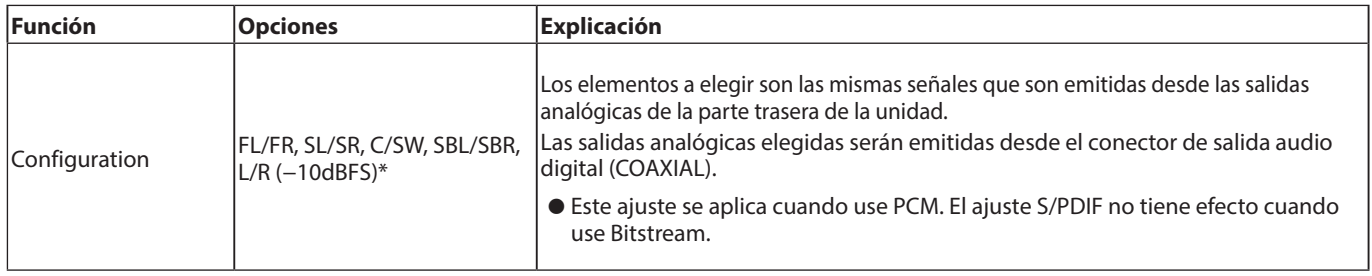

\* El nivel audio máximo será de -10 dBFS solo para L/R

## <span id="page-106-0"></span>**Información del sistema**

Use esto para verificar el nombre de modelo con el código de región, la dirección MAC y la versión de firmware de la unidad.

- o **Model: BD-MP1MKII (XX)**
- o **MAC: xx-xx-xx-xx-xx-xx**
- o **Revision: xx.xx**

# <span id="page-107-0"></span>**Conexiones**

Aquí puede ver un ejemplo de las posibles conexiones de esta unidad.

## **Precauciones a tener en cuenta**

- p Lea completamente el manual de instrucciones de los dispositivos que vaya a conectar y conéctelos correctamente.
- p Antes de realizar ninguna conexión, apague (deje en standby) este y el resto de aparatos del sistema.
- p Instale todos los dispositivos conectados, incluyendo esta unidad, de forma que reciban corriente de la misma toma eléctrica. Cuando utilice una regleta o un dispositivo similar, asegúrese de que tenga la capacidad de corriente suficiente (grosor de cable y especificaciones técnicas) para evitar posibles fluctuaciones de la corriente. Además, no enrolle ni retuerza los cables de corriente.
- p Conecte correctamente cada tipo de cable. (Tenga cuidado de no introducir cables con conectores incorrectos o con la orientación errónea).
- p Esta unidad ha sido diseñada asumiendo que será usada conectada vía HDMI a una TV o monitor. Cuando la utilice, conéctela siempre vía HDMI a la TV o monitor.

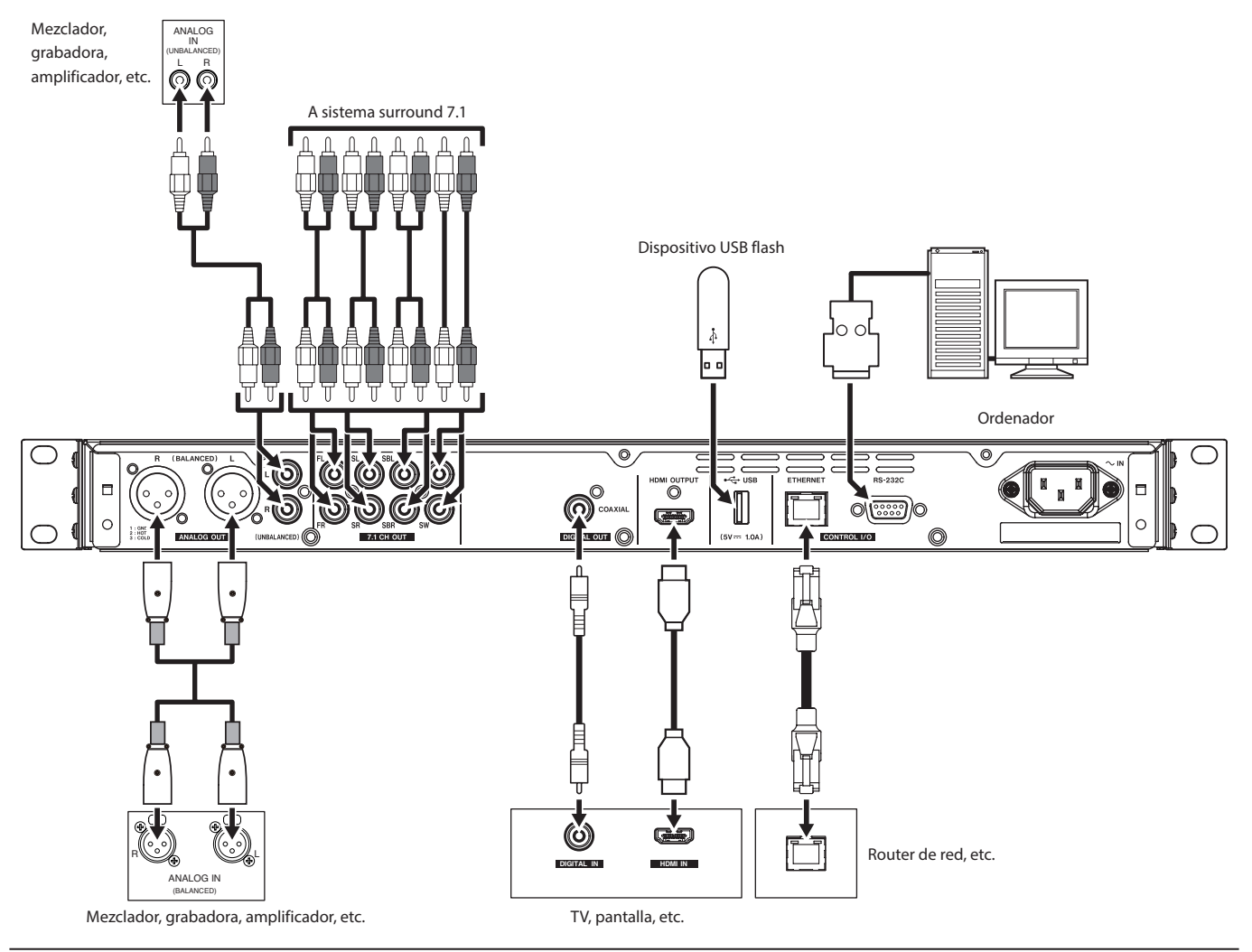

# **Instalación de las escuadras para montaje en rack**

Las escuadras para montaje en rack incluidas deben ser fijadas previamente a la colocación de esta unidad en un rack.

p Consulte la ilustración siguiente a la hora de colocar estas escuadras.

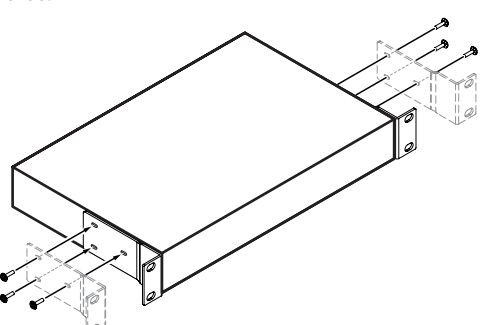

## **ATENCIÓN**

- · Deberá usar un destornillador de estrella (tipo Phillips) para la fijación de los tornillos.
- Los agujeros de fijación de las escuadras para montaje en rack incluidas vienen con una muesca interior, lo que permite que su ajuste en la unidad haga que esta no se quede enganchada en el rack cuando las escuadras estén colocadas.
# **Pantalla**

# <span id="page-108-0"></span>**Estado normal**

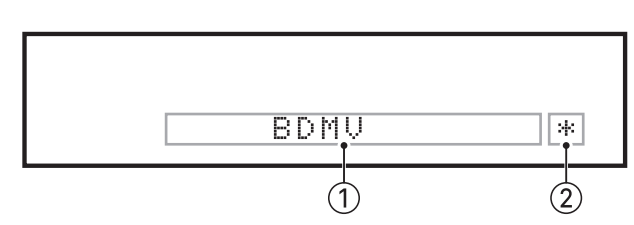

### 1**Información diversa**

- o Cuando esté activa la pantalla inicial, aparecerá el tipo de disco cargado en la bandeja de discos.
	- Disco Blu-ray: BDMU, BDAU
	- i DVD: DVD, DVR
	- $\bullet$  CD Audio: CD
	- Disco de datos: DATA
	- i Disco AVCHD: AVCHD
	- · Disco desconocido: UNK DISC
	- Ningún disco cargado: NO DISC
- o Cuando esté abierta la página Media de la pantalla inicial, esto mostrará el orden del fichero activo o de elemento de carpeta (5 dígitos).
- o Aparece SETUP cuando esté en la página de ajustes de la pantalla inicial.
- o Aparecen distintas informaciones como respuesta a las diversas operaciones.
	- Dispositivo USB flash conectado: USB IN
	- Dispositivo USB flash desconectado: USB OUT
	- **Botón STOP** pulsado: STOP
	- **Botón TITLE/POP UP** pulsado: POP
	- Bandeia de discos abierta: OPEN
	- · Bandeja de discos cerrada: CLOSE
	- $\bullet$  Cuando un soporte es reconocido:  $L$  OAD
- o Otras informaciones visualizadas
	- i Cuando abra el menú de título de un disco que contenga varios títulos: ROOT
	- Cuando abra el menú de títulos de un disco comprado o alquilado: TOP
	- Durante una actualización de firmware: UPGRADE • Ajuste de volumen:  $UOL\times\times$
	- xx es un valor dentro del rango de ajuste (−41 min. 0 max).

#### 2**Indicador HIDE MENU**

Cuando la función HIDE MENU esté activa, aparecerá un \*.

## **NOTA**

Si la pantalla está en negro o si la pantalla de ajustes (Settings) no se abre al pulsar el botón SETUP en el control remoto, compruebe si aparece este indicador (\*) y en caso afirmativo, desactive la función HIDE MENU.

# **Durante la reproducción**

Durante la reproducción, la pantalla muestra el estado de reproducción y el título activo, capítulo y el tiempo.

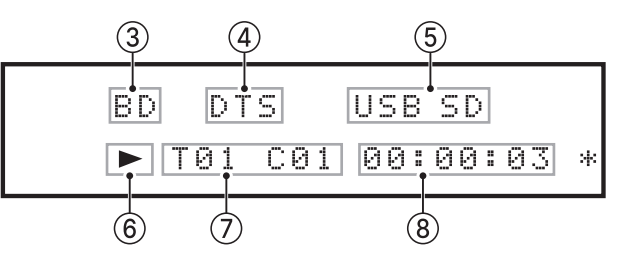

### 3**Tipo de disco en la bandeja**

Durante la reproducción, la pantalla muestra el tipo de disco cargado en la bandeja de la unidad.

- Disco Blu-ray: BD
- i DVD: DVD
- $\bullet$  CD Audio: CD
- Disco de datos: DISC

#### 4**Información de salida audio**

Aparece DTS durante la reproducción DTS, DTSHD y otros DTS surround. Aparece DB durante la reproducción Dolby digital y otros Dolby.

#### 5**Soporte conectado**

Aparece USB cuando es reproducido un fichero de un dispositivo USB flash u otro dispositivo conectado al puerto USB. Aparece SD cuando es reproducido un fichero de una tarjeta SD cargada en la ranura SD.

En una pantalla de soportes (Media), aparece USB o SD si ha elegido USB o SD.

#### 6**Estado operativo del soporte**

Con la unidad en reproducción o pausa, aparece un icono. Durante la reproducción:

Durante la pausa: II

#### 7**Título, capítulo y pista**

Con la unidad en reproducción o pausa, aquí aparece la información de título/capítulo/pista. Título/pista: T00

Capítulo: C00

## 8**Tiempo de reproducción**

Esto muestra el tiempo de reproducción activo. Esto aparece en el formato elegido en la barra de información. Para cambiar el tiempo visualizado en la pantalla de la unidad, cambie el ajuste de tiempo ON SCREEN. [\(vea "Resumen de la](#page-118-0)  [barra de información ON SCREEN" en pág. 119.\)](#page-118-0)

# **Preparativos del control remoto**

# **Instalación de las pilas**

- **1.** Abra la tapa de la parte trasera.
- **2.** Introduzca dos pilas de tipo AAA, asegurándose de mantener la polaridad  $\oplus$  y  $\ominus$  correcta.
- **3.** Cierre la tapa.

# **Cuándo debe sustituir la pila**

Sustituya ambas pilas por unas nuevas cuando la distancia a la que puede usar el mando a distancia con respecto a la unidad se reduzca considerablemente o si la unidad ya no responde a la pulsación de los botones.

# **Precauciones con la pila**

El uso incorrecto de una pila puede dar lugar a averías. Lea y cumpla escrupulosamente con todas las indicaciones de seguridad que aparecen en la propia pila. [\(vea "PRECAUCIONES](#page-89-0)  [ACERCA DE LAS PILAS" en pág. 90.\)](#page-89-0)

# **Uso del control remoto inalámbrico**

[Vea "Control remoto inalámbrico](#page-96-0) 

[\(TASCAM RC-BDMP1MKII\)" en pág. 97](#page-96-0) para saber sobre las funciones de los botones.

Cuando use el control remoto, apúntelo hacia el receptor que hay en la unidad y úselo dentro del rango siguiente.

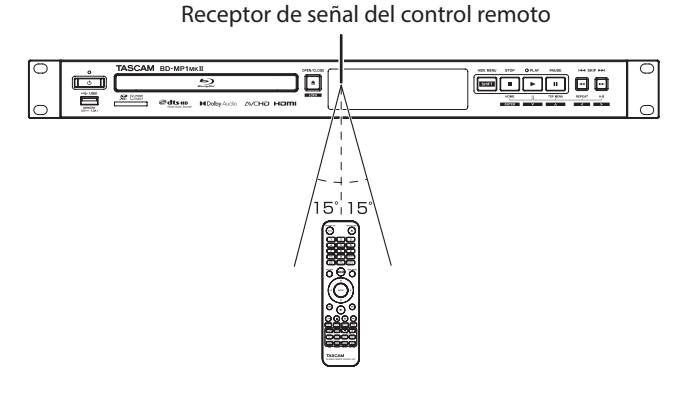

Rango operativo del control remoto En un ángulo de ±15° en la parte frontal: 5 m

# **CUIDADO**

- Es posible que no pueda usar el mando si existen obstáculos.
- Si no va a usar el control remoto durante un tiempo (un mes o más), extraiga sus pilas.
- En caso de fuga del electrolito de la pila, limpie cualquier resto que quede en el receptáculo e introduzca una pila nueva.
- Cuando use otros dispositivos que puedan ser controlados por infrarrojos, el uso de este control remoto puede hacer que esos otros aparatos se comporten de forma errática.

# **Encendido de la unidad y ajuste standby**

# **NOTA**

Cuando conecte el cable de alimentación de esta unidad a una salida de corriente activa, se pondrá en marcha de forma automática. (Esto ocurrirá también después de que la corriente sea restablecida tras un corte).

# **Encendido de la unidad**

Si el piloto **STANDBY/ON** del panel frontal de la unidad está iluminado en rojo, pulse el botón  $\Phi$  del panel frontal o el botón **STANDBY/ON** del control remoto.

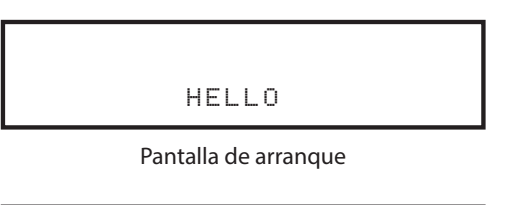

BDMV

Pantalla operativa

Después de que la unidad arranque y aparezca la pantalla de arranque, aparecerá la pantalla operativa.

# **Ajuste standby**

Pulse el botón  $\mathbf \Theta$  del panel frontal de la unidad o el botón **STANDBY/ON** del control remoto para hacer que la unidad quede en standby.

# **ATENCIÓN**

No apague la unidad ni desconecte el cable de alimentación mientras la unidad esté funcionando (reproducción de un disco o registro de datos en una tarjeta SD o unidad USB flash). El hacerlo podría dañar la unidad.

# **Inserción y extracción de discos**

# **Inserción de discos**

Pulse el botón **OPEN/CLOSE** (≜) de la unidad principal o del control remoto.

Abra la bandeja de discos y coloque dentro el disco con la etiqueta hacia arriba.

Pulse de nuevo el botón **OPEN/CLOSE (≜)** para cerrar la bandeja. Tras cargar un disco, la unidad leerá su información y mostrará el tipo de soporte en la pantalla.

# **NOTA**

Cuando la bandeja de discos esté abierta, en pantalla aparecerá "OPEN" en la pantalla. Cuando esté cerrada, aparecerá "CLOSE".

# **Expulsión de discos**

Pulse el botón **OPEN/CLOSE** (≜) de la unidad principal o del control remoto.

Una vez que se abra la bandeja, sujete el disco por su parte central y extraígalo.

## **NOTA**

El botón **OPEN/CLOSE** (▲) solo funciona cuando la unidad está encendida.

# **Inserción de tarjetas SD**

Introduzca una tarjeta SD en la ranura de tarjetas SD del panel frontal de esta unidad para permitir la reproducción.

## **AVISO**

Las tarjetas SD pueden ser introducidas con la unidad tanto encendida como apagada.

- $\bullet$  Introduzca la tarjeta SD Con la orientación correcta.
- La etiqueta debe quedar hacia arriba y el conector debe ser totalmente introducido en la parte del fondo.

# **Extracción de tarjetas SD**

Apague la unidad o detenga cualquier operación que esté en marcha antes de extraer una tarjeta SD.

# V**CUIDADO**

Nunca extraiga la tarjeta SD con la unidad en marcha (incluyendo reproducción o registro de datos en la tarjeta SD). El no hacer esto puede dar lugar a un fallo de grabación, pérdida de datos y a la aparición de fuertes ruidos en los monitores, capaces de dañar los equipos y sus propios oídos.

- **1.** Empuje suavemente en la propia tarjeta SD para hacer que un resorte la expulse ligeramente.
- **2.** Extraiga completamente la tarjeta SD.

# **Interruptor de protección contra grabación de la tarjeta SD**

Las tarjetas SD tienen pestañas o interruptores de protección contra grabación que evita que pueda grabar nuevos datos.

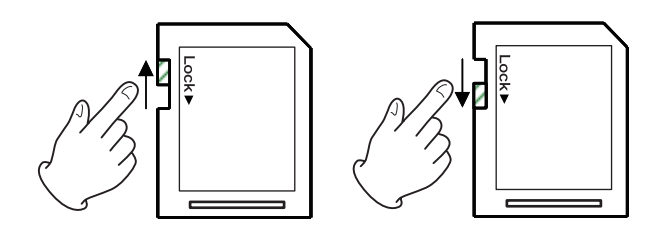

# **Conexión y desconexión de unidades USB flash**

# **Conexión de dispositivos USB flash**

Conecte un dispositivo USB flash al puerto USB del panel frontal de la unidad para permitir la reproducción.

## **AVISO**

Puede conectar y desconectar dispositivos USB flash con la unidad tanto encendida como apagada.

# **Desconexión de dispositivos USB flash**

Apague la unidad o detenga la operación en marcha antes de desconectar un dispositivo USB flash.

## **ATENCIÓN**

Nunca desconecte una de estas unidades cuando la unidad esté en marcha (incluyendo en reproducción o registrando datos en la unidad USB flash). El no hacer esto puede dar lugar a la pérdida de datos o daños en la unidad.

# **Funciones de bloqueo**

Al usar las funciones de bloqueo, la apertura y cierre de la bandeja y las operaciones controladas por los botones de la unidad principal o del control remoto podrán ser bloqueadas.

- **1.** Pulse a la vez los botones **HIDE MENU [SHIFT]** y **OPEN/ CLOSE [LOCK]** del panel frontal de la unidad. El estado de bloqueo activo aparecerá en pantalla.
- **2.** Mientras mantiene pulsado el botón **HIDE MENU [SHIFT]** de la unidad, pulse de nuevo **OPEN/CLOSE [LOCK]**.
	- o Cada pulsación de estos botones cambiará el estado.
	- o Pulse el botón **OPEN/CLOSE [LOCK]** mientras sigue manteniendo pulsado el botón **HIDE MENU [SHIFT]** hasta que aparezca la función de bloqueo que quiera.

| Indicación en pantalla |                | <b>Estado de bloqueo</b>                                    |
|------------------------|----------------|-------------------------------------------------------------|
|                        | LOCK: T LOCK   | Bandeja de discos bloqueada                                 |
|                        | LOCK: P LOCK   | Botones de unidad principal<br>bloqueados*                  |
|                        | LOCK: R LOCK   | Control remoto bloqueado                                    |
|                        | LOCK: R+P LOCK | Botones de unidad principal y control<br>remoto bloqueados* |
|                        | LOCK: R+T LOCK | Control remoto y bandeja de discos<br>bloqueados            |
| LOCK:                  | OEE            | Sin bloqueo                                                 |

<sup>\*</sup> Incluso cuando estén bloqueados los botones del panel frontal, la pulsación simultánea de los botones **HIDE MENU [SHIFT]** y **OPEN/CLOSE [LOCK]** seguirá funcionando.

# **Cuando la unidad esté con un bloqueo**

Si intenta realizar una operación en el panel frontal cuando esté bloqueado, en la pantalla aparecerá "LOCKED" y la operación no podrá ser ejecutada.

# **NOTA**

Podrá volver a encender la unidad de nuevo incluso aunque estuviese bloqueada cuando la apagó. Una vez que haya arrancado, la unidad volverá al modo de bloqueo anterior.

# **Resumen del control remoto**

Puede controlar esta unidad de forma remota conectándola a un ordenador, tanto con la conexión de sus puertos **RS-232C** con un cable RS-232C o conectando la toma **ETHERNET** de esta unidad a un puerto LAN del ordenador con un cable LAN.

p Si necesita ver más detalles acerca de la comunicación de esta unidad y de los protocolos de órdenes para ETHERNET y RS-232C, consulte la página de descarga del BD-MP1MKII dela web global de TASCAM (**https://tascam.jp/int/product/ bd-mp1mkii/docs**).

# **Resumen de BD-Live**

Esta unidad admite BD-Video (BD-ROM Profile 2.0) con funciones BD-Live.

Al conectar esta unidad a Internet, podrá usar esta función para acceder a contenido adicional, incluyendo videos y subtítulos especiales.

- p Las distintas funciones que pueden ser usadas con BD-Live dependen del disco. Consulte la información en pantalla y las explicaciones del disco para más detalles sobre esto.
- p Para usar las funciones BD-Live, conecte esta unidad a Internet y realice los ajustes necesarios. [Vea "Resumen de la conexión a](#page-121-0)  [red" en pág. 122](#page-121-0) para ver el proceso de conexión y ["Network](#page-102-0)

[\(red\)" en pág. 103](#page-102-0) para el ajuste.

- p Dependiendo del disco, es posible que tenga que cambiar los ajustes descritos en ["Network \(red\)" en pág. 103.](#page-102-0)
- p Si el ajuste BD-LIVE Connection es "**Prohibited**" en ["Network](#page-102-0)  [\(red\)" en pág. 103](#page-102-0), el contenido BD-Live no podrá acceder a Internet.
- p Dependiendo de la configuración de la red que esté usando, la conexión de la red es posible que sea muy lenta o incluso que no funcione.
- p Durante la reproducción de discos que admitan BD-Live, es posible que sean transmitidos datos de la unidad o del disco al proveedor del contenido.

Para limitar la conexión y transmisión de datos en Internet, cambie los ajustes ["Network \(red\)" en pág. 103.](#page-102-0)

# **Tipos de soportes que pueden ser reproducidos**

Esta unidad puede reproducir los siguientes formatos de soportes.

## **Soporte disco**

- p Blu-ray admitido
- BD25, BD50, BD-ROM, BD-R (SL, DL), BD-RE (SL, DL) p DVD admitido
- DVD-ROM, DVD+R (SL, DL), DVD-R (SL, DL), DVD+RW, DVD-RW ● CD admitido
- CD-DA, CD-R, CD-RW

## **NOTA**

SL indica discos de una sola capa y DL discos de doble capa

# **Formatos de discos**

- p Blu-ray admitido BDMV, BDAV
- $\bullet$  DVD admitido DVD-Video, DVD-VR, AVCHD

# **NOTA**

- Los soportes BD-R/DVD-RW/DVD-R no finalizados (cerrados) es posible que no puedan ser reproducidos correctamente.
- No es posible reproducir soportes BD-RE versión 1.0 (tipo cartucho) y DVD-RAM.
- $\bullet$  No puede reproducir partes grabadas de forma adicional en soportes BD-RE/BD-R/DVD-RW/DVD-R con grabaciones multisesión.
- Algunos soportes BD-Video/DVD-Video es posible que no funcionen tal como se explica en este manual debido a limitaciones de sus fabricantes. Para más detalles, consulte el manual de esos discos.
- Use CDs musicales que cumplan con los standards ISO.
- i No está garantizada la reproducción para todos los discos aunque cumplan con los standards.
- El formato Blu-ray 3D es admitido. Para ver soportes Blu-ray 3D, use un cable HDMI High Speed para conectar esta unidad con un dispositivo que admita 3D.

# **Formatos de ficheros que pueden ser reproducidos (video, audio y de imagen)**

Esta unidad puede reproducir ficheros de los formatos siguientes.

# **Video**

p .asf, .mpg, .avi, .3gp, .dat, .mkv, .mov, .m2ts, .ogm, .tp, .ts, .mp4, .wmv

# **Audio**

p .wav, .mp3, .wma, .aac, .flac, .ape

# **Imagen fija**

● .jpeg, .gif, .png

## **NOTA**

Los dispositivos USB flash y tarjetas SD deben usar los sistemas de fichero FAT16, FAT32, exFAT o NTFS.

# **Reproducción de soportes**

Esta sección le explica las operaciones básicas incluyendo reproducción, pausa y parada.

En las explicaciones siguientes asumimos que ha realizado las conexiones necesarias, que la unidad está encendida, que hay un disco u otro soporte que contenga ficheros de audio o video cargados, que ha elegido la fuente activa y que en pantalla aparece "BDMV", "BDAV", "DVD", "CD", "USB" o "SD", por ejemplo.

# **Carga de discos**

Realice las operaciones siguientes con los botones del panel frontal de la unidad o con el control remoto.

(En estas explicaciones usaremos principalmente las operaciones del control remoto).

- **1.** Pulse el botón **OPEN/CLOSE (▲)** para abrir la bandeja.
- **2.** Introduzca un disco en la bandeja y pulse de nuevo el botón **OPEN/CLOSE (▲)** para cerrarla.

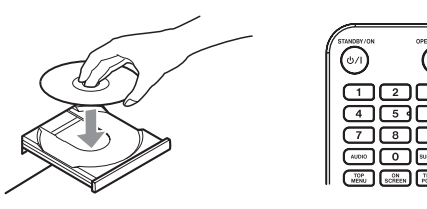

Durante el proceso de lectura del disco, en pantalla aparecerá "LOAD", seguido por uno de los elementos siguientes cuando la lectura haya terminado.

- Disco Blu-ray: BDMU, BDAU
- i DVD: DVD
- $\bullet$  CD audio: CD

# **Resumen de la reproducción automática (power-on play)**

Cuando **Disc Auto Playback** (Pantalla inicial > **Settings** > **System**) esté ajustado a **On (Repeat On)** (por defecto **Off**), los discos serán reproducidos de forma automática en cuando los cargue.

Cuando **Disc Auto Playback** esté en **Off** o si la reproducción no se pone en marcha, elija **Disc** en la pantalla inicial y pulse el botón **ENTER** o  $\blacktriangleright$ .

El comportamiento de la reproducción automática (power-onplay) varía dependiendo del disco.

- p Repetir reproducción tras reproducción automática Ajuste Disc Auto Playback a On (Repeat On). Esto solo es posible con discos DVD-VIDEO.
- Solo reproducción automática (sin repetición) Ajuste Disc Auto Playback a On (Repeat Off). Los discos que admiten solo la reproducción automática incluyen discos Blu-ray (BDMV), DVD-VIDEO, AVCHD, VCD2.0 y CD-DA (CD musicales) que no tienen menú de disco.

# **NOTA**

- o Cuando esté activa la función de reproducción repetida, la reproducción se pondrá en marcha de forma automática en cuanto cargue un disco. Por este motivo, tenga cuidado en las operaciones siguientes.
	- Cuando realice ajustes en la pantalla inicial
	- En la reproducción de ficheros de una tarjeta SD/ dispositivo USB flash

o La reproducción automática no es admitida con tarjetas SD o dispositivos USB flash.

# **Reproducción de discos de video**

- p Si carga un disco que no haya sido reproducido antes aquí, comenzará su reproducción desde el principio.
- p Si **Last Memory** (Pantalla inicial > **Settings** > **System**) está ajustado a **On** (por defecto **On**), cuando ya haya reproducido ese disco anteriormente, la reproducción continuará\* desde la última posición en la que la detuvo.
- Esto solo funciona con los discos comprados o alquilados. Además, esta unidad puede almacenar posiciones para un máximo de cinco discos con esta función. Cuando el número total de discos supere esa cifra, el registro del último disco reproducido sustituirá el registro del más antiguo.

# **Operativa con los menús superiores de discos y menús desplegables**

Cuando los discos de video tengan menús o desplegables, podrá visualizarlos y dispondrá de diversas opciones posibles. (El contenido de estos menús y desplegables dependerá de la programación de los discos).

p Para visualizar el menú de títulos, pulse el botón **TOP MENU**. Si hace esto durante la reproducción o pausa, la unidad se detendrá.

Para visualizar el menú de títulos sin detener la reproducción con la unidad en reproducción o pausa, pulse el botón **TITLE/ POP UP**.

Para desplazarse por los elementos en el menú de títulos, use los botones de cursor y pulse el botón **ENTER** para confirmar.

# **Pausa de reproducción**

Para activar la pausa de reproducción, pulse el botón II. Pulse de nuevo el botón II o pulse el botón  $\triangleright$  para continuar con la reproducción desde donde la detuvo.

# **Parada de reproducción**

Para detener la reproducción, pulse el botón  $\blacksquare$ . Pulse el botón  $\triangleright$  o **ENTER** para iniciar la reproducción desde donde la había detenido.

# **NOTA**

- Al contrario de lo que ocurre en la pausa, aquí todo lo que es mostrado en el monitor desaparecerá.
- i Durante la reproducción repetida, el modo de repetición quedará anulado.

# **Búsqueda hacia atrás/delante**

Use los botones <</a> </a> para una búsqueda atrás/delante El pulsar el botón <</a> </a> de nuevo hará que la velocidad de búsqueda aumente, con cinco niveles posibles.

Una nueva pulsación hará que vuelva a la reproducción normal. Durante la búsqueda hacia atrás/delante en un disco, pulse el botón II para activar la pausa de reproducción.

El pulsar II de nuevo hará que siga con la reproducción.

# **Salto al capítulo/pista anterior o siguiente**

Pulse el botón  $\blacktriangleleft$ / $\blacktriangleright$ I para saltar al capítulo/pista anterior o siguiente.

- p Durante la reproducción, pausa o búsqueda hacia atrás/ delante, pulse el botón  $\left| \right|$   $\left| \right|$   $\rightarrow$  para saltar al capítulo/pista anterior o siguiente y continuar con la reproducción.
- p Para volver al principio del capítulo/pista activa, pulse el botón  $\blacktriangleright$  una vez.

(No obstante, si el capítulo/pista activo está en reproducción o pausa a los pocos segundos del principio, al pulsar ese botón irá al capítulo/pista anterior y continuará con la reproducción).

# **Reproducción repetida de parte de una escena o pista**

Durante la reproducción del soporte, pulse el botón **A-B** para ajustar el intervalo que quiera (entre los puntos A y B) para que sea reproducido de forma repetida.

(En esta explicación hablamos de "escena", pero también es aplicable a las "pistas" cuando use ficheros audio).

# **NOTA**

- i Esta función de reproducción repetida es distinta a la función de repetición de reproducción automática.
- i La función de reproducción repetida será desactivada si apaga la unidad, detiene la reproducción o vuelve a acceder a la pantalla inicial.
- **1.** Pulse el botón **A-B** en el punto de la escena en el que vaya a empezar la reproducción repetida. El punto inicial "**A-**" aparecerá en la parte superior del monitor.
- **2.** Después, pulse el botón **A-B** en el punto en el que quiera que termine la reproducción repetida. Los puntos inicial y final "**A-B**" aparecerán en la parte superior del monitor y la reproducción repetida seguirá entre esos puntos.
- **3.** Durante la reproducción repetida, pulse de nuevo el botón **A-B** para terminar con la reproducción repetida y seguir con la reproducción normal.

(No todos los discos de video admiten esta función).

# **Reproducción repetida de un capítulo, título o pista**

Pulse el botón **REPEAT** para activar el modo de reproducción repetida. El capítulo, título o pista que estén siendo reproducido en ese momento comenzará a ser reproducido de forma repetida. Pulse este botón de forma repetida para cambiar el modo de reproducción repetida.

# **NOTA**

- i Esta función de reproducción repetida es distinta a la función de repetición de reproducción automática.
- i La función de reproducción repetida será desactivada si apaga la unidad, detiene la reproducción o vuelve a acceder a la pantalla inicial.

# **Discos de video**

- o Durante la reproducción repetida de un capítulo, la reproducción comenzará al principio del capítulo activo. (Aparece el icono en la parte superior del monitor).
- o Durante la reproducción repetida de un título, la reproducción comenzará al principio del título activo. (Aparece el icono  $\overrightarrow{u}$  en la parte superior del monitor).
- o Durante la reproducción repetida completa, la reproducción comenzará al principio del fichero de video. (Aparece el icono  $\overline{u}$  en la parte superior del monitor).

## **CDs y ficheros de audio/video**

- o Durante la reproducción repetida única, la reproducción empezará al principio de la pista activa. (Aparece el icono  $\Box$  en la parte superior del monitor).
- o Durante la reproducción repetida de un capítulo, la reproducción repetirá todas las pistas en el CD y todos los ficheros de audio/video de la misma carpeta. (Aparece el icono **cap** en la parte superior del monitor).

# **Salto a un punto de reproducción, escena o pista concretos**

(Esto se aplica también a los "capítulos" con los discos audio). Durante la reproducción del disco, pulse el botón **SEARCH** para visualizar una barra de información en la parte superior del monitor. Aparecerá un cursor en la zona de indicación de tiempo.

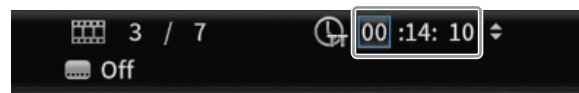

En ese momento, pulse un botón de cursor l**/**; para desplazar la selección entre las zonas de indicación de tiempo y capítulo.

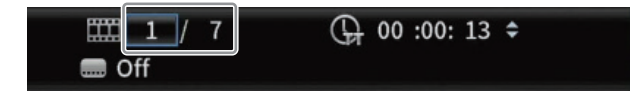

## **NOTA**

Solo podrá especificar tiempos de reproducción y números de capítulo que existan en el disco que esté siendo reproducido. Los valores que superen ese rango no podrán ser indicados.

#### **Salto a un tiempo de reproducción concreto**

- **1.** Durante la reproducción del disco, pulse el botón **SEARCH** para visualizar una barra de información en la parte superior del monitor. Aparecerá un cursor en la zona de indicación de tiempo.
- **2.** En este estado, pulse el botón **ENTER** para elegir la zona de indicación de tiempo, lo que le permitirá cambiar el valor.

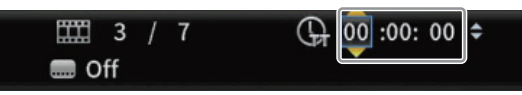

**3.** Use el teclado numérico para introducir el valor. Use los botones de cursor  $\langle$  / $\rangle$  para desplazarse entre las horas, minutos y segundos.

(En la ilustración de abajo, han sido introducidos valores para los minutos y segundos).

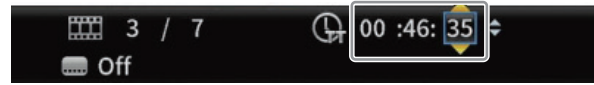

**4.** Tras introducir los valores, pulse el botón **ENTER** para iniciar la reproducción desde el punto especificado. (La indicación de capítulo también cambiará al capítulo que

se encuentre en el valor de tiempo especificado).

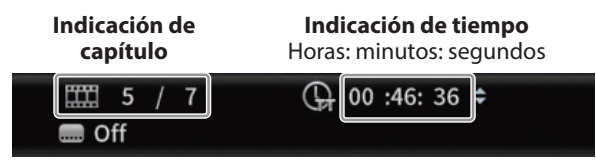

o Pulse el botón **ON SCREEN** para cerrar la barra de información.

#### **Salto a un capítulo o pista concreto**

**1.** Use los botones de cursor  $\langle$  / $\rangle$  en la zona de indicación de tiempo para desplazar el cursor a la zona de indicación de capítulo.

En ese estado, pulse el botón **ENTER** para que aparezcan iconos de triángulos arriba y abajo en la zona de indicación de capítulo, que le permitirán cambiar el valor.

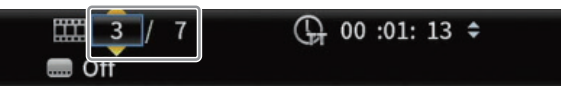

- **2.** Use el teclado numérico para introducir valores.
- **3.** Después de introducir los valores, pulse el botón **ENTER** para iniciar la reproducción desde el capítulo especificado. (La indicación de tiempo también cambiará al valor de tiempo correspondiente al capítulo especificado). Pulse el botón **ON SCREEN** para cerrar la barra de información.

# **Reproducción de dispositivos USB flash y tarjetas SD**

Para reproducir estos soportes, conéctelos al puerto USB o ranura de tarjeta SD.

#### **NOTA**

Hay puertos USB tanto en el panel frontal de la unidad como en el posterior.

Durante el proceso de lectura del soporte, en la pantalla aparecerá "LOAD", seguido por uno de estos otros elementos cuando termine la lectura.

Dispositivo USB flash: USB

Tarjeta SD: SD

**1.** Elija **Media** en la pantalla inicial y pulse el botón **ENTER**. Aparecerán los iconos del soporte. Use los botones de cursor j**/**k para elegir un SD/USB y pulse el botón **ENTER**.

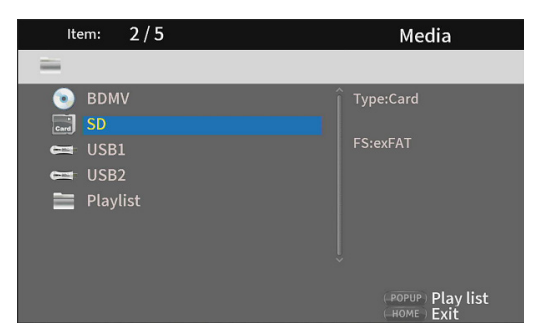

**2.** Al abrir el icono elegido aparecerán las carpetas siguientes.

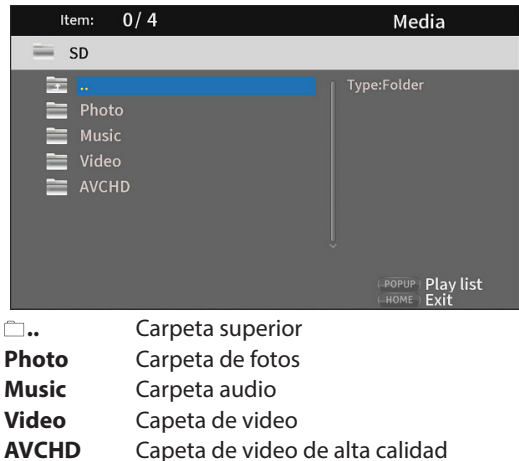

**3.** Elija la carpeta de destino y pulse el botón **ENTER**. Aparecerán los ficheros que haya dentro de la carpeta elegida.

(Ejemplo: Carpeta Music abierta)

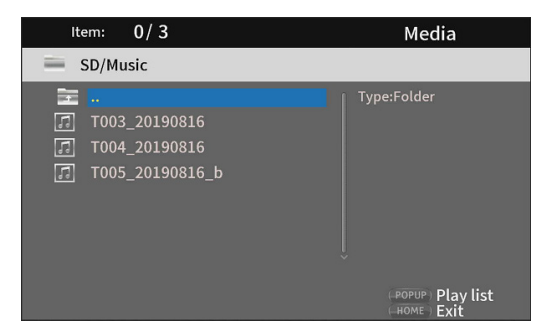

- **4.** Use los botones de cursor  $\vee$ / $\wedge$  para elegir un fichero y pulse el botón  $\triangleright$  para iniciar la reproducción. Cuando tenga un fichero seleccionado, la información siguiente aparecerá en el lado derecho del monitor.
	- $\bullet$  Miniaturas de los ficheros de imagen
	- · Diversa información de los ficheros de audio y video

# **Reproducción de playlists de dispositivo USB flash/tarjetas SD**

Para reproducir playlists con estos soportes, conéctelos al puerto USB o ranura de tarjeta SD.

## **NOTA**

Hay puertos USB tanto en el panel frontal de la unidad como en el posterior.

Durante el proceso de lectura del soporte, en la pantalla aparecerá "LOAD", seguido por uno de estos otros elementos cuando termine la lectura.

Dispositivo USB flash: USB Tarjeta SD: SD

## **NOTA**

- Los ficheros de los soportes en playlists serán reproducidos en el orden en el que fueron seleccionados.
- Si el soporte es desconectado, los ficheros de dicho soporte será eliminados del playlist.
- i El apagar la unidad borrará el playlist.

# **Adición de ficheros a un playlist**

**1.** Elija **Media** en la pantalla inicial y pulse el botón **ENTER**. Aparecerán iconos del soporte. Use los botones  $\vee$ / $\wedge$  para elegir un SD/USB y pulse el botón **ENTER**.

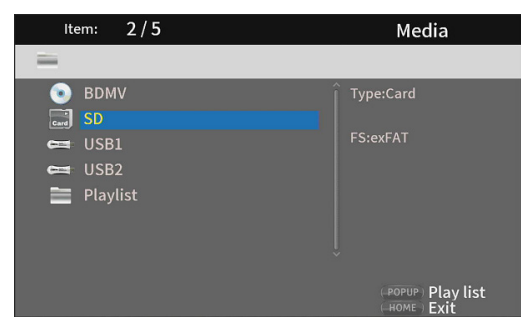

**2.** Al abrir el icono seleccionado aparecerán estas carpetas.

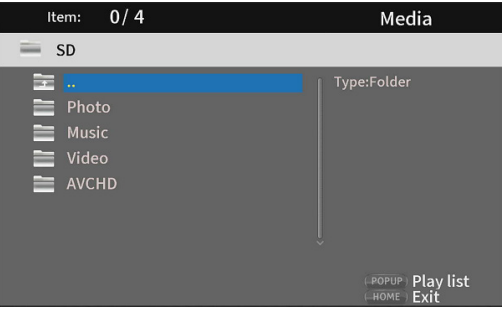

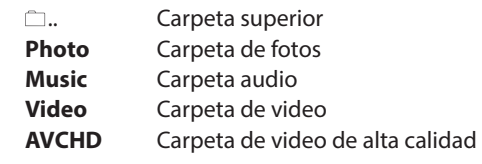

## **NOTA**

Los playlists solo pueden incluir ficheros de imagen, audio o video. Un playlist no puede contener tipos de ficheros diferentes. (Por ejemplo, no puede contener ficheros de imagen y video a la vez).

**3.** Elija el fichero a añadir al playlist y pulse el botón **TITLE/ POP UP** para que aparezca un mensaje desplegable.

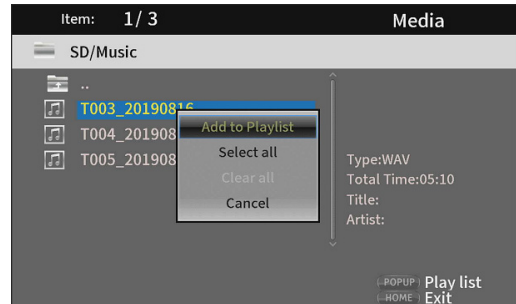

- **4.** Use los botones  $\vee$ / $\wedge$  para elegir "**Add to playlist**" y pulse el botón **ENTER** para añadir el fichero elegido al playlist.
	- o Cuando tenga un fichero seleccionado, pulse el botón de  $cursor$   $>$  para añadir una marca de comprobación delante del nombre del fichero, eligiéndolo.

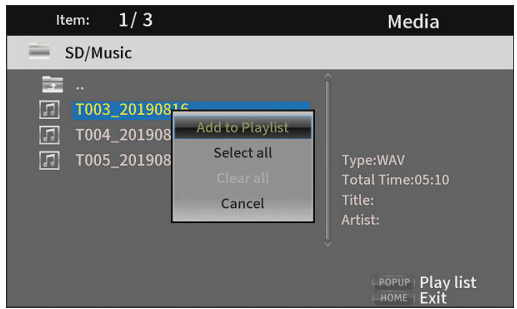

Elija de nuevo un fichero y pulse el botón de cursor  $\geq$  para eliminar su marca de comprobación.

o Añada marcas de comprobación a todos los ficheros que quiera y pulse el botón **TITLE/POP UP** para que aparezca un mensaje desplegable.

Use los botones j**/**k para elegir "**Add to playlist**" y pulse el botón **ENTER** para añadir el fichero elegido al playlist.

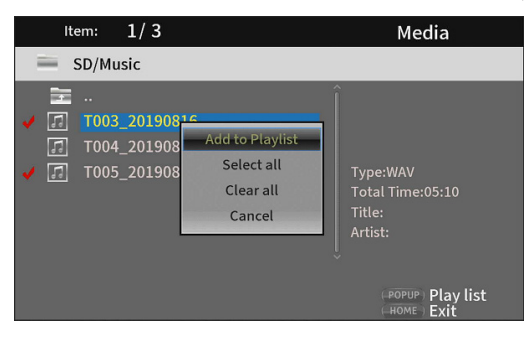

o Además, puede añadir marcas de comprobación a todos los ficheros de la carpeta eligiendo "**Select all**" en el desplegable y pulsando el botón **ENTER** en el paso 3.

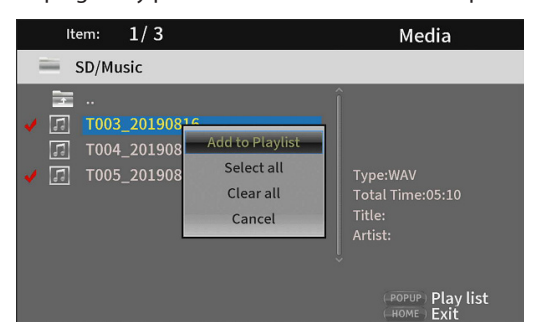

o Con las marcas de comprobación añadidas a los ficheros, pulse el botón **TITLE/POP UP** para que aparezca un mensaje desplegable.

Use los botones  $\vee$ / $\wedge$  para elegir "**Add to playlist**" y pulse el botón **ENTER** para añadir el fichero elegido al playlist.

o Elija "**Clear all**" en el mensaje desplegable y pulse el botón **ENTER** si quiere quitar las marcas de comprobación de todos los ficheros.

El salir de la carpeta también hará que las marcas de comprobación sean eliminadas de todos los ficheros. Si no quiere hacer nada, elija **"Cancel"** y pulse el botón **ENTER**, o pulse el botón **RETURN** para volver a la pantalla original.

# **Reproducción de ficheros de un playlist**

**1.** Elija **Media** en la pantalla inicial y pulse el botón **ENTER**. Aparecerán los iconos de soporte. Use los botones de cursor j**/**k para elegir la carpeta del Playlist y pulse el botón **ENTER**.

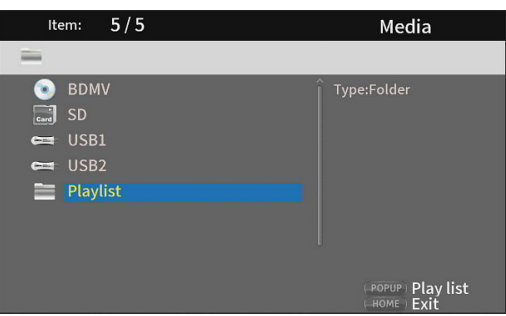

**2.** El acceder a la carpeta del playlist hará que aparezcan las siguientes carpetas.

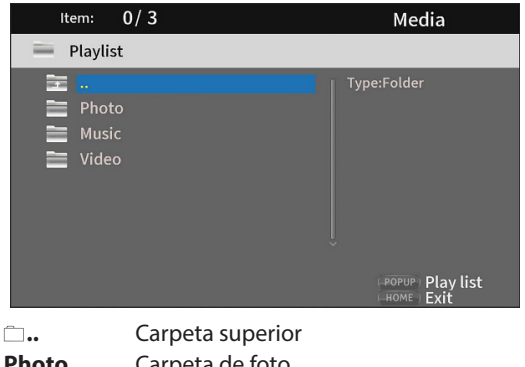

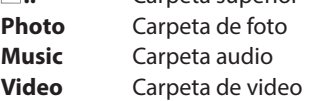

**3.** Elija un fichero para su reproducción y pulse el botón **ENTER** o **P** para iniciar la reproducción del playlist

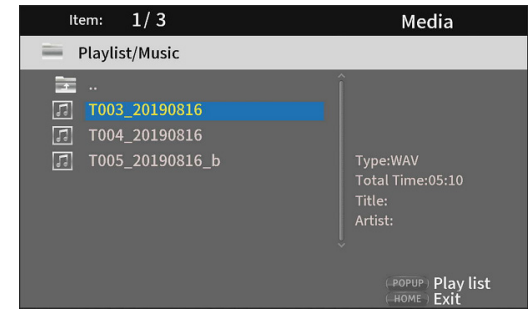

# **Eliminación de ficheros de un playlist**

**1.** Para eliminar un fichero de un playlist, elija el icono de playlist y abra la carpeta que contenga el fichero.

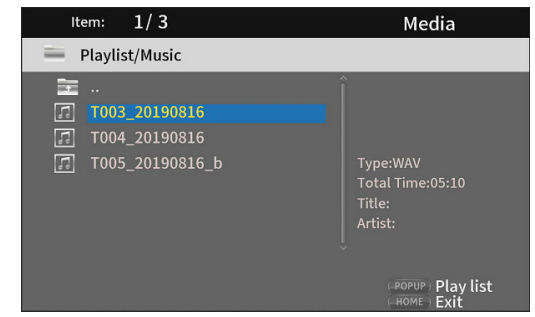

**2.** Para eliminar un fichero concreto del playlist, elíjalo y pulse el botón de cursor  $\geq$  para añadir una marca de comprobación delante de su nombre.

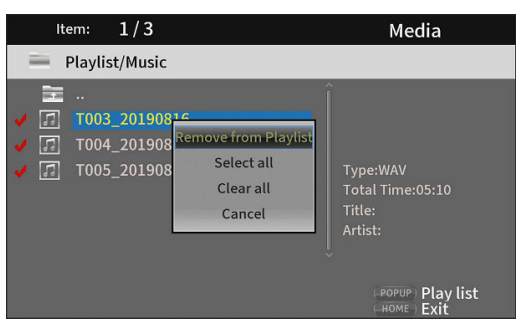

- o En ese punto, pulse el botón **TITLE/POP UP** para que aparezca un mensaje desplegable. Después, use los botones de cursor j**/**k para elegir **"Remove from playlist"** y pulse el botón **ENTER** para eliminar del playlist aquellos ficheros que contengan marcas de comprobación.
- **3.** Si quiere quitar todos los ficheros del playlist, pulse el botón **TITLE/POP UP** para que aparezca un mensaje desplegable. Después, elija "**Select all**" y pulse el botón **ENTER** para añadir marcas de comprobación en todos los ficheros de la carpeta.

Pulse de nuevo el botón **TITLE/POP UP** para hacer que aparezca un mensaje desplegable. Después, use los botones de cursor j**/**k para elegir **"Remove from playlist"** y pulse el botón **ENTER** para eliminar del playlist aquellos ficheros que contengan marcas de comprobación.

# **Uso de la reproducción programada**

Esta unidad puede reproducir el contenido (títulos/capítulos o pistas) de discos de video y audio en un orden concreto.

## **NOTA**

El contenido programado será borrado en los casos siguientes.

- i Cuando termine la reproducción de todo el programa, por ejemplo, y vuelva a aparecer la pantalla inicial
- Cuando expulse un disco
- Cuando apague la unidad
- **1.** Primero, pulse el botón **PROG/RED**. En el monitor aparecerá la siguiente página de programación.

## **NOTA**

El pulsar de nuevo el botón **PROG/RED** durante este proceso borrará el contenido ajustado, restaurando el estado previo.

Pantalla DVD

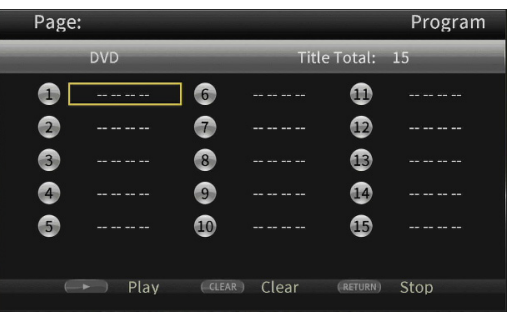

#### Pantalla CD

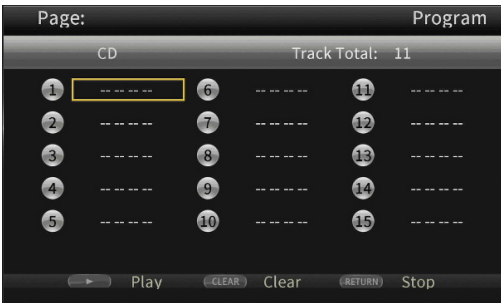

Esta pantalla le muestra el tipo de soporte para el que vaya a ajustar el orden de reproducción (título/capítulo o pista), el número total de elementos programados (15 máximo) y los nombres de los botones operativos (Play/Clear/Stop).

#### **Asignaciones de botones del control remoto** Play: botón Clear: botón **CLEAR** Stop: botón **RETURN**

**2.** En esta pantalla Program, introduzca en orden el contenido a reproducir desde el campo  $(1)$  con los pasos siguientes. Primero, en el campo 1, pulse el botón **ENTER**. Use después los botones j**/**k para elegir los títulos/capítulos o pistas.

Pantalla DVD

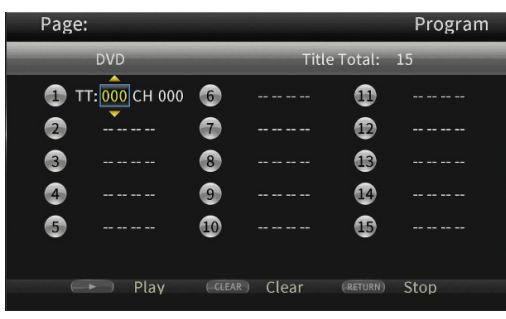

- o Para los discos de video, use primero los botones de cursor  $\vee/\wedge$  para elegir el número\* del título a reproducir en el campo de entrada de título. Use después el botón de cursor  $\ge$  para desplazarse al campo de entrada de capítulo y use los botones  $\vee/\wedge$  para elegir el número\* del capítulo a reproducir.
	- **Use el botón CLEAR** para reiniciar el número introducido al **0**.
	- **Pulse el botón RETURN** para cancelar el programa y cerrar la página Program.

(El contenido introducido será borrado).

\* Solo podrá seleccionar valores que existan en el contenido del disco.

Pantalla CD

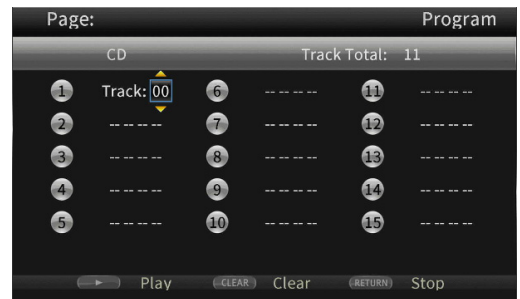

Para los discos audio, use los botones de cursor  $\vee$ / $\wedge$  para elegir el número\* de la pista a reproducir en el campo de entrada de pista.

- **•** Use el botón **CLEAR** para reiniciar el número introducido al **0**.
- **Pulse el botón RETURN** para cancelar el programa y cerrar la página Program.

(El contenido introducido será borrado).

\* Solo podrá seleccionar valores que existan en el contenido del disco.

**3.** Una vez que haya elegido todos los elementos que quiera reproducir, pulse el botón > para comenzar con la reproducción programada.

## **NOTA**

Cuando la página Program esté abierta solo podrá usar los siguientes botones.

Botones 7, **CLEAR**, **RETURN**, de cursor y teclado numérico

# **Ajuste de marcadores**

Puede usar esta unidad para colocar marcadores con los que memorizar lugares concretos en los discos de video. Para crear un marcador, durante la reproducción del video pulse el botón **MARK/GREEN** en el lugar que quiera.

- p La memoria interna puede almacenar un máximo de 12 marcadores.
- p En el monitor aparecerá el número del marcador, el título, capítulo y el punto de tiempo activos.

# **Salto a los marcadores**

- **1.** Mantenga pulsado el botón **MARK/GREEN** durante 6 segundos. La reproducción quedará en pausa y en el monitor aparecerán los marcadores disponibles.
- **2.** Use los botones de cursor  $\langle$  /> para desplazarse de un marcador a otro. Cuando haya elegido un marcador, en el monitor aparecerá su número y el título, capítulo y punto de tiempo activos. Los marcadores disponibles aparecen en blanco, mientras

que los marcadores sin usar aparecen de color gris. **3.** Pulse el botón **ENTER** para saltar al marcador elegido. Es posible la marcador desde dicho marcador. Para cancelar esta operación y volver a la reproducción normal, pulse el botón **MARK/GREEN**.

# **Eliminación de marcadores**

- **1.** Mantenga pulsado el botón **MARK/GREEN** durante 6 segundos. La reproducción quedará en pausa y los marcadores disponibles aparecerán en el monitor.
- **2.** Si quiere eliminar el último marcador creado, pulse el botón **CLEAR/GREEN**.
- **3.** Pulse el botón **MARK/GREEN** para cerrar la pantalla de marcadores y volver a la reproducción normal.
- **4.**

# **Ajuste del volumen desde la unidad**

Para ajustar el volumen durante la reproducción, use los botones **-/+ (VOLUME)**.

Si sigue sin escuchar el sonido de reproducción después de aumentar el volumen alto, ajuste también el volumen en el monitor, TV, amplificador o dispositivo de salida.

## **NOTA**

Si los botones **-/+ (VOLUME)** del control remoto no funcionan, en la pantalla inicial, elija **Settings** > **Audio Settings** > **Audio Output** > **Volume Control** y ajústelo a **Enable**.

# **Anulación (mute) con esta unidad**

Al pulsar el botón **MUTE**, podrá anular (mute) desde esta unidad la reproducción de sonidos.

Cuando la unidad esté anulada (muted), en el monitor aparecerá el icono ...

Pulse de nuevo el botón **MUTE** para detener esta situación de anulación. En el monitor aparecerá entonces el icono **.** (Este nuevo icono desparecerá del monitor tras un momento).

# <span id="page-118-0"></span>**Resumen de la barra de información ON SCREEN**

Pulse el botón **ON SCREEN** para que aparezca una barra de información en la parte superior del monitor.

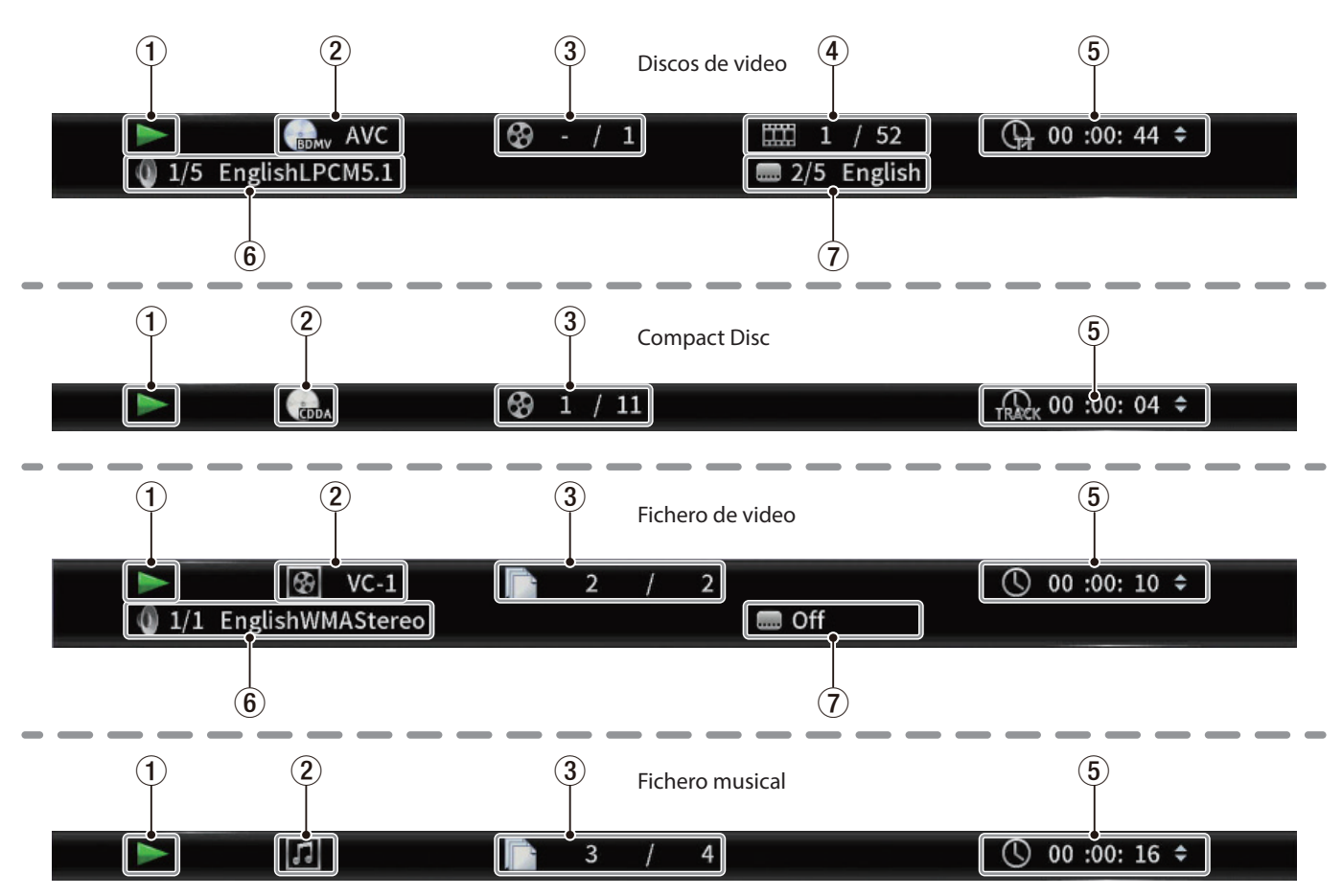

## 1**Estado operativo**

- Le muestra el estado operativo actual.
- **EXA** Reproducción
- **II** Pausa de reproducción
- $\blacktriangleleft$  **X** Rebobinado o búsqueda hacia atrás X (1–5)
- $\blacktriangleright\blacktriangleright$  X Avance rápido o búsqueda hacia delante X (1–5)
- . Salto atrás
- **>>** Salto hacia delante
- $\circledS$  No es posible la operación

### 2**Soporte/fichero**

Le muestra el tipo de soporte/fichero de reproducción.

#### 3**Título/pista**

Le muestra el número del título/pista activo.

## 4**Capítulo**

Le muestra el capítulo activo.

#### 5**Tiempo de reproducción**

Le muestra el tiempo de reproducción activo. Use los botones de cursor  $\vee/\wedge$  para cambiar la indicación de tiempo.

- o Durante la reproducción de BDMV, DVD Video u otro tipo de video
	- Tiempo transcurrido del título (TT) Tiempo restante del título (-TT) Tiempo transcurrido del capítulo (CH) Tiempo restante del capítulo (-CH)
- o Durante la reproducción de CD Tiempo transcurrido de la pista (Track) Tiempo restante de la pista (-Track) Tiempo transcurrido del disco (Disc) Tiempo restante del disco (-Disc)
- o Durante la reproducción de un fichero Tiempo transcurrido del fichero Tiempo restante del fichero

#### 6**Ajustes audio**

Le muestra los ajustes audio activos. Pulse el botón **AUDIO** para cambiar los ajustes audio entre los disponibles.

7**Idioma de subtítulos**

Le muestra el ajuste de subtítulos activo. Pulse el botón **SUBTITLE** para cambiar entre los idiomas disponibles para los subtítulos.

# **Ajustes de altavoz**

# **Configuración de canal**

En la pantalla inicial, use **Settings** > **Audio Settings** > **Speaker Settings** para ajustar la configuración del canal de altavoz.

**1.** En el submenú **Configuration**, elija el número de altavoces.

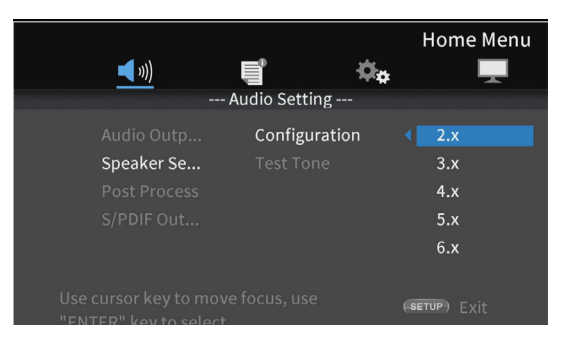

Use el cursor > o el botón **ENTER** para desplazarse hasta el ajuste Función. Use los botones de cursor  $\land$  y  $\lor$  para elegir el número de altavoces a usar y pulse el botón **ENTER** para confirmarlo.

**2.** Elija el modo de canal en la pantalla de selección de modos de canal.

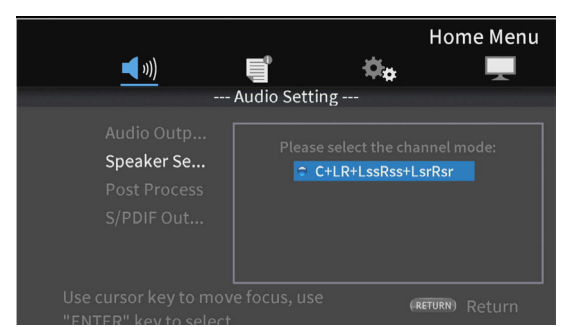

Opciones

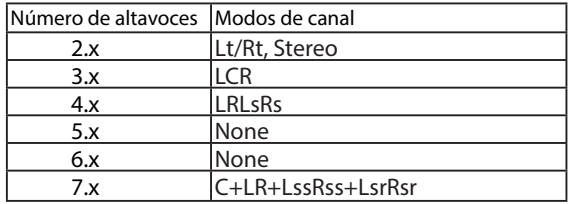

Use los botones de cursor  $\land$  v  $\lor$  para elegir el modo de canal y pulse el botón **ENTER** para confirmarlo.

# **NOTA**

Esta pantalla no aparecerá para algunas selecciones de número de altavoces.

**3.** Elija el subwoofer en la pantalla Subwoofer Selection.

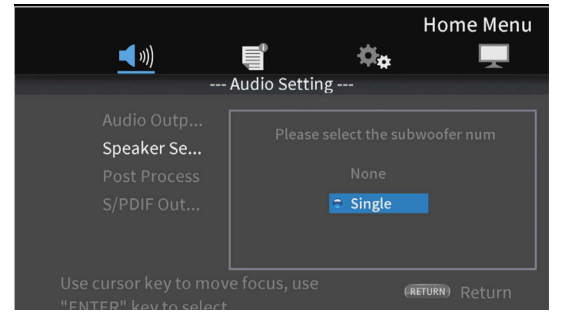

Use los botones de cursor  $\land$  y  $\lor$  para elegir el subwoofer y pulse el botón **ENTER** para confirmarlo.

**4.** Use la pantalla Speaker Settings para realizar ajustes para cada altavoz.

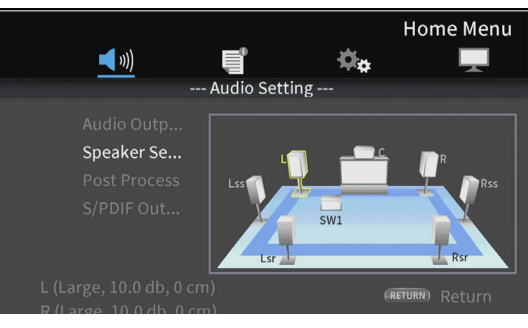

Ejemplo con ajustes 7.x y C+LR+LssRss+LsrRsr

Use los botones de cursor  $\land$  y  $\lor$  para elegir el altavoz a ajustar y pulse el botón **ENTER** para confirmarlo.

**5.** Aparecerán los elementos que pueda ajustar para el altavoz elegido. Use los botones de cursor  $\land$  y  $\lor$  para elegir el elemento a ajustar y pulse el botón **ENTER** para confirmarlo.

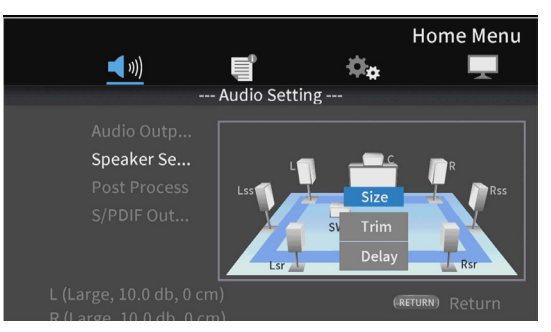

Pulse el botón **RETURN** para volver a la selección de altavoz.

# **NOTA**

El único ajuste de subwoofer que puede ser modificado es el trim o retoque.

#### **6.** Modifique el tamaño.

Use los botones de cursor  $\land$  y  $\lor$  para elegir el **Size** y pulse el botón **ENTER** para confirmarlo. Aparecerán las opciones (**Large**/**Small**) para el tamaño.

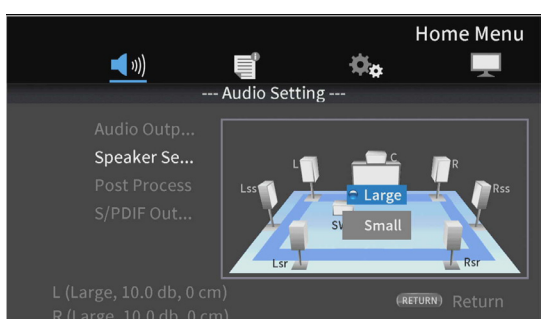

Use los botones de cursor ∧ y  $\vee$  para elegir "**Large**" o "**Small**" y pulse el botón **ENTER** para confirmarlo.

## **NOTA**

No puede elegir tamaños distintos para los altavoces de una pareja.

**7.** Cambie el retoque (trim).

Use los botones de cursor  $\land$  y  $\lor$  para elegir "**Trim**" y pulse el botón **ENTER** para confirmarlo. Esto hace que aparezca la pantalla Trim Adjustment.

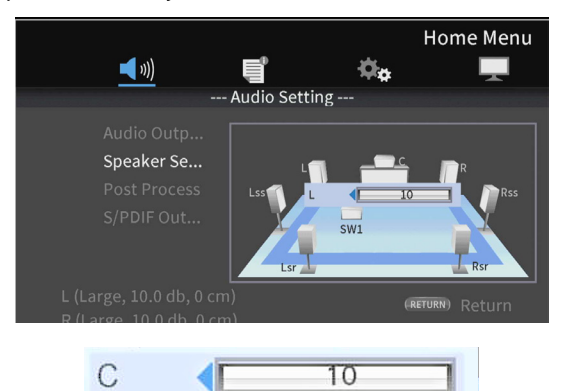

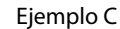

Use los botones de cursor  $\langle y \rangle$  para cambiar el valor y pulse el botón **ENTER** para confirmarlo.

Rango de ajuste:  $0 - \pm 10$  dB (en incrementos de 0.5dB)

## **NOTA**

Para las parejas de altavoces solo podrá modificar los valores que aparezcan con un  $\blacktriangleleft$  o  $\blacktriangleright$ . Use los botones de cursor  $\land$  y  $\vee$  para cambiarlos.

**8.** Modifique el retardo.

Use los botones de cursor  $\land$  y  $\lor$  para elegir "**Delay**" y pulse el botón **ENTER** para confirmarlo. Esto hará que aparezca la pantalla Delay Adjustment.

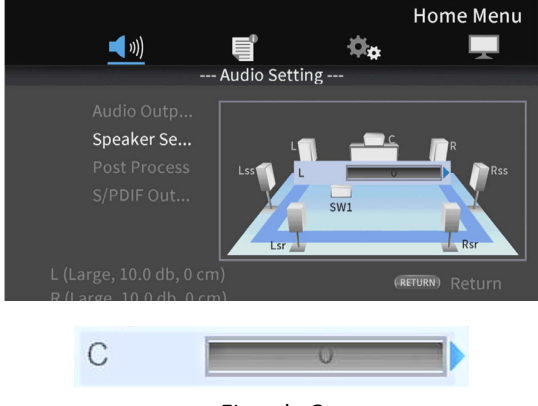

Use los botones de cursor  $\langle y \rangle$  para cambiar el valor y pulse el botón **ENTER** para confirmarlo.

Rango de ajuste: 0 – 1000 cm (en incrementos de 5cm)

### **NOTA**

- i La unidad aquí se mide en centímetros. Mida la distancia de cada altavoz al punto de escucha, calcule sus diferencias y use esos valores. (El tiempo de retardo es de 29μsec/cm).
- i Para las parejas de altavoces solo podrá modificar los valores que aparezcan con un  $\blacktriangleleft$  o  $\blacktriangleright$  . Use los botones de cursor  $\land$  y  $\vee$  para cambiarlos.

# **Uso del tono de prueba**

Pueden ser emitidos tonos de prueba (ruido blanco) desde cada altavoz para confirmar sus conexiones y ajustar sus valores de retoque o trim. También puede usarlo para cambiar tamaños y valores de retardo.

**1.** En la pantalla inicial, elija **Settings** > **Audio settings** > **Speaker settings** > **Test Tone**. Esto hará que aparezca una pantalla Speaker Setting con la configuración de canal que esté ajustada en ese momento.

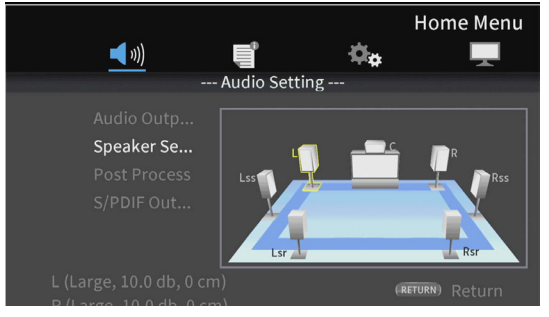

Ejemplo con ajustes 7.x y C+LR+LssRss+LsrRsr

Esto emite un tono de prueba por los altavoces en orden inverso empezando por el altavoz L. Ejemplo: con el ajuste 7.x y C+LR+LssRss+LsrRsr, los tonos serán emitidos en el siguiente orden:  $L \rightarrow C \rightarrow R \rightarrow R$ ss $\rightarrow R$ sr $\rightarrow L$ sr $\rightarrow$  Lss $\rightarrow$  L.

**2.** Pulse el botón **ENTER** mientras un altavoz esté resaltado en amarillo para poder cambiar el tamaño, retoque y ajustes de retardo del altavoz.

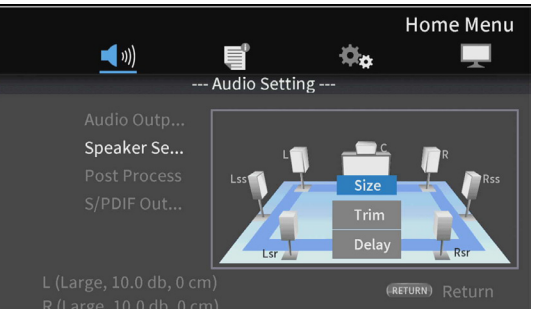

En la parte inferior izquierda de la pantalla aparecerán los ajustes activos de tamaño, retoque y retardo para el altavoz resaltado y el otro altavoz de la pareja.

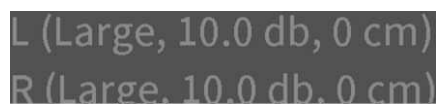

**3.** Use los mismos pasos que para la configuración de canal para ajustar el tamaño, retoque y retardo.

## **NOTA**

No puede usar el tono de prueba para ajustar el subwoofer.

# <span id="page-121-0"></span>**Resumen de la conexión a red**

Desde la pantalla inicial, use **Settings** > **General Settings** > **Network** para configurar la conexión a red.

**1.** En el submenú, ajuste "**Internet Connection**" a "**Enable**".

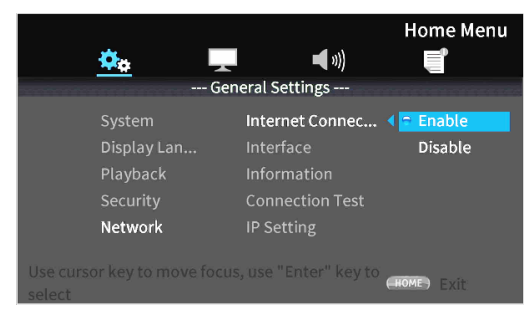

Use el botón de cursor > o **ENTER** para cambiar al ajuste de función. Use los botones  $\vee/\wedge$  para elegir "**Enable**" o "**Disable**" y pulse el botón **ENTER** para confirmar.

Para salir de una carpeta o subcarpeta, pulse varias veces el botón de cursor  $\zeta$  para volver a la pantalla de partida.

**2.** Ajuste el método de acceso a Internet para la unidad a "**Ethernet**" o "**Wireless**" en el submenú.

## **NOTA**

Solo podrá usar la conexión inalámbrica si ha conectado a la unidad un adaptador LAN inalámbrico-USB.

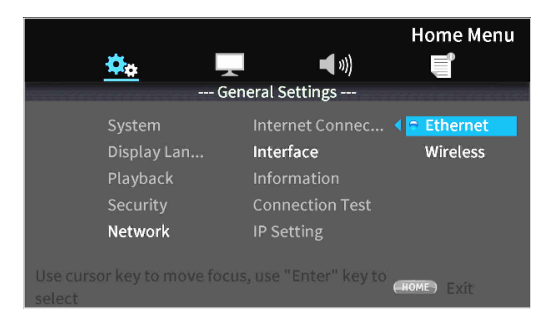

Use el botón de cursor > o **ENTER** para cambiar al ajuste de función. Use los botones j/k para elegir "**Ethernet**" o "**Wireless**" y pulse el botón **ENTER** para confirmar.

Aparecerá el siguiente mensaje cuando haya cambiado el ajuste activo.

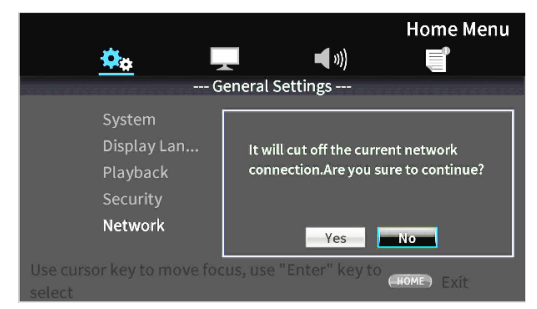

## Para conectar, elija "**Yes**" y pulse el botón **ENTER**.

#### **Uso de una conexión inalámbrica**

Puede elegir estos métodos de conexión.

- **Scan:** La unidad buscará puntos de acceso para permitirle elegir una red.
- **Manual:** Puede ajustar manualmente un SSID para la conexión.
- **Auto:** La conexión es posible usando standards de configuración Wi-Fi protegida (WPS).

**3.** Desde el submenú Network Information podrá verificar los siguientes aspectos en pantalla.

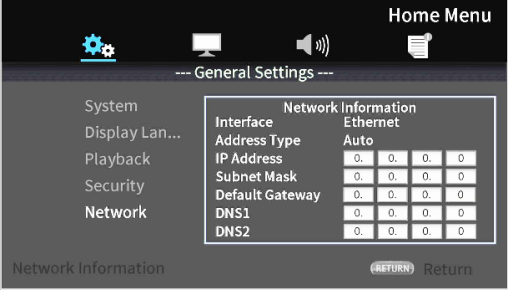

Pulse el botón **RETURN** para volver a la pantalla anterior.

#### **Esta información le muestra**

Interface, tipo de dirección, dirección IP, máscara de subred, gateway, DNS1 y DNS2.

**4.** Puede comprobar la red con la opción "**Connection Test**" en el submenú.

Los mensajes siguientes aparecerán si se produce algún problema en la conexión de la red.

- i "**Network is FAILED**": Problema con la red
- **"Proxy is FAILED**": Problema con el proxy
- **5.** Elija cómo está configurada la dirección IP de la unidad en el submenú IP Setting.

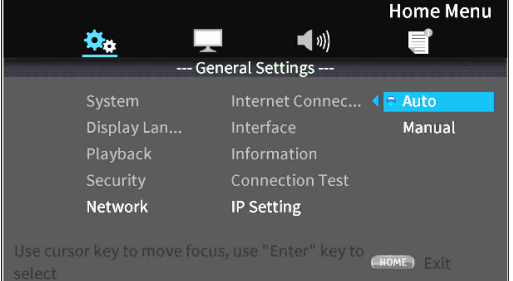

- o Pulse el botón **RETURN** incluso durante una operación para volver a la pantalla anterior.
- o Si ha seleccionado "**Wireless**" en el ajuste del submenú Interface, elija "**Wireless Setting**" en el submenú para ajustar la conexión inalámbrica. (Los pasos de ajuste son los mismos que para el ajuste del Interface).
	- **· Auto**: Capturará de forma automática la dirección IP desde un servidor DHCP.
	- **Manual**: (vea pantalla de ajustes abajo)

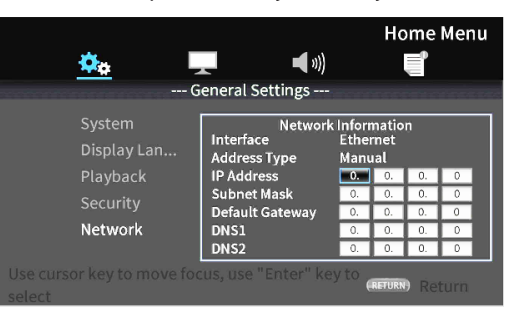

Puede usar los botones de cursor para elegir la dirección IP, máscara de subred, gateway por defecto, DNS 1 y DNS 2 y utilice después el teclado numérico para introducir los valores que quiera.

# **Menús de opciones**

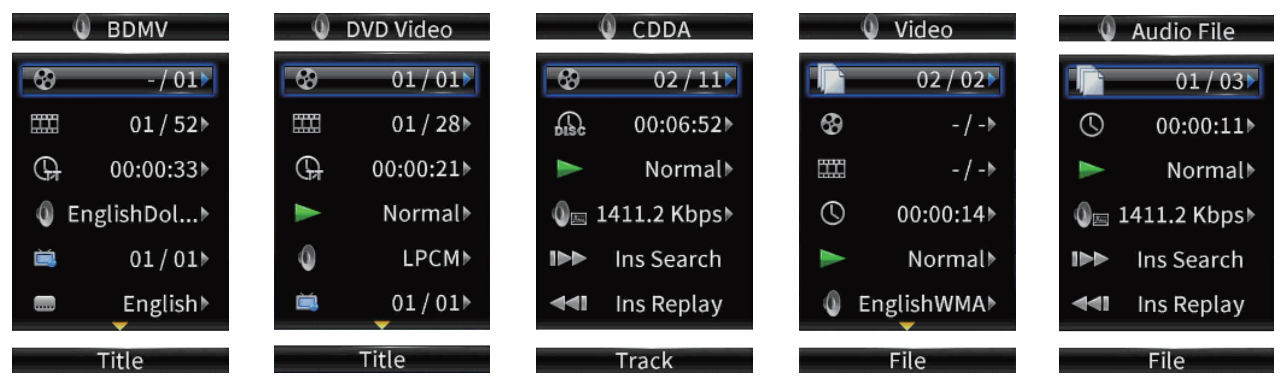

Con estos menús de opciones podrá realizar ajustes específicos durante la reproducción sin tener que acceder al menú de ajustes (Settings). Los menús de opciones aparecen en el lado izquierdo del monitor.

Las opciones posibles dependen del tipo de soporte que esté usando en ese momento.

Consulte la sección adecuada de acuerdo al tipo de soporte: opciones BDMV para los discos Blu-ray, opciones DVD Video para los DVDs, opciones Video para los ficheros de video, opciones Audio CD para los CDs audio, opciones Audio File para los ficheros de audio y opciones Image File para los ficheros de imagen.

Para ver y ocultar los menús de opciones, pulse el botón **OPTION** del control remoto durante la reproducción.

# **Operaciones básicas del menú de opciones**

- Para desplazarse a un menú, use los botones de cursor ∨/∧. El elemento activo aparecerá con un recuadro azul.
- **Si aparece una flecha (▶) a la derecha de un elemento de menú, pulse el botón <b>ENTER** o el de cursor > para acceder a un submenú que le ofrecerá opciones adicionales.
- p En un submenú, si aparecen flechas arriba/abajo (▲/▼), podrá usar los botones de cursor j**/**k para elegir la opción anterior o siguiente. Pulse el botón **ENTER** o el botón de cursor  $\zeta$  para confirmar la selección y cerrar el submenú.
- p Si no aparece ninguna flecha a la derecha de un elemento, pulse el botón **ENTER** para ejecutar esa función.

## **ATENCIÓN**

Incluso aunque modifique la indicación de tiempo, el tiempo visualizado en la unidad principal volverá al su estado original cuando cierre la pantalla del menú de opciones.

# **Ajustes generales**

# **Opción BDMV**

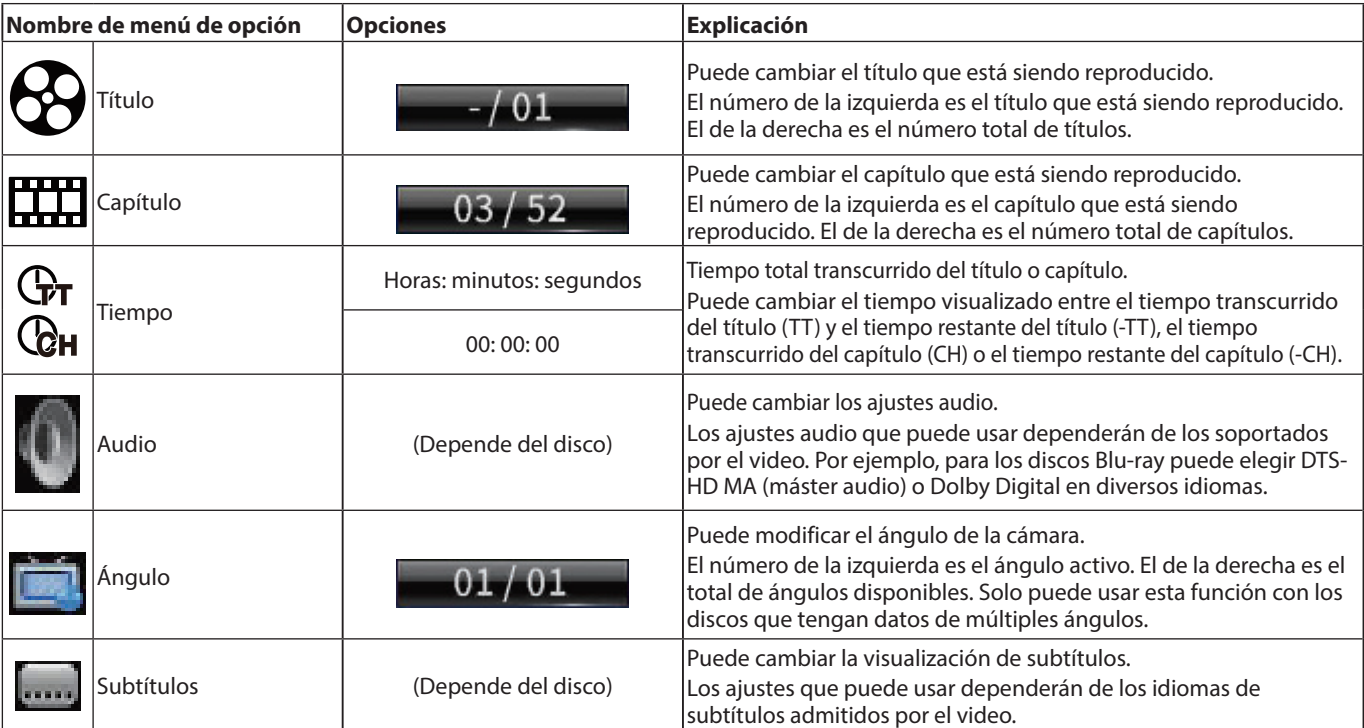

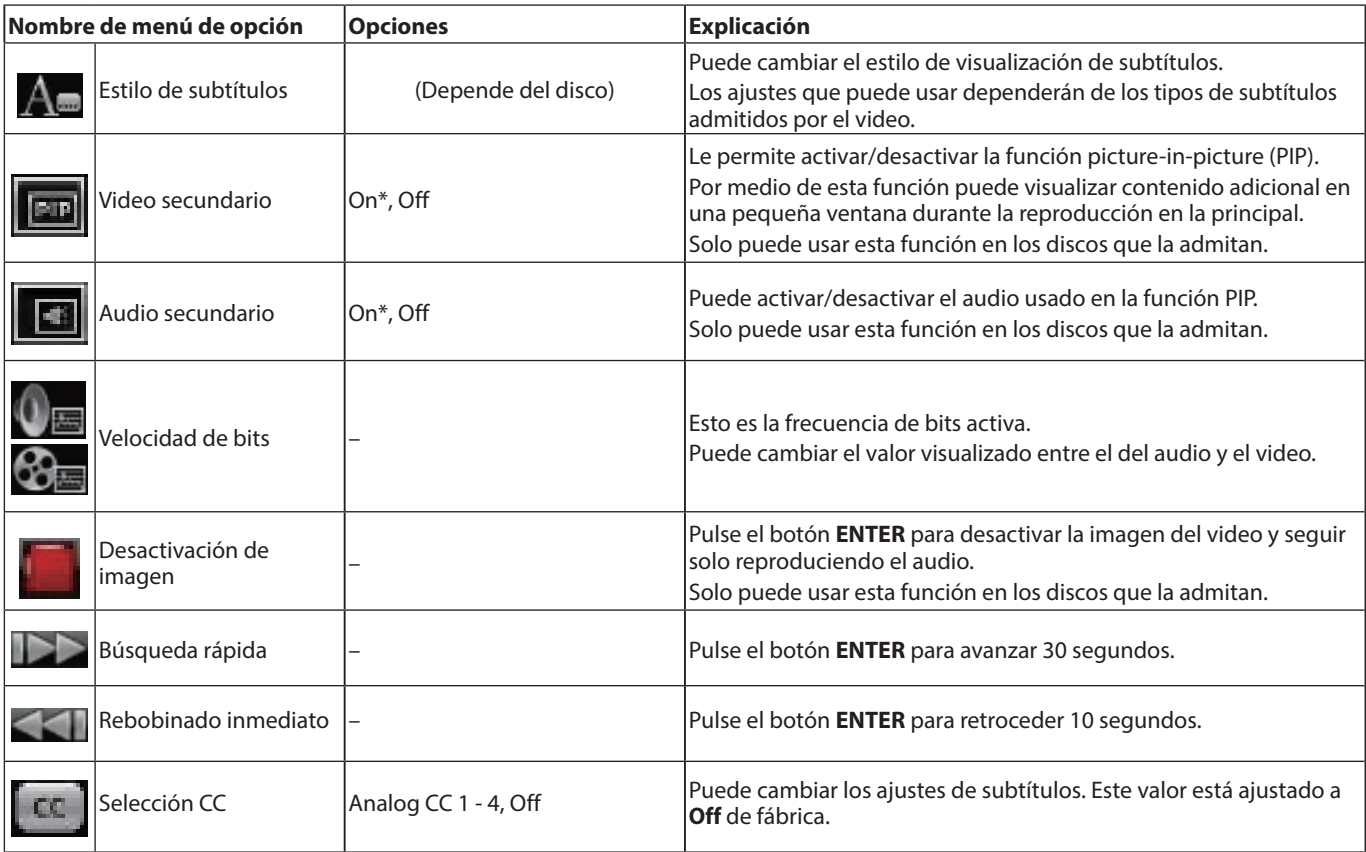

\* El contenido que aparezca dependerá del disco reproducido.

# **Opciones DVD Video**

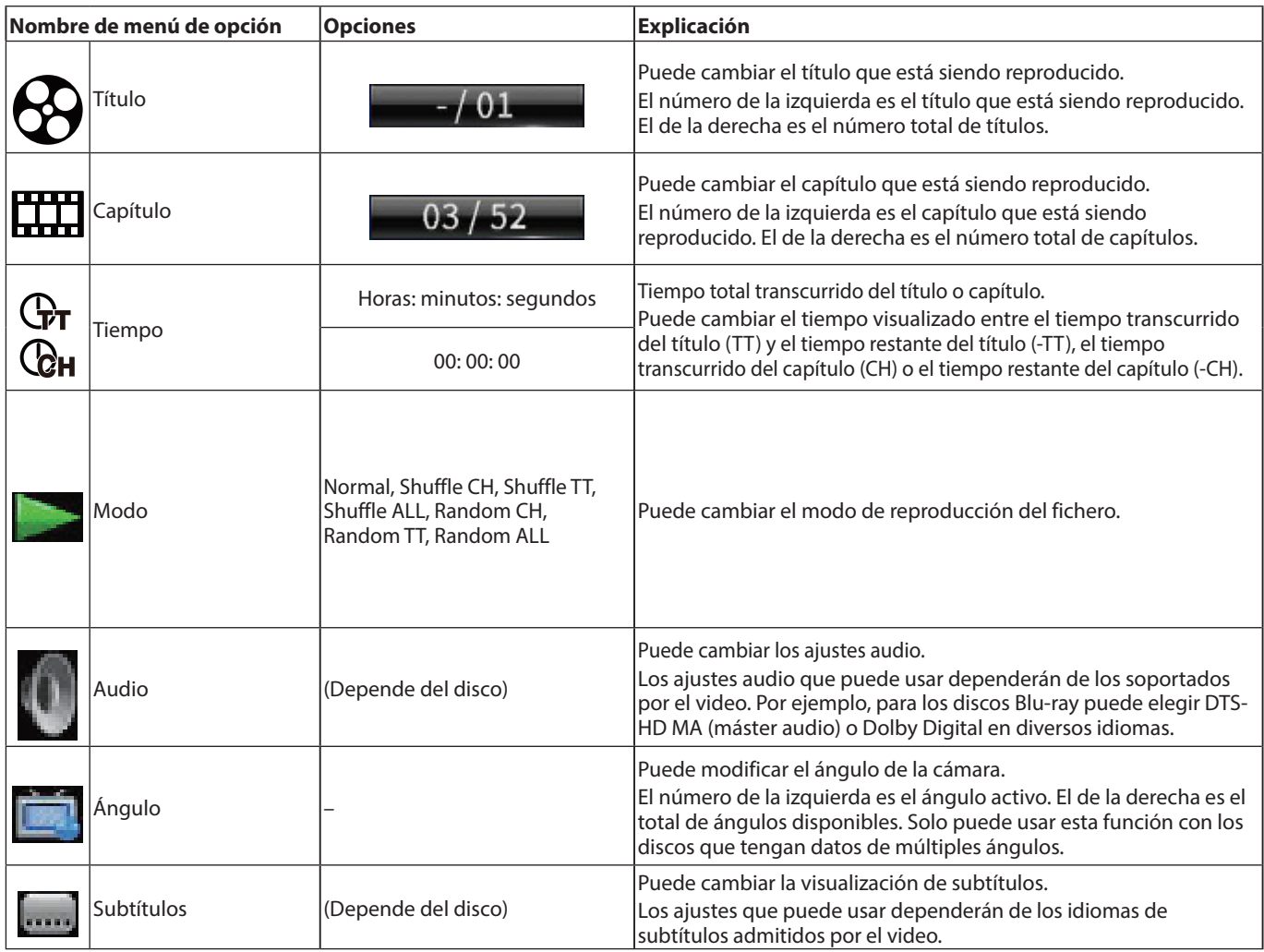

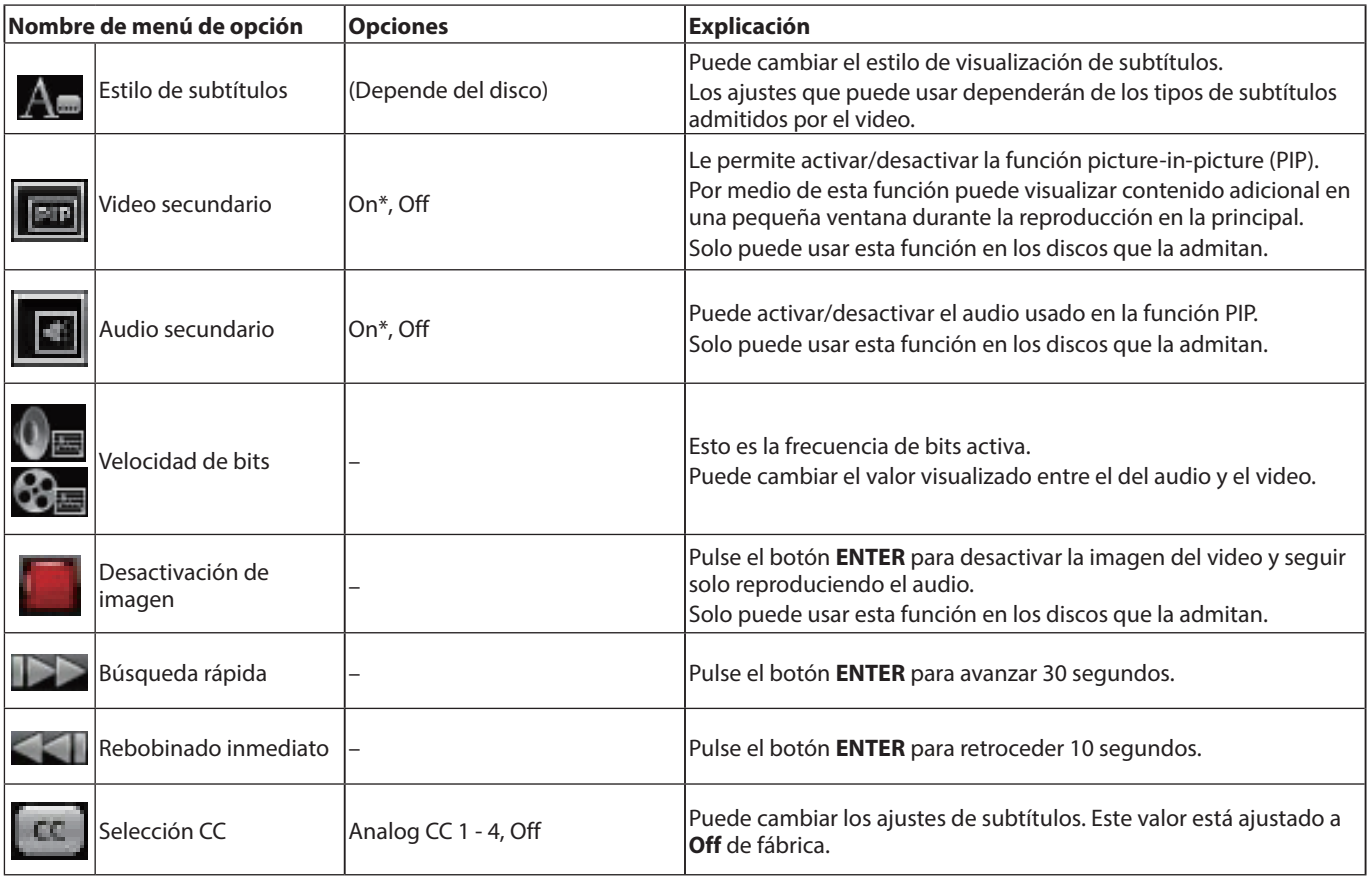

\* El contenido que aparezca dependerá del disco reproducido.

# **Opciones de video**

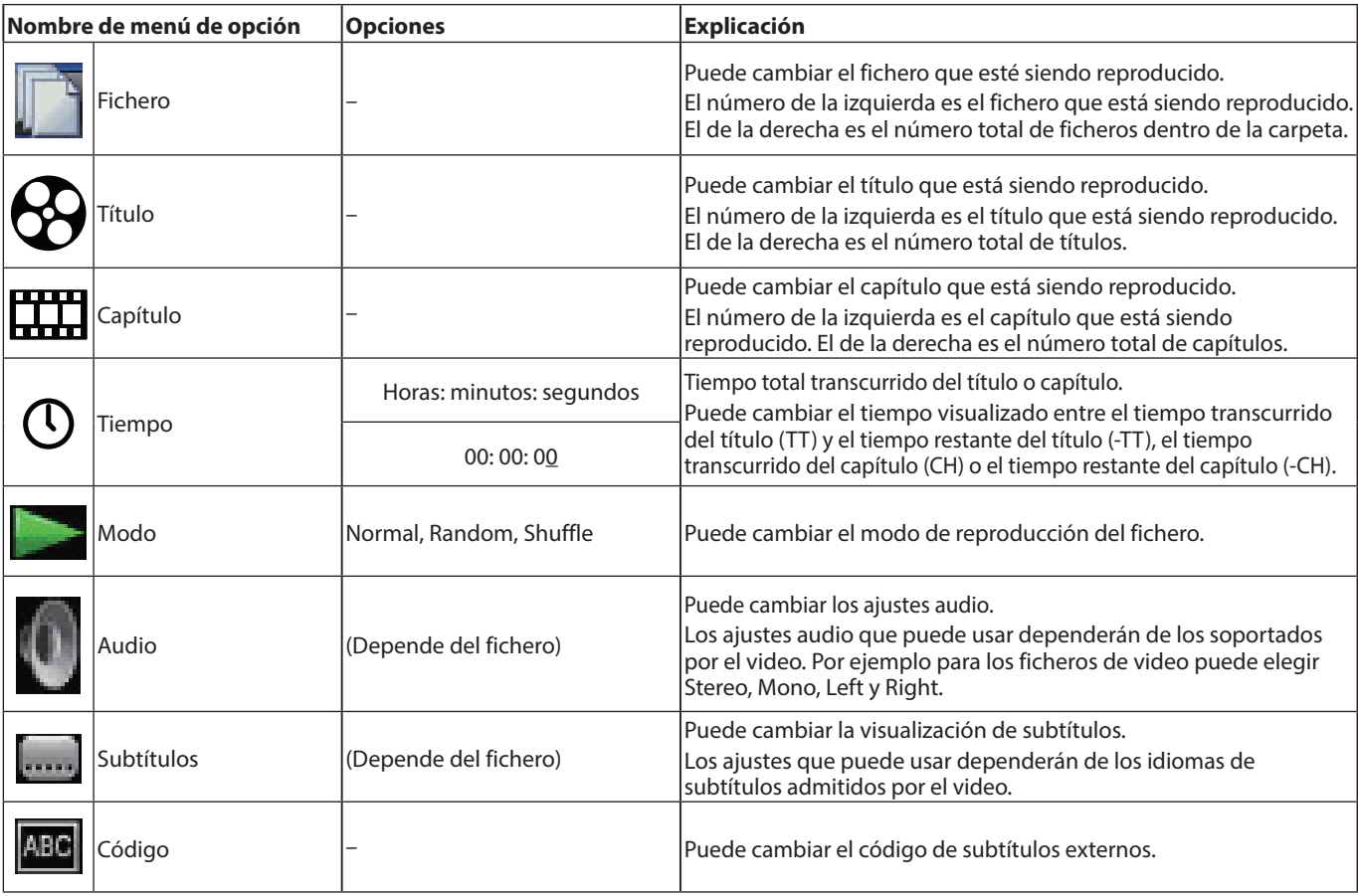

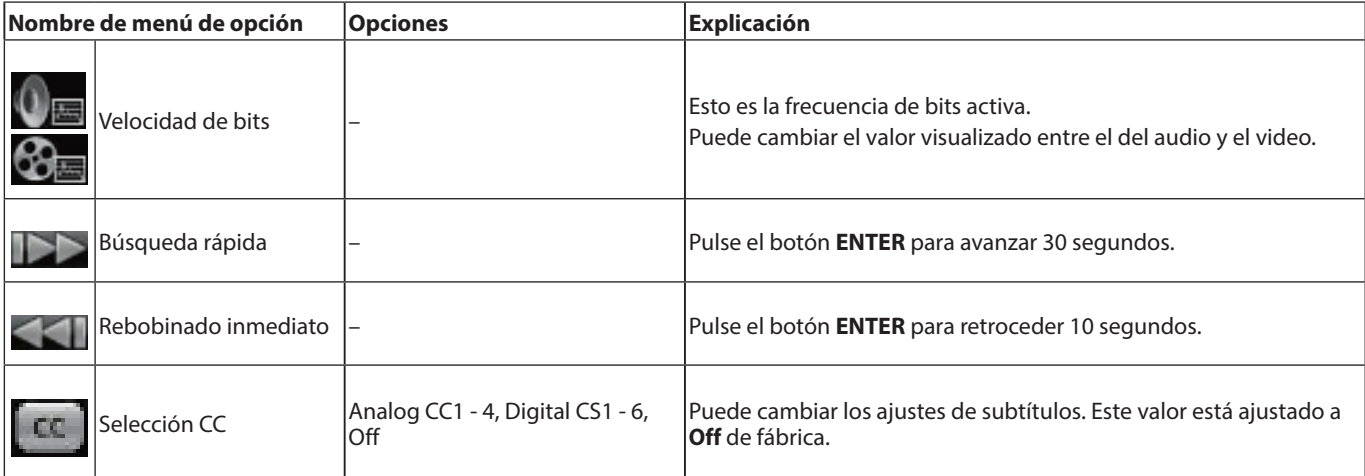

# **Opciones de CD audio**

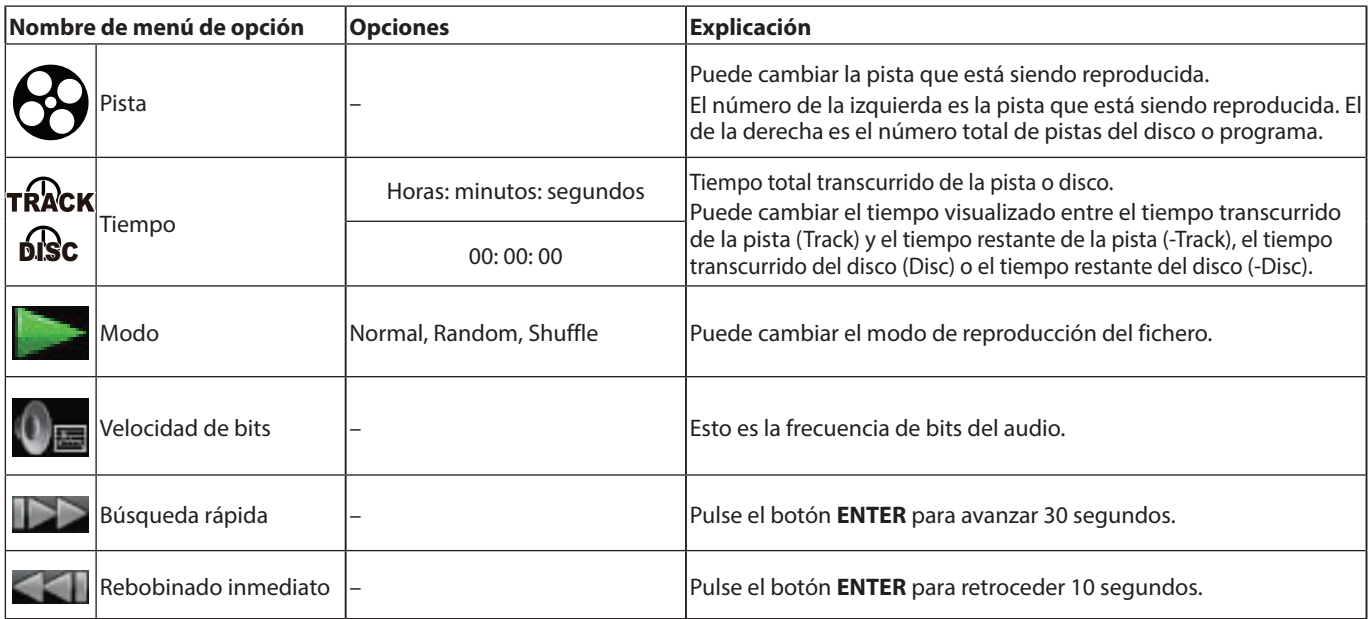

# **Opciones de fichero audio file**

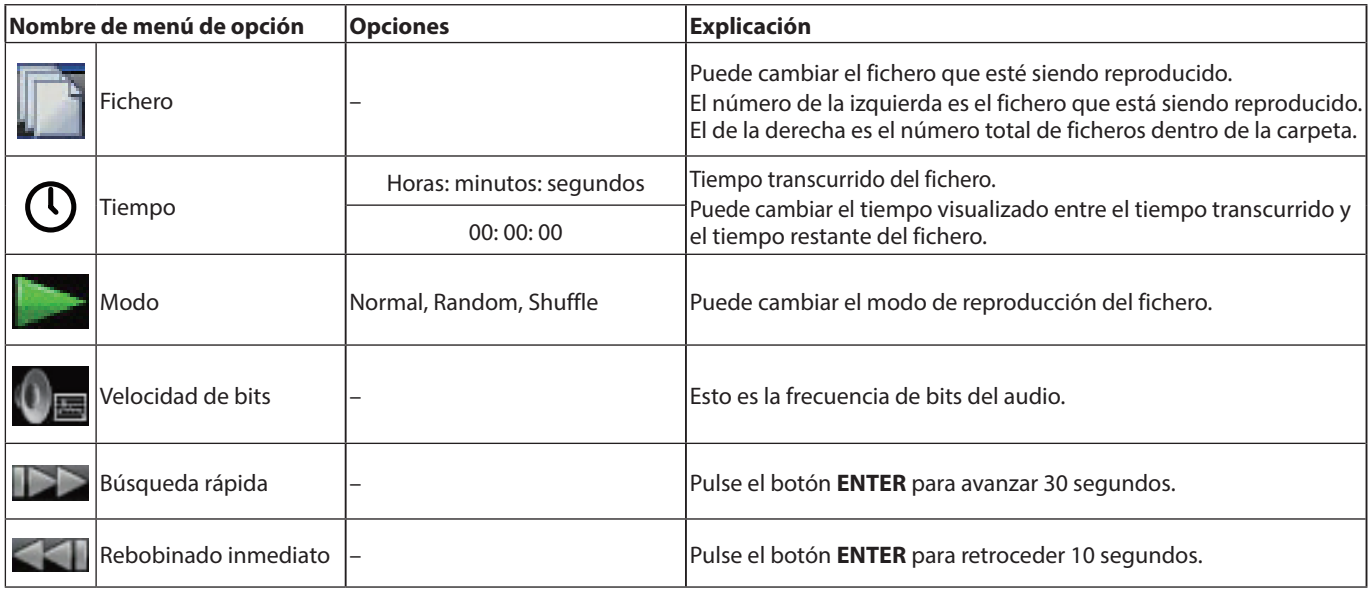

## **Opciones de fichero de imagen**

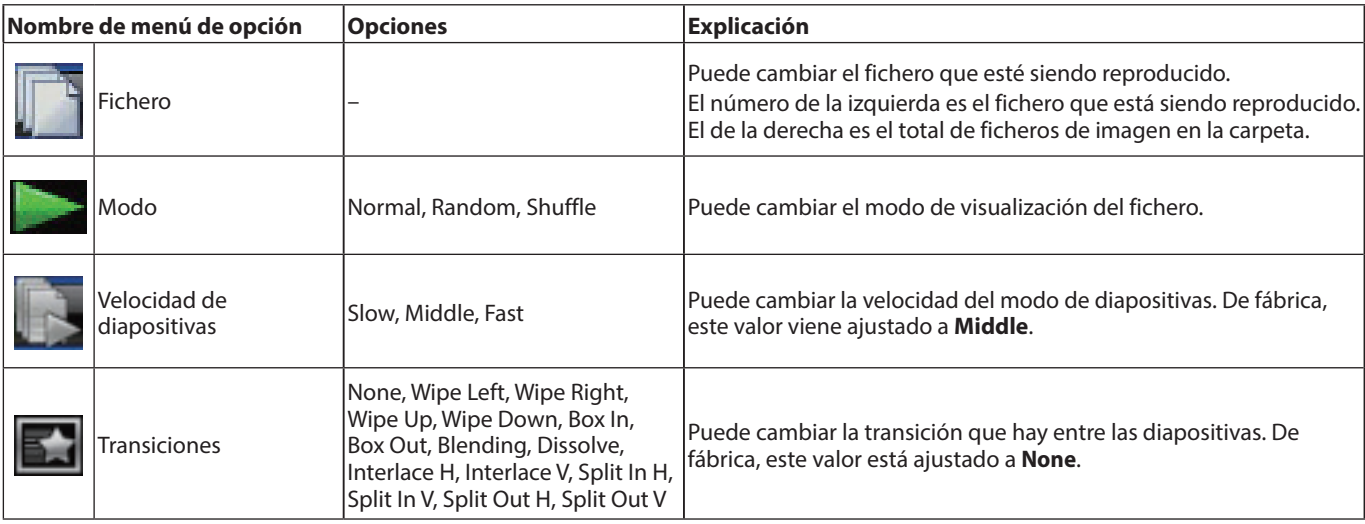

# **Resolución de problemas**

Si detecta cualquier problema al usar esta unidad, compruebe los aspectos siguientes antes de llevarla al servicio técnico.

Si estas medidas no solucionan el problema, póngase en contacto con el comercio en el que adquirió esta unidad o con el departamento de atención al cliente de TASCAM.

#### **La unidad no se enciende.**

p Compruebe que tanto el enchufe de corriente como el resto de clavijas estén introducidas correctamente.

#### **El apagar la TV hace que esta unidad se apague automáticamente. (El encender esta unidad también hace que la TV se encienda**

#### **de forma automática).** p Cuando use esta unidad con una TV que admita funciones CEC link, si el control CEC link está ajustado a ON en esta unidad, el encendido de la TV y de esta unidad estarán enlazados, haciendo que se enciendan/apaguen de forma automática. (Dependiendo de la TV que use, es posible que no se encienda automáticamente).

#### **La unidad no funciona.**

- p Confirme que la función de bloqueo no esté activa.
- $\bullet$  Cuando no sea posible usar algo, aparecerá el icono " $\bigcirc$ " o un mensaje.

#### **La pantalla de ajustes (Settings) o sus submenús no pueden ser seleccionados.**

p A veces los ajustes y elementos no pueden ser visualizados y/o seleccionados.

#### **No puedo abrir o cerrar la bandeja de discos.**

- p No es posible abrir o cerrar la bandeja de discos durante la actualización de software (firmware).
- p Si carga en la bandeja un disco que no puede ser usado por la unidad, es posible que la bandeja no deje de abrirse y cerrarse.
- p Confirme que no esté activa la función de bloqueo de bandeja.

#### **No es posible realizar ninguna operación hasta después de un tiempo de cargar el disco.**

p La unidad necesita un determinado tiempo para reconocer el disco y leer su información antes de que lo pueda usar.

#### **La tarjeta SD/dispositivo USB flash no es reconocido.**

- p Confirme que la tarjeta SD/dispositivo USB flash esté correctamente introducido.
- p ¿La tarjeta SD/dispositivo USB flash conectado es admitido por esta unidad?
- p Compruebe el formato (sistema de ficheros) de la tarjeta SD/ dispositivo USB flash.
- p Detenga la reproducción o la grabación.

#### **Algunas veces después de conectar una tarjeta SD/dispositivo USB flash, la unidad deja de responder a las operaciones.**

p Se ha producido un problema durante la reproducción de la tarjeta SD/dispositivo USB flash, haciendo que sea imposible el funcionamiento de la unidad. Desconecte y vuelva a conectar la tarjeta SD/dispositivo USB flash.

#### **El control remoto (RC-BDMP1MKII) no funciona.**

- p Confirme que hay una pila instalada y que no esté descargada.
- p Confirme que el ajuste del código del control remoto sea correcto.
- p Confirme que no está activa la función de bloqueo para bloquear el control remoto, los botones del control remoto y de la unidad principal o el control remoto y la pantalla.

#### **No aparece la pantalla de reproducción.**

- p ¿Está la entrada TV ajustada a la entrada conectada a la unidad?
- p No es posible la visualización a la resolución elegida. Pulse el botón **HDMI** del control remoto para cambiar el ajuste de resolución.

#### **Un disco no puede ser reproducido.**

- p Confirme que el formato de ese disco es admitido por la unidad.
- p Confirme que el disco no esté rallado, sucio o roto.

#### **Un fichero de un disco no puede ser reproducido.**

- p Confirme que el disco esté grabado en el formato UDF, ISO9660 o JOLIET.
- p Confirme que el formato del fichero es admitido por esta unidad.

#### **Un fichero seleccionado para su reproducción no puede ser localizado.**

- p Confirme que el número máximo de ficheros no haya sido superado.
- p Verifique la extensión del fichero.

#### **No es emitido ningún sonido.**

p Compruebe de nuevo las conexiones con el sistema de monitorización. Compruebe también el volumen del amplificador.

#### **Hay ruidos.**

● Compruebe que no haya problemas de falsos contactos en los cables de conexión.

#### **El video o el audio se detienen momentáneamente.**

- p Durante la reproducción de un disco de doble capa, es posible que el audio o video se detengan temporalmente cuando cambie de la primera capa a la segunda.
- SI un disco tiene rayas o marcas de dedos sobre su superficie, por ejemplo, es posible que no se reproduzca correctamente.

#### **Algo está mal con el tamaño de la pantalla.**

- p ¿Ha ajustado "**TV Screen**" de acuerdo al formato de la TV?
- p Si el tamaño de la pantalla viene especificado por el disco, es posible que deba usar otro tamaño distinto al del ajustado para la pantalla.

#### **Aparece "**=**".**

p No es posible ninguna operación sobre el contenido durante la reproducción.

#### **No son posibles las operaciones durante la reproducción.**

- p Algunos discos impiden la ejecución de algunas operaciones.
- p Con algunos discos no podrá usar esta unidad para cambiar la velocidad de reproducción, por ejemplo.

#### **La reproducción no empieza cuando elige un determinado título.**

p Es posible que la reproducción esté bloqueada por el control parental. Compruebe el ajuste "**Parental Control**".

#### **No aparece la pantalla inicial.**

p Si la función HIDE MENU está activa, la pantalla inicial no aparecerá y la pantalla quedará en blanco incluso aunque pulse el botón **HOME**.

Cuando la función HIDE MENU esté activa, aparecerá un \* en el extremo derecho de la línea inferior de la pantalla. (Vea 2) en ["Estado normal" en pág. 109\)](#page-108-0)

Para acceder a la pantalla inicial, pulse el botón **HIDE MENU** del control remoto para desactivar la función HIDE MENU.

#### **Durante la reproducción el video se interrumpe, no aparece o tiene un color raro.**

- p Durante el rebobinado o avance rápido, por ejemplo, es posible que el video tenga un aspecto irregular.
- p ¿Hay en las inmediaciones de esta unidad o móvil u otro aparato que emita radiofrecuencias?
- p En la unidad está cargado un disco que no es admitido o uno que tiene un código de país diferente.
- ¿La TV admite HDCP?
- p Con la unidad encendida, pruebe a desconectar el cable HDMI de la TV y volver a conectarlo.
- p Use un cable HDMI diferente y vuelva a hacer la conexión.
- p Compruebe el ajuste "**Display Settings**".

#### **Los subtítulos no aparecen.**

p No es posible activar los subtítulos para aquellos títulos que no contengan datos de subtítulos.

#### **No es emitida señal audio a través del amplificador AV.**

- p Confirme que el amplificador AV esté encendido.
- p Confirme que la salida del amplificador AV sea correcta.
- p Confirme que el amplificador AV admita bitstream o LPCM.
- p Compruebe el volumen del amplificador AV.

#### **El ángulo de la cámara no puede ser modificado.**

- p No puede modificar los ángulos para BD-Video o DVD-Video que no tengan varios ángulos grabados.
- p Los ángulos de las cámaras solo pueden ser modificados para escenas que lo tengan activado.

#### **No es posible ver a alta resolución.**

- p Confirme que el título haya sido grabado en alta resolución.
- p ¿La TV conectada a esta unidad admite alta resolución?

#### **El control de dispositivo HDMI no funciona.**

- p El control de dispositivo HDMI solo funciona cuando haya realizado los ajustes necesarios para esta unidad y para el otro dispositivo admitido.
- p Cuando el control de dispositivo HDMI esté activo, será desactivado en cuanto desconecte el cable de alimentación de esta unidad o el cable HDMI.

#### **No es posible la conexión a una red.**

- p Confirme que tanto el módem como el router estén encendidos.
- p Confirme que los indicadores de Internet del módem y del router estén iluminados.
- p Compruebe los ajustes de red (Network) de la unidad.
- p Confirme que esta unidad y el router estén conectados correctamente.
- p Confirme que la función DHCP del router esté activa.

#### **He olvidado el password.**

p Si ha olvidado el password, póngase en contacto con el servicio de atención al cliente de TASCAM.

# **Generales**

# **Soportes admitidos**

#### **Soportes de disco**

Blu-ray: BD25, BD50, BD-ROM, BD-R (SL, DL), BD-RE (SL, DL) DVD: DVD-ROM, DVD-R (SL, DL), DVD-RW, DVD+R (SL, DL), DVD+RW

CD: CD-DA, CD-R, CD-RW

- p SL indica discos de una sola capa y DL discos de dos capas
- p Esta unidad solo puede reproducir BD y DVD-VIDEO que tengan el mismo código de región que el que aparece en la etiqueta de su chasis. También puede reproducir DVD-VIDEO de código ALL.

## **Formatos de disco**

- Blu-ray: BDMV, BDAV
- DVD: DVD-Video, DVD-VR, AVCHD

# p Blu-ray 3D admitido

# **Formatos de ficheros admitidos\***

Video: ASF, MPG, AVI, 3GP, DAT, MKV, MOV, M2TS, OGM, TP, TS, MP4, WMV

Audio: WAV, MP3, WMA, AAC, FLAC, APE

Imagen: JPEG, GIF, PNG

Formatos de ficheros de subtítulos admitidos: SUB, ASS, IDX+SUB(IDX+SUB)

Los dispositivos USB flash y las tarjetas SD deben usar el sistema de ficheros FAT16, FAT32, exFAT o NTFS.

# **Audio**

## **BD/DVD/USB/SD**

Frecuencia de muestreo: 44.1 kHz/48 kHz/64 kHz/88.2 kHz/ 96 kHz/176.4 kHz/192 kHz

Longitud de bits: 16/24 bits

## **CD**

Frecuencia de muestreo: 44.1 kHz/48 kHz Longitud de bits: 16/24 bits

#### **MP3/WMA**

Frecuencia de muestreo: 32 kHz/44.1 kHz/48 kHz Velocidad de bits MP3: 112 kbps - 320 kbps WMA: 48 kbps - 192 kbps

# **Salidas**

# **Salida HDMI**

Conector: HDMI 19 puntas Tipo A Resolución: 480i/576i/480p/576p/720p/1080p Ratio de aspecto: 16:9 Full, 16:9 Normal, 4:3 Pan & Scan, 4:3 Letterbox Formato de video: NTSC, PAL, Multi Sistema de señal HDMI: RGB PC level, RGB Video level, YCbCr(4:4:4), YCbCr (4:2:2)

## **Salida de audio digital COAXIAL**

Conectores: RCA Formato: IEC60958-3(S/P DIF) Impedancia de salida: 75 Ω o inferior

# **Salidas de audio analógico**

## **Balanceadas**

Conectores: XLR-3-32 (1: masa, 2: activo, 3: pasivo) x2 (Stereo) Nivel de salida nominal: +4 dBu (1.23 Vrms) Nivel de salida máximo: +20 dBu (7.75 Vrms) Impedancia de salida: 200 Ω o inferior

## **No balanceadas**

Conectores: RCA × 1 par Nivel de salida nominal: -10 dBV (0.316 Vrms) Nivel de salida máximo: +6 dBV (2.0 Vrms) Impedancia de salida: 210 Ω o inferior

## **Salidas audio 7.1ch**

Conector: RCA x8 (FL/FR/SL/SR/SBL/SBR/C/SW) Color de conector: FL, SL, SBL-blanco FR, SR, SBR-rojo C, SW-negro Nivel de salida nominal: -10 dBV (0.316 Vrms) Nivel de salida máximo: +6 dBV (2.0 Vrms) Impedancia de salida: 210 Ω o inferior  $0dBu = 0.775 Vrms$ 0dBV = 1 Vrms

# **Entrada/salida de control**

# **Conector RS-232C**

Conector: Sub D de 9 puntas Formato: RS-232C

# **Conector Ethernet**

Conector: RJ-45 Protocolo: 10 BASE-T/100 BASE-TX Cable: Categoría 5e o más rápidos

# **Puerto USB**

Conector: USB tipo A x2 (Frontal x1, Trasero x1) Protocolo: que cumpla con USB 2.0 Voltaje medio: DC 5 V, 1 A Almacenamiento máximo: Inferior a 2 TB Formatos de fichero admitidos: FAT16/FAT32/exFAT/NTFS Clase de dispositivo USB: Almacenamiento masivo

# **Ranura SD**

Soportes admitidos: SD (512 MB-2 GB), SDHC (4 GB-32 GB), SDXC (64 GB - 512 GB) Formatos de fichero admitidos: FAT16/FAT32/exFAT/NTFS

# **Rendimiento audio**

Respuesta de frecuencia: 20 Hz - 20 kHz +/-0.5 dB (Fs=44.1 kHz/48 kHz, JEITA) Relación señal-ruido: 96 dB o superior (Reproducción, JEITA) THD (Distorsión armónica total): 0.03% o inferior a 1 kHz (JEITA) Rango dinámico: 96 dB o superior (JEITA) Separación de canales: 89 dB o superior (JEITA) JEITA: indica que cumple con JEITA CP-2150

# **Otros**

# **Alimentación**

AC 100 - 240 V, 50/60 Hz

**Consumo** 30 W

**Dimensiones (L x A x P, incluyendo salientes)** 482.8 × 44 × 280.7 mm

## **Peso**

## 2.64 kg

**Rango de temperaturas de funcionamiento** 5 °C – 35 °C (41 °F - 95 °F)

*TASCAM BD-MP1MKII 129*

# **Esquema de dimensiones**

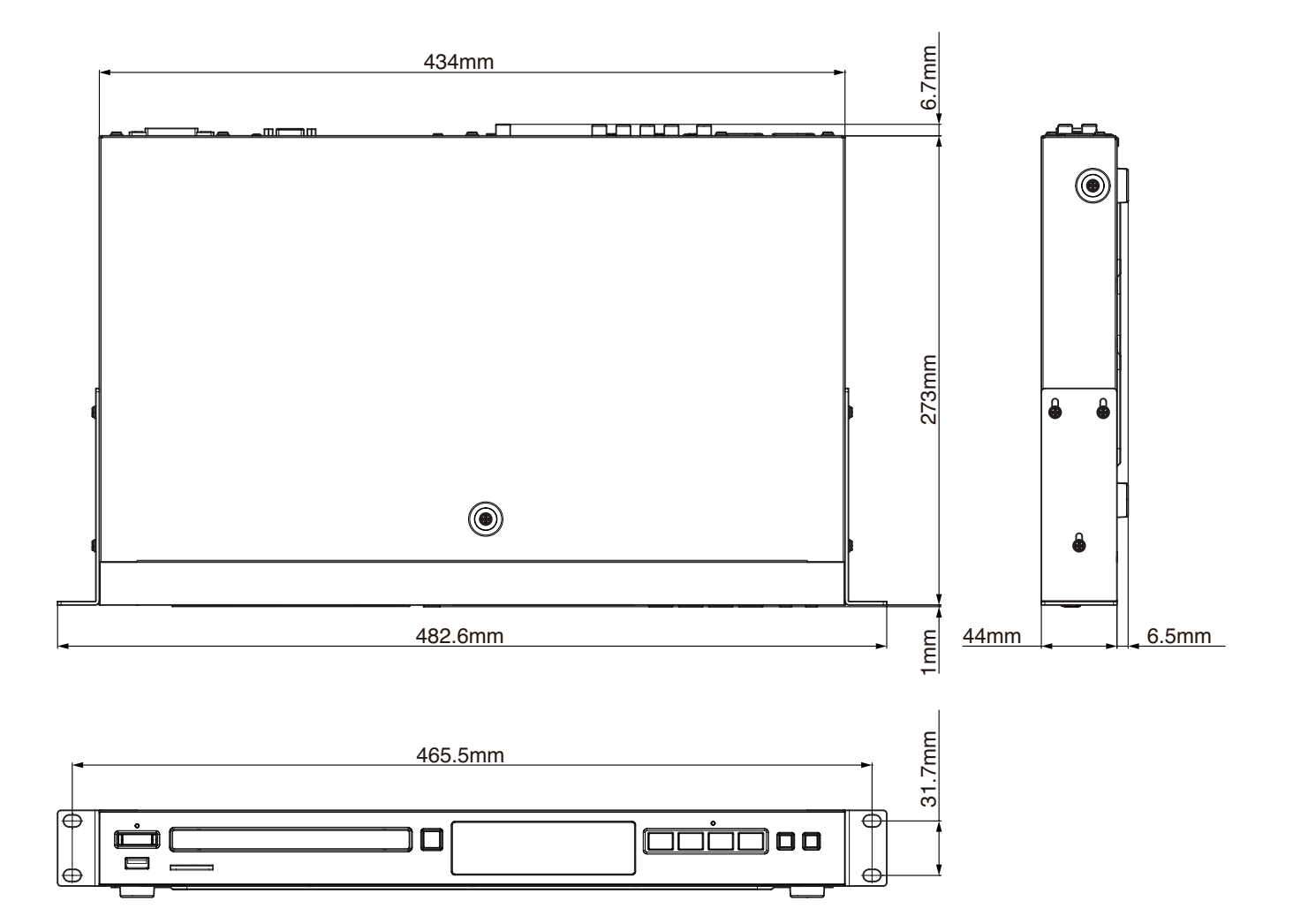

p Las ilustraciones y otras imágenes mostradas aquí pueden variar con respecto a las del aparato real.

p De cara a mejoras en el producto, tanto las especificaciones como el aspecto exterior están sujetos a cambios sin previo aviso.

# Wichtige Informationen zu Ihrer Sicherheit Wichtige Informationen zu Ihrer Sicherheit

<span id="page-130-0"></span>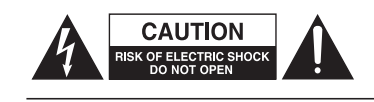

**Achtung! Gefahr eines Stromschlags. Öffnen Sie nicht das Gehäuse. Es befin den sich keine vom Anwender zu wartenden Teile im Gerät. Lassen Sie das Gerät nur von qualifiziertem Fachpersonal reparieren.**

**Seriennummer**

**Dieses Symbol, ein Blitz in einem ausgefüllten Dreieck, warnt vor nicht isolierten, elektrischen Spannungen im Inneren des Geräts, die zu einem gefährlichen Stromschlag führen können.**

**Dieses Symbol, ein Ausrufezeichen in einem ausgefüllten Dreieck, weist auf wichtige Bedienungs- oder Sicherheitshinweise in dieser Bedienungsanleitung hin.**

**Bitte tragen Sie hier die Modellnummer und die Seriennummern (siehe Geräte-rückseite) ein, um sie mit Ihren Unter-lagen aufzubewahren. Modellnummer**

**ACHTUNG! Zum Schutz vor Brand oder Elektroschock: Setzen Sie dieses Gerät niemals Regen oder erhöhter Luftfeuchtigkeit aus.**

- Diese Anleitung ist Teil des Geräts. Bewahren Sie sie gut auf und geben Sie das Gerät nur mit dieser Anleitung weiter.
- Lesen Sie diese Anleitung, um das Gerät fehlerfrei nutzen zu können und sich vor eventuellen Restgefahren zu schützen.
- Beachten Sie alle Warnhinweise. Neben den hier aufgeführten allgemeinen Sicherheitshinweisen sind möglicherweise weitere Warnungen an entsprechenden Stellen dieses Handbuchs aufgeführt.
- Lassen Sie Wartungsarbeiten und Reparaturen nur von einem Tascam-Servicecenter ausführen. Bringen Sie das Gerät zu einem Tascam-Servicecenter, wenn es Regen oder Feuchtigkeit ausgesetzt war, wenn Flüssigkeit oder Fremdkörper hinein gelangt sind, wenn es heruntergefallen ist, nicht normal funktioniert oder offensichtlich beschädigt ist oder wenn Batteriesäure ausgetreten ist. Benutzen Sie das Gerät nicht mehr, bis es repariert wurde.

#### **Bestimmungsgemäße Verwendung**

Das Gerät ist für die nicht-industrielle Verwendung in trockenen Räumen (nicht unter freiem Himmel) ausgelegt. Benutzen Sie es nur zu dem Zweck und auf die Weise, wie in dieser Anleitung beschrieben.

# $\land$  **WARNUNG**

#### 8 **Kurzschluss oder Brand**

- i Das Gerät unterliegt der Schutzklasse I. Ein solches Gerät muss mit einem dreipoligen Stecker (Schutzkontaktstecker) mit dem Stromnetz verbunden werden. Unterbrechen Sie niemals den Schutzleiter eines solchen Netzkabels und kleben Sie niemals den Schutzkontakt eines solchen Steckers zu. Er dient Ihrer Sicherheit.
- i Wenn das Gerät raucht oder einen ungewöhnlichen Geruch verströmt, , entfernen Sie die Batterien/Akkus und bringen Sie es zu einem Tascam-Servicecenter.
- Stellen Sie das Gerät immer so auf, dass es nicht nass werden kann. Setzen Sie das Gerät niemals Regen, hoher Luftfeuchte oder anderen Flüssigkeiten aus.
- Stellen Sie keine mit Flüssigkeit gefüllten Behälter (Vasen, Kaffeetassen usw.) auf das Gerät.
- Reinigen Sie das Gerät nur mit einem trockenen Tuch.

### 8 **Überhitzung**

- i Versperren Sie niemals vorhandene Lüftungsöffnungen.
- Stellen Sie das Gerät nicht in der Nähe von Hitze abstrahlenden Geräten (Heizlüfter, Öfen, Verstärker usw.) auf.
- Stellen Sie dieses Gerät nicht an einem räumlich beengten Ort ohne Luftzirkulation auf.

#### 8 **Falsches Zubehör**

i Verwenden Sie nur Zubehör oder Zubehörteile, die der Hersteller empfiehlt.

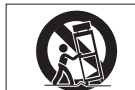

i Verwenden Sie nur Wagen, Ständer, Stative, Halter oder Tische, die vom Hersteller empfohlen oder mit dem Gerät verkauft werden.

#### **Hörschäden**

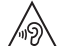

Denken Sie immer daran: Hohe Lautstärkepegel können schon nach kurzer Zeit Ihr Gehör schädigen.

#### 8 **Besonderer Schutz von Kleinkindern**

Halten Sie SD-Speicherkarten von kleinen Kindern fern. SD-Karten können beim Verschlucken innere Verletzungen verursachen. Suchen Sie umgehend einen Arzt auf, wenn eine SD-Karte verschluckt wurde.

#### 8 **Sach- und Personenschäden durch Batterien/Akkus**

In diesem Produkt kommen Batterien/Akkus zum Einsatz. Unsachgemäßer Umgang mit Batterien/Akkus kann dazu führen, dass Säure austritt, die Batterien/Akkus explodieren oder in Brand geraten oder andere Sach- und Personenschäden auftreten. Befolgen Sie immer die hier aufgeführten Vorsichtsmaßnahmen beim Umgang mit Batterien/Akkus.

- Werfen Sie Batterien/Akkus nicht ins Feuer, erhitzen Sie sie nicht und schützen Sie sie vor direkter Sonneneinstrahlung.
- Nehmen Sie Batterien/Akkus nicht auseinander. Werfen Sie Batterien/Akkus nicht ins Feuer und halten Sie sie fern von Wasser und anderen Flüssigkeiten.
- Versuchen Sie nicht, Batterien aufzuladen, die nicht wiederaufladbar sind.

# Wichtige Informationen zu Ihrer Sicherheit

- Verwenden Sie keine andere Batterien/Akkus als angegeben. Verwenden Sie nur Batterien/Akkus des gleichen Typs. Verwenden Sie keine neue Batterien/Akkus zusammen mit alten.
- Schalten Sie das Gerät immer aus, bevor Sie Batterien/Akkus einlegen.
- Achten Sie beim Einlegen der Batterien/Akkus auf die richtige Polarität: Der Pluspol muss auf die jeweilige Plusmarkierung im Batteriefach (+) ausgerichtet sein.
- Nehmen Sie die Batterien/Akkus heraus, wenn Sie das Gerät längere Zeit nicht benutzen.
- Transportieren oder lagern Sie Batterien/Akkus nicht zusammen mit metallenen Halsketten, Haarnadeln oder ähnlichen Gegenständen aus Metall.
- Wenn Batterien/Akkus ausgelaufen sind, wischen Sie austretende Säure vorsichtig aus dem Batteriefach, bevor Sie neue Batterien/Akkus einlegen. Berühren Sie die austretende Säure keinesfalls mit bloßer Haut. Verätzungsgefahr! Batteriesäure, die in die Augen gelangt, kann zum Erblinden führen. Waschen Sie das betroffene Auge sofort mit viel sauberem Wasser aus (nicht reiben) und wenden Sie sich umgehend an einen Arzt oder ein Krankenhaus. Batteriesäure auf Haut oder Kleidung kann Verätzungen hervorrufen. Auch hier gilt: Sofort mit reichlich klarem Wasser abwaschen und umgehend einen Arzt aufsuchen.
- Wenn Sie Batterien/Akkus entsorgen, beachten Sie die Entsorgungshinweise auf den Batterien/Akkus sowie die örtlichen Gesetze und Vorschriften. Werfen Sie Batterien/Akkus niemals in den Hausmüll.

#### **Vorsichtsmaßnahmen für Lasergeräte**

Dieses Gerät ist ein Laserprodukt für Endverbraucher gemäß der europäischen Norm EN 50689:2021. Es erfüllt alle Anforderungen an Laserprodukte für Endverbraucher mit Ausnahme von Kindern.

Gemäß der internationalen Norm IEC 60825-1:2014 ist das Gerät als Laserprodukt der Klasse 1 klassifiziert. Bei normalem Gebrauch erfordert es keine besondere Aufmerksamkeit. Nehmen Sie es nicht auseinander, um sich nicht dem Laserstrahl auszusetzen.

## **A VORSICHT**

- Gehäuse nicht aufschrauben.
- i Unsichtbare Laserstrahlung tritt aus, wenn das Gehäuse geöffnet und die Sicherheitsverriegelung überbrückt ist.
- Ein beschädigtes Gerät darf nicht betrieben und nur in einer Fachwerkstatt repariert werden.

#### **Laseroptik**

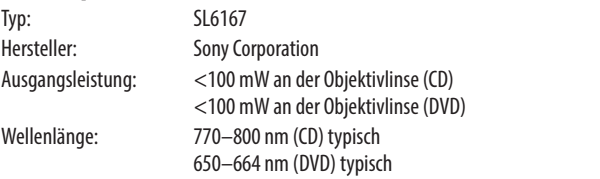

## **Laseroptik**

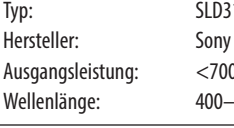

134VI Corporation 0 mW an der Objektivlinse (BD) 410 nm (BD) typisch

#### **Laseroptik**

Typ: SL6169

Hersteller: Sony Corporation Ausgangsleistung: <150 mW an der Objektivlinse (CD) <150 mW an der Objektivlinse (DVD) Wellenlänge: 770–800 nm (CD) typisch 650–664 nm (DVD) typisch

#### **Laseroptik**

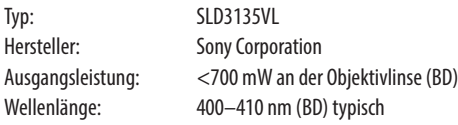

## <span id="page-132-0"></span>**Informationen zur elektromagnetischen Verträglichkeit**

Dieses Gerät wurde auf die Einhaltung der Grenzwerte gemäß der EMV-Richtlinie 2014/30/EU der Europäischen Gemeinschaft hin geprüft. Diese Grenzwerte gewährleisten einen angemessenen Schutz vor schädlichen Funkstörungen innerhalb von Wohngebäuden. Dieses Gerät erzeugt und nutzt Energie im Funkfrequenzbereich und kann solche ausstrahlen. Wenn es nicht in Übereinstimmung mit den Anweisungen in diesem Handbuch installiert und betrieben wird, kann es Störungen im Funk- und Rundfunkbetrieb verursachen. Es gibt jedoch keine Garantie, dass in einer bestimmten Installation keine Störungen auftreten. Falls das Gerät nachweislich Störungen des Radiooder Fernsehempfangs verursacht, was sich durch Aus- und Einschalten des Geräts überprüfen lässt, ergreifen Sie eine oder mehrere der folgenden Maßnahmen:

- Richten Sie die Empfangsantenne neu aus, oder stellen Sie sie an einem anderen Ort auf.
- Vergrößern Sie den Abstand zwischen dem Gerät und dem Empfänger.
- Schließen Sie das Gerät an eine Steckdose an, die mit einem anderen Stromkreis verbunden ist als die Steckdose des Empfängers.
- Wenden Sie sich an Ihren Händler oder einen Fachmann für Rundfunk- und Fernsehtechnik.

# **Wichtiger Hinweis**

Änderungen oder Modifikationen am Gerät, die nicht ausdrücklich von der TEAC Corporation geprüft und genehmigt worden sind, können zum Erlöschen der Betriebserlaubnis führen.

Dieses Produkt entspricht den geltenden EU-Richtlinien sowie den nationalen Gesetzen zur Umsetzung dieser Richtlinien.

## **Angaben zur Umweltverträglichkeit und zur Entsorgung**

## **Entsorgung von Altgeräten und Batterien**

Wenn ein Symbol einer durchgestrichenen Mülltonne auf einem Produkt, der Verpackung und/ oder der begleitenden Dokumentation angebracht ist, unterliegt dieses Produkt den europäischen Richtlinien 2012/19/EU und/oder 2006/66/EG (geändert durch 2013/56/EU) sowie nationalen Gesetzen zur Umsetzung dieser Richtlinien.

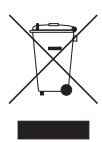

Richtlinien und Gesetze schreiben vor, dass Elektro- und Elektronik-Altgeräte sowie Batterien und Akkus nicht in den Hausmüll (Restmüll) gelangen dürfen. Um die fachgerechte Entsorgung, Aufbereitung und Wiederverwertung sicherzustellen, sind Sie verpflichtet, Altgeräte und entleerte Batterien/ Akkus über staatlich dafür vorgesehene Stellen zu entsorgen.

Durch die ordnungsgemäße Entsorgung solcher Geräte und Batterien/Akkus leisten Sie einen Beitrag zur Einsparung wertvoller Rohstoffe und verhindern potenziell schädliche Auswirkungen auf die menschliche Gesundheit und die Umwelt, die durch falsche Abfallentsorgung entstehen können. Die Entsorgung ist für Sie kostenlos.

Enthalten Batterien/Akkus mehr als die in der Richtlinie festgelegte Menge an Blei (Pb), Quecksilber (Hg) oder Cadmium (Cd), so ist zusätzlich zur Mülltonne die entsprechende chemische Abkürzung angegeben.

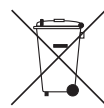

**Pb, Hg, Cd**

Weitere Informationen zur Wertstoffsammlung

und Wiederverwertung von Altgeräten und Batterien/Akkus erhalten Sie bei Ihrer Stadtverwaltung, dem für Sie zuständigen Abfallentsorgungsunternehmen oder der Verkaufsstelle, bei der Sie das Produkt erworben haben.

## **Hinweis zum Stromverbrauch**

Dieses Gerät verbraucht auch dann etwas Strom, wenn es mit dem Stromnetz verbunden und ausgeschaltet ist.

# Inhaltsverzeichnis

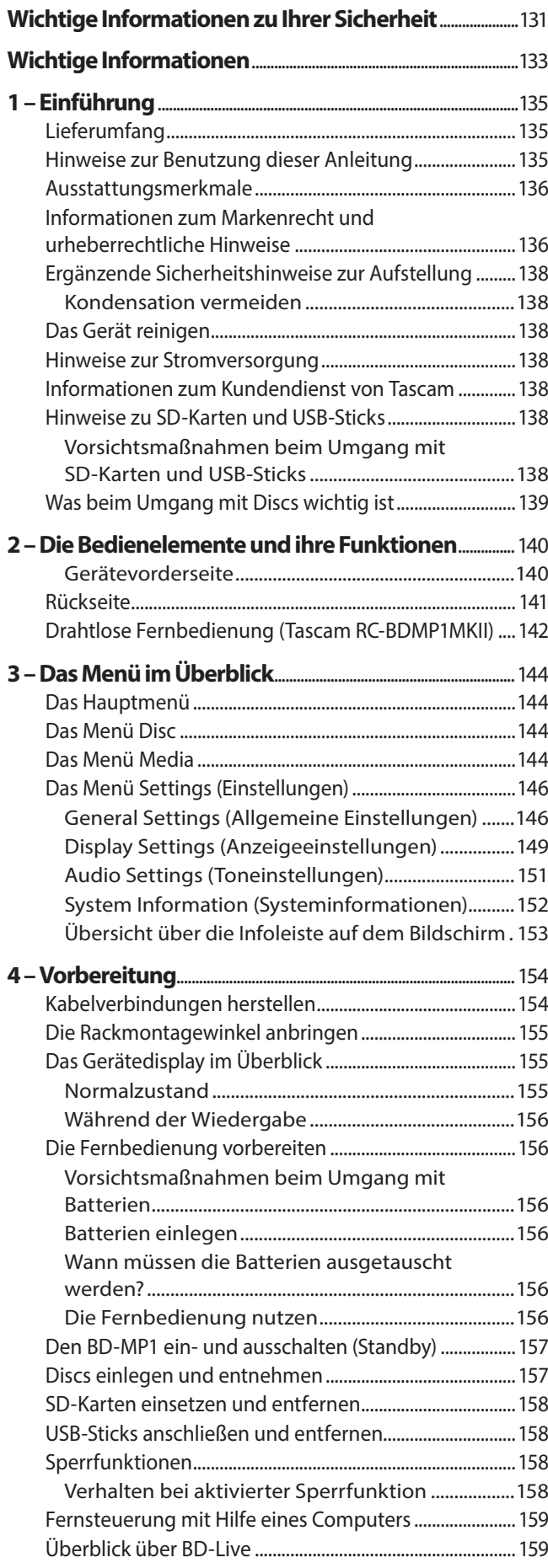

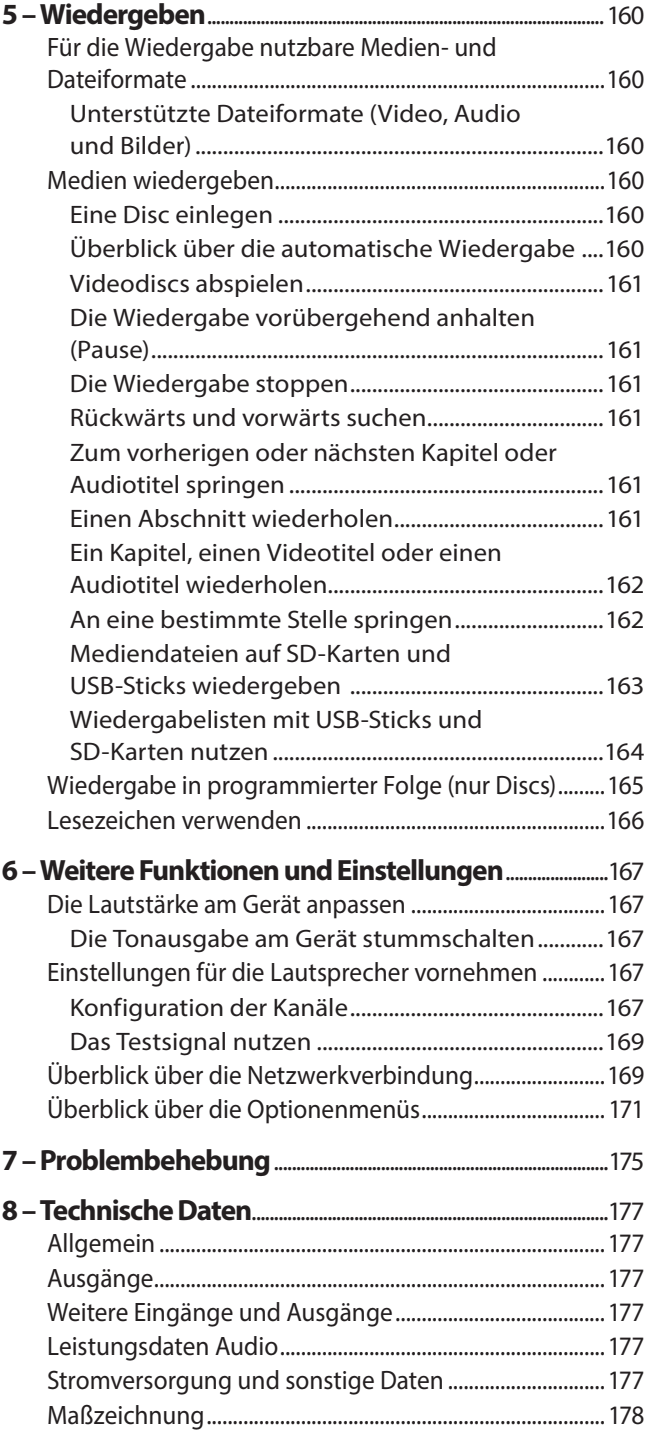

<span id="page-134-0"></span>Danke, dass Sie sich für den Blu-Ray-Player BD-MP1MKII von Tascam entschieden haben.

Bevor Sie das Gerät benutzen, lesen Sie sich diese Anleitung bitte aufmerksam durch. Nur so ist sichergestellt, dass Sie den BD-MP1MKII richtig bedienen und viele Jahre Freude daran haben. Bewahren Sie diese Anleitung gut auf, und geben Sie sie immer zusammen mit dem BD-MP1MKII weiter, da sie zum Gerät gehört.

Eine digitale Version der Anleitung steht auf unserer Website https://tascam.de/downloads/BD-MP1MKII zum Download bereit.

# **Lieferumfang**

Zum Lieferumfang dieses Produkts gehören die unten aufgeführten Bestandteile.

Achten Sie beim Öffnen der Verpackung darauf, dass Sie nichts beschädigen. Bewahren Sie das Verpackungsmaterial für einen eventuellen zukünftigen Transport auf.

Sollte etwas fehlen oder auf dem Transport beschädigt worden sein, wenden Sie sich bitte an Ihren Händler.

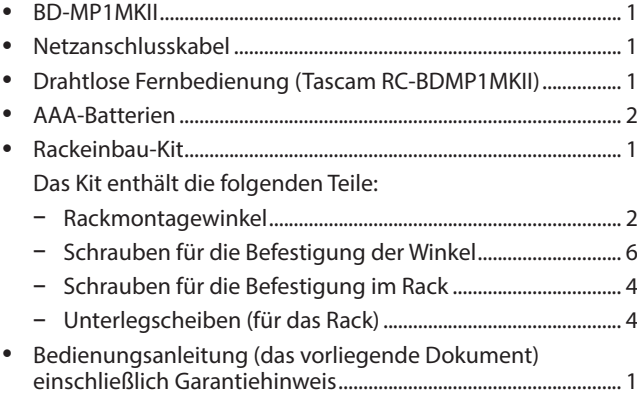

# **Hinweise zur Benutzung dieser Anleitung**

In dieser Anleitung verwenden wir die folgenden Schriftbilder und Schreibweisen:

- i SD/SDHC/SDXC-Speicherkarten bezeichnen wir als SD-Karte oder kurz als Karte.
- USB-Speichermedien bezeichnen wir als USB-Sticks, auch wenn sie eventuell eine andere Bauform haben.
- Das CD-DA-Format bezeichnen wir meist als Audio-CD-Format.
- i CDs, die Audiodateien im MP3- oder WAV-Format enthalten, bezeichnen wir als Daten-CDs.
- Tasten, Buchsen und andere Bedienelemente am BD-MP1MKII oder seiner Fernbedienung sind wie folgt mit fett gesetzten Großbuchstaben gekennzeichnet: Taste **HOME**.
- i Meldungen und andere Elemente auf dem Gerätedisplay sind mit dem folgenden Schrifttyp gekennzeichnet: OPEN
- Menüelemente und Meldungen, die auf dem angeschlossenen Display erscheinen, sind mit dünner Kursivschrift gekennzeichnet: *Add to playlist*
- Ergänzende Informationen oder wichtige Hinweise sind wie folgt gekennzeichnet:

# **Tipp**

*Nützliche Praxistipps.*

# **Anmerkung**

*Ergänzende Erklärungen und Hinweise zu besonderen Situationen.*

# **Wichtig**

*Besonderheiten, die bei Nichtbeachtung zu Sachschäden, Datenverlust oder unerwartetem Verhalten des Geräts führen können.*

# **A** VORSICHT

*Wenn Sie so gekennzeichnete Hinweise nicht beachten, besteht ein Risiko von leichten oder mittelschweren Verletzungen.*

# **A** WARNUNG

*So gekennzeichnete Warnungen sollten Sie sehr ernst nehmen. Andernfalls besteht die Gefahr von schweren oder lebensgefährlichen Verletzungen.*

# <span id="page-135-0"></span>1 – Einführung

# **Ausstattungsmerkmale**

- Wiedergabe einer Vielzahl von Blu-ray-, DVD- und CD-Formaten
- Wiedergabe von Dateien auf SD-Karten und USB-Sticks
- Das Gerät kann automatisch mit der Wiedergabe beginnen, sobald es mit Strom versorgt wird (beispielsweise über eine Schaltuhr)
- Nahtlose Wiederholung einzelner Kapitel, Titel und AB-Abschnitte ist möglich
- Verschiedene Gerätesperren verhindern bei Bedarf Fehlbedienung durch unerlaubten oder versehentlichen Zugriff (Bedienfeld, IR-Fernbedienung, Disc-Lade)
- Die Hauptseite lässt sich verstecken, so dass nach dem Einschalten oder Laden von Discs das Display schwarz bleibt.
- USB-Sticks können sowohl auf der Gerätevorderseite als auch auf der Rückseite angeschlossen werden
- Der HDMI-Ausgang ermöglicht die Ausgabe an Monitore und TV-Geräte
- Unsymmetrische (Cinch) und symmetrische (XLR) analoge Audioausgänge
- Koaxialer digitaler Audioausgang unterstützt unter anderem Dolby Audio und DTS
- i Acht einzelne Analogausgänge über Cinch-Buchsen erlauben den Anschluss von 7.1-Surroundsystemen
- Fernsteuerung über Ethernet oder RS-232C möglich
- Wiedergabe, Stopp, Pause und Suchfunktionen sowie die Menüeinstellungen können über das Bedienfeld gesteuert werden
- i Kompaktes Gehäuse für den Rackeinbau (1 HE)

# **Informationen zum Markenrecht und urheberrechtliche Hinweise**

Die folgenden Hinweise werden aus rechtlichen Gründen im Originaltext wiedergegeben:

- It is forbidden by law to copy, broadcast, show, broadcast on cable, play in public, or rent copyrighted material without permission. Commercial BD-video/DVD-video discs are copy-protected, and any recordings made from these discs will be distorted. This item incorporates copy protection technology that is protected by U.S. patents and other intellectual property rights of Rovi Corporation. Reverse engineering and disassembly are prohibited.
- This product incorporates copy protection technology that is protected by U.S. patents and other intellectual property rights of Rovi Corporation. The use of Rovi Corporation's copy protection technology in the product must be authorized by Rovi Corporation. Reverse engineering and disassembly are prohibited.
- This product is licensed under the AVC Patent Portfolio License for the personal use of a consumer or other uses in which it does not receive remuneration to (I) encode video in compliance with the AVC standard ("AVC video") and/ or (II) decode AVC video that was encoded by a consumer engaged in a personal activity and/or was obtained from a video provider licensed to provide avc video. No license is granted or shall be implied for any other use. Additional information may be obtained from MPEG LA, L.L.C. See https://www.mpegla.com
- This product is licensed under the VC-1 Patent Portfolio License for the personal and non-commercial use of a consumer to (I) encode video in compliance with the VC-1 standard ("VC-1 video") and/or (II) decode VC-1 video that was encoded by a consumer engaged in a personal and non-commercial activity and/or was obtained from a video provider licensed to provide VC-1 video. No license is granted or shall be implied for any other use. Additional information may be obtained from MPEG LA, L.L.C. See http://www.mpegla.com
- i Cinavia™ Cinavia Notice

This product uses Cinavia technology to limit the use of unauthorized copies of some commercially-produced film and videos and their soundtracks. When a prohibited use of an unauthorized copy is detected, a message will be displayed and playback or copying will be interrupted. More information about Cinavia technology is provided at the Cinavia Online Consumer Information Center at http://www.cinavia.com

To request additional information about Cinavia by mail, send a postcard with your mailing address to: Cinavia Consumer Information Center, P.O. Box 86851, San Diego, CA, 92138, USA.

This product incorporates proprietary technology under license from Verance Corporation and is protected by U.S. Patent 7,369,677 and other U.S. and worldwide patents issued and pending as well as copyright and trade secret protection for certain aspects of such technology. Cinavia is a trademark of Verance Corporation. Copyright 2004-2016 Verance Corporation. All rights reserved by Verance. Reverse engineering or disassembly is prohibited.

Dolby, Dolby Audio, and the double-D symbol are trademarks of Dolby Laboratories Licensing Corporation. Manufactured under license from Dolby Laboratories.

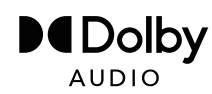

- For DTS patents, see http://patents.dts.com.
- Manufactured under license from DTS Licensing Limited. DTS, DTS-HD, the Symbol, & DTS and the Symbol together are registered trademarks, and DTS-HD Master Audio | Essential is a trademark of DTS, Inc. © DTS, Inc. All Rights Reserved.

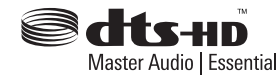

i Blu-ray Disc™, Blu-ray™, Blu-ray 3D™, BD-Live™, BONUSVIEW™ and related logos are trademarks of the Blu-ray Disc Association.

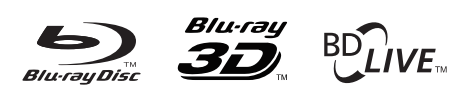

# **BONUS VIEW™**

i "DVD Logo" is a trademark of DVD Format/Logo Licensing Corporation.

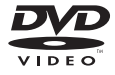

HDMI, the HDMI logo and High-Definition Multimedia Interface are trademarks or registered trademarks of HDMI LLC in the USA and other countries.

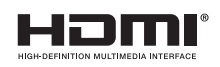

Oracle and Java are registered trademarks of Oracle Corporation and its subsidiary and affiliated companies in the USA and other countries. Names, including those of companies and products, in this document might be trademarks or registered trademarks.

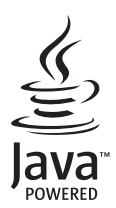

AVCHD and the AVCHD logo are trademarks of Panasonic Corporation and Sony Corporation.

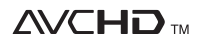

"x.v.Color" and "x.v.Color" logo are trademarks of Sony Corporation.

# x.v.Color

- Supply of this product does not convey a license nor imply any right to distribute MPEG Layer-3 compliant content created with this product in revenue-generating broadcast systems (terrestrial, satellite, cable and/or other distribution channels), streaming applications (via Internet, intranets and/or other networks), other content distribution systems (pay-audio or audio-on-demand applications and the like) or on physical media (compact discs, digital versatile discs, semiconductor chips, hard drives, memory cards and the like). An independent license for such use is required. For details, please visit http://mp3licensing.com.
- SDXC Logo is a trademark of SD-3C LLC.

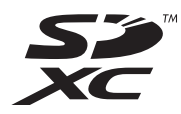

- TASCAM is a registered trademark of TEAC Corporation.
- Andere in diesem Dokument genannte Firmenbezeichnungen, Produktnamen und Logos sind als Marken bzw. eingetragenen Marken das Eigentum ihrer jeweiligen Inhaber.

Informationen in diesem Handbuch über Produkte dienen nur als Beispiele und sind keine Gewähr für die Nichtverletzung von Rechten an geistigem Eigentum Dritter und anderen damit verbundenen Rechten. Bitte seien Sie sich bewusst, dass unser Unternehmen deshalb keine Haftung für die Verletzungen der Rechte Dritter an geistigem Eigentum übernimmt sowie keine Verantwortung für die Ansprüche Dritter, die sich aus der Nutzung dieser Produkte ergeben können.

Urheberrechtlich geschütztes Material darf außer zum persönlichen Gebrauch nicht ohne Genehmigung der Rechteinhaber vervielfältigt oder verbreitet werden. Bitte verwenden Sie das Gerät entsprechend.

TEAC Corporation übernimmt keine Verantwortung für Rechtsverletzungen durch Nutzer dieses Produkts.

Informationen über Urheberrechte und Lizenzen für Open-Source-Software finden Sie am Ende dieses Dokuments.

# <span id="page-137-0"></span>**Ergänzende Sicherheitshinweise zur Aufstellung**

- Der zulässige Betriebstemperaturbereich für diesen Recorder liegt zwischen 5 °C und 35 °C.
- Stellen Sie das Gerät nicht an den im Folgenden bezeichneten Orten auf. Andernfalls könnte sich die Klangqualität verschlechtern und/oder es könnten Fehlfunktionen auftreten.
	- **−** Orte, die dauerhaft Erschütterungen ausgesetzt sind,
	- **−** Orte mit direkter Sonneneinstrahlung (z. B. an ein Fenster),
	- **−** in der Nähe von Heizgeräten oder an anderen Orten, an denen hohe Temperaturen herrschen,
	- **−** wenn die Temperatur unter dem Gefrierpunkt liegt,
	- **−** sehr feuchte oder schlecht belüftete Orte,
	- **−** Orte mit hoher Staubkonzentration,
- i Installieren Sie das Gerät waagrecht und lotrecht.
- Legen Sie keine Gegenstände auf das Gerät, um eine ausreichende Wärmeabfuhr zu gewährleisten.
- Stellen Sie das Gerät nicht auf einen Leistungsverstärker oder andere Geräte, die Wärme abgeben.
- i Mit dem mitgelieferten Befestigungssatz können Sie das Gerät wie hier gezeigt in einem üblichen 19-Zoll-Rack befestigen. Lassen Sie ausreichend Raum (mindestens 1 HE entsprechend 45 mm) über dem Gerät frei für die Belüftung.

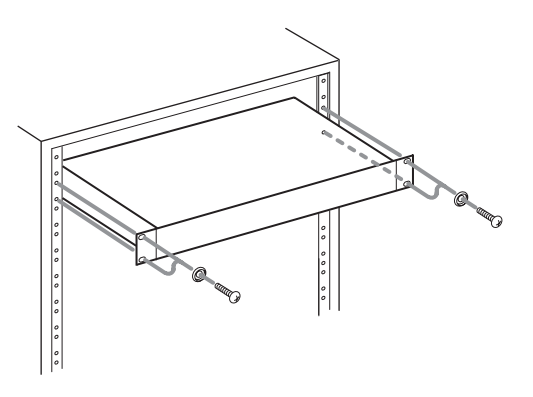

# **Kondensation vermeiden**

Wenn Sie das Gerät aus einer kalten Umgebung in eine warme Umgebung bringen, in einem schnell beheizbaren Raum einsetzen oder anderen plötzlichen Temperaturschwankungen aussetzen, besteht die Gefahr, dass sich Kondenswasser bildet. Um dies zu vermeiden, lassen Sie das Gerät ein bis zwei Stunden stehen, bevor Sie es verwenden.

# **Das Gerät reinigen**

Verwenden Sie zum Reinigen des Recorders ein trockenes, weiches Tuch. Verwenden Sie zum Reinigen niemals getränkte Reinigungstücher auf chemischer Basis, Verdünner, Alkohol oder andere chemische Substanzen. Diese können die Oberfläche des Geräts angreifen oder Verfärbungen hervorrufen.

# **Hinweise zur Stromversorgung**

- i Wenn Sie das beiliegende Netzanschlusskabel mit dem Anschluss AC IN verbinden, vergewissern Sie sich, dass es fest sitzt.
- Verbinden Sie das Gerät nur mit einer Steckdose für 100–240 Volt Wechselspannung (50–60 Hz).
- Fassen Sie das Kabel an seinen Steckern, wenn Sie die Verbindung mit dem Stromnetz herstellen oder trennen.

# **Informationen zum Kundendienst von Tascam**

Kunden haben nur in dem Land Anspruch auf Kundendienst und Gewährleistung, in dem sie das Produkt gekauft haben.

Um den Kundendienst von Tascam in Anspruch zu nehmen, suchen Sie auf der TEAC Global Site unter https://teac-global. com/ nach der lokalen Niederlassung oder dem Distributor für das Land, in dem Sie das Produkt erworben haben, und wenden Sie sich an dieses Unternehmen.

Bei Anfragen geben Sie bitte die Adresse des Geschäfts oder Webshops (URL), in dem Sie das Produkt gekauft haben, und das Kaufdatum an.

Darüber hinaus kann die Garantiekarte und der Kaufbeleg erforderlich sein.

# **Hinweise zu SD-Karten und USB-Sticks**

Dieses Gerät kann auch Inhalte wiedergeben, die auf SD-Karten und USB-Sticks gespeichert sind.

Eine Liste der mit dem Gerät erfolgreich getesteten Speicherkarten finden Sie auf der deutschsprachigen Website [\(https://tascam.de/bd-mp1mkii\)](https://tascam.de/bd-mp1mkii). Oder wenden Sie sich an den Tascam-Kundendienst.

# **Vorsichtsmaßnahmen beim Umgang mit SD-Karten und USB-Sticks**

SD-Karten und USB-Sticks sind elektronische Präzisionserzeugnisse. Um Beschädigungen der Speichermedien zu vermeiden, beachten Sie bitte die folgenden Vorsichtsmaßnahmen:

- Setzen Sie die Speichermedien keinen extremen Temperaturen aus.
- Halten Sie sie von Orten mit extremer Luftfeuchtigkeit fern.
- Verhindern Sie den Kontakt der Karte mit Flüssigkeiten.
- Stellen oder legen Sie keine Gegenstände darauf, und verbiegen Sie sie nicht.
- Setzen Sie die Speichermedien keinen starken Erschütterungen aus.
- Wechseln Sie sie nicht während der Wiedergabe, Datenübertragung oder eines anderen Lesezugriffs.
- Verwenden Sie eine Schutzhülle, wenn Sie die Karte transportieren.

# <span id="page-138-0"></span>**Was beim Umgang mit Discs wichtig ist**

- Legen Sie Discs so ein, dass die unbedruckte Seite nach unten weist.
- Legen Sie Discs nur dann ein, wenn die Lade vollständig geöffnet ist.
- Legen Sie die Disc waagerecht in die vorgesehene Mulde.
- i Vermeiden Sie, die bespielte (unbeschriftete) Seite zu berühren. Fingerabdrücke, Fett und andere Substanzen auf der Oberfläche können zu Wiedergabefehlern führen.
- Wenn Sie die bespielte Seite einer Disc reinigen, wischen Sie mit einem weichen, trockenen Tuch von der Mitte zum Rand hin.
- Verschmutzungen auf Discs können die Bild- und Klangqualität beeinträchtigen. Halten Sie Ihre Discs also stets sauber.
- Benutzen Sie niemals Schallplattensprays, Anti-Statik-Mittel, Benzol, Verdünnung oder andere Chemikalien zur Reinigung einer Disc, da sie die empfindliche Oberfläche zerstören können. Die Disc könnte dadurch unbrauchbar werden.
- i Kleben Sie keine Aufkleber oder Ähnliches auf Discs. Verwenden Sie keine Discs, auf die Klebeband, Etiketten oder andere Materialien aufgeklebt waren. Derartige Discs können im Mechanismus stecken bleiben oder andere Fehlfunktionen hervorrufen.
- i Verwenden Sie niemals im Handel erhältliche Disc-Stabilisatoren, da sie die Wiedergabe verhindern oder das Gerät beschädigen könnten.
- Verwenden Sie keine gebrochenen Discs.
- i Verwenden Sie keine Discs mit unregelmäßiger Form, einschließlich Discs in Form von Herzen, Visitenkarten und Achtecken, da diese zu Fehlfunktionen des Geräts führen können.

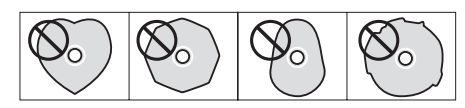

Die Film- und Musikindustrie bringt zum Teil kopiergeschützte Discs auf den Markt, um Eigentumsrechte zu schützen. Einige dieser Discs entsprechen nicht den Spezifikationen für Audio- und Videodiscs und sind deshalb möglicherweise auf dem Gerät nicht abspielbar.

## **Wichtig**

- **•**  *Legen Sie immer nur eine Disc ein. Das gleichzeitige Einlegen von zwei oder mehr Discs kann zu Fehlfunktionen und Schäden an den Discs oder am BD-MP1MKII führen.*
- **•**  *Schieben Sie die Disc-Lade nicht hinein, wenn das Gerät im Standby ist. Andernfalls kann es zu Fehlfunktionen kommen.*

#### **Anmerkung**

*Wenn Sie eine Disc einlegen, die nicht wiedergegeben werden kann, oder eine Disc verkehrt herum einlegen, erscheint UNK DISC (unbekannte Disc) auf dem Gerätedisplay.*

# <span id="page-139-0"></span>2 – Die Bedienelemente und ihre Funktionen 2 – Die Bedienelemente und ihre Funktionen

# **Gerätevorderseite**

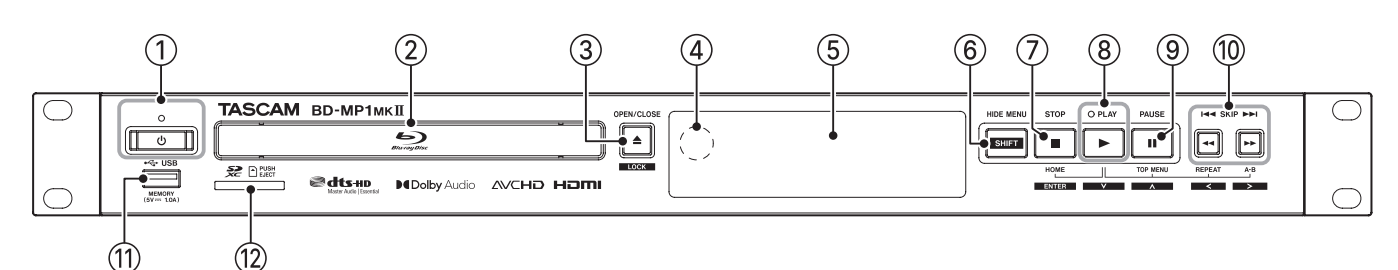

## 1**Ein-/Ausschalter mit Anzeige ( )**

Hiermit schalten Sie das Gerät ein oder aus (Standby). Das Lämpchen leuchtet rot, wenn das Gerät auf Standby geschaltet ist. Es leuchtet grün, wenn das Gerät eingeschaltet ist.

# **A VORSICHT**

*Regeln Sie die Lautstärke angeschlossener Geräte herunter, bevor Sie das Gerät einschalten. Andernfalls kann es zu plötzlichen, sehr lauten Geräuschen kommen, die Ihr Gehör oder Ihre Geräte schädigen.*

## **Wichtig**

*Schalten Sie das Gerät keinesfalls aus, während es Medien abspielt oder Daten von einer SD-Karte oder einem USB-Stick liest. Dies könnte dazu führen, dass das Gerät nicht mehr ordnungsgemäß funktioniert und die Daten auf der SD-Karte oder dem USB-Stick beschädigt werden.*

#### 2**Disc-Lade**

Um die Lade zu öffnen und eine Disc einzulegen oder zu entnehmen, drücken Sie die Auswurftaste **OPEN/CLOSE**. Um die Lade zu schließen, drücken Sie die Taste noch einmal.

#### 3**Taste OPEN/CLOSE [LOCK]**

Mit dieser Taste öffnen oder schließen Sie normalerweise die Disc-Lade.

Indem Sie zusätzlich die Taste **SHIFT** gedrückt halten, wählen Sie mit dieser Taste eine der Sperrfunktionen aus oder deaktivieren diese (OFF).

#### 4**Empfangssensor für die Fernbedienung**

Dieser Sensor empfängt Steuersignale einer drahtlosen Fernbedienung. Richten Sie die Fernbedienung bei Gebrauch auf diesen Sensor aus.

#### 5**Gerätedisplay**

Zeigt verschiedene Informationen an.

#### 6**Taste HIDE MENU [SHIFT]**

Drücken Sie diese Taste, um die Hauptseite des Displays auszublenden (das Display bleibt schwarz).

Wenn diese Funktion eingeschaltet ist, erscheint ein Sternchen am rechten Ende der unteren Zeile auf dem Display, und die Wiedergabe-, Such- und Sprungsymbole werden nicht auf dem Monitor angezeigt. Drücken Sie diese Taste erneut, um die Funktion auszuschalten.

Zudem können Sie diese Taste gedrückt halten, während Sie zusätzlich eine der Tasten  $\widetilde{\mathfrak{D}}$  oder  $\mathcal{D}-\mathfrak{D}$  drücken, um die jeweilige Alternativfunktion aufzurufen. Alternativfunktionen sind mit dunkler Schrift auf weißem Hintergrund gekennzeichnet.

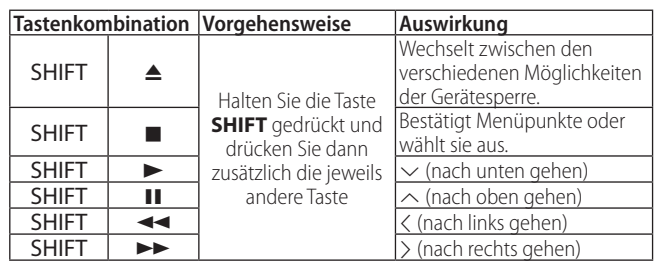

#### 7**Taste STOP [ENTER] (HOME) (**8**)**

Während dem Wiedergeben, Pausieren oder Durchsuchen einer Videodatei: Drücken Sie diese Taste, um zu stoppen und das Video zu schließen.

Bei gestoppter Disc kehren Sie zur Hauptseite zurück. Bei gestoppter Datei kehren Sie zur Ordneransicht des Mediums zurück.

Während dem Wiedergeben, Pausieren oder Durchsuchen einer Audiodatei: Drücken Sie diese Taste, um die Wiedergabe oder Suche zu beenden.

Wenn das Hauptmenü oder eine Einstellungsseite (*Settings*) zu sehen ist, drücken Sie **SHIFT** und diese Taste, um sie als Eingabetaste (**ENTER**) zu nutzen.

#### 8**Taste PLAY [**j**] (**y**) und Anzeige**

Hiermit starten Sie bei gestopptem Transport oder aus der Pause heraus die Wiedergabe.

Das Lämpchen leuchtet während der Wiedergabe und ist ansonsten immer dunkel.

Wenn das Hauptmenü oder eine Einstellungsseite (*Settings*) zu sehen ist, drücken Sie **SHIFT** und diese Taste, um den Cursor nach unten zu bewegen.

Drücken Sie diese Taste zusammen mit einer der Tasten **7**, **9** oder **0**, um die unter den Tasten angegebene Alternativfunktion zu nutzen.

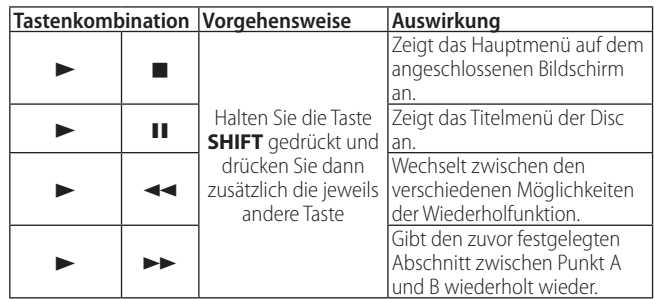

9**Taste PAUSE [**k**] (**9**) (TOP MENU)**

Drücken Sie diese Taste während der Wiedergabe, um vorübergehend anzuhalten (Pause).

Wenn das Hauptmenü oder eine Einstellungsseite (*Settings*) zu sehen ist, drücken Sie **SHIFT** und diese Taste, um den Cursor nach oben zu bewegen.

<span id="page-140-0"></span>0**Tasten SKIP** .**/**/ **[**l**/**;**] (**m**/**,**) (REPEAT/A-B)** Durch Drücken einer dieser Tasten während der Wiedergabe oder Pause springen Sie zum vorhergehenden oder nachfolgenden Kapitel beziehungsweise zur vorhergehenden oder nachfolgenden Datei. (Nach dem Sprung beginnt die Wiedergabe.)

Halten Sie jeweilige Taste etwas länger gedrückt, um rückwärts oder vorwärts zu suchen. Durch jedes weitere Drücken und Gedrückthalten wechseln Sie zwischen fünf Suchgeschwindigkeiten. Um die Wiedergabe fortzusetzen, drücken Sie die Wiedergabetaste

Wenn das Hauptmenü oder eine Einstellungsseite (*Settings*) zu sehen ist, drücken Sie **SHIFT** und diese Tasten, um den Cursor nach links/rechts zu bewegen.

# **Rückseite**

#### q**USB-Anschluss**

Schließen Sie hier einen USB-Stick an.

Sie können einen angeschlossenen USB-Stick nutzen, um darauf gespeicherte Audio-, Video- und andere Dateien wiederzugeben. Zudem können Sie Firmware-Aktualisierungen von einem Stick laden.

## w**SD-Kartenschacht**

Legen Sie hier eine SD-Speicherkarte ein.

Sie können eine SD-Karte nutzen, um darauf gespeicherte Audio-, Video- und andere Dateien wiederzugeben.

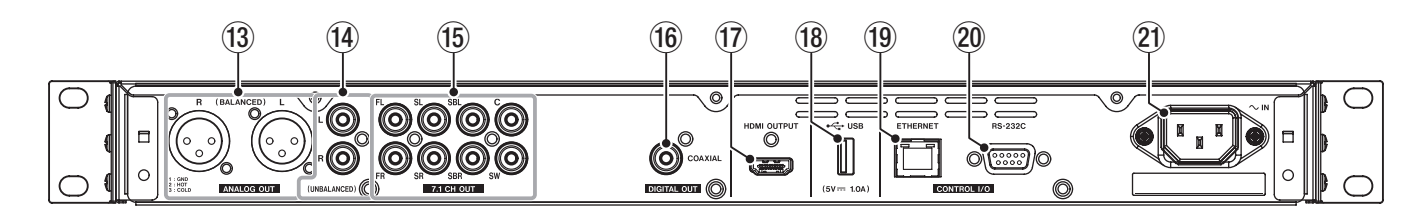

# e**Symmetrische Analogausgänge**

**(ANALOG OUT (BALANCED) L/R)**

Symmetrische Analogausgänge über XLR-Buchsen. Hier werden die Hauptkanäle für links und rechts ausgegeben (bei einem 7.1-Surroundsystem die Kanäle FL und FR). Nutzen Sie XLR-Kabel für die Verbindung.

# **Anmerkung**

*Wenn Sie für andere als 2.x-Konfigurationen heruntergemischte Audiosignale benötigen, verwenden Sie die über den Anschluss* **DIGITAL OUT (COAXIAL)** *ausgegebenen Digitalsignale.*

#### r**Unsymmetrische Analogausgänge (ANALOG OUT (UNBALANCED) L/R)**

Unsymmetrische Analogausgänge über Cinch-Buchsen.

Hier werden die gleichen Audiosignale wie an den Anschlüssen **7.1CH OUT FL/FR** ausgegeben. Nutzen Sie Cinch-Kabel für die Verbindung.

## **Anmerkung**

*Wenn Sie für andere als 2.x-Konfigurationen heruntergemischte Audiosignale benötigen, verwenden Sie die über den Anschluss* **DIGITAL OUT (COAXIAL)** *ausgegebenen Digitalsignale.*

t**Mehrkanal-Audioausgänge (7.1 CH OUT), unsymmetrisch** Unsymmetrische Analogausgänge über Cinch-Buchsen für die Ausgabe im 7.1-Format.

Die hier ausgegebenen Signale können ein 7.1-Surroundsystem speisen. Nutzen Sie Cinch-Kabel für die Verbindung.

y**Koaxialer Digitalausgang (DIGITAL OUT (COAXIAL))** Digitaler Audioausgang im Koaxialformat.

Die hier ausgegebenen Signale können beispielsweise ein Fernsehgerät speisen. Nutzen Sie ein 75-Ohm-Koaxialkabel für die Verbindung.

Die maximale Kanalzahl für diesen Anschluss beträgt 5.1.

#### u**HDMI-Ausgang (HDMI OUT)**

Die hier ausgegebenen Audio-/Videosignale können ein Fernsehgerät oder einen Computer-Monitor speisen. Nutzen Sie HDMI-Kabel für die Verbindung.

## **Anmerkung**

*Audiosignale können gleichzeitig über die Anschlüsse ANALOG OUT, 7.1CH OUT, HDMI OUT und DIGITAL OUT (COAXIAL) ausgegeben werden.*

#### i**USB-Anschluss**

Schließen Sie hier einen USB-Stick an.

Sie können einen angeschlossenen USB-Stick nutzen, um darauf gespeicherte Audio-, Video- und andere Dateien wiederzugeben. Zudem können Sie Firmware-Aktualisierungen von einem Stick laden.

#### o**Netzwerkanschluss (ETHERNET)**

Dies ist ein Ethernet-Netzwerkanschluss.

Nutzen Sie ihn, um den BD-MP1MKII mit einem Netzwerk zu verbinden und von einem Computer aus zu steuern.

Darüber hinaus kann das Gerät über eine Internetverbindung auch auf BD-Live-Inhalte zugreifen. Verwenden Sie für die Verbindung Netzwerkkabel der Kategorie 5e oder besser.

#### p**RS-232C-Anschluss**

9-poliger Sub-D-Anschluss für die serielle Fernsteuerung mithilfe des RS-232-Protokolls.

Verbinden Sie einen Computer über ein RS-232C-Kabel mit diesem Anschluss, um den BD-MP1MKII darüber zu steuern.

#### a**Netzkabelanschluss (AC IN)**

Schließen Sie hier das beiliegende Netzanschlusskabel an.

# <span id="page-141-0"></span>**Drahtlose Fernbedienung (Tascam RC-BDMP1MKII)**

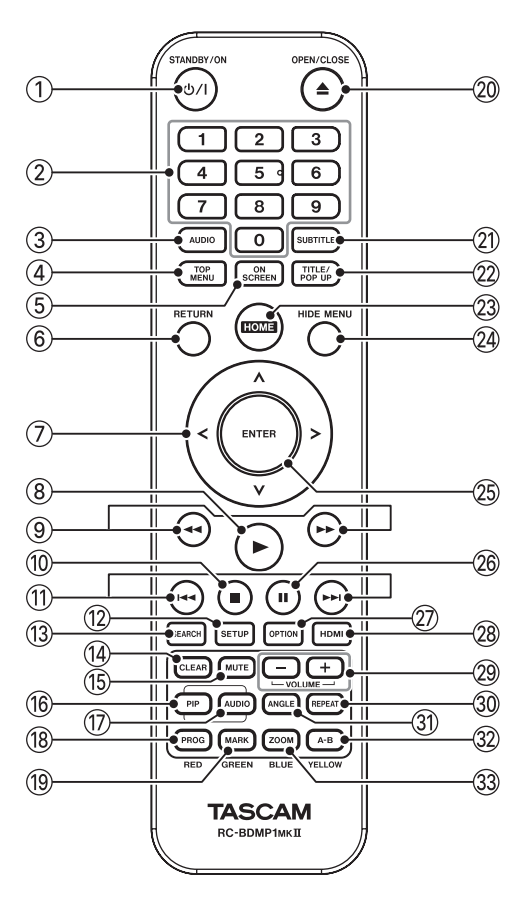

# 1**Taste STANDBY/ON (¤)**

Entspricht der Taste  $\Phi$  auf dem BD-MP1MKII.

## **A** VORSICHT

*Regeln Sie die Lautstärke angeschlossener Geräte herunter, bevor Sie das Gerät einschalten. Andernfalls kann es zu plötzlichen, sehr lauten Geräuschen kommen, die Ihr Gehör oder Ihre Geräte schädigen.*

#### 2**Zifferntasten 0–9**

Mit den Zifferntasten können Sie während der Medienwiedergabe Kapitel und Audiotitel eingeben und auswählen (außer wenn Optionen oder Untermenüs auf dem Display angezeigt werden). (Siehe "An eine bestimmte Stelle [springen", S. 162.\)](#page-161-1)

#### 3**Taste AUDIO (1)**

Drücken Sie diese Taste während der Wiedergabe einer Videodisc, um die aktuellen Toneinstellungen oben links auf dem Bildschirm anzuzeigen.

Drücken Sie diese Taste wiederholt, um die verfügbaren Toneinstellungen anzuzeigen und zwischen Tonquellen zu wechseln.

Welche Toneinstellungen angezeigt werden, hängt davon ab, welche Einstellungen die Videodisc unterstützt.

Beispielsweise stehen für DVDs Stereo-, Mono-, linker und rechter Kanal sowie für Blu-ray-Discs DTS-HD MA (Master-Audio) oder Dolby Digital in verschiedenen Sprachen zur Auswahl.

#### 4**Taste TOP MENU**

Drücken Sie diese Taste während der Wiedergabe einer Videodisc, um das Hauptmenü der Disc anzuzeigen.

Nutzen Sie die Cursortasten, um sich innerhalb der Menüs zu bewegen. Mit **ENTER** bestätigen Sie eine Auswahl.

#### 5**Taste ON SCREEN**

Drücken Sie diese Taste während der Wiedergabe einer Videodisc, um eine Infoleiste oben auf dem Bildschirm anzuzeigen.

#### 6**Taste RETURN**

Drücken Sie diese Taste, um vom Hauptmenü aus zum zuletzt gewählten Menü zurückzukehren. Drücken Sie die Taste wiederholt, um zur obersten Menüebene zurückzukehren.

#### 7**Cursortasten** l**/**;**,** k**/**j

Mit diesen Tasten bewegen Sie sich durch die Einstellungen in den Menüs.

Die Tasten funktionieren auch auf den Hauptmenü- und Titelmenüseiten von Videodateien sowie auf Menüseiten mit Optionen während der Wiedergabe.

#### 8**Wiedergabetaste** 7

Entspricht der Taste **PLAY** auf dem BD-MP1MKII.

#### **9**) Suchtasten <</

Halten Sie die jeweilige Taste während der Wiedergabe oder Pause gedrückt, um das Material rückwärts/vorwärts zu durchsuchen.

- **−** Wenn Sie in einer Videodatei rückwärts oder vorwärts suchen, drücken Sie die Pausetaste II, um die Wiedergabe anzuhalten. Drücken Sie in diesem Zustand die Taste ►►, um die Wiedergabe fortzusetzen, oder die Taste <<, um die Rückwärtssuche fortzusetzen.
- **−** Wenn Sie in einer Audiodatei rückwärts oder vorwärts suchen, drücken Sie die Pausetaste II, um die Wiedergabe anzuhalten. Durch nochmaliges Drücken setzen Sie den Suchlauf fort.

#### 0**Stopptaste** 8

Entspricht der Taste **STOP** (8) auf dem BD-MP1MKII.

#### **(1)** Sprungtasten  $\left| \leftarrow \right|$

Durch Drücken einer dieser Tasten springen Sie zum vorhergehenden oder nachfolgenden Kapitel beziehungsweise zur vorhergehenden oder nachfolgenden Datei. (Nach dem Sprung beginnt die Wiedergabe.)

- **−** In Videodateien springt das Gerät zum vorhergehenden oder nachfolgenden Kapitel.
- **−** In Audiodateien springt das Gerät zur vorhergehenden oder nachfolgenden Datei.

#### **(12) Taste SETUP**

Mit dieser Taste rufen Sie die Einstellungsseite *(Settings)* auf (wenn das Hauptmenü angezeigt wird, während der Wiedergabe oder Pause oder während der Rückwärts-/ Vorwärtssuche).

Durch nochmaliges Drücken dieser Taste kehren Sie zur ursprünglichen Menüseite zurück.

## **Anmerkung**

*Wenn die Funktion* **HIDE MENU** *eingeschaltet ist, erscheinen keine Einstellungsseiten (Settings). (Siehe "*2 *Anzeige für "Menü verstecken" [Seite 155.](#page-154-1))*

#### e**Taste SEARCH**

Drücken Sie diese Taste während der Wiedergabe oder Pause, um eine bestimmte Wiedergabezeit innerhalb des aktuellen Mediums festzulegen.

Eine Infoleiste erscheint oben auf dem Bildschirm. Zudem erscheint 20 Sekunden lang ein Cursor in der Zeitanzeige oben rechts in der Infoleiste. Geben Sie eine Zeitposition

für die Wiedergabe ein und drücken Sie **ENTER**. Nutzen Sie die Cursortasten  $\langle/\rangle$ , um zwischen Stunden, Minuten und Sekunden zu wechseln, während der Cursor zu sehen ist.

#### r**Taste CLEAR**

Hiermit leeren Sie das Eingabefeld.

In der Lesezeichenliste entfernen Sie hiermit das ausgewählte Lesezeichen.

#### **(15) Taste MUTE**

Hiermit schalten Sie das Gerät stumm. (Oben auf dem Bildschirm erscheint ein Symbol.)

Drücken Sie noch einmal, um die Stummschaltung aufzuheben.

#### y**Taste PIP**

Hiermit schalten Sie die Bild-im-Bild-Funktion ein/aus. Dies funktioniert nur mit Discs, die diese Funktion unterstützen.

#### u**Taste AUDIO (2)**

Die Taste hat eine andere Funktion als die Taste 3 AUDIO. Hiermit wählen Sie die Sprache des Tonkanals für die Bildin-Bild-Funktion. Dies funktioniert nur mit Discs, die diese Funktion unterstützen.

#### i**Taste PROG/RED**

Hiermit rufen Sie die Programmseite auf, auf der Sie Titel für die Wiedergabe in einer bestimmten Reihenfolge auswählen können.

#### o**Taste MARK/GREEN**

Drücken Sie diese Taste während der Wiedergabe von Videodateien, um an einer beliebigen Stelle ein Lesezeichen zu setzen. (Bis zu 12 Lesezeichen sind erlaubt.)

#### p**Taste OPEN/CLOSE (**-**)**

Entspricht der Taste **OPEN/ CLOSE** auf dem BD-MP1MKII.

#### a**Taste SUBTITLE**

Drücken Sie diese Taste während der Wiedergabe einer Videodatei, um den Anzeigestil der Untertitel zu ändern.

Welche Einstellungen zur Verfügung stehen, hängt von den Untertitelsprachen ab, die das Video unterstützt.

#### s**Taste TITLE/POP UP**

Hiermit können Sie während der Wiedergabe oder Pause das Titelmenü anzeigen.

Nutzen Sie die Cursortasten, um sich innerhalb der Menüs zu bewegen. Mit **ENTER** bestätigen Sie eine Auswahl.

#### 23 Taste HOME

Hiermit brechen Sie den aktuellen Vorgang innerhalb des Menüs ab und kehren zum Hauptmenü zurück.

#### f**Taste HIDE MENU**

Entspricht der Taste **HIDE MENU** auf dem BD-MP1MKII.

#### g**Taste ENTER**

Hiermit bestätigen Sie Einstellungen im Hauptmenü und jedem Untermenü.

#### **(26) Pausetaste II**

Entspricht der Taste **PAUSE** auf dem BD-MP1MKII.

#### j**Taste OPTION**

Hiermit rufen Sie während der Wiedergabe oder Pause das Optionenmenü auf.

Nutzen Sie die Cursortasten, um sich innerhalb der Menüs zu bewegen. Mit **ENTER** bestätigen Sie eine Auswahl.

#### k**Taste HDMI**

Drücken Sie diese Taste wiederholt, um zwischen den folgenden Bildschirmauflösungen zu wechseln: 480i/576i, 480p/576p, 720p, 1080i, 1080p

#### l**Tasten −/+ (VOLUME)**

Hiermit passen Sie während der Wiedergabe oder Pause die Lautstärke an.

#### ;**Taste REPEAT**

Drücken Sie diese Taste während der Wiedergabe oder Pause, um die wiederholte Wiedergabe für das ausgewählte Kapitel, die ausgewählte Szene oder den ausgewählten Audiotitel zu aktivieren. Oben auf dem Bildschirm erscheint ein Symbol. Durch wiederholtes Drücken dieser Taste aktivieren Sie die Auswahl der Wiedergabebedingungen.

[\(Siehe "An eine bestimmte Stelle springen", S. 162.\)](#page-161-1)

#### **31) Taste ANGLE**

Drücken Sie diese Taste während der Wiedergabe oder Pause bei einer Videodatei, die mit mehreren Blickwinkeln aufgenommen wurde, um den aktuell ausgewählten Blickwinkel anzuzeigen. Oben auf dem Bildschirm erscheint ein Symbol. Durch wiederholtes Drücken dieser Taste wechseln Sie zwischen den verfügbaren Blickwinkeln.

#### x**Taste A–B/YELLOW**

Drücken Sie während der Wiedergabe einer Disc die Taste **A–B**, um einen Teil einer Szene oder eines Audiotitels wiederholt wiederzugeben.

#### c**Taste ZOOM/BLUE**

Drücken Sie diese Taste, um ein ausgewähltes Bild zu vergrößern/verkleinern. (Die aktuelle Größe wird oben auf dem Bildschirm angezeigt.)

Drücken Sie diese Taste wiederholt, um zwischen den folgenden Zoomfaktoren zu wechseln (kein Zoom, wenn kein Symbol auf dem Bildschirm angezeigt wird):

- **−** Verkleinerung der Bildschirmdarstellung: 1/4, 1/3, 1/2
- **−** Vergrößerung der Bildschirmdarstellung: 2×, 3×, 4×

# <span id="page-143-0"></span>3 – Das Menü im Überblick 3 – Das Menü im Überblick

# **Das Hauptmenü**

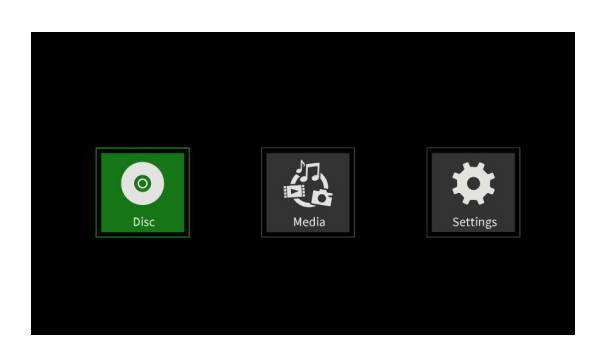

Das Hauptmenü wird auf einem angeschlossenen Bildschirm immer dann angezeigt, wenn gerade keine Wiedergabe läuft (oder auf Pause geschaltet ist). Hier können Sie Mediendateien auswählen, wiedergeben und überprüfen, das Gerät einrichten und andere Funktionen ausführen.

Um zwischen den einzelnen Menüs zu wechseln, Einstellungen zu bestätigen und Funktionen auszuführen, verwenden Sie die Alternativfunktionen der Tasten am Gerät (die Sie mit der Taste **SHIFT** erreichen). Oder nutzen Sie die Cursortasten und die Taste **ENTER** auf der Fernbedienung.

(In dieser Anleitung ist meist die Vorgehensweise mit der Fernbedienung beschrieben.)

# **Das Menü Disc**

Wählen Sie diesen Menüpunkt, wenn Sie die eingelegte Disc wiedergeben wollen.

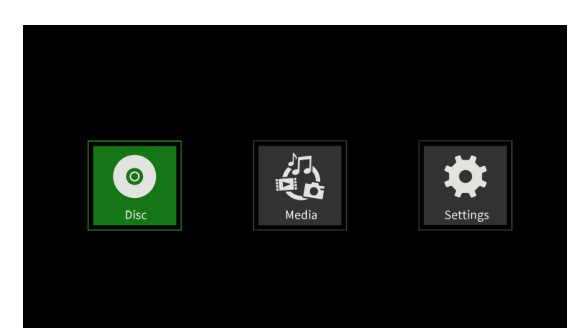

Um die Wiedergabe zu starten, drücken Sie die Wiedergabetaste  $\blacktriangleright$ .

# **Das Menü Media**

Wählen Sie diesen Menüpunkt, wenn Sie Inhalte auf anderen Speichermedien als Discs auswählen wollen.

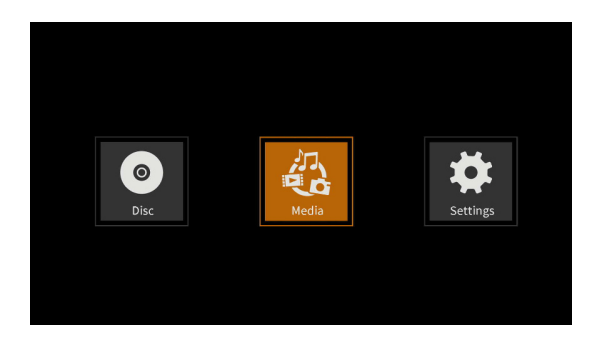

Drücken Sie **ENTER**, um die verfügbaren (eingelegten) Speichermedien anzuzeigen.

## **Grundlegende Funktionen der Fernbedienung**

- Einen Ordner oder Unterordner verlassen: Cursortaste < (mehrmals drücken, um zur obersten Menüebene zurückzukehren).
- i Zum Hauptmenü zurückkehren: Drücken Sie **HOME**.

## **Anmerkung**

- **•**  *Normalerweise werden die Symbole in der Reihenfolge angezeigt, in der die Medien geladen wurden.*
- **•**  *Nach dem Einschalten erscheinen die verschiedenen Symbole in der Reihenfolge, in der das Gerät das Speichermedium erkannt hat. (Die Abbildungen auf diesen Seiten zeigen Beispiele nach dem Einschalten.)*

## 8 **Symbol BDMV: Blu-ray-Disc**

Die eingelegte Disc wird wie folgt angezeigt:

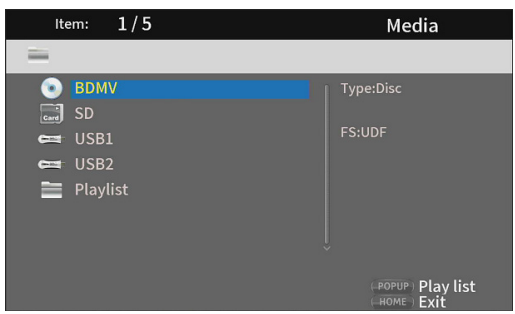

# 8 **Symbol DVD Video: Video-DVD**

Die eingelegte Disc wird wie folgt angezeigt:

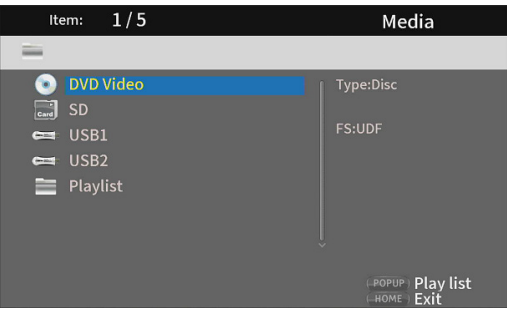
## 8 **Symbol CDDA: Audio-CD**

Die eingelegte Disc wird wie folgt angezeigt:

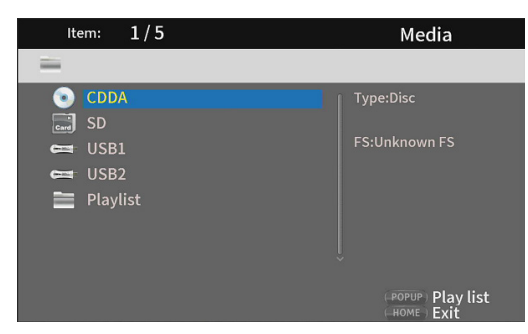

Wählen Sie das BDMV- oder CDDA-Symbol aus, und drücken Sie die Taste **ENTER**, um die Wiedergabe des Mediums zu starten.

## 8 **Symbol SD: SD-Karte**

**Symbol USB1/USB2: USB-Stick**

Geladene SD/USB-Medien erscheinen wie folgt:

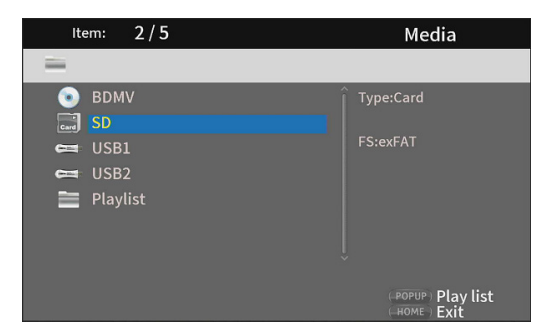

- **−** USB1: Der an der Vorderseite angeschlossene USB-Stick.
- **−** USB2: Der an der Rückseite angeschlossene USB-Stick.

#### 8 **Symbol Playlist (Wiedergabeliste)**

Mithilfe einer Wiedergabeliste lassen sich Dateien auf USB-Sticks und SD-Karten in einer selbst festgelegten Reihenfolge wiedergeben. Für Discs nutzen Sie bitte stattdessen die Wiedergabe in programmierter Folge (siehe ["Wiedergabe in programmierter Folge \(nur Discs\)" auf](#page-164-0)  [Seite 165\)](#page-164-0).

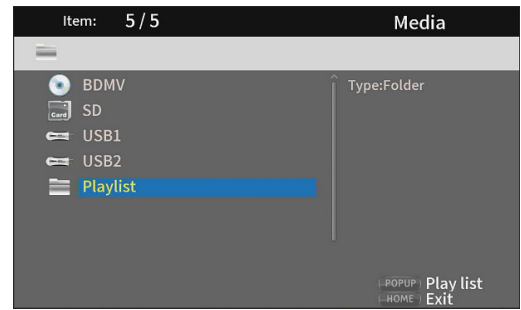

Weitere Informationen zur Bedienung der Seiten im Menü *Media* finden Sie im Kapitel ["5 – Wiedergeben"](#page-159-0) ab [Seite 160.](#page-159-0)

# 3 – Das Menü im Überblick

# **Das Menü Settings (Einstellungen)**

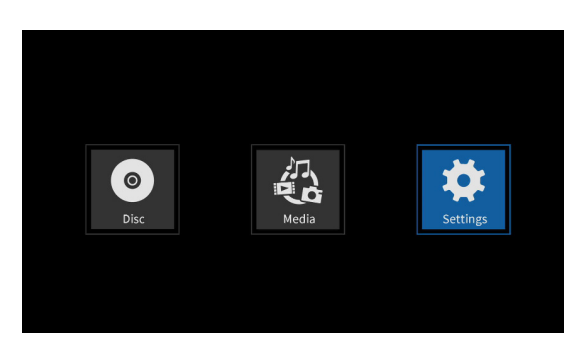

Dieses Menü enthält folgende Untermenüs:

- i General Settings (Allgemeine Einstellungen)
- Display Settings (Displayeinstellungen)
- Audio Settings (Audioeinstellungen)
- System Information (Systeminformationen)

Hier können Sie Geräteeinstellungen vornehmen und sich Informationen anzeigen lassen.

Drücken Sie **ENTER**, um die Untermenüs anzuzeigen.

Um zwischen den einzelnen Menüs zu wechseln, Einstellungen zu bestätigen und Funktionen auszuführen, verwenden Sie die Alternativfunktionen der Tasten am Gerät (die Sie mit der Taste **SHIFT** erreichen). Oder nutzen Sie die Cursortasten und die Taste **ENTER** auf der Fernbedienung. (In dieser Anleitung ist meist die Vorgehensweise mit der Fernbedienung beschrieben.)

#### 8 **Grundlegende Funktionen der Fernbedienung**

- Ein Menü oder Untermenü verlassen: Cursortaste < (mehrmals drücken, um zur obersten Menüebene zurückzukehren).
- i Zur Hauptmenü zurückkehren: Drücken Sie **HOME**.
- **Mit RETURN** gelangen Sie jederzeit zur vorherigen Seite zurück.
- In den folgenden Tabellen mit Einstellungen ist die Voreinstellung jeweils unterstrichen.
- Sofern nicht anders angegeben, bleiben die Einstellungen auch nach dem Ausschalten des Geräts erhalten.

# <span id="page-145-0"></span>**General Settings (Allgemeine Einstellungen)**

Die folgende Tabelle listet die verfügbaren Einstellungen auf. Die Voreinstellung ist jeweils unterstrichen.

#### 8 **System**

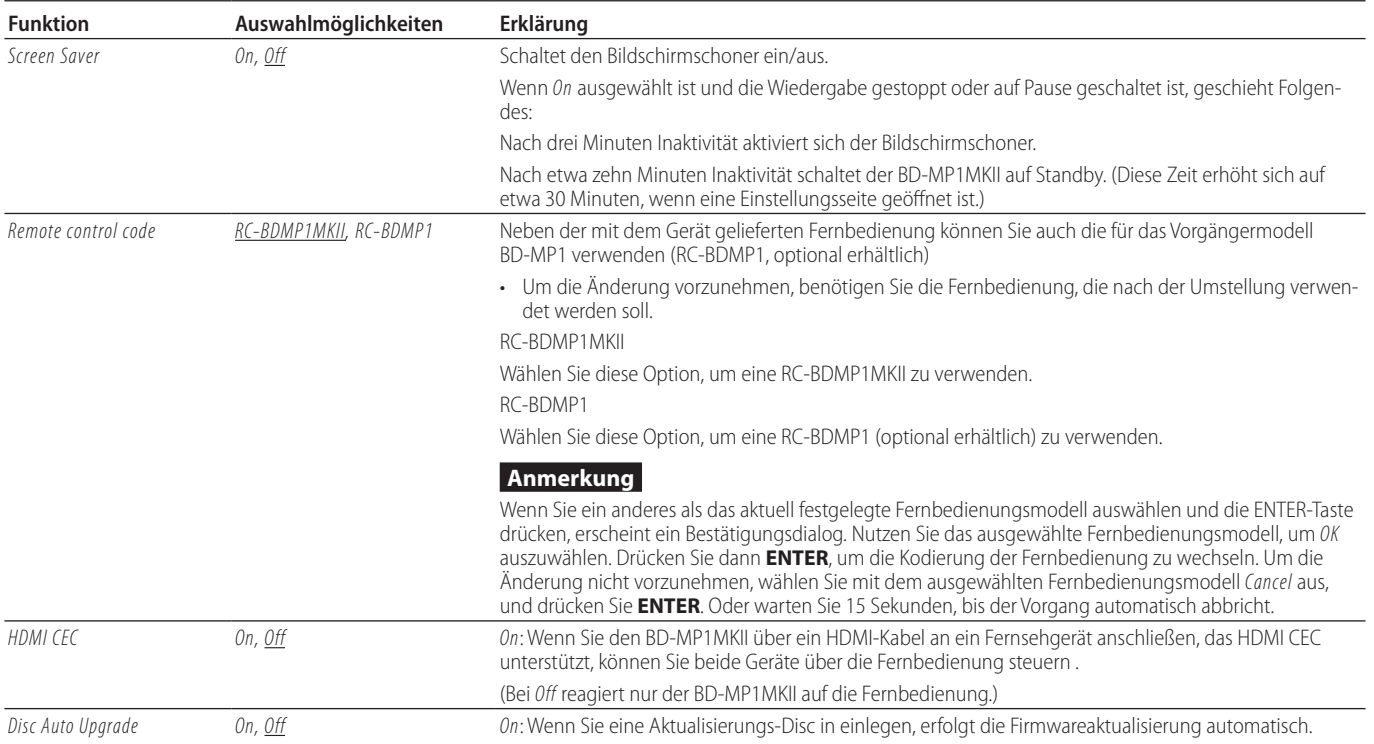

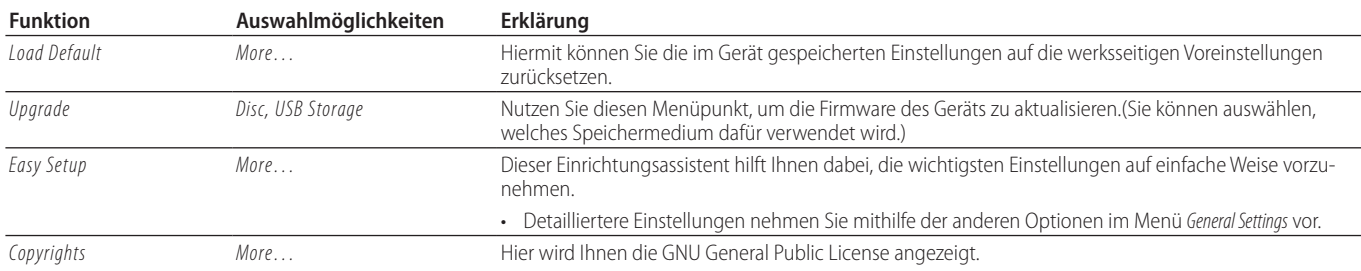

# 8 **Language (Sprache)**

Diese Optionen funktionieren nur mit Inhalten, die sie unterstützen.

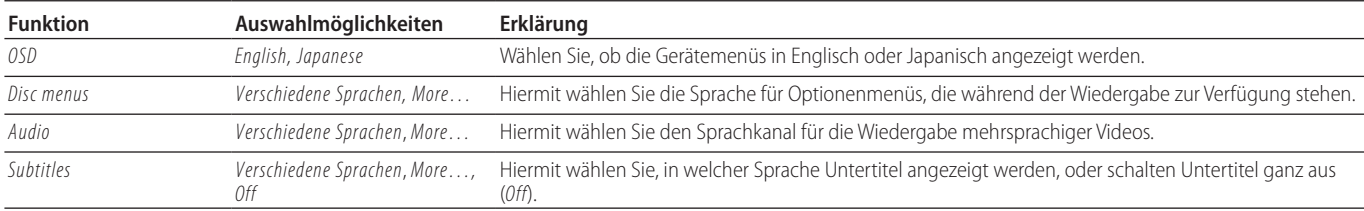

# 8 **Playback (Wiedergabe)**

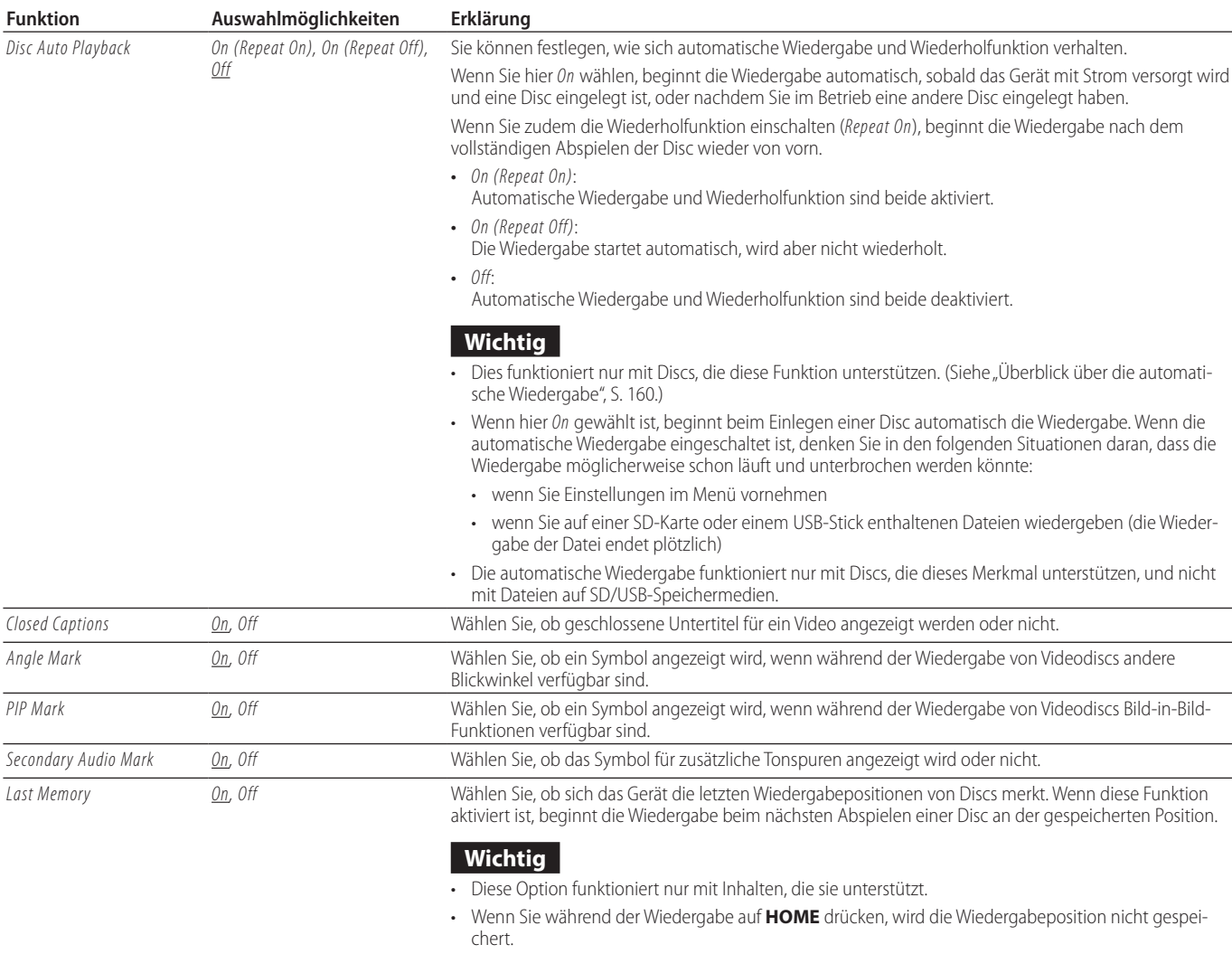

• Das Gerät kann die Positionen von maximal fünf Discs speichern. Bei mehr als fünf Discs überschreibt die neueste Position jeweils die älteste.

# 3 – Das Menü im Überblick

## 8 **Security (Sicherheit)**

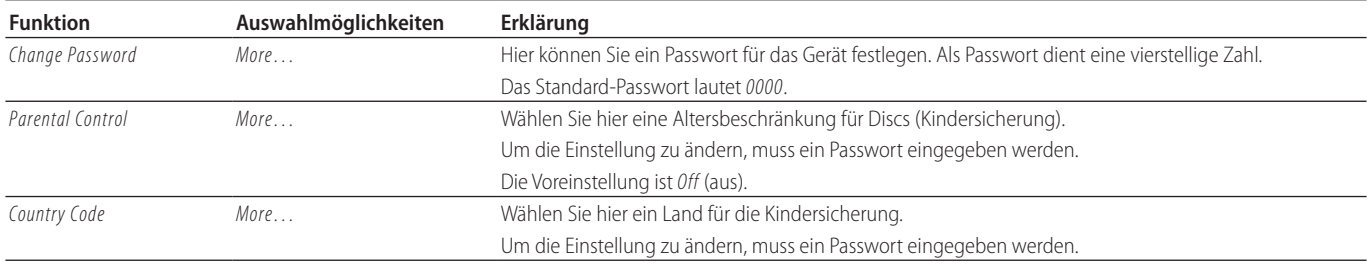

#### <span id="page-147-0"></span>8 **Network (Netzwerk)**

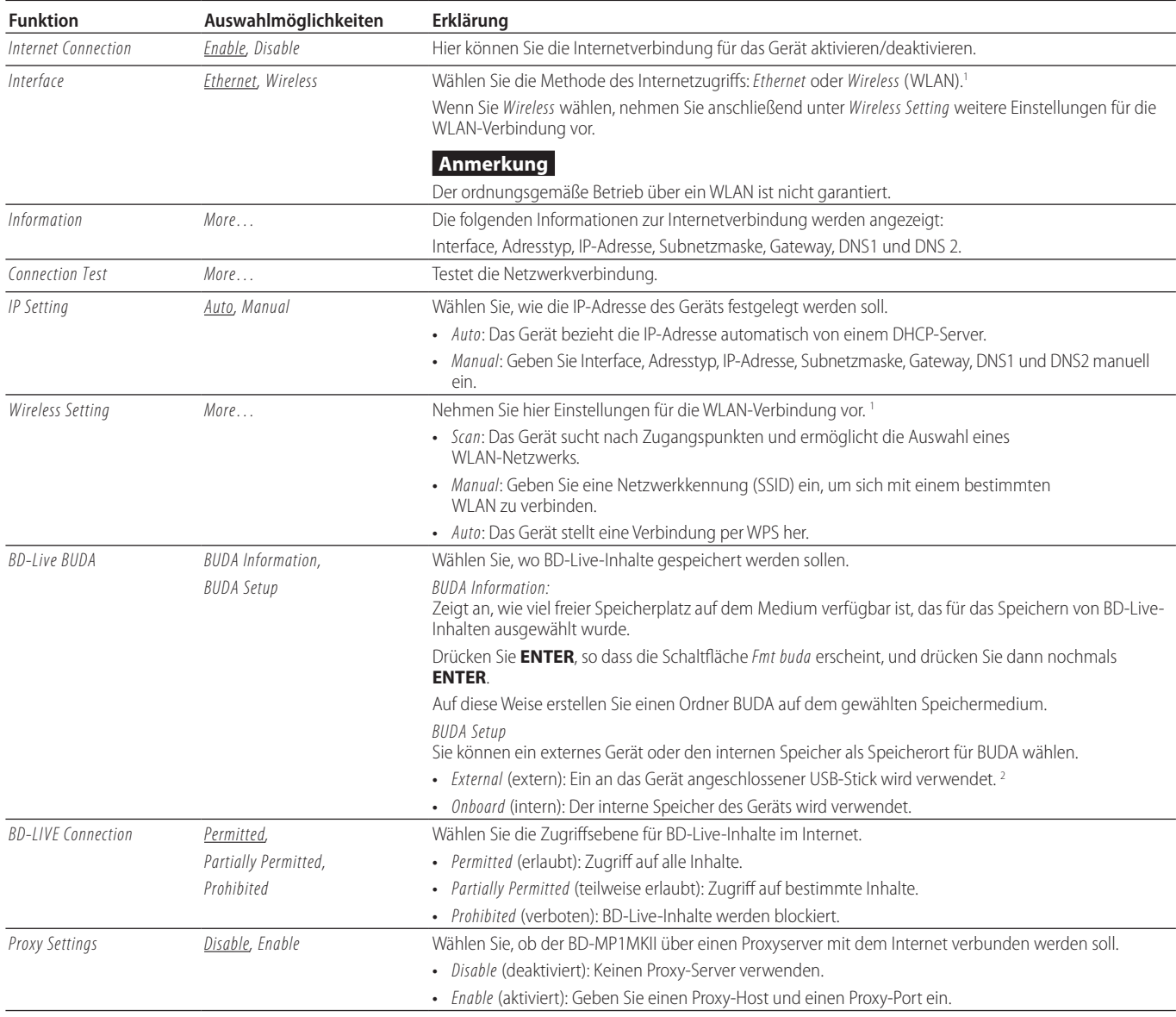

1 Die WLAN-Verbindung ist nur möglich, wenn Sie einen USB-WLAN-Adapter an das Gerät angeschlossen haben. Ein USB-WLAN-Adapter ist im Lieferumfang des BD-MP1MKII nicht enthalten. WLAN-Adapter können verwendet werden, aber der Betrieb ist nicht garantiert, da die Beschaffung geeigneter Produkte schwierig ist.

2 Wenn USB-Sticks sowohl an der vorderen als auch der hinteren USB-Buchse angeschlossen sind, nutzt das Gerät den zuerst erkannten USB-Stick als externen Speicher.

# **Display Settings (Anzeigeeinstellungen)**

# 8 **TV (Fernsehgerät)**

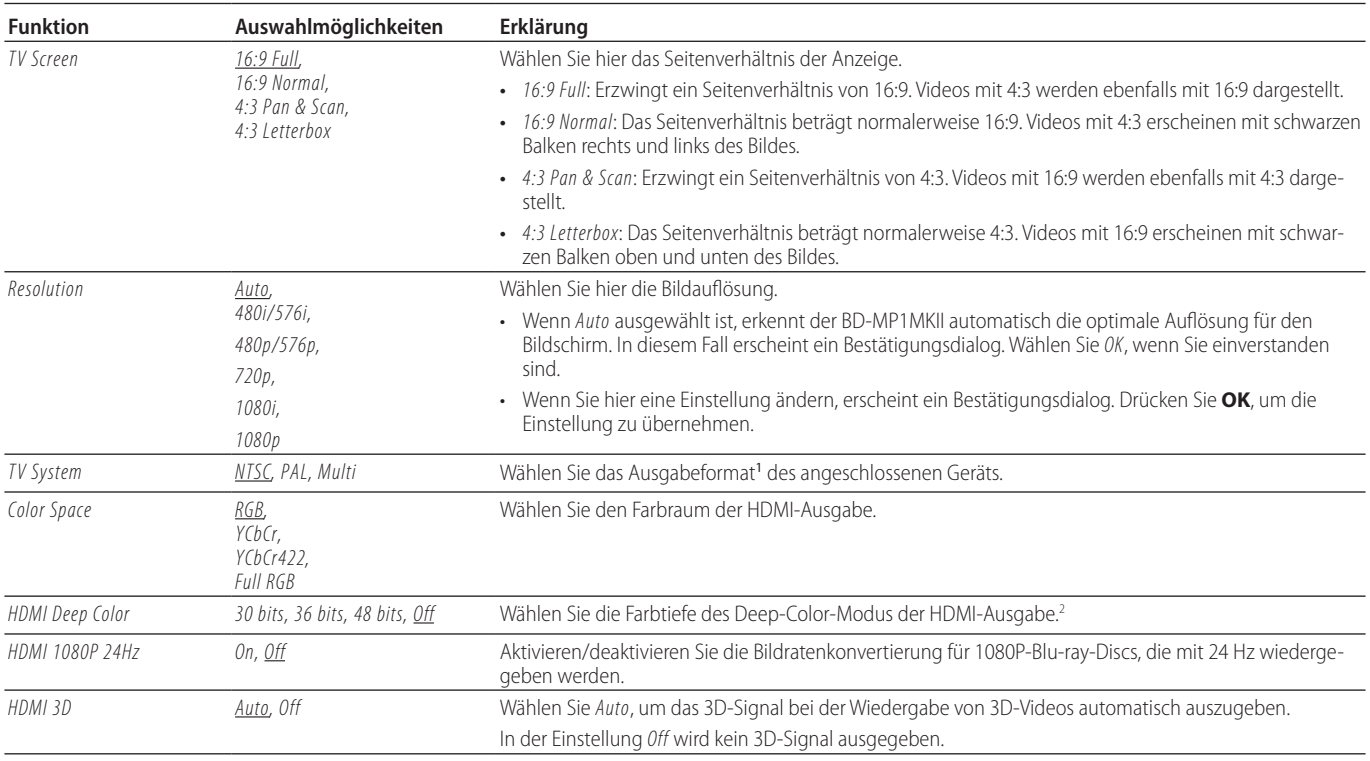

1 Wählen Sie *Multi* in Regionen, die sowohl NTSC als auch PAL unterstützen.

<sup>2</sup> Damit dieses Merkmal ordnungsgemäß funktioniert, muss das Fernsehgerät oder der Monitor die HDMI-Version 1.3 oder höher unterstützen.

# 3 – Das Menü im Überblick

# 8 **Video Process (Videoverarbeitung)**

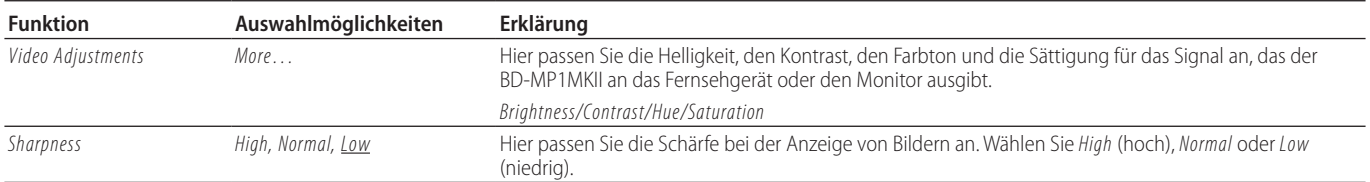

# 8 **Closed Captions (Geschlossene Untertitel)**

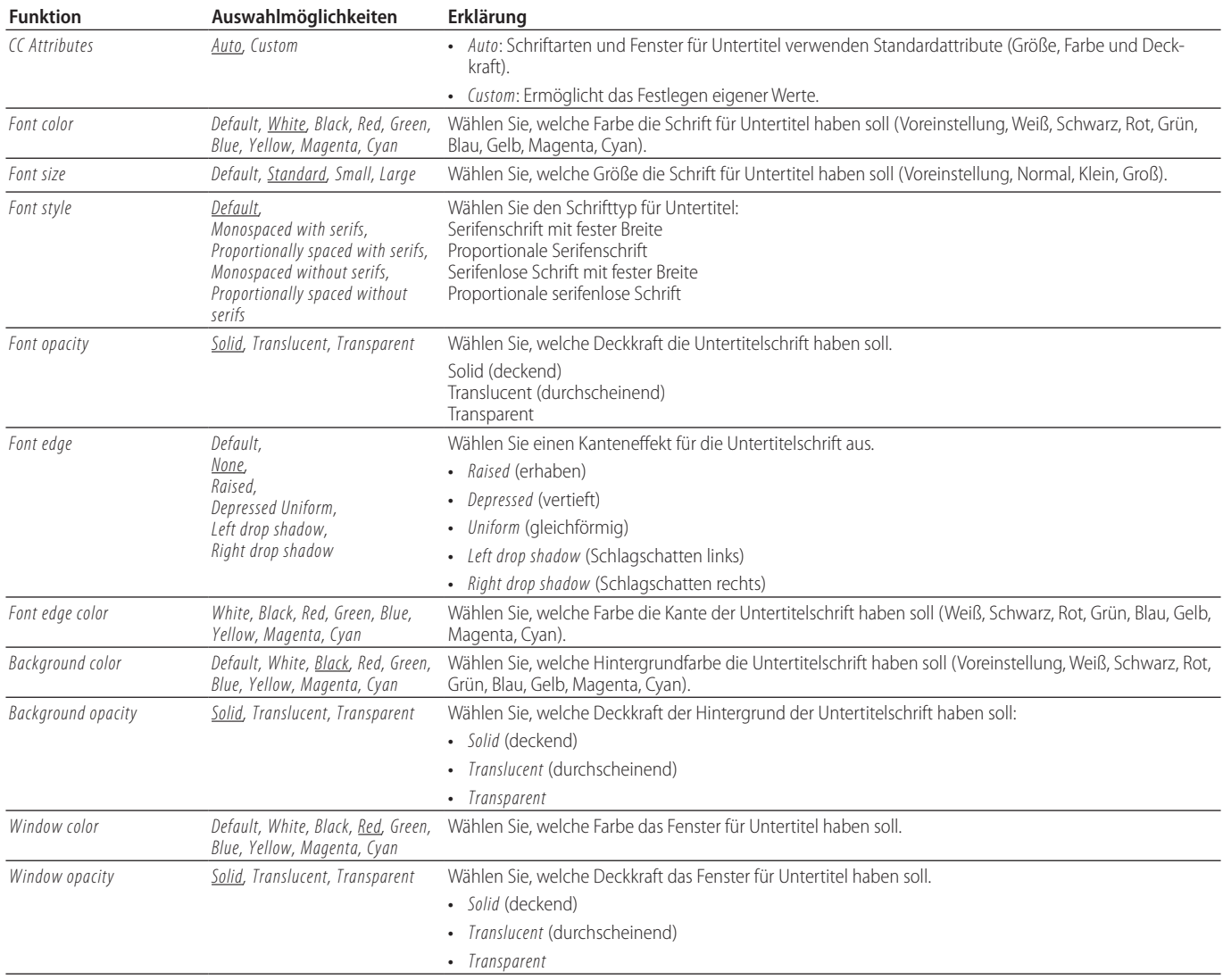

# **Audio Settings (Toneinstellungen)**

## 8 **Audio Output**

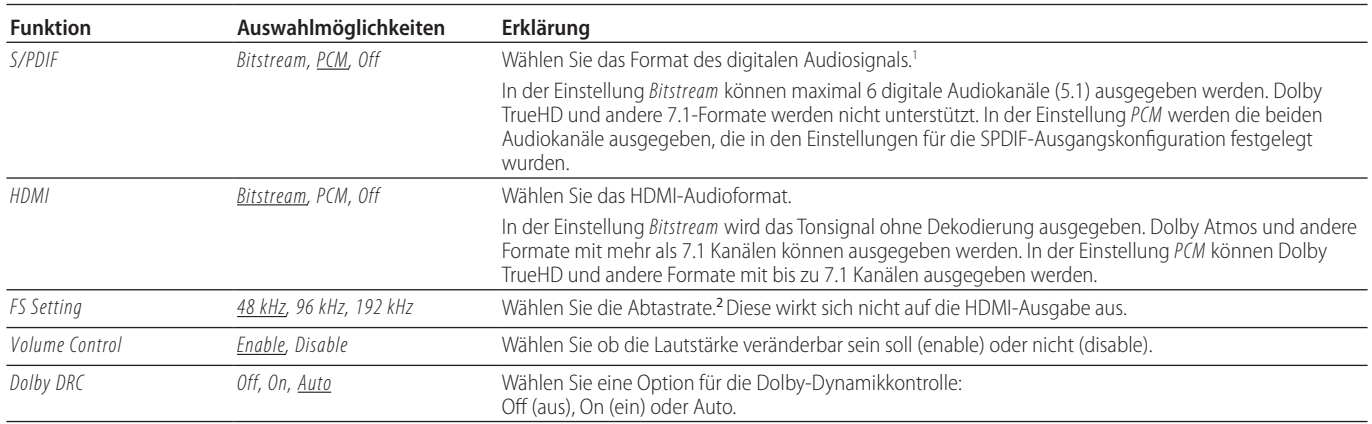

<sup>1</sup> Wählen Sie *Bitstream*, wenn Sie beispielsweise Surround Sound an einen AV-Verstärker leiten möchten. (Das angeschlossene Gerät muss Bitstream unterstützen.)

<sup>2</sup> Hiermit wählen Sie die Downsampling-Frequenz, die während der Audiowiedergabe für die Signalverarbeitung im Gerät verwendet wird. Wenn das Gerät ein Audiosignal wiedergibt, dessen Abtastfrequenz höher als der ausgewählte Wert ist, wird es in die hier festgelegte Abtastrate umgewandelt. Über den Anschluss **DIGITAL OUT** ausgegebene PCM-Signale werden ebenfalls auf den festgelegten Wert heruntergerechnet.

## 8 **Speaker Settings (Lautsprechereinstellungen)**

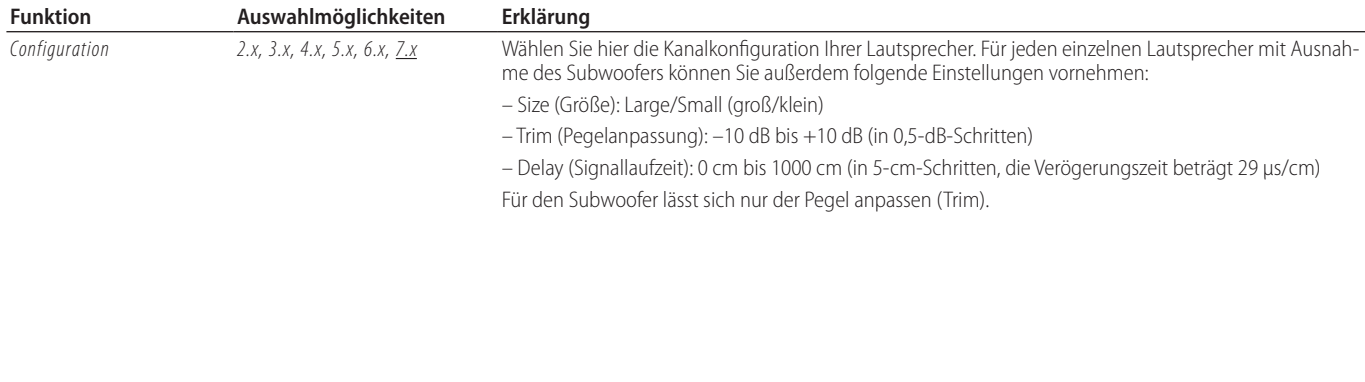

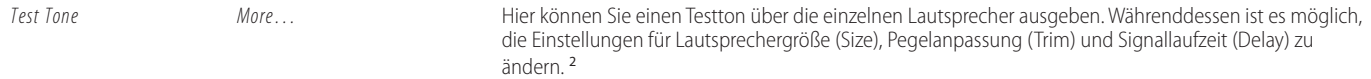

<sup>1</sup> Lt/Rt bedeutet einen zweikanaligen Downmix, der Dolby Surround unterstützt. Bei der Wiedergabe mit einer normalen Stereoanlage kann sich die Balance zwischen dem linken und rechten Kanal verschieben. Wählen Sie in diesem Fall *Stereo*.

2 Pegelanpassung

Digitale Vollaussteuerung (-10 dB) wird als "0" angezeigt, um die Anpassung der Lautstärkeunterschiede zwischen den Lautsprecher-Kanälen zu erleichtern.

Wenn eine Anpassung nicht erforderlich ist, verwenden Sie die Standardeinstellung (+10).

Bei einer anderen Kanalkonfiguration als 2.x werden FL/FR-Audiosignale über die Anschlüsse **ANALOG OUT** ausgegeben.

# 3 – Das Menü im Überblick

# 8 **S/PDIF Output Configuration (SPDIF-Ausgabeformat)**

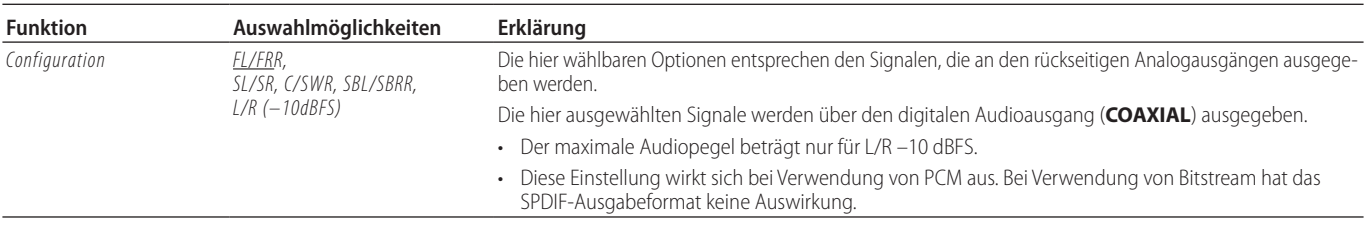

# **System Information (Systeminformationen)**

Hiermit können Sie sich die Modellbezeichnung mit dem Regionalcode, die MAC-Adresse und die Firmwareversion des Geräts anzeigen lassen.

- **−** Model: BD-MP1MKII (XX)
- **−** MAC: xx-xx-xx-xx-xx-xx
- **−** Revision: xx.xx

# <span id="page-152-0"></span>**Übersicht über die Infoleiste auf dem Bildschirm**

In manchen Situationen erscheint eine Infoleiste oben auf dem angeschlossenen Bildschirm. Um Sie ein- oder auszublenden, drücken Sie die Taste **ON SCREEN**.

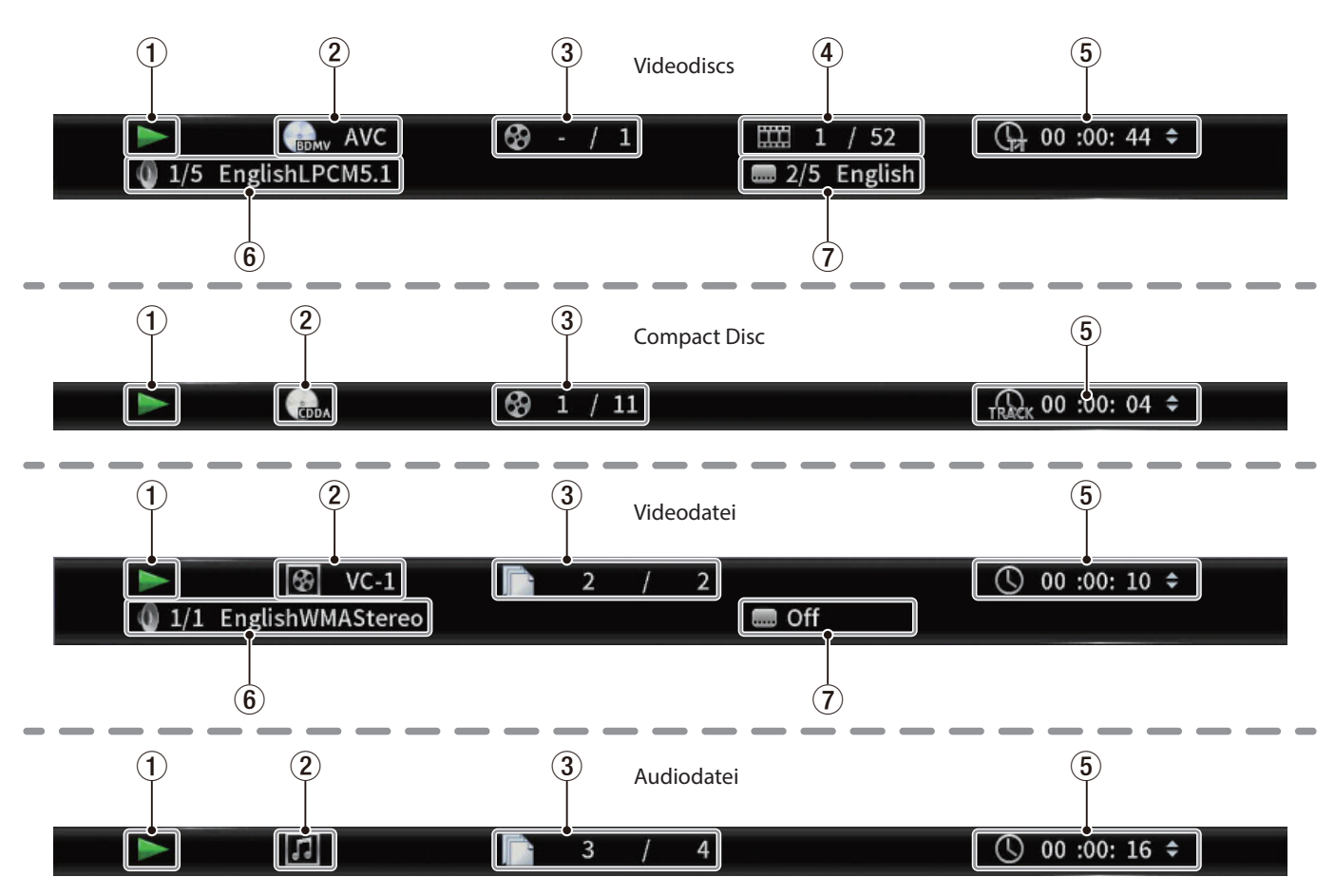

#### 1**Betriebszustand**

Zeigt den aktuellen Betriebszustand des Geräts an.

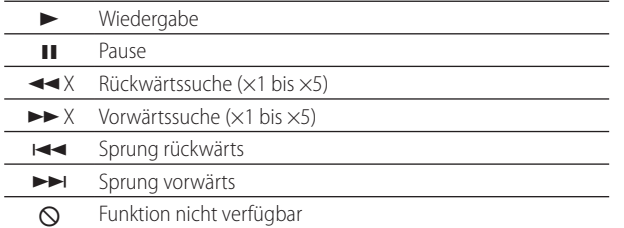

## 2**Medium/Datei**

Zeigt den gerade abgespielten Medien- und Dateityp an.

#### 3**Video-/Audiotitel**

Zeigt die Nummer des aktuell wiedergegebenen Titels an.

#### 4**Kapitel**

Zeigt die Nummer des aktuellen Kapitels an.

#### 5**Wiedergabezeit**

Zeigt die aktuelle Wiedergabeposition als Zeitwert an. Wählen Sie mit den Cursortasten  $\vee/\wedge$  eine der folgenden Anzeigeoption:

- **−** Während der Wiedergabe von BDMV, DVD Video oder einer anderen Videodatei
	- verstrichene Zeit des Titels (TT)
	- verbleibende Zeit des Titels (–TT)
	- verstrichene Zeit des Kapitels (CH)
	- verbleibende Zeit des Kapitels (–CH)
- **−** Während der Wiedergabe einer Audio-CD
	- verstrichene Zeit des Titels (Track)
	- verbleibende Zeit des Titels (–Track)
	- verstrichene Zeit der CD (Disc)
	- verbleibende Zeit der CD (–Disc)
- **−** Während der Wiedergabe einer Audiodatei
	- verstrichene Zeit der Datei
	- verbleibende Zeit der Datei

## 6**Toneinstellungen**

Zeigt die aktuellen Toneinstellungen an. Drücken Sie die Taste **AUDIO**, um zwischen den verfügbaren Einstellungen zu wechseln.

#### 7**Sprache der Untertitel**

Zeigt die für Untertitel gewählte Sprache an. Drücken Sie die Taste **SUBTITLE**, um zwischen den verfüg-

baren Sprachen zu wechseln.

# 4 – Vorbereitung 4 – Vorbereitung

# **Kabelverbindungen herstellen**

Die Abbildung unten zeigt beispielhaft, welche Geräte Sie mit dem BD-MP1MKII verbinden können.

#### 8 **Vorsichtsmaßnahmen für das Herstellen von Kabelverbindungen**

- Lesen Sie die Bedienungsanleitungen der anderen Geräte sorgfältig durch und schließen Sie diese den Anweisungen entsprechend an.
- Schalten Sie immer alle Geräte aus (oder auf Standby), bevor Sie Kabelverbindungen herstellen oder trennen.
- Schließen Sie alle Geräte einschließlich des BD-MP1MKII möglichst an dieselbe Netzstromleitung an. Wenn Sie eine Steckdosenleiste oder Ähnliches verwenden, achten Sie darauf, dass diese ausreichend dimensioniert ist, um Spannungsschwankungen zu minimieren. Vermeiden Sie es außerdem, Netzkabel zu bündeln oder zu aufzuwickeln.
- i Schließen Sie alle Kabeltypen wie vorgesehen an. (Achten Sie darauf, dass Sie die Kabel nicht an die falschen Buchsen oder in falscher Ausrichtung anschließen.)
- i Bei der Entwicklung dieses Geräts wurde davon ausgegangen, dass es über HDMI an einen Fernseher oder Monitor angeschlossen wird. Bitte achten Sie darauf, dass ein solches Gerät über HDMI angeschlossen ist, wenn Sie den BD-MP1MKII nutzen.

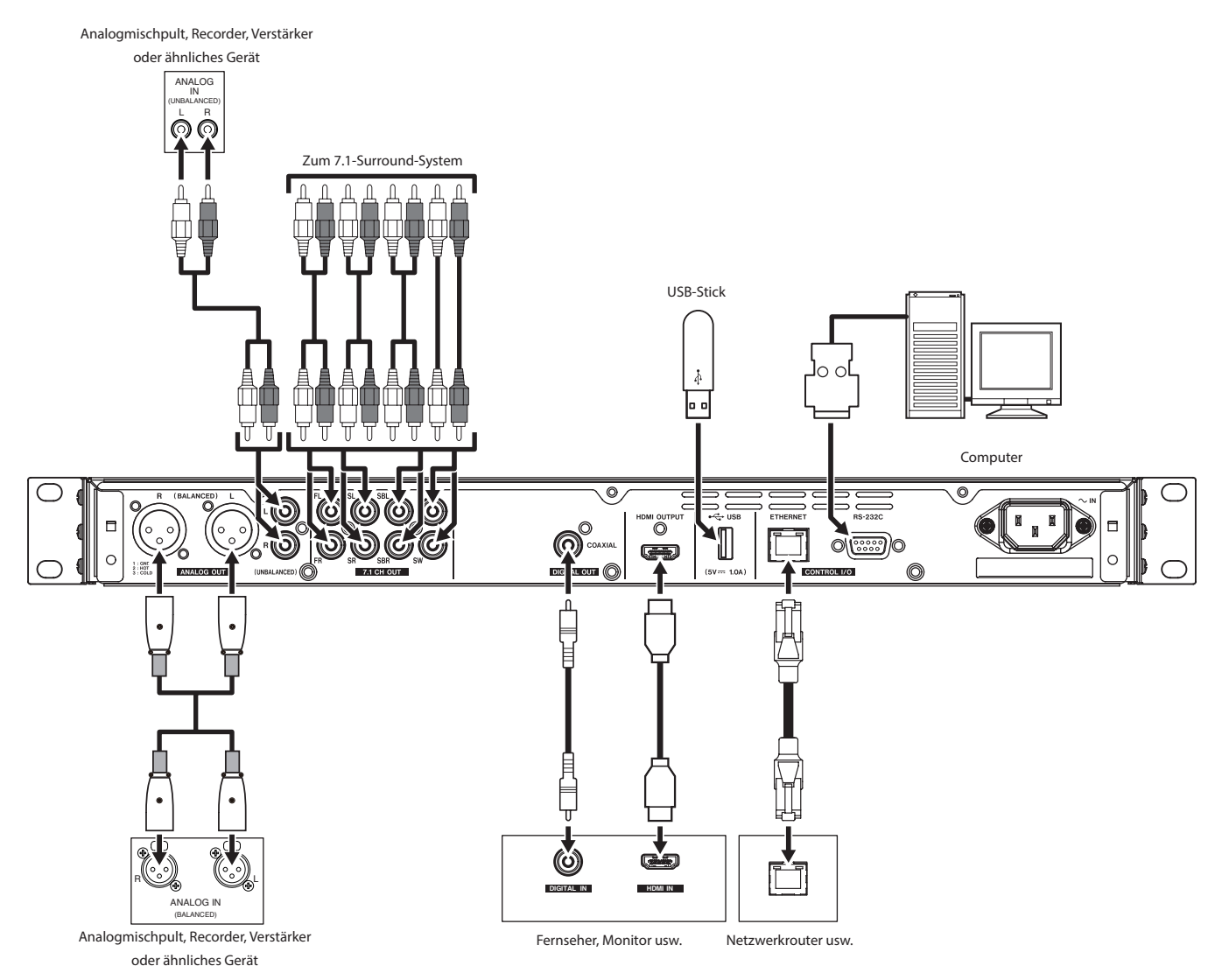

# **Die Rackmontagewinkel anbringen**

Bevor Sie den BD-MP1MKII in ein Rack einbauen können, müssen Sie zuerst die mitgelieferten Rackmontagewinkel anbringen.

Beachten Sie dazu die nachstehende Abbildung.

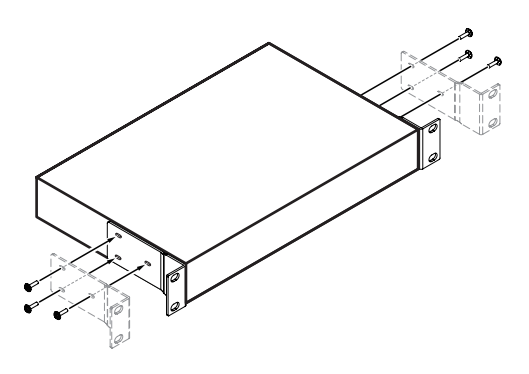

#### **Anmerkung**

**•**  *Zur Befestigung benötigen Sie einen Kreuzschlitzschraubendreher.*

**•**  *Die Befestigungslöcher in den mitgelieferten Rackmontagewinkeln sind länglich. Dadurch lässt sich verhindern, dass das Gerät aus dem Rack herausragt.*

# **Das Gerätedisplay im Überblick**

# **Normalzustand**

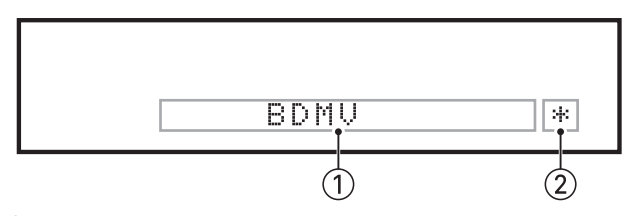

#### 1**Verschiedene Informationen**

Die Hauptseite zeigt den Typ der eingelegten Disc an.

- **−** BDMV, BDAV: Blu-ray-Disc
- **−** DVD, DVR: DVD
- **−** CD: Audio-CD
- **−** DATA: Daten-CD
- **−** AVCHD: AVCHD-Disc
- **−** UNK DISC: Unbekannter Disc-Typ
- **−** NO DISC: Es ist keine Disc eingelegt

Wenn die Ordneransicht des Mediums geöffnet ist, erscheint hier die aktuell ausgewählte Datei oder der aktuell ausgewählte Ordner (fünf Zeichen).

Wenn das Menü *Settings* auf dem Bildschirm angezeigt wird, erscheint hier SETUP.

Für bestimmte Vorgänge werden ebenfalls Informationen angezeigt:

- **−** USB IN: Ein USB-Stick wird angeschlossen
- **−** USB OUT: Ein USB-Stick wird entfernt
- **−** STOP: Die Stopptaste wird gedrückt
- **−** POP: Die Taste **TITLE/POP UP** wird gedrückt
- **−** OPEN: Die Disc-Lade wird geöffnet
- **−** CLOSE: Die Disc-Lade wird geschlossen
- **−** LOAD: Ein Medium wird eingelesen

Weitere angezeigte Informationen

- **−** ROOT: Das Titelmenü einer Disc mit mehreren Titeln ist geöffnet
- **−** TOP: Das Titelmenü einer gekauften oder geliehenen Videodisc ist geöffnet
- **−** UPGRADE: Die Firmware wird aktualisiert
- **−** VOL xx: Die Lautstärke wird geändert Anzeigebereich: –41 (Minimum) bis 0 (Maximum)

<span id="page-154-0"></span>2**Anzeige für "Menü verstecken"**

Wenn die Funktion **HIDE MENU** eingeschaltet ist, erscheint hier ein Sternchen.

## **Anmerkung**

*Wenn beim Drücken der Taste* **SETUP** *auf der Fernbedienung der Bildschirm schwarz ist oder die Einstellungsseite nicht erscheint, prüfen Sie, ob das Sternchen zu sehen ist, und schalten Sie gegebenenfalls die Funktion* **HIDE MENU** *aus.*

# **Während der Wiedergabe**

Während der Wiedergabe erscheint hier der Status der Wiedergabe zusammen mit dem aktuellen Titel, Kapitel und der aktuellen Zeit.

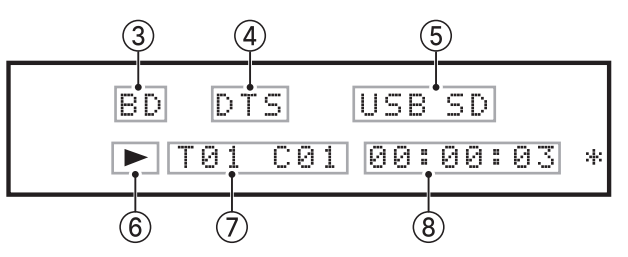

## 3**Art der eingelegten Disc**

Während der Wiedergabe erscheint hier der Disc-Typ.

- **−** BD: Blu-ray-Disc
- **−** DVD: DVD
- **−** CD: Audio-CD
- **−** DISC: Daten-CD

#### 4**Ausgegebenes Audioformat**

- **−** DTS: DTS, DTSHD und andere DTS-Surroundformate
- **−** DB: Dolby Digital und andere Dolby-Formate

#### 5**Angeschlossene Speichermedien**

- **−** USB: Die aktuelle Datei befindet sich auf einem angeschlossenen USB-Stick.
- **−** SD: Die aktuelle Datei befindet sich auf einer eingelegten SD-Karte.

USB oder SD erscheint auch, wenn auf der Medienseite USB oder SD ausgewählt ist.

#### 6**Wiedergabestatus**

Während der Wiedergabe oder Pause erscheint hier das entsprechende Symbol.

- **−** Wiedergabe: 7
- **−** Pause: II

#### 7**Titel/Audiotitel, Kapitel**

Während der Wiedergabe oder Pause erscheinen hier die entsprechenden Informationen.

- **−** T00: Videotitel oder Audiotitel
- **−** C00: Videokapitel

#### 8**Wiedergabezeit**

Zeigt die aktuelle Wiedergabeposition als Zeitwert an. Das Darstellungsformat hängt von der Einstellung für die Infoleiste ab. (Siehe "Übersicht über die Infoleiste auf dem [Bildschirm", S. 153.\)](#page-152-0)

# **Die Fernbedienung vorbereiten**

# **Vorsichtsmaßnahmen beim Umgang mit Batterien**

Unsachgemäßer Umgang mit Batterien/Akkus kann das Austreten von Säure, Explosion der Batterien/Akkus oder andere Probleme zur Folge haben. Lesen und befolgen Sie die Warnhinweise zu Batterien auf Seite [131.](#page-130-0)

# **Batterien einlegen**

- **1. Öffnen Sie die Batteriefachabdeckung auf der Unterseite.**
- **2. Legen Sie zwei Batterien des Typs AAA ein.**

Achten Sie dabei auf die richtige Ausrichtung ( $\oplus$  / $\ominus$ ).

**3. Schließen Sie die Batteriefachabdeckung.**

# **Wann müssen die Batterien ausgetauscht werden?**

Ersetzen Sie beide Batterien durch neue, wenn die Reichweite der Fernbedienung abnimmt oder das Gerät nicht mehr richtig auf Tasteneingaben reagiert.

# **Die Fernbedienung nutzen**

Zur Funktionsweise der Fernbedienung lesen Sie den Abschnitt ["Drahtlose Fernbedienung \(Tascam RC-BDMP1MKII\)" auf Seite 142.](#page-141-0) Richten Sie die Fernbedienung im unten angegebenen Winkel auf den Empfangssensor des Recorders aus.

Empfangssensor für die Fernbedienung

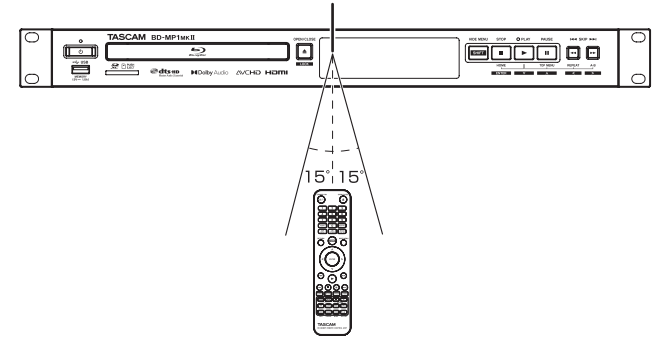

Reichweite und Erfassungswinkel Aus jedem Winkel innerhalb von 15° von vorn: 5 m

## **Wichtig**

- **•**  *Bei Hindernissen innerhalb der Sichtlinie ist möglicherweise kein Empfang möglich.*
- **•**  *Entnehmen Sie die Batterien, wenn Sie die Fernbedienung längere Zeit nicht gebrauchen (einen Monat oder länger).*
- **•**  *Sollten Batterien auslaufen, reinigen Sie das Batteriefach gründlich von etwaigen Rückständen der Batterieflüssigkeit, bevor Sie neue Batterien einlegen.*
- **•**  *Falls sich weitere infrarotgesteuerte Geräte in der Umgebung befinden, kann es passieren, dass die Fernbedienung an diesen ungewollte Funktionen auslöst.*

# **Den BD-MP1 ein- und ausschalten (Standby)**

## **Anmerkung**

*Wenn das Gerät mit dem Stromnetz verbunden ist und mit Strom versorgt wird, schaltet es sich automatisch ein. (Dies geschieht auch dann, wenn die Stromversorgung nach einem Stromausfall oder einer anderen Unterbrechung wiederhergestellt wird.)*

8 **Das Gerät aus dem Standby einschalten**

**Wenn das STANDBY/ON-Lämpchen auf der Vorderseite des Geräts rot leuchtet, ist das Gerät im Standby. Drücken Sie die Taste am Gerät oder die Taste STANDBY/ON auf der Fernbedienung, um es einzuschalten.**

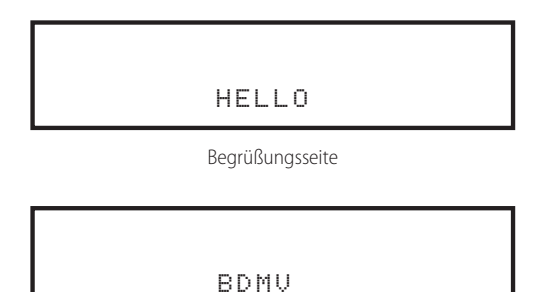

Gerät ist betriebsbereit

Während des Startvorgangs erscheint auf dem Display kurz der oben gezeigte Begrüßungshinweis. Anschließend ist das Gerät betriebsbereit.

# 8 **Den BD-MP1MKII ausschalten (Standby-Modus)**

**Um das Gerät auszuschalten (Standby), drücken Sie die Taste am Gerät oder die Taste STANDBY/ON auf der Fernbedienung.**

#### **Wichtig**

*Schalten Sie das Gerät nicht aus und unterbrechen Sie nicht die Stromzufuhr während eines Lesezugriffs (also während der Wiedergabe oder eines sonstigen Zugriffs auf ein SDoder USB-Speichermedium). Andernfalls können Schäden am BD-MP1MKII entstehen.*

# **Discs einlegen und entnehmen**

#### 8 **Eine Disc einlegen**

- **1. Drücken Sie die Taste OPEN/CLOSE (**-**) am Hauptgerät oder auf der Fernbedienung.** Die Disc-Lade öffnet sich. Legen Sie die Disc mit der Beschriftung nach oben ein.
- **2. Drücken Sie erneut OPEN/CLOSE (**-**), um die Disc-Lade zu schließen.**

Der BD-MP1MKII liest die Informationen der Disc ein und zeigt den Medientyp auf dem Display an.

#### **Anmerkung**

*Wenn die Disc-Lade offen ist, erscheint OPEN auf dem Display. Wenn die Disc-Lade geschlossen ist, erscheint CLOSE auf dem Display.*

#### 8 **Eine Disc auswerfen**

- **1. Drücken Sie die Taste OPEN/CLOSE (**-**) am Hauptgerät oder auf der Fernbedienung.**
- **2. Sobald die Lade offen ist, heben Sie die Disc in der Mitte an und entnehmen Sie sie.**

#### **Anmerkung**

*Die Taste OPEN/CLOSE (*-*) funktioniert nur, wenn das Gerät eingeschaltet ist.*

# **SD-Karten einsetzen und entfernen**

#### 8 **Eine SD-Karte einsetzen**

Setzen Sie eine SD-Karte in den Kartenschacht auf der Gerätefront ein, um darauf gespeicherte Dateien wiederzugeben.

#### **Anmerkung**

*Sie können die Karte bei eingeschaltetem oder ausgeschaltetem Gerät einsetzen.*

- **•**  *Führen Sie die SD-Karte(n) ein. Achten Sie auf korrekte Ausrichtung.*
- **•**  *Die bedruckte Seite sollte nach oben und die Kontakte sollten nach hinten weisen.*

#### 8 **Die SD-Karte entfernen**

Bevor Sie eine Speicherkarte entfernen, stoppen Sie die Wiedergabe oder schalten Sie das Gerät aus.

# **ZI VORSICHT**

*Entfernen Sie eine SD-Karte nicht, während das Gerät in Betrieb ist (Wiedergabe oder sonstiger Zugriff auf das Medium). Andernfalls gehen möglicherweise Daten verloren. Zudem können plötzliche laute Geräusche auftreten, die Ihr Gehör oder Ihre Geräte schädigen.*

- **1. Drücken Sie die Karte vorsichtig etwas hinein, worauf sie sich löst und entnommen werden kann.**
- **2. Ziehen Sie die Karte von Hand heraus.**

#### 8 **Schreibschutz der SD-Karte**

SD-Karten sind mit einem Schreibschutzschalter ausgestattet, mit dem ein versehentliches Überschreiben verhindert werden kann.

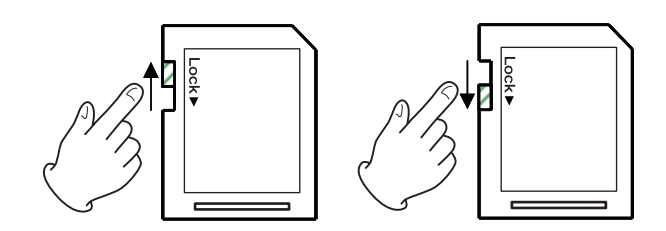

# **USB-Sticks anschließen und entfernen**

#### 8 **Einen USB-Stick anschließen**

Schließen Sie einen USB-Stick an den front- oder rückseitigen USB-Anschluss an, um darauf gespeicherte Dateien wiederzugeben.

#### **Anmerkung**

*Sie können USB-Sticks bei ein- oder ausgeschaltetem Gerät anschließen.*

#### 8 **Einen USB-Stick entfernen**

Schalten Sie das Gerät aus, bevor Sie einen USB-Stick entfernen.

#### **Wichtig**

*Entfernen Sie einen USB-Stick keinesfalls während des Betriebs (Wiedergabe oder sonstiger Zugriff auf das Medium). Andernfalls können Daten verloren gehen und das Gerät kann beschädigt werden.*

# <span id="page-157-0"></span>**Sperrfunktionen**

Die Sperrfunktionen ermöglichen es, das Öffnen und Schließen der Disc-Lade sowie die Bedienung mit der Fernbedienung und den Tasten am Gerät zu verhindern.

**1. Halten Sie die Taste SHIFT gedrückt und drücken Sie dann zusätzlich die Taste OPEN/CLOSE [LOCK] auf der Gerätevorderseite.** 

Der aktuelle Status der Sperre wird auf dem Gerätedisplay angezeigt.

- **2. Drücken Sie erneut SHIFT + [LOCK].**
	- **−** Durch Drücken dieser Tastenkombination ändert sich der Status jedes Mal.
	- **−** Halten Sie die Taste **SHIFT** weiter gedrückt, und drücken Sie die andere Taste so oft, bis die gewünschte Sperrfunktion angezeigt wird.

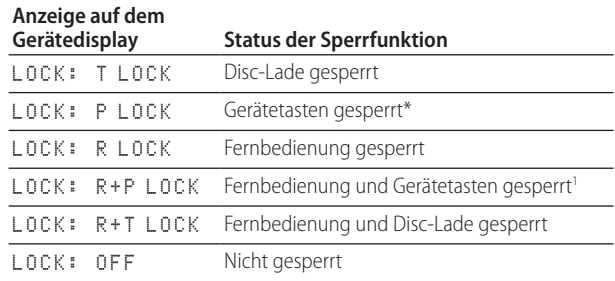

<sup>1</sup> Die Tastenkombination **SHIFT** + **OPEN/CLOSE [LOCK]** funktioniert auch, wenn die Gerätetasten gesperrt sind.

# **Verhalten bei aktivierter Sperrfunktion**

Wenn jemand bei gesperrten Gerätetasten eine Taste am Gerät drückt, erscheint auf dem Gerätedisplay die Meldung LOCKED, und der Vorgang wird nicht ausgeführt.

#### **Anmerkung**

*Ein gesperrtes Gerät lässt sich aus- und wieder einschalten. Nach dem Wiedereinschalten bleibt es gesperrt.*

# **Fernsteuerung mit Hilfe eines Computers**

Sie können den BD-MP1MKII auch mittels Computer fernsteuern:

- i per RS-232C: Verbinden Sie die RS-232C-Buchsen beider Geräte über ein entsprechendes serielles Kabel
- per Ethernet (Telnet): Verbinden Sie den BD-MP1MKII mit demselben Netzwerk, mit dem auch der Computer verbunden ist. Nutzen Sie dazu die Buchse **ETHERNET** auf der Geräterückseite.

Ausführliche Informationen zu den Kommunikations- und Befehlsprotokollen des BD-MP1MKII für Ethernet und RS-232C finden Sie auf der Tascam-Website (https://tascam.de/downloads/BD-MP1MKII).

# **Überblick über BD-Live**

Der BD-MP1MKII unterstützt BD-Video (BD-ROM Profile 2.0) mit BD-Live-Funktionen.

Das bedeutet, wenn Sie das Gerät mit dem Internet verbinden, stehen Ihnen zusätzliche Inhalte wie besondere Filmsequenzen oder Untertitel zur Verfügung.

- i Welche Funktionen Sie mit BD-Live nutzen können, hängt von der jeweiligen Disc ab. Einzelheiten zu diesen Funktionen und ihrer Verwendung finden Sie auf dem Bildschirm und in den Erläuterungen zur Disc.
- i Um die BD-Live-Funktionen nutzen zu können, verbinden Sie das Gerät mit dem Internet und nehmen Sie die erforderlichen Einstellungen vor. Siehe "Überblick über [die Netzwerkverbindung" auf Seite 169](#page-168-0) (Verbindung herstellen) und ["Network \(Netzwerk\)" auf Seite 148](#page-147-0) (Einstellungen im Menü).
- Je nach verwendeter Disc kann es erforderlich sein, die im Abschnitt ["Network \(Netzwerk\)" auf Seite 148](#page-147-0) beschriebenen Einstellungen zu ändern.
- i Wenn unter *BD-LIVE Connection* die Einstellung *Prohibited* gewählt ist, können keine BD-Live-Inhalte aus dem Internet bezogen werden.
- Je nach den verwendeten Netzwerkeinstellungen kann die Verbindung mit dem Netzwerk einige Zeit dauern oder sogar unmöglich sein.
- Während der Wiedergabe von Discs, die BD-Live unterstützen, werden möglicherweise Identifikationsdaten für das Gerät oder die Disc an den Inhaltsanbieter übertragen. Um die Übertragung einzuschränken, wählen Sie im Menü *Network* unter *BD-LIVE Connection* die Einstellung *Partially Permitted*.

# <span id="page-159-0"></span>**Für die Wiedergabe nutzbare Medienund Dateiformate**

Der BD-MP1MKII kann die folgenden Medienformate wiedergeben:

#### 8 **Discs**

- Blu-ray: BD25, BD50, BD-ROM, BD-R (SL, DL), BD-RE (SL, DL)
- DVD: DVD-ROM, DVD+R (SL, DL), DVD-R (SL, DL), DVD+RW, DVD-RW
- i CD: CD-DA, CD-R, CD-RW

# **Anmerkung**

*SL steht für einschichtige Discs (Single-Layer) und DL für zweischichtige Discs (Dual-Layer)*

## 8 **Inhaltsformate**

- Blu-ray: BDMV, BDAV, BD-Audio
- DVD: DVD-Video, DVD-VR, AVCHD, DVD-Audio

# **Wichtig**

- **•**  *Nicht abgeschlossene (finalisierte) Medien der Typen BD-R, DVD-RW und DVD-R lassen sich möglicherweise nicht korrekt abspielen.*
- **•**  *Medien der Typen BD-RE Version 1.0 (Kassettenformat) und DVD-RAM sind nicht abspielbar.*
- **•**  *Zusätzliche, in Multisession-Discs (Multi-Border-Discs) der Typen BD-RE, BD-R, DVD-RW und DVD-R enthaltene Inhalte sind nicht abspielbar.*
- **•**  *Einige BD-Video- und DVD-Video-Medien funktionieren aufgrund der Absicht ihrer Produzenten möglicherweise nicht wie in diesem Handbuch beschrieben. Einzelheiten finden Sie in den Informationen zu solchen Discs.*
- **•**  *Verwenden Sie Musik-CDs, die der ISO-Norm entsprechen.*
- **•**  *Dennoch ist die Wiedergabe nicht für alle Discs garantiert, die der Norm entsprechen.*
- **•**  *Blu-ray 3D wird unterstützt. Um Blu-ray-3D-Medien anzusehen, schließen Sie dieses Gerät über ein Hochgeschwindigkeits-HDMI-Kabel an ein Gerät an, das 3D unterstützt.*

# **Unterstützte Dateiformate (Video, Audio und Bilder)**

Der BD-MP1MKII kann die folgenden Dateiformate wiedergeben:

## 8 **Video**

.asf, .mpg, .avi, .3gp, .dat, .mkv, .mov, .m2ts, .ogm, .tp, .ts, .mp4, .wmv

#### 8 **Audio**

i .wav, .mp3, .wma, .aac, .flac, .ape

## 8 **Standbilder**

i .jpeg, .gif, .png

# **Wichtig**

*USB-Sticks und SD-Karten müssen das Dateisystem FAT16, FAT32, exFAT oder NTFS formatiert verwenden.*

# **Medien wiedergeben**

Dieser Abschnitt erklärt die grundlegende Bedienung des Geräts (Discs laden, Wiedergabe, Pause, Stopp).

Die folgenden Erläuterungen setzen voraus, dass Sie die erforderlichen Verbindungen hergestellt, das Gerät eingeschaltet, eine Disc oder ein anderes Medium mit Video- oder Audiodateien eingelegt und die aktuelle Quelle ausgewählt haben (auf dem Gerätedisplay erscheint BDMV, BDAV, DVD, CD, USB oder SD).

# **Eine Disc einlegen**

Die folgenden Schritte können Sie mit den Tasten am Gerät oder mit der Fernbedienung ausführen.

- **1. Drücken Sie die Taste OPEN/CLOSE (**-**), um die Disc-Lade zu öffnen.**
- **2. Legen Sie eine Disc ein und drücken Sie die Taste erneut, um die Lade zu schließen.**

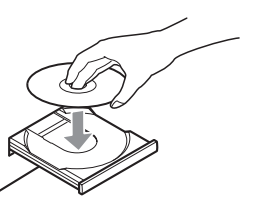

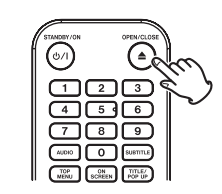

Während die Disc gelesen wird, erscheint LOAD auf dem Gerätedisplay, gefolgt vom erkannten Medientyp:

- **−** BDMV, BDAV: Blu-ray-Disc
- **−** DVD: DVD
- **−** CD: Audio-CD

# <span id="page-159-1"></span>**Überblick über die automatische Wiedergabe**

- i Wenn die automatische Wiedergabe von Discs eingeschaltet ist (Hauptmenü > *Settings* > *System* > *Disc Auto Playback* > *On*), beginnt die Wiedergabe unmittelbar nach dem Laden der Disc. Dies geschieht auch dann, wenn beim Einschalten des Geräts eine Disc eingelegt ist (Wiedergabe bei Stromzufuhr).
- Ist die automatische Wiedergabe ausgeschaltet oder die Wiedergabe startet nicht von selbst, wählen Sie im Hauptmenü *Disc*, und drücken Sie die Wiedergabetaste 7.

Die Möglichkeiten der automatischen Wiedergabe bei Stromzufuhr hängen von der eingelegten Disc ab:

Wiederholte Wiedergabe nach automatischem Wiedergabestart

Wählen Sie vor dem Ausschalten des Geräts zusätzlich zur oben genannten Option eine Wiederholfunktion aus.

Die wiederholte Wiedergabe nach automatischem Wiedergabestart ist nur mit Video-DVDs möglich.

i Nur automatische Wiedergabe (keine Wiederholung) Wählen Sie vor dem Ausschalten des Geräts die oben genannten Option. Die Wiederholfunktion muss ausgeschaltet sein.

Mit folgenden Discs ist nur die normale automatische Wiedergabe möglich: Blu-ray (BDMV), DVD-VIDEO, AVCHD, VCD2.0 und CD-DA (Musik-CDs), die kein CD-Menü haben.

# **Wichtig**

*Wenn die Wiederholfunktion eingeschaltet ist, beginnt die Wiedergabe unmittelbar nach dem Einlegen der Disc. Denken Sie*  *in den folgenden Situationen daran, dass der aktuelle Vorgang unterbrochen werden könnte:*

- **•**  *wenn Sie Einstellungen im Menü vornehmen*
- **•**  *wenn Sie auf einer SD-Karte oder einem USB-Stick enthaltene Dateien wiedergeben (die Wiedergabe der Datei endet plötzlich)*

*Die automatische Wiedergabe funktioniert nicht mit Dateien auf SD/USB-Speichermedien.*

# **Videodiscs abspielen**

- Wenn Sie eine Disc einlegen, die noch nie zuvor abgespielt wurde, beginnt die Wiedergabe von vorn.
- Wenn die Funktion "Letzte Wiedergabeposition merken" eingeschaltet ist (Hauptmenü > *Settings* > *System* > *Last Memory* > *On*), kann es sein, dass die Wiedergabe an der Stelle beginnt, an der sie zuletzt beendet wurde.

Dies funktioniert nur mit gekauften oder geliehenen Videodiscs. Zudem kann das Gerät nur die Positionen von maximal fünf Discs speichern. Bei mehr als fünf Discs überschreibt die neueste Position jeweils die älteste.

#### 8 **Bedienung über Hauptmenü und Einblendmenüs von Discs**

Wenn Videodiscs über Menüs verfügen, können Sie diese anzeigen und darüber weitere Funktionen nutzen. (Die Inhalte der Menüs sind abhängig von der Programmierung der jeweiligen Disc.)

- i Um das Titelmenü anzuzeigen, drücken Sie die Taste **TOP MENU**. Wenn Sie dies während der Wiedergabe oder im Pausenmodus tun, stoppt die Wiedergabe.
- i Um das Titelmenü anzuzeigen, ohne die Wiedergabe zu stoppen, drücken Sie die Taste **TITLE/POP UP**.
- Wählen Sie Menüelemente mit den Cursortasten aus, und drücken Sie zur Bestätigung **ENTER**.

# **Die Wiedergabe vorübergehend anhalten (Pause)**

**Um die Wiedergabe vorübergehend anzuhalten, drücken Sie die Pausetaste II.** 

Um die Wiedergabe an derselben Stelle fortzusetzen, drücken Sie noch einmal die Pausetaste 9 oder die Wiedergabetaste 7.

# **Die Wiedergabe stoppen**

**Um die Wiedergabe zu stoppen, drücken Sie die Stopptaste** 8**.**

**Drücken Sie die Wiedergabetaste** 7 **oder ENTER, um die Wiedergabe an der gestoppten Position fortzusetzen.**

## **Anmerkung**

*Unterschiede zur Pause:*

- **•**  *Alles auf dem Monitor angezeigte verschwindet.*
- **•**  *Während der wiederholten Wiedergabe wird der Wiederholungsmodus deaktiviert.*

# **Rückwärts und vorwärts suchen**

**Um das Material rückwärts oder vorwärts zu durchsuchen, halten Sie die Suchtaste << oder ▶▶** gedrückt.

**Durch wiederholtes Drücken der Taste <a>/></a><br><b>Analyies** ändert **sich die Suchgeschwindigkeit in bis zu fünf Stufen.** 

Drücken Sie noch einmal, um zur normalen Wiedergabe zurückzukehren.

**Wenn Sie in einer Disc rückwärts oder vorwärts suchen, drücken Sie die Pausetaste** 9**, um die Wiedergabe vorübergehend anzuhalten.**

Durch erneutes Drücken der Taste setzen Sie die Wiedergabe fort.

# **Zum vorherigen oder nächsten Kapitel oder Audiotitel springen**

Nutzen Sie die Sprungtasten **|<</>**  $\leftarrow$  **/ ►►**, um zum vorher**gehenden oder nachfolgenden Kapitel oder Audiotitel zu springen.**

Wenn Sie die Tasten während der Wiedergabe, Pause oder Suche drücken, setzt das Gerät anschließend die Wiedergabe fort.

Um an den Anfang des aktuell wiedergegebenen Kapitels oder Audiotitels zurückzukehren, drücken Sie einmal die Sprungtaste links  $\blacktriangleright$ 

(Wenn Sie das aktuelle Kapitel oder den aktuellen Audiotitel jedoch innerhalb weniger Sekunden nach Beginn wiedergeben oder anhalten, springt das Gerät zum vorhergehenden Kapitel oder Audiotitel und setzt dann die Wiedergabe fort.)

# **Einen Abschnitt wiederholen**

Sie können während der Wiedergabe einen Abschnitt markieren, der anschließend wiederholt abgespielt wird.

# **Anmerkung**

- **•**  *Diese Art der Wiederholung unterscheidet sich von der automatischen Wiederholung.*
- **•**  *Die Wiederholungsfunktion wird deaktiviert, wenn Sie das Gerät ausschalten, die Wiedergabe stoppen oder die Hauptseite erneut öffnen.*
- **1. Drücken Sie die Taste A–B an der Stelle, an der die Wiederholung beginnen soll.**

Oben auf dem Bildschirm wird "A-" angezeigt.

**2. Drücken Sie die Taste A–B an der Stelle, an der die Wiederholung enden soll.** 

Oben auf dem Bildschirm wird "A–B" angezeigt, und der markierte Abschnitt wird wiederholt abgespielt.

**3. Drücken Sie während der Wiederholung erneut die Taste A–B, um die Wiederholung zu beenden und mit der normalen Wiedergabe fortzufahren.**

**(Nicht alle Videodiscs unterstützen diese Funktion.)**

# **Ein Kapitel, einen Videotitel oder einen Audiotitel wiederholen**

# **Anmerkung**

- **•**  *Diese Art der Wiederholung unterscheidet sich von der automatischen Wiederholung.*
- **•**  *Die Wiederholungsfunktion wird deaktiviert, wenn Sie das Gerät ausschalten, die Wiedergabe stoppen oder die Hauptseite erneut öffnen.*

#### **Drücken Sie REPEAT, um die wiederholte Wiedergabe einzuschalten.**

Das aktuelle Kapitel oder der aktuelle Titel werden wiederholt.

**Durch wiederholtes Drücken dieser Taste wechseln Sie zwischen den verfügbaren Wiederholmodi:**

#### **Videodiscs**

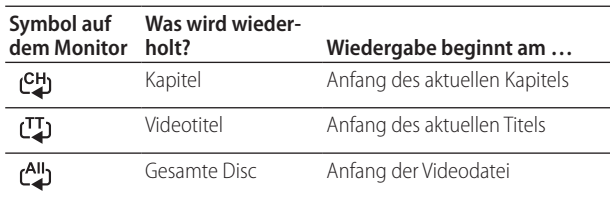

CDs sowie Video- und Audiodateien

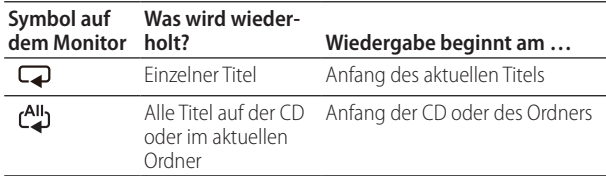

# **An eine bestimmte Stelle springen**

Wenn Sie während der Wiedergabe einer Disc die Taste **SEARCH** drücken, erscheint oben auf dem Bildschirm eine Infoleiste.

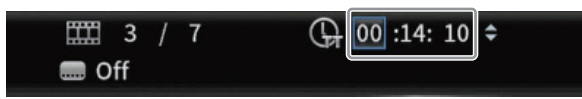

Hier können Sie mit den Cursortasten </>
zwischen den Anzeigebereichen für Zeit und Kapitel wechseln und Werte eingeben.

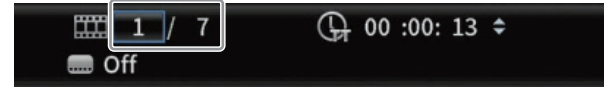

## **Anmerkung**

*Sie können nur Wiedergabezeiten und Kapitelnummern angeben, die auf der wiedergegebenen Disc vorhanden sind. Werte, die diese Bereiche überschreiten, lassen sich nicht eingeben.*

- 8 **Zu einer bestimmten Wiedergabezeit springen**
- **1. Drücken Sie während der Wiedergabe einer Disc die Taste SEARCH.**

Die Infoleiste erscheint oben auf dem Bildschirm.

**2. Drücken Sie in dieser Situation ENTER, um den angezeigten Wert ändern zu können.**

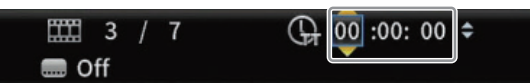

**3. Geben Sie den gewünschten Wert mithilfe der Zifferntasten ein.**

Nutzen Sie die Cursortasten  $\langle/\rangle$ , um zwischen den Feldern für Stunden, Minuten und Sekunden zu wechseln. In der folgenden Abbildung wurden Werte für Minuten und Sekunden eingegeben.

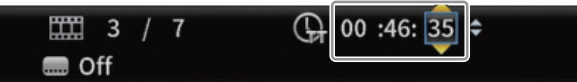

**4. Drücken Sie anschließend ENTER, um die Wiedergabe an der eingegebenen Zeitposition zu starten.**

Die Kapitelanzeige passt sich entsprechend dem angegebenen Zeitpunkt an.

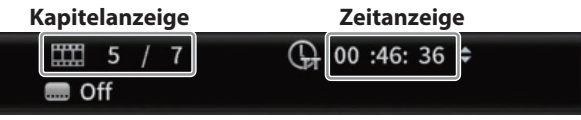

**Drücken Sie die Taste ON SCREEN, um die Infoleiste zu schließen.**

- 8 **Zu einem bestimmten Kapitel oder Titel springen**
- **1. Bewegen Sie den Cursor nach links zur Kapitelanzeige.**
- **2. Drücken Sie ENTER, um den angezeigten Wert ändern zu können.**

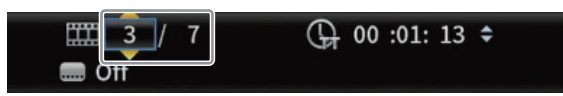

- **3. Geben Sie den gewünschten Wert mithilfe der Zifferntasten ein.**
- **4. Drücken Sie anschließend ENTER, um die Wiedergabe am Anfang des gewählten Kapitels zu starten.**

Die Zeitanzeige ändert sich entsprechend dem gewählten Kapitel.

**Drücken Sie die Taste ON SCREEN, um die Infoleiste zu schließen.**

# **Mediendateien auf SD-Karten und USB-Sticks wiedergeben**

**1. Schließen Sie einen USB-Stick mit Mediendateien auf der Gerätevorderseite (oder Rückseite) an oder legen Sie eine SD-Karte mit Mediendateien ein.** 

Während das Speichermedium gelesen wird, erscheint LOAD auf dem Gerätedisplay, gefolgt vom erkannten Medientyp:

- **−** USB: USB-Stick
- **−** SD: SD-Karte
- **2. Wählen Sie im Hauptmenü** *Media***, und drücken Sie ENTER.** Es erscheinen Symbole für die erkannten Speichermedien.
- **3. Wählen Sie mit den Cursortasten** j**/**k **die SD-Karte oder einen USB-Stick aus, und drücken Sie ENTER.**

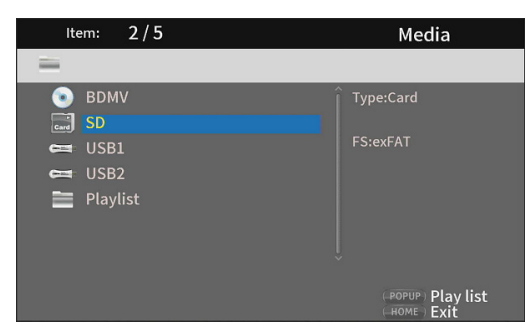

Die folgenden Ordner erscheinen:

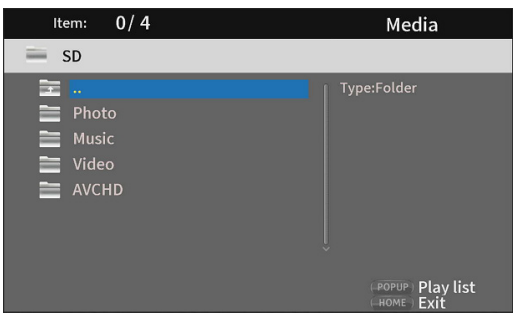

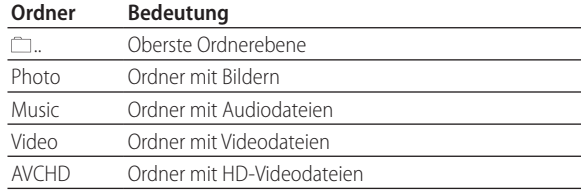

**4. Wählen Sie den gewünschten Ordner aus und drücken Sie ENTER.**

Die im Ordner enthaltenen Dateien werden angezeigt (hier der Inhalt des Ordners Music).

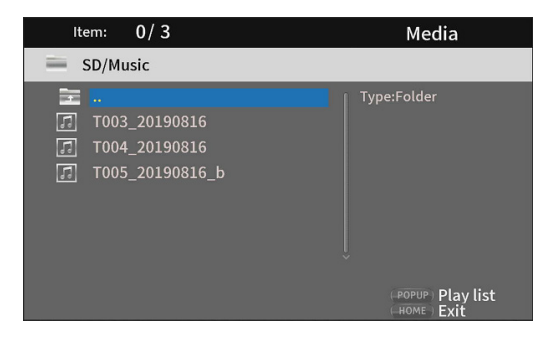

**5. Wählen Sie die gewünschte Datei mit den Cursortasten**   $\sqrt{2}/\lambda$  aus, und drücken Sie die Wiedergabetaste  $\blacktriangleright$  , um **die Wiedergabe zu starten.**

Wenn eine Datei ausgewählt ist, erscheinen die folgenden Informationen auf der rechten Seite des Menüs:

- **−** Vorschauen von Bilddateien
- **−** Verschiedene Informationen zu Audio- und Videodateien

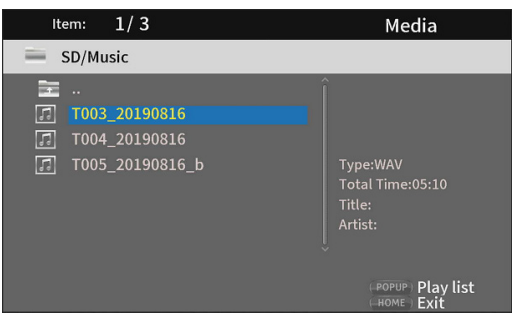

#### <span id="page-162-0"></span>**Mehrere Dateien auswählen**

Eine ausgewählte Datei können Sie mit der Cursortaste > markieren. Daraufhin erscheint ein Häkchen vor dem Dateinamen.

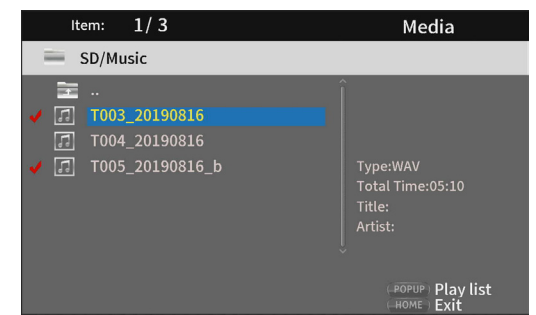

- **•** Drücken Sie die Taste **ENTER**, um mehrere auf diese Weise markierte Dateien in Folge wiederzugeben. Sobald die Wiedergabe endet, erscheint wieder die oben gezeigte Seite.
- i Um ein Häkchen zu entfernen, drücken Sie noch einmal die Cursortaste >, während die Datei ausgewählt ist.
- i Mit *Clear all* (Auswahl aufheben) entfernen Sie die Häkchen von allen Dateien. Beim Verlassen eines Ordners werden die Häkchen ebenfalls von allen Dateien entfernt.

# **Wiedergabelisten mit USB-Sticks und SD-Karten nutzen**

Damit Sie Wiedergabelisten verwenden können, schließen Sie einen USB-Stick mit Mediendateien auf der Gerätevorderseite (oder Rückseite) an oder legen Sie eine SD-Karte mit Mediendateien ein.

Während das Speichermedium gelesen wird, erscheint LOAD auf dem Gerätedisplay, gefolgt vom erkannten Medientyp:

- USB: USB-Stick
- SD: SD-Karte

#### **Anmerkung**

- **•**  *Die Einträge der Wiedergabeliste werden in der Reihenfolge wiedergegeben, in der Sie sie der Liste hinzugefügt haben.*
- **•**  *Wiedergabelisten können nur Bild-, Audio- oder Videodateien enthalten.*
- **•**  *Eine Wiedergabeliste darf nur Dateitypen desselben Typs enthalten. (Zum Beispiel kann sie nicht sowohl Bild- als auch Videodateien enthalten.)*
- **•**  *Beim Trennen eines Speichermediums werden die darauf befindlichen Dateien von der Wiedergabeliste entfernt.*
- **•**  *Beim Ausschalten des Geräts wird die Wiedergabeliste gelöscht.*
- 8 **Einer Wiedergabeliste Dateien hinzufügen**
- **1. Wählen Sie im Hauptmenü** *Media***, und drücken Sie ENTER.** Es erscheinen Symbole für die erkannten Speichermedien.
- **2. Wählen Sie mit den Cursortasten** j**/**k **die SD-Karte oder einen USB-Stick aus, und drücken Sie ENTER.**

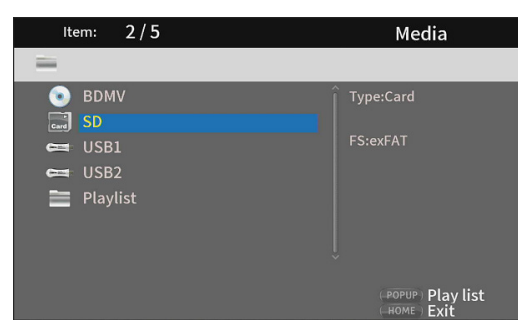

Die folgenden Ordner erscheinen:

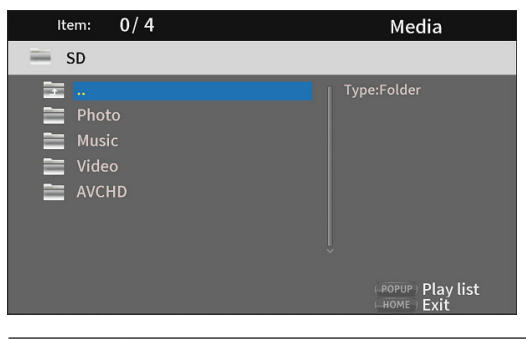

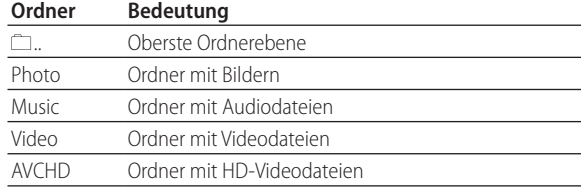

**3. Wählen Sie aus einem der Ordner die Datei aus, die Sie der Wiedergabeliste hinzufügen wollen, und drücken Sie dann auf TITLE/POP UP.** 

Ein Einblendmenü erscheint.

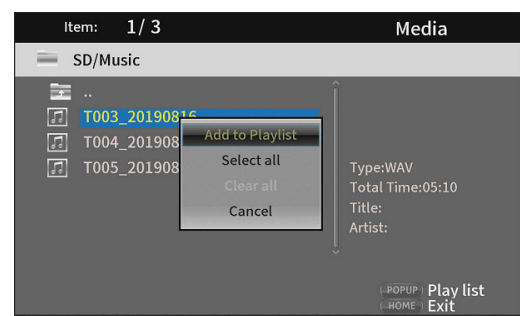

**4. Wählen Sie** *Add to Playlist* **(der Wiedergabeliste hinzufügen), und drücken Sie ENTER.** 

Für die Dateien gibt es nun Einträge in der Wiedergabeliste. Um mehrere Dateien auf einmal hinzuzufügen, gehen Sie vor wie im Abschnitt "Mehrere Dateien auswählen" auf [Seite 163](#page-162-0) beschrieben.

**Um nichts zu tun und zur ursprünglichen Seite zurückzukehren, wählen Sie** *Cancel* **(Abbrechen) und drücken ENTER (oder RETURN).**

#### 8 **Eine Wiedergabeliste für die Wiedergabe nutzen**

- **1. Wählen Sie im Hauptmenü** *Media***, und drücken Sie ENTER.**
- **2. Wählen Sie mit den Cursortasten den Ordner** *Playlist* **aus, und drücken Sie ENTER.**

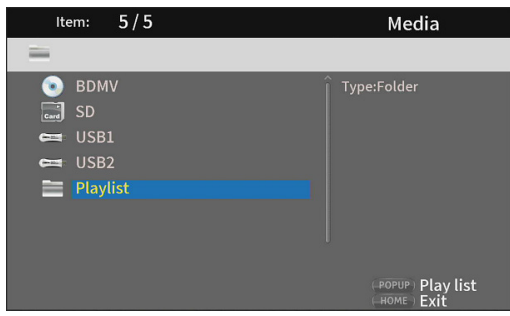

Die folgenden Ordner erscheinen:

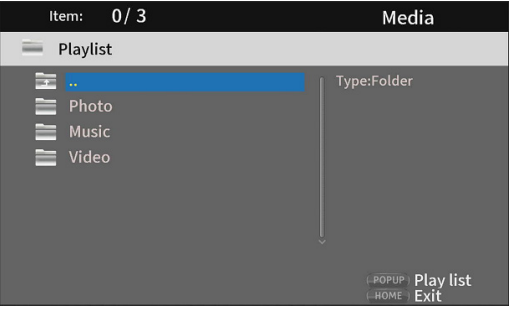

**3. Wählen Sie aus einem der Ordner eine Datei für die Wiedergabe aus, und drücken Sie ENTER oder die Wiedergabetaste** 7**, um die Dateien in der Liste abzuspielen.**

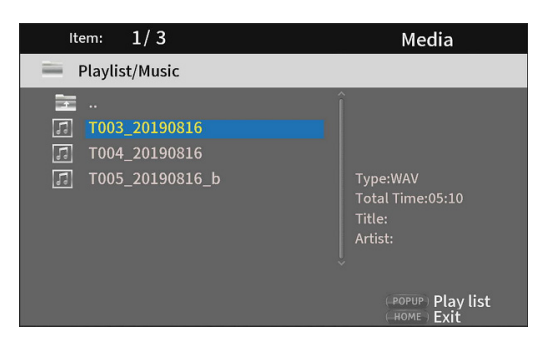

## 8 **Einträge aus einer Wiedergabeliste entfernen**

Um Einträge aus einer Wiedergabeliste zu entfernen, gehen Sie folgendermaßen vor:

**1. Wählen Sie das Symbol** *Playlist* **und anschließend den Ordner, der den gesuchten Eintrag enthält.**

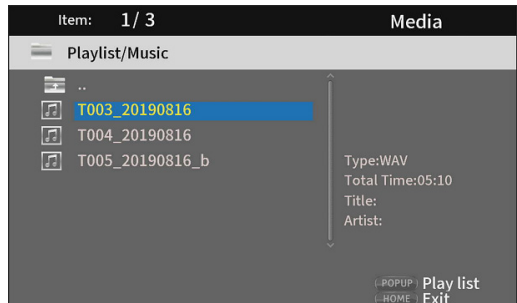

**2. Wählen Sie den zu entfernenden Eintrag aus, und drücken Sie TITLE/POP UP.** 

Das Einblendmenü erscheint.

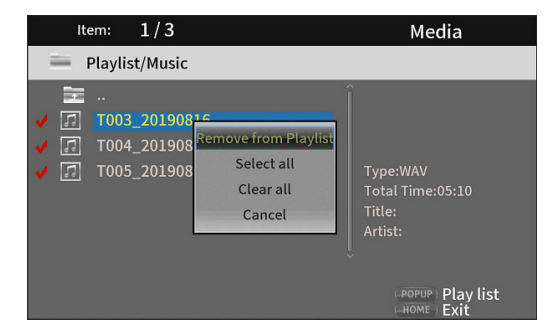

**3. Wählen Sie** *Remove from Playlist* **(aus der Wiedergabeliste entfernen), und drücken Sie ENTER.**

Auf die gleiche Weise können Sie mehrere oder alle Einträge aus der Wiedergabeliste entfernen: Markieren Sie sie zunächst mit Häkchen und wählen Sie dann *Remove from*  Playlist. (Siehe ["Mehrere Dateien auswählen" auf Seite 163](#page-162-0)).

# <span id="page-164-0"></span>**Wiedergabe in programmierter Folge (nur Discs)**

Der BD-MP1MKII kann Kapitel/Titel von Videodiscs und Titel von Audiodiscs in bestimmter Reihenfolge abspielen.

# **Anmerkung**

*In folgenden Situationen geht der Programminhalt verloren:*

- **•**  *Wenn die Wiedergabe des gesamten Programms abgeschlossen ist und die Hauptseite erscheint,*
- **•**  *beim Auswerfen der Disc,*
- **•**  *beim Ausschalten des Geräts.*
- **1. Drücken Sie die Taste PROG/RED.**

Die unten gezeigte Seite (*Program*) erscheint auf dem Bildschirm.

## **Wichtig**

*Wenn Sie an dieser Stelle noch einmal PROG/RED drücken, wird der Inhalt der Liste zurückgesetzt (geleert).*

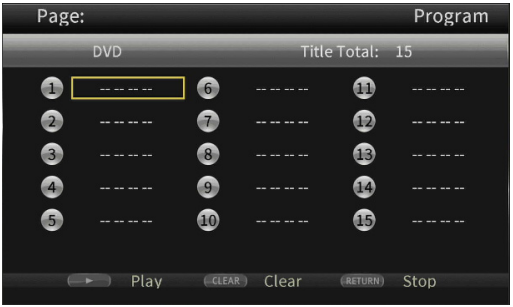

Darstellung für eine DVD

| Page:          |                               |                |       |                 | Program |
|----------------|-------------------------------|----------------|-------|-----------------|---------|
|                | CD                            |                |       | Track Total: 11 |         |
|                | -------                       | 6)             |       | $\mathbf{u}$    |         |
| 2              |                               | $\overline{7}$ |       | $\bm \Omega$    |         |
| ß              |                               | 0              |       | œ               |         |
| $\overline{4}$ |                               | $\overline{9}$ |       | $\mathbf{G}$    |         |
| 5.             |                               | ◍              |       | ⊕               |         |
|                |                               |                |       |                 |         |
|                | Play<br>$($ $\rightarrow$ $)$ | CLEAR )        | Clear | <b>RETURN</b> ) | Stop    |

Darstellung für eine CD

Sie können bis zu 15 Kapitel, Titel beziehungsweise Audiotitel der eingelegten Disc in der gewünschten Reihenfolge anordnen. Am unteren Rand sehen Sie die verfügbaren Bedienelemente:

- **−** Wiedergabetaste 7: Wiedergabe starten
- **−** Taste **CLEAR**: Eintrag zurücksetzen
- **−** Taste **RETURN**: Wiedergabe stoppen

Darüber hinaus stehen Ihnen die Cursor- und Zifferntasten zur Verfügung.

Ordnen Sie nun die gewünschten Elemente in der gewünschten Reihenfolge an. Beginnen Sie im ersten Feld.

- **2. Drücken Sie ENTER.**
- **3. Wählen Sie mit den Cursortasten** j**/**k **das gewünschte Element (Kapitel, Titel, Audiotitel) aus.**

Bedenken Sie dabei, dass Sie nur auf der Disc vorhandene Elemente auswählen können.

# 5 – Wiedergeben

## **Videodiscs**

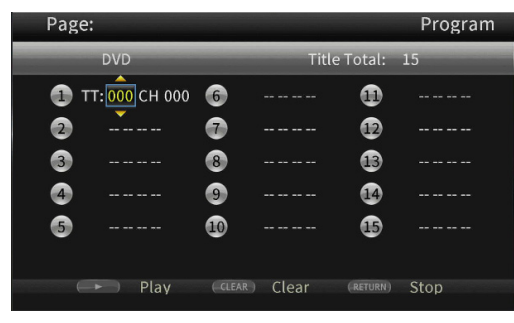

Darstellung für eine DVD

**Bei Videodiscs wählen Sie zuerst mit den Cursortasten die Nummer des abzuspielenden Titels aus.** 

**Drücken Sie dann die Cursortaste** ;**, um zum Eingabefeld für Kapitel zu gelangen. Wählen Sie hier mit den Cursortasten** j**/**k **die Nummer des abzuspielenden Kapitels aus.**

- **−** Um die Eingabe auf Null zurückzusetzen, drücken Sie die Taste **CLEAR**.
- **−** Wahlweise: Um abzubrechen und die Seite zu verlassen, drücken Sie **RETURN**.

(Die eingegebenen Schritte werden gelöscht.)

#### **Audiodiscs**

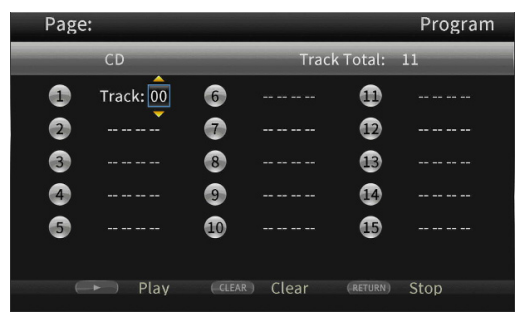

Darstellung für eine CD

**Bei Audiodiscs wählen Sie mit den Cursortasten die Nummer des abzuspielenden Titels aus.**

- **−** Um die Eingabe auf Null zurückzusetzen, drücken Sie die Taste **CLEAR**.
- **−** Wahlweise: Um abzubrechen und die Seite zu verlassen, drücken Sie **RETURN**.

(Die eingegebenen Schritte werden gelöscht.)

**4. Sobald Sie die gewünschte Anzahl an Titeln für die Wiedergabe ausgewählt haben, drücken Sie die Wiedergabetaste** 7**, um die Wiedergabe in der programmierten Folge zu starten.**

# **Lesezeichen verwenden**

Mit diesem Gerät können Sie Lesezeichen setzen, um bestimmte Stellen auf Videodiscs schneller wiederzufinden. Bis zu 12 Lesezeichen lassen sich speichern.

#### 8 **Lesezeichen setzen**

**Um ein Lesezeichen zu setzen, drücken Sie während der Videowiedergabe die Taste MARK/GREEN an der gewünschten Stelle.**

Die Nummer des Lesezeichens wird zusammen mit der Titelnummer, Kapitelnummer und Uhrzeit werden auf dem Bildschirm angezeigt.

#### 8 **Lesezeichen aufsuchen**

**1. Halten Sie die Taste MARK/GREEN sechs Sekunden lang gedrückt.**

Der BD-MP1MKII schaltet auf Pause, und die verfügbaren Lesezeichen werden auf dem Bildschirm angezeigt.

**2. Wählen Sie das gewünschte Lesezeichen mit den Cursortasten aus.**

Seine Nummer wird zusammen mit der Titelnummer, Kapitelnummer und Uhrzeit auf dem Bildschirm angezeigt. Verfügbare Lesezeichen sind weiß dargestellt, während nicht verwendete Speicherplätze für Lesezeichen grau erscheinen.

**3. Drücken Sie ENTER, um an die Position des Lesezeichens zu springen.**

An dieser Position können Sie die Wiedergabe wieder starten.

Um den Vorgang abzubrechen und die normale Wiedergabe fortzusetzen, drücken Sie erneut **MARK/GREEN**.

#### 8 **Lesezeichen entfernen**

**1. Halten Sie die Taste MARK/GREEN sechs Sekunden lang gedrückt.**

Der BD-MP1MKII schaltet auf Pause, und die verfügbaren Lesezeichen werden auf dem Bildschirm angezeigt.

- **2. Um das zuletzt erstellte Lesezeichen zu entfernen, drücken Sie die Taste CLEAR.**
- **3. Drücken Sie noch einmal CLEAR, um die Seite zu verlassen und die normale Wiedergabe fortzusetzen.**

# **Die Lautstärke am Gerät anpassen**

**Um die Lautstärke während der Wiedergabe anzupassen, verwenden Sie die Tasten –/+ (VOLUME).**

Wenn auch nach dem Erhöhen der Lautstärke nichts zu hören ist, passen Sie die Lautstärke an Ihrem Ausgabegerät (Bildschirm, Fernseher, Verstärker usw.) an.

## **Anmerkung**

*Wenn die Tasten –/+ (VOLUME) der Fernbedienung keine Auswirkung haben, ist wahrscheinlich die Lautstärkeregelung im Menü deaktiviert. Um Sie zu aktivieren, wählen Sie im Hauptmenü Settings > Audio Settings > Audio Output > Volume Control > Enable.*

# **Die Tonausgabe am Gerät stummschalten**

**Durch Drücken der Taste MUTE können Sie die Tonausgabe des BD-MP1MKII stummschalten.**

Wenn die Stummschaltung aktiv ist, erscheint das Symbol **A** auf dem Bildschirm.

**Um die Stummschaltung zu beenden, drücken Sie noch einmal MUTE.** 

Das Symbol **D**erscheint(und verschwindet nach einer Weile).

# **Einstellungen für die Lautsprecher vornehmen**

# **Konfiguration der Kanäle**

Um Einstellungen für die Lautsprecher vorzunehmen, wählen Sie im Hauptmenü *Settings* > *Audio Settings* > *Speaker Settings*.

**1. Wählen Sie im Untermenü** *Configuration* **die Anzahl der verwendeten Lautsprecher.**

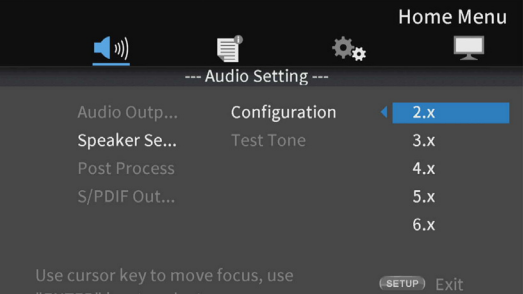

Nutzen Sie die Cursortasten und **ENTER**, um Einstellungen auszuwählen und zu bestätigen.

**2. Wählen Sie die gewünschte Konfiguration aus.**

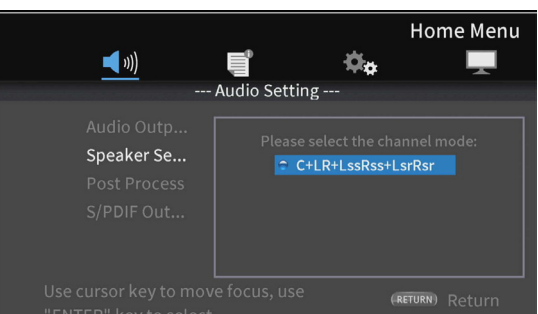

Auswahlmöglichkeiten

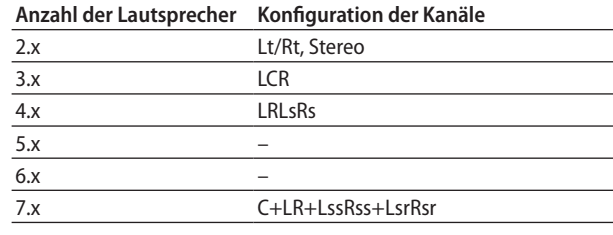

#### **Anmerkung**

*Für manche Anzahl von Lautsprechern gibt es diese Menüseite nicht.*

**3. Wählen Sie die Subwoofer-Konfiguration aus.**

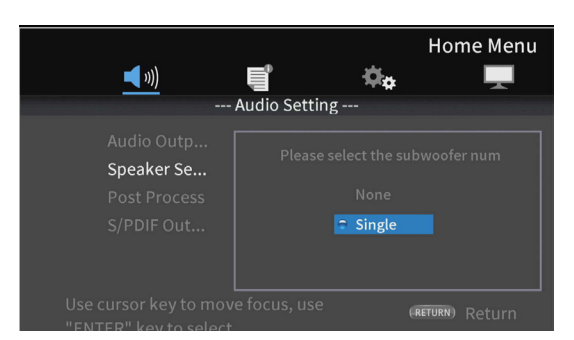

**4. Nutzen Sie die Cursortasten auf der grafischen Übersichtsseite, um Einstellungen für jeden einzelnen Lautsprecher vorzunehmen.**

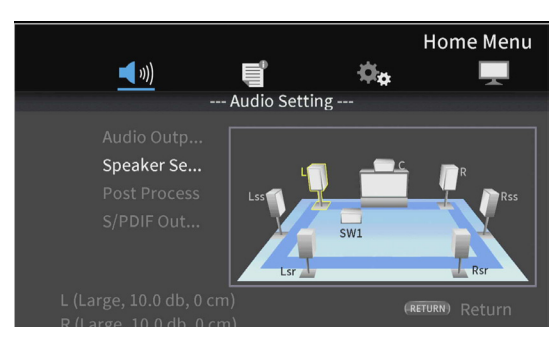

Beispiel mit 7.x und der Konfiguration C + LR + LssRss + LsrRsr

**5. Wählen Sie den gewünschten Lautsprecher mit den Cursortasten aus, und drücken Sie ENTER.**

Es erscheinen die Einstellmöglichkeiten für den gewählten Lautsprecher.

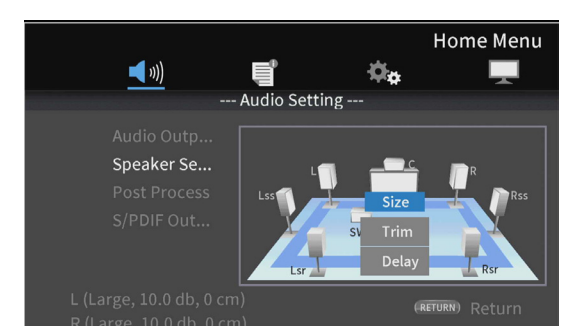

**6. Nutzen Sie wiederum die Cursortasten und ENTER, um die Einstellungen auszuwählen und zu bestätigen.** Drücken Sie **RETURN**, um zur Übersichtsseite zurückzukehren.

#### **Anmerkung**

*Für den Subwoofer können Sie nur den Pegel anpassen.*

**7. Wählen Sie die Größe des Lautsprechers (***Size***).**

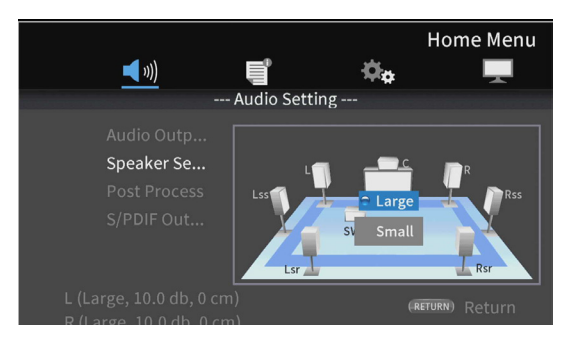

Auswahlmöglichkeiten: *Large* (groß), *Small* (klein)

#### **Anmerkung**

*Für Lautsprecherpaare können Sie nur dieselbe Größe wählen.*

**8. Passen Sie den Pegel des Lautsprechers an (***Trim***).**

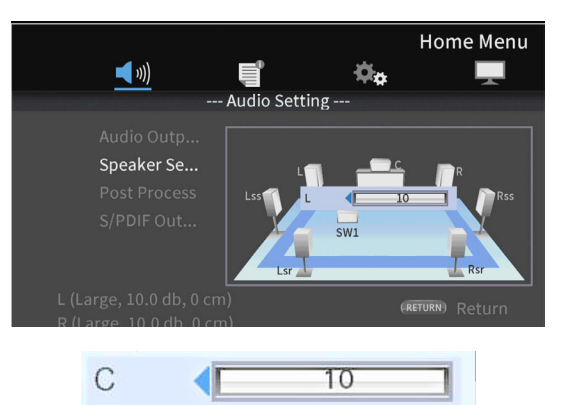

Beispiel für den Center-Lautsprecher

Einstellbereich: 0 ± 10 dB (in 0,5-dB-Schritten)

#### **Anmerkung**

*Für Paare können Sie nur Werte ändern, für die Pfeile nach links und rechts erscheinen (* $\blacktriangleleft$ */* $\blacktriangleright$ ).

**9. Passen Sie die Laufzeitverzögerung des Lautsprechers an (***Delay***).**

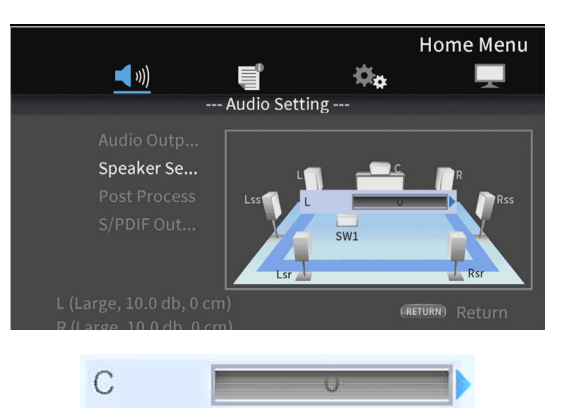

Beispiel für den Center-Lautsprecher

Einstellbereich: 0–1000 cm (in 5-cm-Schritten)

#### **Anmerkung**

**•**  *Die Einheit ist Zentimeter. Messen Sie die Abstände von jedem Lautsprecher zur Hörposition, berechnen Sie deren Unterschiede und verwenden Sie diese Werte. (Die Verzögerungszeit beträgt 29 μs/cm.)*

**•**  *Für Paare können Sie nur Werte ändern, für die Pfeile nach links und rechts erscheinen (* $\blacktriangleleft$ */* $\blacktriangleright$ ).

# **Das Testsignal nutzen**

Sie können Weißes Rauschen als Testsignal über jeden einzelnen Lautsprecher ausgeben, um die Kabelverbindungen zu überprüfen und die Pegel anzupassen. Zudem können Sie damit die Einstellungen für Größe und Laufzeitkorrektur (Verzögerungszeit) besser einschätzen.

**1. Wählen Sie im Hauptmenü** *Settings* **>** *Audio settings* **>** *Speaker settings* **>** *Test Tone***.**

Die Übersichtsseite mit der aktuell gewählten Lautsprecherkonfiguration erscheint.

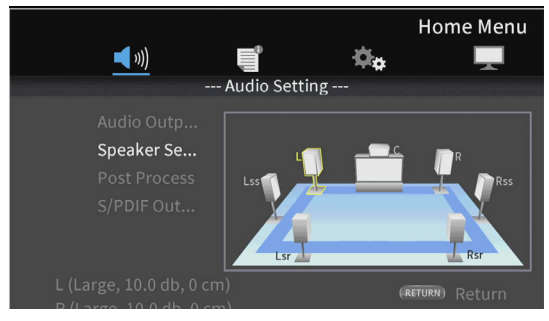

Beispiel mit 7.x und der Konfiguration C + LR + LssRss + LsrRsr

Das Testsignal wird über die einzelnen Lautsprecher ausgeben (entgegen dem Uhrzeigersinn beginnend bei L). In der hier gezeigten Konfiguration würde das Signal also wie folgt ausgegeben werden:

 $L \rightarrow C \rightarrow R \rightarrow Rss \rightarrow Rsr \rightarrow Lsr \rightarrow Lss \rightarrow L.$ 

**2. Markieren Sie einen Lautsprecher (er erscheint gelb umrandet) und drücken Sie ENTER, um seine Einstellungen für Größe, Pegel und Laufzeitverzögerung anzupassen.**

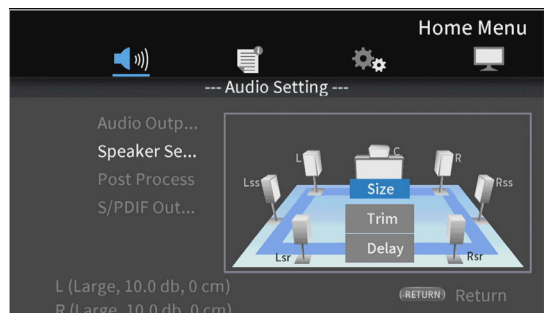

Die aktuellen Einstellungen für den gewählten Lautsprecher und sein gepaartes Pendant werden links unten eingeblendet.

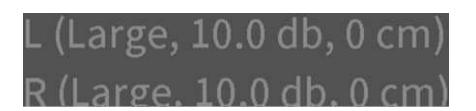

**3. Nehmen Sie die Einstellungen auf die gleiche Weise vor wie die anderen Einstellungen.**

## **Anmerkung**

*Für den Subwoofer steht das Testsignal nicht zur Verfügung.*

# <span id="page-168-0"></span>**Überblick über die Netzwerkverbindung**

Die Netzwerkverbindung richten Sie über das Menü ein. Wählen Sie dazu im Hauptmenü *Settings* > *General Settings* > *Network*.

**1. Wählen Sie für** *Internet Connection* **die Einstellung** *Enable***, um die Netzwerkfunktionen zu aktivieren.**

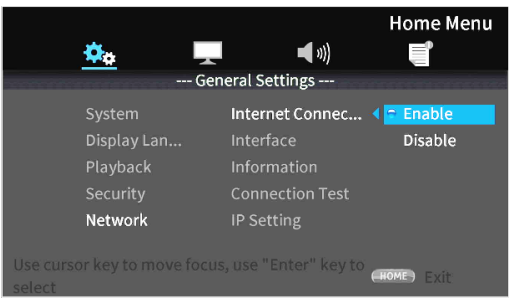

**2. Wählen Sie unter** *Interface* **die Methode des Internetzugriffs aus:** *Ethernet* **oder** *Wireless***.**

# **Anmerkung**

Eine Verbindung über WLAN (*Wireless*) ist nur möglich, wenn Sie einen USB-WLAN-Adapter an das Gerät angeschlossen haben.

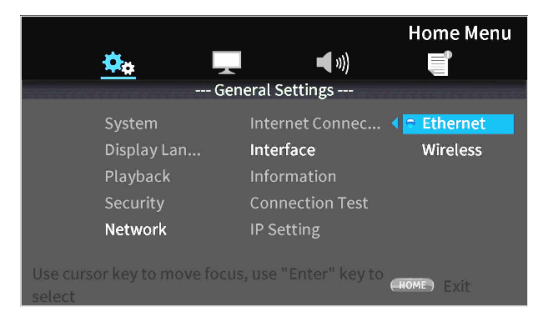

Der folgende Bestätigungsdialog erscheint, wenn Sie die aktuelle Einstellung ändern.

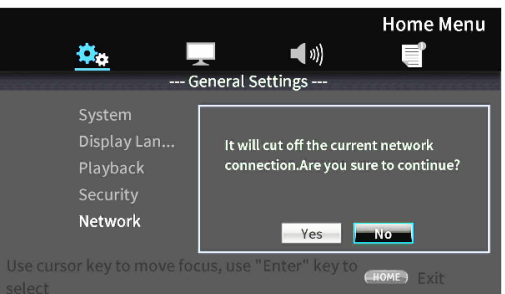

#### **3. Um eine Verbindung herzustellen, wählen Sie** *Yes* **(Ja), und drücken Sie ENTER.**

Wenn Sie eine WLAN-Verbindung nutzen:

Für die Verbindung mit einem WLAN-Netzwerk stehen die folgenden Methoden zur Auswahl:

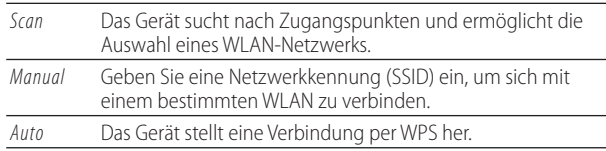

**4. Unter** *Information* **können Sie sich die Verbindungsinformationen anzeigen lassen.**

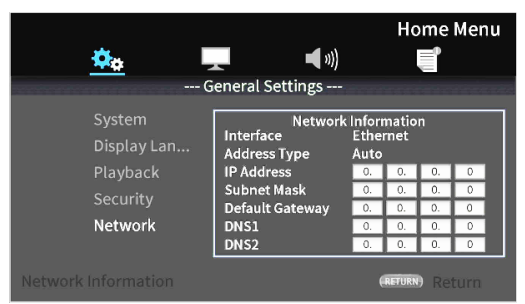

#### **Drücken Sie RETURN, um das Einblendfenster wieder zu schließen.**

Angezeigte Informationen:

Interface, Adresstyp, IP-Adresse, Subnetzmaske, Gateway, DNS1 und DNS 2.

**5. Mit dem Menüpunkt** *Connection Test* **können Sie das Netzwerk testen.**

Wenn ein Problem mit der Netzwerkverbindung vorliegt, werden die folgenden Meldungen angezeigt:

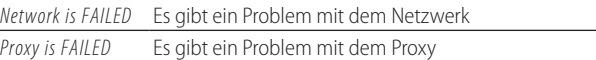

**6. Unter** *IP Setting* **wählen Sie, wie die IP-Adresse des Geräts festgelegt werden soll.**

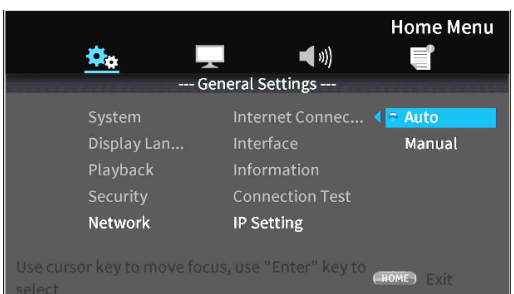

- **•**  *Mit* **RETURN** *gelangen Sie jederzeit zur vorherigen Seite zurück.*
- **•**  *Eine WLAN-Verbindung können Sie im Untermenü Wireless Setting einrichten. Die Einstellungen sind identisch mit denen für Ethernet.*

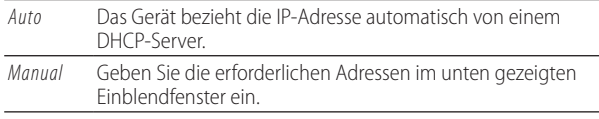

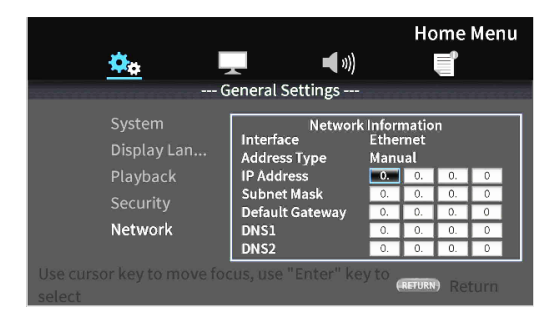

IP-Addresse, Teilnetzmaske, Default-Gateway, DNS-Server 1 und 2.

**Nutzen Sie die Cursortasten und die Zifferntasten, um die Werte einzugeben.**

# **Überblick über die Optionenmenüs**

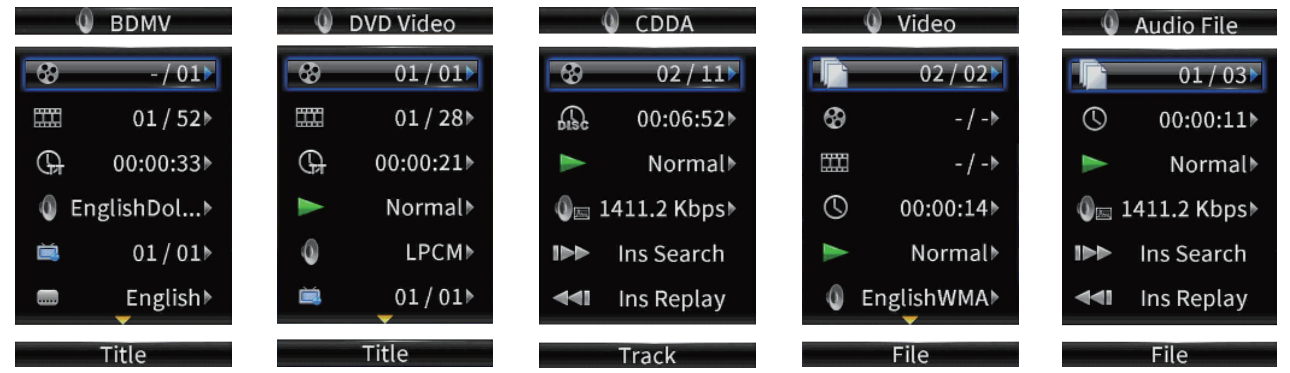

Mit Hilfe der Optionenmenüs können Sie während der Wiedergabe bestimmte Einstellungen vornehmen, ohne das Menü *Settings* aufzurufen.

Optionenmenüs erscheinen auf der linken Seite des Bildschirms. Welche Optionen verfügbar sind, hängt vom aktuell verwendeten Speichermedium ab.

Informationen zum Medientyp finden Sie im entsprechenden Abschnitt unten:

- i BDMV-Optionen für Blu-ray-Discs,
- Videooptionen für DVDs,
- Optionen für Videodateien,
- Optionen für Audio-CDs,
- Optionen für Audiodateien und
- Optionen für Bilddateien.

Um das Optionenmenü aufzurufen und wieder zu verlassen, drücken Sie während der Wiedergabe die Taste **OPTION** auf der Fernbedienung.

## **Grundsätzliches zur Bedienung des Optionenmenüs**

- Mit den Cursortasten  $\vee$ / $\wedge$  bewegen Sie sich durch das Menü. Das ausgewählte Element ist an einem blauen Rahmen zu erkennen.
- Wenn rechts neben einem Menüelement ein Pfeil ( $\blacktriangleright$ ) angezeigt wird, drücken Sie **ENTER** oder die Cursortaste >, um ein Untermenü mit weiteren Optionen anzuzeigen.
- Wenn in einem Untermenü Auf-/Abwärtspfeile (▲/▼) angezeigt werden, können Sie mit den Cursortasten  $\vee/\wedge$ die vorherige oder nächste Option auswählen. Drücken Sie **ENTER** oder die Cursortaste <, um eine Auswahl zu bestätigen und das Untermenü zu verlassen.
- i Wenn rechts neben einem Menüelement kein Pfeil zu sehen ist, drücken Sie **ENTER**, um die Funktion auszuführen.

## **Wichtig**

*Die Einstellung für die Zeitanzeige wird nicht gespeichert. Sobald Sie das Optionenmenü schließen, ist wieder die vorherige Einstellung wirksam.*

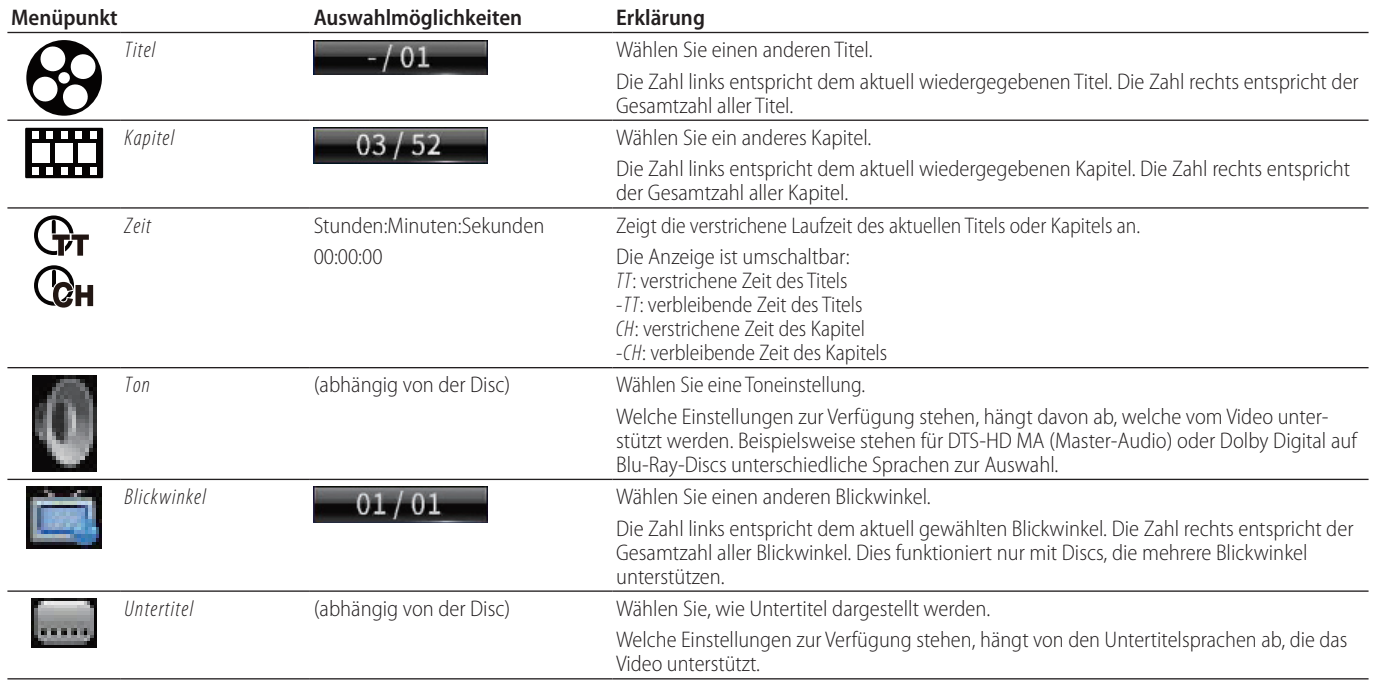

# 8 **BDMV-Optionen für Blu-ray-Discs**

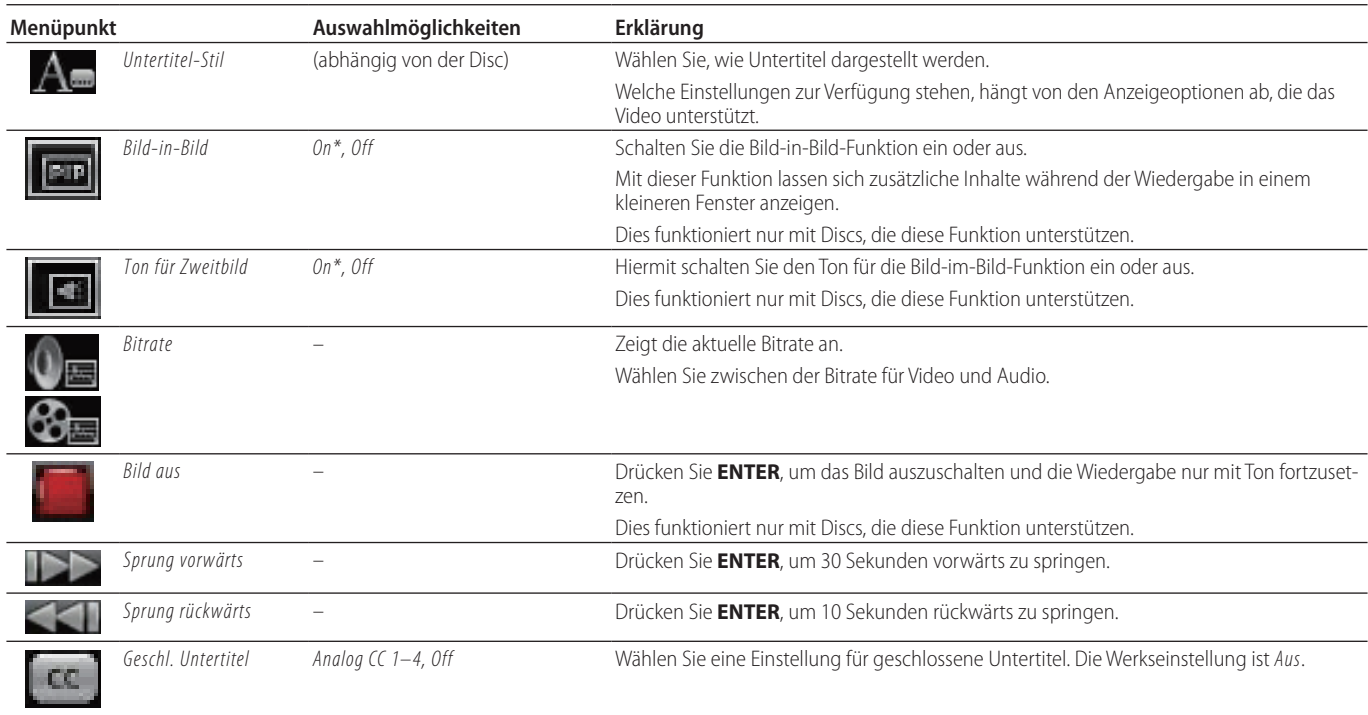

\* Was angezeigt wird, hängt von der wiedergegebenen Disc ab.

# 8 **Optionen für Video-DVDs**

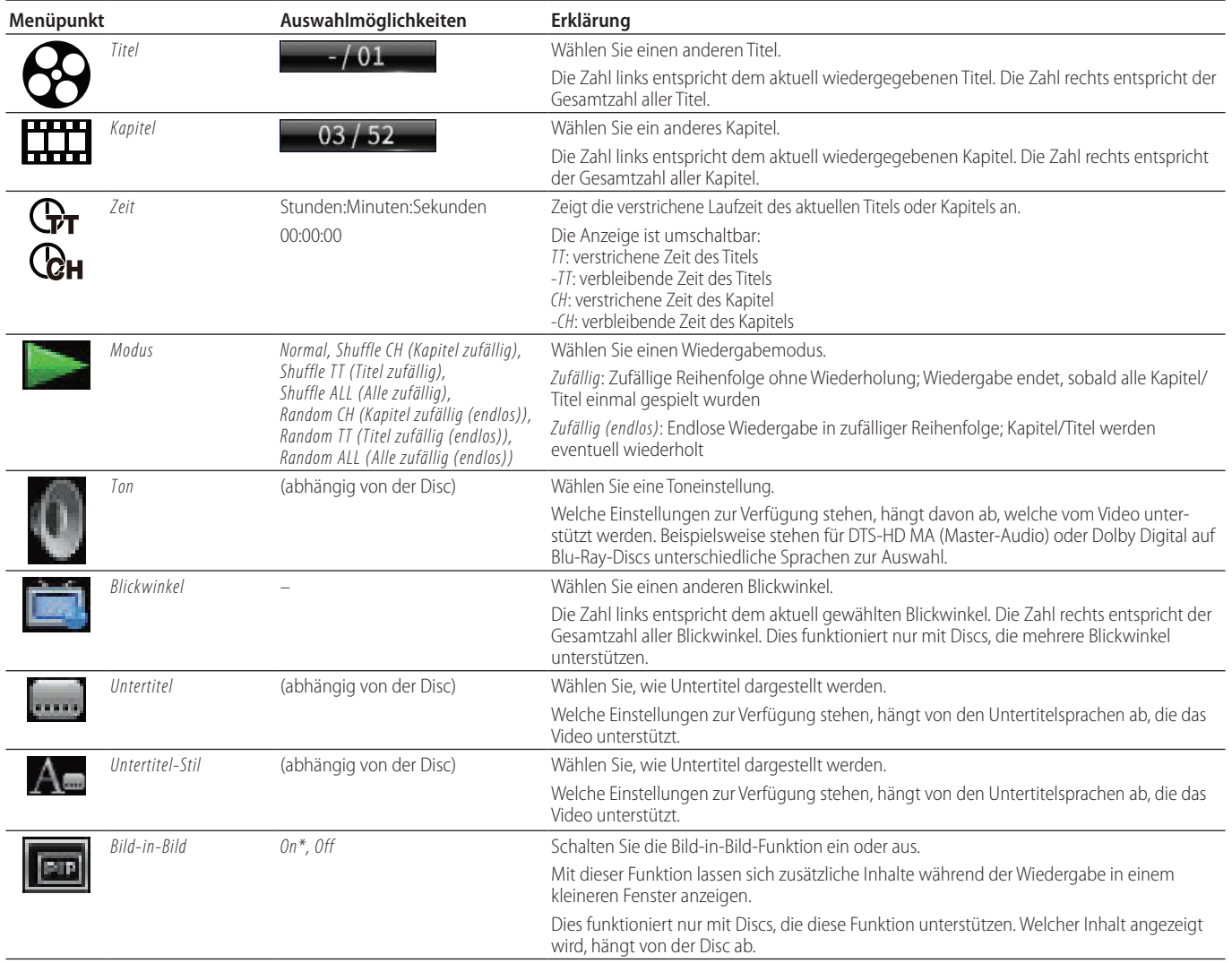

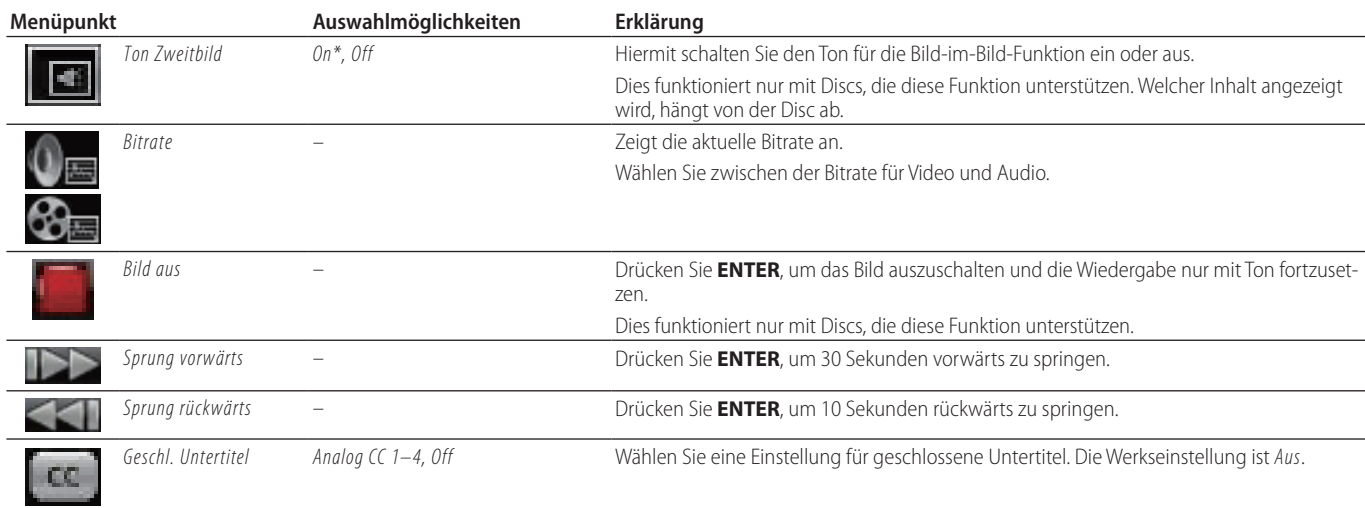

\* Was angezeigt wird, hängt von der wiedergegebenen Disc ab.

# 8 **Optionen für Videodateien**

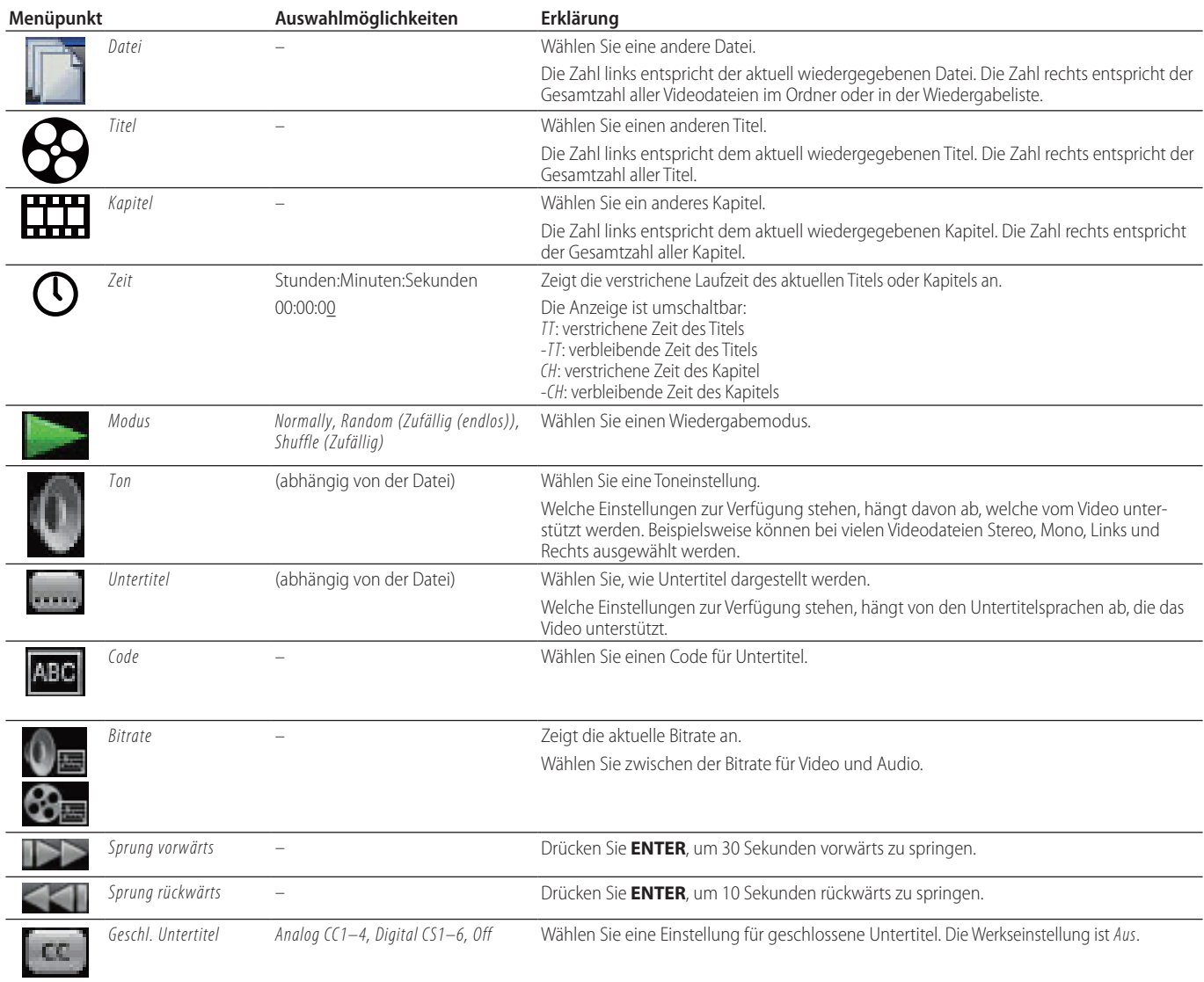

# 8 **Optionen für Audio-CDs**

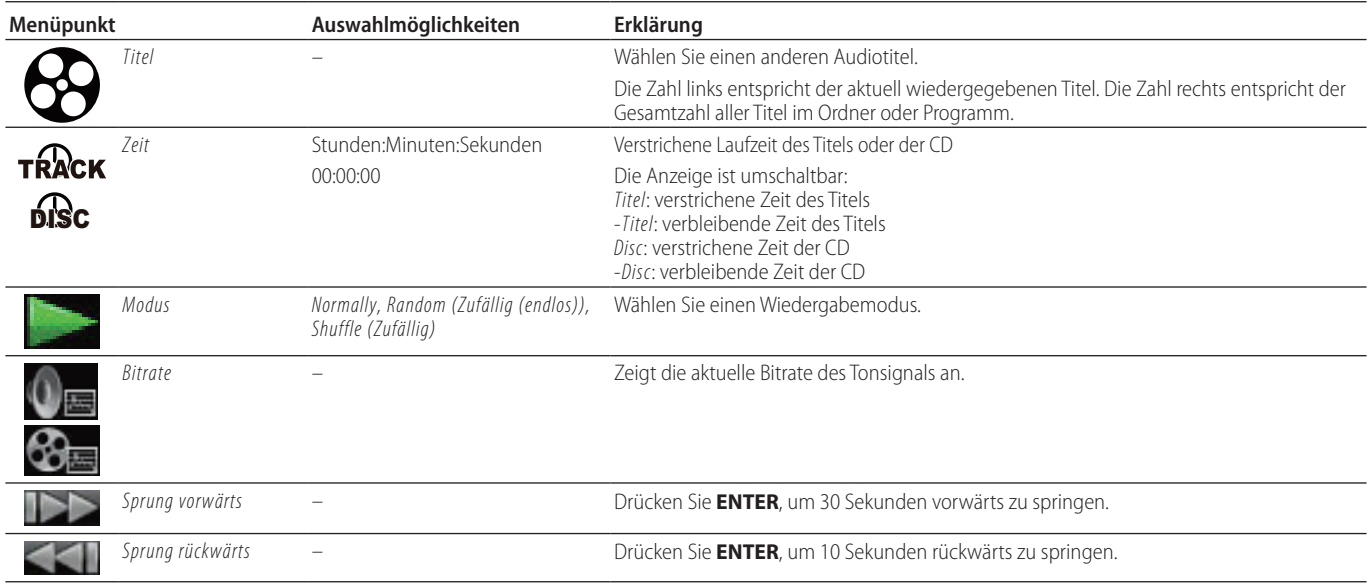

# 8 **Optionen für Audiodateien**

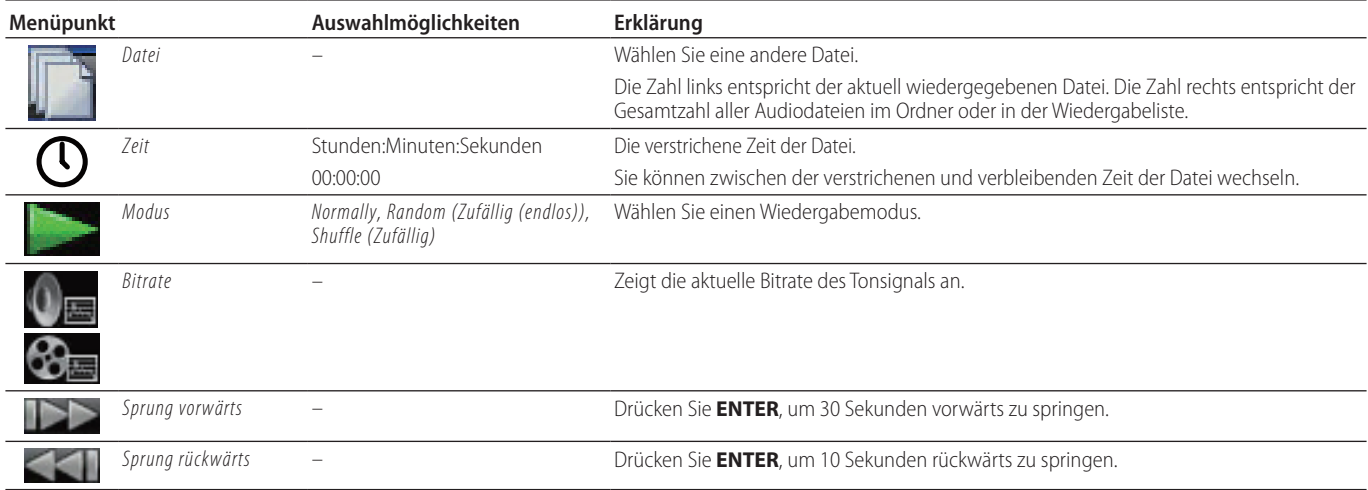

# 8 **Optionen für Bilddateien**

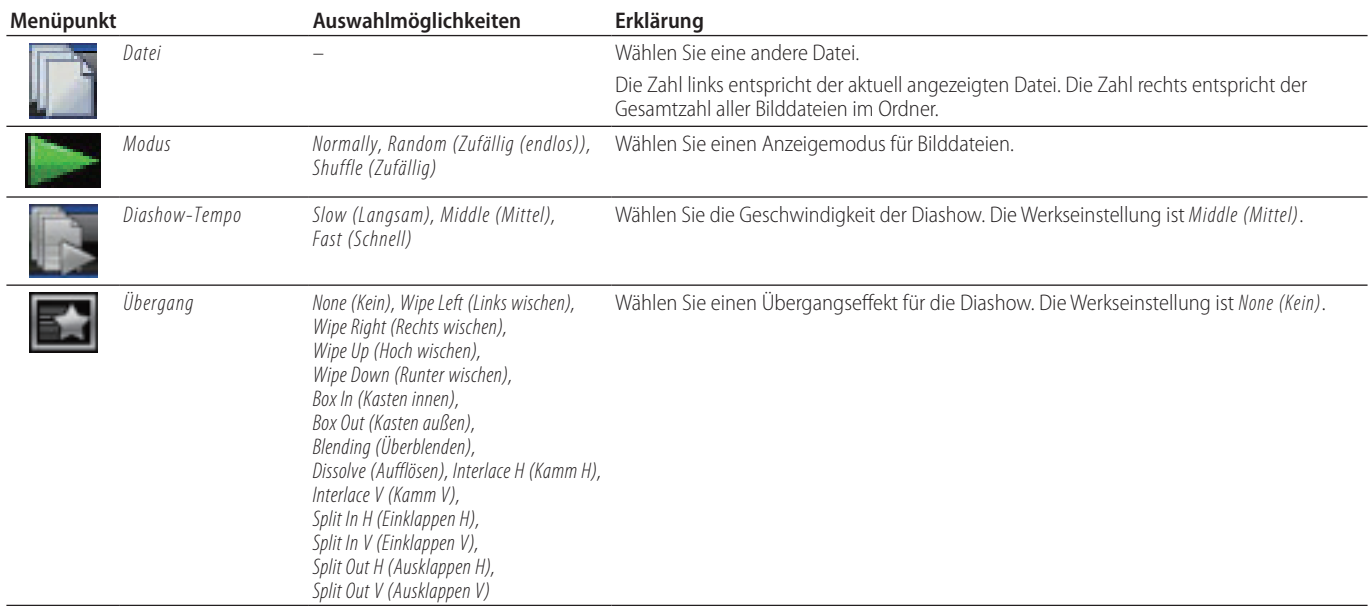

Sollten Sie bei der Benutzung des BD-MP1MKII auf Schwierigkeiten stoßen, probieren Sie bitte zunächst die folgenden Lösungsvorschläge aus, bevor Sie ihn zur Reparatur einliefern. Wenn Sie das Problem damit nicht beheben konnten, wenden Sie sich bitte an Ihren Fachhändler oder an ein Tascam-Servicecenter.

#### 8 **Das Gerät lässt sich nicht einschalten.**

Vergewissern Sie sich, dass das Netzkabel fest in der Anschlussbuchse sitzt und mit einer Strom führenden Steckdose verbunden ist.

■ Beim Ausschalten des Fernsehgeräts schaltet sich **auch der BD-MP1MKII aus. (Beim Einschalten des BD-MP1MKII schaltet sich auch das Fernsehgerät ein.)**

Wenn das verwendete Fernsehgerät CEC-Funktionen unterstützt und beim BD-MP1MKII CEC aktiviert ist, schaltet sich das jeweils andere Gerät automatisch mit ein und aus. (Je nach verwendetem Fernsehgerät schaltet es sich möglicherweise nicht automatisch ein.)

#### ■ Das Gerät reagiert nicht.

- Vergewissern Sie sich, dass die Tastensperre ausgeschaltet ist.
- Wenn die Sperre aktiv ist, erscheint das Symbol  $\heartsuit$  oder eine Meldung.

#### 8 **Das Menü Settings (Einstellungen) oder seine Untermenüs lassen sich nicht auswählen oder aufrufen.**

Manchmal ist es nicht möglich, bestimmte Einstellungen und Elemente auszuwählen oder anzuzeigen.

## 8 **Die Disc-Lade lässt sich nicht öffnen oder schließen.**

- i Während einer Firmware-Aktualisierung ist die Disc-Lade gesperrt.
- i Wenn Sie eine Disc einlegen, die der BD-MP1MKII nicht verwenden kann, lässt sich die Lade möglicherweise nicht mehr öffnen und schließen.
- Vergewissern Sie sich, dass die Sperre der Lade ausgeschaltet ist.
- Nach dem Einlegen der Disc sind einige Zeit lang **keine Bedienvorgänge möglich.**

Das Gerät benötigt einige Zeit, um die Disc zu erkennen und ihre Informationen einzulesen, bevor es die Disc verwenden kann.

## ■ Die SD-Karte oder der USB-Stick wird nicht erkannt.

- i Vergewissern Sie sich, dass die SD-Karte oder der USB-Stick ordnungsgemäß in den Schacht bzw. die USB-Buchse eingesetzt ist.
- Stellen Sie sicher, dass die Karte oder der Stick vom Gerät unterstützt wird.
- Überprüfen Sie, ob die Karte oder der Stick mit einem unterstützten Dateisystem formatiert ist.
- Stoppen Sie einmal die Wiedergabe.

#### 8 **Nach dem Einsetzen einer SD-Karte oder eines USB-Sticks reagiert das Gerät manchmal nicht mehr auf Vorgänge.**

Während der Wiedergabe vom Speichermedium ist ein Problem aufgetreten, das den Betrieb des Geräts unmöglich macht. Entfernen Sie das Speichermedium und setzen Sie es erneut ein.

- Die Fernbedienung RC-BDMP1MKII funktioniert nicht.
- Stellen Sie sicher, dass in der Fernbedienung funktionsfähige Batterien eingelegt sind.
- Vergewissern Sie sich, dass im Menü der richtige Typ Fernbedienung festgelegt ist. (Siehe *Remote control code* im Abschnitt ["General Settings \(Allgemeine Einstellungen\)" auf Seite](#page-145-0)  [146.](#page-145-0))
- i Vergewissern Sie sich, dass die Fernbedienung nicht gesperrt ist. (Siehe ["Sperrfunktionen" auf Seite 158](#page-157-0).)

#### ■ Bei der Wiedergabe erscheint kein Bild auf dem **angeschlossenen Bildschirm.**

- Stellen Sie sicher, dass der Eingang des Bildschirms oder Fernsehgeräts auf das Ausgangssignal des BD-MP1MKII eingestellt ist.
- Möglicherweise ist die Anzeige mit der ausgewählten Auflösung nicht möglich. Drücken Sie die Taste HDMI auf der Fernbedienung, um eine andere Auflösung zu wählen.

## 8 **Eine Disc lässt sich nicht abspielen.**

- Stellen Sie sicher, dass das Discformat vom BD-MP1MKII unterstützt wird.
- i Vergewissern Sie sich, dass die Disc nicht verkratzt oder verschmutzt ist.

## 8 **Eine Datei auf einer Disc lässt sich nicht abspielen.**

- Vergewissern Sie sich, dass die Disc im Format UDF, ISO 9660 oder Joliet aufgezeichnet wurde.
- Stellen Sie sicher, dass das Dateiformat vom BD-MP1MKII unterstützt wird.

#### 8 **Eine für die Wiedergabe gewählte Datei wird nicht gefunden.**

- i Vergewissern Sie sich, dass die maximale Zahl von Dateien noch nicht erreicht ist.
- i Überprüfen Sie, ob die Dateierweiterung vom BD-MP1MKII unterstützt wird.

## ■ Es wird kein Ton ausgegeben.

Überprüfen Sie die Kabelverbindungen mit Ihrer Tonanlage. Stellen Sie sicher, dass die Lautstärkeregler des Verstärkers aufgedreht sind.

## 8 **Es treten Störgeräusche auf.**

Überprüfen Sie, ob möglicherweise eines der Verbindungskabel schlechten Kontakt hat.

## ■ Bild oder Ton stoppen vorübergehend.

- Dies kann vorkommen, wenn Sie während der Wiedergabe einer Dual-Layer-Disc von der ersten zur zweiten Ebene wechseln, und ist normal.
- Aussetzer können auch auftreten, wenn eine Disc beispielsweise Kratzer oder Fingerabdrücke aufweist.

# 7 – Problembehebung

## ■ Mit der Bildschirmgröße stimmt etwas nicht.

- Vergewissern Sie sich, dass unter TV Screen die richtige Bildschirmgröße für den angeschlossenen Bildschirm ausgewählt ist.
- i Wenn die Bildschirmgröße von der Disc vorgegeben ist, wird möglicherweise eine andere als die in den Einstellungen festgelegte Bildschirmgröße verwendet.

# ■ Das Symbol  $\odot$  **erscheint**.

Der Inhalt verbietet die Bedienung während der Wiedergabe.

### 8 **Das Gerät lässt sich während der Wiedergabe nicht bedienen.**

- Manche Discs verbieten den Zugriff.
- Beispielsweise kann bei einigen Discs die Wiedergabegeschwindigkeit nicht geändert werden.
- 8 **Nach Auswahl eines Titels startet die Wiedergabe nicht.**

Die Wiedergabe wird möglicherweise durch die Kindersicherung verhindert. Überprüfen Sie die Einstellung unter Parental Control.

## 8 **Das Hauptmenü erscheint nicht auf dem Bildschirm.**

Möglicherweise ist die Funktion **HIDE MENU** aktiviert. In diesem Fall erscheint das Hauptmenü nicht und der Bildschirm bleibt auch dann schwarz, wenn Sie die Taste **HOME** drücken.

Wenn die Funktion **HIDE MENU** eingeschaltet ist, erscheint ein Sternchen am rechten Ende der unteren Zeile auf dem Display. *(Siehe* "2) Anzeige für "Menü verstecken" *[Seite 155.](#page-154-0))*

Um das Hauptmenü wieder anzuzeigen, drücken Sie die Taste **HIDE MENU** auf der Fernbedienung, um die Menüsperre auszuschalten.

#### ■ Während der Wiedergabe zeigt das Bild Störungen, **erscheint nicht oder hat eine merkwürdige Farbe.**

- i Während der Suche kann das Bild möglicherweise etwas ungewöhnlich aussehen.
- Vergewissern Sie sich, dass in der Nähe kein Mobiltelefon oder anderes Gerät in Betrieb ist, das Funkwellen aussendet.
- i Überprüfen Sie, ob eine Disc eingelegt ist, die vom Gerät nicht unterstützt wird oder die einen abweichenden Regionalcode hat?
- Stellen Sie sicher, dass der Bildschirm HDCP unterstützt.
- i Versuchen Sie bei eingeschaltetem Gerät das HDMI-Kabel vom Bildschirm und BD-MP1MKII zu trennen und dann erneut anzuschließen.
- i Verwenden Sie ein anderes HDMI-Kabel, um beide Geräte zu verbinden.
- Überprüfen Sie die Einstellung unter Video.

## 8 **Untertitel werden nicht angezeigt.**

Untertitel können nur angezeigt werden, wenn der Titel entsprechende Daten enthält.

## 8 **Es erfolgt keine Tonausgabe über den AV-Verstärker.**

- Vergewissern Sie sich, dass der Verstärker eingeschaltet ist.
- Vergewissern Sie sich, dass die Ausgänge des Verstärkers richtig angeschlossen sind.
- Wenn Sie den Digitalausgang nutzen, vergewissern Sie sich, dass der Verstärker Bitstream oder LPCM unterstützt, und das richtige Format ausgewählt ist.
- i Überprüfen Sie die Lautstärkeeinstellung am Verstärker.

## 8 **Es lässt sich kein anderer Blickwinkel auswählen.**

- i Verschiedene Blickwinkel bei BD-Video oder DVD-Video stehen nur zur Verfügung, wenn mehrere Blickwinkel aufgezeichnet wurden.
- Der Blickwinkel lässt sich nur für Szenen ändern, für die er aktiviert ist.

## 8 **Anzeige in HD-Auflösung ist nicht möglich.**

- i Vergewissern Sie sich, dass der Titel in HD aufgezeichnet wurde.
- i Überprüfen Sie, ob der angeschlossene Bildschirm HD-fähig ist.

#### ■ Die HDMI-Gerätesteuerung funktioniert nicht.

- Die HDM-Gerätesteuerung funktioniert nur, wenn Sie die erforderlichen Einstellungen für den BD-MP1MKII und das andere unterstützte Gerät vorgenommen haben.
- Die HDMI-Gerätesteuerung schaltet sich aus, wenn Sie den Netzstecker des Geräts oder das HDMI-Kabel entfernen.
- Es kann keine Verbindung zu einem Netzwerk **hergestellt werden.**
- Vergewissern Sie sich, dass der USB-WLAN-Adapter (sofern vorhanden) und der Netzwerkrouter eingeschaltet sind.
- Vergewissern Sie sich, dass die entsprechenden Verbindungsanzeigen leuchten.
- Überprüfen Sie die Netzwerkeinstellungen des Geräts.
- Stellen Sie sicher, dass BD-MP1MKII und Router ordnungsgemäß miteinander verbunden sind.
- i Vergewissern Sie sich, dass die DHCP-Funktion des Routers aktiviert ist oder ob Sie die korrekten Adressen selbst eingegeben haben.

## 8 **Das Passwort wurde vergessen.**

Wenden Sie sich an den Tascam-Kundendienst.

# **Allgemein**

## 8 **Unterstützte Speichermedien**

## **Discs**

- Blu-ray: BD25, BD50, BD-ROM, BD-R (SL, DL), BD-RE (SL, DL) DVD: DVD-ROM, DVD-R (SL, DL), DVD-RW, DVD+R (SL, DL), DVD+RW
- CD: CD-DA, CD-R, CD-RW
- SL steht für einschichtige Discs (Single-Layer) und DL für zweischichtige Discs (Dual-Layer).
- Der BD-MP1MKII kann nur BDs und Video-DVDs abspielen, deren Regionalcode mit der Angabe auf dem Gehäuse-Etikett übereinstimmt. Außerdem kann er Video-DVDs mit dem Regionalcode ALL abspielen.

## **Inhaltsformate**

Blu-ray: BDMV, BDAV (Blu-ray 3D wird unterstützt) DVD: DVD-Video, DVD-VR, AVCHD

## **Unterstützte Dateiformate**

Video: ASF, MPG, AVI, 3GP, DAT, MKV, MOV, M2TS, OGM, TP, TS, MP4, WMV

Audio: WAV, MP3, WMA, AAC, FLAC, APE

Bilder: JPEG, GIF, PNG

Unterstützte Formate für Untertitel:

SUB, ASS, IDX+SUB (IDX+SUB)

Anmerkung: USB-Sticks und SD-Karten müssen mit dem Dateisystem FAT16, FAT32, exFAT oder NTFS formatiert sein.

# 8 **Audio**

## **BD/DVD/USB/SD**

Abtastrate: 44,1 kHz, 48 kHz, 64 kHz, 88,2 kHz, 96 kHz, 176,4 kHz, 192 kHz

#### Bitbreite: 16 Bit, 24 Bit **CD**

Abtastrate: 44,1 kHz, 48 kHz Bitbreite: 16 Bit, 24 Bit

## **MP3/WMA**

Abtastrate: 32 kHz, 44,1 kHz, 48 kHz Bitrate: MP3: 112–320 kbit/s WMA: 48–192 kbit/s

# **Ausgänge**

# 8 **HDMI-Ausgang**

Anschlusstyp: HDMI-Buchse, 19-polig, Typ A Auflösung: 480i/576i/480p/576p/720p/1080p Seitenverhältnis: 16:9 Full, 16:9 Normal, 4:3 Pan & Scan, 4:3 Letterbox Videoformat: NTSC, PAL, Multi HDMI-Signalformat: RGB PC-Pegel, RGB Video-Pegel, YCbCr(4:4:4), YCbCr (4:2:2)

# 8 **Digitaler Audioausgang (COAXIAL)**

Anschlusstyp: Cinchbuchse Format: IEC 60958-3 (SPDIF) Ausgangsimpedanz: ≤75 Ω

# 8 **Analoge Audioausgänge**

## **Symmetrisch**

Anschlusstyp: XLR-3-32 (1: Masse, 2: Heiß (+), 3: Kalt (–)), Stereo Nominaler Ausgangspegel: +4 dBu (1,23 Vrms) Maximaler Ausgangspegel: +20 dBu (7,75 Vrms) Ausgangsimpedanz: ≤200 Ω

## **Unsymmetrisch**

Anschlusstyp: Cinchbuchsen, Stereo Nominaler Ausgangspegel: –10 dBV (0,316 Vrms) Maximaler Ausgangspegel: +6 dBV (2,0 Vrms) Ausgangsimpedanz: ≤210 Ω

## **7.1-Ausgänge**

Anschlusstyp:

8 × Cinchbuchsen (FL, FR, SL, SR, SBL, SBR, C, SW) Nominaler Ausgangspegel: –10 dBV (0,316 Vrms) Maximaler Ausgangspegel: +6 dBV (2,0 Vrms) Ausgangsimpedanz: ≤210 Ω 0dBu = 0.775 Vrms  $0dRV - 1$  Vrms

# **Weitere Eingänge und Ausgänge**

## 8 **RS-232C-Anschluss**

Anschlusstyp: Sub-D, 9-polig Format: RS-232C

# 8 **Netzwerkanschluss (Ethernet)**

Anschlusstyp: RJ-45 Protokoll: 10BASE-T, 100BASE-TX Kabel: Cat 5e oder besser

# 8 **USB-Anschluss**

Anschlusstyp: USB-Buchse, Typ A (1 × Front-, 1 × Rückseite) Protokoll: USB-2.0-konform Nominale Versorgungsspannung: DC 5 V, 1 A Massenspeicherklasse: <2 TB Unterstützte Dateiformate: FAT16, FAT32, exFAT, NTFS USB-Geräteklasse: Massenspeicher

# 8 **SD-Kartenschacht**

Unterstützte Medien: SD (512 MB – 2 GB), SDHC (4–32 GB), SDXC (64GB - 512GB Unterstützte Dateisysteme: FAT16, FAT32, exFAT, NTFS

# **Leistungsdaten Audio**

# 8 **Frequenzbereich** 20 Hz – 20 kHz, ±0,5 dB (Fs = 44,1/48 kHz, JEITA)

- 8 **Fremdspannungsabstand** ≥96 dB (JEITA)
- 8 **Verzerrung (THD)** ≤0,03 % (1 kHz, JEITA)
- 8 **Dynamikbereich** ≥96 dB (JEITA)
- 8 **Kanaltrennung**

≥89 dB (JEITA)

JEITA: Messungen entsprechend JEITA-Standard CP-2150

# **Stromversorgung und sonstige Daten**

- 8 **Stromversorgung** AC 100–240 V, 50/60 Hz
- 8 **Leistungsaufnahme** 30 W
- $\blacksquare$  Abmessungen ( $B \times H \times T$ ) 483 mm × 44 mm × 281 mm (einschließlich vorstehender Teile)
- 8 **Gewicht** 2,64 kg
- 8 **Zulässiger Betriebstemperaturbereich** 5–35 °C

# 8 – Technische Daten

# **Maßzeichnung**

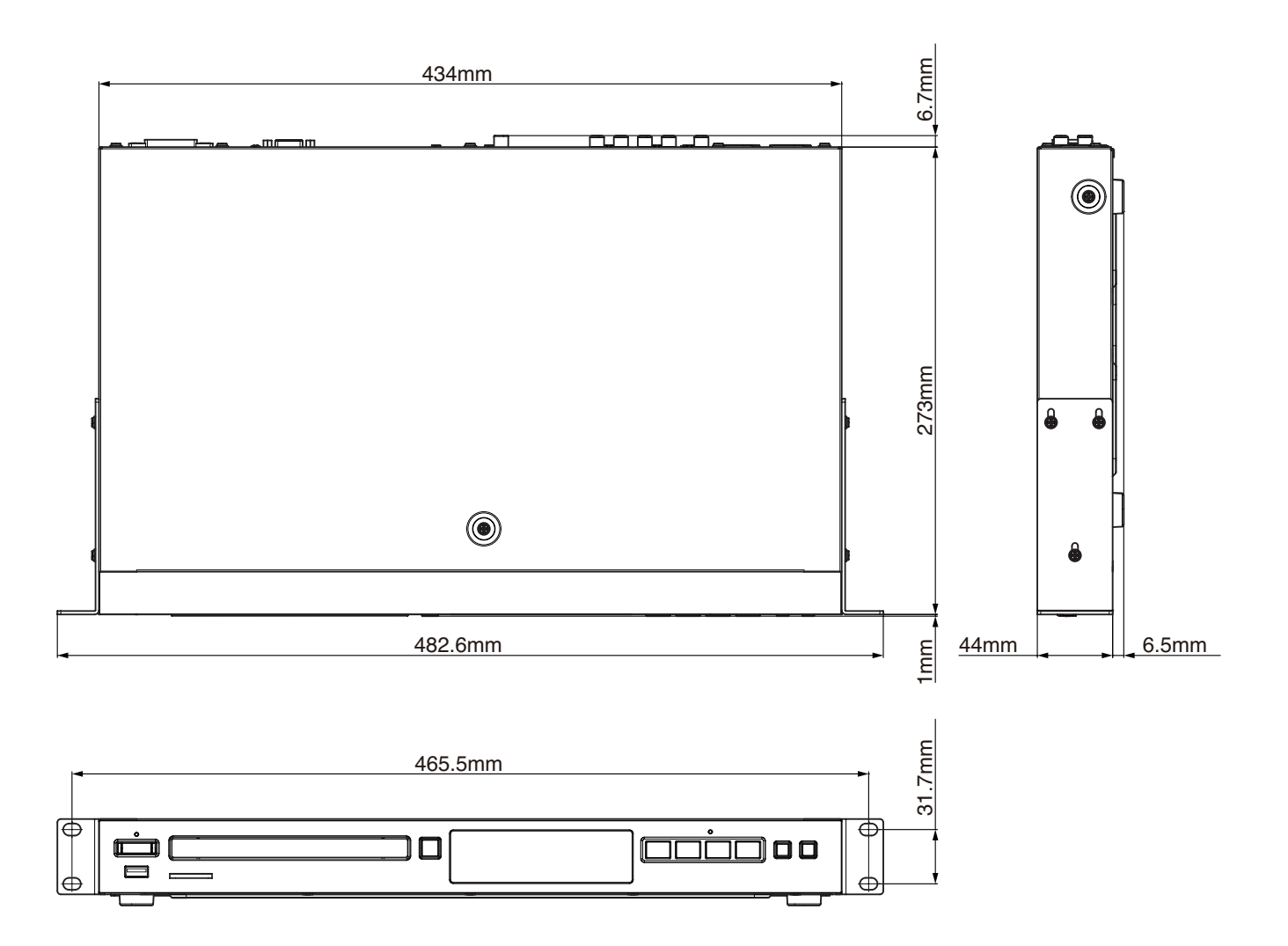

- Abbildungen können teilweise vom tatsächlichen Erscheinungsbild des Produkts abweichen.
- Änderungen an Konstruktion und technischen Daten vorbehalten.

# **IMPORTANTI ISTRUZIONI DI SICUREZZA**

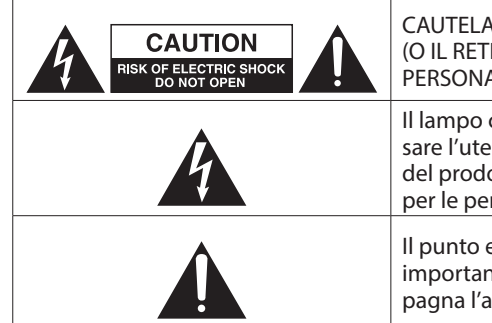

L: PER RIDURRE IL RISCHIO DI SCOSSE ELETTRICHE, NON RIMUOVERE IL COPERCHIO RO). NESSUNA PARTE ACCESSIBILE DALL'UTENTE ALL'INTERNO. FARE RIFERIMENTO A ALE DI ASSISTENZA QUALIFICATO.

con il simbolo di una freccia, all'interno di un triangolo equilatero, ha lo scopo di avvinte della presenza di una "tensione pericolosa" non isolata all'interno del contenitore otto che può essere di grandezza sufficiente da costituire un rischio di scossa elettrica rsone.

esclamativo all'interno di un triangolo equilatero avverte l'utente della presenza di iti istruzioni operative e di manutenzione (assistenza) nella documentazione che accom**ipparecchio.** 

#### **AVVERTENZA: PER PREVENIRE IL PERICOLO DI INCENDI O DI FOLGORAZIONE, NON ESPORRE QUESTO APPARATO ALLA PIOGGIA O ALL'UMIDITÀ.**

- **1.** Leggere queste istruzioni.
- **2.** Conservare queste istruzioni.
- **3.** Rispettare tutti gli avvertimenti.
- **4.** Seguire tutte le istruzioni.
- **5.** Non utilizzare questo apparecchio vicino all'acqua.
- **6.** Pulire solo con un panno asciutto.
- **7.** Non bloccare le aperture di ventilazione. Installare in conformità con le istruzioni del produttore.
- **8.** Non installare vicino a fonti di calore come radiatori, termoregolatori, stufe o altri apparecchi (inclusi amplificatori) che producono calore.
- **9.** Non annullare l'obiettivo di sicurezza della spina polarizzata o con messa a terra. Una spina polarizzata ha due lame, una più larga dell'altra. Una spina con messa a terra ha due lame e un terzo polo di messa a terra. La lama larga o il terzo polo sono forniti per la vostra sicurezza. Se la spina fornita non si adatta alla presa, consultare un elettricista per la sostituzione della presa obsoleta.
- **10.** Proteggere il cavo di alimentazione dall'essere calpestato o pizzicato in particolare su spine, prese di corrente e il punto in cui escono dall'apparecchio.
- **11.** Utilizzare solo collegamenti/accessori specificati dal produttore.
- **12.** Utilizzare solo carrelli, supporti, treppiedi, staffe o tavoli specificati dal produttore o venduti con l'apparecchio. Quando si utilizza un carrello, prestare attenzione quando si sposta la combinazione carrello/apparecchio per evitare lesioni dovute al ribaltamento.

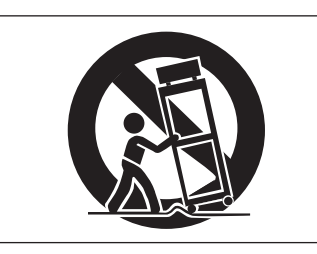

- **13.** Scollegare questo apparecchio durante i temporali o quando non viene utilizzato per lunghi periodi di tempo.
- **14.** Per tutte le riparazioni rivolgersi a personale qualificato. La manutenzione è necessaria quando l'apparecchio è stato danneggiato in qualche modo, come il cavo di alimentazione o la spina è danneggiato, il liquido è stato versato o gli oggetti sono caduti nell'apparecchio, l'apparecchio è stato esposto alla pioggia o all'umidità, non funziona normalmente o è stato lasciato cadere.
- • L'apparecchio assorbe la potenza nominale non operativa dalla presa AC con l'interruttore POWER o **STANDBY/ON** non in posizione ON.
- • La spina di rete viene utilizzata come dispositivo di disconnessione, il dispositivo di disconnessione deve rimanere facilmente utilizzabile.
- • Prestare attenzione quando si utilizzano auricolari o cuffie con il prodotto poiché un'eccessiva pressione sonora (volume) dagli auricolari o dalle cuffie può causare la perdita dell'udito.
- In caso di problemi con questo prodotto, contattare TEAC per un servizio di assistenza. Non utilizzare il prodotto fino a quando non è stato riparato.

# **CAUTELA**

- Non esporre questo apparecchio a gocciolamenti o schizzi.
- Non posizionare oggetti pieni di liquidi, come vasi, sull'apparecchio.
- Non installare questo apparecchio in uno spazio ristretto come una libreria o un'unità simile.
- L'apparecchio deve essere posizionato abbastanza vicino alla presa AC in modo da poter afferrare facilmente la spina del cavo di alimentazione in qualsiasi momento.
- Se il prodotto utilizza batterie (incluso un pacco batterie o batterie installate), non devono essere esposti a luce solare, fuoco o calore eccessivo.
- CAUTELA per prodotti che utilizzano batterie al litio sostituibili: esiste il pericolo di esplosione se una batteria viene sostituita con un tipo errato di batteria. Sostituire solo con lo stesso tipo o equivalente.

# **ATTENZIONE**

Prodotti costruiti in classe  $I$  sono dotati di un cavo di alimentazione con spina di messa a terra. Il cavo di tale prodotto deve essere inserito in una presa AC dotata di una messa a terra di protezione.

# **ATTENZIONE**

Per prevenire possibili danni all'udito, non ascoltare a volume elevato per lunghi periodi.

# **ATTENZIONE**

Questa apparecchiatura non è adatta all'uso in luoghi in cui è probabile che siano presenti bambini.

# **MONTAGGIO A RACK DELL'UNITÀ**

Utilizzare il kit di montaggio in rack fornito per montare l'unità in un rack standard da 19 pollici, come mostrato di seguito.

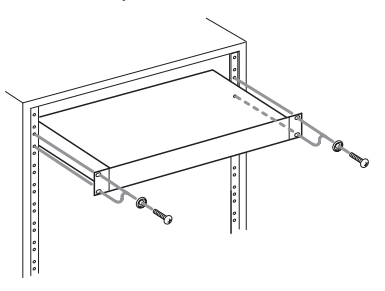

# **ATTENZIONE**

- p Lasciare 1U di spazio sopra l'unità per la ventilazione.
- p Lasciare almeno 10 cm sul retro dell'unità per consentire la ventilazione.

# **Informazioni sul laser**

Questo prodotto laser è un prodotto laser di consumo secondo la norma EN 50689:2021 ed è conforme a tutti i requisiti dei prodotti laser di consumo, ad eccezione dei prodotti adatti ai bambini. Questo prodotto contiene un sistema laser ed è classificato come PRODOTTO LASER DI CLASSE 1 secondo IEC 60825-1:2014. Questa classe non richiede particolare attenzione nell'uso normale. Non smontarlo per evitare di essere esposti al raggio laser.

# $\triangle$  CAUTELA

- **D NON RIMUOVERE IL CONTENITORE DI PROTEZIONE CON UN** CACCIAVITE.
- p L'UTILIZZO DI CONTROLLI O REGOLAZIONI O EFFETTUAZIONE DI PROCEDURE DIVERSE DA QUELLI SPECIFICATI IN QUESTO POSSONO RISULTARE IN ESPOSIZIONE DI RADIAZIONI PERICOLOSE

#### **Pickup ottico**

Tipo: SL6167 Produttore: Sony Corporation Uscita laser: Meno di 100 mW sull'obiettivo (CD) Meno di 100 mW sull'obiettivo (DVD) Lunghezza d'onda: 770 - 800 nm (CD) tip. 650 - 664 nm (DVD) tip.

#### **Pickup ottico**

Tipo: SLD3134VL Produttore: Sony Corporation Uscita laser: Meno di 700 mW sull'obiettivo (BD) Lunghezza d'onda: 400 - 410 nm (BD) tip.

## **Pickup ottico**

Tipo: SL6169 Produttore: Sony Corporation Uscita laser: Meno di 150 mW sull'obiettivo (CD) Meno di 150 mW sull'obiettivo (DVD) Lunghezza d'onda: 770 - 800 nm (CD) tip. 650 - 664 nm (DVD) tip.

## **Pickup ottico**

Tipo: SLD3135VL Produttore: Sony Corporation Uscita laser: Meno di 700 mW sull'obiettivo (BD) Lunghezza d'onda: 400 - 410 nm (BD) tip.

## **Modello per SEE (Spazio economico europeo)**

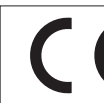

Questo prodotto è conforme alla richiesta delle direttive europee e agli altri regolamenti della Commissione.

## **CAUTELA NELL'USO DELLE BATTERIE**

Questo prodotto utilizza batterie. L'uso non corretto delle batterie potrebbe causare perdite di liquido, rotture o altri problemi. Seguire sempre le seguenti precauzioni quando si usano batterie.

- Mai ricaricare batterie non ricaricabili. Le batterie potrebbero rompersi o perdere liquido, causando esplosioni e danni.
- Quando si installano le batterie, fare attenzione alla polarità più/meno (+/–) e installarle correttamente nel vano delle batterie come indicato. Inserendole al contrario potrebbero rompersi o perdere liquido, causando esplosioni, lesioni o macchie attorno.
- Quando si conservano o si smaltiscono le batterie usate, isolare i terminali con nastro adesivo o affine per prevenire che vengano a contatto con altre batterie o parti metalliche.
- • Quando si smaltiscono le batterie usate, seguire le istruzioni indicate sulle batterie e le locali disposizioni di legge sul loro smaltimento.
- Non usare batterie diverse da quelle specificate. Non mettere assieme batterie vecchie e nuove o tipi differenti di batterie. Le batterie potrebbero rompersi o perdere liquido, causando esplosioni, lesioni o macchie attorno.
- Non trasportare o conservare le batterie assieme a piccoli oggetti metallici. Le batterie potrebbe andare in corto, causando perdite, esplosioni e altri problemi.
- Non riscaldare o smontare le batterie. Non gettarle nel fuoco o nell'acqua. Le batterie potrebbero rompersi o perdere liquido, causando esplosioni, lesioni o macchie attorno.
- Se il liquido della pila fuoriesce, pulire bene il vano delle batterie prime di inserire quelle nuove. Se il liquido della pila penetra negli occhi, potrebbe causare la perdita della vista. Se il liquido della pila penetra negli occhi, sciacquare subito con abbondante acqua pulita senza strofinare l'occhio e consultare immediatamente un medico.
- L'unità dovrebbe essere spenta quando si inseriscono e sostituiscono le batterie.
- Rimuovere le batterie se non si prevede di utilizzare l'unità per un lungo periodo di tempo. Le batterie potrebbero rompersi o perdere liquido, causando esplosioni, lesioni o macchie. Se il liquido delle batterie fuoriesce, rimuovere il fluido sul vano batteria prima di inserire nuove batterie.
- Non smontare una batteria. L'acido all'interno della batteria potrebbe danneggiare la pelle o gli abiti.
- Non esporre le batterie a una pressione dell'aria estremamente bassa poiché potrebbe provocare un'esplosione o una perdita di liquidi o gas infiammabili.
### **Per gli utenti europei**

### **Smaltimento di apparecchiature elettriche ed elettroniche e/o accumulatori**

- (a) Tutte le apparecchiature elettriche ed elettroniche, batterie scariche e/o accumulatori devono essere smaltite separatamente dai rifiuti urbani mediante impianti di raccolta specifici designati dal governo o dalle autorità locali.
- (b) Lo smaltimento in modo corretto delle apparecchiature elettriche ed elettroniche, batterie e accumulatori contribuisce a risparmiare preziose risorse ed evitare potenziali effetti negativi sulla salute umana e l'ambiente.
- (c) Lo smaltimento non corretto di apparecchiature e/o batterie/accumulatori può avere gravi conseguenze sull'ambiente e sulla salute umana come risultato della presenza di sostanze pericolose nelle apparecchiature elettriche ed elettroniche.
- (d) Il simbolo RAEE, che mostra un bidone della spazzatura sbarrato, indica che le apparecchiature elettriche/elettroniche e le batterie e/o accumulatori devono essere raccolti e smaltiti separatamente dai rifiuti domestici.

Se una batteria o un accumulatore contiene più dei valori specificati di piombo (Pb), mercurio (Hg) e / o cadmio (Cd) come definito nella direttiva sulla

batteria (2006/66/CE, 2013/56/UE), allora i simboli **Pb, Hg, Cd**chimici di tali elementi sarà indicato sotto il simbolo RAEE.

(e) I sistemi di raccolta sono a disposizione degli utenti finali. Per informazioni più dettagliate sullo smaltimento delle vecchie apparecchiature elettriche ed elettroniche e delle batterie/accumulatori , contattare il comune, il servizio di smaltimento rifiuti o il negozio dove è stato acquistato l'apparecchio.

# **Indice**

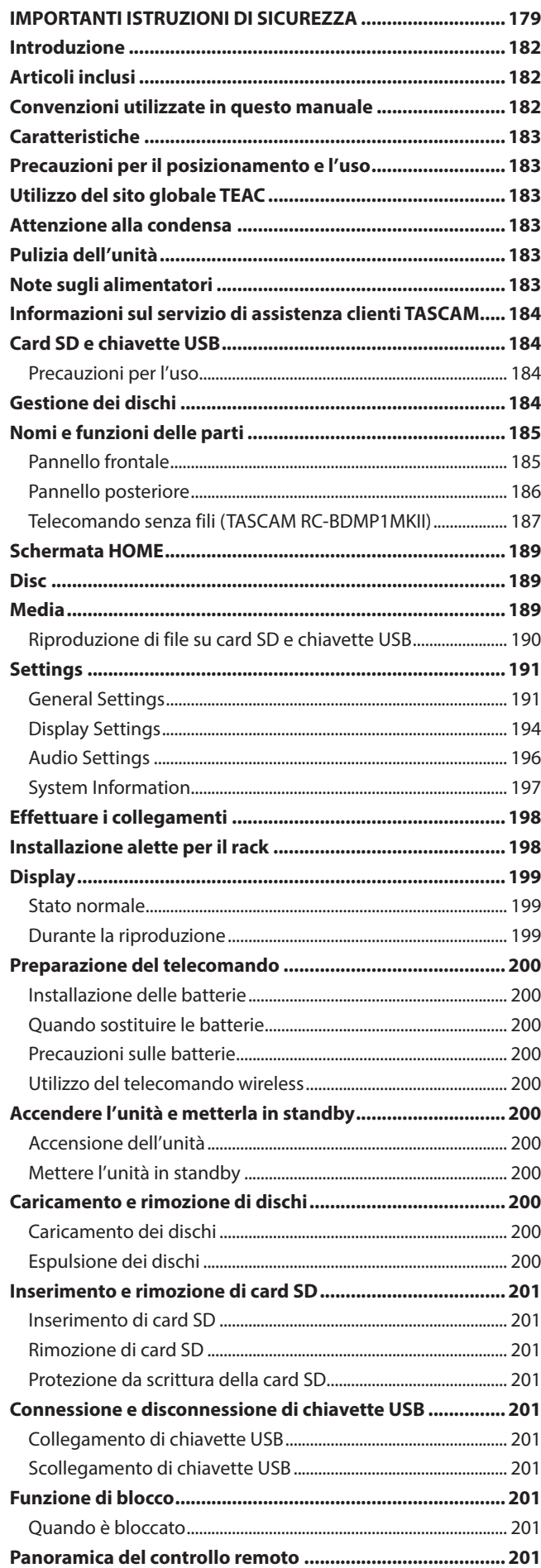

<span id="page-181-0"></span>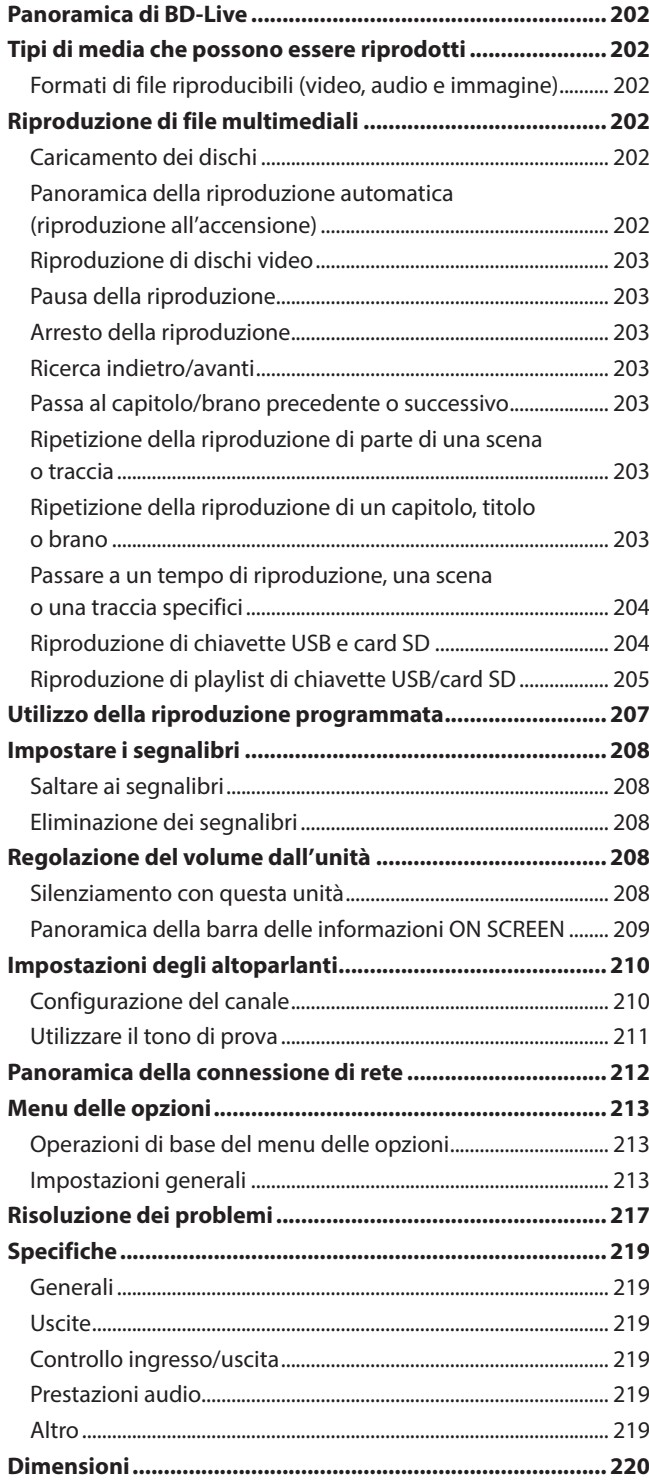

# **Introduzione**

Grazie mille per aver acquistato il LETTORE DI DISCHI BLU-RAY TASCAM BD-MP1MKII.

Prima di utilizzare questa unità, leggere attentamente questo Manuale dell'utente in modo da poterlo utilizzare correttamente e divertirsi con esso per molti anni. Dopo aver finito di leggere questo manuale, conservarlo in un luogo sicuro per riferimenti futuri.

È possibile anche scaricare questo Manuale del proprietario dal sito globale TEAC.

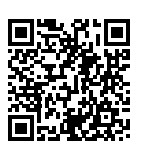

#### **BD-MP1 MKII**

https://tascam.jp/int/product/bd-mp1mkii/ docs

# **Articoli inclusi**

Questo prodotto include i seguenti articoli.

Fare attenzione quando si apre la confezione per evitare di danneggiare gli articoli. Conservare la scatola e i materiali di imballaggio per il trasporto in futuro.

Si prega di contattare il negozio in cui è stata acquistata questa unità se uno di questi articoli risulta mancante o danneggiato durante il trasporto.

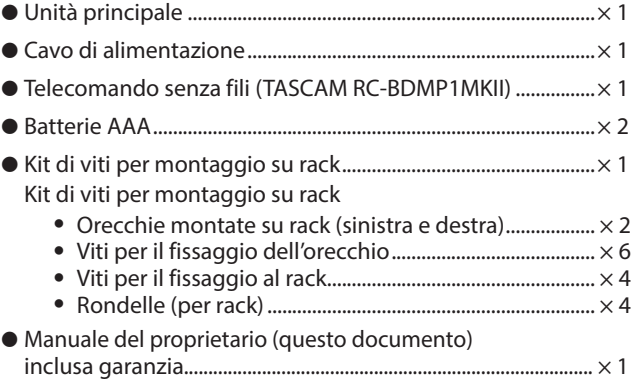

# **Convenzioni utilizzate in questo manuale**

In questo manuale, utilizziamo le seguenti convenzioni:

- p Le card di memoria SD/SDHC/SDXC sono chiamate "card SD".
- p Le "chiavette USB" sono talvolta chiamate "unità USB".
- p Il formato CD-DA è talvolta chiamato il formato "CD audio". Inoltre, i CD con tracce registrate nel formato CD audio sono talvolta chiamati "CD audio".
- p I CD con file MP3 o WMA sono chiamati "CD di dati".
- p La fonte di ingresso attualmente selezionata è chiamata "fonte corrente".
- p La cartella attualmente selezionata è chiamata "cartella corrente".
- p Se necessario, vengono fornite ulteriori informazioni sotto le intestazioni SUGGERIMENTO, NOTA, ATTENZIONE e CAUTELA.

#### **SUGGERIMENTO**

Questi sono suggerimenti su come usare l'unità.

#### **NOTA**

Questi forniscono ulteriori spiegazioni e descrivono casi speciali.

### **ATTENZIONE**

<span id="page-182-0"></span>La mancata osservanza di queste istruzioni può causare danni all'apparecchiatura o perdita di dati, ad esempio.

### $\triangle$  CAUTELA

La mancata osservanza di queste istruzioni può provocare lesioni.

# **Caratteristiche**

- p Supporta la riproduzione di una varietà di formati Blu-ray, DVD e CD
- p Supporta la riproduzione da card SD e chiavette USB
- p La funzione di riproduzione all'accensione consente la riproduzione automatica dei contenuti all'accensione
- p Possibilità di ripetizione continua di singoli capitoli, titoli e intervalli A-B
- p Varie funzioni di blocco per evitare incidenti causati da operazioni errate (blocco pannello, blocco IR, blocco vassoio)
- La funzione HIDE MENU può essere utilizzata per nascondere la schermata HOME (schermo nero) dopo l'accensione e quando i dischi vengono caricati
- p Porte per chiavette USB disponibili sia davanti che dietro
- p La porta di uscita HDMI consente l'uscita su monitor e TV
- p Presa di uscita audio analogico RCA sbilanciata e XLR bilanciata
- p Il connettore di uscita audio digitale COAXIAL supporta, ad esempio, Dolby Audio e DTS
- p Le prese di uscita anteriore sinistra e destra, centrale, laterale sinistra e destra, surround posteriore sinistro e destro e subwoofer supportano il surround a 7.1 canali
- Supporto per il controllo esterno tramite Ethernet/RS-232C
- p Le funzioni di riproduzione, arresto, pausa e ricerca, nonché le impostazioni del menu, possono essere controllate dal pannello frontale
- p Dimensioni compatte per montaggio su rack 1U

Le informazioni sono fornite sui prodotti in questo manuale solo a scopo esemplificativo e non indicano alcuna garanzia contro le violazioni dei diritti di proprietà intellettuale di terzi e altri diritti ad essi correlati. TEAC Corporation non si assume alcuna responsabilità per le violazioni dei diritti di proprietà intellettuale di terzi o il loro verificarsi a causa dell'uso di questi prodotti.

Ad eccezione del godimento personale e di usi simili, i materiali protetti da copyright appartenenti a terzi non possono essere utilizzati senza l'autorizzazione dei titolari dei diritti in conformità con la legge sul copyright. Utilizzare l'apparecchiatura in modo appropriato.

TEAC Corporation non si assume alcuna responsabilità per le violazioni dei diritti commesse dagli utenti di questo prodotto.

Le informazioni su copyright e licenze relative al software open source sono incluse alla fine di questo documento.

# **Precauzioni per il posizionamento e l'uso**

- p L'intervallo di temperatura operativa di questa unità è di 5–35  $\mathsf{C}$
- p Non installare questa unità nei seguenti luoghi. Ciò potrebbe peggiorare la qualità del suono o causare malfunzionamenti. Luoghi con vibrazioni frequenti

Vicino a finestre o altri luoghi esposti alla luce solare diretta

Vicino a caloriferi o altri luoghi estremamente caldi Luoghi estremamente freddi

Luoghi molto umidi o scarsamente ventilati

p Installare l'unità in modo che sia orizzontale.

Luoghi molto polverosi

- p Per consentire una buona dissipazione del calore, non posizionare nulla sopra l'unità.
- p Non posizionare l'unità sopra un amplificatore di potenza o altro dispositivo che genera calore.

# **Utilizzo del sito globale TEAC**

È possibile scaricare gli aggiornamenti per questa unità dal sito globale TEAC:

#### **https://teac-global.com/**

Nella sezione Download di TASCAM, selezionare la lingua desiderata per aprire la pagina del sito Web Download per quella lingua.

# **Attenzione alla condensa**

La condensa potrebbe verificarsi se l'unità viene spostata da un luogo freddo a uno caldo, viene utilizzata immediatamente dopo il riscaldamento di una stanza fredda o altrimenti esposta a un improvviso sbalzo di temperatura. Per evitarlo, o in questo caso, lasciare riposare l'unità per una o due ore alla nuova temperatura ambiente prima di utilizzarla.

# **Pulizia dell'unità**

Utilizzare un panno morbido e asciutto per pulire l'unità. Non pulire con panni detergenti chimici, diluenti, alcool o altri agenti chimici. Ciò potrebbe danneggiare la superficie o causare scolorimenti.

# **Note sugli alimentatori**

- p Inserire il cavo di alimentazione incluso completamente nel connettore AC IN.
- p Non collegare un alimentatore diverso da AC 100 V 240 V (50/60 Hz).
- p Tenere il cavo di alimentazione dalla sua spina quando lo si collega o si scollega.

# <span id="page-183-0"></span>**Informazioni sul servizio di assistenza clienti TASCAM**

I prodotti TASCAM sono supportati e garantiti solo nel loro paese/ regione di acquisto.

Per ricevere supporto dopo l'acquisto, nella pagina

di elenco Distributori TASCAM del sito globale TEAC (https://teac-global.com/), cercare la società locale o il rappresentante per la regione in cui è stato acquistato il prodotto e contattare tale organizzazione.

Quando si effettuano richieste di intervento, sono richiesti l'indirizzo (URL) del negozio o del negozio web in cui è stato acquistato e la data di acquisto.

Inoltre, potrebbero essere necessari anche la card di garanzia e la prova di acquisto.

# **Card SD e chiavette USB**

Questa unità può utilizzare card SD e chiavette USB per la riproduzione.

Un elenco di card SD e chiavette USB che sono state confermate per l'uso con questa unità è disponibile sul sito globale TEAC (**https://tascam.jp/int/product/bd-mp1mkii/docs**). Controllare la pagina per questo prodotto. È possibile contattare anche il servizio di assistenza clienti TASCAM.

# **Precauzioni per l'uso**

Le card SD e le chiavette USB sono supporti delicati. Per evitare di danneggiare le card SD e le chiavette USB, prendere le seguenti precauzioni durante la manipolazione.

- p Non lasciarle in luoghi estremamente caldi o freddi.
- Non lasciarle in luoghi estremamente umidi.
- $\bullet$  Non lasciarle bagnare.
- p Non mettere oggetti sopra di esse o torcerle.
- **A** Non colpirle
- p Non rimuoverle o inserirle durante la riproduzione, la trasmissione di dati o altri accessi.
- p Durante il trasporto, inserirle nelle custodie, ad esempio.

# **Gestione dei dischi**

- p Caricare i dischi con i lati registrati rivolti verso il basso.
- p Caricare i dischi quando il vassoio del disco è completamente aperto.
- p Allineare i dischi con la guida del vassoio e posizionarli in modo che siano a livello.
- p Non toccare il lato registrato (senza etichetta). Impronte digitali, oli e altre sostanze possono causare errori durante la riproduzione.
- p Se impronte digitali o polvere aderiscono al lato registrato di un disco, pulirlo delicatamente con un panno morbido e asciutto dal centro verso il bordo esterno.
- p I dischi sporchi possono ridurre la qualità del video e del suono, quindi bisogna pulirli e conservarli sempre in uno stato perfetto.
- p Non utilizzare spray per dischi, soluzioni antistatiche, benzene, diluenti o altri agenti chimici per pulire i dischi poiché potrebbero danneggiare la delicata superficie in riproduzione. Potrebbe rendere irriproducibile la riproduzione dei dischi.
- p Non applicare etichette o altri materiali sui dischi. Non utilizzare dischi con colla o residui appiccicosi con nastro adesivo, adesivi o altri materiali applicati sulla superficie. Tali dischi potrebbero rimanere bloccati nell'unità o causare malfunzionamenti.
- p Non utilizzare mai stabilizzatori per dischi disponibili in commercio. L'uso di stabilizzatori con questo lettore potrebbe impedire la riproduzione o danneggiare l'unità.
- p Non utilizzare dischi incrinati.
- p Non utilizzare dischi di forma irregolare, inclusi dischi a forma di cuore, biglietti da visita e ottagoni poiché l'utilizzo di tali dischi potrebbe causare il malfunzionamento dell'unità.

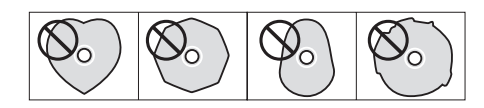

p I CD Copy Control sono stati venduti da diverse case discografiche nel tentativo di proteggere i loro diritti d'autore. Poiché alcuni di questi dischi non sono conformi alle specifiche del CD, potrebbero non essere riproducibili dell'unità.

### **ATTENZIONE**

- Caricare un solo disco alla volta. Il caricamento di due o più dischi contemporaneamente può causare malfunzionamenti e danni ai dischi.
- i Non inserire il vassoio del disco quando l'alimentazione è in standby. Ciò potrebbe causare malfunzionamenti.

### **NOTA**

Se un disco che non può essere riprodotto o un disco capovolto viene caricato nell'unità, "UNK DISC" (Tipo di disco sconosciuto) apparirà sul display.

# <span id="page-184-0"></span>**Nomi e funzioni delle parti**

### **Pannello frontale**

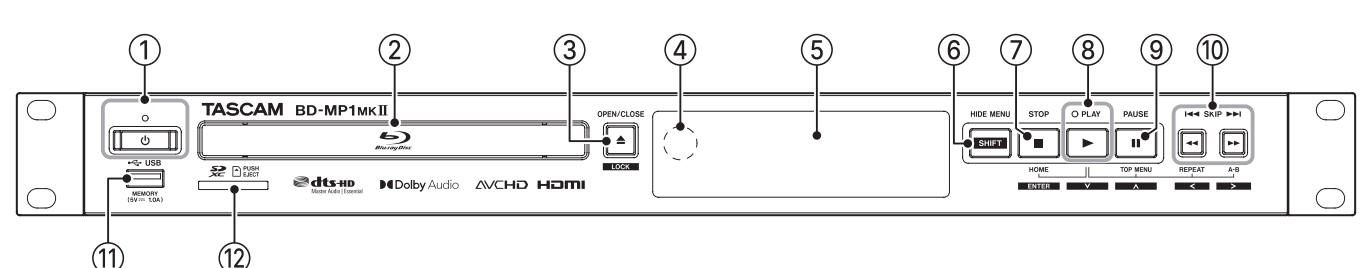

### 1 **pulsante e indicatore**

Utilizzare per accendere l'unità e metterla in standby. L'indicatore si illumina in rosso quando l'alimentazione è in standby e verde quando è acceso.

#### V**CAUTELA**

Prima di accendere l'unità, abbassare i volumi delle apparecchiature collegate ai livelli minimi.

In caso contrario, potrebbe verificarsi un forte rumore improvviso che potrebbe danneggiare l'udito, ad esempio.

#### **ATTENZIONE**

Non accendere/spegnere l'alimentazione quando l'unità sta riproducendo file multimediali o sta leggendo dati da una card SD o da chiavette USB. Ciò potrebbe impedire il corretto funzionamento dell'unità e causare danni ai dati sulla card SD o sulle chiavette USB.

#### 2**Vassoio del disco**

Premere il pulsante **OPEN/CLOSE [LOCK]** per aprire il vassoio del disco e caricare/rimuovere un disco. Per chiudere il vassoio del disco, premere il pulsante **OPEN/CLOSE [LOCK]**.

#### 3**Pulsante OPEN/CLOSE [LOCK] (**-**)**

Utilizzare per aprire e chiudere il vassoio del disco di solito. Tenere premuto il pulsante **[SHIFT] HIDE MENU** per abilitare la funzione del pulsante blocco del pannello anteriore. Ripetere l'operazione per disabilitare la funzione del pulsante blocco.

#### 4**Ricevitore del segnale del telecomando**

I segnali dal telecomando vengono ricevuti qui. Quando si utilizza il telecomando, puntarlo verso questo ricevitore.

#### 5**Display**

Questo mostra vari tipi di informazioni.

#### 6**Pulsante HIDE MENU [Shift]**

Premere questo pulsante per attivare la funzione HIDE MENU, che arresta la visualizzazione della schermata Settings (Impostazioni) (lo schermo rimarrà nero).

Quando la funzione HIDE MENU è attiva, verrà visualizzato un \* all'estremità destra della riga inferiore del display e i caratteri e le icone per la riproduzione, la ricerca e il salto, ad esempio, non verranno visualizzati sul monitor. Premerlo di nuovo per disattivare la funzione.

Inoltre, mentre si preme questo pulsante, premere i pulsanti  $(3)$  o  $(7)$  –  $(0)$  per utilizzare le funzioni mostrate nei rettangoli bianchi con caratteri neri (modalità shift).

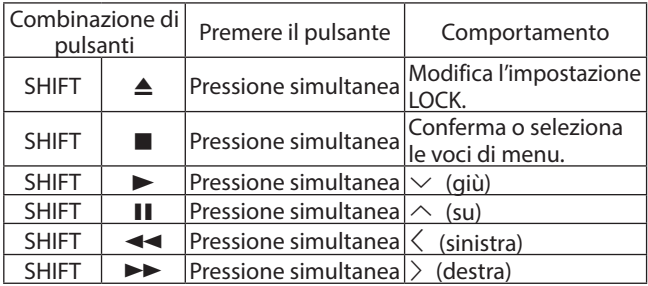

### 7**Pulsante STOP [ENTER] (HOME) (**8**)**

Premere questo pulsante durante la riproduzione, la pausa o la ricerca di un file video per interrompere l'operazione corrente, arrestare l'unità e chiudere il video.

Premendolo quando un disco è fermo si torna alla schermata Settings (Impostazioni), mentre premendolo quando un file è fermo si torna alla schermata Media.

Quando un file audio viene riprodotto, messo in pausa o cercato, premere per interrompere la riproduzione o la ricerca.

Quando la schermata HOME o una schermata Settings (Impostazioni) è aperta, premere contemporaneamente al pulsante **HIDE MENU [SHIFT]** per abilitare la modalità shift e utilizzarla come pulsante **ENTER**.

### 8**Pulsante/indicatore PLAY [**j**] (**y**)**

Premere quando l'unità è ferma o in attesa di riproduzione per avviare la riproduzione.

L'indicatore si illumina in verde durante la riproduzione ed è spento tutte le altre volte.

Quando la schermata HOME o una schermata Settings (Impostazioni) è aperta, premere contemporaneamente al pulsante **HIDE MENU [SHIFT]** per abilitare la modalità shift e utilizzarla come cursore di shift verso il basso  $(\vee)$ .

Mentre si preme questo pulsante, premere un pulsante mostrato ad esso collegato ( $\mathcal{D}$ ,  $\mathcal{D}$  o  $\mathcal{D}$ ) per utilizzare la sua funzione speciale.

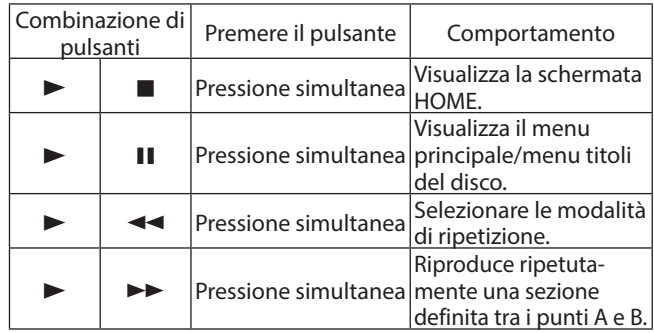

#### 9**Pulsante PAUSE [**k**] (**9**) (TOP MENU)**

Premere durante la riproduzione per mettere in pausa la riproduzione.

Quando la schermata HOME o una schermata Settings (Impostazioni) è aperta, premere contemporaneamente al pulsante **HIDE MENU [SHIFT]** per abilitare la modalità shift e utilizzarla come cursore di shift verso l'alto ( $\land$ ).

### <span id="page-185-0"></span>0**Pulsanti SKIP** .**/**/ **[**l**]/[**;**] (**m**/**,**) (REPEAT/ A-B)**

Premere durante la riproduzione o in pausa per saltare al capitolo o al file precedente o successivo.

(La riproduzione inizierà dopo aver saltato).

Tenere premuto durante la riproduzione o in pausa per cercare indietro/avanti. La velocità di ricerca cambia (tra 5 velocità) ogni volta che si tiene premuto il.

(Per riprendere la riproduzione o mettere in pausa durante la ricerca indietro/avanti, premere il pulsante **PLAY [**j**] (**y**)** o

**PAUSE**  $[\wedge]$  ( $\P$ ).

Quando la schermata HOME o una schermata Settings

# **Pannello posteriore**

(Impostazioni) è aperta, premere contemporaneamente al pulsante **HIDE MENU [SHIFT]** per abilitare la modalità shift e usare come cursore di shift sinistra/destra ( $\langle$ / $\rangle$ ).

### q**Porta USB**

Collegare/scollegare le chiavette USB qui.

Audio, video e altri file possono essere riprodotti da una chiavetta USB collegata. Inoltre, può essere utilizzato per caricare i file di aggiornamento per gli aggiornamenti del firmware.

#### $@$  Slot per card SD

Inserire una card SD in questo slot. Audio, video e altri file possono essere riprodotti da una card SD collegata.

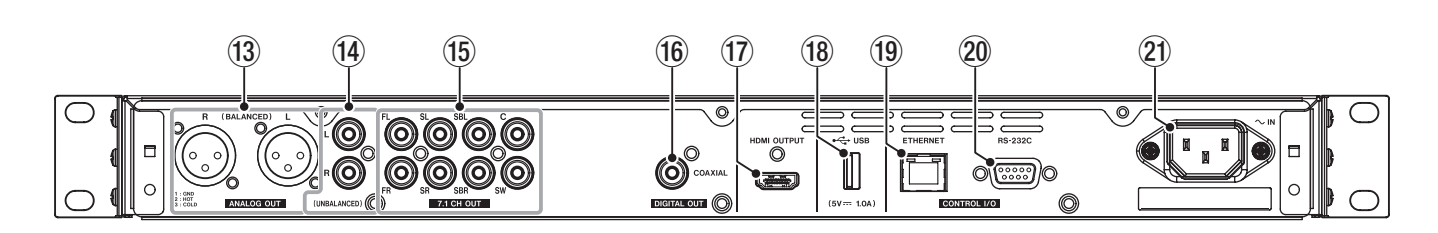

### e**Prese L/R ANALOG OUT (BALANCED)**

Queste sono prese di uscita analogiche XLR bilanciate. Queste trasmettono segnali audio 7.1CH OUT FL/FR bilanciati, ad esempio, ad altoparlanti e amplificatori esterni. Utilizzare cavi XLR per il collegamento.

### **NOTA**

Se si desidera utilizzare l'audio downmix quando la configurazione del canale delle impostazioni dei diffusori selezionata non è 2.x, utilizzare i segnali digitali dal connettore DIGITAL OUT (COAXIAL).

### r**Prese L/R ANALOG OUT (UNBALANCED)**

Queste sono prese di uscita analogiche RCA non bilanciate. Queste trasmettono gli stessi segnali audio emessi dai connettori 7.1CH OUT FL/FR ad altoparlanti e amplificatori esterni, ad esempio. Utilizzare cavi RCA per il collegamento. Utilizzare cavi RCA per il collegamento.

### **NOTA**

Se si desidera utilizzare l'audio downmix quando la configurazione del canale delle impostazioni dei diffusori selezionata non è 2.x, utilizzare i segnali digitali dal connettore DIGITAL OUT (COAXIAL).

### t**Prese 7.1 OUT (sbilanciate)**

Si tratta di prese di uscita analogiche RCA 7.1 non bilanciate. Questi trasmettono 8 canali di segnali audio a un sistema surround 7.1. Utilizzare cavi RCA per il collegamento.

### **(16) Connettore DIGITAL OUT (COAXIAL)**

Questo è un connettore di uscita audio digitale coassiale. Questo trasmette segnali audio digitali a un televisore. Utilizzare un cavo coassiale (75Ω) per il collegamento. Il numero massimo di canali per questo connettore è 5.1.

### u**Porta HDMI OUT**

I segnali audio/video vengono trasmessi dalla porta HDMI. Utilizzare un cavo HDMI per la connessione.

### **NOTA**

L'audio può essere emesso dalle prese ANALOG OUT, 7.1CH OUT, dal connettore HDMI OUT e DIGITAL OUT (COAXIAL) contemporaneamente.

#### i**Porta USB**

Collegare/scollegare le chiavette USB qui. Audio, video e altri file possono essere riprodotti da una chiavetta USB collegata. Inoltre, può essere utilizzato per caricare i file di aggiornamento per gli aggiornamenti del firmware.

### o**Connettore ETHERNET**

Questa è una porta Ethernet.

Utilizzare per connettere questa unità a una rete e controllarla da un computer.

Inoltre, è possibile accedere ai contenuti BD-Live anche tramite una connessione Internet. Utilizzare un cavo STP di categoria 5e o superiore per la connessione.

#### p**Connettore RS-232C**

Questo è un connettore di ingresso/uscita D-sub RS-232C a 9 pin.

Un computer può essere utilizzato per controllare questa unità collegandola ad essa con un cavo RS-232C.

#### a**Connettore AC IN**

Collegare qui il cavo di alimentazione incluso.

### V**CAUTELA**

Utilizzare sempre il cavo incluso per alimentare questa unità. L'uso di uno diverso potrebbe causare malfunzionamenti, incendi o scosse elettriche .

### <span id="page-186-1"></span><span id="page-186-0"></span>**Telecomando senza fili (TASCAM RC-BDMP1MKII)**

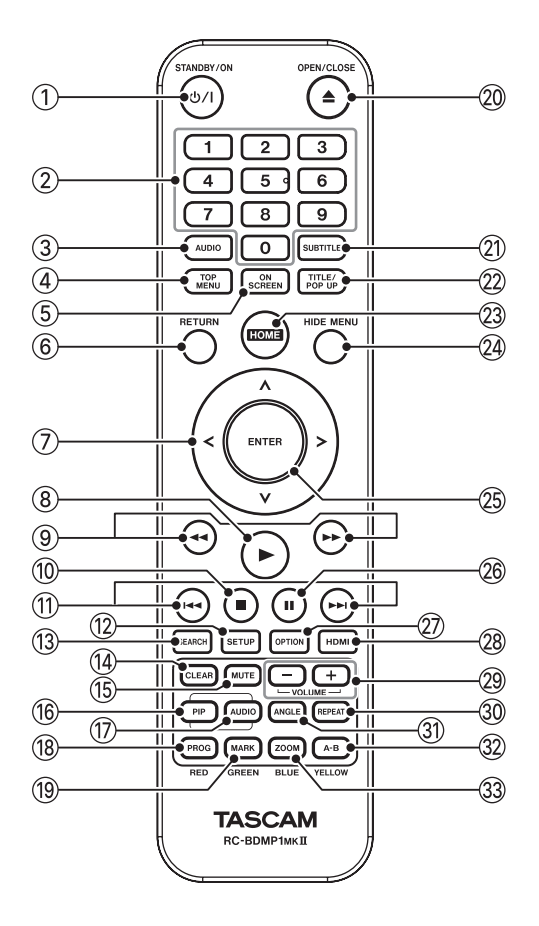

### ① *D***/ Pulsante (STANDBY/ON)**

Ha la stessa funzione del pulsante  $\Phi$  dell'unità principale.

### V**CAUTELA**

Prima di accendere l'unità, abbassare i volumi delle apparecchiature collegate ai livelli minimi.

In caso contrario, potrebbe verificarsi un forte rumore improvviso che potrebbe danneggiare l'udito, ad esempio.

### 2**Pulsanti numerici (0–9)**

I pulsanti numerici possono essere utilizzati durante la riproduzione multimediale per designare e selezionare i numeri dei capitoli e delle tracce audio (tranne quando sullo schermo sono visualizzate opzioni o sottomenu) [\(vedere "Passare a un](#page-203-1)  [tempo di riproduzione, una scena o una traccia specifici" a](#page-203-1)  [pagina 204.\)](#page-203-1)

### 3**Pulsante AUDIO**

Premere durante la riproduzione del disco video per mostrare le impostazioni audio correnti nella parte superiore sinistra dello schermo monitor.

Premere più volte questo pulsante per mostrare le impostazioni audio che è possibile utilizzare e per cambiare la sorgente audio. Le impostazioni audio visualizzate dipendono dalle impostazioni supportate dal disco video.

Ad esempio, è possibile selezionare stereo, mono, canale sinistro e canale destro per i DVD e DTS-HD MA (audio principale) o Dolby Digital possono essere selezionati in varie lingue per i dischi Blu-ray.

### 4**Pulsante TOP MENU**

Premere durante la riproduzione di un disco video per mostrare la schermata del menu principale.

Usare  $\langle$ / $\rangle$ / $\sim$ / $\sim$  per spostarsi nei menu e utilizzare il pulsante **ENTER** per confermare la selezione.

### 5**Pulsante ON SCREEN**

Premere durante la riproduzione del disco video per mostrare una barra delle informazioni che può essere utilizzata per controllare lo stato corrente nella parte superiore dello schermo del monitor.

#### 6**Pulsante RETURN**

Premere quando si utilizza la schermata HOME per tornare al menu precedente. Premere più volte per tornare al menu principale.

#### 7**Pulsante cursore** l**/**;**/**k**/**j

Premere quando la schermata HOME è aperta per spostarsi tra le voci di impostazione.

È possibile spostarsi nei menu anche nelle schermate del menu principale del file video e del menu del titolo, nonché delle schermate del menu delle opzioni durante la riproduzione.

#### 8**Pulsante** 7

Ha la stessa funzione del pulsante **PLAY** [ $\vee$ ] ( $\blacktriangleright$ ) dell'unità principale.

#### **9** Pulsanti **44/PP**

Premere durante la riproduzione o in pausa per cercare indietro/avanti.

- o Durante la ricerca all'indietro/avanti in un file video, premere il pulsante **PAUSE (**9**)**per mettere in pausa la riproduzione. In questo stato, premere il pulsante >> per riprendere la riproduzione o premere il pulsante <<<a> ricerca all'indietro.
- o Durante la ricerca all'indietro/avanti in un file audio, premere il pulsante **PAUSE (**9**)** per mettere in pausa la riproduzione. Premerlo di nuovo per riprendere la ricerca indietro/avanti.

#### 0**Pulsante** 8

Ha la stessa funzione del pulsante **STOP (**8**)** dell'unità principale.

#### q**Pulsanti** .**/**/

Premere durante la riproduzione o in pausa per saltare al capitolo o al file precedente o successivo. (La riproduzione inizierà dopo il salto).

- o Nei file video, questo passerà al capitolo precedente o successivo.
- o Nei file audio, questo passerà al file precedente o successivo.

#### w**Pulsante SETUP**

Premere quando si utilizza la schermata HOME, la riproduzione, la pausa o la ricerca all'indietro/avanti per aprire le schermate delle impostazioni.

Premere di nuovo per tornare alla schermata iniziale.

### **NOTA**

Quando la funzione HIDE MENU è attiva, premendo questo pulsante non si apriranno le schermate delle impostazioni.

#### e**Pulsante SEARCH**

Premere durante la riproduzione o in pausa per designare un tempo di riproduzione specifico all'interno del supporto corrente.

Premere questo pulsante per aprire una barra delle informazioni nella parte superiore dello schermo del monitor. Il cursore apparirà per 20 secondi nell'area di visualizzazione del tempo (in alto a destra) della barra delle informazioni. Premere il pulsante **ENTER** mentre appare il cursore e utilizzare i pulsanti numerici per inserire qualsiasi tempo di riproduzione. Per spostarsi tra ore, minuti e secondi, utilizzare  $\langle$  / mentre appare il cursore.

#### r**Pulsante CLEAR**

Questo cancella il valore nel campo da inserire. Nell'elenco dei segnalibri, questo elimina il segnalibro selezionato.

### **(15) Pulsante MUTE**

Ciò disattiva il volume dell'unità principale. (Viene visualizzata un'icona nella parte superiore del monitor). Premerlo di nuovo per riattivare l'audio.

#### y**Pulsante PIP**

Ciò attiva/disattiva la funzione immagine nell'immagine (Picture in Picture). Questa funzione può essere utilizzata solo con i dischi che la supportano.

#### u**Pulsante AUDIO (2nd)\***

Selezionare la lingua dell'audio utilizzata con la funzione immagine nell'immagine. Questa funzione può essere utilizzata solo con i dischi che la supportano. (Unclear).

\* Questo non ha la stessa funzione del pulsante **AUDIO** 3.

#### i**Pulsante PROG/RED**

Questo apre la pagina del programma in cui è possibile selezionare le tracce per la riproduzione in un ordine specifico.

#### o**Pulsante MARK/GREEN**

Durante la riproduzione di file video, premere questo pulsante per aggiungere un segnalibro in qualsiasi momento. (È possibile aggiungerne fino a 12).

#### <sup>20</sup> Pulsante <sup>▲</sup> OPEN/CLOSE

Ha la stessa funzione del pulsante **OPEN/CLOSE [LOCK]** dell'unità principale.

#### a**Pulsante SUBTITLE**

Premere durante la riproduzione del file video per modificare lo stile di visualizzazione dei sottotitoli.

Le impostazioni che possono essere utilizzate dipendono dal lingue sottotitolo supportate dal video.

### 22 Pulsante TITLE/POP UP

Quando un file multimediale è in riproduzione o in pausa, premere per visualizzare il menu del titolo.

Usare i pulsanti  $\langle$ / $\rangle$ / $\sim$ / $\vee$  per spostarsi nei menu e utilizzare il pulsante **ENTER** per confermare la selezione.

#### d**Pulsante HOME**

Premere questo pulsante per interrompere l'operazione corrente e tornare alla schermata HOME.

#### f**Pulsante HIDE MENU**

Ha la stessa funzione del pulsante **HIDE/MENU [SHIFT]** dell'unità principale.

#### g**Pulsante ENTER**

Funziona come il pulsante Esegui nella schermata HOME e in ogni schermata del menu.

#### **26 Pulsante II**

Ha la stessa funzione del pulsante **PAUSE [**k**] (**9**) (TOP MENU)** dell'unità principale.

#### j**Pulsante OPTION**

Durante la riproduzione o la pausa, premere per aprire la schermata del menu Opzione. Usare i pulsanti  $\langle j \rangle / \sim$ / $\vee$  per spostarsi nei menu e utilizzare

il pulsante **ENTER** per confermare la selezione.

#### k**Pulsante HDMI**

Premere ripetutamente questo pulsante per scorrere le seguenti risoluzioni dello schermo.

o 480i/576i, 480p/576p, 720p, 1080i, 1080p

#### l **Pulsanti −/+ (VOLUME)**

Premere durante la riproduzione o in pausa per regolare il volume dell'audio.

#### ;**Pulsante REPEAT**

Premere durante la riproduzione o in pausa per abilitare la modalità di riproduzione ripetuta per il capitolo, titolo o brano selezionati. Apparirà un'icona nella parte superiore del monitor. Premere più volte questo pulsante per abilitare la selezione delle condizioni di riproduzione ripetuta [\(vedere](#page-203-1)  ["Passare a un tempo di riproduzione, una scena o una traccia](#page-203-1)  [specifici" a pagina 204.\)](#page-203-1)

#### z**Pulsante ANGLE**

Premere quando un file video che è stato registrato con più angolazioni è in riproduzione o in pausa per mostrare l'angolazione attualmente selezionata. Apparirà un'icona nella parte superiore del monitor. Premere ripetutamente questo pulsante per abilitare la selezione degli angoli registrati.

#### x**Pulsante A-B/YELLOW**

Premere il pulsante A-B durante la riproduzione del disco per ripetere la riproduzione di parte di una scena o traccia.

#### c**Pulsante ZOOM/BLUE**

Premere quando viene visualizzata un'immagine selezionata per ingrandire/ridurre. (Le dimensioni attualmente visualizzate sono visualizzate nella parte superiore del monitor). Premere ripetutamente questo pulsante per modificare lo zoom nelle seguenti dimensioni.

(Nessuno zoom quando nessun indicatore è mostrato sul monitor).

- o Riduzione (visualizzata sul monitor): 1/4, 1/3, 1/2
- $\bullet$  Ingrandimento (mostrato sul monitor): 2  $\times$ , 3  $\times$ , 4  $\times$

# <span id="page-188-0"></span>**Schermata HOME**

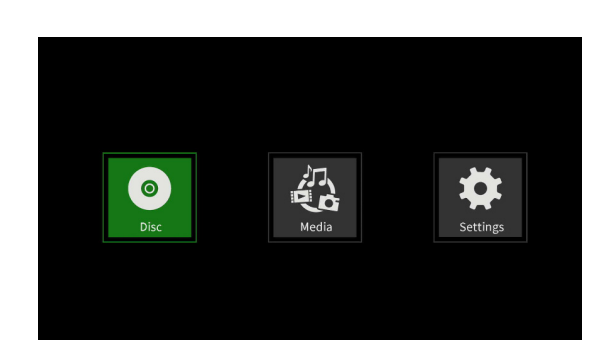

Nella schermata HOME si può selezionare, riprodurre e controllare i file multimediali, impostare l'unità e svolgere altre funzioni. Per spostarsi tra i menu, confermare le impostazioni ed eseguire le voci, utilizzare le funzioni SHIFT\* dei pulsanti dell'unità o utilizzare e **ENTER** sul telecomando.

(Queste spiegazioni utilizzeranno principalmente le operazioni di controllo remoto).

Per spostare il cursore, verificare le impostazioni ed eseguire le voci utilizzando l'unità, premere contemporaneamente il pulsante **HIDE/MENU [SHIFT]** e il pulsante con quella funzione (mostrato sotto il pulsante in un rettangolo bianco con caratteri neri).

# **Disc**

Questo riproduce il disco caricato nel vassoio del disco dell'unità.

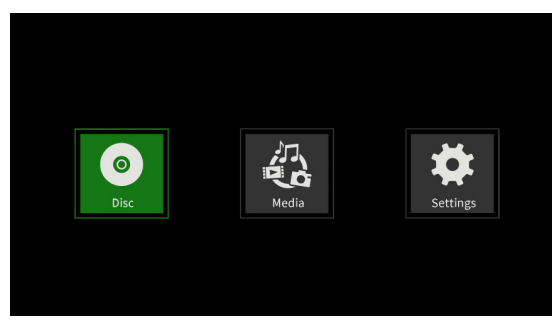

Per riprodurre un disco, mentre l'icona del disco è selezionata, premere il pulsante  $\blacktriangleright$ .

# **Media**

Ciò consente la selezione di supporti (elementi) caricati in unità.

### **Funzioni di base del telecomando**

- p Per uscire da una cartella o sottocartella, premere il pulsante  $\langle$  ripetutamente per tornare alla schermata iniziale.
- p Premere il pulsante **HOME** per tornare alla schermata HOME.

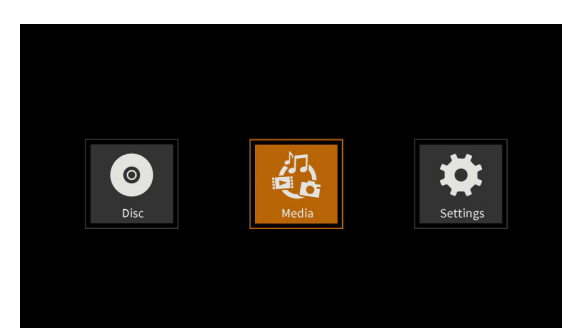

Mentre è selezionata l'icona Media, premere il pulsante **ENTER** per mostrare i vari media caricati nell'unità.

### **NOTA**

- Di solito le icone sono visualizzate nell'ordine in cui sono stati caricati i media.
- $\bullet$  Dopo l'accensione, le varie icone vengono visualizzate nell'ordine in cui l'unità ha riconosciuto il supporto. (Le immagini mostrate in queste pagine sono esempi dopo l'accensione).

#### p Icona **BDMV: disco Blu-ray**

Il disco caricato nel vassoio del disco è mostrato come segue.

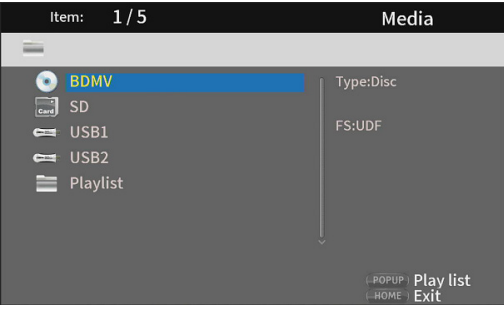

#### p Icona **DVD video: disco DVD**

Il disco caricato nel vassoio del disco è mostrato come segue.

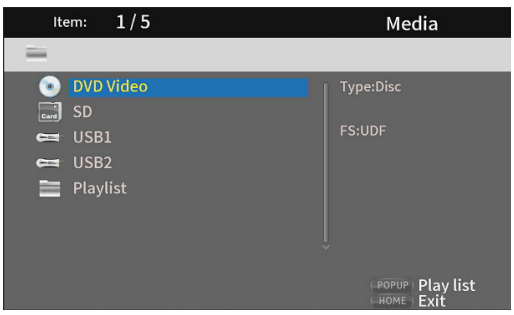

#### p Icona **CDDA**: Compact disc (CD)

Il disco caricato nel vassoio del disco è mostrato come segue.

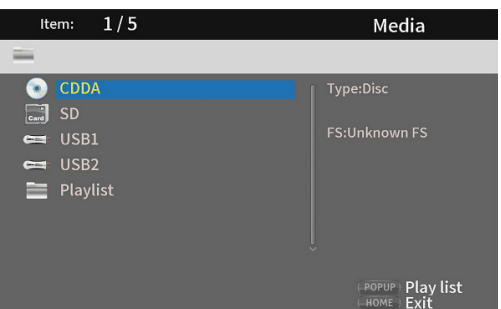

Selezionare l'icona **BDMV** o **CDDA** e premere il pulsante **ENTER** per avviare la riproduzione del file multimediale.

- p Icona **SD**: card SD
- p Icona **USB1/2**\*: chiavetta USB

Il numero USB viene visualizzato nell'ordine in cui sono state collegate le chiavette USB.

Le chiavette caricate nell'unità sono mostrate come segue.

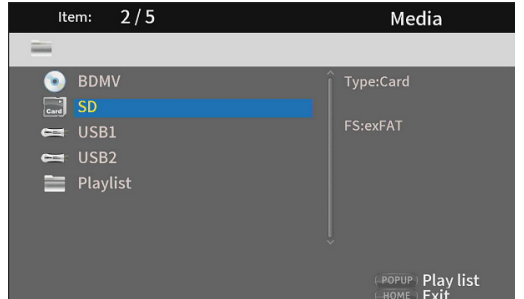

\* I numeri USB mostrano a quale porta è collegata la chiavetta USB. USB1 è collegato alla porta USB del pannello anteriore e USB2 è collegato alla porta USB del pannello posteriore.

### <span id="page-189-0"></span>**Riproduzione di file su card SD e chiavette USB**

**1.** Usare i pulsanti  $\vee/\wedge$  per selezionare una card SD o una chiavetta USB e premere il pulsante **ENTER** per mostrare le singole cartelle come di seguito. (Lo stesso metodo viene utilizzato per mostrare il contenuto delle cartelle sia sulle card SD che le chiavette USB).

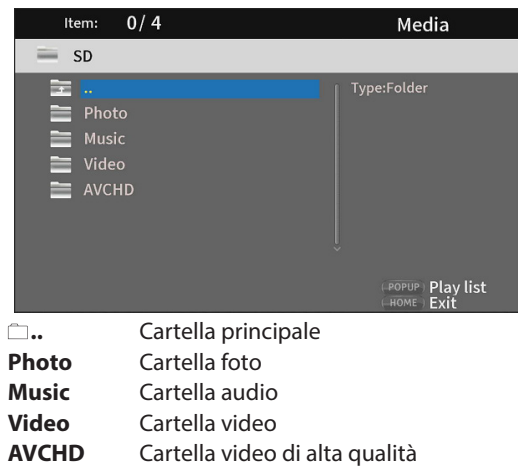

**2.** Usare i pulsanti  $\vee/\wedge$  per selezionare una cartella e premere il pulsante **ENTER** per mostrare i file all'interno della cartella. (Esempio: cartella Music aperta) I file vengono visualizzati nell'ordine di immissione nella

directory (creazione).  $0/3$ Item: Media SD/Music E Type:Folder T003\_20190816  $\boxed{5}$  T005\_20190816\_b Play list

**3.** Usare i pulsanti  $\vee/\wedge$  per selezionare un file e premere il pulsante > per avviare la riproduzione.

Quando viene selezionato un file, le seguenti informazioni vengono visualizzate sul lato destro del monitor.

- $\bullet$  Miniature di file di immagine
- Varie informazioni per file audio e video

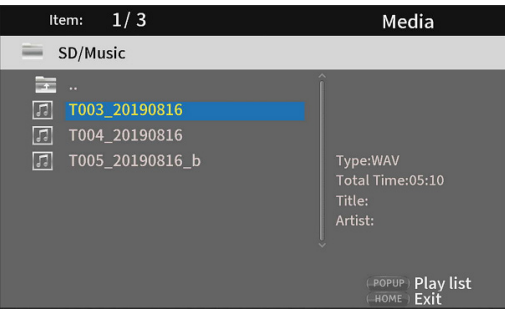

Quando viene selezionato un file, premere il pulsante  $\ge$  per aggiungere un segno di spunta prima del nome del file, selezionandolo.

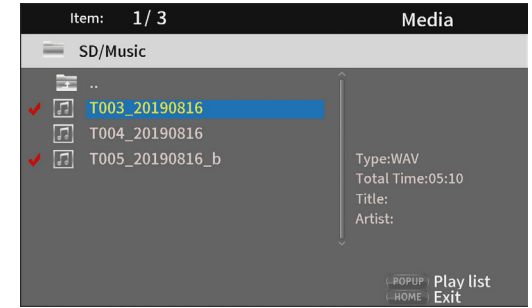

- $\bullet$  In questo stato, premere il pulsante **ENTER** per riprodurre i file selezionati in ordine. Al termine della riproduzione, la schermata sopra verrà riaperta.
- Per rimuovere un segno di spunta da un file, selezionarlo di nuovo e premere il pulsante  $\lambda$ .

#### p Icona **Playlist**

Utilizzando una playlist, i file possono essere riprodotti nell'ordine selezionato dal supporto (elementi).

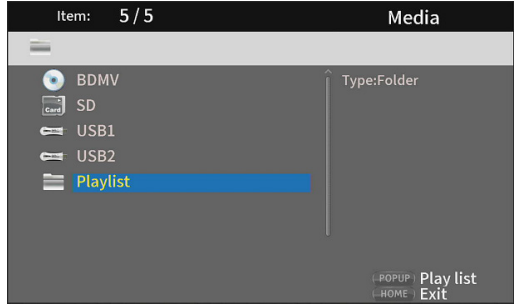

[Vedere "Riproduzione di playlist di chiavette USB/card SD" a](#page-204-1)  [pagina 205.](#page-204-1)

# <span id="page-190-0"></span>**Settings**

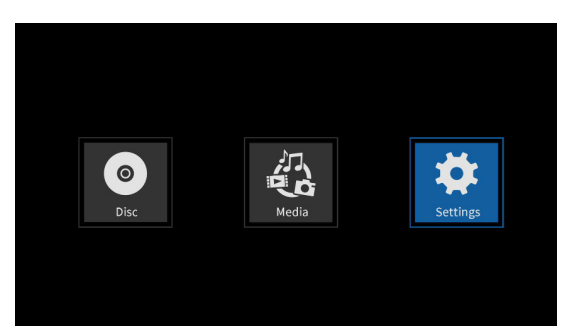

Nelle schermate **Settings**, che includono le schermate General Settings, Display Settings, Audio Settings e System Information, è possibile effettuare le impostazioni e controllare le informazioni, ad esempio.

Mentre è selezionata l'icona **Settings**, premere il pulsante **ENTER** per mostrare le icone per le varie impostazioni. Per spostarsi tra i menu, confermare le impostazioni ed eseguire le voci, utilizzare le funzioni SHIFT \* dei pulsanti dell'unità o utilizzare e **ENTER** sul telecomando. (Queste spiegazioni utilizzeranno principalmente le operazioni di controllo remoto).

Per spostare il cursore, verificare le impostazioni ed eseguire le voci utilizzando l'unità, premere contemporaneamente il pulsante HIDE/MENU [SHIFT] e il pulsante con quella funzione (mostrato sotto il pulsante in un rettangolo bianco con caratteri neri).

### **Funzioni di base del telecomando**

- $\bullet$  Per uscire da una cartella o sottocartella, premere il pulsante  $\zeta$  ripetutamente per tornare alla schermata iniziale.
- p Premere il pulsante **HOME** per tornare alla schermata HOME.
- p Premere il pulsante **RETURN** anche durante un'operazione per tornare alla schermata precedente.
- p Nell'elenco delle impostazioni di seguito, le voci di impostazione sottolineate sono quelle predefinite.
- p Se non diversamente specificato, le voci impostate nelle schermate delle impostazioni vengono mantenute anche quando l'alimentazione viene spenta.

### **General Settings**

### **System**

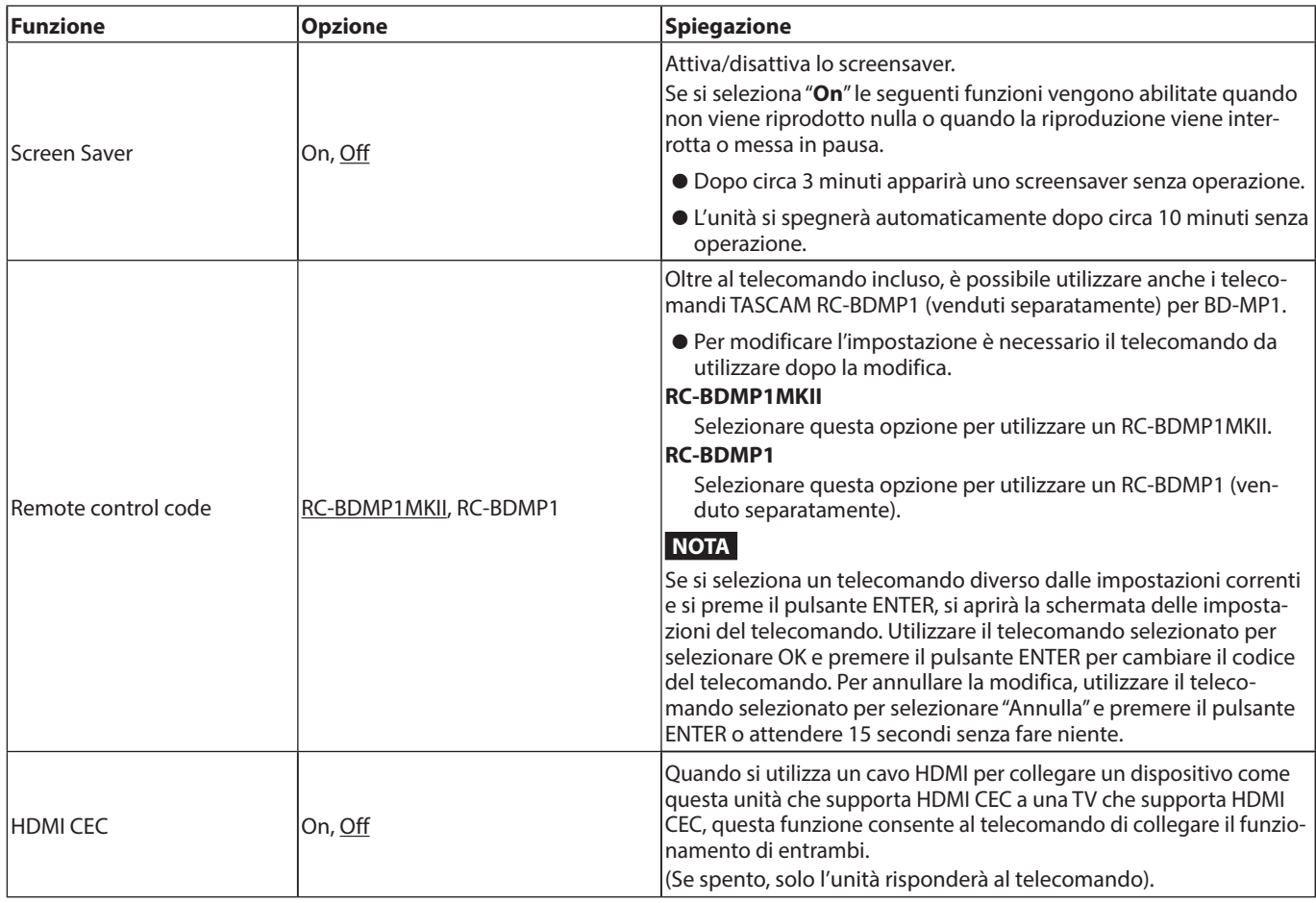

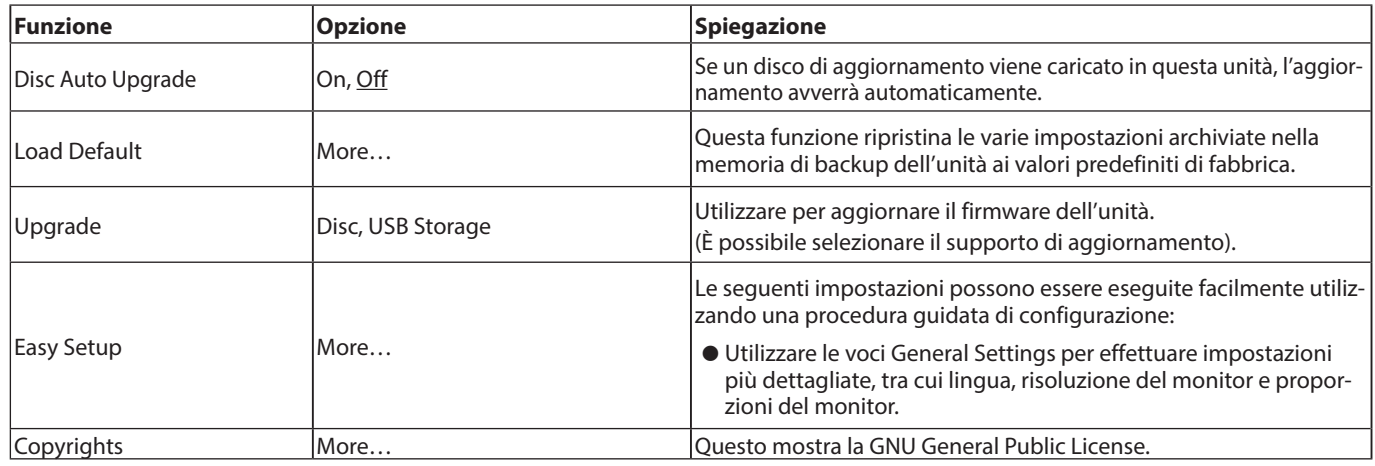

# **Language**

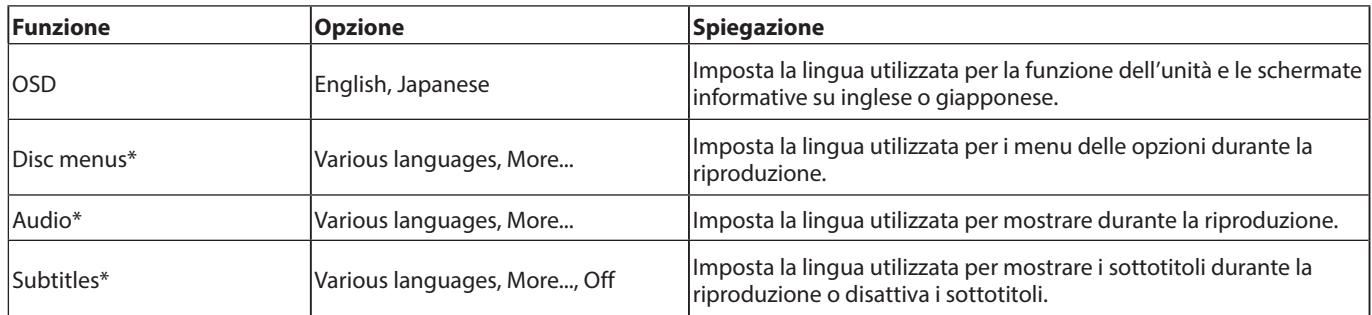

\* Queste funzioni funzionano solo con i contenuti che le supportano.

# **Playback**

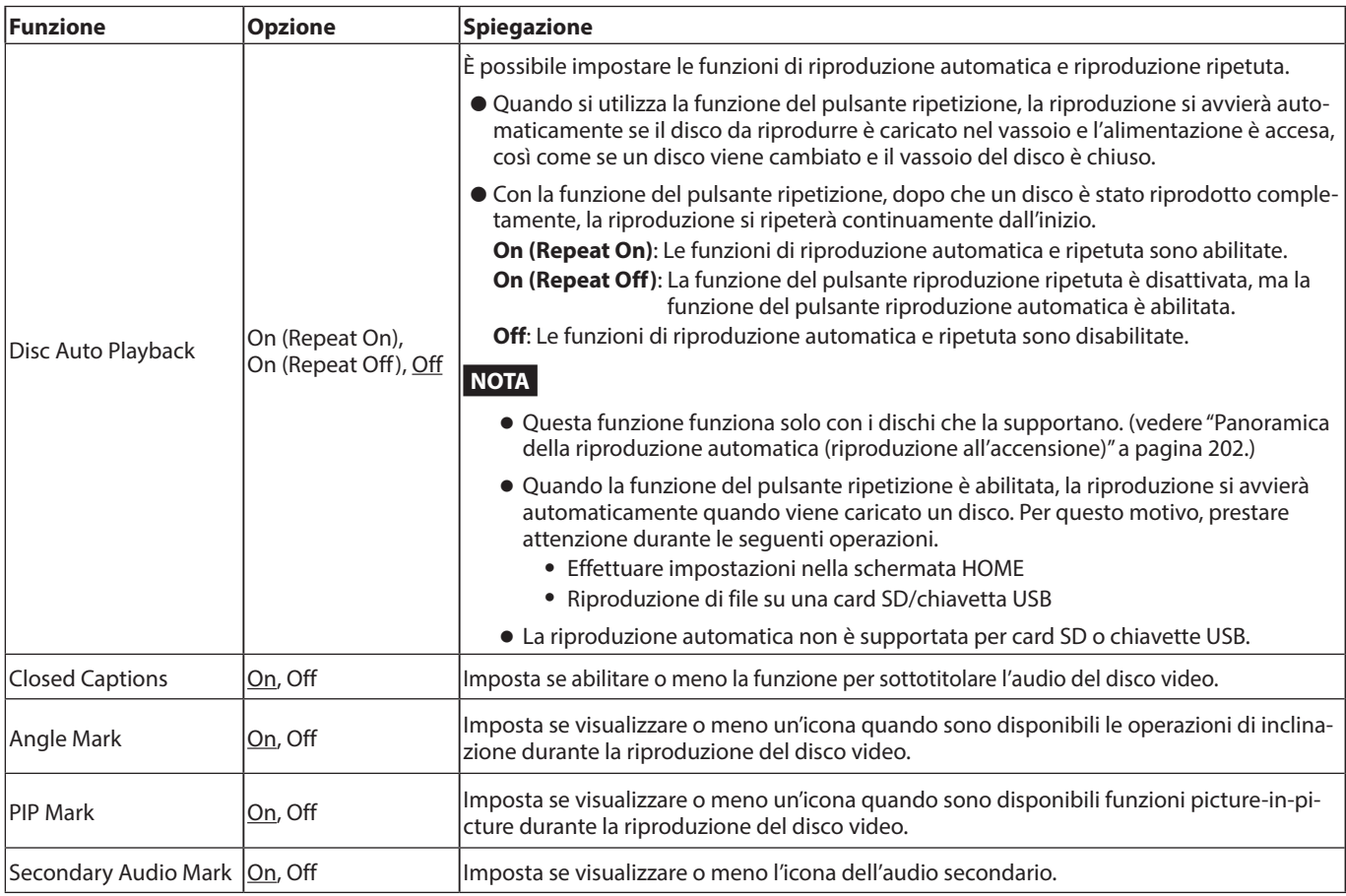

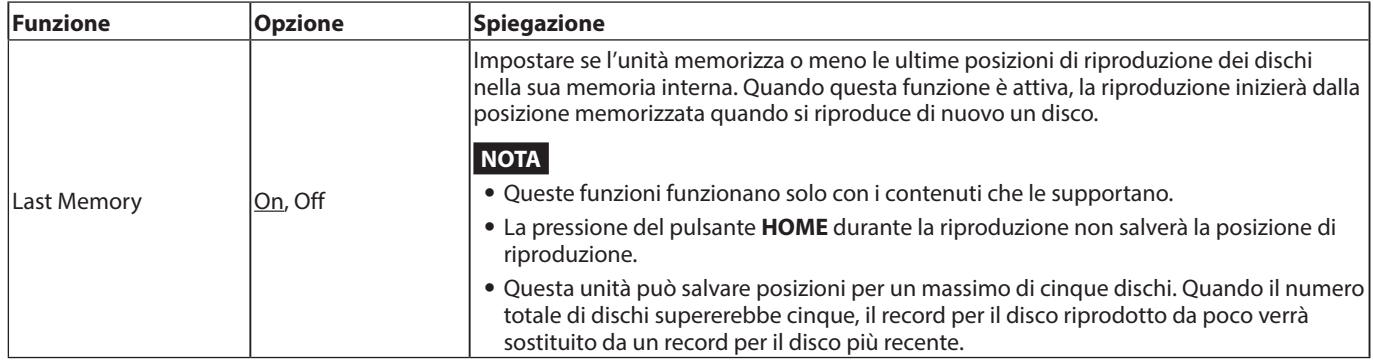

# **Security**

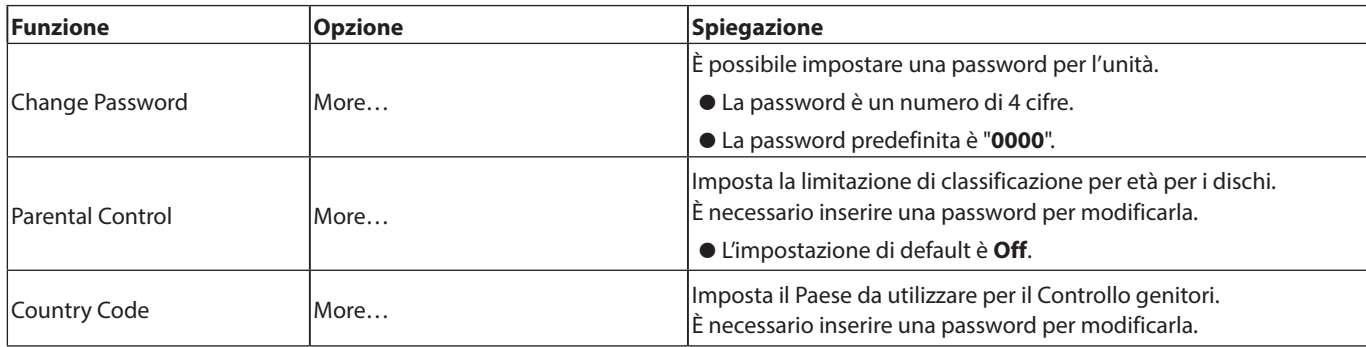

### <span id="page-192-0"></span>**Network**

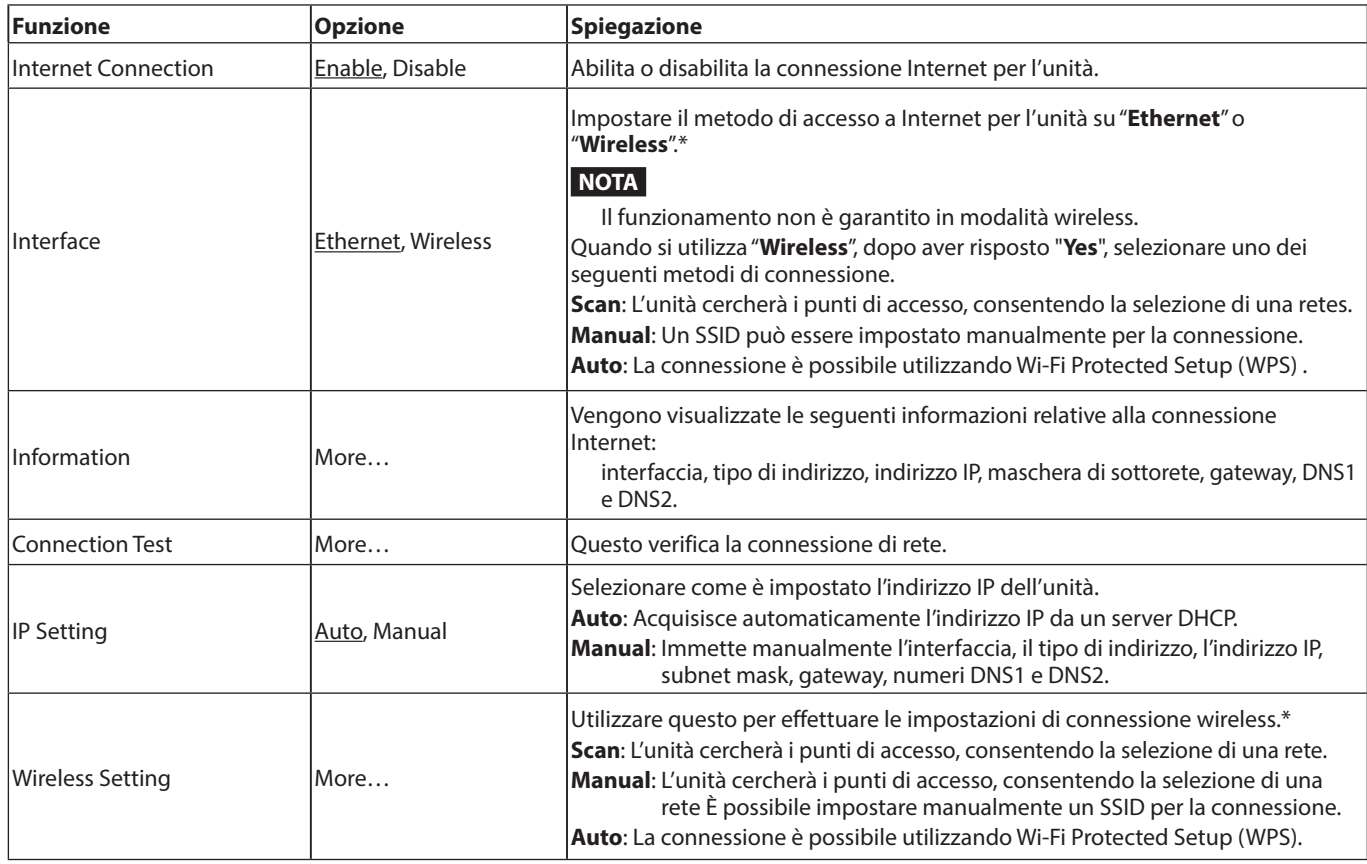

<span id="page-193-0"></span>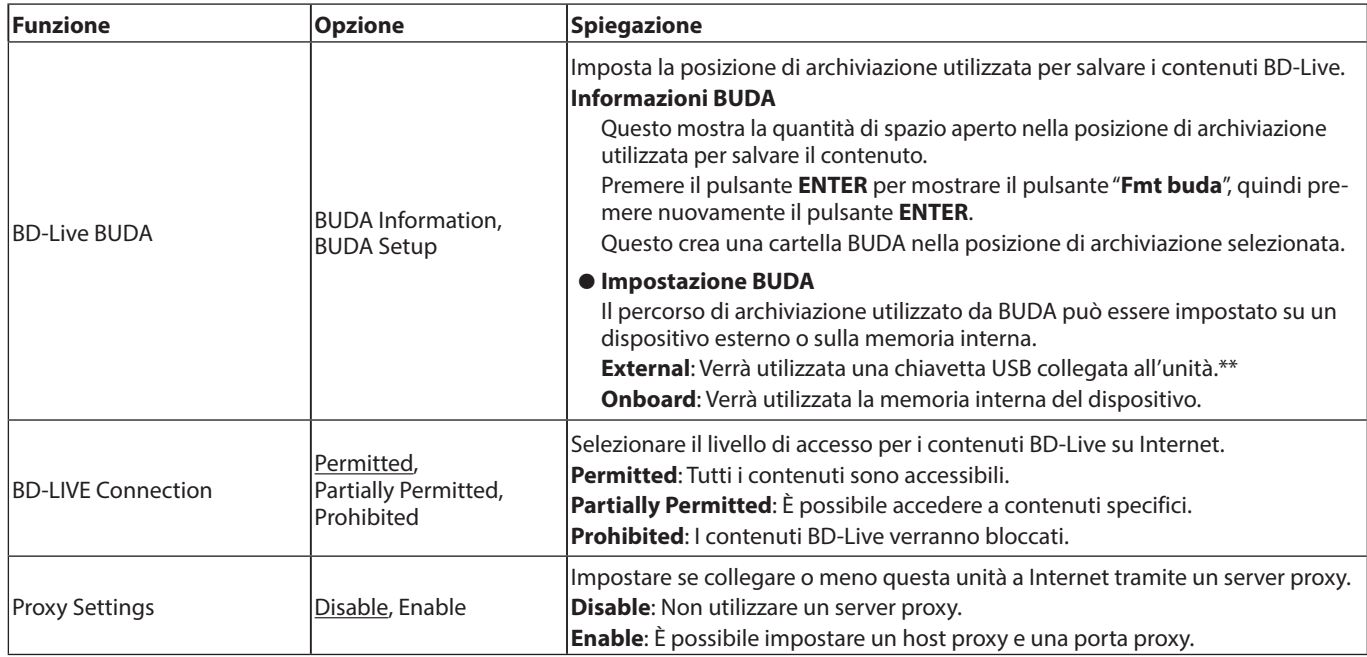

\* La connessione "**Wireless**" può essere utilizzata solo se all'unità sono stati collegati adattatori LAN USB-wireless. Un adattatore LAN wireless USB non è incluso con questa unità. È possibile utilizzare adattatori LAN wireless, ma il funzionamento non è garantito perché l'acquisizione di prodotti applicabili è difficile.

\*\* Se le chiavette USB sono state collegate a entrambe le porte USB anteriore e posteriore, la prima riconosciuta dall'unità verrà utilizzata per la memoria esterna.

# **Display Settings**

### **TV**

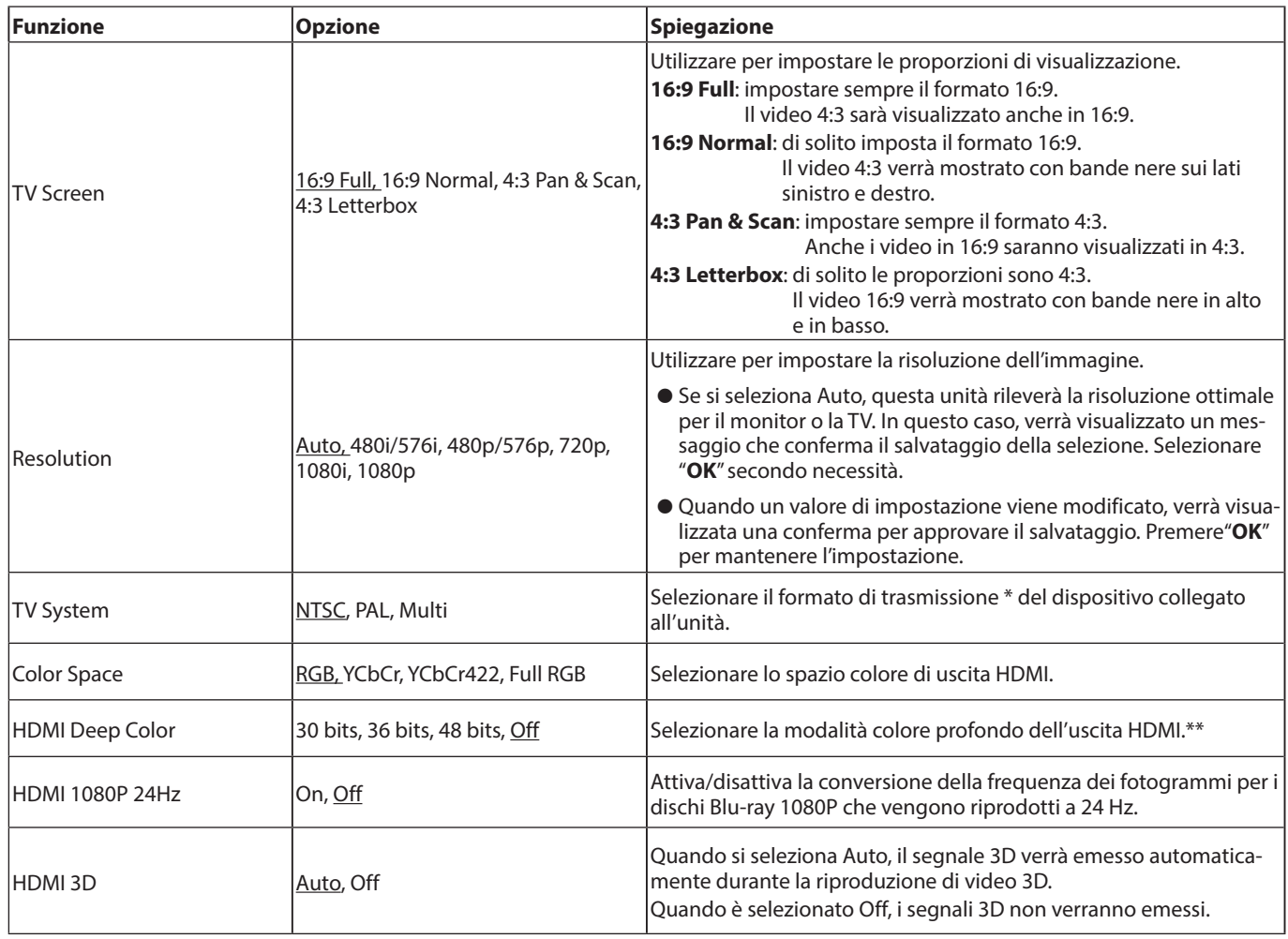

\* In una regione che supporta NTSC e PAL, selezionare "Multi".

\*\* Perché questa funzione funzioni correttamente, la TV o il monitor devono supportare HDMI versione 1.3 o successive.

### **Video Process**

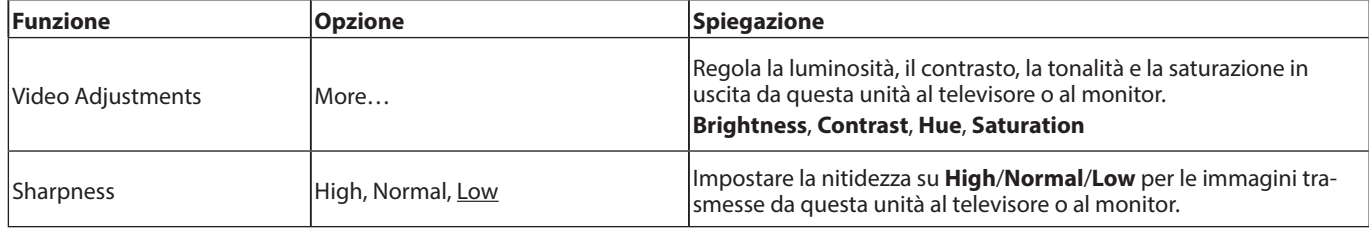

# **Closed Captions**

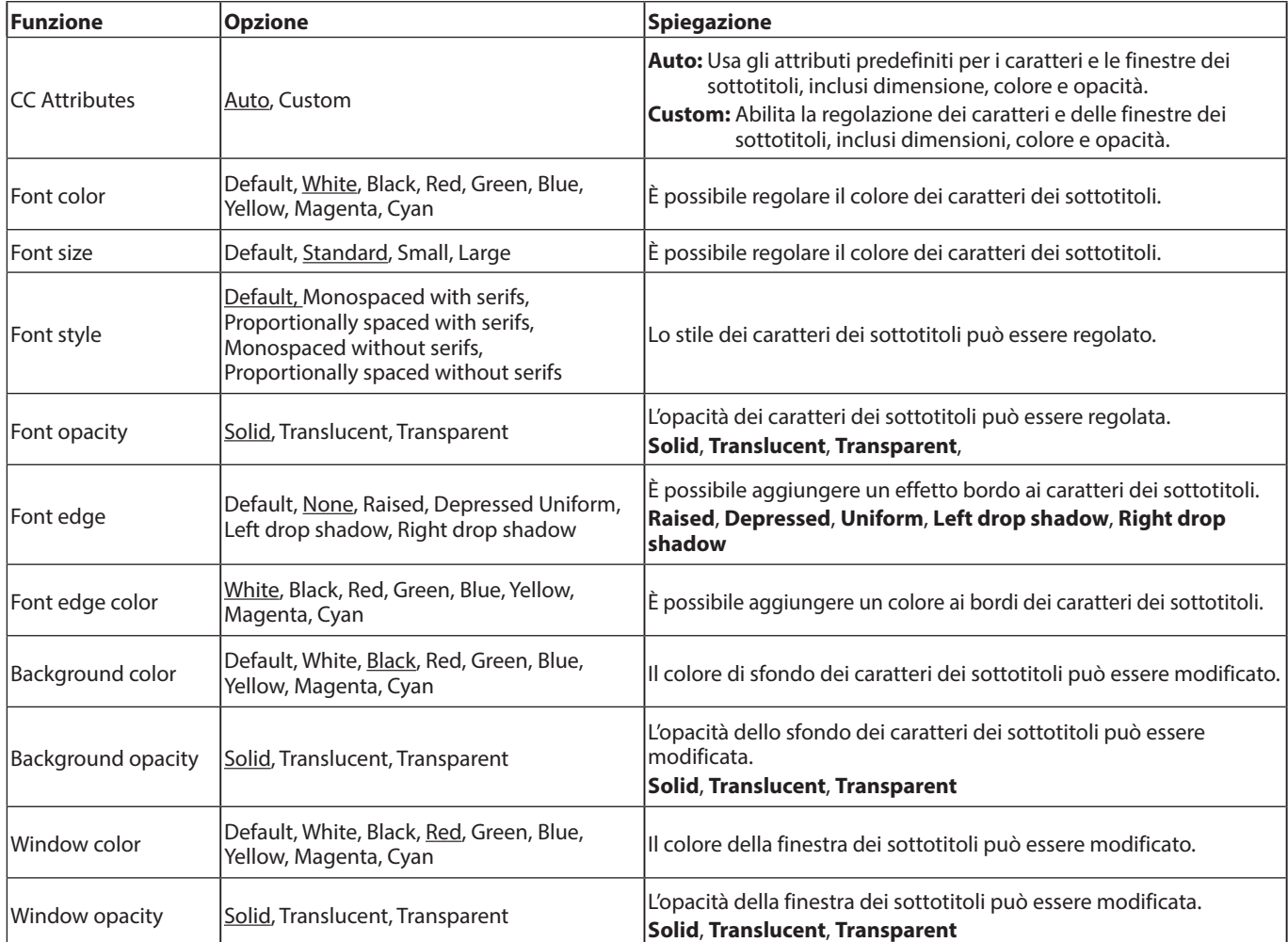

# <span id="page-195-0"></span>**Audio Settings**

### **Audio Output**

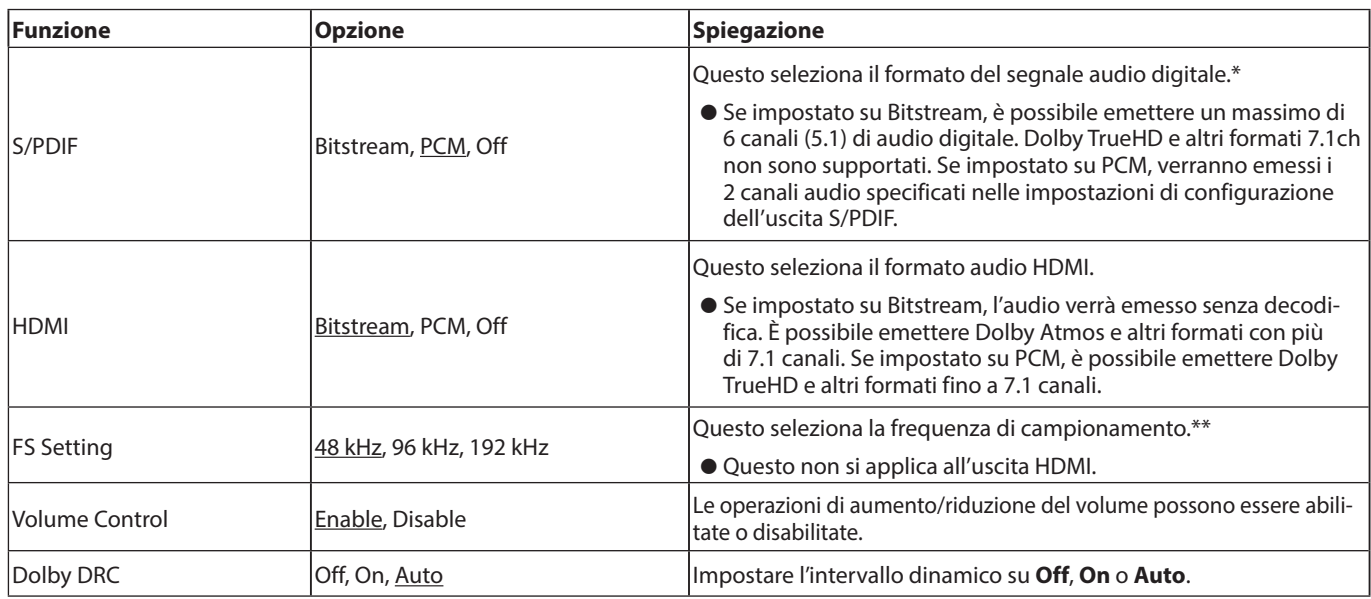

\* Selezionare Bitstream quando si utilizza per il suono surround collegato a un amplificatore AV, ad esempio. Per utilizzare il bitstream, il dispositivo connesso deve supportarlo.

\*\* È possibile impostare la frequenza di downsampling utilizzata durante la riproduzione audio per l'elaborazione del segnale all'interno dell'unità. Se viene riprodotto un segnale audio con una frequenza di campionamento superiore al valore selezionato, verrà convertito nella frequenza di campionamento impostata. Anche i segnali PCM emessi dal connettore DIGITAL OUT verranno sottocampionati al valore impostato.

### **Speaker Settings**

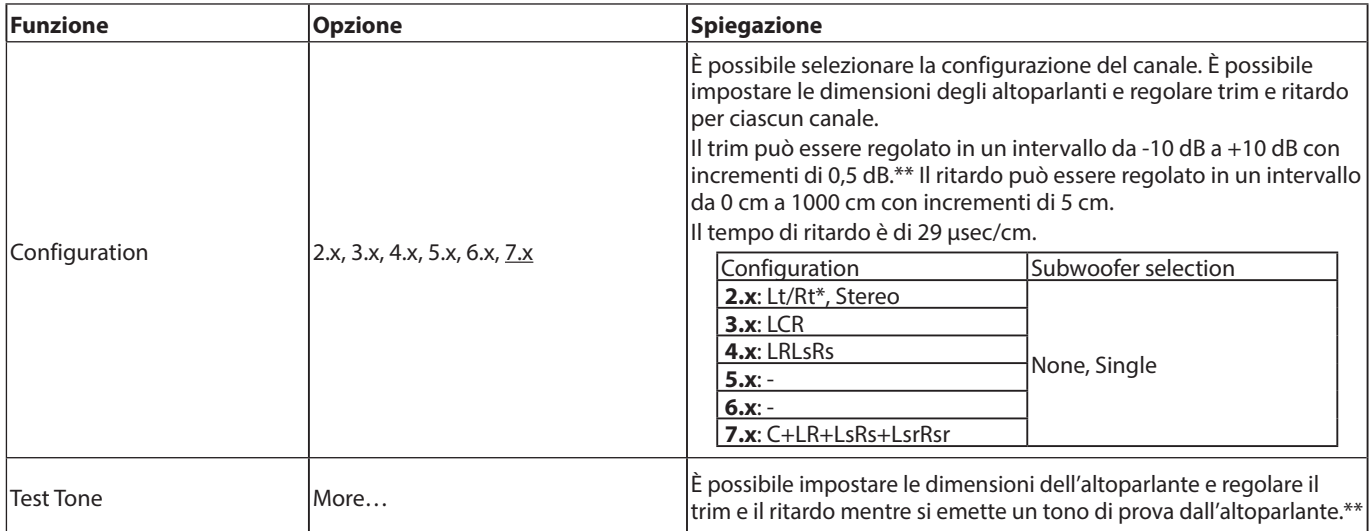

\* Lt/Rt è un'uscita downmix a due canali che supporta Dolby Surround. Se riprodotto su un normale sistema stereo, il bilanciamento dei canali L e R potrebbe essere degradato. In questo caso, selezionare Stereo.

\*\* Panoramica sulla regolazione dell'assetto

Il fondo scala digitale (-10dB) viene mostrato come "0" per facilitare la regolazione delle differenze di volume degli altoparlanti del canale surround. Se la regolazione dell'assetto non è necessaria, utilizzare l'impostazione predefinita (+10).

p Quando la configurazione del canale non è 2.x, i segnali audio FL/FR vengono emessi dalle prese ANALOG OUT.

### <span id="page-196-0"></span>**S/PDIF Output Configuration**

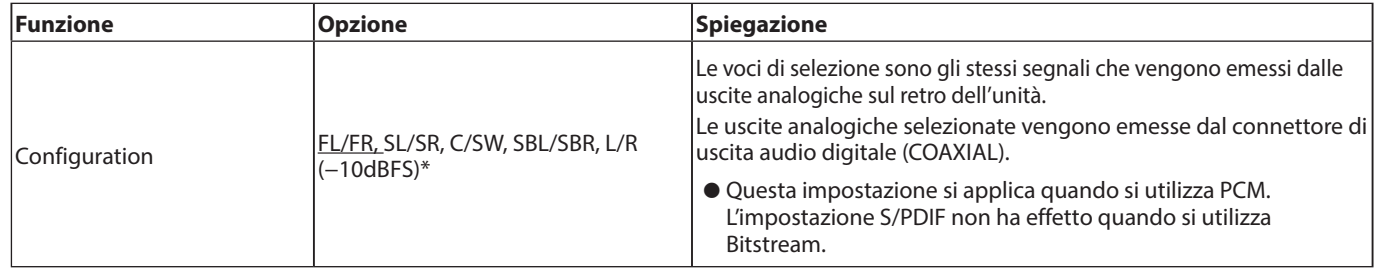

\* Il livello audio massimo diventerà -10 dBFS solo per L/R

# **System Information**

Usare questo per controllare il nome del modello con il codice regionale, l'indirizzo MAC e la revisione del firmware dell'unità.

- o **Model: BD-MP1MKII(XX)**
- o **MAC: xx-xx-xx-xx-xx-xx**
- o **Revision: xx.xx**

# <span id="page-197-0"></span>**Effettuare i collegamenti**

Questo è un esempio di connessioni con l'unità.

### **Precauzioni prima di effettuare i collegamenti**

- p Leggere attentamente i manuali operativi dei dispositivi da collegare, quindi collegarli correttamente.
- p Prima di effettuare i collegamenti, spegnere questa unità e tutte le apparecchiature da collegare (standby).
- p Installare tutti i dispositivi collegati, inclusa questa unità, in modo che siano alimentati dalla stessa linea. Quando si utilizza una ciabatta o un dispositivo simile, assicurarsi di utilizzarne uno con capacità di corrente elevata (cavo spesso) per ridurre al minimo le fluttuazioni della tensione di alimentazione. Inoltre, non raggruppare o avvolgere i cavi di alimentazione.
- p Collegare correttamente i tipi di cavo. (Fare attenzione a non inserire i cavi nei connettori sbagliati o con l'orientamento errato).
- p Questa unità è stata progettata partendo dal presupposto che verrà utilizzata collegata tramite HDMI a un televisore o monitor. Quando lo si utilizza, collegarla tramite HDMI a una TV o monitor.

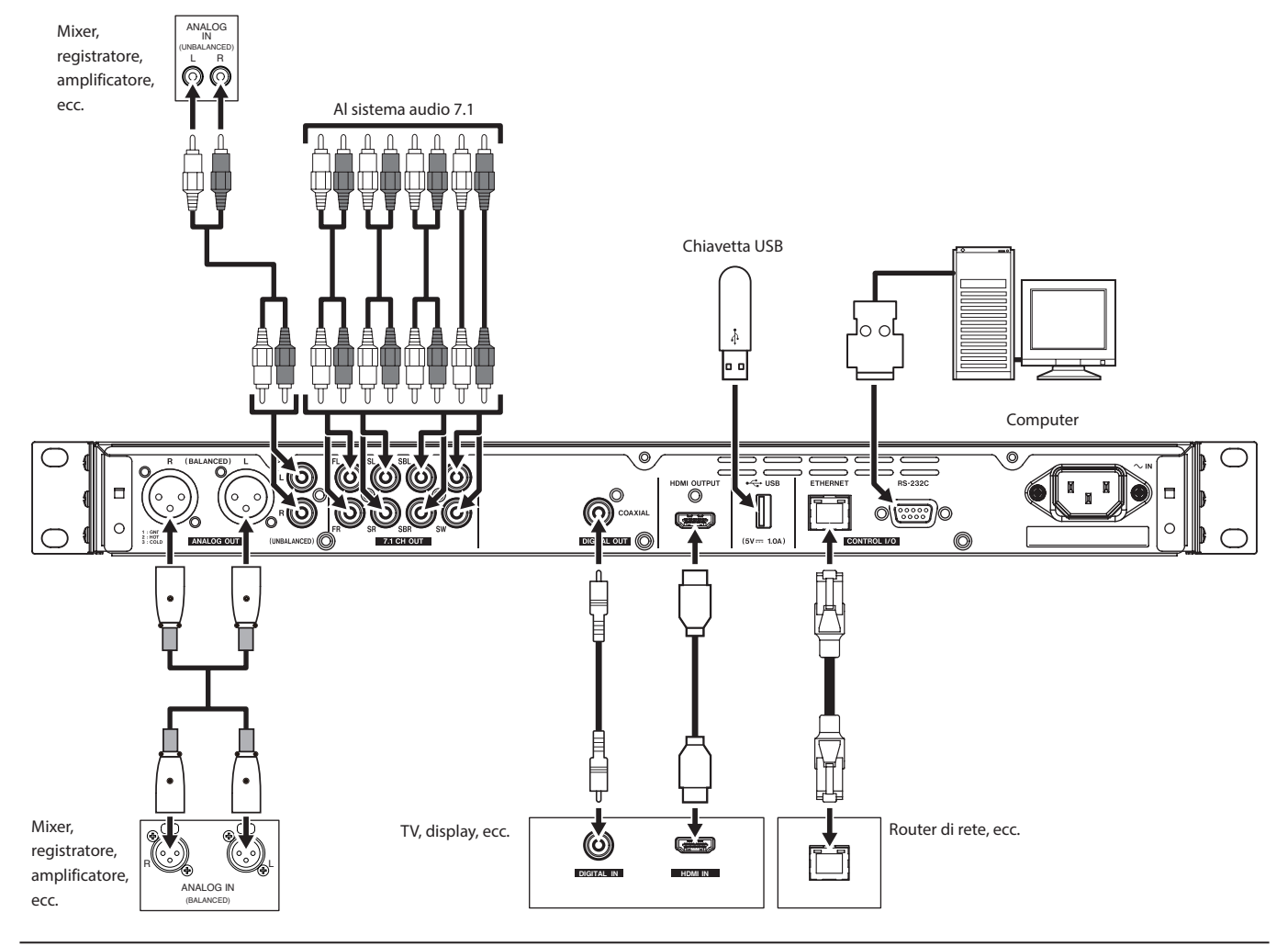

# **Installazione alette per il rack**

Le alette incluse per il montaggio su rack devono essere collegate prima di montare questa unità su un rack.

p Fare riferimento all'illustrazione seguente quando si collegano.

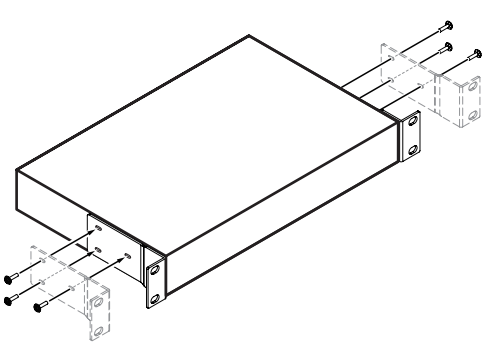

### **NOTA**

- È necessario un cacciavite a croce per il fissaggio.
- I fori di attacco nelle alette per montaggio su rack inclusi sono allungati, consentendo la regolazione in modo che l'unità non sporga dal rack quando è collegata.

# <span id="page-198-0"></span>**Display**

### **Stato normale**

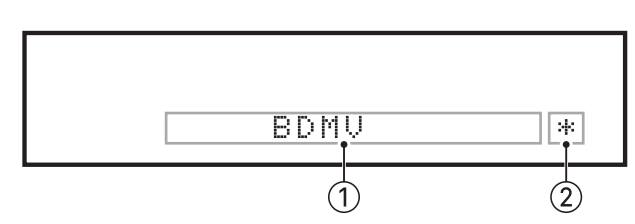

### 1**Varie informazioni**

o Quando la schermata HOME è aperta, mostra il tipo di disco caricato nel vassoio del disco.

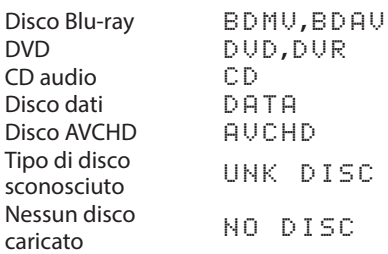

- o Quando la pagina Media della schermata HOME è aperta, mostra l'ordine degli elementi della cartella o del file attualmente selezionato (5 cifre).
- o SETUP appare quando nella pagina Settings della schermata HOME.
- o Varie informazioni vengono visualizzate in risposta a diverse operazioni.
	- Quando è collegata una chiavetta USB: USB IN
	- Quando una chiavetta USB viene disconnessa: USB OUT
	- i Quando si preme il pulsante **STOP**: STOP
	- **Quando si preme il pulsante TITLE/POP UP: POP**
	- Quando il vassoio del disco è aperto: OPEN
	- Quando il vassoio del disco è chiuso: CLOSE
	- Quando viene riconosciuto un supporto: LOAD
- o Altre informazioni visualizzate
	- $\bullet$  Quando è aperto il menu dei titoli di un disco che contiene più titoli: ROOT
	- $\bullet$  Quando il menu del titolo di un disco video acquistato o noleggiato è aperto: TOP
	- Durante un aggiornamento del firmware: UPGRADE
	- Regolazione del volume:  $\cup$  OL $\times\times$ xx è un valore impostato nell'intervallo di regolazione (da minimo −41 a massimo 0)

#### 2**Indicatore HIDE MENU**

Quando la funzione HIDE MENU è attiva, verrà mostrato un \*.

#### **NOTA**

Se lo schermo è nero o la schermata Settings (Impostazioni) non si apre quando si preme il tasto SETUP sul telecomando, controllare se questo indicatore (\*) è visualizzato e disattivare la funzione HIDE MENU se necessario.

### **Durante la riproduzione**

Durante la riproduzione, mostra lo stato della riproduzione, il titolo, il capitolo e l'ora correnti.

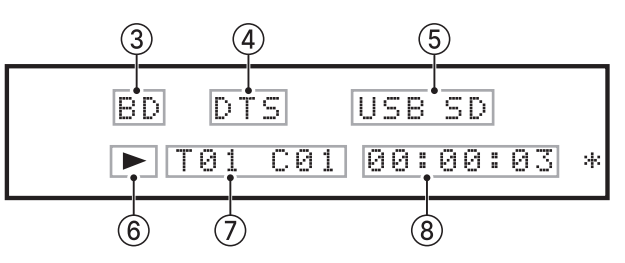

### 3**Tipo di disco nel vassoio**

Questo mostra il tipo di disco caricato nel vassoio dell'unità.

- Disco Blu-ray: BD
- i DVD : DVD
- $\bullet$  CD audio: CD
- Disco dati: DISC

#### 4**Informazioni sull'uscita audio**

DTS appare durante la riproduzione DTS, DTSHD e altre riproduzioni surround DTS. DB appare durante la riproduzione Dolby digital e altre riproduzioni Dolby.

#### 5**Supporti connessi**

USB appare quando un file è in riproduzione su una chiavetta USB o un altro dispositivo collegato alla porta USB. SD appare quando un file è in riproduzione su una card SD caricata nello slot della card SD.

Su uno schermo Media, USB o SD apparirà indipendentemente dalla selezione di USB o SD.

#### 6**Stato operativo del supporto**

Quando l'unità è in riproduzione o in pausa, qui appare un'icona.

Durante la riproduzione: Durante la riproduzione a In pausa: II

#### 7**Titolo, capitolo e traccia**

Quando l'unità è in riproduzione o in pausa, qui vengono visualizzate le informazioni sul titolo/capitolo/brano. Titolo/brano: T00

Capitolo: C00

#### 8**Tempo di riproduzione**

Questo mostra il tempo di riproduzione corrente. Questo viene visualizzato nel formato selezionato nella barra delle informazioni. Per modificare l'ora visualizzata sul display dell'unità, modificare l'impostazione dell'ora ON SCREEN. [\(vedere "Panoramica della barra delle informazioni ON](#page-208-1)  [SCREEN" a pagina 209.\)](#page-208-1)

# <span id="page-199-0"></span>**Preparazione del telecomando**

### **Installazione delle batterie**

- **1.** Aprire il coperchio sul retro.
- **2.** Inserire due batterie AAA, accertandosi di utilizzare quelle corrette  $\oplus$  e  $\ominus$  Inserire due batterie AAA, accertandosi di utilizzare gli orientamenti corretti.
- **3.** Chiudere il coperchio.

# **Quando sostituire le batterie**

Sostituire entrambe le batterie con batterie nuove se la distanza dall'unità principale che può essere utilizzata dal telecomando diminuisce o se l'unità smette di rispondere ai pulsanti del telecomando.

### **Precauzioni sulle batterie**

L'uso improprio delle batterie potrebbe causare perdite o rotture. Leggere attentamente e seguire le etichette di avvertenza della batteria [\(vedere "CAUTELA NELL'USO DELLE BATTERIE" a pagina 180.\)](#page-179-0)

# **Utilizzo del telecomando wireless**

[Vedere "Telecomando senza fili \(TASCAM RC-BDMP1MKII\)" a](#page-186-1)  [pagina 187](#page-186-1) per la funzione.

Quando si utilizza il telecomando, puntarlo verso il ricevitore dell'unità e utilizzarlo entro l'intervallo mostrato di seguito.

Ricevitore del segnale del telecomando

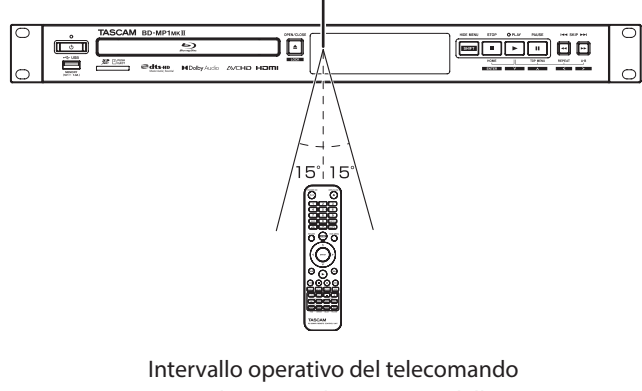

Da qualsiasi angolo entro 15 ° dalla parte anteriore: 5 m

### **ATTENZIONE**

- L'operazione potrebbe non essere possibile in presenza di ostacoli.
- Rimuovere la batteria se non si utilizza il telecomando per un lungo periodo (almeno un mese).
- $\bullet$  Il fluido della batteria dovrebbe perdere, rimuovere completamente il liquido all'interno della custodia e installare una nuova batteria.
- $\bullet$  Quando si utilizzano altri dispositivi che possono essere controllati dai raggi infrarossi, il funzionamento di questo telecomando potrebbe causare il malfunzionamento di tali dispositivi.

# **Accendere l'unità e metterla in standby**

### **NOTA**

Quando questa unità è collegata tramite un cavo di alimentazione e l'elettricità viene fornita da una presa, si avvia automaticamente. (Ciò si verificherà anche quando viene ripristinata l'alimentazione dopo un'interruzione di corrente o altra interruzione dell'alimentazione).

# **Accensione dell'unità**

Se l'indicatore **STANDBY/ON** sulla parte anteriore dell'unità si illumina in rosso, premere il pulsante  $\Phi$  o il pulsante **STANDBY**/ **ON** del telecomando.

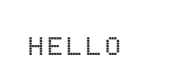

Schermata di avvio

BDMV

Schermata operativa

Dopo l'avvio dell'unità e la visualizzazione della schermata di avvio, la schermata operativa verrà visualizzata sul display.

### **Mettere l'unità in standby**

Premere il pulsante **b** o il pulsante **STANDBY/ON** del telecomando per mettere l'unità in standby.

### **ATTENZIONE**

Non spegnere o scollegare il cavo di alimentazione quando l'unità è in funzione (inclusa la riproduzione di un disco o la scrittura di dati su una card SD o chiavette USB). Ciò potrebbe danneggiare l'unità.

# **Caricamento e rimozione di dischi**

### **Caricamento dei dischi**

Premere il pulsante **OPEN/CLOSE**( $\triangle$ ) dell'unità principale o sul telecomando. Aprire il vassoio del disco e posizionare il disco su di esso con l'etichetta rivolta verso l'alto.

Premere il pulsante **OPEN/CLOSE (≜)** di nuovo per chiudere il vassoio del disco. Dopo aver caricato un disco, l'unità leggerà le sue informazioni e mostrerà il tipo di supporto sul display.

### **NOTA**

Quando il vassoio del disco è aperto, "OPEN" apparirà sul display. Quando il vassoio del disco è aperto, "CLOSE" apparirà sul display.

# **Espulsione dei dischi**

Premere il pulsante **OPEN/CLOSE**(▲) pulsante dell'unità principale o sul telecomando. Dopo l'apertura del vassoio del disco, sollevare il disco dal centro e rimuoverlo.

### **NOTA**

Il pulsante **OPEN/CLOSE**(▲) funziona all'accensione dell'unità.

### <span id="page-200-0"></span>**Inserimento di card SD**

Inserire una card SD nell'apposito slot sulla parte anteriore dell'unità per consentire la riproduzione.

#### **SUGGERIMENTO**

È possibile inserire card SD indipendentemente dal fatto che l'unità sia accesa o spenta.

- Card SD inserite con l'orientamento corretto.
- L'etichetta dovrebbe essere rivolta verso l'alto e il connettore dovrebbe essere inserito verso la parte posteriore.

### **Rimozione di card SD**

Spegnere l'unità o interrompere l'operazione prima di rimuovere una card SD.

### V**CAUTELA**

Non rimuovere una card SD quando l'unità è in funzione (inclusa la riproduzione o la scrittura di dati sulla card SD). Ciò potrebbe causare il fallimento del corretto doppiaggio, la perdita di dati e improvvisi rumori forti dall'apparecchiatura di monitoraggio, che potrebbero danneggiare l'apparecchiatura, danneggiare l'udito o causare altri problemi.

- **1.** Premere delicatamente la card SD per farla avanzare.
- **2.** Estrarre la card SD manualmente.

# **Protezione da scrittura della card SD**

Le card SD dispongono di interruttori di protezione dalla scrittura che impediscono di scrivere nuovi dati su di essi.

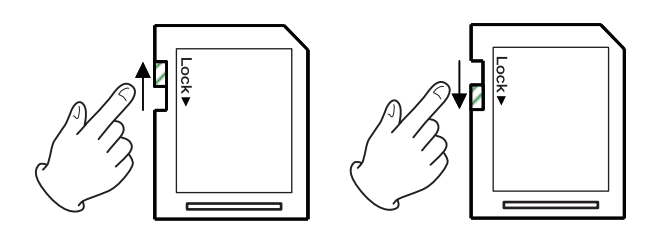

# **Connessione e disconnessione di chiavette USB**

# **Collegamento di chiavette USB**

Collegare una chiavetta USB alla porta USB sulla parte anteriore o posteriore dell'unità per consentire la riproduzione.

### **SUGGERIMENTO**

È possibile collegare una chiavetta USB quando l'unità è accesa o spenta.

# **Scollegamento di chiavette USB**

Spegnere l'unità o interrompere l'operazione prima di scollegare una chiavetta.

### **ATTENZIONE**

Non scollegare mai una chiavetta USB quando l'unità è in funzione (inclusa la riproduzione o la scrittura di dati). Ciò potrebbe causare la perdita di dati o danneggiare l'unità.

# **Funzione di blocco**

Utilizzando le funzioni di blocco, è possibile bloccare e aprire il vassoio del disco e le operazioni mediante i pulsanti del telecomando e dell'unità principale.

**1.** Premere contemporaneamente i pulsanti **HIDE MENU [SHIFT]** e **OPEN/CLOSE [LOCK]** sulla parte anteriore dell'unità.

Lo stato attuale del blocco apparirà sul display dell'unità.

- **2.** Mentre si tiene premuto il pulsante **HIDE MENU [SHIFT]** dell'unità, premere nuovamente il pulsante **OPEN/CLOSE [LOCK]**.
	- o Premendo questi pulsanti si cambia lo stato ogni volta.
	- o Premere il pulsante **OPEN/CLOSE [LOCK]** mentre si continua a tenere premuto il pulsante **HIDE MENU [SHIFT]** fino a visualizzare la funzione del pulsante blocco desiderata.

| Indicazione del display<br>dell'unità | Stato di blocco                                      |
|---------------------------------------|------------------------------------------------------|
| LOCK: T LOCK                          | lVassoio del disco bloccato                          |
| LOCK: P LOCK                          | Pulsanti dell'unità principale<br>bloccati*          |
| LOCK: R LOCK                          | Telecomando bloccato                                 |
| LOCK: R+P LOCK                        | Pulsanti telecomando e unità<br>principale bloccati* |
| LOCK: R+T LOCK                        | lTelecomando e vassoio del disco<br>bloccati         |
| LOCK: OFF                             | Sbloccato                                            |

Anche quando i pulsanti dell'unità principale sono bloccati, premendo contemporaneamente i pulsanti **HIDE MENU [SHIFT]** e **OPEN/CLOSE [LOCK]** funziona.

# **Quando è bloccato**

Se si tenta di eseguire il funzionamento del pannello frontale quando il pannello frontale è bloccato, "LOCKED" apparirà sul display e tale operazione non verrà eseguita.

### **NOTA**

La riaccensione sarà possibile anche se l'alimentazione viene spenta mentre l'unità è bloccata. L'unità rimarrà bloccata dopo l'avvio.

# **Panoramica del controllo remoto**

Questa unità può essere controllata in remoto collegandola a un computer, collegando le loro porte **RS-232C** con un cavo RS-232C o collegando **ETHERNET** dell'unità a una porta LAN del computer con un cavo LAN.

p Per dettagli sui protocolli di comunicazione e comando di questa unità per ETHERNET e RS-232C, fare riferimento alla pagina di download BD-MP1MKII del sito Web TASCAM (**https://tascam.jp/int/product/bd-mp1mkii/docs**).

# <span id="page-201-0"></span>**Panoramica di BD-Live**

Questa unità supporta BD-Video (BD-ROM Profile 2.0) con funzioni BD-Live.

Collegando questa unità a Internet, questa funzione può essere utilizzata per abilitare contenuti aggiuntivi, inclusi video e sottotitoli speciali.

- p Le varie funzioni che è possibile utilizzare con BD-Live dipendono dal disco. Fare riferimento al display dello schermo e alle spiegazioni del disco per i dettagli su tali funzioni e operazioni.
- p Per utilizzare le funzioni BD-Live, collegare questa unità a Internet ed effettuare le impostazioni necessarie. [Vedere](#page-211-1)  ["Panoramica della connessione di rete" a pagina 212](#page-211-1) per le procedure di connessione e [vedere "Network" a pagina 193](#page-192-0) per le procedure di impostazione.
- p A seconda del disco, potrebbe essere necessario modificare le impostazioni descritte in ["Network" a pagina 193](#page-192-0).
- p Se l'impostazione della connessione BD-LIVE è"**Prohibited**" in ["Network" a pagina 193,](#page-192-0) I contenuti BD-Live non saranno in grado di accedere a Internet.
- p A seconda della configurazione di rete utilizzata, la connessione di rete potrebbe richiedere del tempo o potrebbe non essere possibile.
- p Durante la riproduzione di dischi che supportano BD-Live, i dati di identificazione per l'unità o il disco potrebbero essere trasmessi al fornitore di contenuti.

Per limitare la connessione a Internet, modificare le impostazioni di ["Network" a pagina 193.](#page-192-0)

# **Tipi di media che possono essere riprodotti**

Questa unità può riprodurre i seguenti formati multimediali.

### **Disco multimediale**

- Blu-ray supportato
- BD25, BD50, BD-ROM, BD-R (SL, DL), BD-RE (SL, DL)
- DVD supportato DVD-ROM, DVD+R (SL, DL), DVD-R (SL, DL), DVD+RW, DVD-RW
- p CD supportato CD-DA, CD-R, CD-RW

### **NOTA**

SL indica i dischi a strato singolo e DL indica i dischi a doppio strato.

### **Formati del disco**

- Blu-ray supportato BDMV, BDAV
- DVD supportato DVD-Video, DVD-VR, AVCHD

### **NOTA**

- I supporti BD-R/DVD-RW/DVD-R che non sono stati finalizzati (chiusi) potrebbero non essere riprodotti correttamente.
- Non è possibile riprodurre BD-RE versione 1.0 (tipo cartuccia) e DVD-RAM.
- · Ulteriori parti registrate non possono essere riprodotte da supporti BD-RE/BD-R/DVD-RW/DVD-R con registrazioni multi-sessione.
- Alcuni supporti BD-Video/DVD-Video potrebbero non funzionare come spiegato in questo manuale a causa delle intenzioni dei loro produttori. Per i dettagli, consultare i manuali di tali dischi.
- Utilizzare CD musicali conformi agli standard ISO.
- La riproduzione non è garantita per tutti i dischi conformi agli standard.
- Blu-ray 3D è supportato. Per guardare contenuti multimediali Blu-ray 3D, utilizzare un cavo HDMI ad alta velocità per collegare questa unità a un dispositivo che supporta il 3D.

### **Formati di file riproducibili (video, audio e immagine)**

Questa unità può riprodurre i seguenti formati di file.

### **Formati video**

.asf, .mpg, .avi, .3gp, .dat, .mkv, .mov, .m2ts, .ogm, .tp, .ts, .mp4, .wmv

### **Formati audio**

.wav, .mp3, .wma, .aac, .flac, .ape

### **Formati di immagini fisse**

.jpeg, .gif, .png

### **NOTA**

Le chiavette USB e le card SD devono utilizzare i file system FAT16, FAT32, exFAT o NTFS.

# **Riproduzione di file multimediali**

Riproduzione di file multimediali Questa sezione spiega le operazioni di base, tra cui riproduzione, pausa e arresto. Le seguenti spiegazioni presuppongono che i collegamenti necessari siano stati completati, l'unità sia accesa, che sia stato caricato un disco o altri supporti contenenti file video o audio, che sia stata selezionata la sorgente corrente e che "BDMV", "BDAV", "DVD" , "CD", "USB" o "SD", ad esempio, vengono visualizzati sul display.

# **Caricamento dei dischi**

Eseguire le seguenti operazioni con i pulsanti sulla parte anteriore dell'unità o con il telecomando.

(Queste spiegazioni utilizzeranno principalmente le operazioni di controllo remoto).

- **1.** Premere il pulsante **OPEN/CLOSE** (▲) per aprire il vassoio del disco.
- **2.** Caricare un disco nel vassoio del disco e premere il pulsante **OPEN/CLOSE (≜)** pulsante di nuovo per chiuderlo.

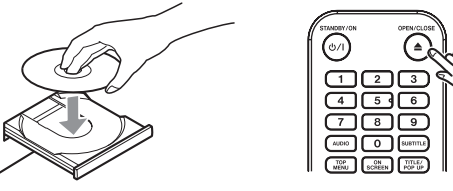

Durante la lettura del disco, "LOAD" appare sul display, seguito da una delle voci sottostanti al termine della lettura.

- Disco Blu-ray: BDMU, BDAU
- DVD: DVD
- CD Audio: CD

### <span id="page-201-1"></span>**Panoramica della riproduzione automatica (riproduzione all'accensione)**

Quando **Disc Auto Playback** (Schermata HOME > **Settings** > **System**) è impostato per **On (Repeat On)** (il valore predefinito è **Off**), la riproduzione dei dischi inizierà automaticamente dopo il caricamento.

Quando **Disc Auto Playback** è **Off** oppure la riproduzione non si avvia, selezionare **Disc** nella schermata HOME e premere il pulsante **ENTER** o  $\blacktriangleright$ .

<span id="page-202-0"></span>Il comportamento della riproduzione automatica (riproduzione all'accensione) varia a seconda del disco.

p Ripete la riproduzione dopo la riproduzione automatica Impostare la riproduzione automatica del disco su On (Repeat On).

La riproduzione ripetuta dopo la riproduzione automatica è possibile solo con dischi DVD-VIDEO.

● Solo riproduzione automatica (nessuna riproduzione ripetuta) Impostare la riproduzione automatica del disco su On (Repeat Off).

I dischi che supportano solo la riproduzione automatica includono i dischi Blu-ray (BDMV), DVD-VIDEO, AVCHD, VCD2.0 e CD-DA (CD musicale) che non dispongono di menu del disco.

### **NOTA**

- o Quando la funzione del pulsante ripetizione è abilitata, la riproduzione si avvierà automaticamente quando viene caricato un disco. Per questo motivo, prestare attenzione durante le seguenti operazioni.
	- Effettuare impostazioni nella schermata HOME
	- Riproduzione di file su una card SD/chiavette USB
- o La riproduzione automatica non è supportata per card SD o chiavette USB.

# **Riproduzione di dischi video**

- p Se viene caricato un disco che non è mai stato riprodotto prima, inizierà la riproduzione dall'inizio.
- p Se **Last Memory** (Schermata HOME > **Settings** > **System**) è impostato su **On** (il valore predefinito è **On**), quando i dischi che sono stati riprodotti prima vengono caricati, riprenderanno la riproduzione\* dalla posizione in cui sono stati interrotti l'ultima volta.
- \* Funziona solo con dischi video acquistati o noleggiati. Inoltre, l'unità può salvare posizioni per un massimo di cinque dischi con questa funzione. Quando il numero totale di dischi supera i cinque, il record per il disco riprodotto meno di recente verrà sostituito da un record per il disco più recente.

### **Operazioni dai menu principali del disco e dai menu a comparsa**

Quando i dischi video hanno menu o menu a comparsa, possono essere visualizzati e sono possibili varie operazioni. (Il contenuto dei menu e dei menu a comparsa dipende dalla programmazione dei dischi).

p Per mostrare il menu dei titoli, premere il pulsante **TOP MENU**. Se ciò avviene durante la riproduzione o la pausa, la riproduzione si interromperà.

Per mostrare il menu dei titoli senza interrompere la riproduzione durante la riproduzione o la pausa, premere il pulsante **TITLE/POP UP**.

Per spostarsi tra le voci nel menu del titolo, utilizzare e premere il pulsante **ENTER** per confermare.

# **Pausa della riproduzione**

Per mettere in pausa la riproduzione, premere il pulsante II. Premere il pulsante II pulsante di nuovo o premere il pulsante 7 per riprendere la riproduzione dalla posizione di arresto.

# **Arresto della riproduzione**

Per interrompere la riproduzione, premere il pulsante . Premere il pulsante  $\triangleright$  o **ENTER** per avviare la riproduzione dalla posizione di arresto.

### **NOTA**

o A differenza di quando è in pausa, tutto ciò che viene mostrato sul monitor scomparirà.

o Durante la riproduzione ripetuta, la modalità di ripetizione verrà annullata.

### **Ricerca indietro/avanti**

Usare i pulsanti </a> </a> per cercare indietro/avanti Premendo di nuovo il pulsante < /> <</r>A> cambierà la velocità di ricerca fino a cinque livelli. Premendolo di nuovo si ritornerà alla normale riproduzione.

Durante la ricerca indietro/avanti in un disco, premere il pulsante II per mettere in pausa la riproduzione.

Premendo il pulsante II riprenderà nuovamente la riproduzione.

### **Passa al capitolo/brano precedente o successivo**

Premere il pulsante  $\blacktriangleright\blacktriangleright\blacktriangleright\blacktriangleright\blacktriangleright$  per passare al capitolo/brano precedente/successivo.

- p Durante la riproduzione, la pausa o la ricerca all'indietro/ avanti, premere il pulsante  $\left| \blacktriangleleft \right|$  /  $\blacktriangleright$  per passare al capitolo/ brano precedente/successivo e riprendere la riproduzione.
- p Per tornare all'inizio del capitolo attualmente in riproduzione/traccia, premere il pulsante  $\blacktriangleleft$  una volta. (Tuttavia, se il capitolo/brano corrente viene riprodotto o messo in pausa entro pochi secondi dall'inizio, questo passerà al capitolo/brano precedente e riprenderà la riproduzione).

### **Ripetizione della riproduzione di parte di una scena o traccia**

Durante la riproduzione multimediale, premere il pulsante **A-B** per impostare un intervallo desiderato (tra i punti A e B) e riprodurlo ripetutamente.

(In questa spiegazione, viene utilizzata la "scena", ma si applica anche alle "tracce" quando si utilizzano file audio).

### **NOTA**

- Questa funzione del pulsante riproduzione ripetuta è diversa dalla funzione del pulsante ripetizione riproduzione automatica.
- La funzione di riproduzione ripetuta sarà disabilitata se l'alimentazione viene spenta, la riproduzione viene interrotta o la schermata HOME viene riaperta.
- **1.** Premere il pulsante **A-B** nel punto della scena in cui inizierà la riproduzione ripetuta. Il punto di partenza "**A-**"apparirà nella parte superiore del monitor
- **2.** Quindi, premere il pulsante **A-B** nel punto della scena in cui la riproduzione ripetuta terminerà. I punti iniziale e finale "**A-B**" appariranno nella parte superiore del monitor e la riproduzione ripetuta continuerà tra questi punti.
- **3.** Durante la riproduzione ripetuta, premere il pulsante **A-B** per terminare la riproduzione ripetuta e continuare la riproduzione normale.

(Non tutti i dischi video supportano questa funzione).

### **Ripetizione della riproduzione di un capitolo, titolo o brano**

Premere il pulsante **REPEAT** per abilitare la modalità di riproduzione ripetuta. Il capitolo, il titolo o il brano attualmente in riproduzione verranno riprodotti ripetutamente. Premere ripetutamente questo pulsante per cambiare la modalità di riproduzione ripetuta.

### **NOTA**

- Questa funzione del pulsante riproduzione ripetuta è diversa dalla funzione del pulsante ripetizione riproduzione automatica.
- La funzione di riproduzione ripetuta sarà disabilitata se l'alimentazione viene spenta, la riproduzione viene interrotta o la schermata HOME viene riaperta.

### <span id="page-203-0"></span>**Dischi video**

- o Durante la riproduzione ripetuta del capitolo, la riproduzione inizia all'inizio del capitolo corrente ( l'icona appare nella parte superiore del monitor).
- o Durante la riproduzione ripetuta del titolo, la riproduzione inizia all'inizio del titolo corrente (l'icona  $[T]$ ) appare nella parte superiore del monitor).
- o Durante tutta la riproduzione ripetuta, la riproduzione inizia all'inizio del file video (l'icona  $\binom{All}{n}$ appare nella parte superiore del monitor).

### **CD e file video/audio**

- o Durante la riproduzione a ripetizione singola, la riproduzione inizia all'inizio della traccia corrente (l'icona appare nella parte superiore del monitor).
- o Durante la riproduzione ripetuta, la riproduzione si ripete per tutte le tracce su un CD e per tutti i file video/audio nella stessa cartella (l'icona  $\binom{All}{n}$ appare nella parte superiore del monitor).

# <span id="page-203-1"></span>**Passare a un tempo di riproduzione, una scena o una traccia specifici**

(Questo vale anche per i "capitoli" quando si usano dischi audio). Durante la riproduzione del disco, premere il pulsante **SEARCH** per mostrare una barra delle informazioni nella parte superiore del monitor. Un cursore apparirà nell'area di visualizzazione del tempo.

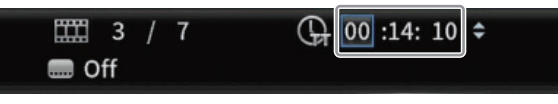

In questo momento, premere un pulsante  $\langle$  / $\rangle$  per spostare la selezione tra le aree di visualizzazione del tempo e dei capitoli.

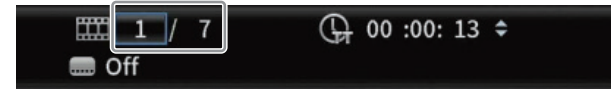

### **NOTA**

È possibile specificare solo i tempi di riproduzione e i numeri di capitolo presenti sul disco in riproduzione. I valori che superano questi intervalli non possono essere specificati.

### **Saltare a un tempo di riproduzione specifico**

- **1.** Durante la riproduzione del disco, premere il pulsante SEARCH per mostrare una barra delle informazioni nella parte superiore del monitor. Un cursore apparirà nell'area di visualizzazione del tempo.
- **2.** In questo stato, premere il pulsante **ENTER** per selezionare l'area di visualizzazione dell'ora, consentendo di modificare il valore.

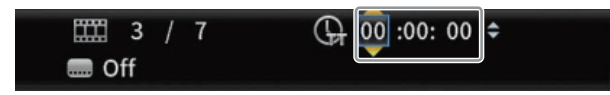

**3.** Utilizzare i pulsanti numerici per immettere valori. Usare i pulsanti  $\langle$  /  $\rangle$  per spostarsi tra le ore, i minuti e i secondi. (Nell'illustrazione seguente, i valori sono stati inseriti per minuti e secondi).

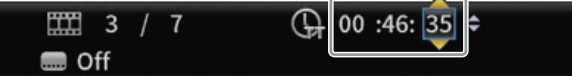

**4.** Dopo aver inserito i valori, premere il pulsante **ENTER** per avviare la riproduzione dall'ora specificata. (La visualizzazione del capitolo cambierà anche al capitolo all'ora specificata).

**Display orario** Ore: minuti: secondi **Display capitolo**

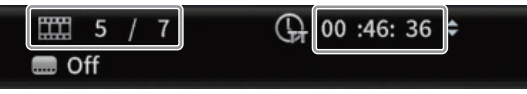

p Premere il pulsante **ON SCREEN** per chiudere la barra delle informazioni.

### **Saltare a un capitolo o una traccia specifici**

**1.** Usare un pulsante  $\langle$  /> nell'area di visualizzazione del tempo per spostare il cursore nell'area di visualizzazione dei capitoli. In questo stato, premere il pulsante **ENTER** per visualizzare le icone triangolari su e giù nell'area di visualizzazione dei capitoli, consentendo di modificare il valore.

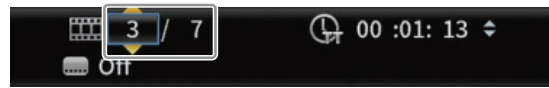

- **2.** Utilizzare i pulsanti numerici per immettere valori.
- **3.** Dopo aver inserito i valori, premere il pulsante **ENTER** per avviare la riproduzione dal capitolo specificato. (La visualizzazione dell'ora cambierà anche all'ora nel capitolo specificato).

Premere il pulsante **ON SCREEN** per chiudere la barra delle informazioni.

# **Riproduzione di chiavette USB e card SD**

Per riprodurre questi supporti, collegarli alla porta USB o all'alloggiamento della card SD.

#### **NOTA**

Ci sono porte USB sia sulla parte anteriore che su quella posteriore dell'unità.

Durante la lettura del supporto, "LOAD" appare sul display, seguito da una delle voci sottostanti al termine della lettura. Chiavetta USB: USB

Card SD: SD

**1.** Selezionare **Media** nella schermata HOME e premere il pulsante **ENTER**.

Appariranno le icone multimediali. Usare i pulsanti  $\vee/\wedge$  per selezionare un'icona SD/USB e premere il pulsante **ENTER**.

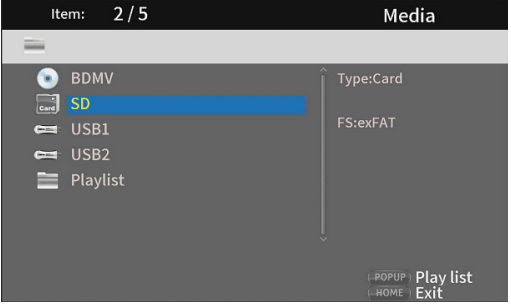

**2.** Aprendo l'icona selezionata verranno visualizzate le seguenti cartelle.

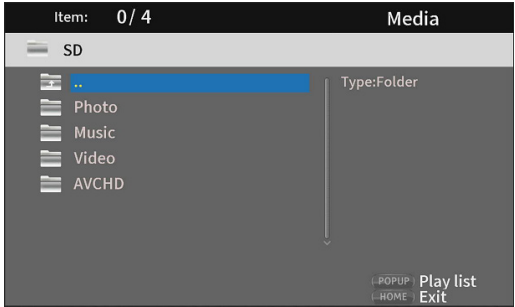

<span id="page-204-0"></span>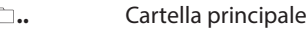

- **Photo** Cartella foto
- **Music** Cartella audio
- **Video** Cartella video
- **AVCHD** Cartella video di alta qualità
- **3.** Selezionare la cartella di destinazione e premere il pulsante **ENTER**.

Verranno mostrati i file all'interno della cartella.

(Esempio: cartella Music aperta)

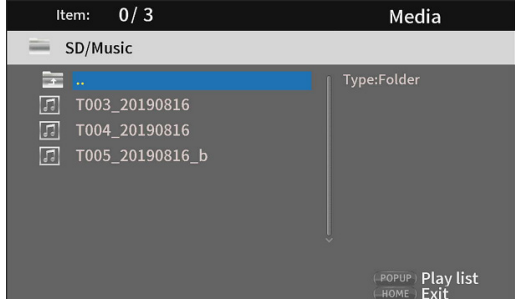

- **4.** Usare i pulsanti  $\vee$ / $\wedge$  per selezionare un file e premere il pulsante $\blacktriangleright$  per avviare la riproduzione. Quando viene selezionato un file, le seguenti informazioni vengono visualizzate sul lato destro del monitor.
	- $\bullet$  Miniature di file di immagine
	- Varie informazioni per file audio e video

### <span id="page-204-1"></span>**Riproduzione di playlist di chiavette USB/ card SD**

Per riprodurre playlist con questi supporti, collegarli alla porta USB o allo slot per card SD.

### **NOTA**

Ci sono porte USB sia sulla parte anteriore che su quella posteriore dell'unità.

Durante la lettura del supporto, "LOAD" appare sul display, seguito da una delle voci sottostanti al termine della lettura.

Chiavetta USB: USB Card SD: SD

### **NOTA**

- I file multimediali nelle playlist verranno riprodotti nell'ordine in cui sono stati selezionati.
- Se il supporto è disconnesso, i file su quel supporto verranno rimossi dalla playlist.
- Lo spegnimento dell'alimentazione cancellerà la playlist.

### **Aggiunta di file a una playlist**

**1.** Selezionare **Media** nella schermata HOME e premere il pulsante **ENTER**.

Appariranno le icone multimediali. Usare i pulsanti  $\vee$ / $\wedge$  per selezionare un'icona SD/USB e premere il pulsante **ENTER**.

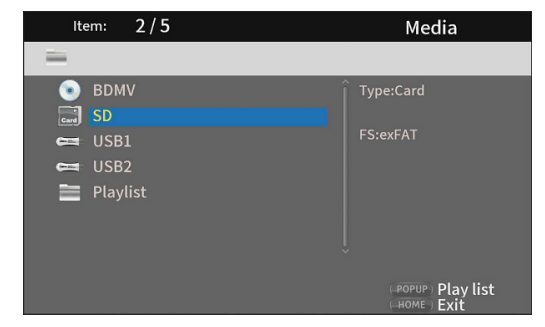

**2.** Aprendo l'icona selezionata verranno visualizzate le seguenti cartelle.

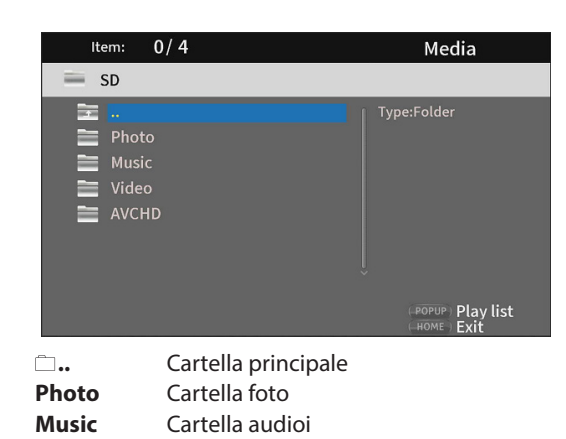

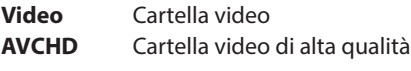

### **NOTA**

Le playlist possono includere solo file di immagini, audio o video.

Una playlist non può contenere diversi tipi di file. (Ad esempio, non può contenere file di immagini e video).

**3.** Selezionare il file da aggiungere alla playlist e premere il pulsante **TITLE/POP UP** per aprire un messaggio a comparsa.

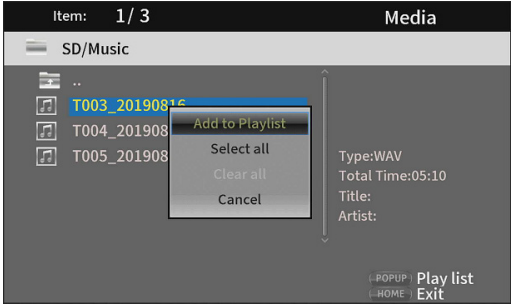

- **4.** Usare i pulsanti  $\vee$ / $\wedge$  per selezionare"**Add to playlist**" e premere il pulsante **ENTER** per aggiungere il file selezionato alla playlist.
	- $\bullet$  Quando viene selezionato un file, premere il pulsante  $\geq$ per aggiungere un segno di spunta prima del nome del file, selezionandolo.

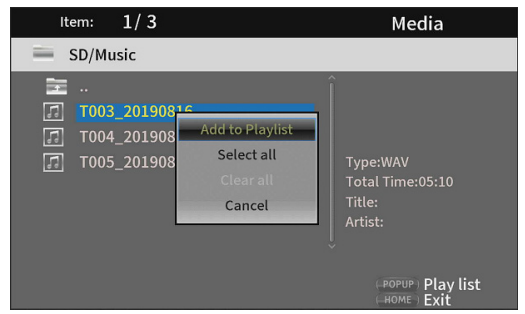

Selezionare di nuovo un file e premere il pulsante  $\ge$  per rimuovere il segno di spunta.

o Aggiungere segni di spunta ai file necessari e premere il pulsante **TITLE/POP UP** per aprire un messaggio a comparsa.

Usare i pulsanti j**/**k per selezionare "**Add to playlist**", e premere il pulsante **ENTER** per aggiungere il file selezionato alla playlist.

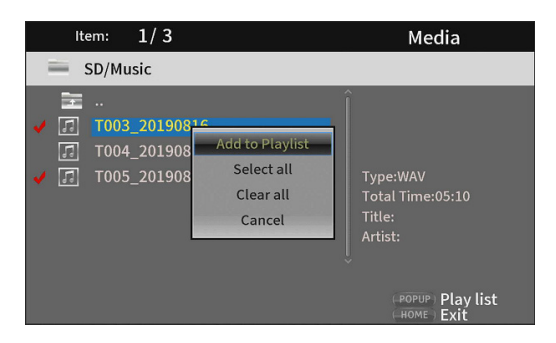

o Inoltre, è possibile aggiungere segni di spunta a tutti i file nella cartella selezionando "**Select all**" nel pop-up e premendo il pulsante **ENTER** al passaggio 3.

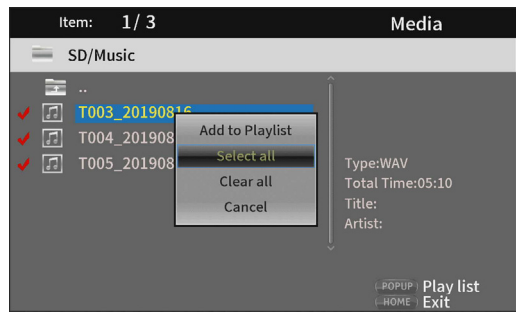

- o Con i segni di spunta aggiunti ai file, premere il pulsante **TITLE/POP UP** per aprire un messaggio a comparsa. Usare i pulsanti j**/**k per selezionare "**Add to playlist**", e premere il pulsante **ENTER** per aggiungere il file selezionato alla playlist.
- o Selezionare "**Clear all**" nel messaggio a comparsa e premere il pulsante **ENTER** per rimuovere i segni di spunta da tutti i file.

L'uscita dalla cartella rimuoverà anche i segni di spunta da tutti i file.

Per non fare nulla, selezionare **"Cancel"** e premere il pulsante **ENTER** o premere il pulsante **RETURN** per tornare alla schermata iniziale.

### **Riproduzione di file in una playlist**

**1.** Selezionare **Media** nella schermata HOME e premere il pulsante **ENTER**.

Appariranno le icone multimediali. Usare i pulsanti  $\vee$ / $\wedge$  per selezionare la cartella Playlist e premere il pulsante **ENTER**.

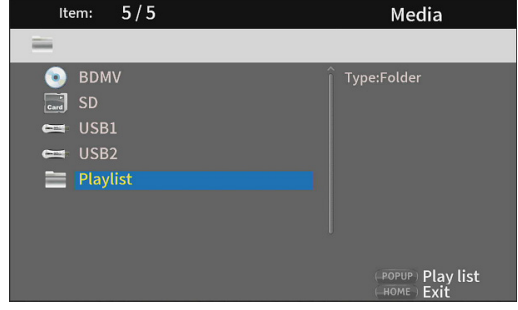

**2.** L'apertura della cartella della playlist mostrerà le seguenti cartelle.

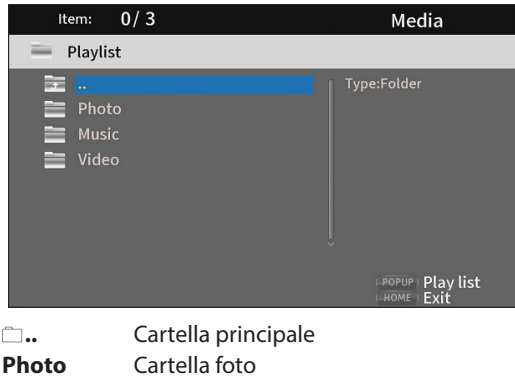

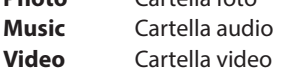

**3.** Selezionare un file per la riproduzione e premere il pulsante **ENTER** o **P** per iniziare a riprodurre la playlist

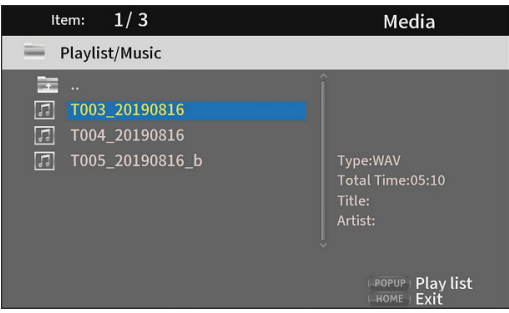

### <span id="page-206-0"></span>**Rimozione di file da una playlist**

**1.** Per rimuovere un file da una playlist, selezionare l'icona della playlist e aprire la cartella che contiene il file.

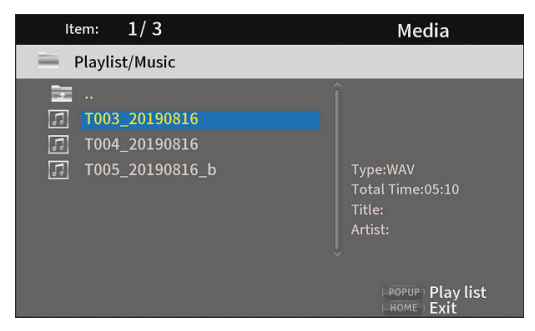

**2.** Per rimuovere un file specifico dalla playlist, selezionarlo e premere il pulsante  $\ge$  per aggiungere un segno di spunta prima del suo nome

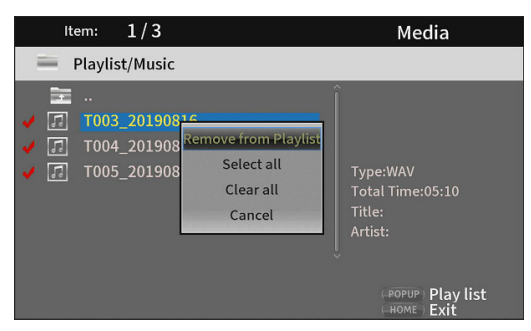

A questo punto, premere il pulsante **TITLE/POP UP** per aprire un messaggio a comparsa. Quindi, utilizzare i pulsanti j**/**k per selezionare**"Remove from playlist"** e premere il pulsante **ENTER** per rimuovere i file con segni di spunta dalla playlist.

**3.** Per rimuovere tutti i file dalla playlist, premere il pulsante **TITLE/POP UP** per aprire un messaggio a comparsa. Quindi selezionare"**Select all**" e premere il pulsante **ENTER**" e premere un pulsante per aggiungere segni di spunta a tutti i file nella cartella.

Premere il pulsante **TITLE/POP UP** di nuovo per aprire un messaggio a comparsa. Quindi, utilizzare i pulsanti  $\vee$ / $\wedge$  per selezionare **"Remove from playlist"** e premere il pulsante **ENTER** per rimuovere i file con segni di spunta dalla playlist.

# **Utilizzo della riproduzione programmata**

Questa unità può riprodurre il contenuto (titoli/capitoli o tracce) di dischi video e audio nell'ordine specificato.

### **NOTA**

- Il contenuto programmato verrà cancellato nei seguenti casi.
- $\bullet$  Quando la riproduzione dell'intero programma termina, ad esempio, e la schermata HOME si riapre
- · Quando un disco viene espulso
- Quando l'alimentazione viene spenta
- **1.** Innanzitutto, premere il pulsante **PROG/RED**. La seguente pagina del programma appare sul monitor.

#### **NOTA**

Premendo il pulsante **PROG/RED** durante questa operazione cancellerà il contenuto impostato, ripristinando lo stato predefinito.

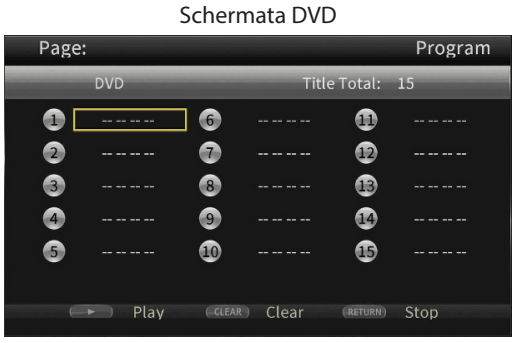

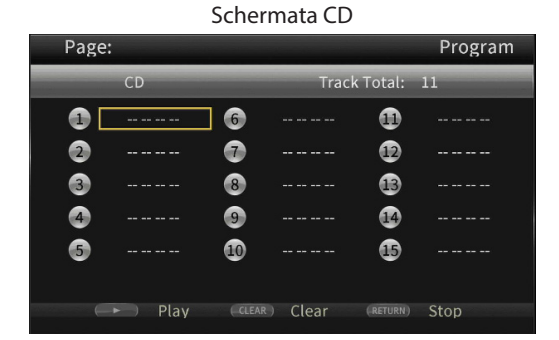

La schermata del programma mostra il tipo di media che può essere impostato nell'ordine di riproduzione (titolo/capitolo o traccia), il numero totale di voci programmate (massimo 15) e i nomi dei pulsanti operativi (Play/Clear/Stop).

#### **Assegnazione dei pulsanti del telecomando**

Play: pulsante Clear: pulsante **CLEAR** Stop: pulsante **RETURN**

**2.** Nella schermata del programma, inserire il contenuto da riprodurre in ordine dal campo  $\overline{10}$  utilizzando le procedure seguenti.

Innanzitutto, sul campo 1, premere il pulsante **ENTER**. Quindi utilizzare i pulsanti  $\vee$ / $\wedge$  per selezionare titoli/capitoli o tracce.

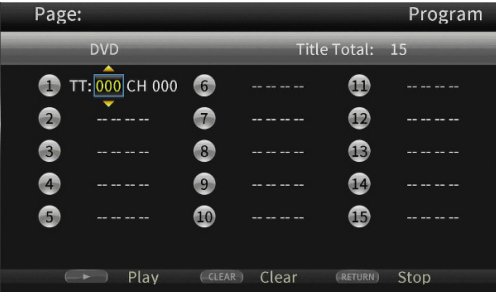

Schermata DVD

- <span id="page-207-0"></span> $\bullet$  Per i dischi video, utilizzare innanzitutto i pulsanti  $\vee/\wedge$ per selezionare il numero\* del titolo da riprodurre nel campo di inserimento del titolo. Quindi, utilizzare il pul $s$ ante  $\ge$  per spostarsi nel campo di immissione dei capitoli e utilizzare i pulsanti  $\vee/\wedge\;$  per selezionare il numero\* del capitolo da riprodurre.
	- **·** Usare il pulsante **CLEAR** per ripristinare il numero di input su **0**.
	- i Premere il pulsante **RETURN** per annullare il programma e chiudere la pagina del programma. (Il contenuto immesso verrà cancellato).
	- \* Solo i valori esistenti nel contenuto del disco possono essere selezionati.

Schermata CD

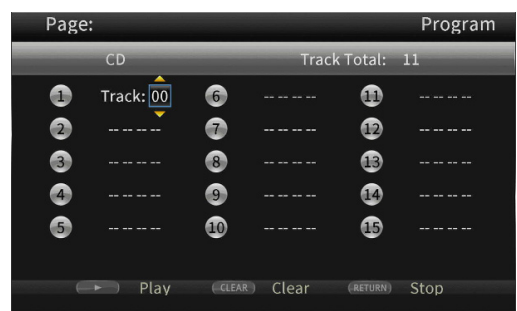

Per i dischi audio, utilizzare i pulsanti j**/**k per selezionare il numero\* della traccia da riprodurre nel campo di immissione della traccia.

- **Usare il pulsante CLEAR per ripristinare il numero di** input su **0**.
- i Premere il pulsante **RETURN** per annullare il programma e chiudere la pagina del programma. (Il contenuto immesso verrà cancellato).
- \* Solo i valori esistenti nel contenuto del disco possono essere selezionati.
- **3.** Dopo aver inserito tutti gli elementi di riproduzione desiderati, premere il pulsante > per avviare la riproduzione del programma.

### **NOTA**

Quando la pagina del programma è aperta, è possibile utilizzare solo i seguenti pulsanti.

7, **CLEAR**, **RETURN**, cursore e pulsanti numerici

# **Impostare i segnalibri**

Questa unità può essere utilizzata per impostare segnalibri per ricordare posizioni specifiche su dischi video. Per creare un segnalibro, premere il pulsante **MARK/GREEN** pulsante nel punto desiderato durante la riproduzione del video.

- p La memoria interna può contenere un massimo di 12 segnalibri.
- p Il numero del segnalibro, il titolo attuale, il capitolo e l'ora sono visualizzati sul monitor.

# **Saltare ai segnalibri**

- **1.** Tenere premuto il pulsante **MARK/GREEN** pulsante per 6 secondi. La riproduzione verrà messa in pausa e i segnalibri disponi-
- bili verranno visualizzati sul monitor. **2.** Usare i pulsanti  $\langle l \rangle$  per spostarsi tra i segnalibri. Quando viene selezionato un segnalibro, il suo numero e il titolo, capitolo e ora correnti vengono visualizzati sul

monitor. I segnalibri disponibili appaiono bianchi, mentre i segnalibri non utilizzati appaiono grigi.

**3.** Premere il pulsante **ENTER** per passare al segnalibro di destinazione.

La riproduzione da quel segnalibro diventa possibile. Per annullare questa operazione e tornare alla normale riproduzione, premere il pulsante **MARK/GREEN**.

# **Eliminazione dei segnalibri**

- **1.** Tenere premuto il pulsante **MARK/GREEN** pulsante per 6 secondi. La riproduzione verrà messa in pausa e i segnalibri disponibili verranno visualizzati sul monitor.
- **2.** Per eliminare l'ultimo segnalibro creato, premere il pulsante **CLEAR/GREEN**.
- **3.** Premere il **MARK/GREEN** per chiudere i segnalibri e tornare alla normale riproduzione.

# **Regolazione del volume dall'unità**

Regolazione del volume dall'unità unita Per regolare il volume durante la riproduzione, utilizzare i pulsanti **-/+ (VOLUME)**. Se il suono di riproduzione continua a non essere udito dopo aver alzato un po' il volume, regolare il volume sul monitor, sulla TV, sull'amplificatore o su altri dispositivi di uscita audio.

### **NOTA**

Se i pulsanti **-/+ (VOLUME)** del telecomando non funzionano, nella schermata HOME selezionare **Settings** > **Audio Settings** > **Audio Output** > **Volume Control** e impostarlo su **Enable**.

# **Silenziamento con questa unità**

Premendo il pulsante **MUTE**, la riproduzione di suoni può essere disattivata da questa unità.

Quando disattivato, l'icona **la appare sul monitor.** 

Premere il pulsante **MUTE** di nuovo per interrompere il silenziamento. L'icona che appare sul monitor. (Questa icona scompare dal monitor dopo qualche istante).

# <span id="page-208-1"></span><span id="page-208-0"></span>**Panoramica della barra delle informazioni ON SCREEN**

Premere il pulsante **ON SCREEN** per aprire una barra delle informazioni nella parte superiore dello schermo del monitor.

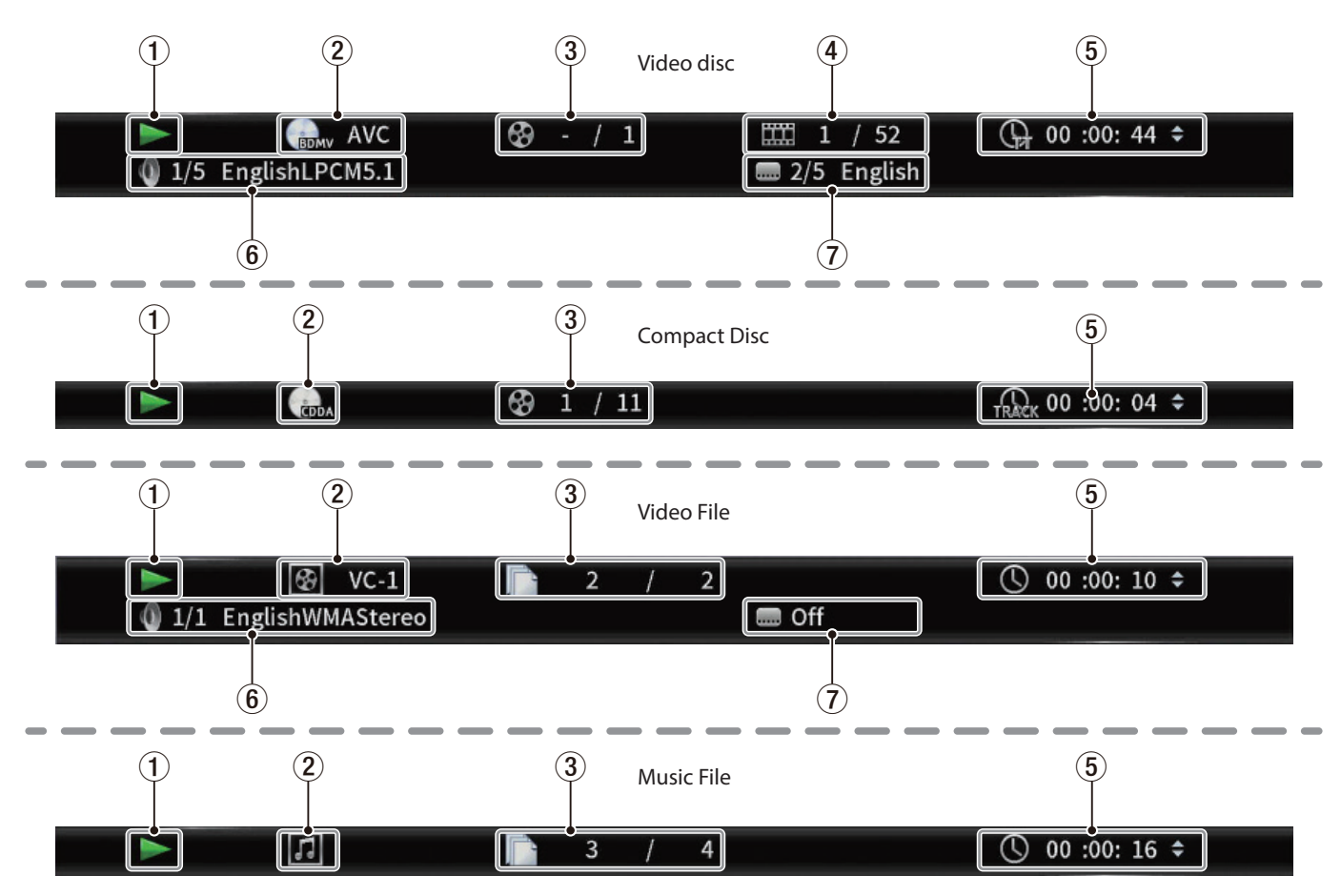

### 1**Stato operativo**

Questo mostra lo stato attuale dell'operazione.

- Riproduzione
- **II** Riproduzione in pausa
- $\blacktriangleleft$  **X** Cerca all'indietro X (1–5)
- $\blacktriangleright\blacktriangleright$  X Cerca in avanti X (1–5)
- . Salta indietro
- $\blacktriangleright\blacktriangleright$  Salta avanti
- $\bigcirc$  Operazione impossibile

### 2**Media/file**

Questo mostra il tipo di file/file multimediale in riproduzione.

### 3**Titolo/brano**

Questo mostra il numero del titolo/brano corrente.

### 4**Capitolo**

Questo mostra il capitolo corrente.

### 5**Tempo di riproduzione**

Questo mostra il tempo di riproduzione corrente. Utilizzare i pulsanti cursore  $\vee/\wedge$  per modificare la visualizzazione dell'orario.

- o Durante la riproduzione BDMV, DVD Video o altri video Tempo trascorso del titolo (TT) Tempo rimanente del titolo (–TT) Tempo trascorso del capitolo (CH) Tempo rimanente del capitolo (–CH)
- o Durante la riproduzione del CD Tempo trascorso della traccia (Track) Tempo rimanente della traccia (–Track) Tempo trascorso del disco (Disc) Tempo rimanente del disco (–Disc)
- o Durante la riproduzione del file Tempo trascorso del file Tempo rimanente del file

### 6**Impostazioni audio**

Questo mostra le impostazioni audio correnti. Premere il pulsante **AUDIO** per modificare le impostazioni audio disponibili.

### 7**Lingua dei sottotitoli**

Questo mostra l'attuale impostazione dei sottotitoli. Premere il pulsante **SUBTITLE** per cambiare la lingua dei sottotitoli selezionabile.

# <span id="page-209-0"></span>**Impostazioni degli altoparlanti**

### **Configurazione del canale**

Dalla schermata principale, usare **Settings** > **Audio Settings** > **Speaker Settings** per impostare la configurazione del canale dell'altoparlante.

**1.** Dal sottomenu **Configuration**, selezionare il numero di altoparlanti.

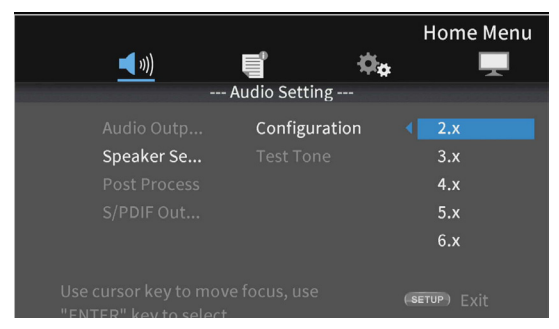

Utilizzare il cursore > o **ENTER** per passare all'impostazione della funzione. Utilizzare i pulsanti  $\wedge$  e  $\vee$  del cursore per selezionare il numero di altoparlanti da utilizzare, quindi premere **ENTER** per confermare.

**2.** Selezionare la modalità canale nella schermata di selezione della modalità canale.

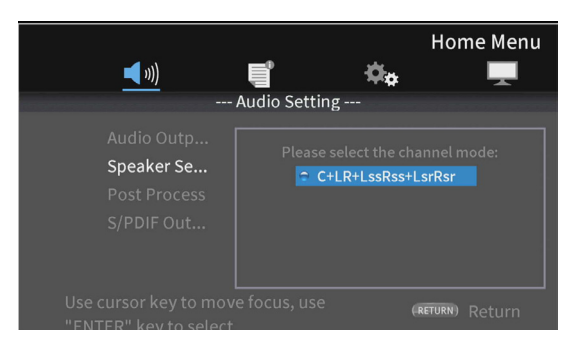

#### Opzioni

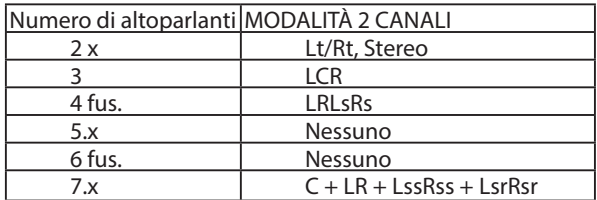

Utilizzare i pulsanti  $\land$  e  $\lor$  i del cursore per selezionare la modalità del canale, quindi premere **ENTER** per confermare.

### **NOTA**

Questa schermata non verrà visualizzata per alcune selezioni del numero di altoparlanti.

**3.** Selezionare il subwoofer nella schermata di selezione del subwoofer.

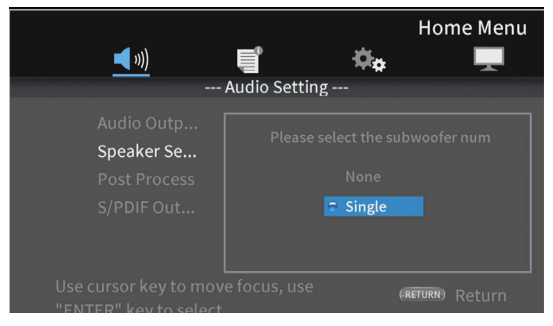

Utilizzare i pulsanti  $\land$  e  $\lor$  del cursore per selezionare il subwoofer, quindi premere **ENTER** per confermare.

**4.** Utilizzare la schermata Speaker Settings (impostazioni degli altoparlanti) per effettuare le impostazioni per ogni altoparlante.

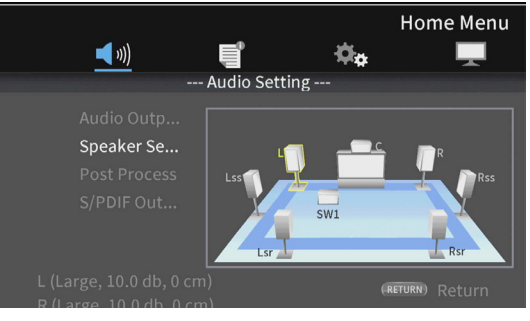

Esempio con Settings 7.x e C + LR + LssRss + LsrRsr

Utilizzare i pulsanti  $\land$  e  $\lor$  del cursore per selezionare l'altoparlante da impostare, quindi premere **ENTER** per confermare.

**5.** Verranno visualizzati gli elementi che possono essere impostati per l'altoparlante selezionato. Utilizzare i pulsanti  $k \sim e$  del cursore per selezionare l'elemento da impostare, quindi premere **ENTER** per confermare.

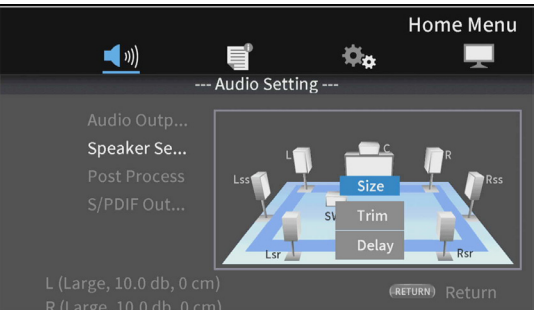

Premere il pulsante **RETURN** per tornare alla selezione degli altoparlanti.

#### **NOTA**

L'unica impostazione del subwoofer che può essere modificata è Trim.

<span id="page-210-0"></span>**6.** Modifica delle dimensioni del tipo di ambiente Utilizzare i pulsanti k e j del cursore per selezionare "**Size**" e premere il tasto **ENTER** per confermare. Appariranno le opzioni di dimensione (**Large/Small**).

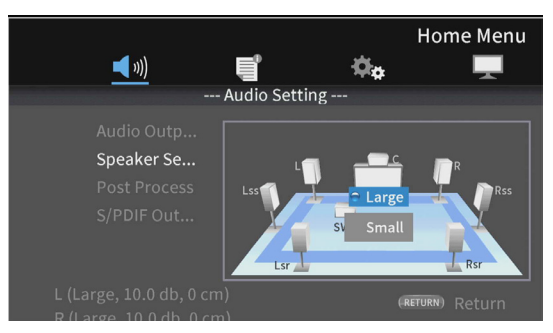

Utilizzare i pulsanti  $\land$  e  $\lor$  del cursore per selezionare "**Large**" o "**Small**" e premere il pulsante **ENTER** per confermare.

### **NOTA**

Non è possibile selezionare dimensioni diverse per altoparlanti in coppia.

**7.** Cambiare il Trim.

Utilizzare i pulsanti  $\land$  e  $\lor$  del cursore per selezionare "**Trim**" e premere il pulsante **ENTER** per confermare. Si aprirà la schermata di regolazione Trim.

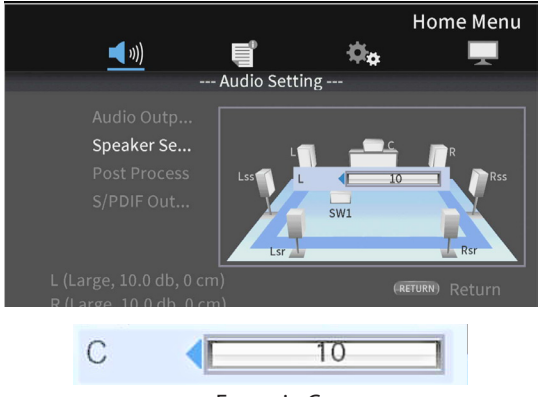

Esempio C.

Utilizzare i pulsanti  $\langle e \rangle$  i del cursore per modificare il valore, quindi premere **ENTER** per confermare. Intervallo di regolazione: 0 - ± 10 dB (con incrementi di 0,5 dB)

#### **NOTA**

Per le coppie, solo i valori che mostrano un cursore  $\triangleleft$  o  $\blacktriangleright$ possono essere modificati. Utilizzare i pulsanti  $\wedge$  e  $\vee$  del cursore per modificarli.

**8.** Modificare il ritardo.

Utilizzare i pulsanti  $\land$  e  $\lor$  del cursore per selezionare "**Delay**" e premere il pulsante **ENTER** per confermare. Si aprirà la schermata di regolazione del ritardo.

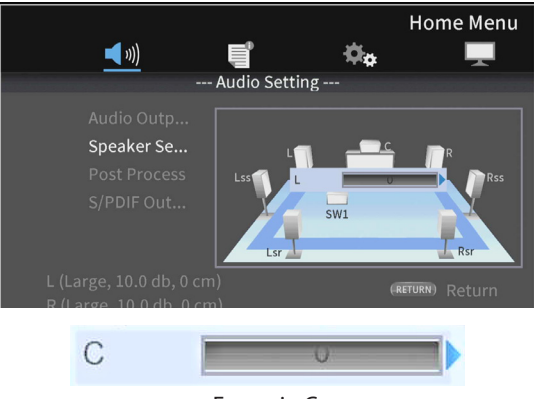

Esempio C.

Utilizzare i pulsanti  $\langle e \rangle$  del cursore per modificare il valore, quindi premere **ENTER** per confermare. Intervallo di regolazione: 0-1000 cm (con incrementi di 5 cm)

#### **NOTA**

- L'unità è centimetri. Misurare le distanze da ogni altoparlante al punto di elenco, calcolare le loro differenze e utilizzare questi valori (il tempo di ritardo è 29 μsec/cm).
- $\bullet$  Per le coppie, solo i valori che mostrano un cursore  $\blacktriangleleft$  o  $\blacktriangleright$ possono essere modificati. Utilizzare i pulsanti  $\wedge$  e  $\vee$  del cursore per modificarli.

### **Utilizzare il tono di prova**

I toni di prova (rumore bianco) possono essere emessi da ciascun altoparlante per verificare i loro collegamenti e regolare i loro valori di Trim. Possono essere utilizzati anche per modificare le dimensioni e i valori di ritardo.

**1.** Nella schermata principale, selezionare **Settings** > **Audio settings** > **Speaker settings** > **Test Tone**. Si aprirà una schermata di impostazione degli altoparlanti con la configurazione del canale attualmente impostata.

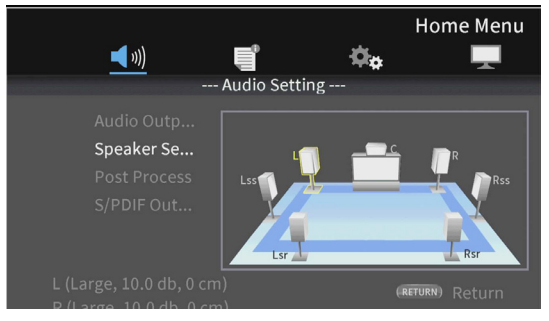

Esempio con Settings 7.x e C + LR + LssRss + LsrRsr

Questo emette un tono di prova dagli altoparlanti in senso antiorario a partire dall'altoparlante L.

Esempio: se impostato su 7.x e C + LR + LssRss + LsrRsr, i toni verranno emessi in questo ordine:  $L \rightarrow C \rightarrow R \rightarrow R$ ss  $\rightarrow$  Rsr  $\rightarrow$  Lsr  $\rightarrow$  Lss  $\rightarrow$  L.

**2.** Premere il pulsante **ENTER** mentre un altoparlante è evidenziato in giallo per consentire la modifica delle sue impostazioni di dimensioni, Trim e ritardo.

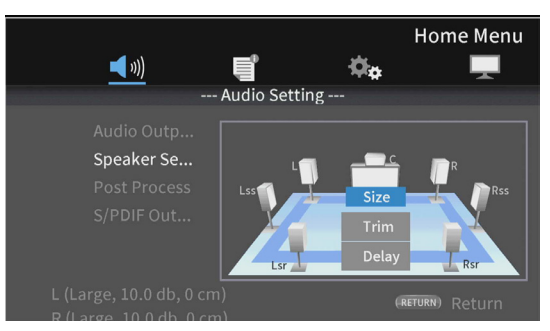

Le impostazioni correnti di dimensioni, taglio e ritardo per l'altoparlante evidenziato e il relativo altoparlante accoppiato verranno mostrate nella parte inferiore sinistra dello schermo.

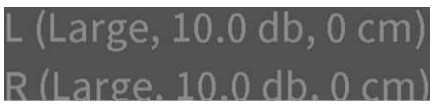

**3.** Utilizzare le stesse procedure della configurazione del canale per regolare le dimensioni, il Trim e il ritardo.

#### **NOTA**

Il tono di prova non può essere utilizzato per regolare il subwoofer.

# <span id="page-211-1"></span><span id="page-211-0"></span>**Panoramica della connessione di rete**

Dalla schermata HOME, utilizzare **Settings** > **General Settings** > **Network** per impostare la connessione di rete.

**1.** Nel sottomenu, impostare "**Internet Connection**" su "**Enable**".

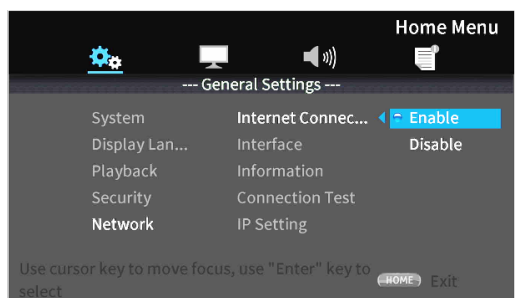

Usare il pulsante ; o **ENTER** per passare all'impostazione della funzione. Usare i pulsanti  $\vee/\wedge$  per selezionare "**Enable**" o "**Disable**"e premere il pulsante **ENTER** per confermare. Per uscire da una cartella o sottocartella, premere il pulsante  $\langle$  ripetutamente per tornare alla schermata iniziale.

**2.** Impostare il metodo di accesso a Internet per l'unità su "**Ethernet**" o "**Wireless**" nel sottomenu.

### **NOTA**

"**Wireless**" la connessione può essere utilizzata solo se un adattatore LAN USB-wireless \* è stato collegato all'unità.

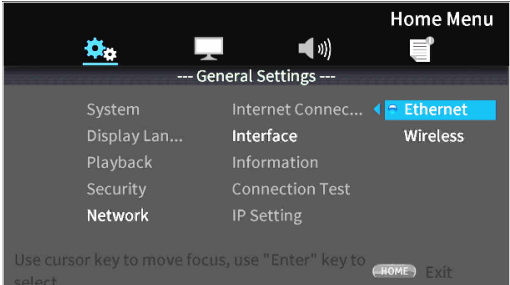

Usare il pulsantr > o **ENTER** per passare all'impostazione della funzione. Usare i pulsanti  $\vee/\wedge$  per selezionare "**Ethernet**" o "**Wireless**" e premere il pulsante **ENTER** per confermare. Il seguente messaggio verrà visualizzato quando si modifica l'impostazione corrente.

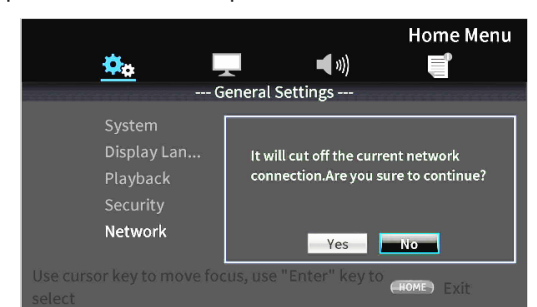

Per connettersi, selezionare "**Yes**"e premere **ENTER**.

#### **Utilizzando una connessione wireless**

È possibile selezionare i seguenti metodi di connessione. **Scan:** L'unità cercherà i punti di accesso, permettendo la selezione di una rete.

- **Manual:** Un SSID può essere impostato manualmente per la connessione.
- **Auto:** La connessione è possibile utilizzando gli standard Wi-Fi Protected Setup (WPS).

**3.** Dal sottomenu Information, Network Information, è possibile controllare la seguente schermata.

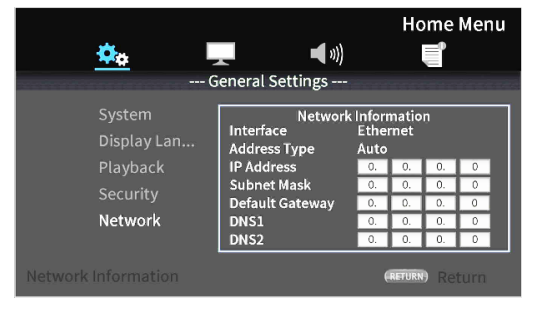

Premere il pulsante **RETURN** per tornare alla schermata precedente.

#### **Informazioni mostrate**

interface, address type, IP address, subnet mask, gateway, DNS1 e DNS2.

**4.** La rete può essere testata con "**Connection Test**" nel sottomenu. I seguenti messaggi vengono visualizzati in caso di problemi con la connessione di rete.

> "**Network is FAILED** ": Problema con la rete "**Proxy is FAILED** ": Problema con il proxy

**5.** Selezionare come è impostato l'indirizzo IP dell'unità nel sottomenu Impostazioni IP.

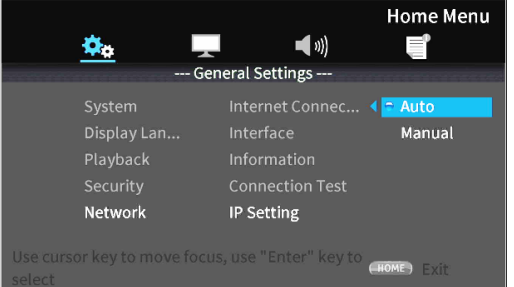

- p Premere il **RETURN** pulsante anche durante un'operazione per tornare alla schermata precedente.
- p Se "**Wireless**" è selezionato nel sottomenu impostazione Interface, selezionare "**Wireless Setting**" nel sottomenu per impostare la connessione wireless. (Le procedure di impostazione sono le stesse per le impostazioni dell'interfaccia).
- **Auto**: Acquisisce automaticamente l'indirizzo IP da un server DHCP.

**Manual**: (vedi la schermata delle impostazioni di seguito).

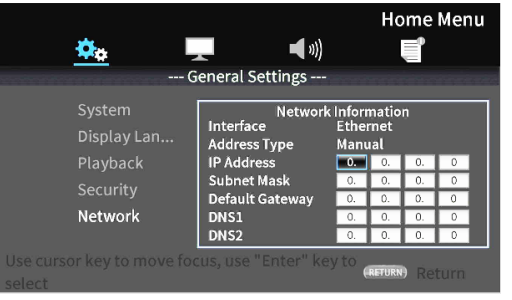

I pulsanti cursore possono essere utilizzati per selezionare l'indirizzo IP, la subnet mask, il gateway predefinito, DNS1 e DNS2 e i pulsanti numerici possono essere utilizzati per immettere valori.

# <span id="page-212-0"></span>**Menu delle opzioni**

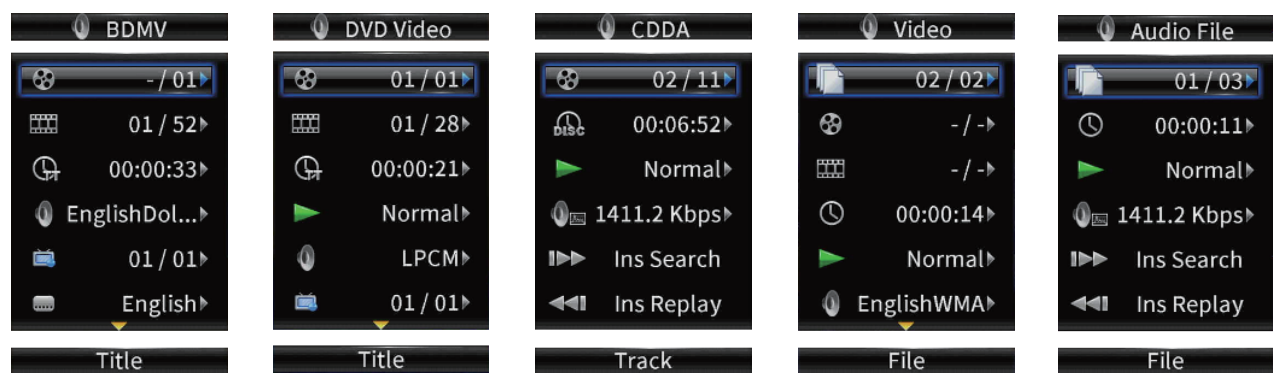

Utilizzando i menu delle opzioni, è possibile effettuare impostazioni specifiche durante la riproduzione senza aprire il menu Impostazioni. I menu delle opzioni vengono visualizzati sul lato sinistro del monitor.

Le opzioni disponibili dipendono dal tipo di supporto attualmente utilizzato.

Fare riferimento alla sezione appropriata in base al tipo di supporto: opzioni BDMV per dischi Blu-ray, opzioni DVD video per DVD, opzioni video per file video, opzioni CD audio per CD audio, opzioni file audio per file audio e opzioni file immagine per le immagini. Per mostrare e nascondere i menu delle opzioni, premere il pulsante telecomando **OPTION** durante la riproduzione.

# **Operazioni di base del menu delle opzioni**

- Per spostarsi in un menu, utilizzare i pulsanti ∨/∧. La voce corrente è mostrata in una cornice blu.
- **●** Se una freccia (▶) appare a destra di una voce di menu, premere il pulsante **ENTER** o > per aprire un sottomenu che contiene opzioni aggiuntive.
- p In un sottomenu, se appaiono le frecce su/giù (▲/▼), possono essere usati i pulsanti j**/**k per selezionare l'opzione precedente o successiva. Premere il pulsante **ENTER** o  $\leq$  per confermare una selezione e chiudere il sottomenu.
- p Se non viene visualizzata alcuna freccia a destra di una voce, premere il pulsante **ENTER** per eseguire quella funzione.

### **ATTENZIONE**

Anche se la visualizzazione dell'orario è cambiata, l'orario visualizzato sull'unità principale tornerà al suo stato originale quando la schermata del menu delle opzioni è chiusa.

# **Impostazioni generali**

### **Opzioni BDMV**

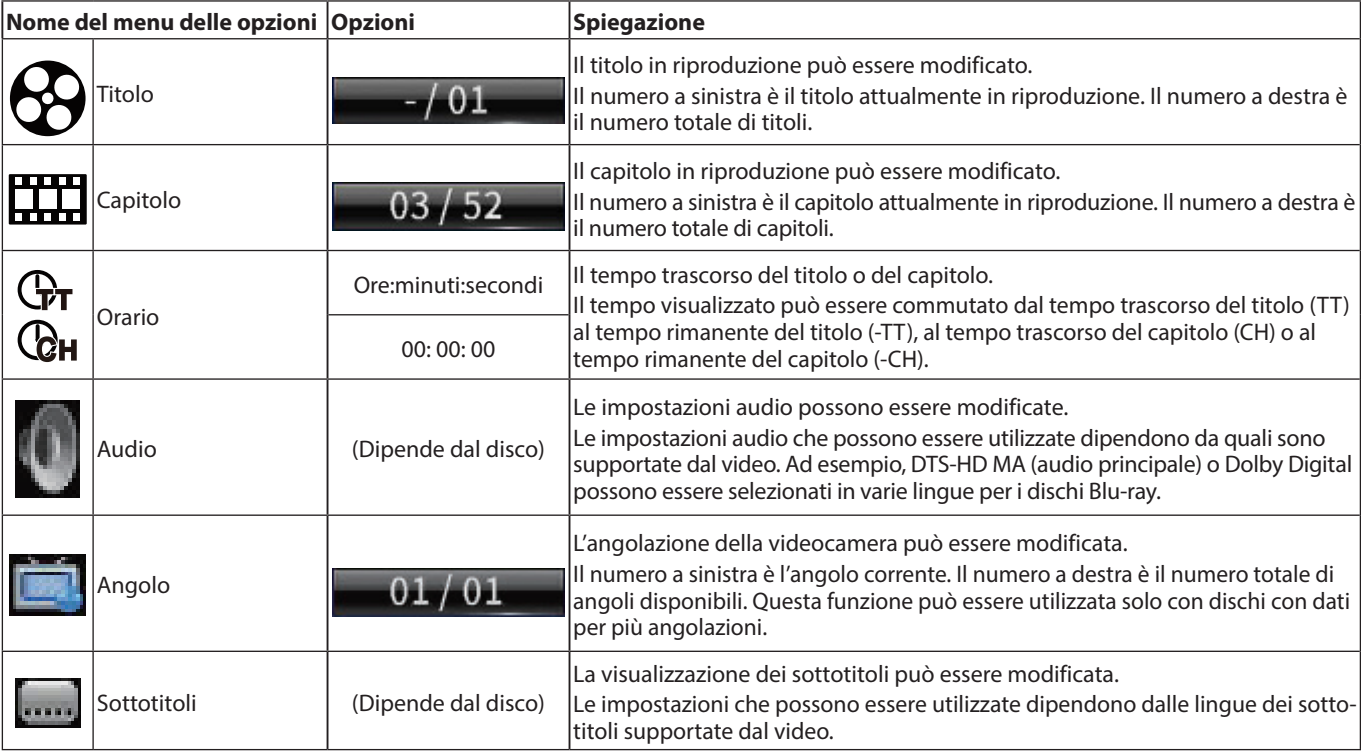

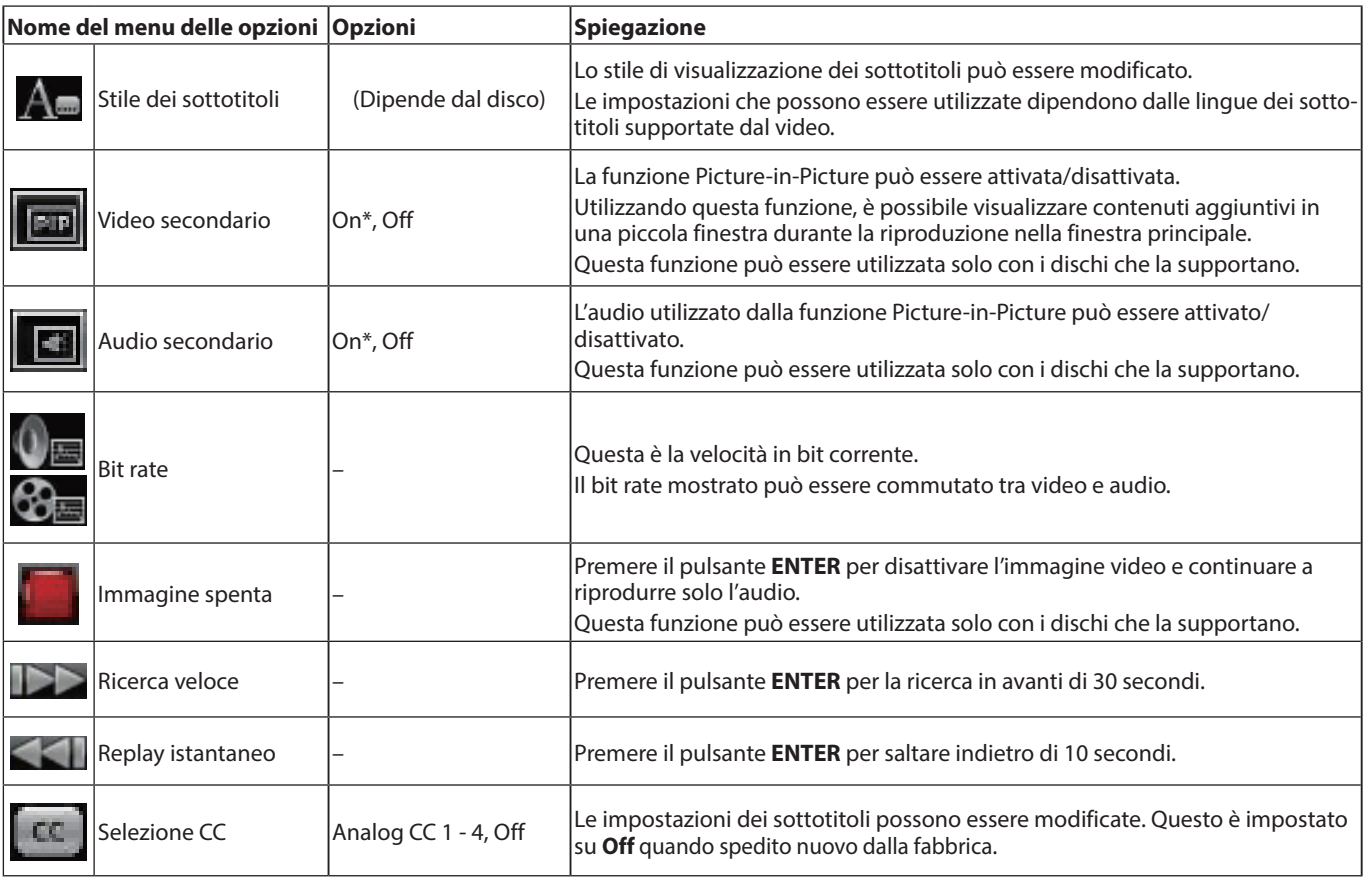

\* Il contenuto visualizzato dipende dal disco riprodotto.

## **Opzioni video DVD**

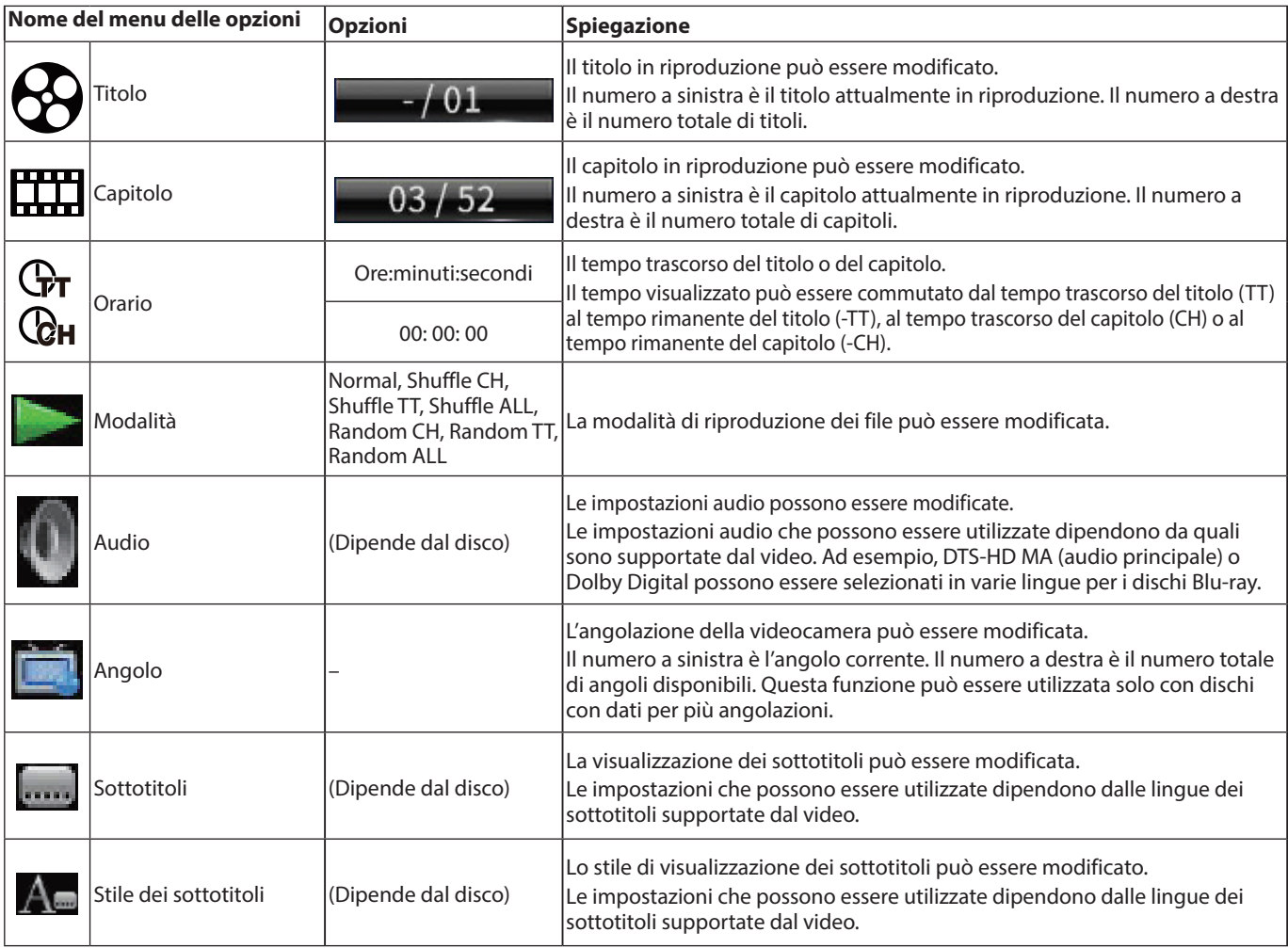

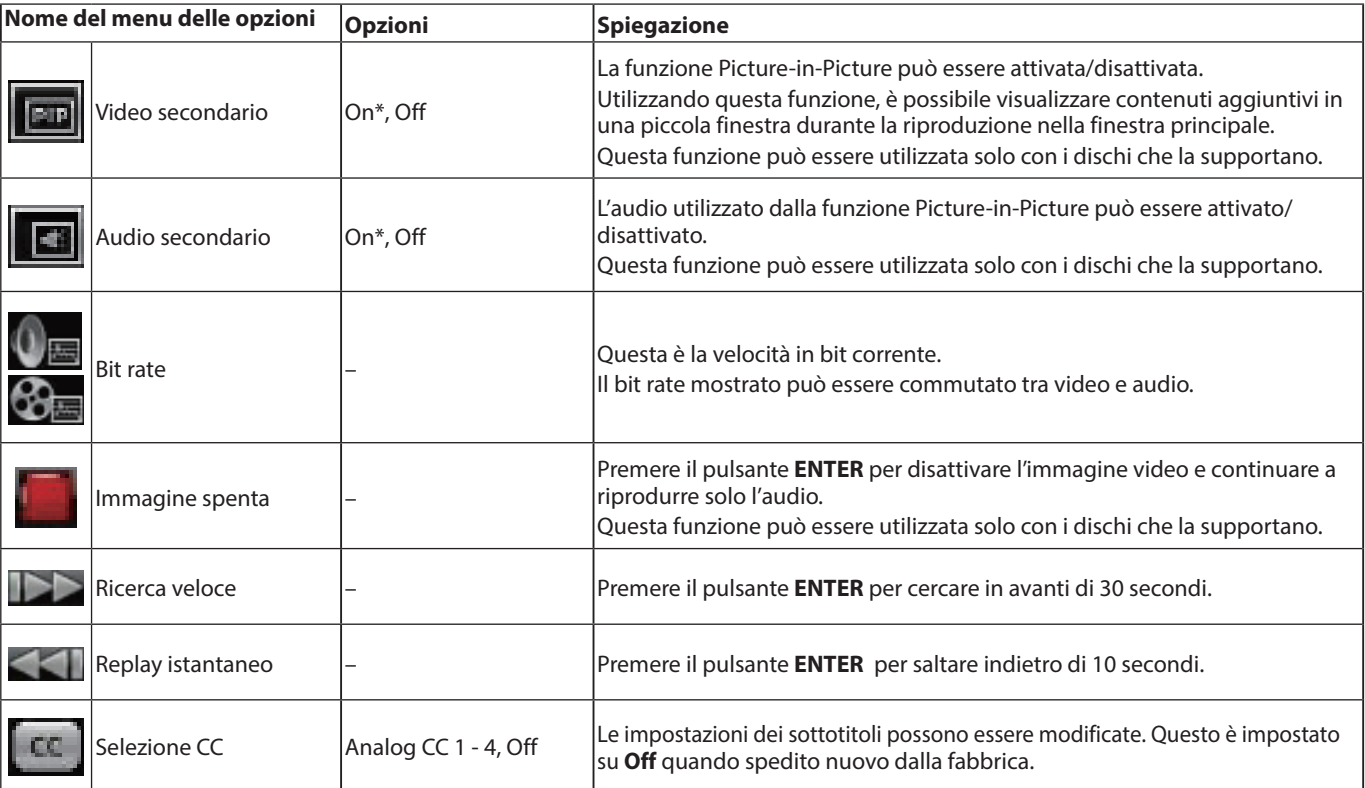

\* Il contenuto visualizzato dipende dal disco riprodotto.

# **Opzioni video**

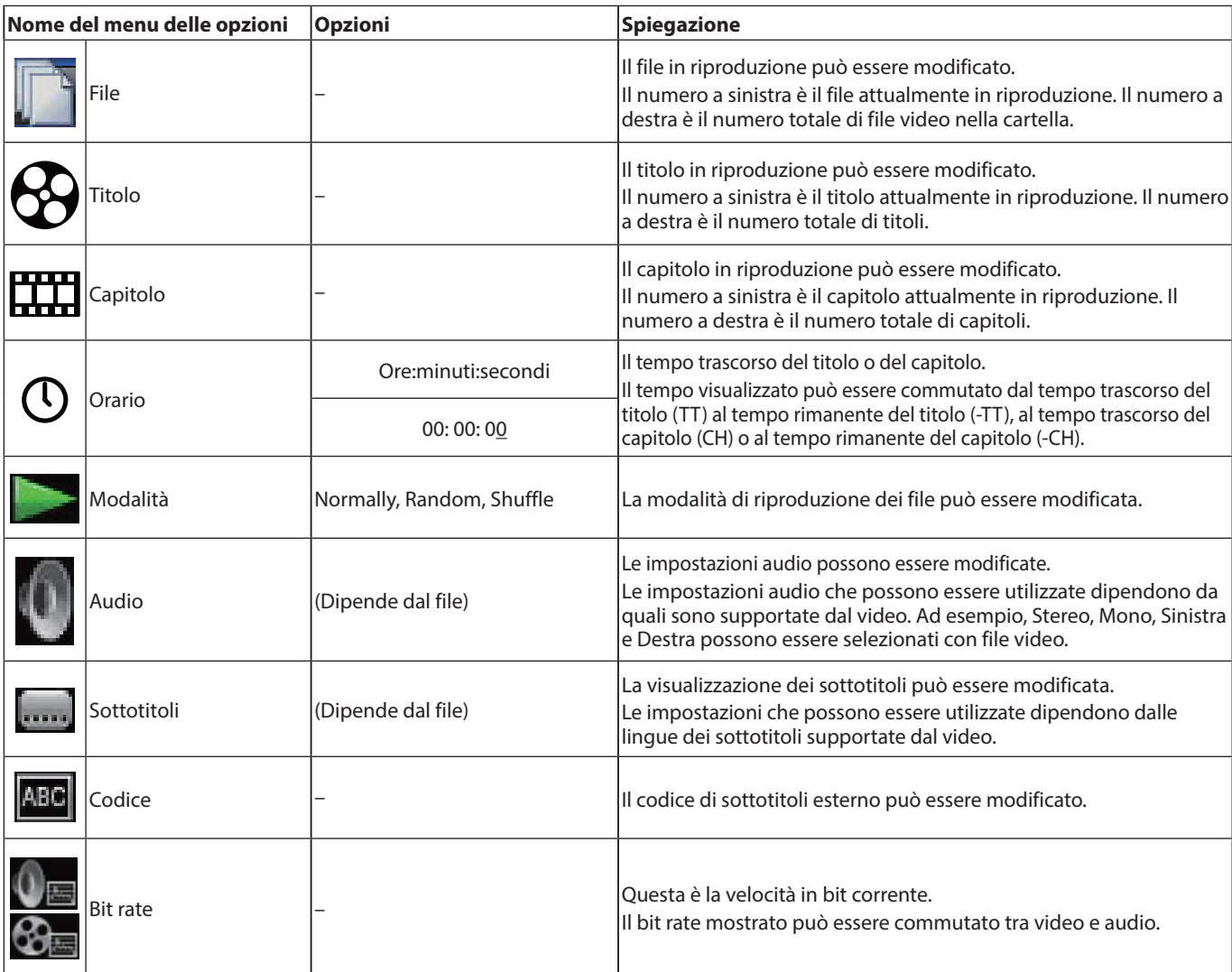

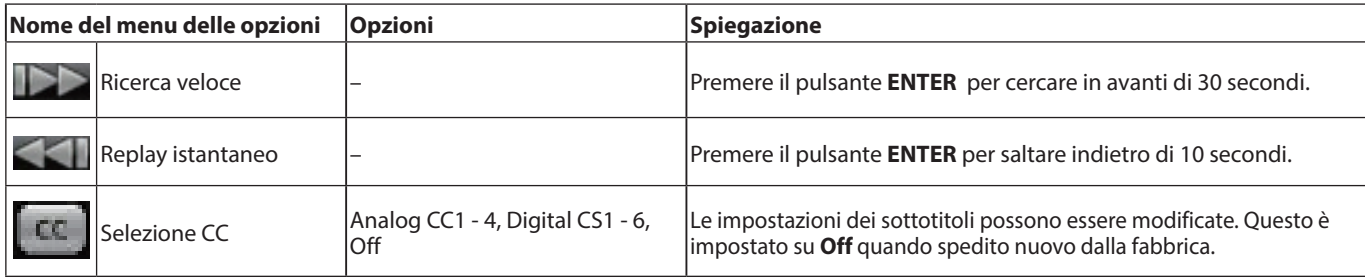

# **Opzioni CD audio**

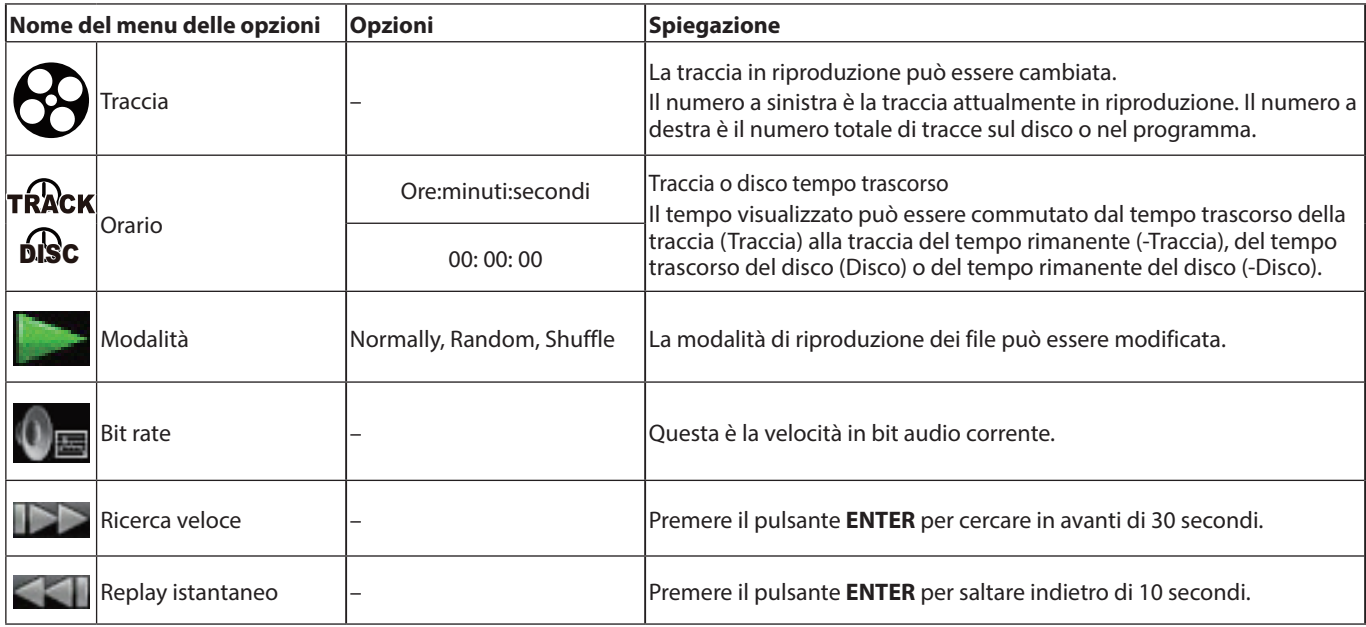

# **Opzioni per i file audio**

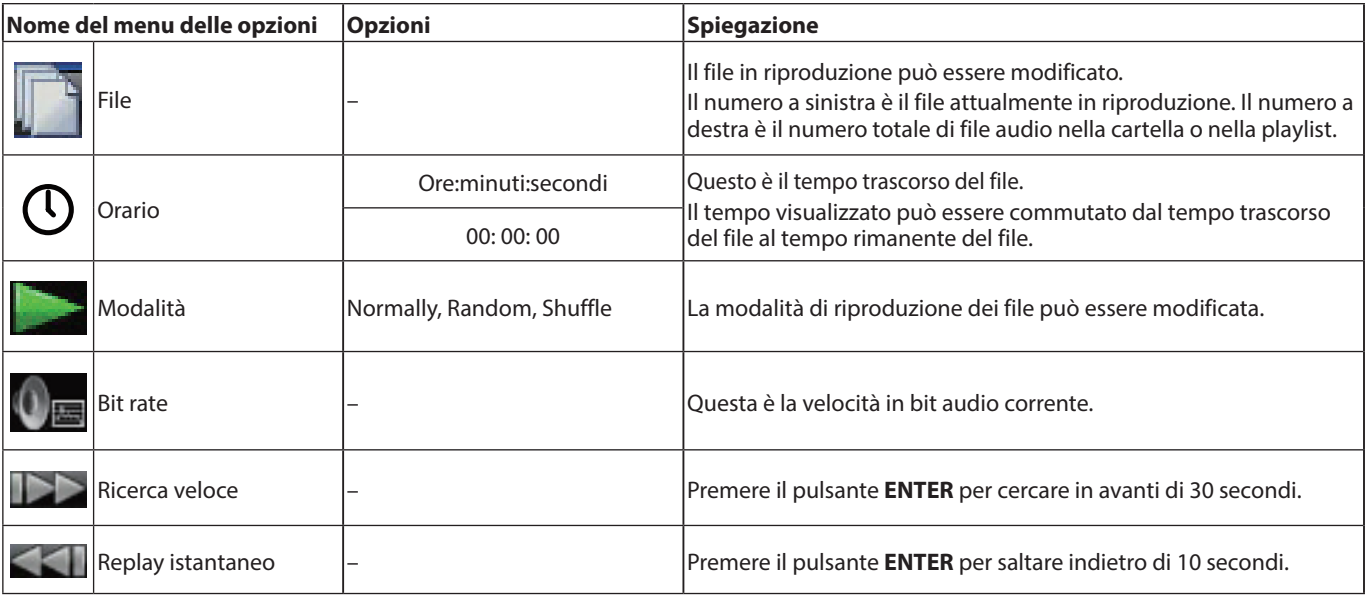
## **Opzioni del file di immagine**

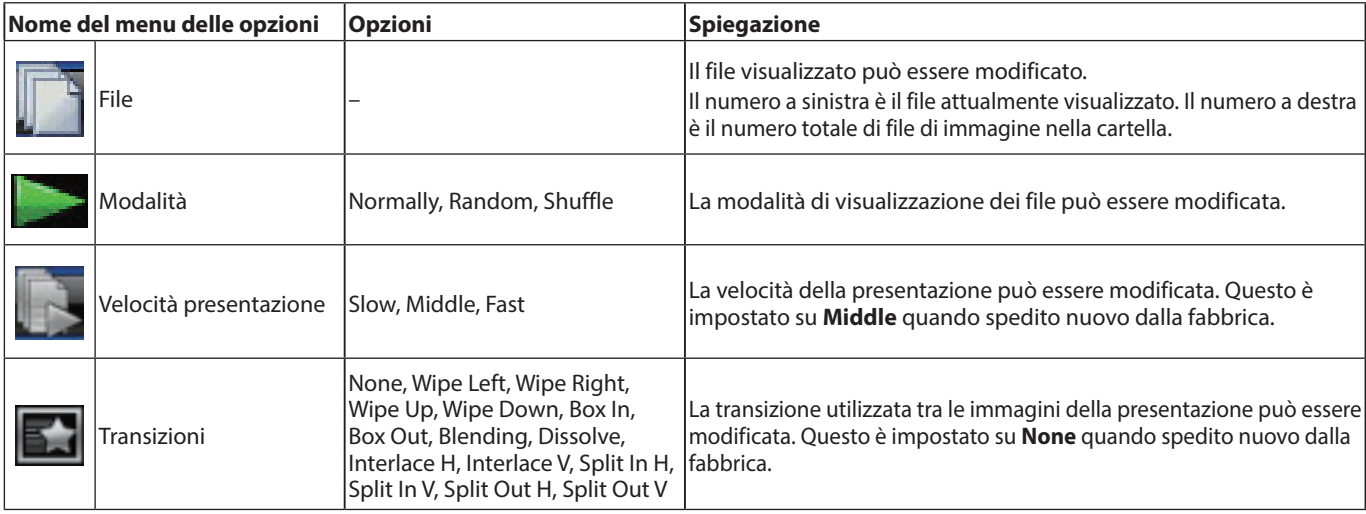

## **Risoluzione dei problemi**

In caso di problemi con il funzionamento di questa unità, provare quanto segue prima di richiedere la riparazione.

Se queste misure non risolvono il problema, contattare il negozio in cui è stata acquistata l'unità o il servizio di assistenza clienti TASCAM.

## **L'unità non si accende.**

p Verificare che la spina di alimentazione e altri connettori siano inseriti completamente.

## **Spegnendo la TV, questa unità si spegne automaticamente. (L'accensione dell'unità provoca anche l'accensione automatica della TV).**

p Se utilizzata con un televisore che supporta le funzioni di collegamento CEC, se il controllo del collegamento CEC è impostato su ON per questa unità, l'alimentazione per la TV e questa unità verrà collegata, causando l'accensione/lo spegnimento automatici di una unità. (A seconda del televisore in uso, potrebbe non accendersi automaticamente).

## **L'unità non funziona.**

- p Verificare che la funzione di blocco non sia attiva.
- $\bullet$  Quando l'operazione è vietata, " $\bigcirc$ " o apparirà un messaggio.

## **La schermata impostazioni o i relativi sottomenu non possono essere selezionati o aperti.**

p A volte le impostazioni e le voci non possono essere selezionate o visualizzate.

## **Il vassoio del disco non può essere aperto o chiuso.**

- p Il vassoio del disco non può essere aperto o chiuso durante gli aggiornamenti del software (firmware).
- Se viene caricato un disco che non può essere utilizzato da questa unità, il vassoio potrebbe interrompere l'apertura e la chiusura.
- p Verificare che la funzione di blocco del vassoio non sia attiva.

## **Le operazioni non sono possibili per un po' dopo il caricamento del disco.**

p È necessario del tempo prima che l'unità riconosca il disco e legga le sue informazioni prima che il disco possa essere utilizzato.

## **Card SD/chiavetta USB non riconosciuta.**

- p Verificare che la card SD/chiavetta USB sia inserita correttamente.
- p La card SD/chiavetta USB collegata è supportata dall'unità?
- p Controllare il formato (file system) della card SD/chiavetta USB.
- p Interrompere la riproduzione o la registrazione una volta.

## **Qualche tempo dopo aver collegato una card SD/dispositivo USB, l'unità ha smesso di rispondere alle operazioni.**

p Si è verificato un problema durante la riproduzione dalla card SD/chiavetta USB, rendendo impossibile il funzionamento dell'unità. Scollegare e ricollegare la card SD/chiavetta USB.

## **Il telecomando (RC-BDMP1MKII) non funziona.**

- p Verificare che una batteria sia installata e non sia scarica.
- p Verificare che l'impostazione del codice del telecomando sia corretta.
- p Verificare che la funzione di blocco non sia utilizzata per bloccare il telecomando, i pulsanti sul telecomando e l'unità principale o il telecomando e il display.

## **La schermata di riproduzione non viene visualizzata.**

- p L'ingresso TV è impostato sull'ingresso collegato a questa unità?
- p La visualizzazione alla risoluzione selezionata potrebbe non essere possibile. Premere il pulsante **HDMI** sul telecomando per modificare l'impostazione della risoluzione.

## **Non è possibile riprodurre un disco.**

- p Verificare che il formato del disco sia supportato da questa unità.
- p Verificare che il disco non sia graffiato o sporco.

## **Non è possibile riprodurre un file su un disco.**

- p Verificare che il disco sia registrato in formato UDF, ISO9660 o JOLIET.
- p Verificare che il formato del file sia supportato da questa unità.

## **Non è possibile trovare un file desiderato per la riproduzione.**

- p Verificare che non sia stato superato il numero massimo di file.
- p Controlla l'estensione del file.

## **Non viene emesso alcun suono.**

p Controllare nuovamente i collegamenti con il sistema di monitoraggio. Controllare anche il volume dell'amplificatore.

## **C'è del rumore.**

p Verificare che i cavi di collegamento non presentino problemi di contatto.

## **Il video o l'audio si interrompe momentaneamente.**

- p Durante la riproduzione di un disco a doppio strato, il video o l'audio potrebbero arrestarsi temporaneamente quando si passa dal primo strato al secondo.
- Se un disco presenta graffi o impronte digitali sulla superficie, ad esempio, potrebbe non essere riprodotto correttamente.

## **Qualcosa non va nella dimensione dello schermo.**

- p "**TV Screen**" è stato impostato in base al formato TV?
- p Se la dimensione dello schermo è specificata dal disco, è possibile utilizzare una dimensione diversa da quella impostata.

## Appare " $\bigcirc$ ".

p L'operazione è vietata dal contenuto durante la riproduzione.

## **Le operazioni non sono possibili durante la riproduzione.**

- p Alcuni dischi vietano le operazioni.
- p Con alcuni dischi, ad esempio, non è possibile utilizzare l'unità per modificare la velocità di riproduzione.

## **La riproduzione non inizia quando si seleziona un titolo.**

p La riproduzione potrebbe essere vietata dal controllo genitori. Controllare l'impostazione "**Parental Control**".

## **La schermata HOME non si apre.**

p Se la funzione **HIDE MENU** è attiva, la schermata HOME non si aprirà e la schermata rimarrà nera anche se si preme il pulsante **HOME**.

Quando la funzione NASCONDI MENU è attiva, verrà visualizzato un \* all'estremità destra della riga inferiore del display. (Vedi 2 in ["Stato normale" a pagina 199.](#page-198-0)) Per aprire la schermata HOME, premere il pulsante **HIDE MENU** sul telecomando dell'unità per disattivare la funzione HIDE MENU.

#### **Durante la riproduzione, il video viene interrotto, non appare o ha uno strano colore.**

- p Durante la ricerca in avanti o indietro, ad esempio, il video potrebbe apparire leggermente irregolare.
- p Un telefono cellulare o un altro dispositivo che emette onde radio viene utilizzato nelle vicinanze?
- p Il disco che non è supportato dall'unità o in cui è stato caricato ha un codice regionale diverso.
- La TV supporta HDCP?
- p Con l'alimentazione accesa, provare a scollegare il cavo HDMI dalla TV e da questa unità, quindi ricollegarlo.
- p Utilizzare un cavo HDMI diverso e ricollegarli.
- p Controllare l'impostazione "**Display Settings**".

## **I sottotitoli non vengono visualizzati.**

p I sottotitoli non possono essere attivati per i titoli senza i dati dei sottotitoli.

## **Non viene emesso audio dall'amplificatore AV.**

- p Verificare che l'amplificatore AV sia acceso.
- p Verificare che l'uscita dell'amplificatore AV sia corretta.
- p Verificare che l'amplificatore AV supporti bitstream o LPCM.
- p Controllare il volume dell'amplificatore AV.

## **L'angolazione della telecamera non può essere modificata.**

- p Gli angoli non possono essere cambiati per BD-Video o DVD-Video che non hanno più angoli registrati.
- p Gli angoli della fotocamera possono essere modificati solo per le scene che lo hanno abilitato.

## **La risoluzione ad alta definizione non può essere visualizzata.**

- p Verificare che il titolo sia stato registrato in alta definizione.
- p Il televisore collegato all'unità supporta l'alta definizione?

## **Il controllo del dispositivo HDMI non funziona.**

- p Il controllo del dispositivo HDMI funziona solo quando sono state effettuate le impostazioni necessarie per questa unità e l'altro dispositivo supportato.
- p Quando il controllo del dispositivo HDMI è abilitato, verrà disabilitato se la spina di alimentazione di questo dispositivo o il cavo HDMI è scollegato.

## **Impossibile connettersi a una rete.**

- p Verificare che il modem e il router siano accesi.
- p Verificare che gli indicatori Internet del modem e del router siano accesi.
- p Controllare le impostazioni di rete dell'unità.
- p Verificare che questa unità e il router siano collegati correttamente.
- p Verificare che la funzione DHCP del router sia abilitata.

## **La password è stata dimenticata.**

p Se è stato dimenticata, contattare il servizio di assistenza clienti TASCAM.

## **Specifiche**

## **Generali**

## **Media supportati**

## **Disco multimediale**

Blu-ray: BD25, BD50, BD-ROM, BD-R (SL, DL), BD-RE (SL, DL) DVD: DVD-ROM, DVD-R (SL, DL), DVD-RW, DVD+R (SL, DL), DVD+RW CD: CD-DA, CD-R, CD-RW

- p SL indica i dischi a strato singolo e DL indica i dischi a doppio strato.
- p Questa unità può riprodurre solo BD e DVD-VIDEO con lo stesso codice regionale mostrato sull'etichetta sul telaio. Può anche riprodurre DVD-VIDEO disponibili in tutte le regioni ("ALL").

## **Formati del disco**

Blu-ray: BDMV, BDAV DVD: DVD-Video, DVD-VR, AVCHD

● Blu-ray 3D supportato

## **Formati di file supportati\***

Video: ASF, MPG, AVI, 3GP, DAT, MKV, MOV, M2TS, OGM, TP, TS, MP4, WMV

Audio: WAV, MP3, WMA, AAC, FLAC, APE

Immagine: JPEG, GIF, PNG

Formati di file dei sottotitoli supportati: SUB, ASS, IDX+SUB(IDX+SUB)

I formati di chiavette USB e card SD devono utilizzare i file system FAT16, FAT32, exFAT o NTFS.

## **Audio**

## **BD/DVD/USB/SD**

Frequenza di campionamento: 44.1 kHz/48 kHz/64 kHz/88.2 kHz/ 96 kHz/176.4 kHz/192 kHz

Lunghezza bit: 16/24 bit

## **CD**

Frequenza di campionamento: 44.1 kHz/48 kHz Lunghezza bit: 16/24 bit

## **MP3/WMA**

Frequenza di campionamento: 32 kHz/44.1 kHz/48 kHz Bitrate MP3: 112 kbps - 320 kbps WMA: 48 kbps - 192 kbps

## **Uscite**

## **Uscita HDMI**

Connettore: HDMI 19pin Tipo A Risoluzione: 480i/576i/480p/576p/720p/1080p Proporzioni: 16: 9 completo, 16: 9 normale, Pan & Scan 4: 3, Letterbox 4: 3 Formato video: NTSC, PAL, Multi

Sistema di segnale HDMI: Livello PC RGB, Livello video RGB, YCbCr (4: 4: 4), YCbCr (4: 2: 2)

## **Uscita audio digitale COAXIAL**

Connettori: Spinotti RCA Formato: IEC60958-3(S/P DIF) Impedenza di uscita: 75 Ω o inferiore

## **Uscite audio analogiche**

## **Bilanciate**

Connettori: XLR-3-32 (1: GND, 2: HOT, 3: COLD) x2 (Stereo) Livello di uscita nominale: +4 dBu (1,23 Vrms) Livello di uscita massimo: +20 dBu (7,75 Vrms) Impedenza di uscita: 200 Ω o inferiore

## **Sbilanciate**

Connettori: presa pin  $RCA \times 1$  paio Livello di uscita nominale: -10 dBV (0,316 Vrms) Livello di uscita massimo: +6 dBV (2,0 Vrms) Impedenza di uscita: 210 Ω o inferiore

## **Uscite audio 7.1ch**

Connettore: RCA x8 (FL/FR/SL/SR/SBL/SBR/C/SW) Colore del connettore: FL, SL, SBL-White FR, SR, SBR-Red C, SW-Black Livello di uscita nominale: -10 dBV (0,316 Vrms)

Livello di uscita massimo: +6 dBV (2,0 Vrms) Impedenza di uscita: 210 Ω o inferiore 0dBu = 0.775 Vrms

0dBV = 1 Vrms

## **Controllo ingresso/uscita**

## **Connettore RS-232C**

Connettore: D-sub 9 pin Formato: RS-232C

## **Connettore Ethernet**

Connettore: RJ-45 Protocollo: 10 BASE-T/100 BASE-TX Cavo: Categoria 5e o superiore

## **Porta USB**

Connettore: USB tipo A x2 (anteriore x1, posteriore x1) Protocollo: Conforme a USB 2.0 Tensione di alimentazione nominale: DC 5 V, 1 A Classe di archiviazione di massa: Meno di 2 TB Formati di file supportati: FAT16/FAT32/exFAT/NTFS Classe dispositivo USB: classe di archiviazione di massa

## **Slot SD**

Supporti supportati: SD (512 MB – 2 GB), SDHC (4 GB – 32 GB), SDXC (64 GB – 512 GB) Formati di file supportati: FAT16/FAT32/exFAT/NTFS

## **Prestazioni audio**

Risposta in frequenza: 20 Hz - 20 kHz +/−0.5 dB (Fs=44.1 kHz/48 kHz, JEITA) Rapporto S/N: 96 dB o superiore (durante la riproduzione, JEITA) THD (distorsione armonica totale): 0,03% o meno a 1 kHz (JEITA)

Gamma dinamica: 96 dB (JEITA) o superiore Separazione dei canali: 89 dB (JEITA) o superiore JEITA: indica la conformità con JEITA CP-2150

## **Altro**

**Alimentazione** AC100 - 240 V, 50/60 Hz

#### **Consumo** 30 W

**Dimensioni (L x A x P, incluse le sporgenze)**  $482,8 \times 44 \times 280,7$  mm

#### **Peso** 2,64 kg

**Temperatura di esercizio** 5 °C – 35 °C

## **Dimensioni**

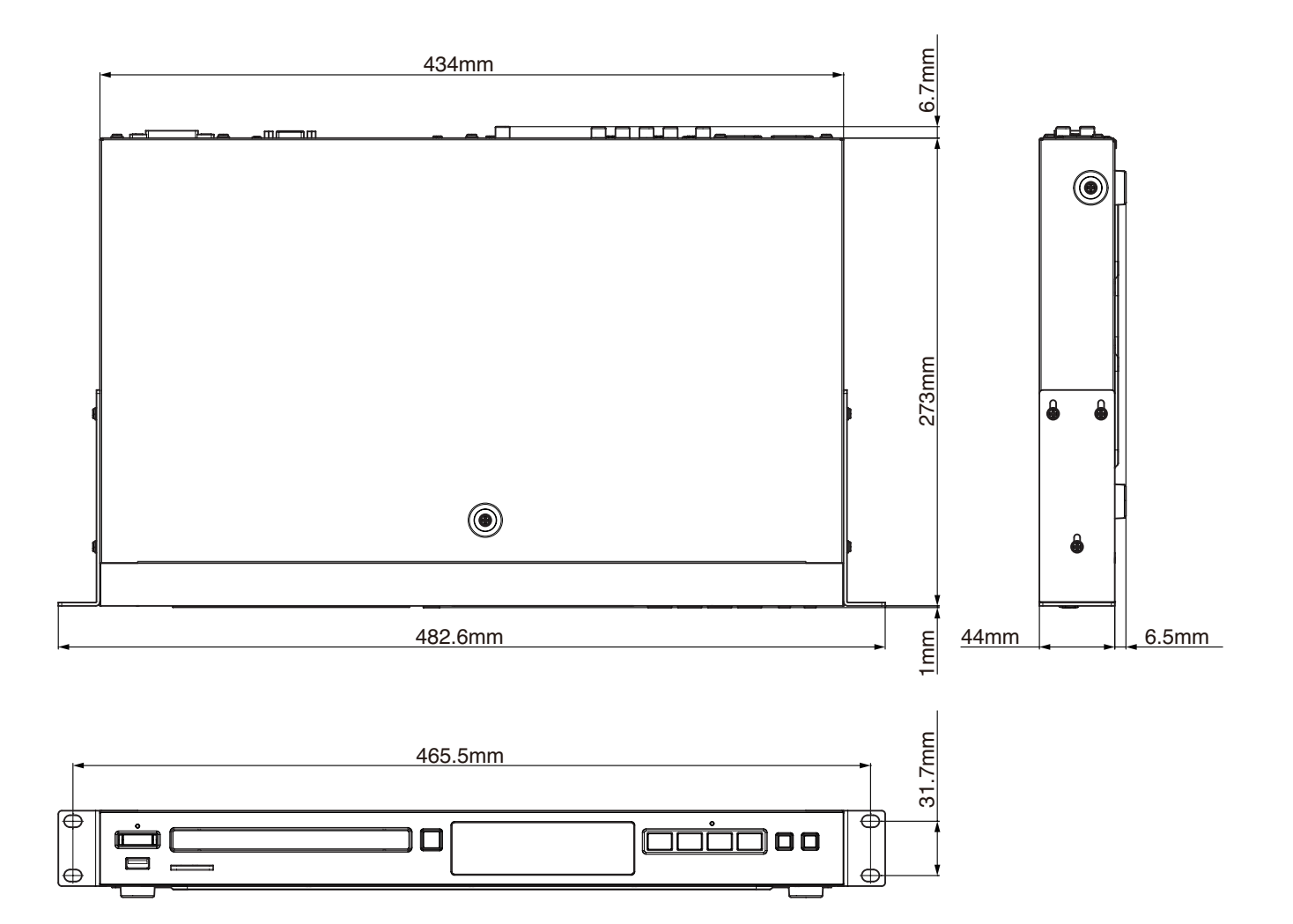

p Le illustrazioni in questo manuale potrebbero differire in parte dal prodotto reale.

p Le specifiche e l'aspetto esterno potrebbero essere modificati senza preavviso per migliorare il prodotto.

## **Notice regarding software that uses the GNU GPL**

**List of packages** GNU GPLv2: linux kernel GNU LGPLv2.1: DirectFB

## **About the licensing of software used in this product**

The software included in this product is comprised of multiple discrete software applications, and the copyrights of each of these belong to various third parties.

This product includes software covered by end-user license agreements (hereafter, "EULA") stipulated by third parties.

Among these is the GNU General Public License (hereafter, "GPL") for free executable software applications. As a condition for the distribution of software covered by the GPL, the source code for such software must be made available. If you wish to obtain the source code for such software, you may do so by accessing the following URL and filling out a registration form. Home page address

## **https://teac-global.com/support/opensource/form/**

Please understand that we are unable to respond to questions about the source code contents and similar matters.

Source code will not be provided for software covered by EULAs other than the GPL.

Software distributed in accordance with the GPL allows customers to use it without charge, but, to the extent of applicable laws, no explicit or implicit guarantees are provided for such software.

With the exceptions of provisions of applicable laws and written agreements, the copyright holders and those who change and redistribute such software with the permission described above will bear no responsibility for any loss caused by the use of or the inability to use such software. Please read the GPL for details about, for example, conditions for use and provisions that must be followed regarding such software.

For details about use requirements for the covered software modules and other matters, from the Home Screen, open Settings > General Settings > System > Copyrights, and read the various software user license agreements. (The original texts are presented because these are rules from third parties, not from TEAC.)

## **WARRANTY**

## **< In the United States >**

 $\overline{1}$ 

 $\overline{\phantom{a}}$  $\overline{1}$  $\overline{1}$ 

 $\overline{1}$ 

 $\overline{\phantom{a}}$ Ï  $\overline{\phantom{a}}$ 

 $\blacksquare$ I

I  $\overline{\phantom{a}}$ Ï  $\overline{1}$  $\overline{1}$  $\overline{1}$  This warranty gives you specific legal rights and you may also have other rights which vary from state to state. This warranty is only valid within the country the unit was originally purchased.

#### **WHAT IS COVERED AND WHAT IS NOT COVERED**

Except as specified below, this warranty covers all defects in materials and workmanship in this product. The following are not covered by the warranty:

- **1. Damage to or deterioration of the external cabinet.**
- **2. Damage resulting from accident, misuse, abuse or neglect.**
- **3. Damage resulting from failure to perform basic daily maintenance and/or calibration or otherwise resulting from failure to follow instructions contained in your owner's manual.**
- **4. Damage occurring during shipment of the product. (Claims must be presented to the carrier)**
- **5. Damage resulting from repair or attempted repair by anyone other than TEAC or an authorized TASCAM service station.**
- **6. Damage resulting from causes other than product defects, including lack of technical skill, competence, or experience of the user.**
- **7. Damage to any unit which has been altered or on which the serial number has been defaced, modified or is missing.**

## **WHO IS COVERED UNDER THE WARRANTY**

This warranty may be enforced only by the original purchaser. This warranty is not valid if the product was purchased through an unauthorized dealer.

#### **LENGTH OF WARRANTY**

All parts except heads and disk drives are warranted for one (1) year from the date of original purchase. Heads and disk drives are warranted for ninety (90) days from date of original purchase. Labor is warranted for ninety (90) days from date of original purchase.

#### **WHAT WE WILL PAY FOR**

We will pay all labor and material expenses for items covered by the

warranty. Payment of shipping charges is discussed in the next section of this warranty.

#### **HOW YOU CAN GET WARRANTY SERVICE**

Your unit must be serviced by an authorized TASCAM service station in the United States. (This warranty is not enforceable outside the U.S.) If you are unable to locate an authorized TASCAM service station in your area, please contact us. We either will refer you to an authorized service station or instruct you to return the unit to the factory. Whenever warranty service is required, you must present a copy of the original dated sales receipt from an Authorized TASCAM Dealer.

You must pay any shipping charges if it is necessary to ship the product to service. However, if the necessary repairs are covered by the warranty, we will pay return surface shipping charges to any destination within the United States.

#### **LIMITATION OF IMPLIED WARRANTIES**

Any implied warranties, INCLUDING WARRANTIES OF MERCHANTABILITY AND FITNESS FOR A PARTICULAR PURPOSE, are limited in duration to the length of this warranty.

#### **EXCLUSION OF DAMAGES**

TEAC's liability for any defective product is limited to repair or replacement of the product, at TEAC's option. TEAC shall not be liable for:

- **1. Damages based upon inconvenience, loss of use of the product, loss of time interrupted operation or commercial loss; or**
- **2. Any other damages, whether incidental, consequential or otherwise.**

Some states do not allow limitations on how long an implied warranty lasts and/or do not allow the exclusion or limitation of incidental or consequential damages, so the above limitations and exclusions may not apply to you.

#### **To locate an Authorized Service Center in Your**

**Area** CALL 1-323-726-0303

#### **< Europe >**

This product is subject to the legal warranty regulations of the country of purchase. In case of a defect or a problem, please contact the dealer where you bought the product.

Ce produit est sujet aux réglementations concernant la garantie légale dans le pays d'achat. En cas de défaut ou de problème, veuillez contacter le revendeur chez qui vous avez acheté le produit.

Dieses Gerät unterliegt den gesetzlichen Gewährleistungsbestimmungen des Landes, in dem es erworben wurde. Bitte wenden Sie sich im Gewährleistungsfall an den Händler, bei dem sie das Gerät erworben haben.

Questo apparecchio è conforme alle norme sulla garanzia vigenti nel rispettivo Paese in cui esso è stato acquistato. Si prega di rivolgersi al proprio commerciante, presso il quale è stato acquistato l'apparecchio, nel caso in cui si voglia richiedere una prestazione in garanzia.

Las condiciones de garantía de este aparato están sujetas a las disposiciones legales sobre garantía del país en el que ha sido adquirido.

En caso de garantía, debe dirigirse al establecimiento donde adquirió el aparato.

#### **< In other countries/areas >**

This warranty gives you specific legal rights, and you may also have other rights that vary by country, state or province.

If you have a warranty claim or request, please contact the dealer where you bought the product.

该保证书赋予了顾客特定的合法权利,并且因国家,州或<br>省等地域的不同,顾客可能拥有其他权利。如需申请或要<br>求保修,请与购买本产品的销售店进行联系。

If you require repair services for your TASCAM equipment, please contact the dealer where the product was purchased from or the TASCAM Distributor in your country. A list of TASCAM Distributors can be found on our website at: https://teac-global.com/

# TASCAM

TEAC CORPORATION https://tascam.jp/jp/ Phone: +81-42-356-9143 1-47 Ochiai, Tama-shi, Tokyo 206-8530 Japan

TEAC AMERICA, INC. the complete of the complete of the complete of the complete of the complete of the complete of the complete of the complete of the complete of the complete of the complete of the complete of the complet Phone: +1-323-726-0303 10410 Pioneer Blvd., Unit #1, Santa Fe Springs, California 90670, U.S.A

TEAC UK Ltd. https://www.tascam.eu/en/ Phone: +44-1923-797205 Luminous House, 300 South Row, Milton Keynes, Buckinghamshire, MK9 2FR, UK

TEAC EUROPE GmbH **https://www.tascam.eu/de/** Phone: +49-611-71580 Bahnstrasse 12, 65205 Wiesbaden-Erbenheim, Germany

TEAC SALES & TRADING(SHENZHEN) CO., LTD https://tascam.cn/cn/ Phone: +86-755-88311561~2 Room 817, Xinian Center A, Tairan Nine Road West, Shennan Road, Futian District, Shenzhen, Guangdong Province 518040, China

Printed in China 0823.MA-3745A

**WARRANTY**Model / Modèle / Modell Owner's name / Nom du propriétaire / Name des Eigentümers Modello / Modelo / 型号 Nome del proprietario / Nombre del propietario / 顾客姓名 **BD-MP1 MKII** Serial No. / No de série / Seriennummer Address / Adresse / Adresse Indirizzo / Dirección / 顾客地址 Numero di serie / Número de serie / 序列号 Date of purchase / Date de l'achat / Datum des Kaufs Dealer's name / Nom du revendeur / Name des Händlers del establecimiento / 销售店名 Data dell'acquisto / Fecha de compra / 购买日期 **San** du revendeur / Adresse des Händlers Indirizion del commercial communities in all the *l* Direct ion del establecimiento / 销售店 TASCAM https://teac-global.com/